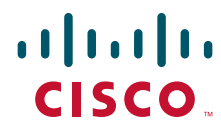

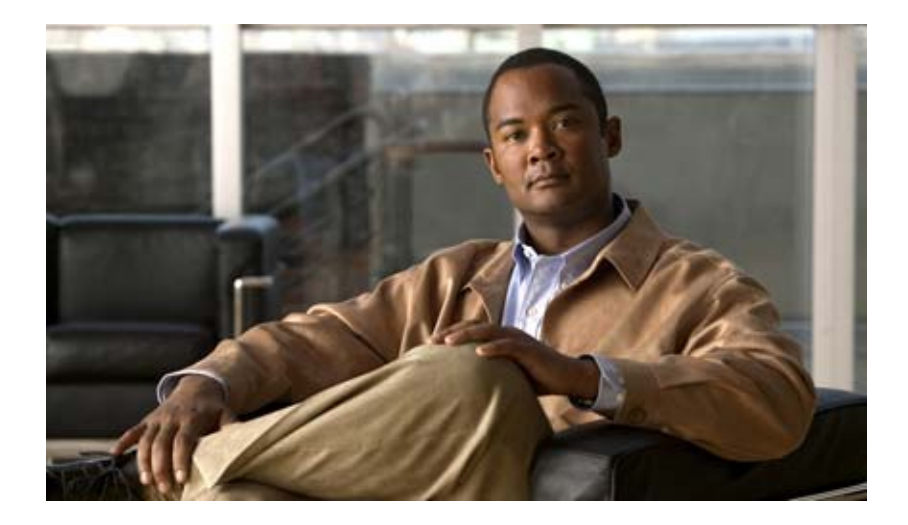

## **Cisco Virtual Security Gateway for Nexus 1000V Series Switch Command Reference, Release 4.2(1)VSG1(1)**

July 3, 2013

#### **Americas Headquarters**

Cisco Systems, Inc. 170 West Tasman Drive San Jose, CA 95134-1706 USA <http://www.cisco.com> Tel: 408 526-4000 800 553-NETS (6387) Fax: 408 527-0883

Text Part Number: OL-23953-02

THE SPECIFICATIONS AND INFORMATION REGARDING THE PRODUCTS IN THIS MANUAL ARE SUBJECT TO CHANGE WITHOUT NOTICE. ALL STATEMENTS, INFORMATION, AND RECOMMENDATIONS IN THIS MANUAL ARE BELIEVED TO BE ACCURATE BUT ARE PRESENTED WITHOUT WARRANTY OF ANY KIND, EXPRESS OR IMPLIED. USERS MUST TAKE FULL RESPONSIBILITY FOR THEIR APPLICATION OF ANY PRODUCTS.

THE SOFTWARE LICENSE AND LIMITED WARRANTY FOR THE ACCOMPANYING PRODUCT ARE SET FORTH IN THE INFORMATION PACKET THAT SHIPPED WITH THE PRODUCT AND ARE INCORPORATED HEREIN BY THIS REFERENCE. IF YOU ARE UNABLE TO LOCATE THE SOFTWARE LICENSE OR LIMITED WARRANTY, CONTACT YOUR CISCO REPRESENTATIVE FOR A COPY.

The Cisco implementation of TCP header compression is an adaptation of a program developed by the University of California, Berkeley (UCB) as part of UCB's public domain version of the UNIX operating system. All rights reserved. Copyright © 1981, Regents of the University of California.

NOTWITHSTANDING ANY OTHER WARRANTY HEREIN, ALL DOCUMENT FILES AND SOFTWARE OF THESE SUPPLIERS ARE PROVIDED "AS IS" WITH ALL FAULTS. CISCO AND THE ABOVE-NAMED SUPPLIERS DISCLAIM ALL WARRANTIES, EXPRESSED OR IMPLIED, INCLUDING, WITHOUT LIMITATION, THOSE OF MERCHANTABILITY, FITNESS FOR A PARTICULAR PURPOSE AND NONINFRINGEMENT OR ARISING FROM A COURSE OF DEALING, USAGE, OR TRADE PRACTICE.

IN NO EVENT SHALL CISCO OR ITS SUPPLIERS BE LIABLE FOR ANY INDIRECT, SPECIAL, CONSEQUENTIAL, OR INCIDENTAL DAMAGES, INCLUDING, WITHOUT LIMITATION, LOST PROFITS OR LOSS OR DAMAGE TO DATA ARISING OUT OF THE USE OR INABILITY TO USE THIS MANUAL, EVEN IF CISCO OR ITS SUPPLIERS HAVE BEEN ADVISED OF THE POSSIBILITY OF SUCH DAMAGES.

[Cisco and the Cisco logo are trademarks or registered trademarks of Cisco and/or its affiliates in the U.S. and other countries. To view a list of Cisco](http://www.cisco.com/go/trademarks) trademarks, go to this [URL: www.cisco.com/go/trademarks.](http://www.cisco.com/go/trademarks) Third-party trademarks mentioned are the property of their respective owners. The use of the word partner does not imply a partnership relationship between Cisco and any other company. (1110R)

Any Internet Protocol (IP) addresses used in this document are not intended to be actual addresses. Any examples, command display output, and figures included in the document are shown for illustrative purposes only. Any use of actual IP addresses in illustrative content is unintentional and coincidental.

*Cisco Virtual Security Gateway for Nexus 1000V Series Switch Command Reference, Release 4.2(1)VSG1(1)* © 2011–2013 Cisco Systems, Inc. All rights reserved.

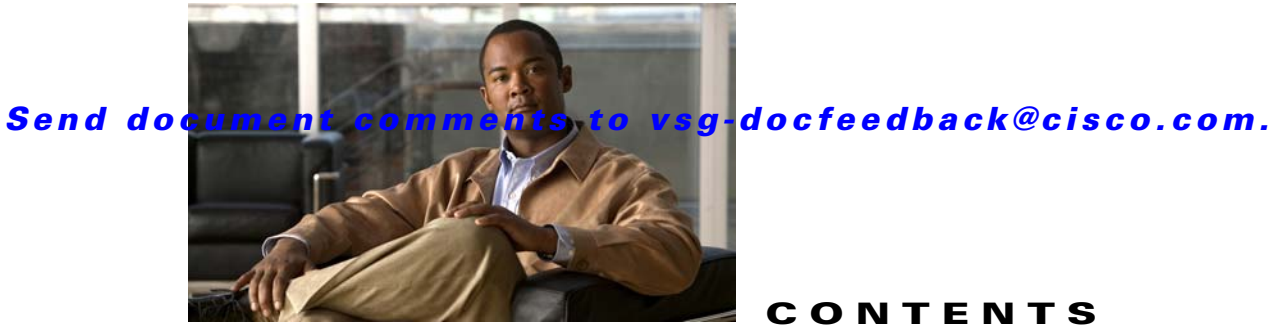

**CONTENTS**

#### **[Preface](#page-10-0) xi**

[Audience](#page-10-1) **xi** [Organization](#page-10-2) **xi** [Document Conventions](#page-11-0) **xii** [Related Documentation](#page-12-0) **xiii** [Cisco Virtual Security Gateway Documentation](#page-12-1) **xiii** [Cisco Virtual Network Management Center Documentation](#page-12-2) **xiii** [Cisco Nexus 1000V Series Switch Documentation](#page-12-3) **xiii** [Obtaining Documentation and Submitting a Service Request](#page-13-0) **xiv**

#### **[CHAPTER](#page-14-0) 1 [Cisco Nexus 1000V Series Switch Commands](#page-14-1) 1-1**

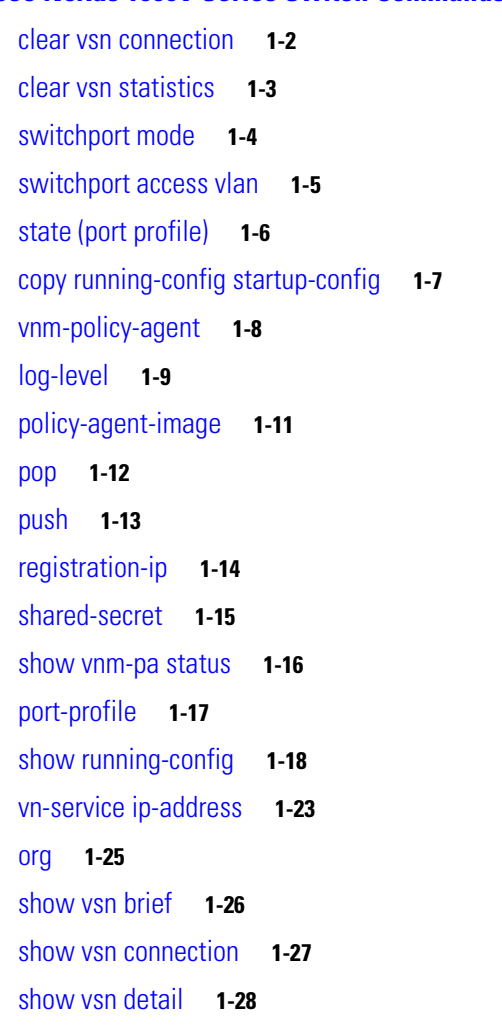

[show vsn port vethernet](#page-43-0) **1-30** [show vsn statistics](#page-45-0) **1-32** [vlan](#page-47-0) **1-34** [vmware port-group](#page-48-0) **1-35**

#### **[CHAPTER](#page-50-0) 2 [Cisco Virtual Security Gateway Commands](#page-50-1) 2-1**

[attach](#page-51-0) **2-2** [banner motd](#page-53-0) **2-4** [boot](#page-55-0) **2-6** [cd](#page-56-0) **2-7** [cdp](#page-57-0) **2-8** [clear ac-driver](#page-58-0) **2-9** [clear accounting](#page-59-0) **2-10** [clear bootvar](#page-60-0) **2-11** [clear cdp](#page-61-0) **2-12** [clear cli](#page-62-0) **2-13** [clear cores](#page-63-0) **2-14** [clear counters](#page-64-0) **2-15** [clear debug-logfile](#page-65-0) **2-16** [clear frame](#page-66-0) **2-17** [clear fs-daemon](#page-67-0) **2-18** [clear inspect](#page-68-0) **2-19** [clear install](#page-69-0) **2-20** [clear ip adjacency statistics](#page-70-0) **2-21** [clear ip arp](#page-71-0) **2-22** [clear ip arp data](#page-72-0) **2-23** [clear ip arp ethernet](#page-73-0) **2-24** [clear ip arp loopback](#page-74-0) **2-25** [clear ip arp mgmt](#page-75-0) **2-26** [clear ip arp port-channel](#page-76-0) **2-27** [clear ip arp statistics](#page-77-0) **2-28** [clear ip arp vrf](#page-78-0) **2-29** [clear ip igmp event-history](#page-79-0) **2-30** [clear ip igmp snooping](#page-80-0) **2-31** [clear ip interface](#page-81-0) **2-32** [clear ip route](#page-82-0) **2-33**

[clear ip traffic](#page-84-0) **2-35** [clear ipv6 adjacency statistics](#page-85-0) **2-36** [clear ipv6 icmp interface statistics](#page-86-0) **2-37** [clear ipv6 icmp mld groups](#page-87-0) **2-38** [clear ipv6 icmp mld route](#page-88-0) **2-39** *[clear ipv6 nd interface statistics](#page-89-0)* **2-40** [clear pktmgr client](#page-91-0) **2-42** [clear pktmgr interface](#page-92-0) **2-43** [clear line](#page-93-0) **2-44** [clear logging](#page-94-0) **2-45** [clear ntp](#page-95-0) **2-46** [clear nvram](#page-96-0) **2-47** [clear policy-engine](#page-97-0) **2-48** [clear processes](#page-98-0) **2-49** [clear rmon](#page-99-0) **2-50** [clear role](#page-100-0) **2-51** [clear routing \\*](#page-101-0) **2-52** [clear routing A.B.C.D](#page-102-0) **2-53** [clear routing A.B.C.D/LEN](#page-104-0) **2-55** [clear routing event-history](#page-105-0) **2-56** [clear routing ip \\*](#page-106-0) **2-57** [clear routing ip A.B.C.D](#page-107-0) **2-58** [clear routing ip A.B.C.D/LEN](#page-109-0) **2-60** [clear routing ip event-history](#page-110-0) **2-61** [clear routing ip unicast](#page-112-0) **2-63** [clear routing ipv4](#page-113-0) **2-64** [clear routing ipv6](#page-114-0) **2-65** [clear routing vrf](#page-115-0) **2-66** [clear routing vrf default](#page-116-0) **2-67** [clear routing vrf management \\*](#page-117-0) **2-68** [clear routing vrf management ethernet address](#page-118-0) **2-69** [clear routing vrf management ethernet address/LEN](#page-120-0) **2-71** [clear routing vrf management ip](#page-122-0) **2-73** [clear routing vrf management ipv4](#page-124-0) **2-75** [clear routing vrf management ipv6](#page-126-0) **2-77**

Г

#### **Contents**

#### *Send document comments to vsg-docfeedback@cisco.com.*

[clear routing vrf management unicast](#page-128-0) **2-79** [clear scheduler](#page-130-0) **2-81** [clear screen](#page-131-0) **2-82** [clear service-path](#page-132-0) **2-83** [clear snmp](#page-133-0) **2-84** [clear sockets](#page-134-0) **2-85** [clear ssh](#page-135-0) **2-86** [clear system internal ac application](#page-136-0) **2-87** [clear system internal ac ipc-stats](#page-137-0) **2-88** [clear user](#page-138-0) **2-89** [cli](#page-139-0) **2-90** [clock set](#page-141-0) **2-92** [configure](#page-142-0) **2-93** [copy bootflash:](#page-143-0) **2-94** [copy core:](#page-145-0) **2-96** [copy debug:](#page-146-0) **2-97** [copy ftp:](#page-148-0) **2-99** [copy log:](#page-149-0) **2-100** [copy modflash:](#page-151-0) **2-102** [copy nvram:](#page-153-0) **2-104** [copy running-config](#page-155-0) **2-106** [copy scp:](#page-156-0) **2-107** [copy sftp:](#page-157-0) **2-108** [copy startup-config](#page-158-0) **2-109** [copy system:](#page-159-0) **2-110** [copy tftp:](#page-161-0) **2-112** [copy volatile:](#page-163-0) **2-114** [debug logfile \(here\)](#page-165-0) **2-116** [debug logging](#page-167-0) **2-118** [delete](#page-168-0) **2-119** [dir](#page-169-0) **2-120** [echo](#page-170-0) **2-121** [end](#page-172-0) **2-123** [event](#page-173-0) **2-124** [exit](#page-174-0) **2-125**

[find](#page-175-0) **2-126** [gunzip](#page-176-0) **2-127** [gzip](#page-177-0) **2-128** [install](#page-178-0) **2-129** [interface](#page-179-0) **2-130** [ip](#page-180-0) **2-131** [line](#page-182-0) **2-133** [logging](#page-183-0) **2-134** [mkdir \(VSG\)](#page-185-0) **2-136** [ntp sync-retry \(VSG\)](#page-186-0) **2-137** [password strength-check](#page-187-0) **2-138** [pwd](#page-188-0) **2-139** [role](#page-189-0) **2-140** [reload](#page-190-0) **2-141** [reload module](#page-191-0) **2-142** [restart](#page-193-0) **2-144** [rmdir \(VSG\)](#page-194-0) **2-145** [run-script \(VSG\)](#page-195-0) **2-146** [send](#page-197-0) **2-148** [setup](#page-198-0) **2-149** [sleep](#page-201-0) **2-152** [snmp-server](#page-202-0) **2-153** [ssh](#page-204-0) **2-155** [ssh key](#page-205-0) **2-156** [system clis](#page-206-0) **2-157** [system cores](#page-207-0) **2-158** [system default switchport](#page-208-0) **2-159** [system hap-reset](#page-209-0) **2-160** [system health](#page-210-0) **2-161** [system heartbeat](#page-211-0) **2-162** [system internal](#page-212-0) **2-163** [system jumbomtu](#page-213-0) **2-164** [system memlog](#page-214-0) **2-165** [system memory-thresholds](#page-215-0) **2-166** [system pss](#page-216-0) **2-167**

[system redundancy](#page-217-0) **2-168** [system standby](#page-218-0) **2-169** [system startup-config](#page-219-0) **2-170** [system statistics](#page-220-0) **2-171** [system switchover](#page-221-0) **2-172** [system trace](#page-222-0) **2-173** [system watchdog kdgb](#page-223-0) **2-174** [tail](#page-224-0) **2-175** [telnet](#page-226-0) **2-177** [terminal alias](#page-227-0) **2-178** [terminal color](#page-228-0) **2-179** [terminal dont-ask](#page-229-0) **2-180** [terminal edit-mode](#page-230-0) **2-181** [terminal event-manager](#page-231-0) **2-182** [terminal history](#page-232-0) **2-183** [terminal length](#page-233-0) **2-184** [terminal log-all](#page-234-0) **2-185** [terminal monitor](#page-235-0) **2-186** [terminal output](#page-236-0) **2-187** [terminal redirection-mode](#page-237-0) **2-188** [terminal session-timeout](#page-238-0) **2-189** [terminal terminal-type](#page-239-0) **2-190** [terminal tree-update](#page-240-0) **2-191** [terminal verify-only](#page-241-0) **2-192** [terminal width](#page-242-0) **2-193** [test policy-engine](#page-243-0) **2-194** [traceroute](#page-244-0) **2-195** [username name password](#page-246-0) **2-197** [where](#page-247-0) **2-198** [write erase](#page-248-0) **2-199**

**[CHAPTER](#page-250-0) 3 [Cisco Virtual Security Gateway Show Commands](#page-250-1) 3-1**

[show aaa](#page-251-0) **3-2** [show ac-driver](#page-252-0) **3-3** [show accounting](#page-254-0) **3-5** [show banner](#page-256-0) **3-7**

**Cisco Virtual Security Gateway for Nexus 1000V Series Switch Command Reference, Release 4.2(1)VSG1(1)**

[show boot](#page-257-0) **3-8** [show cdp](#page-259-0) **3-10** [show cli](#page-261-0) **3-12** [show clock](#page-263-0) **3-14** [show copyright](#page-264-0) **3-15** [show cores](#page-266-0) **3-17** [show debug](#page-267-0) **3-18** [show debug-filter](#page-269-0) **3-20** [show environment](#page-270-0) **3-21** [show event manager internal](#page-272-0) **3-23** [show event-log](#page-275-0) **3-26** [show feature](#page-276-0) **3-27** [show file](#page-278-0) **3-29** [show hardware](#page-279-0) **3-30** [show hostname](#page-280-0) **3-31** [show hosts](#page-281-0) **3-32** [show http-server](#page-282-0) **3-33** [show incompatibility](#page-283-0) **3-34** [show inspect ftp statistics](#page-284-0) **3-35** [show install all](#page-285-0) **3-36** [show interface](#page-286-0) **3-37** [show ip](#page-288-0) **3-39** [show ipv6](#page-290-0) **3-41** [show kernel internal](#page-292-0) **3-43** [show line](#page-294-0) **3-45** [show logging](#page-296-0) **3-47** [show ntp](#page-299-0) **3-50** [show password](#page-301-0) **3-52** [show platform internal](#page-302-0) **3-53** [show policy-engine](#page-304-0) **3-55** [show processes](#page-305-0) **3-56** [show redundancy status](#page-309-0) **3-60** [show resource](#page-311-0) **3-62** [show role](#page-313-0) **3-64** [show running-config](#page-315-0) **3-66**

#### **Contents**

### *Send document comments to vsg-docfeedback@cisco.com.*

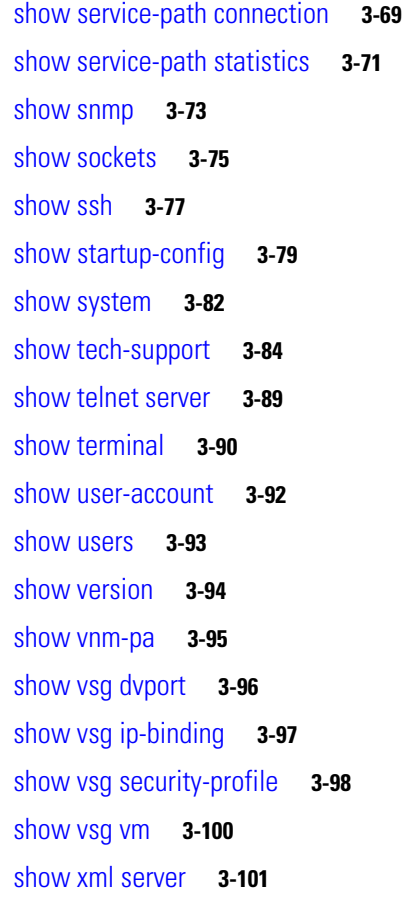

**I [NDEX](#page-352-0)**

 $\overline{\phantom{a}}$ 

a l

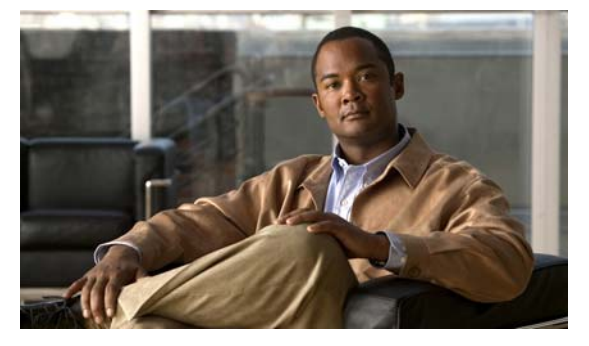

# <span id="page-10-0"></span>**Preface**

The *Cisco Virtual Security Gateway for Nexus 1000V Series Switch Command Reference, Release 4.2(1)VSG1(1)* provides a reference for VSGs (Virtual Security Gateway) CLI commands.

This chapter includes the following sections:

- **•** [Audience, page](#page-10-1) xi
- **•** [Organization, page](#page-10-2) xi
- **•** [Document Conventions, page](#page-11-0) xii
- **•** [Related Documentation, page](#page-12-0) xiii
- **•** [Obtaining Documentation and Submitting a Service Request, page](#page-13-0) xiv

# <span id="page-10-1"></span>**Audience**

This reference is for network administrators with the following experience and knowledge:

- **•** VMware vCenter
- **•** VMware vSphere
- **•** VMware ESX and ESXi
- **•** An understanding of virtualization
- **•** Virtual machines

# <span id="page-10-2"></span>**Organization**

This document is organized into the following chapters:

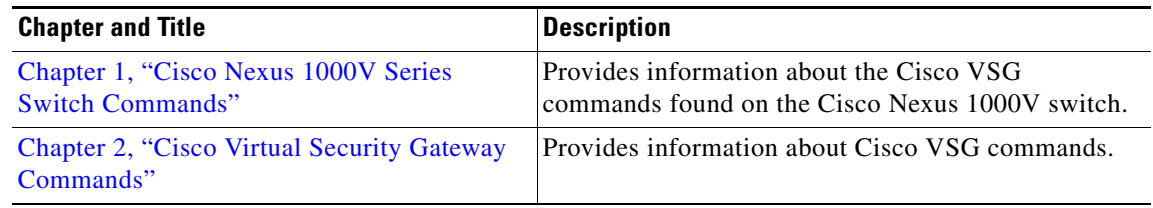

# <span id="page-11-0"></span>**Document Conventions**

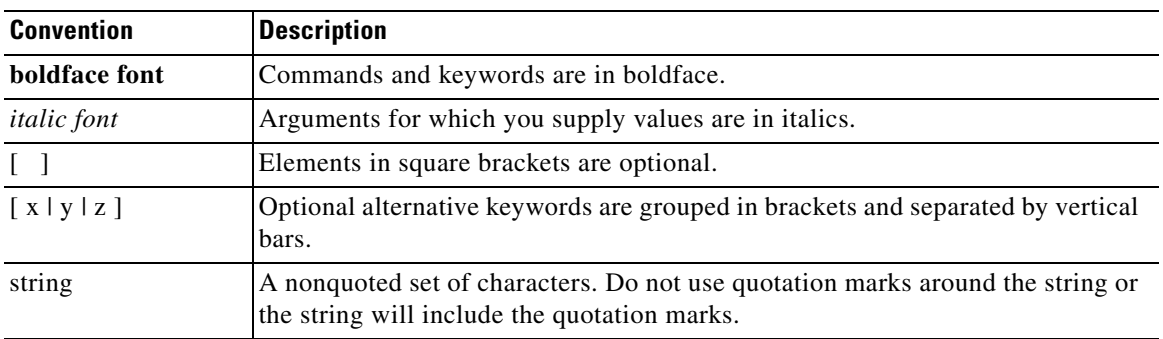

Command descriptions use these conventions:

Screen examples use these conventions:

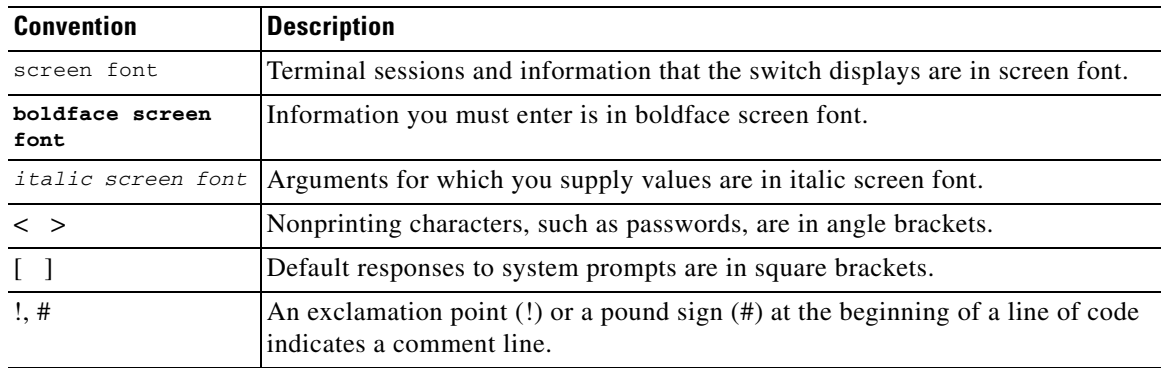

This document uses the following conventions:

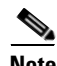

**Note** Means reader *take note*. Notes contain helpful suggestions or references to material not covered in the manual.

# ЛN

**Caution** Means *reader be careful*. In this situation, you might do something that could result in equipment damage or loss of data.

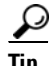

**P**<br>**Tip** Means the following information will help you solve a problem.

## <span id="page-12-0"></span>**Related Documentation**

This section contains information about the documentation available for Cisco Virtual Security Gateway and related products.

### <span id="page-12-1"></span>**Cisco Virtual Security Gateway Documentation**

*The following Cisco Virtual Security Gateway for the Nexus 1000V Series Switch documents are available on Cisco.com at the following url:*

*[http://www.cisco.com/en/US/products/ps13095/tsd\\_products\\_support\\_series\\_home.html](http://www.cisco.com/en/US/products/ps13095/tsd_products_support_series_home.html)*

- **•** *Cisco Virtual Security Gateway for Nexus 1000V Series Switch Release Notes, Release 4.2(1)VSG1(1)*
- **•** *Cisco Virtual Security Gateway, Release 4.2(1)VSG1(1) and Cisco Virtual Network Management Center, Release 1.0.1 Installation Guide*
- **•** *Cisco Virtual Security Gateway for Nexus 1000V Series Switch License Configuration Guide, Release 4.2(1)VSG1(1)*
- **•** *Cisco Virtual Security Gateway for Nexus 1000V Series Switch Configuration Guide, Release 4.2(1)VSG1(1)*
- **•** *Cisco Virtual Security Gateway for Nexus 1000V Series Switch Command Reference, Release 4.2(1)VSG1(1)*
- **•** *Cisco Virtual Security Gateway for Nexus 1000V Series Switch Troubleshooting Guide, Release 4.2(1)VSG1(1)*

### <span id="page-12-2"></span>**Cisco Virtual Network Management Center Documentation**

*The following Cisco Virtual Network Management Center documents are available on Cisco.com at the following url:*

*[http://www.cisco.com/en/US/products/ps11213/tsd\\_products\\_support\\_series\\_home.html](http://www.cisco.com/en/US/products/ps11213/tsd_products_support_series_home.html)*

- **•** *Release Notes for Cisco Virtual Network Management Center, Release 1.0.1*
- **•** *Cisco Virtual Security Gateway, Release 4.2(1)VSG1(1) and Cisco Virtual Network Management Center, Release 1.0.1 Installation Guide*
- **•** *Cisco Virtual Network Management Center CLI Configuration Guide, Release 1.0.1*
- **•** *Cisco Virtual Network Management Center GUI Configuration Guide, Release 1.0.1*
- **•** *Cisco Virtual Network Management Center XML API Reference Guide, Release 1.0.1*

### <span id="page-12-3"></span>**Cisco Nexus 1000V Series Switch Documentation**

*The Cisco Nexus 1000V Series Switch documents are available on Cisco.com at the following url: [http://www.cisco.com/en/US/products/ps9902/tsd\\_products\\_support\\_series\\_home.html](http://www.cisco.com/en/US/products/ps9902/tsd_products_support_series_home.html)*

 $\mathbf I$ 

# <span id="page-13-0"></span>**Obtaining Documentation and Submitting a Service Request**

For information on obtaining documentation, submitting a service request, and gathering additional information, see *What's New in Cisco Product Documentation* at: [http://www.cisco.com/en/US/docs/general/whatsnew/whatsnew.html.](http://www.cisco.com/en/US/docs/general/whatsnew/whatsnew.html)

Subscribe to *What's New in Cisco Product Documentation*, which lists all new and revised Cisco technical documentation, as an RSS feed and deliver content directly to your desktop using a reader application. The RSS feeds are a free service.

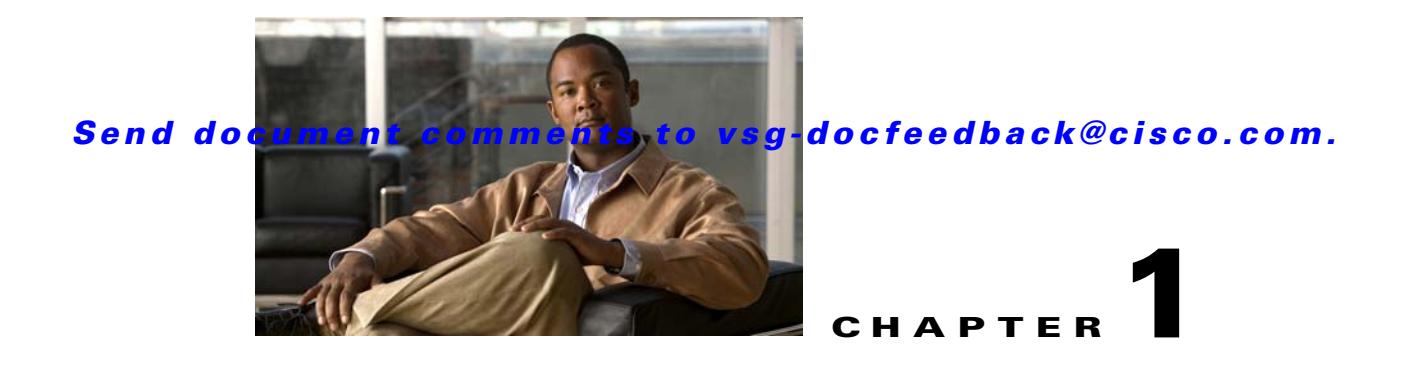

# <span id="page-14-2"></span><span id="page-14-1"></span><span id="page-14-0"></span>**Cisco Nexus 1000V Series Switch Commands**

This chapter provides information about the VSG-related commands on the Nexus 1000V Switch.

# <span id="page-15-0"></span>**clear vsn connection**

To clear VSG connections, use the **clear vsn connection** command.

**clear vsn connection** [**module** *module-number*]

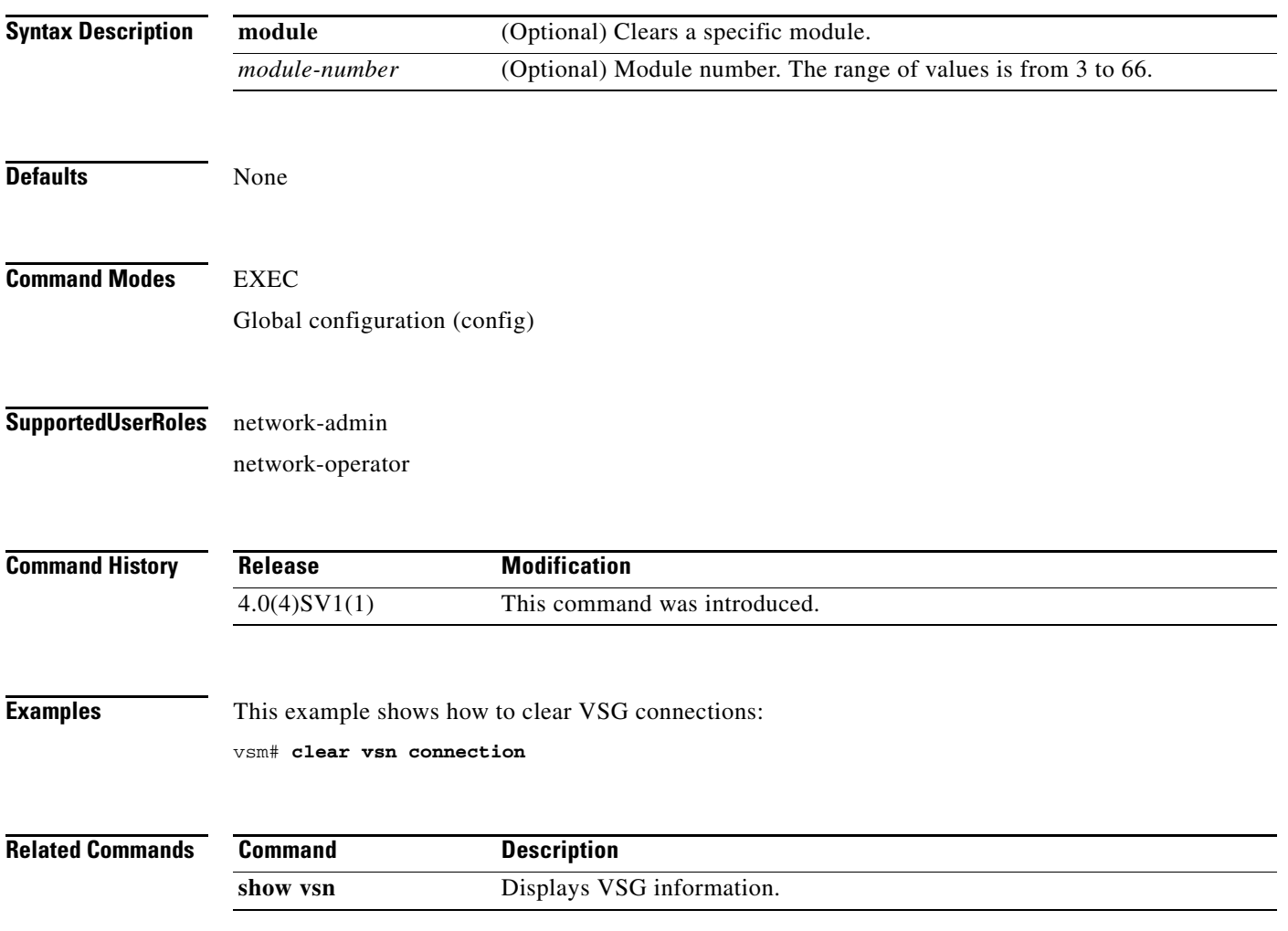

# <span id="page-16-0"></span>**clear vsn statistics**

To clear VSG statistics, use the **clear vsn statistics** command.

**clear vsn statistics** [**module** *module-number* | **vlan** *vlan-number* **ip** *ip-address* [**module** *module-number*]]

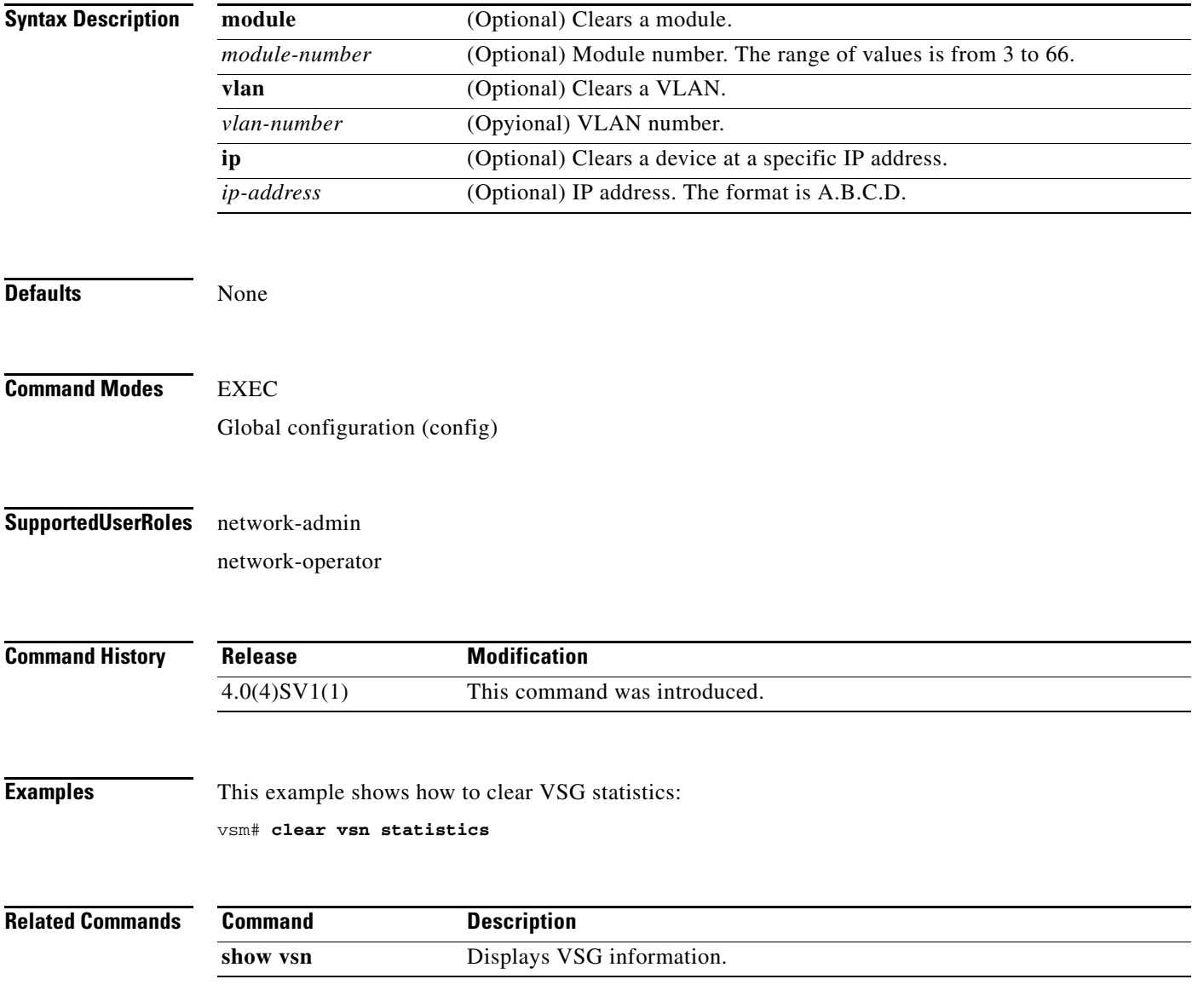

# <span id="page-17-0"></span>**switchport mode**

To set the port mode of an interface, use the **switchport mode** command. To remove the port mode configuration, use the **no** form of this command.

**switchport mode** {**access** | **private-vlan** {**host** | **promiscuous**} | **trunk**}

**no switchport mode** {**access** | **private-vlan** {**host** | **promiscuous**} | **trunk**}

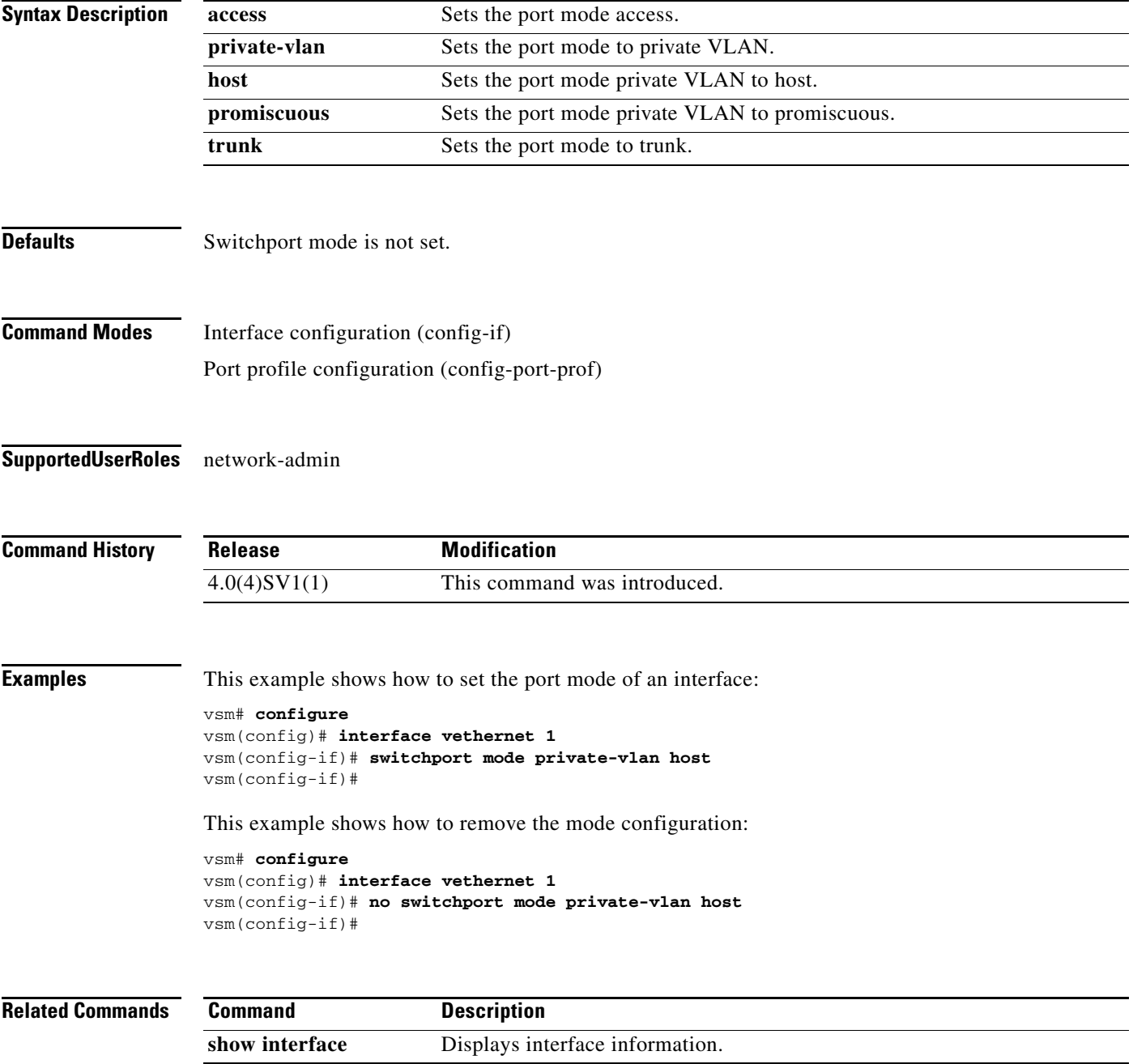

a ka

### *Send document comments to vsg-docfeedback@cisco.com.*

# <span id="page-18-0"></span>**switchport access vlan**

To set the access mode of an interface, use the **switchport access vlan** command. To remove the access mode configuration, use the **no** form of this command.

**switchport access vlan** *vlan-id*

**no switchport access vlan** *vlan-id*

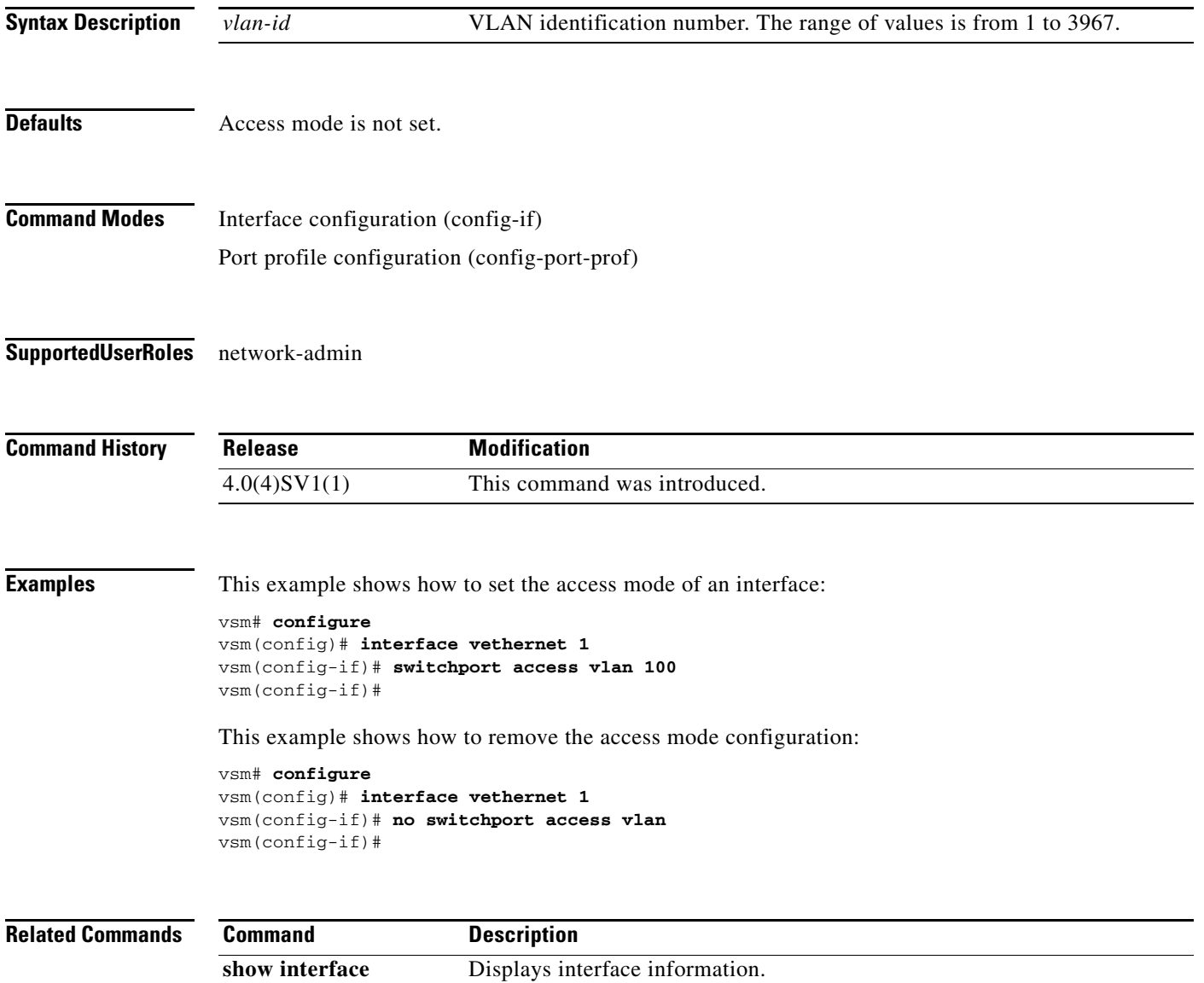

# <span id="page-19-0"></span>**state (port profile)**

To enable the operational state of a port profile, use the **state** command. To disable the operational state of a port profile, use the **no** form of the command.

**state enabled**

**no state enabled**

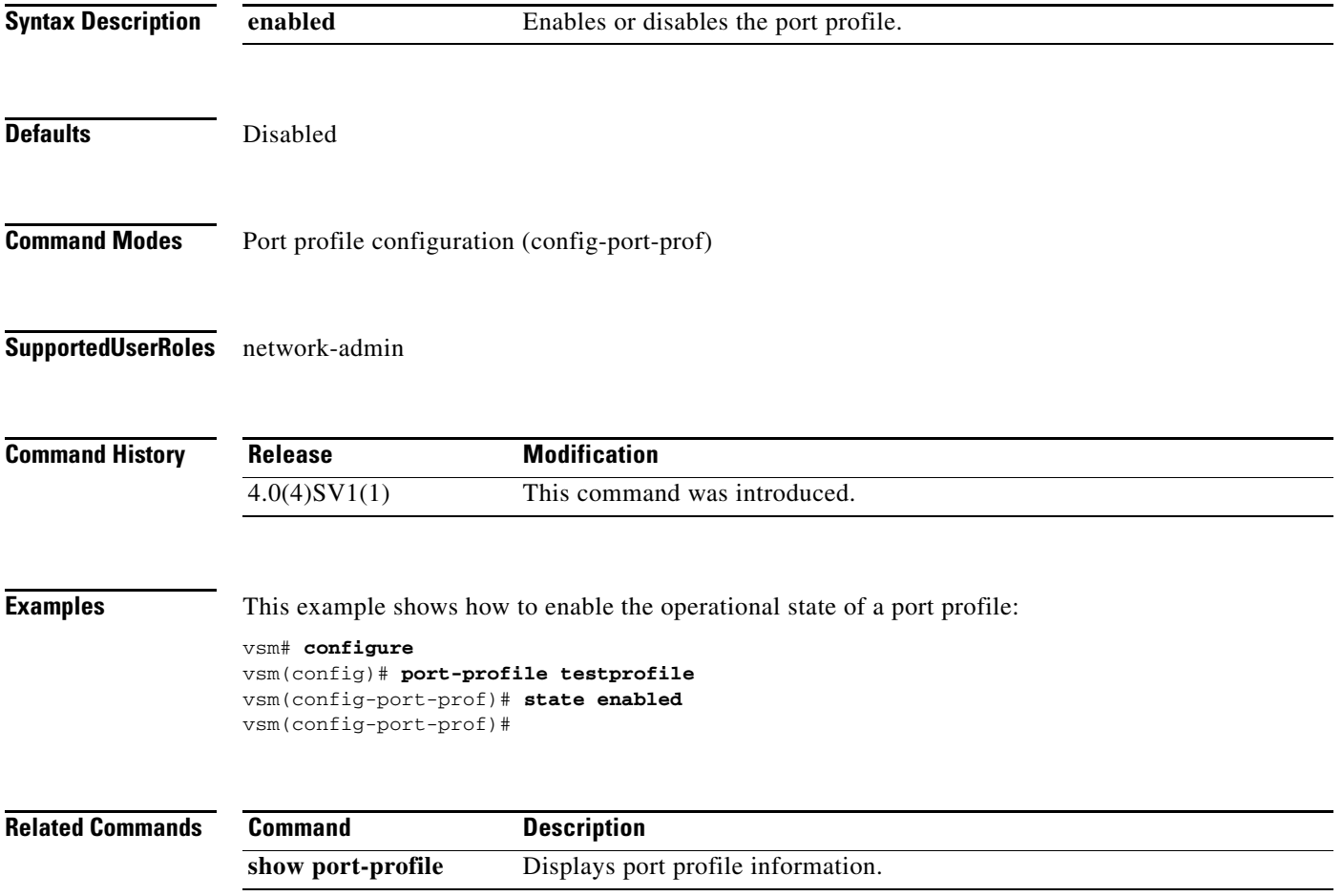

# <span id="page-20-0"></span>**copy running-config startup-config**

To copy the running configuration to the startup configuration, use the **copy running-config startup-config** command.

#### **copy running-config startup-config**

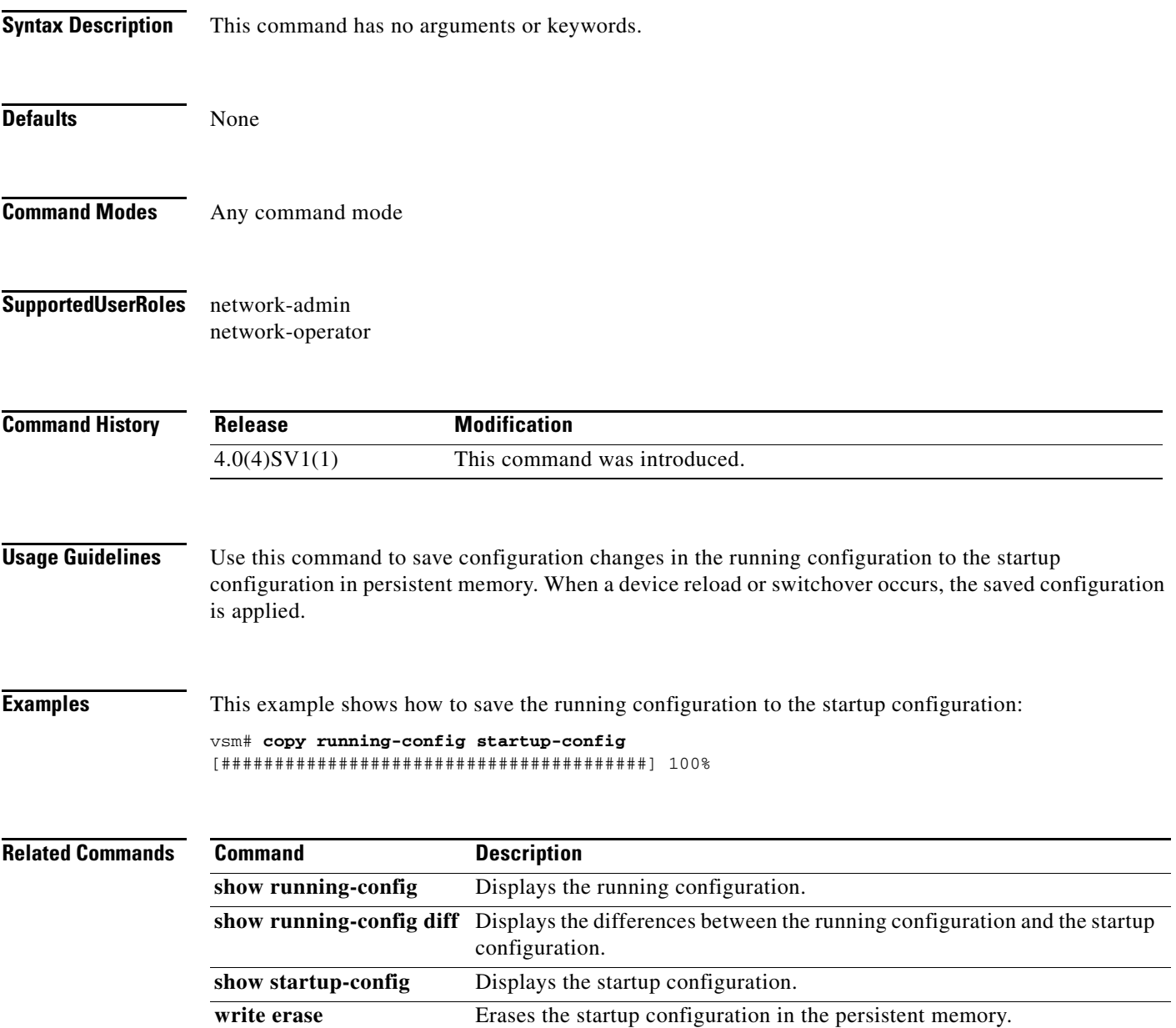

# <span id="page-21-0"></span>**vnm-policy-agent**

To enter Virtual Network Management Center (VNMC) policy agent mode, use the **vnm-policy-agent** command.

#### **vnm-policy-agent**

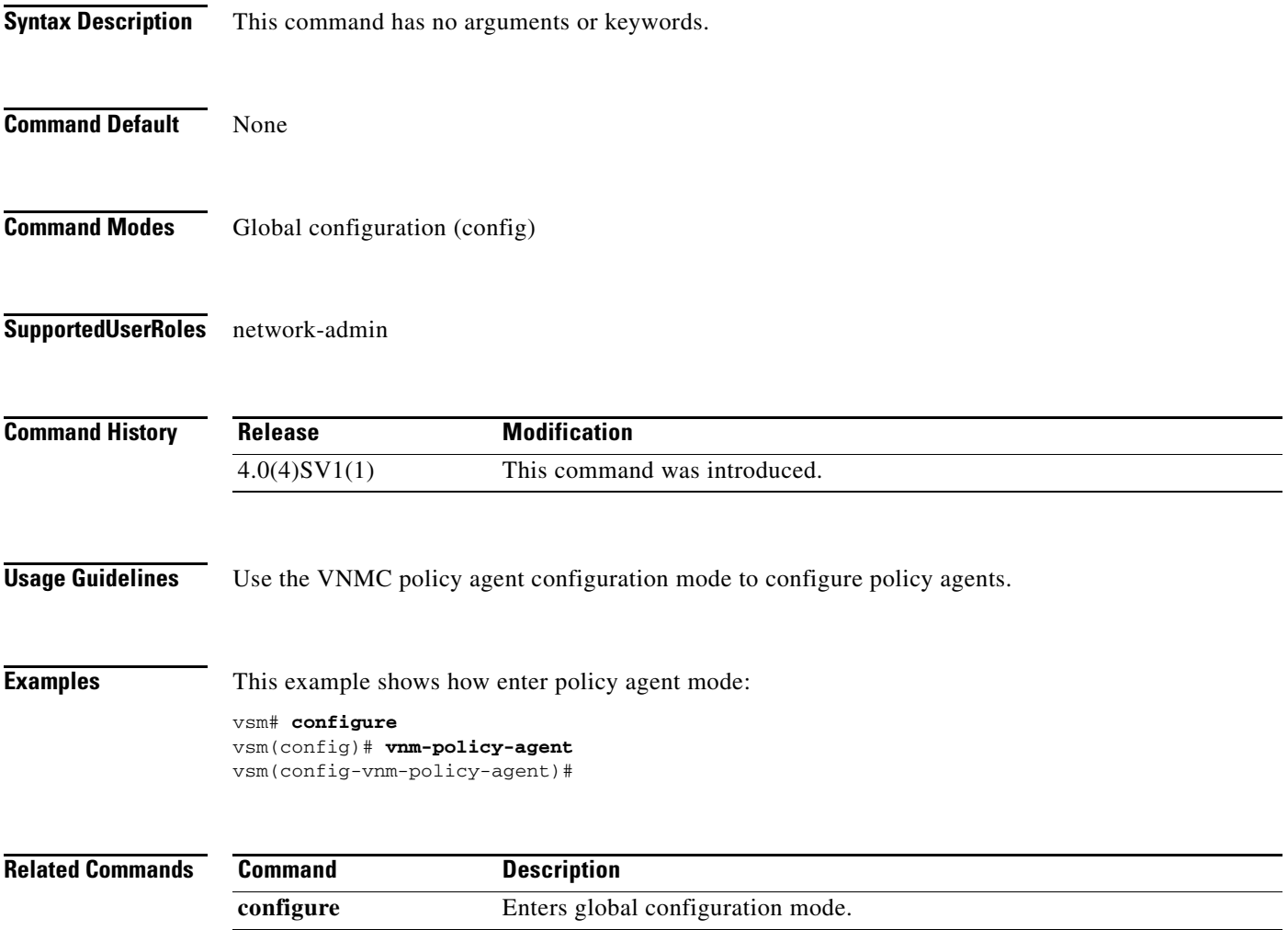

# <span id="page-22-0"></span>**log-level**

To set logging severity levels for the Virtual Network Management Center (VNMC) policy agent, use the **log-level** command. To reset logging levels, use the **no** form of the command.

**log-level** {**critical** | **debug0** | **debug1** | **debug2** | **debug3** | **debug4** | **info** | **major** | **minor** | **warn**}

**no** {**critical** | **debug0** | **debug1** | **debug2** | **debug3** | **debug4** | **info** | **major** | **minor** | **warn**}

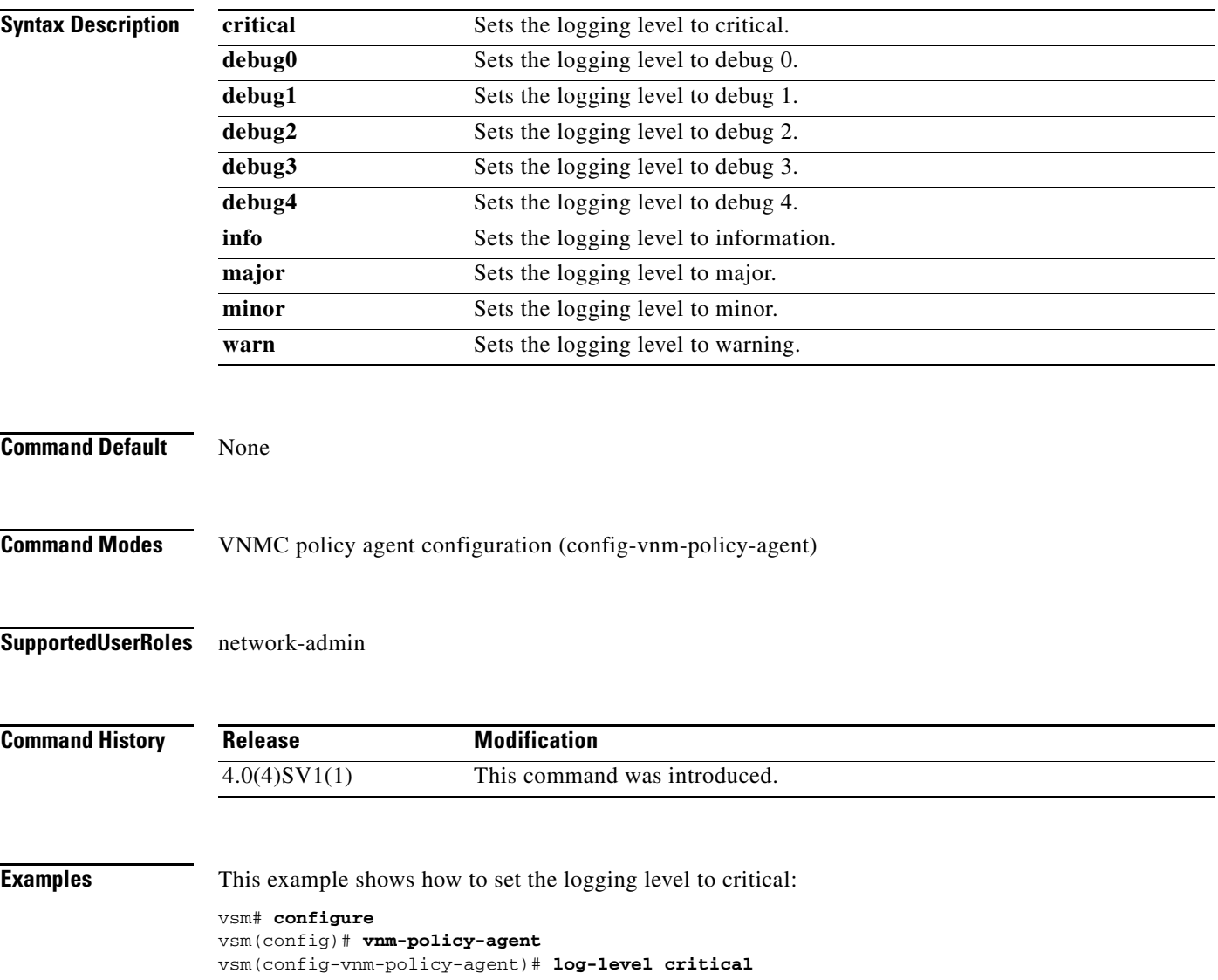

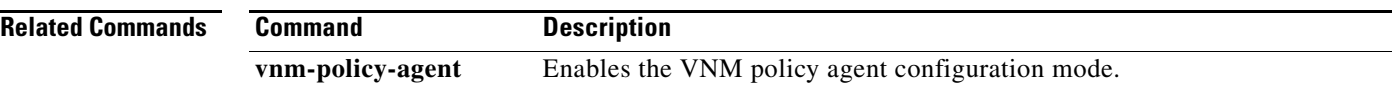

a ka

### *Send document comments to vsg-docfeedback@cisco.com.*

# <span id="page-24-0"></span>**policy-agent-image**

To designate the policy agent image local URL as bootflash, use the **policy-agent-image** command. To remove the designation, use the no form of the command.

**policy-agent-image bootflash:**

**no policy-agent-image bootflash:**

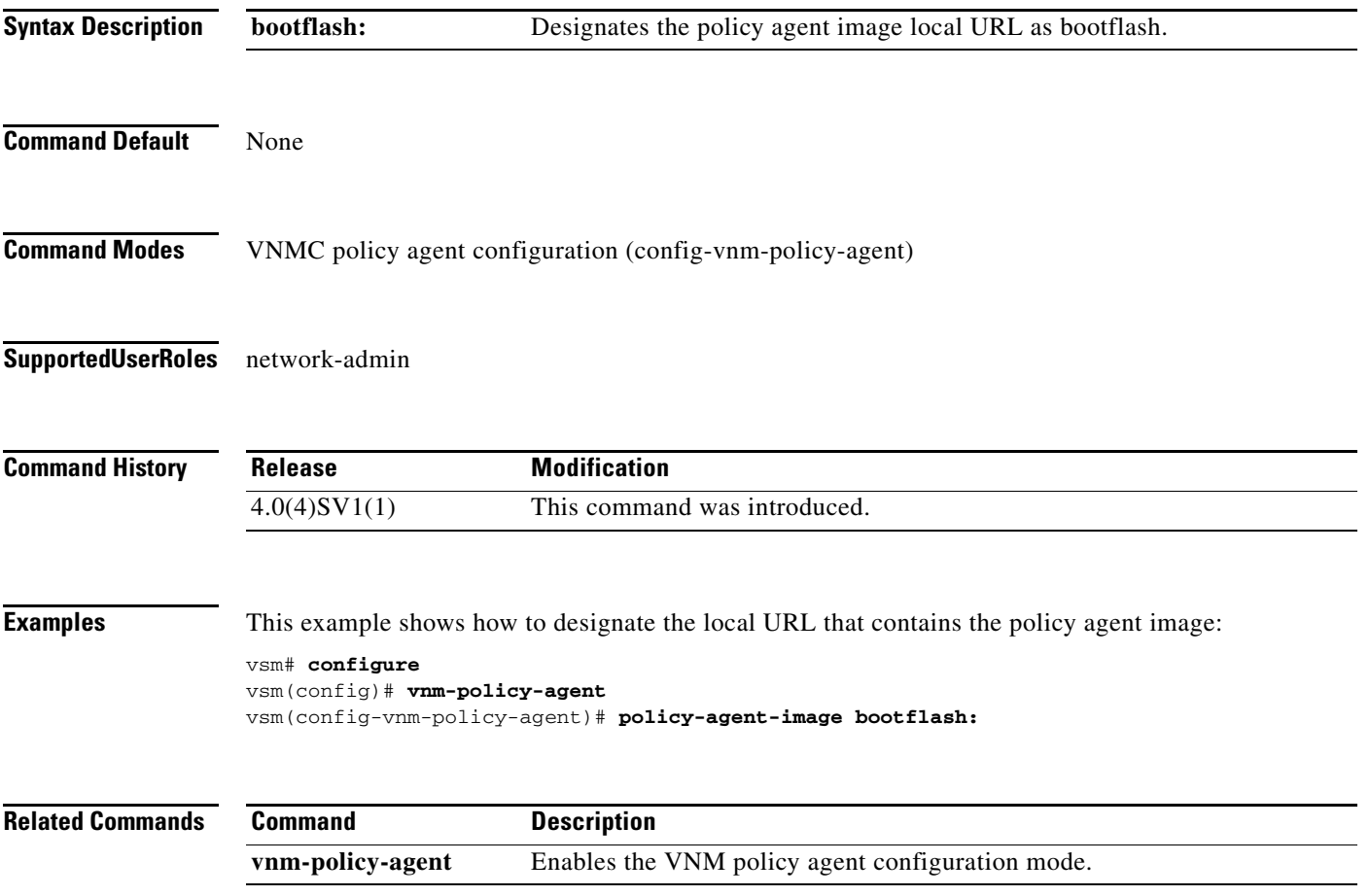

# <span id="page-25-0"></span>**pop**

 **pop**

H.

To pop a mode off the stack or to restore a mode, use the **pop** command.

**pop** *file-name*

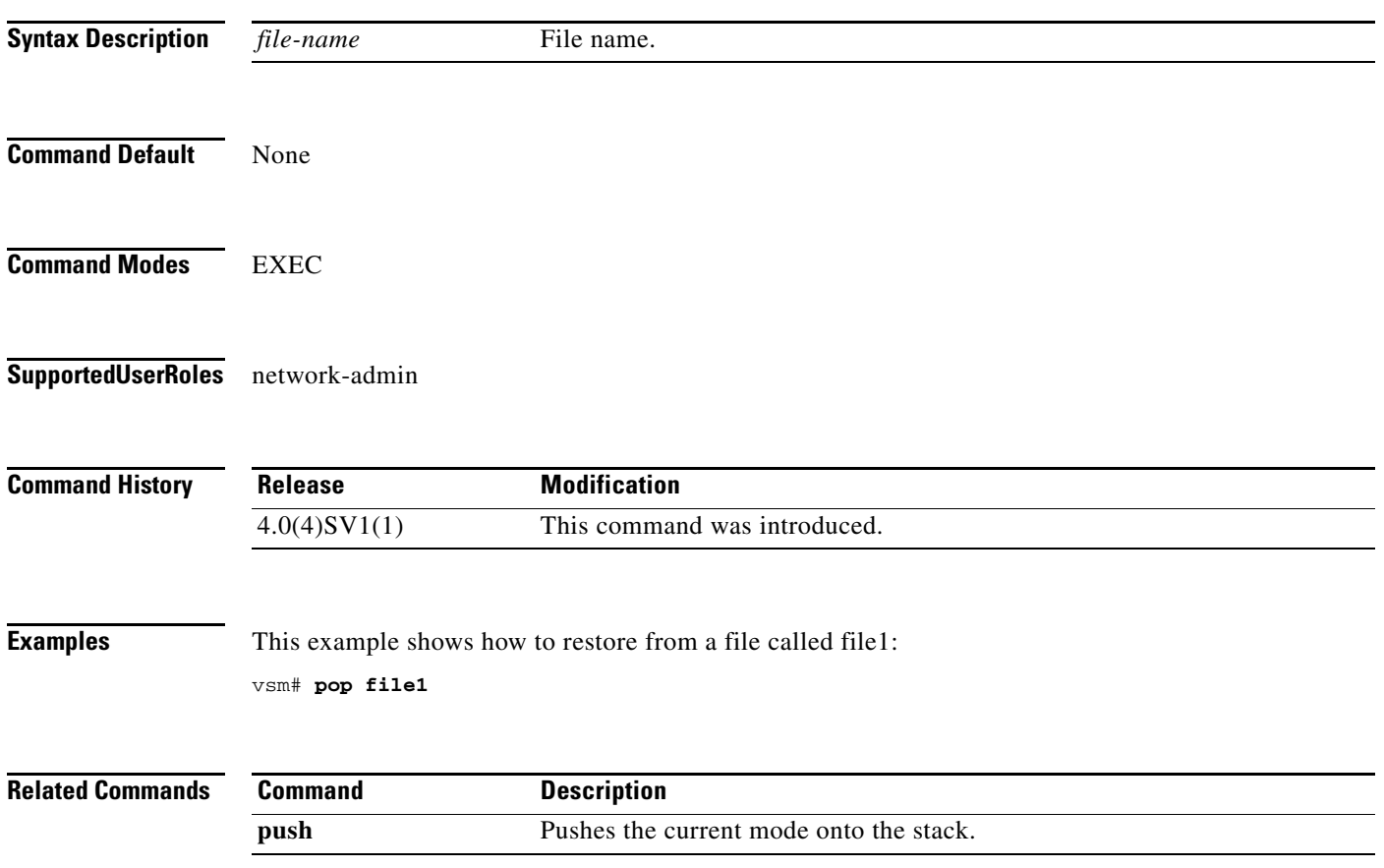

# <span id="page-26-0"></span>**push**

To push the current mode onto stack or to save it, use the **push** command.

**push** *file-name*

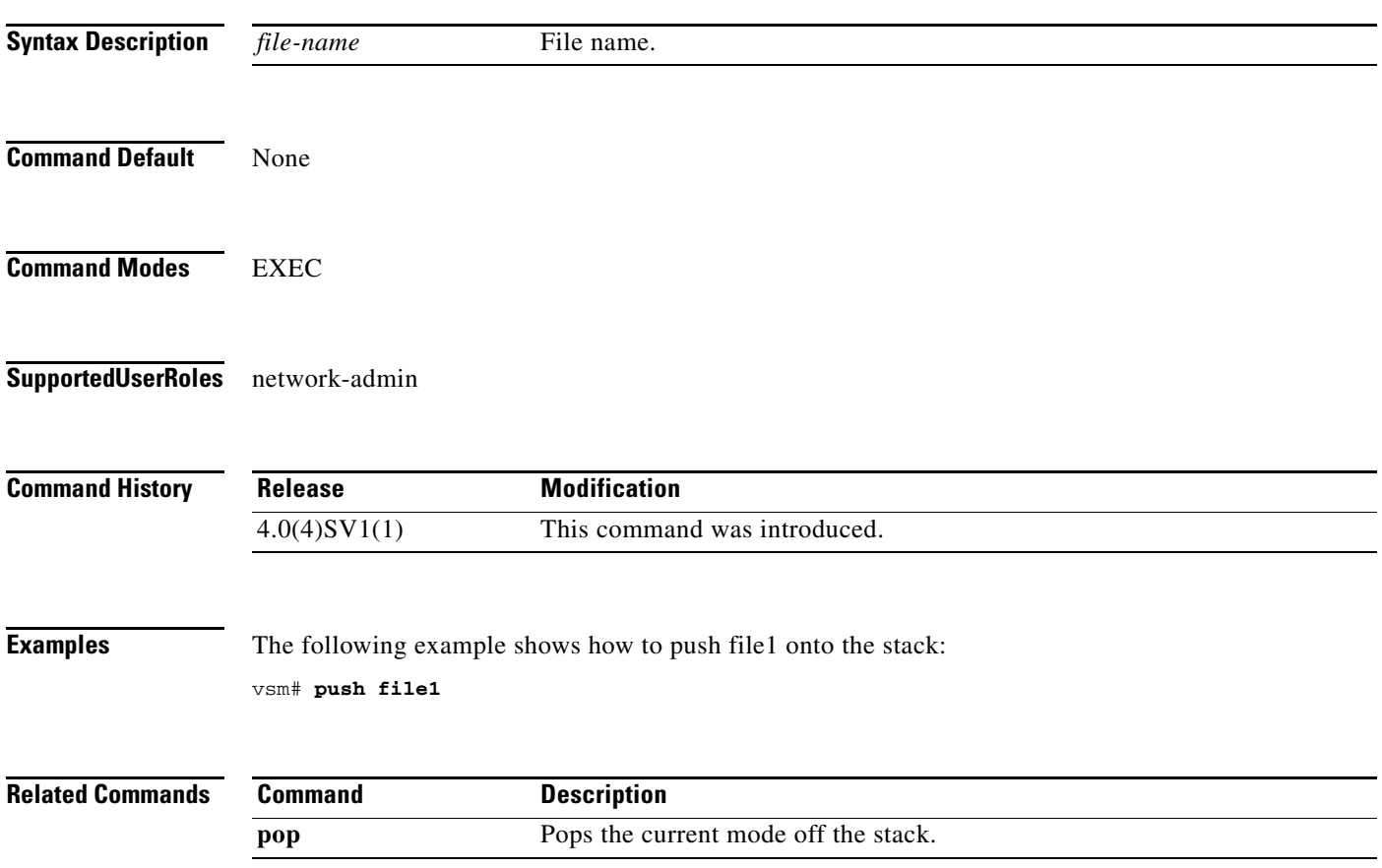

п

# <span id="page-27-0"></span>**registration-ip**

To set the service registry IP address, use the **registration-ip** command. To discard the service registry IP address, use the **no** form of the command.

**registration-ip** *ip-address*

**no registration-ip** *ip-address*

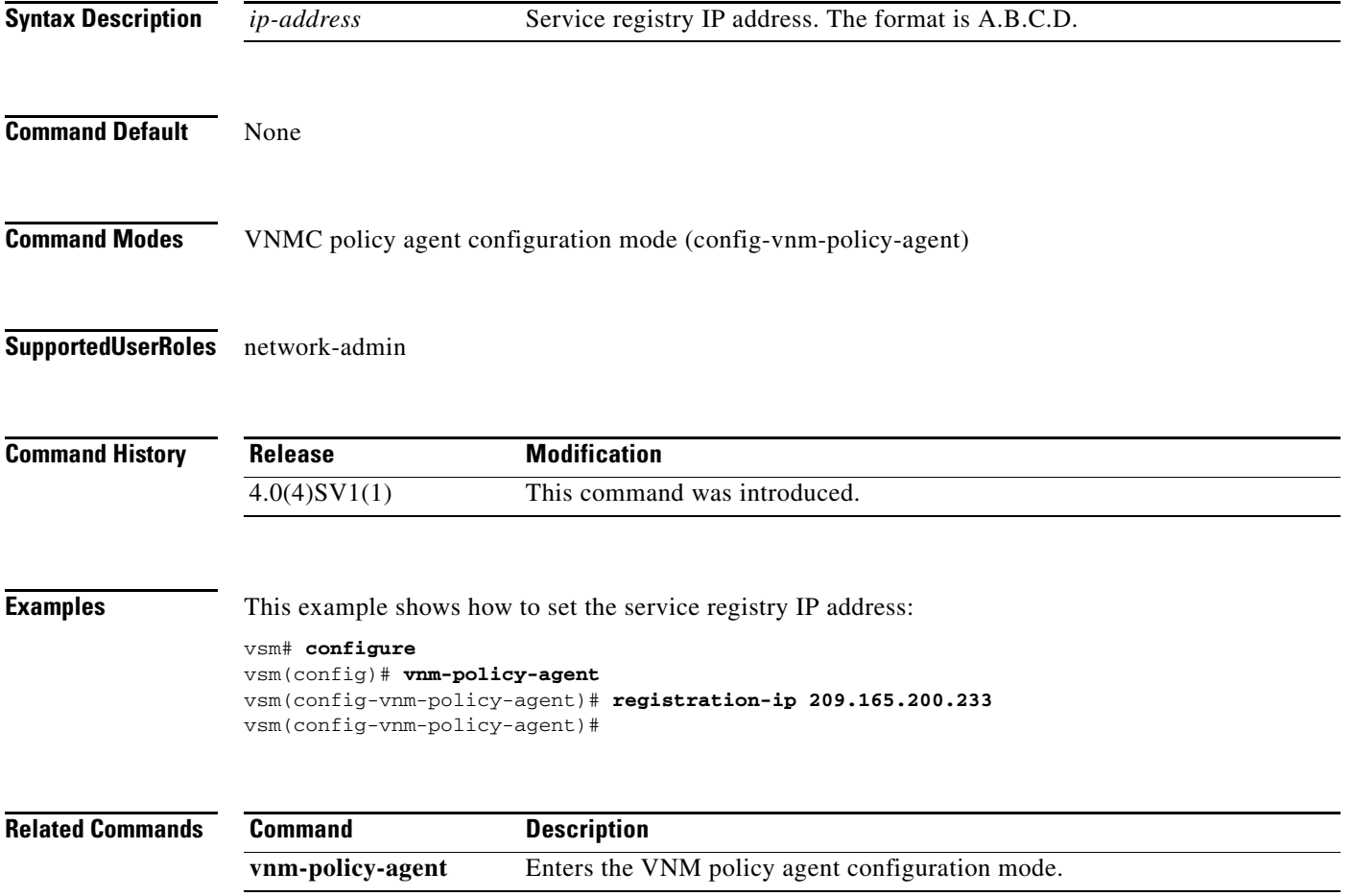

# <span id="page-28-0"></span>**shared-secret**

To set the shared secret password for communication between the Virtual Security Gateway (VSG), the Virtual Supervisor Module (VSM), and the Virtual Network Manager Center (VNMC), use the **shared-secret** command. To discard the shared secret password, us the **no** form of the command.

**shared-secret** *shared-secret-password*

**no shared-secret** *shared-secret-password*

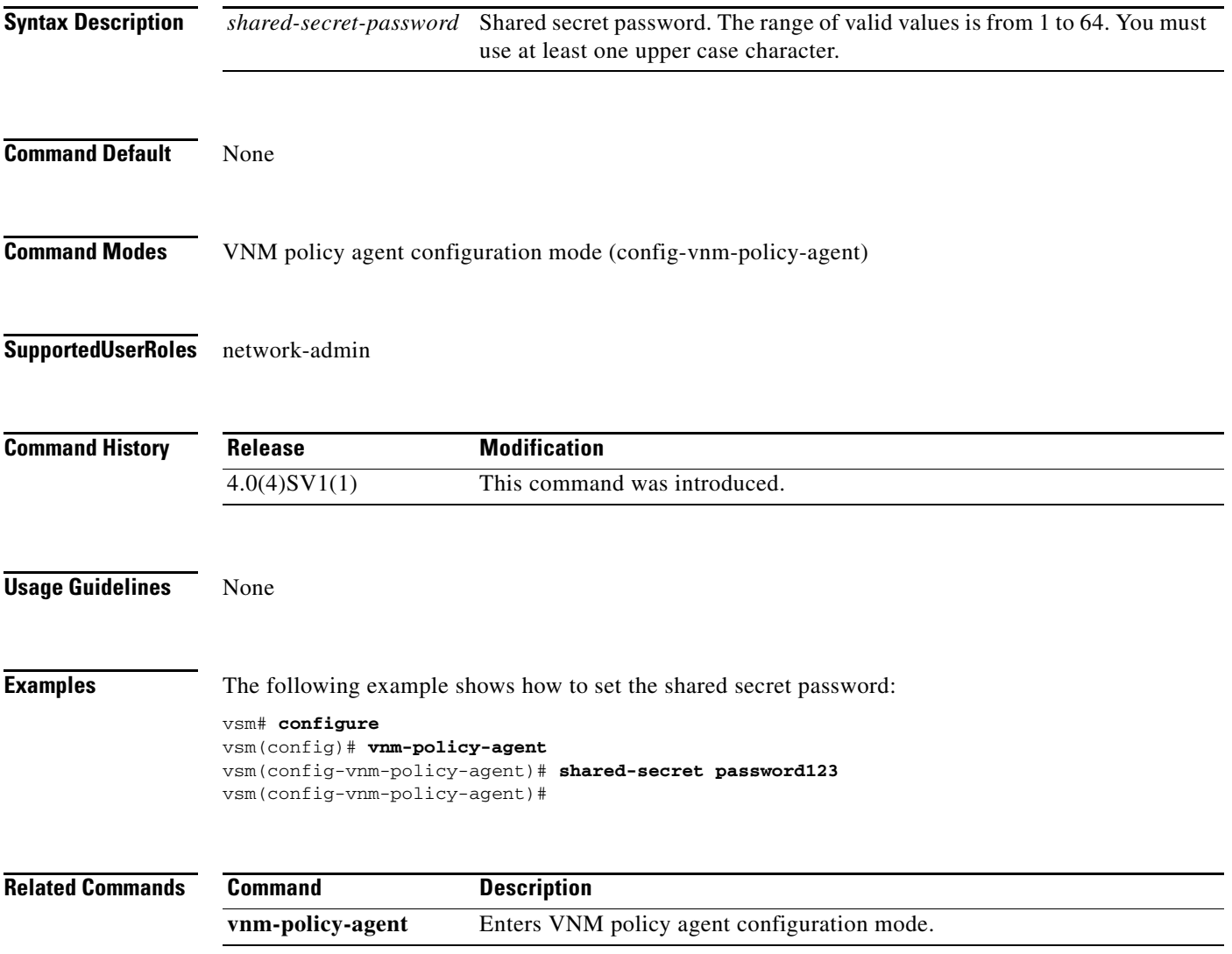

# <span id="page-29-0"></span>**show vnm-pa status**

To display the installation status of a policy agent, use the **show vnm-pa status** command.

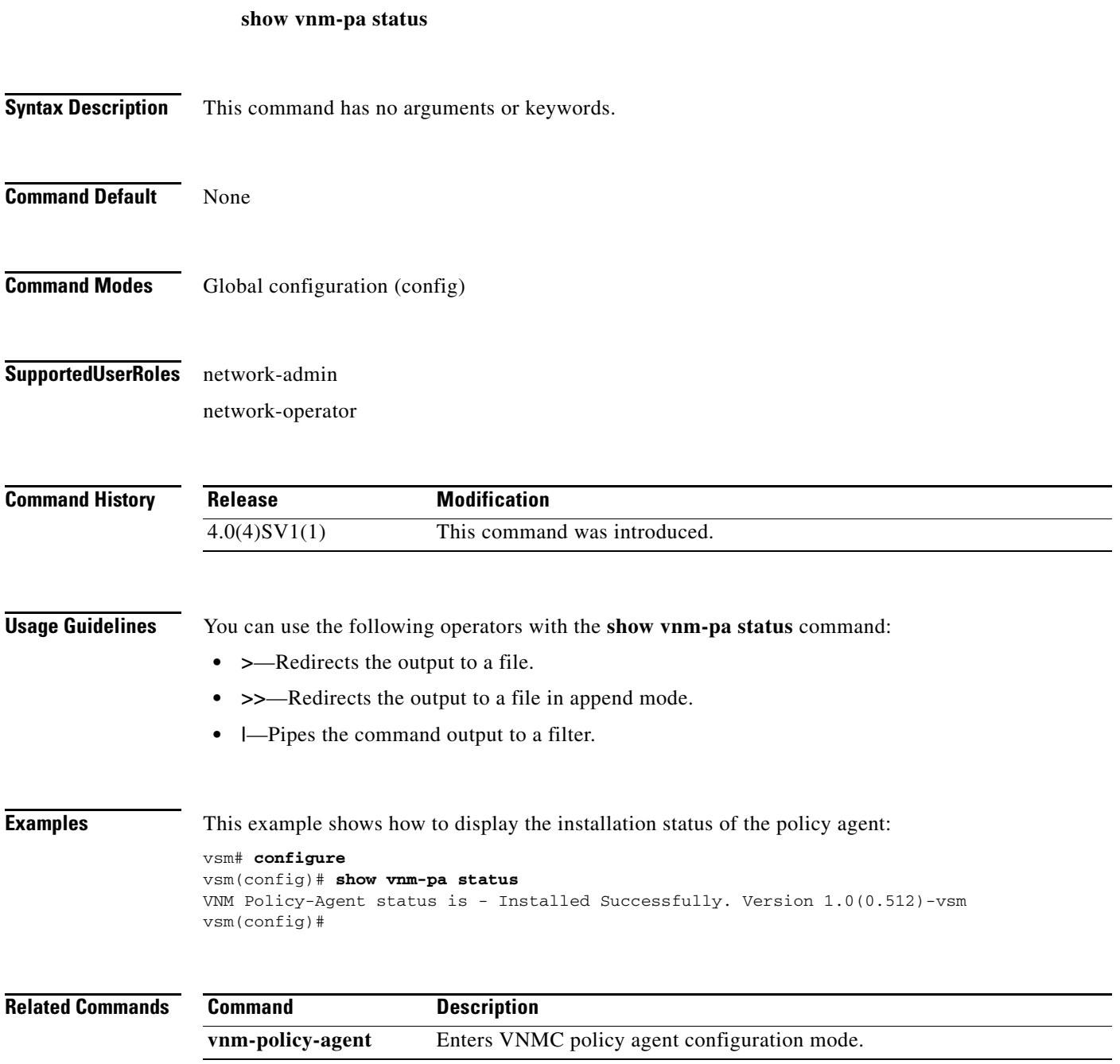

# <span id="page-30-0"></span>**port-profile**

To create a port profile and enter port profile configuration mode, use the **port-profile** command. To remove the port profile configuration, use the **no** form of the command.

**port-profile** *profile-name*

**no port-profile** *profile-name*

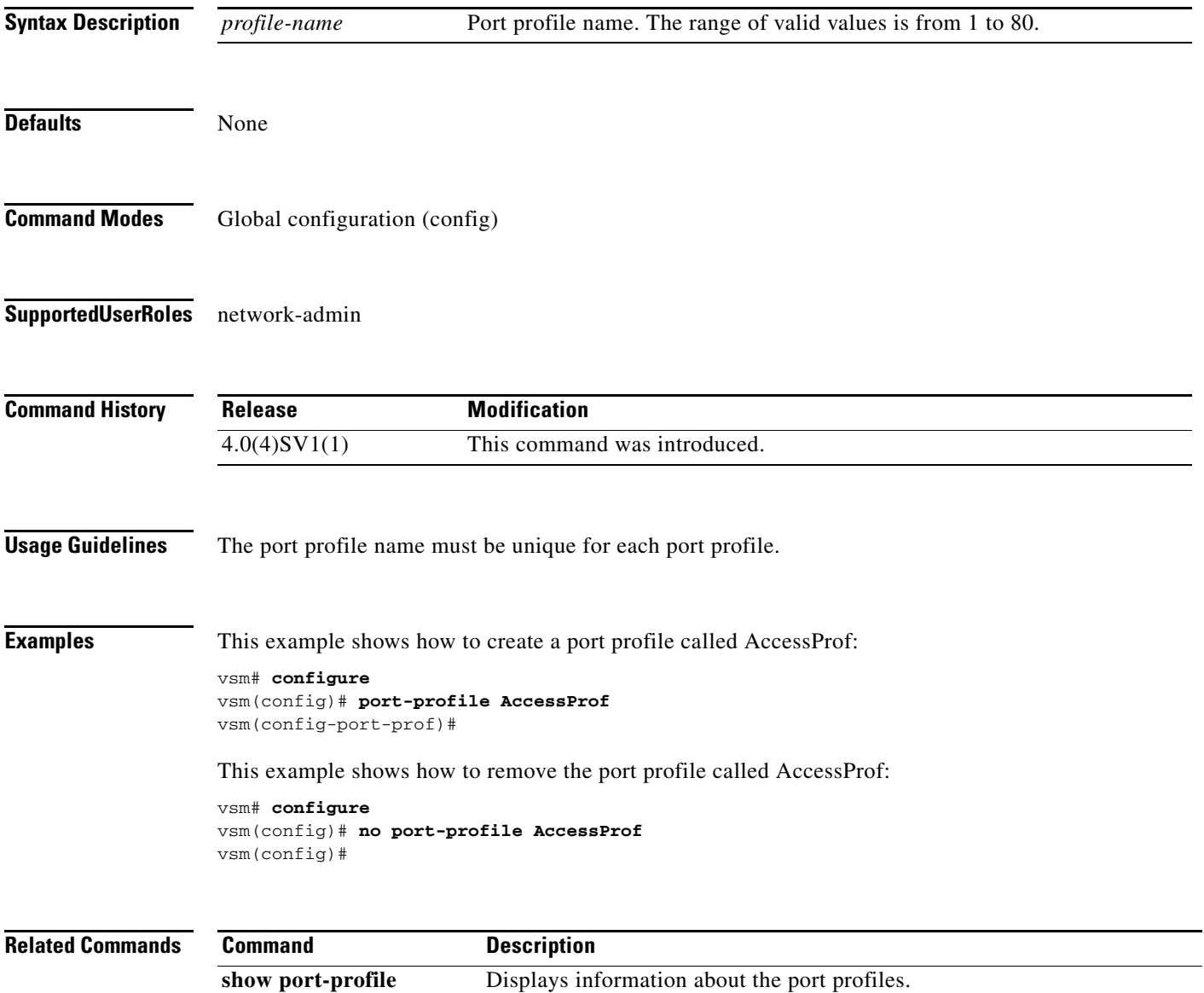

# <span id="page-31-0"></span>**show running-config**

To display the running configuration, use the **show running-config** command.

**show running-config** [**aaa** | **aclmgr** | **all** | **am** | **arp** | **cdp** | **diff** | **exclude** | **expand-port-profile** | **icmpv6** | **igmp** | **interface** | **ip** | **ipqos** | **ipv6** | **l3vm** | **license** | **monitor** | **ntp** | **port-profile** | **port-security** | **radius** | **rpm** | **security** | **snmp** | **vdc-all** | **vlan** | **vshd**]

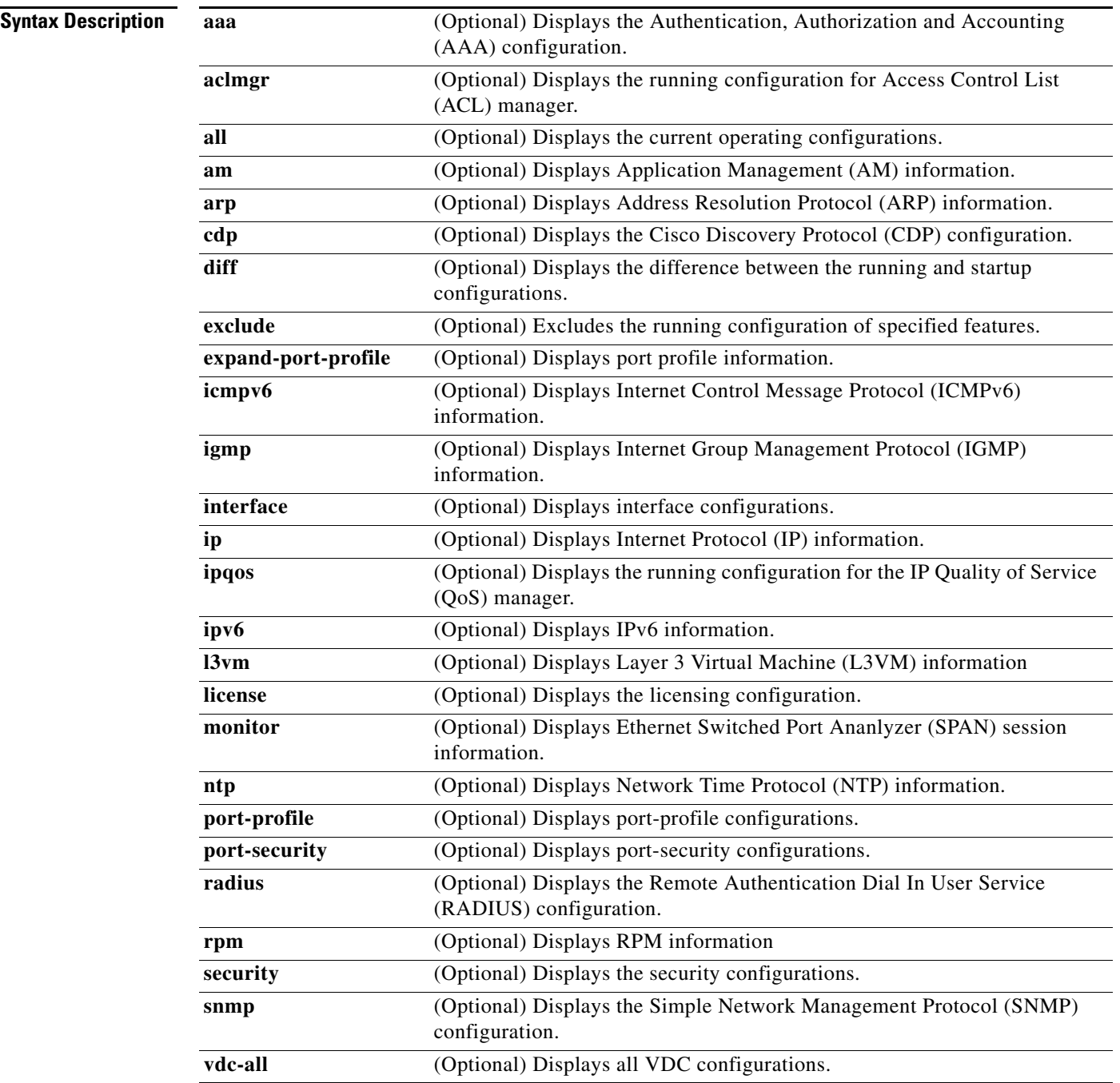

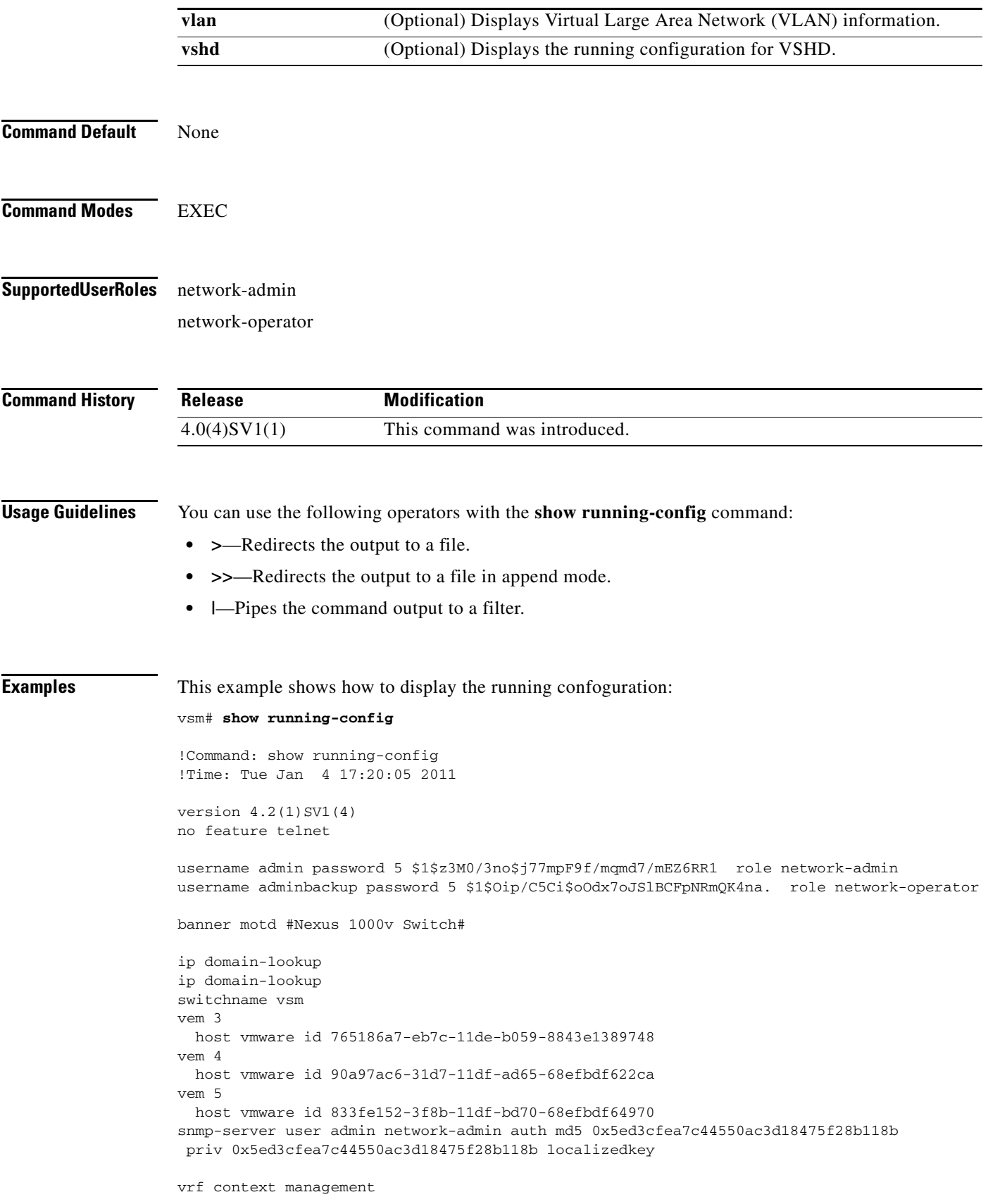

```
 ip route 0.0.0.0/0 10.193.72.1
vlan 1,61-65
port-channel load-balance ethernet source-mac
port-profile default max-ports 32
port-profile default port-binding static
port-profile type vethernet vm-clear
  vmware port-group
  switchport mode access
  switchport access vlan 63
  no shutdown
  state enabled
port-profile type vethernet vsn-service
  vmware port-group
  switchport mode access
  switchport access vlan 64
  no shutdown
  max-ports 1024
  state enabled
port-profile type ethernet system-uplink
  vmware port-group
   switchport trunk allowed vlan 61-70
  switchport mode trunk
  no shutdown
  system vlan 61-62
  state enabled
port-profile type vethernet vsg129-2
  vmware port-group
   switchport mode access
   switchport access vlan 63
  org root/Canon
  vn-service ip-address 10.10.129.2 vlan 64 security-profile sp-vsg2-1
  no shutdown
  state enabled
port-profile type vethernet vsg134-1
  vmware port-group
  switchport mode access
   switchport access vlan 63
  vn-service ip-address 10.10.134.1 vlan 64 mgmt-ip-address 10.10.73.132 security-profile 
sp1
  no shutdown
  state enabled
port-profile type vethernet vsg136-1
  vmware port-group
  switchport mode access
  switchport access vlan 63
  vn-service ip-address 10.10.136.1 vlan 64 mgmt-ip-address 10.10.73.137 security-profile 
sp1
   no shutdown
  state enabled
port-profile type vethernet vsg129_2-svc-vlan65
  vmware port-group
  switchport mode access
  switchport access vlan 65
  vn-service ip-address 10.10.129.2 vlan 64 mgmt-ip-address 10.10.73.131 security-profile 
sp1
  no shutdown
   state enabled
port-profile type vethernet vm-clear-vlan65
  vmware port-group
  switchport mode access
  switchport access vlan 65
  no shutdown
  state enabled
port-profile type ethernet Unused_Or_Quarantine_Uplink
```

```
 vmware port-group
   shutdown
   description Port-group created for Nexus1000V internal usage. Do not use.
   state enabled
port-profile type vethernet Unused Or Quarantine Veth
   vmware port-group
   shutdown
   description Port-group created for Nexus1000V internal usage. Do not use.
   state enabled
port-profile type vethernet vm-clear-vlan63
   vmware port-group
   switchport mode access
  switchport access vlan 63
  no shutdown
   state enabled
vdc vsm id 1
   limit-resource vlan minimum 16 maximum 2049
   limit-resource monitor-session minimum 0 maximum 2
   limit-resource vrf minimum 16 maximum 8192
   limit-resource port-channel minimum 0 maximum 768
  limit-resource u4route-mem minimum 32 maximum 32
  limit-resource u6route-mem minimum 16 maximum 16
   limit-resource m4route-mem minimum 58 maximum 58
   limit-resource m6route-mem minimum 8 maximum 8
interface mgmt0
   ip address 10.10.73.130/21
interface Vethernet1
   inherit port-profile vm-clear-vlan63
   description UD134-1,Network Adapter 2
   vmware dvport 7489 dvswitch uuid "90 33 3b 50 c2 11 2a 50-ae c5 0f 07 b2 b3 23 2c"
   vmware vm mac 0050.56BB.0029
interface Vethernet2
   inherit port-profile vsg136-1
   description UD136-1,Network Adapter 2
   vmware dvport 7458 dvswitch uuid "90 33 3b 50 c2 11 2a 50-ae c5 0f 07 b2 b3 23 2c"
   vmware vm mac 0050.56BB.0032
interface Vethernet3
   inherit port-profile vm-clear-vlan63
   description US136-1,Network Adapter 2
   vmware dvport 7492 dvswitch uuid "90 33 3b 50 c2 11 2a 50-ae c5 0f 07 b2 b3 23 2c"
   vmware vm mac 0050.56BB.0030
interface Vethernet4
   inherit port-profile vsg129-2
   description US129-1,Network Adapter 2
  vmware dvport 6563 dvswitch uuid "90 33 3b 50 c2 11 2a 50-ae c5 0f 07 b2 b3 23 2c"
   vmware vm mac 0050.56BB.003E
interface Vethernet5
   inherit port-profile vm-clear-vlan63
   description US129-2,Network Adapter 2
   vmware dvport 7491 dvswitch uuid "90 33 3b 50 c2 11 2a 50-ae c5 0f 07 b2 b3 23 2c"
   vmware vm mac 0050.56BB.0040
interface Vethernet6
   inherit port-profile vsn-service
   description VSG134-1,Network Adapter 1
   vmware dvport 3683 dvswitch uuid "90 33 3b 50 c2 11 2a 50-ae c5 0f 07 b2 b3 23 2c"
   vmware vm mac 0050.56BB.002C
```

```
interface Vethernet7
   inherit port-profile vsn-service
   description VSG129-2,Network Adapter 1
  vmware dvport 3686 dvswitch uuid "90 33 3b 50 c2 11 2a 50-ae c5 0f 07 b2 b3 23 2c"
  vmware vm mac 0050.56BB.0037
interface Vethernet8
   inherit port-profile vsn-service
   description VSG136-1,Network Adapter 1
  vmware dvport 3684 dvswitch uuid "90 33 3b 50 c2 11 2a 50-ae c5 0f 07 b2 b3 23 2c"
  vmware vm mac 0050.56BB.0034
interface Ethernet3/2
   inherit port-profile system-uplink
interface Ethernet4/6
  inherit port-profile system-uplink
interface Ethernet5/6
   inherit port-profile system-uplink
interface control0
line console
boot kickstart bootflash:/ks.bin sup-1
boot system bootflash:/sys.bin sup-1
boot kickstart bootflash:/ks.bin sup-2
boot system bootflash:/sys.bin sup-2
svs-domain
  domain id 61
  control vlan 61
  packet vlan 62
  svs mode L2 
svs connection vcenter
  protocol vmware-vim
  remote ip address 10.10.79.32 port 80
   vmware dvs uuid "90 33 3b 50 c2 11 2a 50-ae c5 0f 07 b2 b3 23 2c" datacenter-name NAME/S
   connect
vnm-policy-agent
  registration-ip 10.193.73.144
  shared-secret **********
  policy-agent-image bootflash:/vnmc-vsmpa.1.0.0.512.bin
   log-level
vsm#
```
#### **Related Commands Command Description**

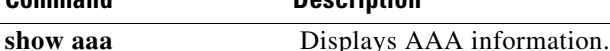
# **vn-service ip-address**

To assign a data IP address, a VLAN number, and a profile to a VSG, use the **vn-service ip-address**  command. To disable the data IP address, use the **no** form of the command.

**no vn-service ip-address** *ip-address* **vlan** *vlan-number* [**fail** {**close** | **open**} | **security-profile** *profile-name*]

| <b>Syntax Description</b> | ip-address                                                                                                    | IP address. The format is A.B.C.D.                                              |
|---------------------------|----------------------------------------------------------------------------------------------------|---------------------------------------------------------------------------------|
|                           | vlan vlan-number                                                                                                    | Service VLAN number. The range of values is from 1 to 3967 and<br>4048 to 4093. |
|                           | fail                                                                                                    | States are either fail close or fail open.                                      |
|                           | close                                                                                                    | Drops packets if the VSG is down.                                               |
|                           | open                                                                                                    | Passes tpackets through if the VSG is down.                                     |
|                           | security-profile profile-name                                                                                                    | Security profile name.                                                          |
| <b>Command Default</b>    | Fail close.                                                                                                    |                                                                                 |
| <b>Command Modes</b>      | Port profile configuration (config-port-prof)                                                                                                    |                                                                                 |
| <b>SupportedUserRoles</b> | network-admin                                                                                                    |                                                                                 |
| <b>Command History</b>    | <b>Release</b>                                                                                                    | <b>Modification</b>                                                             |
|                           | $4.0(4)$ SV1(1)                                                                                                    | This command was introduced.                                                    |
| <b>Usage Guidelines</b>   | This command configures the IP, VLAN, and security-profile for the VSG, and optionally allows for a<br>fail safe configuration.                                                                                                    |                                                                                 |
|                           | Fail mode specifies what the behavior is when the VEM does not have connectivity to the VSG. The<br>default fail mode is close, which means that the packets will be forwarded. open fail mode means that<br>packets will be dropped. |                                                                                 |
|                           | The security profile name must match one of the security profiles created on the VSG.                                                                                                    |                                                                                 |
|                           | The IP address must match the data interface IP address on the VSG.                                                                                                    |                                                                                 |
| <b>Examples</b>           | This example shows how to assign the IP address and VLAN number, and how to specify that packets<br>are to be dropped:                                                                                                    |                                                                                 |
|                           | vsm# configure                                                                                                    |                                                                                 |

**vn-service ip-address** *ip-address* **vlan** *vlan-number* [**fail** {**close** | **open**} | **security-profile** *profile-name*]

Enter configuration commands, one per line. End with CNTL/Z. vsm(config)# **port-profile pP1** vsm(config-port-prof)# **vn-service ip-address 209.165.200.236 vlan 2 fail open** vsm(config-port-prof)#

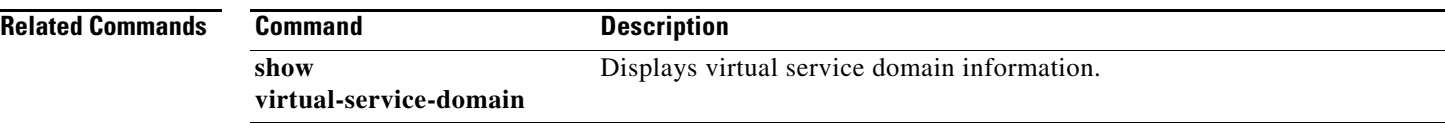

### **org**

To create a VNMC organization (domain), use the **org** command. To delete a VNMC organization, use the **no** form of the command.

**org** *organization-name*

**no org** [*organization-name*]

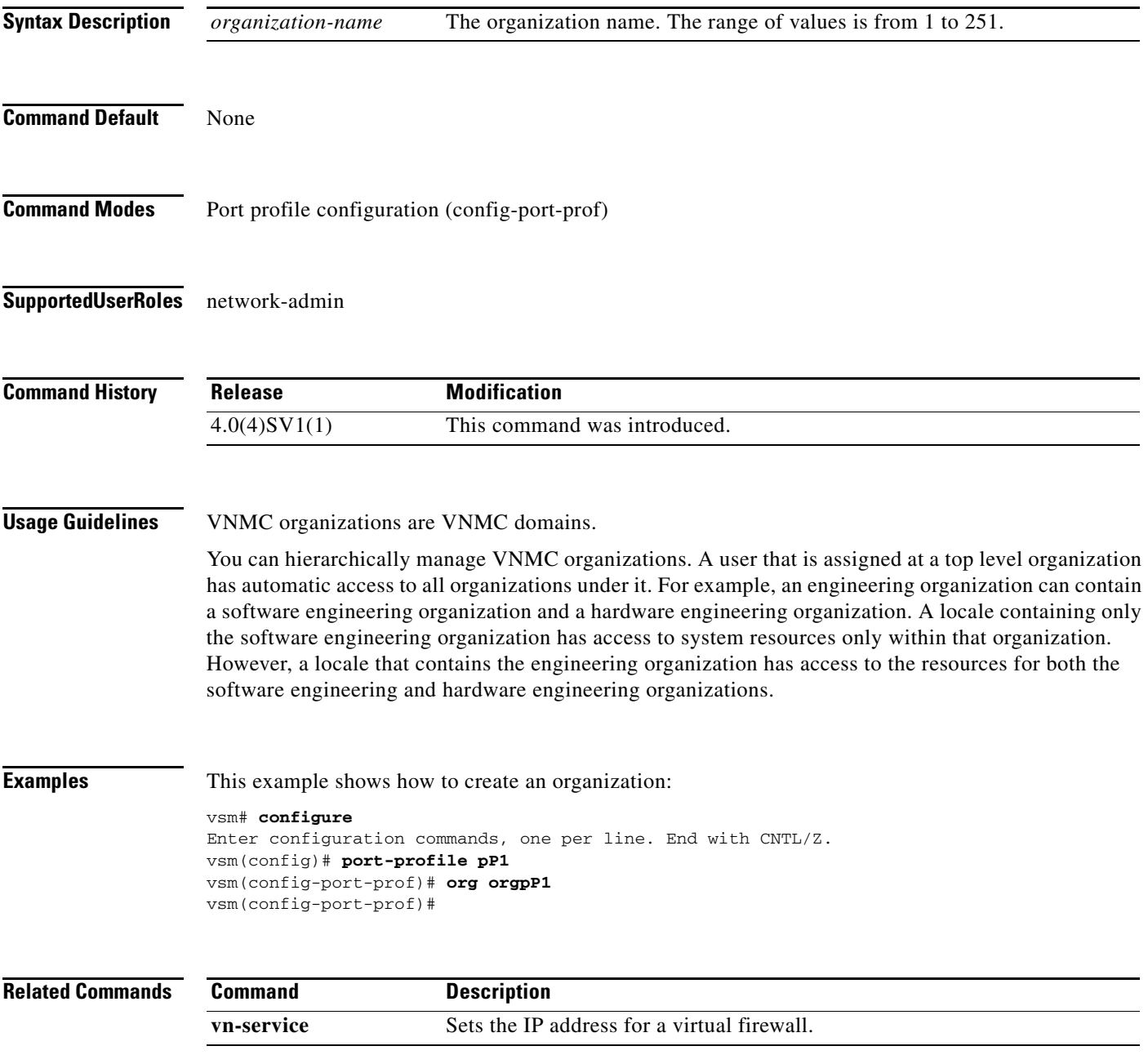

### **show vsn brief**

To display a brief amount of information about the Cisco Virtual Security Gateway (VSG), use the **show vsn brief** command.

**show vsn brief**

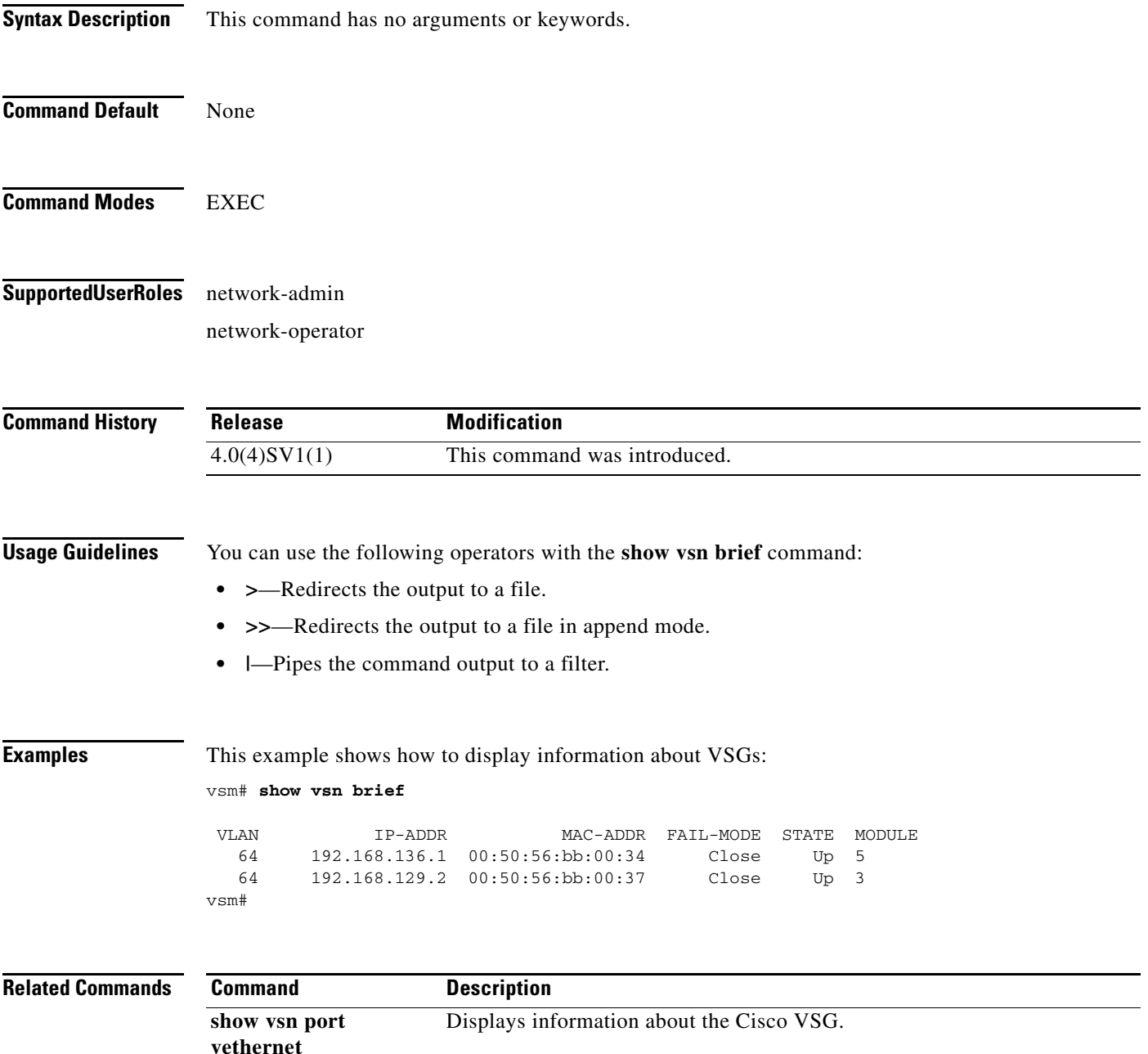

### **show vsn connection**

To display VSG connections, use the **show vsn connection** command.

**show vsn connection** [**ip** | **module** | **vlan**]

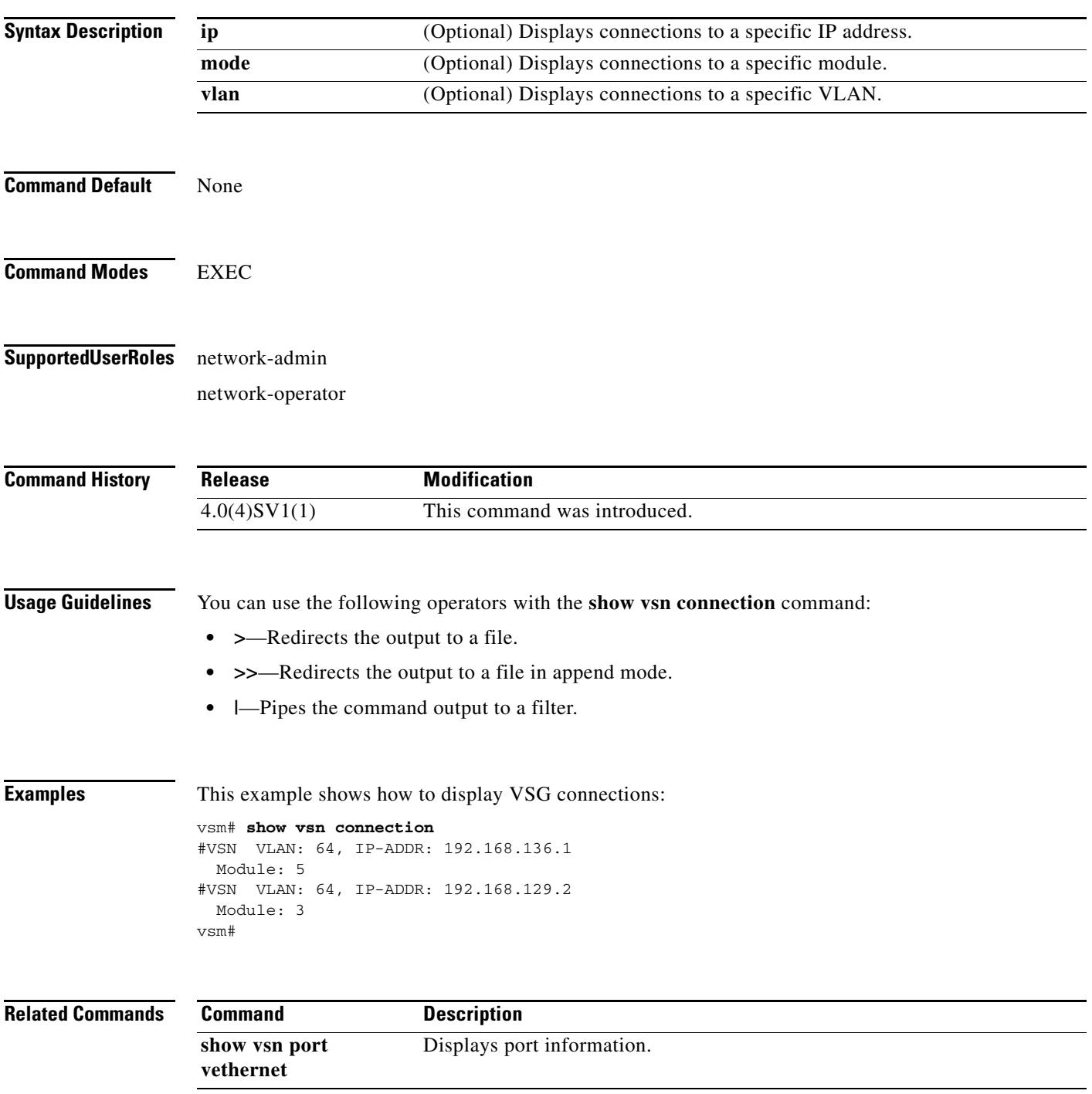

### **show vsn detail**

To display detailed information about the Cisco Virtual Security Gateway (VSG), use the **show vsn detail** command.

#### **show vsn detail**

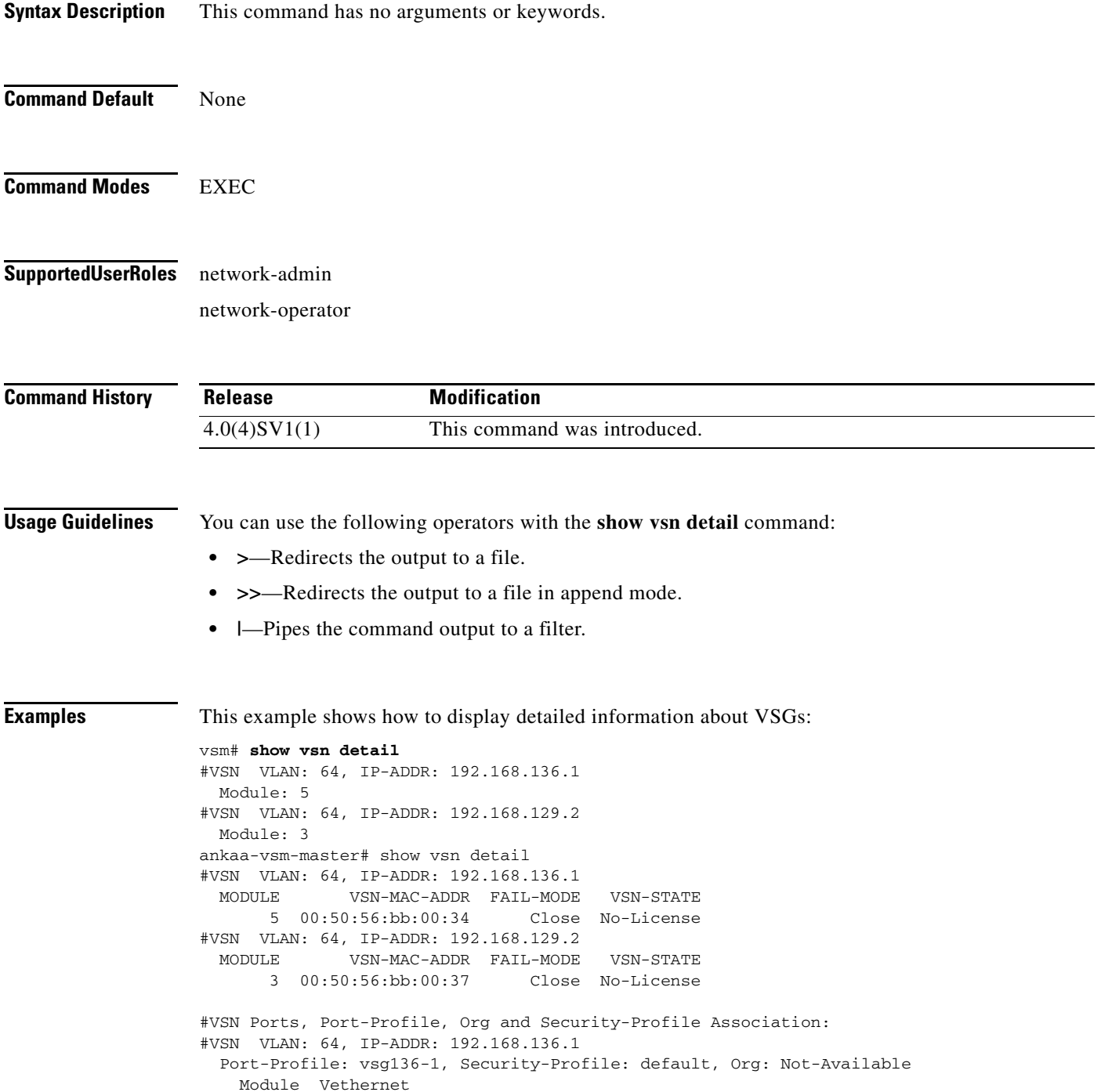

```
 5 2
#VSN VLAN: 64, IP-ADDR: 192.168.129.2
  Port-Profile: vsg129-2, Security-Profile: default, Org: Not-Available
    Module Vethernet
         3 10, 4
vsm#
```
#### $\overline{\text{Related Comma}}$

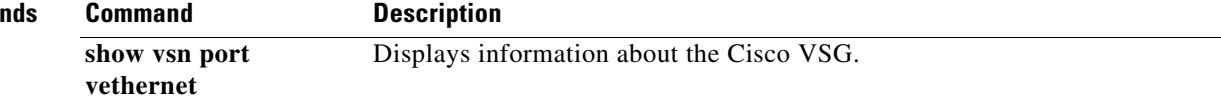

 $\blacksquare$ 

### **show vsn port vethernet**

To display information about vethernet ports, use the **show vsn port vethernet** command.

**show vsn port vethernet** *port-number*

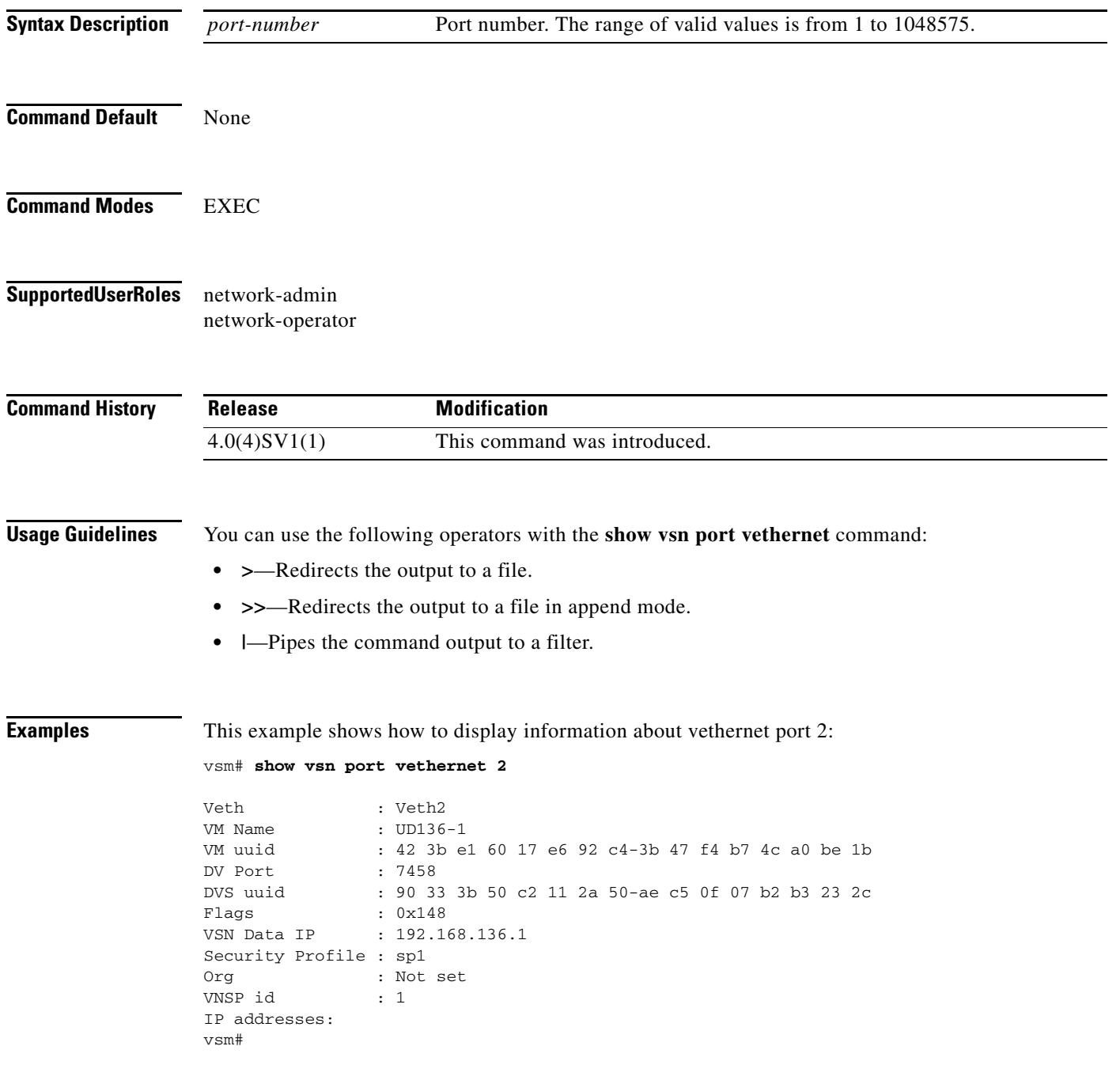

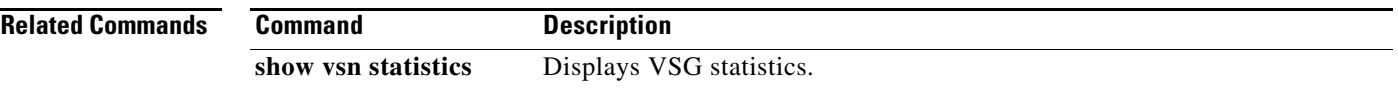

### **show vsn statistics**

To display VSG statistics, use the **show vsn statistics** command.

**show vsn statistics** [**ip** | **module** | **vlan**]

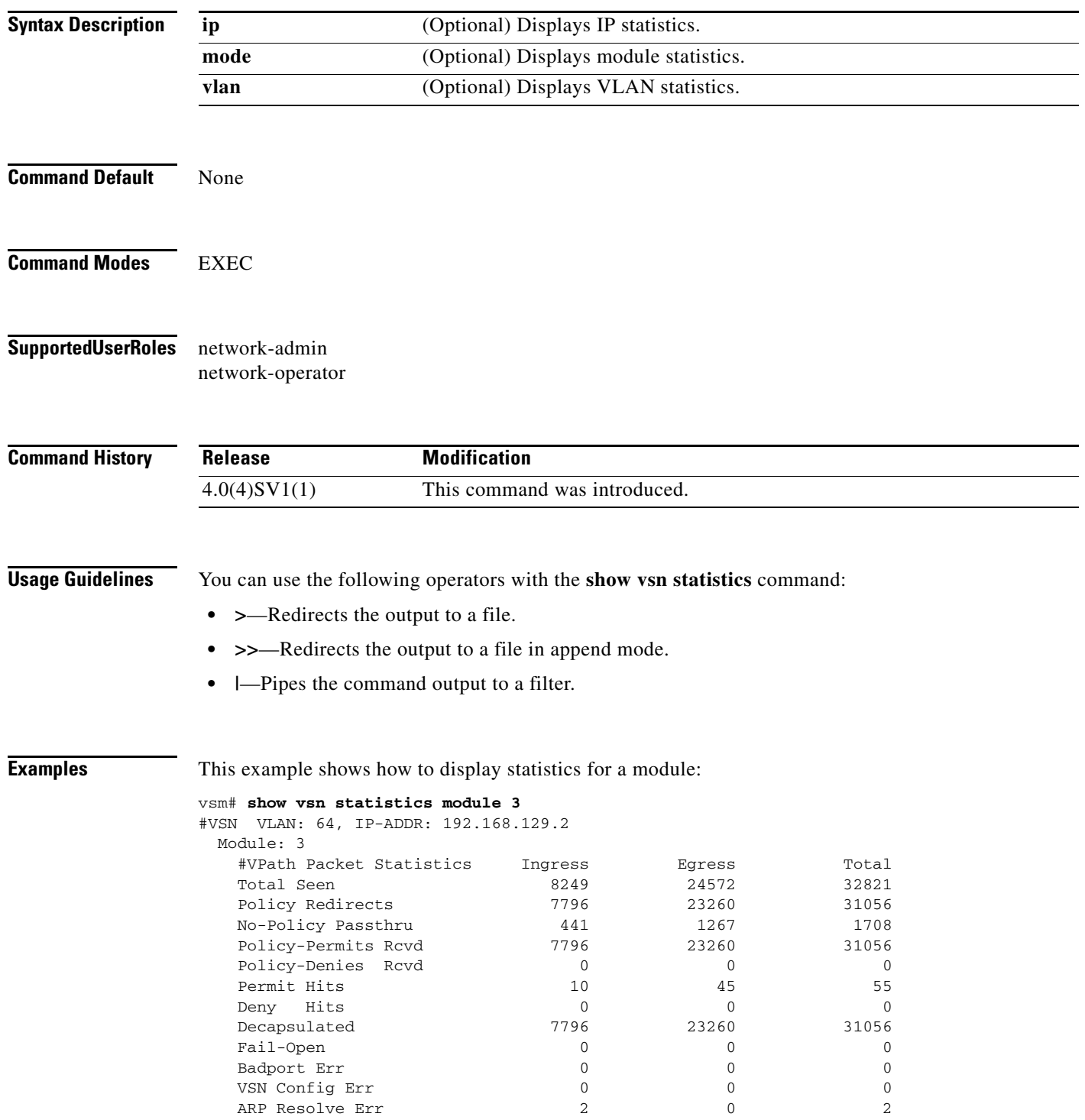

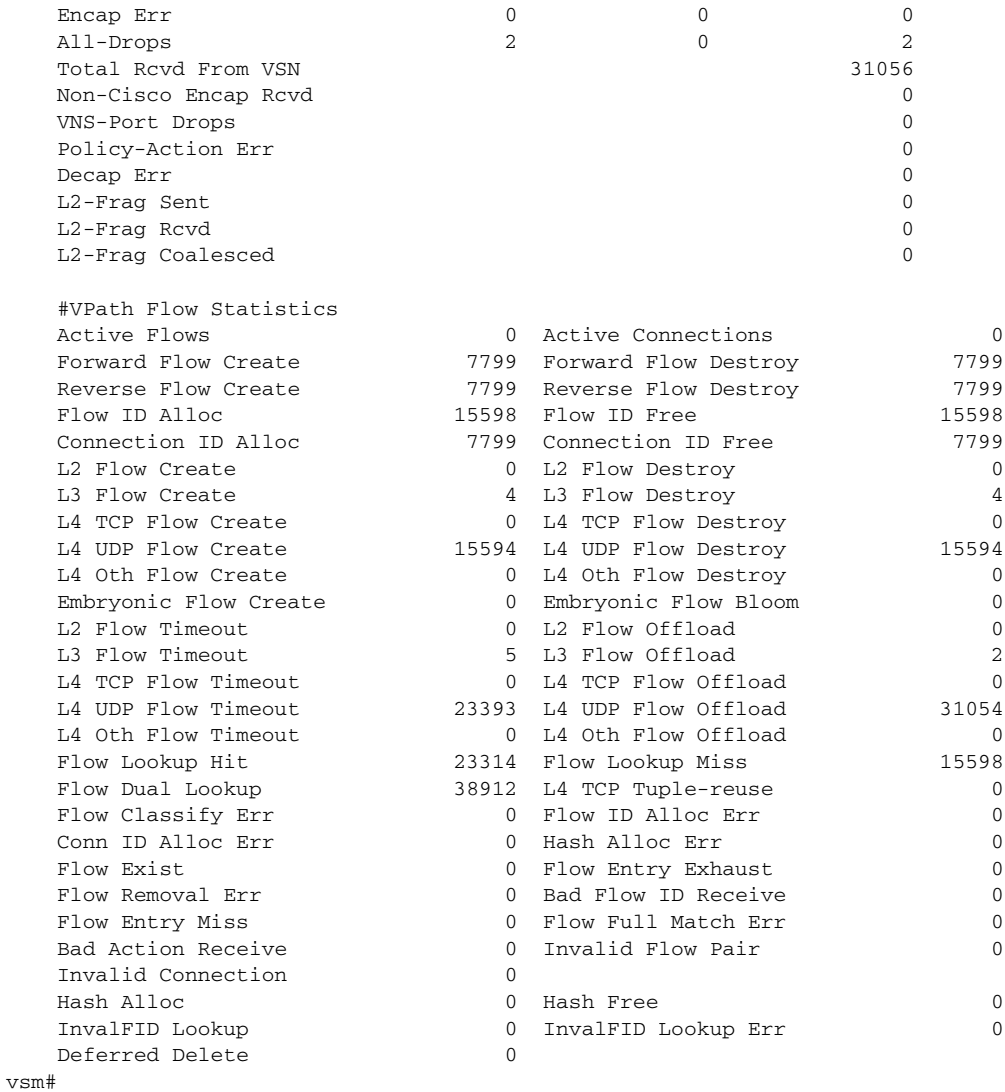

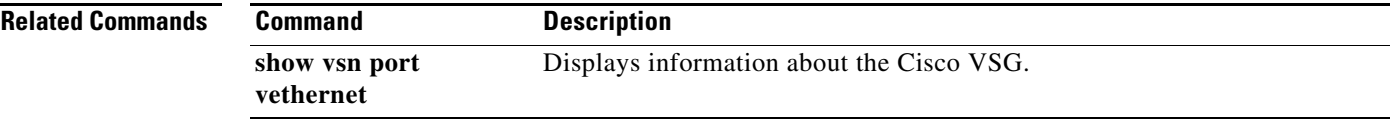

# **vlan**

To create a VLAN and enter the VLAN configuration mode, use the **vlan** command. To remove a VLAN, use the **no** form of this command.

**vlan** {*id* | **dot1Q tag native**}

**no vlan** {*id* | **dot1Q tag native**}

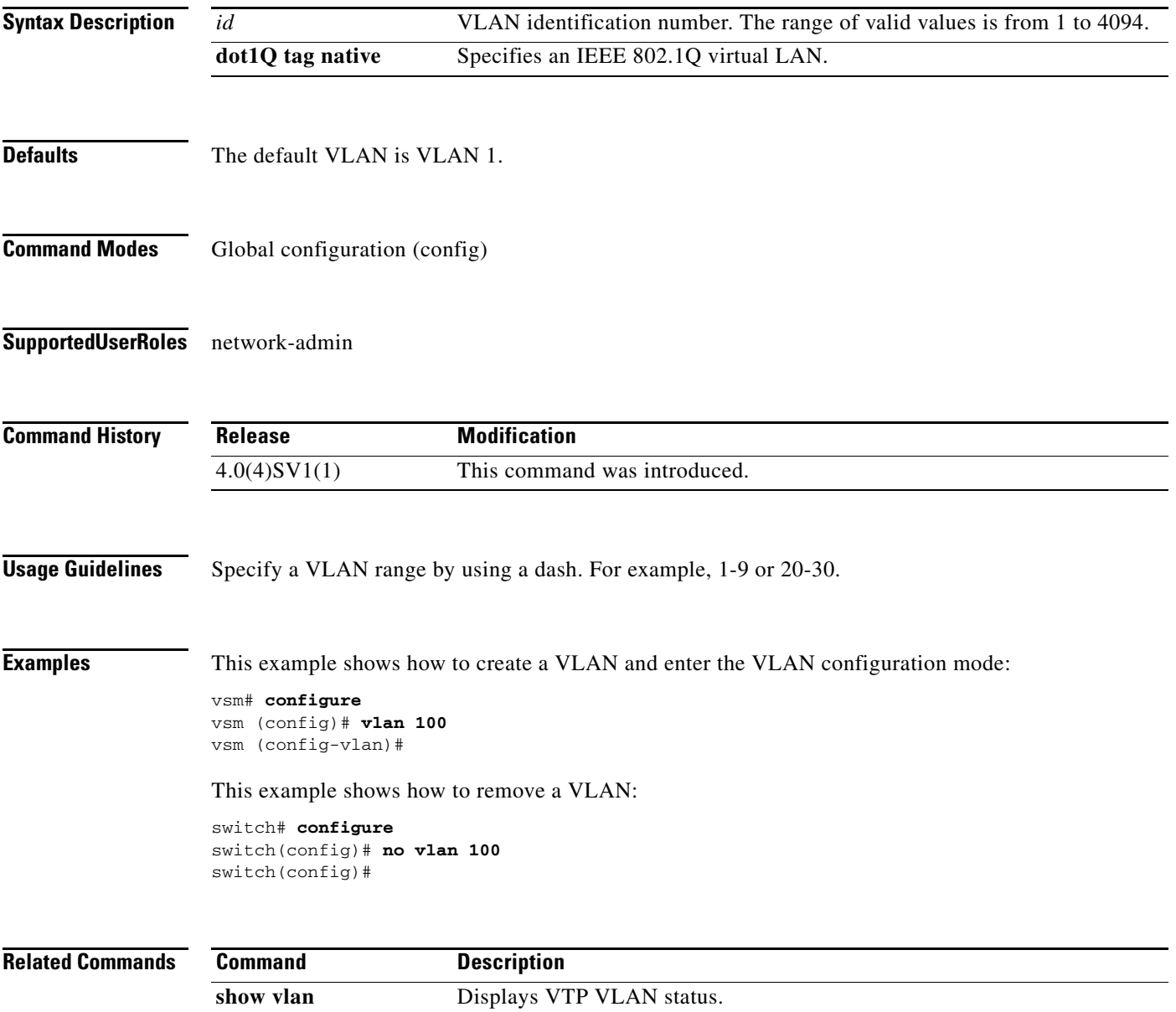

a ka

#### *Send document comments to vsg-docfeedback@cisco.com.*

### **vmware port-group**

To create a VMware port group, use the **vmware port-group** command. To remove the VMware port group, use the **no** form of the command.

**vmware port-group** *name*

**no vmware port-group** *name*

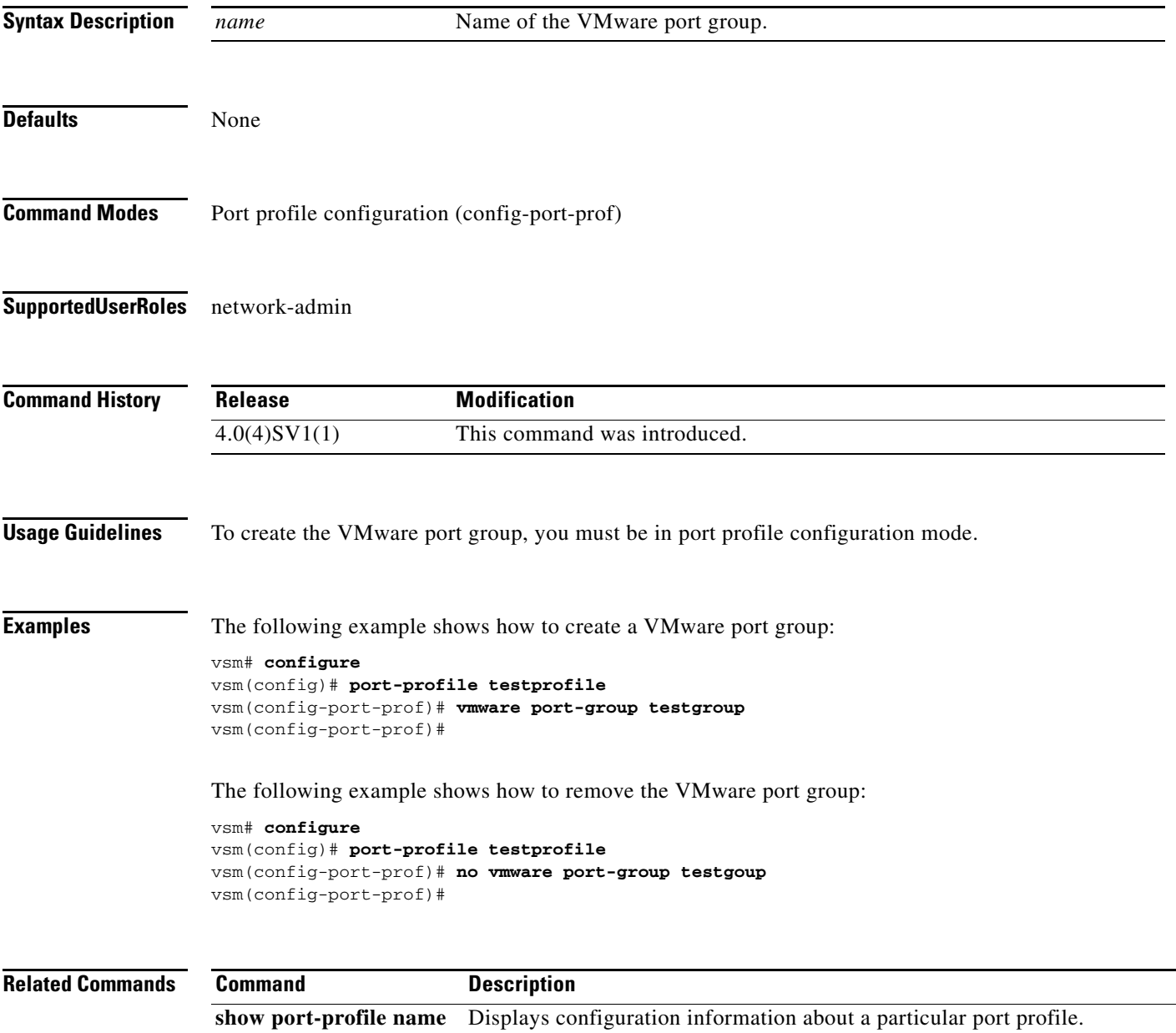

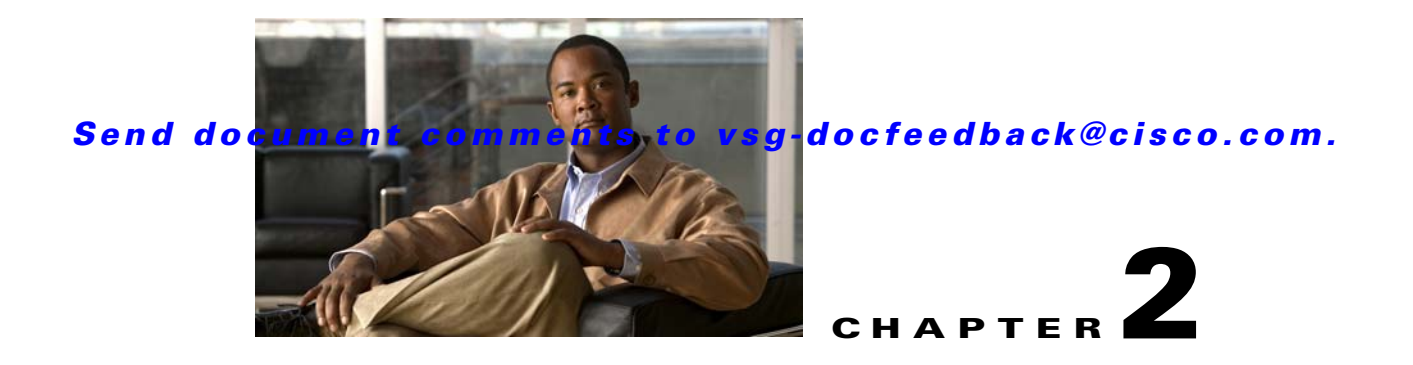

# **Cisco Virtual Security Gateway Commands**

This chapter provides information about Virtual Security Gateway commands.

#### **attach**

### *Send document comments to vsg-docfeedback@cisco.com.*

### **attach**

To access a module or the console of a module, use the **attach** command.

**attach** {**console module** *module*-*number* | **module** *module*-*number*}

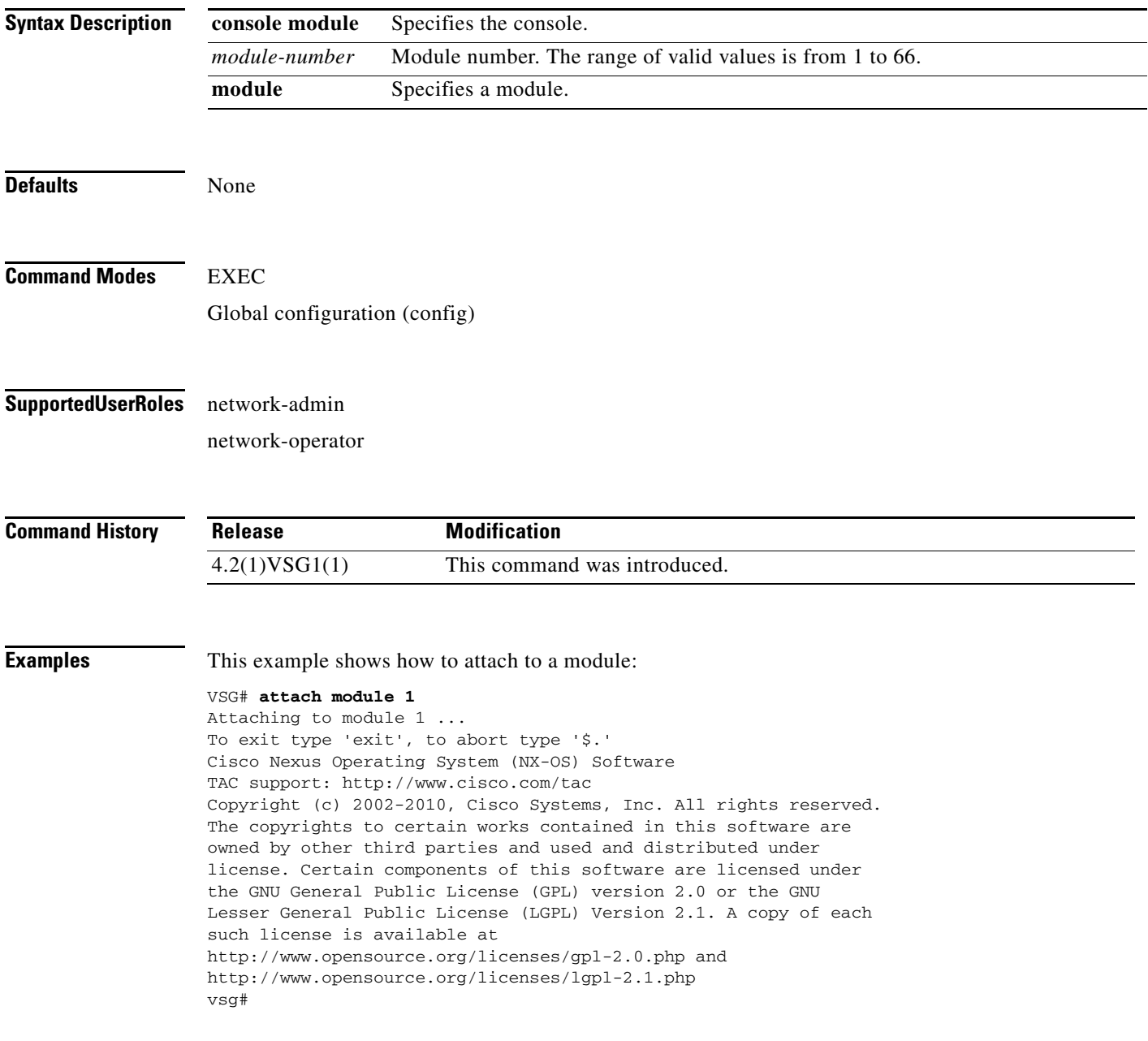

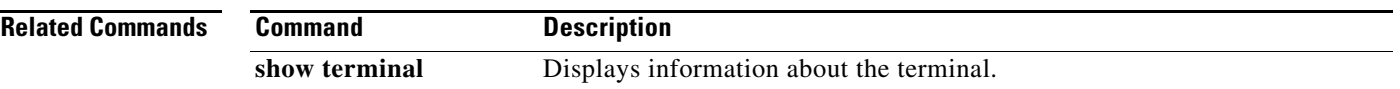

### **banner motd**

To configure a message of the day (MOTD) banner, use the **banner motd** command.

**banner motd** [*delimiting-character message delimiting-character*]

**no banner motd** [*delimiting-character message delimiting-character*]

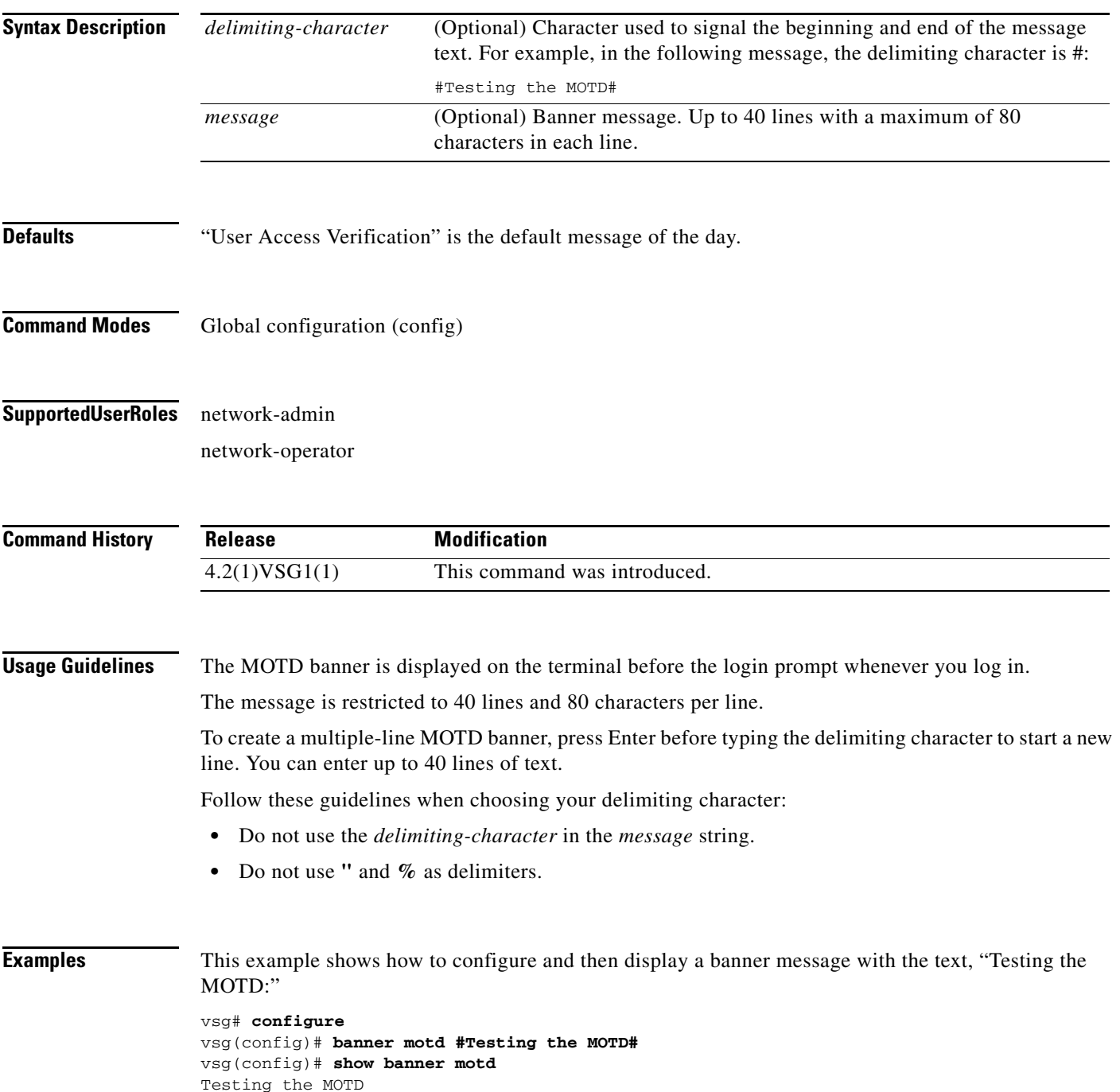

**Cisco Virtual Security Gateway for Nexus 1000V Series Switch Command Reference, Release 4.2(1)VSG1(1)**

#### *Send document comments to vsg-docfeedback@cisco.com.*

This example shows how to configure and then display a multiple-line MOTD banner:

```
vsg(config)# banner motd #Welcome to authorized users.
> Unauthorized access prohibited.#
vsg(config)# show banner motd
Welcome to authorized users.
Unauthorized access prohibited.
```
This example shows how to revert to the default MOTD banner:

vsg# **configure** vsg(config)# **no banner motd** vsg(config)# **show banner motd** User Access Verification

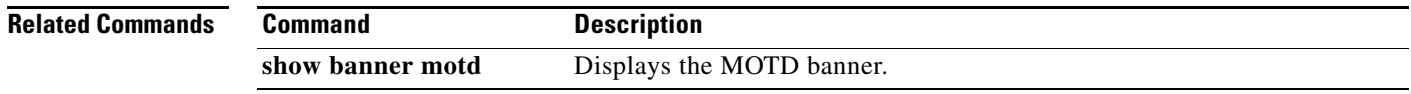

# **boot**

 **boot**

To configure boot images, use the **boot** command. To revert to default settings, use the **no** form of the command.

**boot** {**asm-sfn** | **auto-copy** | **kickstart bootflash** | **ssi** | **system bootflash**}

**no boot** {**asm-sfn** | **auto-copy** | **kickstart bootflash** | **ssi** | **system bootflash**}

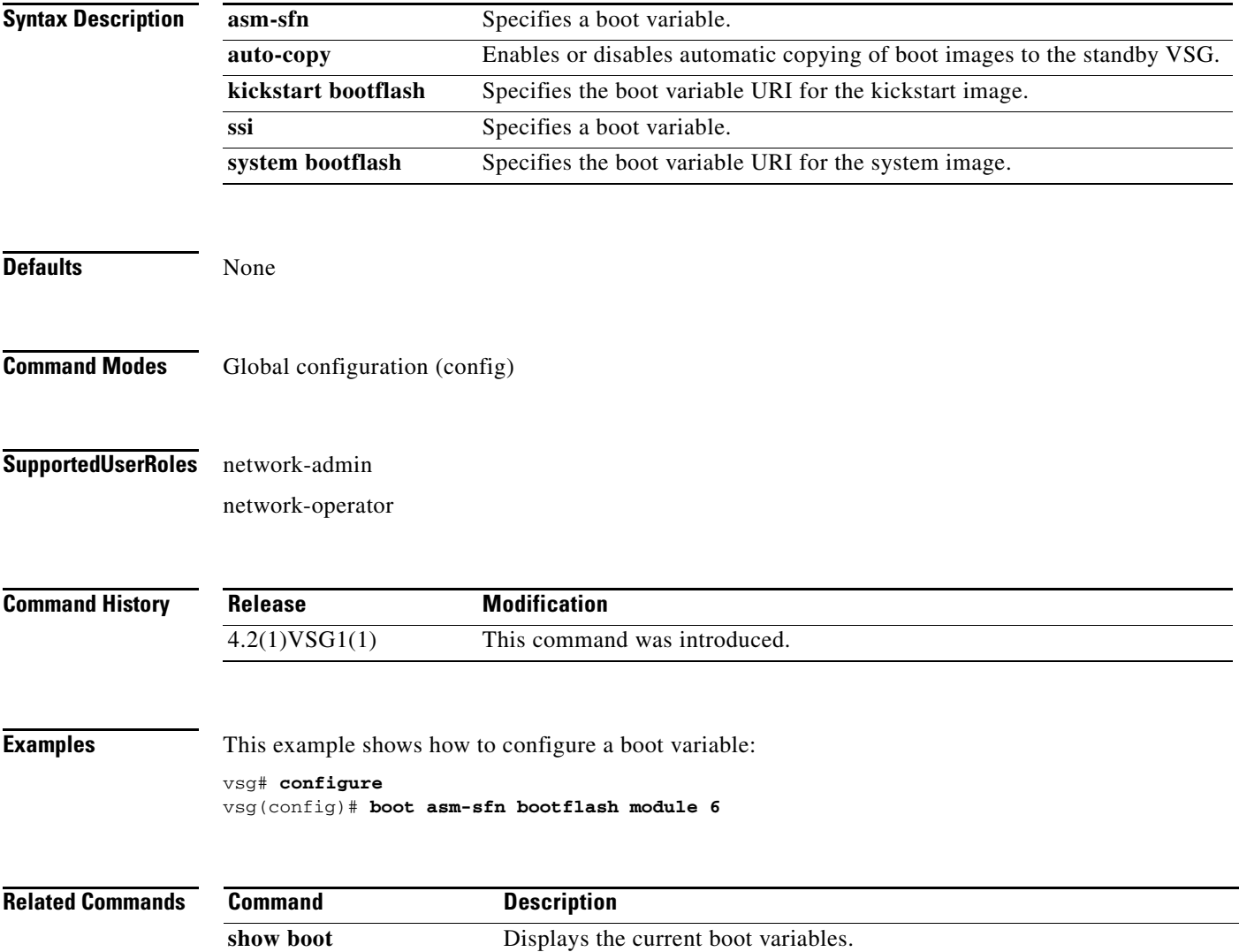

### **cd**

To change to a different directory, use the **cd** command.

**cd** {**bootflash:** | **volatile:**}

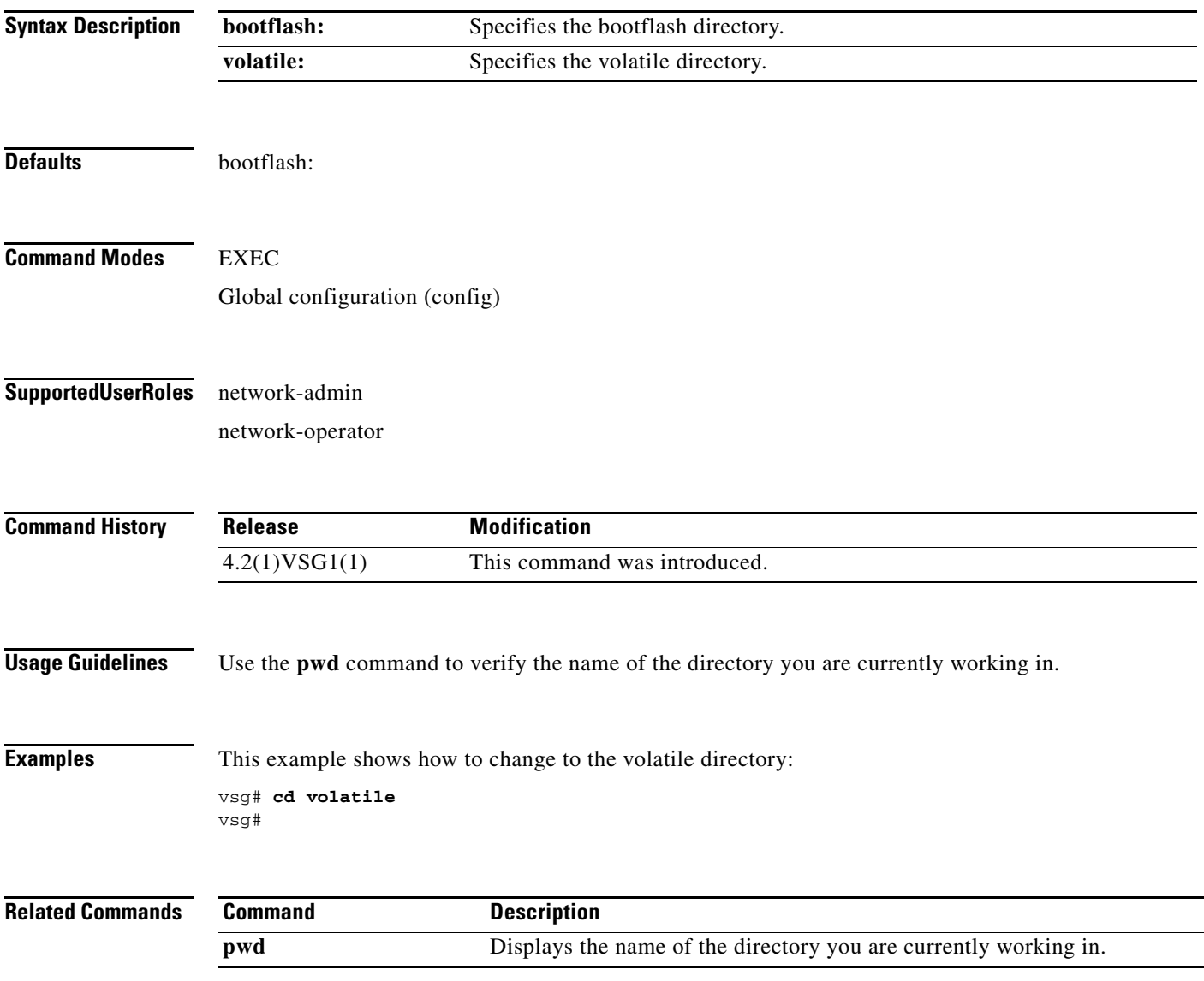

П

# **cdp**

 **cdp**

To configure Cisco Discovery Protocol (CDP), use the **cdp** command. To remove the CDP configuration, use the **no** form of the command.

**cdp** {**advertise** {**v1** | **v2**} | **enable** | f**ormat device-id** | **holdtime** *seconds* | **timer** *seconds*}

**no cdp** {**advertise** | **enable** | f**ormat device-id** | **holdtime** *seconds* | **timer** *seconds*}

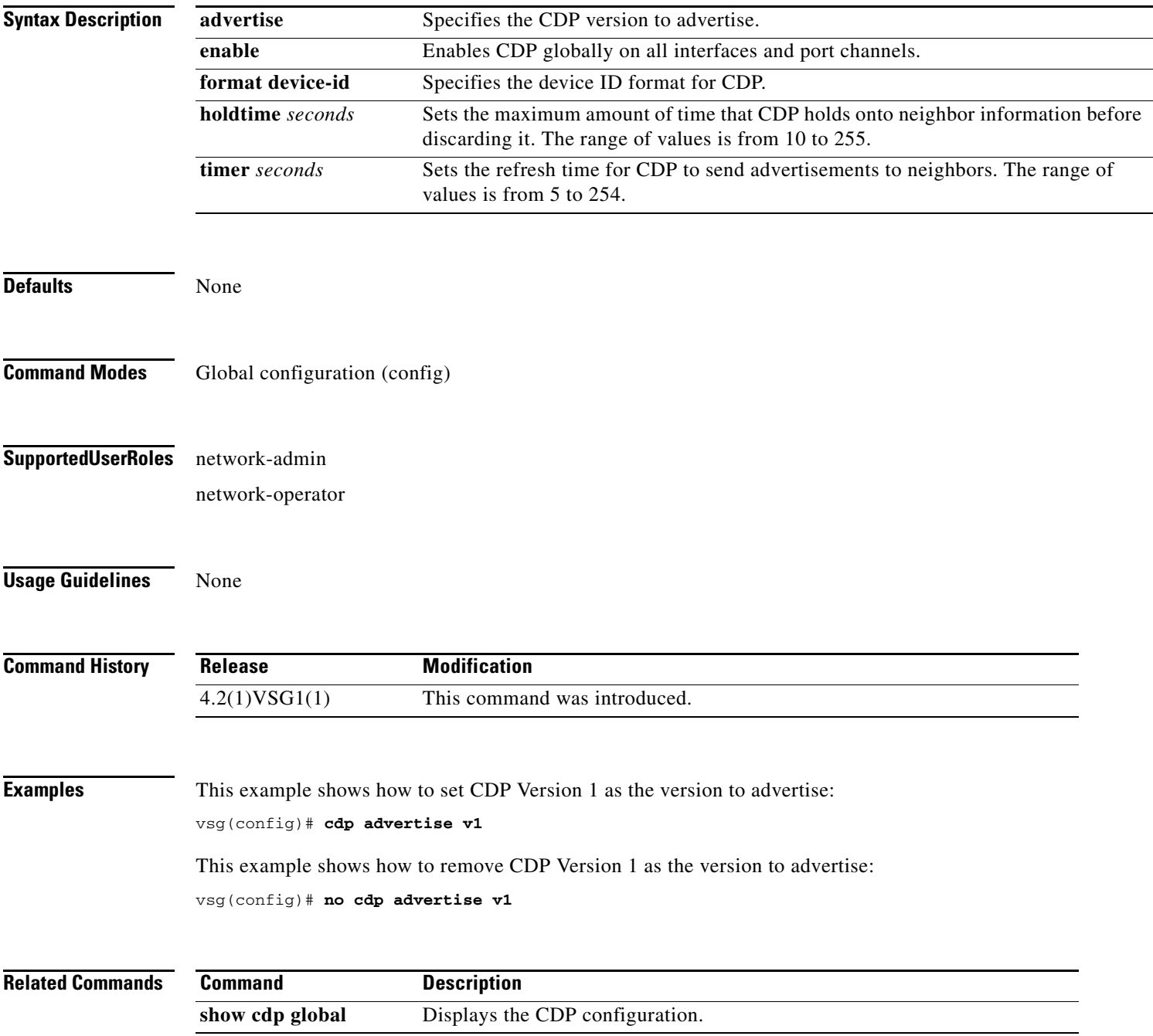

# **clear ac-driver**

To clear Application Container (AC) driver statistics, use the **clear ac-driver** command.

**clear ac-driver statistics**

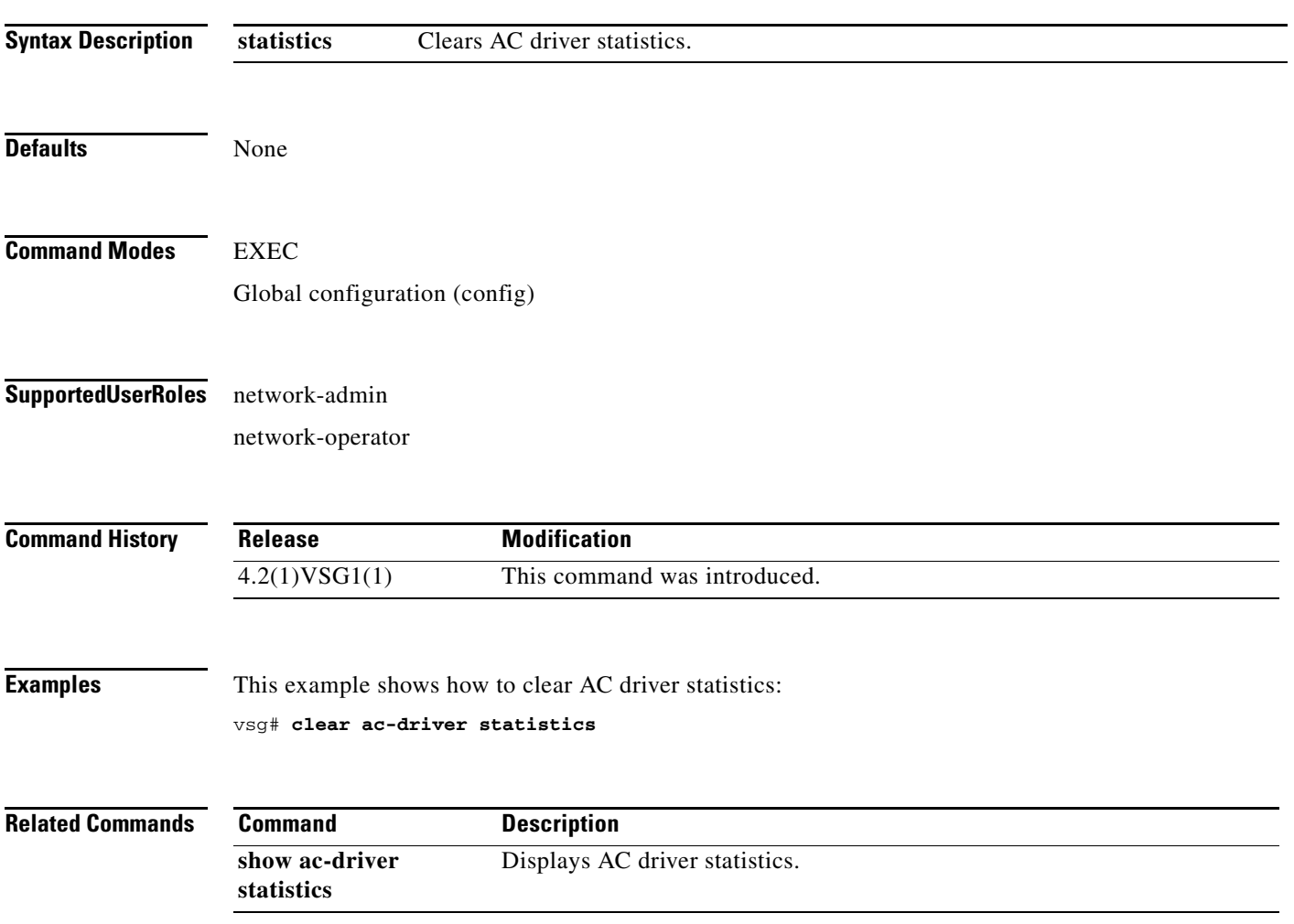

# **clear accounting**

To clear the accounting log, use the **clear accounting** command.

**clear accounting log**

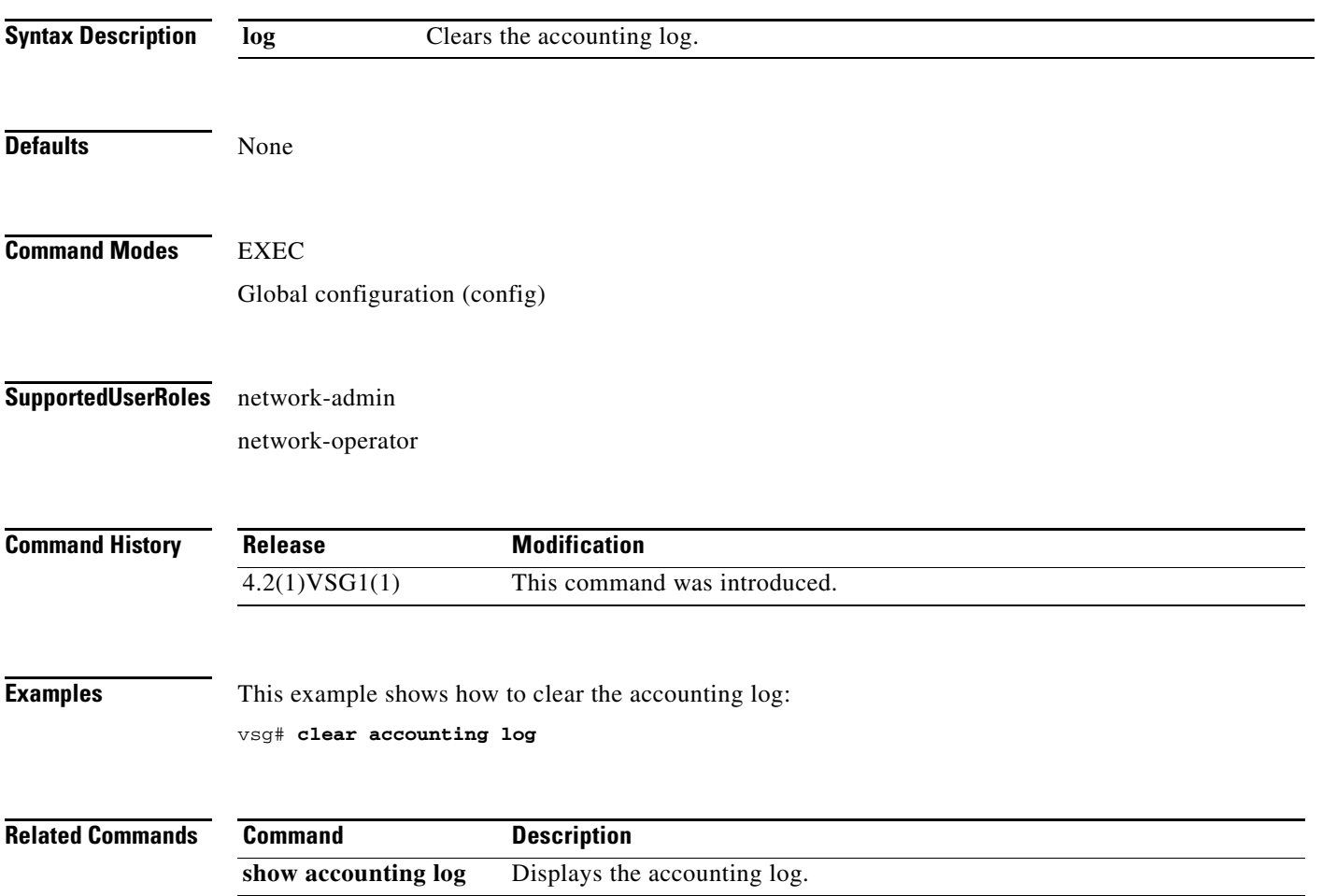

# **clear bootvar**

To clear the boot variables log, use the **clear bootvar** command.

**clear bootvar log**

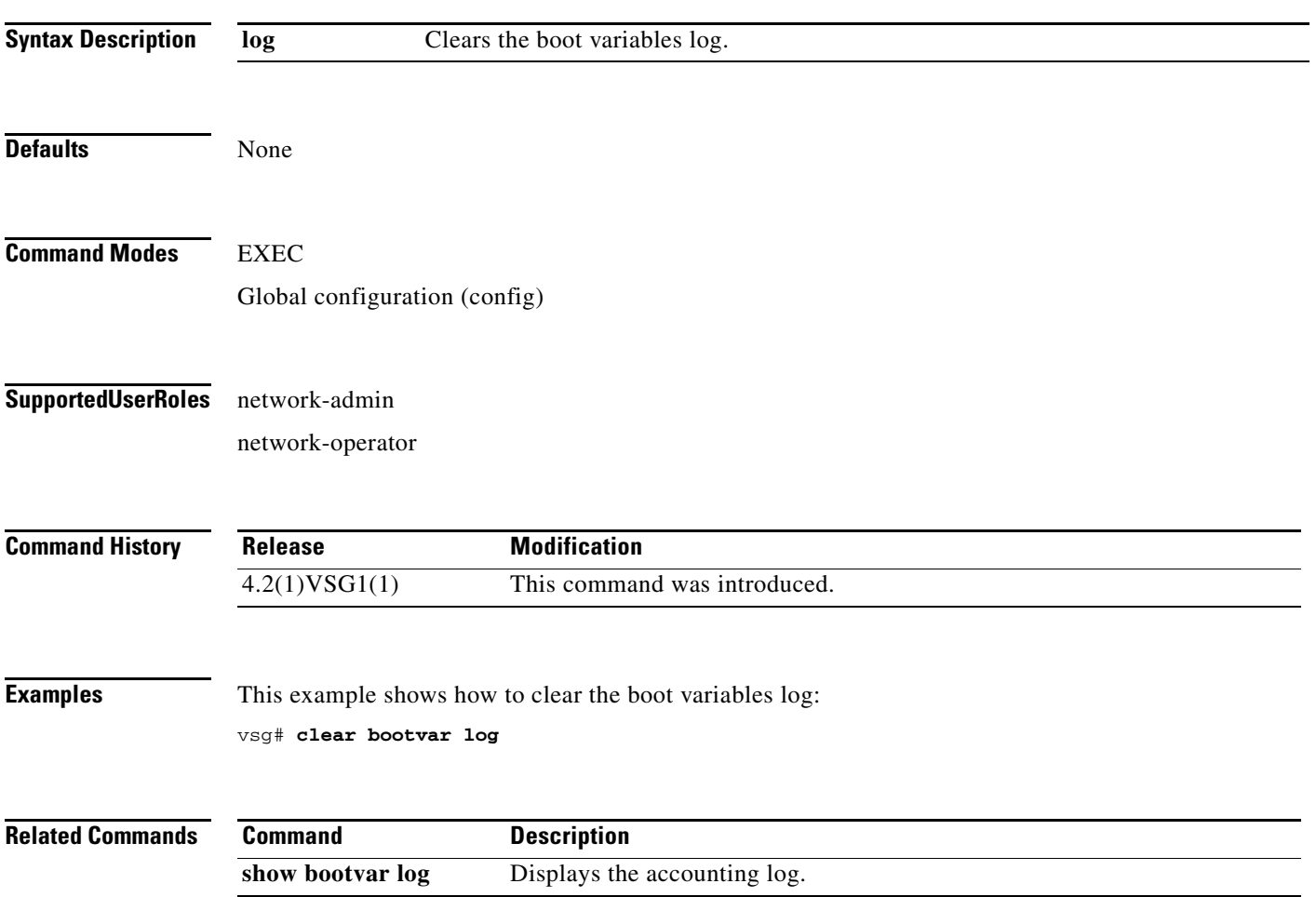

# **clear cdp**

To clear Cisco Discovery Protocol (CDP) information, use the **clear cdp** command.

**clear cdp** {**counters** [**interface** {**ethernet** *slot-number* **/** *port-number* [**.** *subinterface-number*]}] | **mgmt 0**}] | **table** [**interface** {**ethernet** *slot-number* **/** *port-number* [**.** *subinterface-number*]}]}

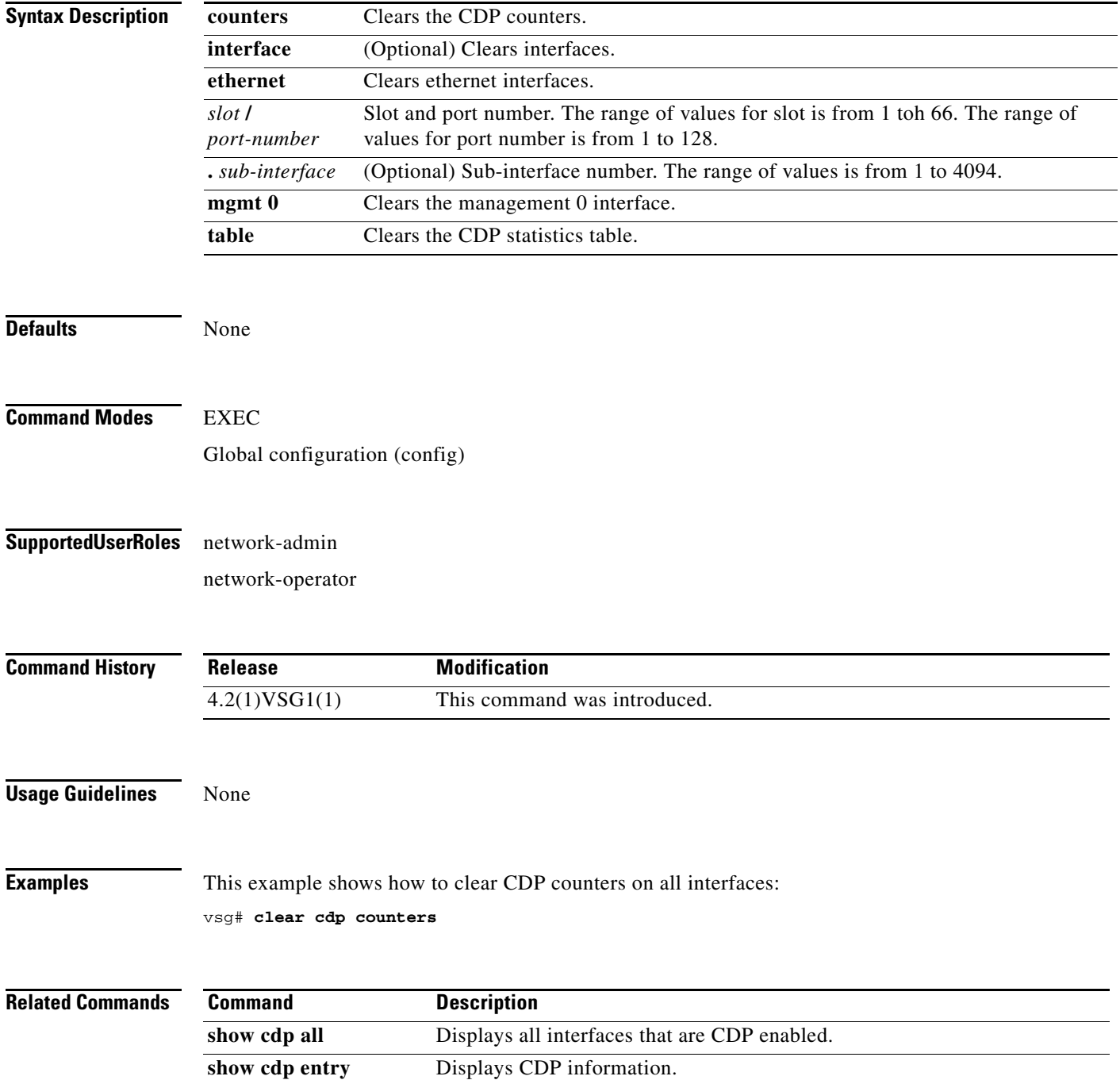

# **clear cli**

To clear CLI command history, use the **clear cli** command.

**clear cli history**

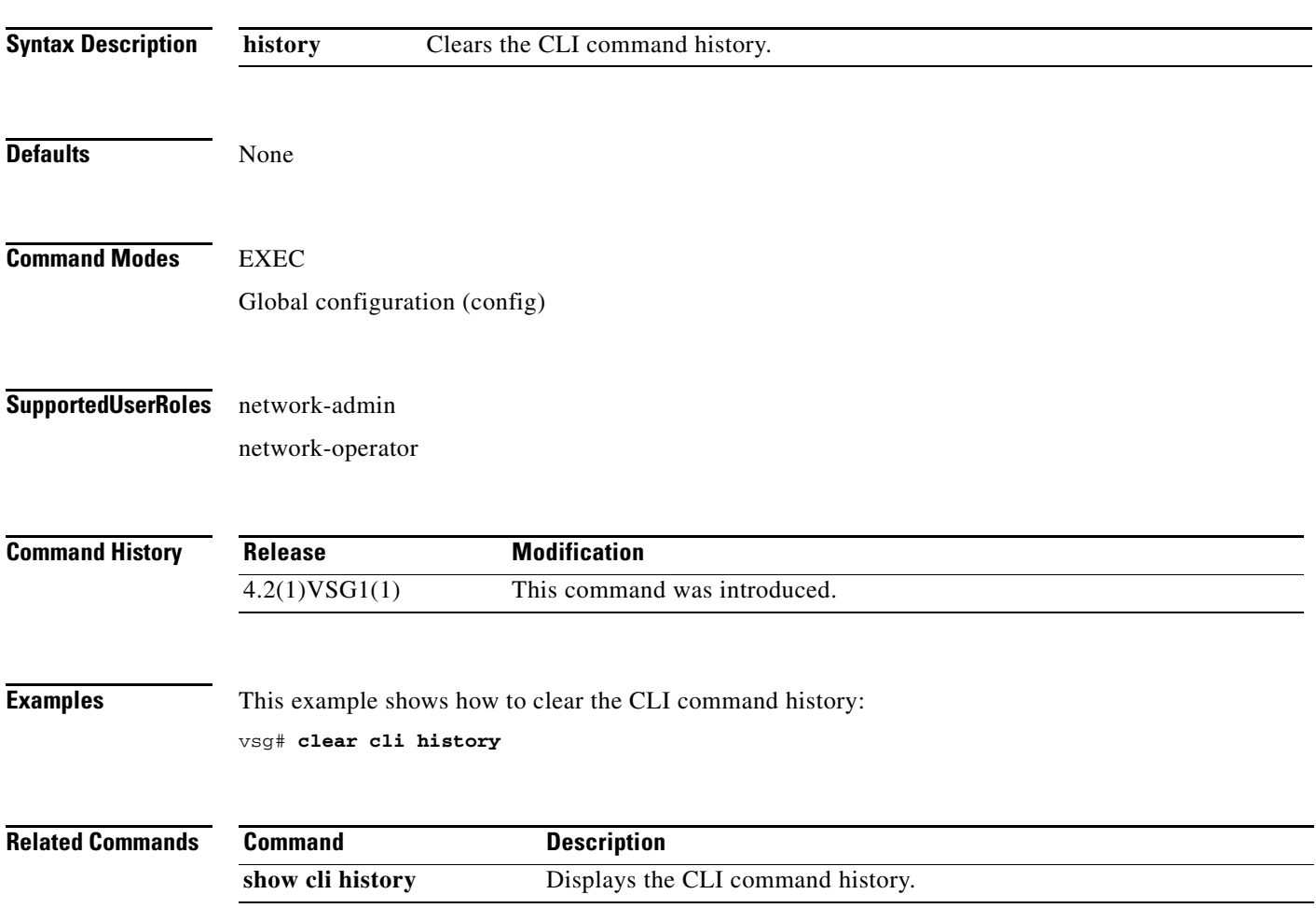

**The Second** 

### **clear cores**

To clear the core files, use the **clear cores** command.

**clear cores** [**archive file** *file-name*]

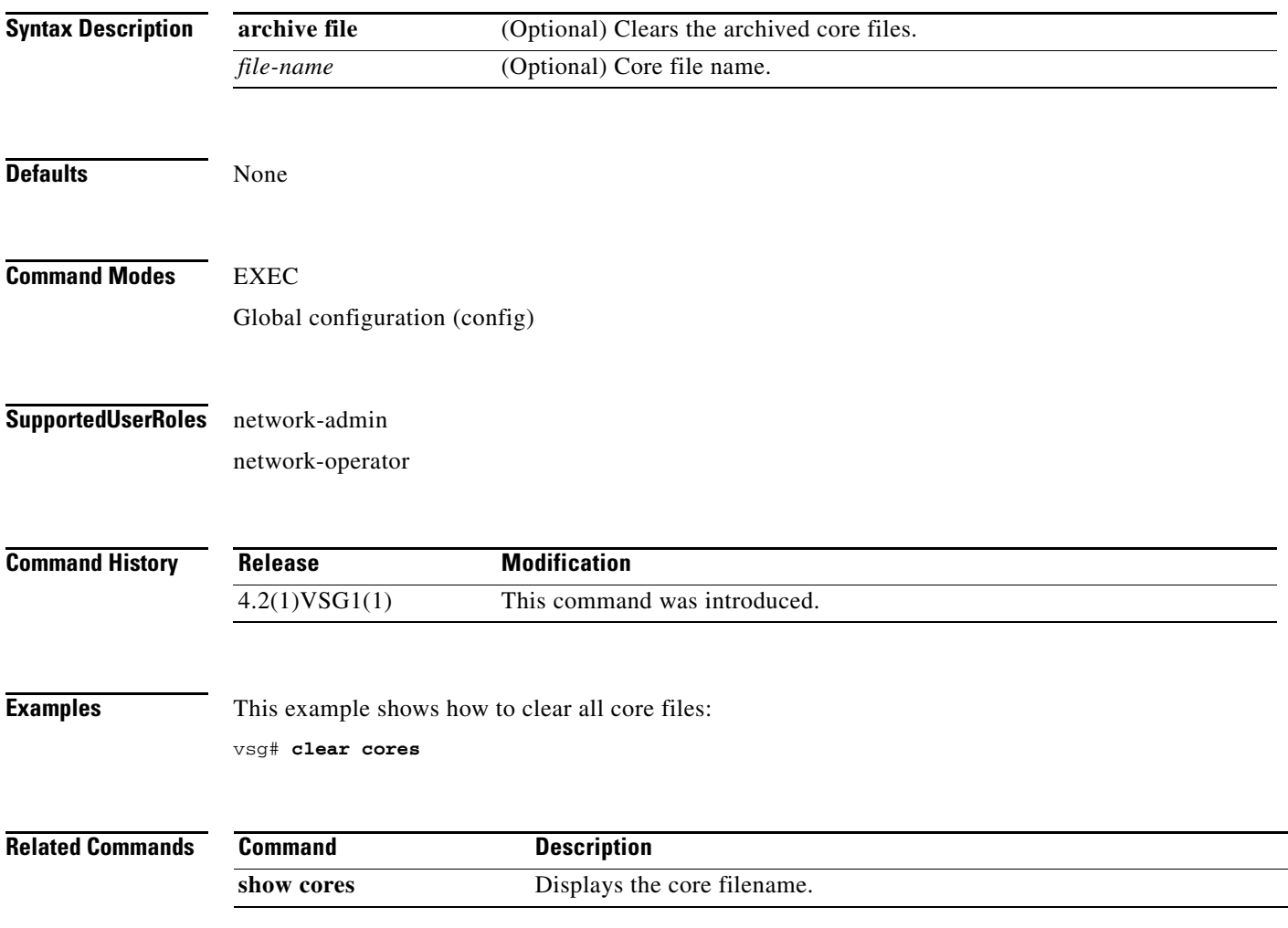

### **clear counters**

To clear interface loopback counters, use the **clear counters** command.

**clear counters** [**interface** {**all | data** | **ethernet** *slot / port* [.{*sub-interface*}] **| loopback**  *virtual-interface-number* **| mgmt 0 | port-channel** *port-channel-number*}]

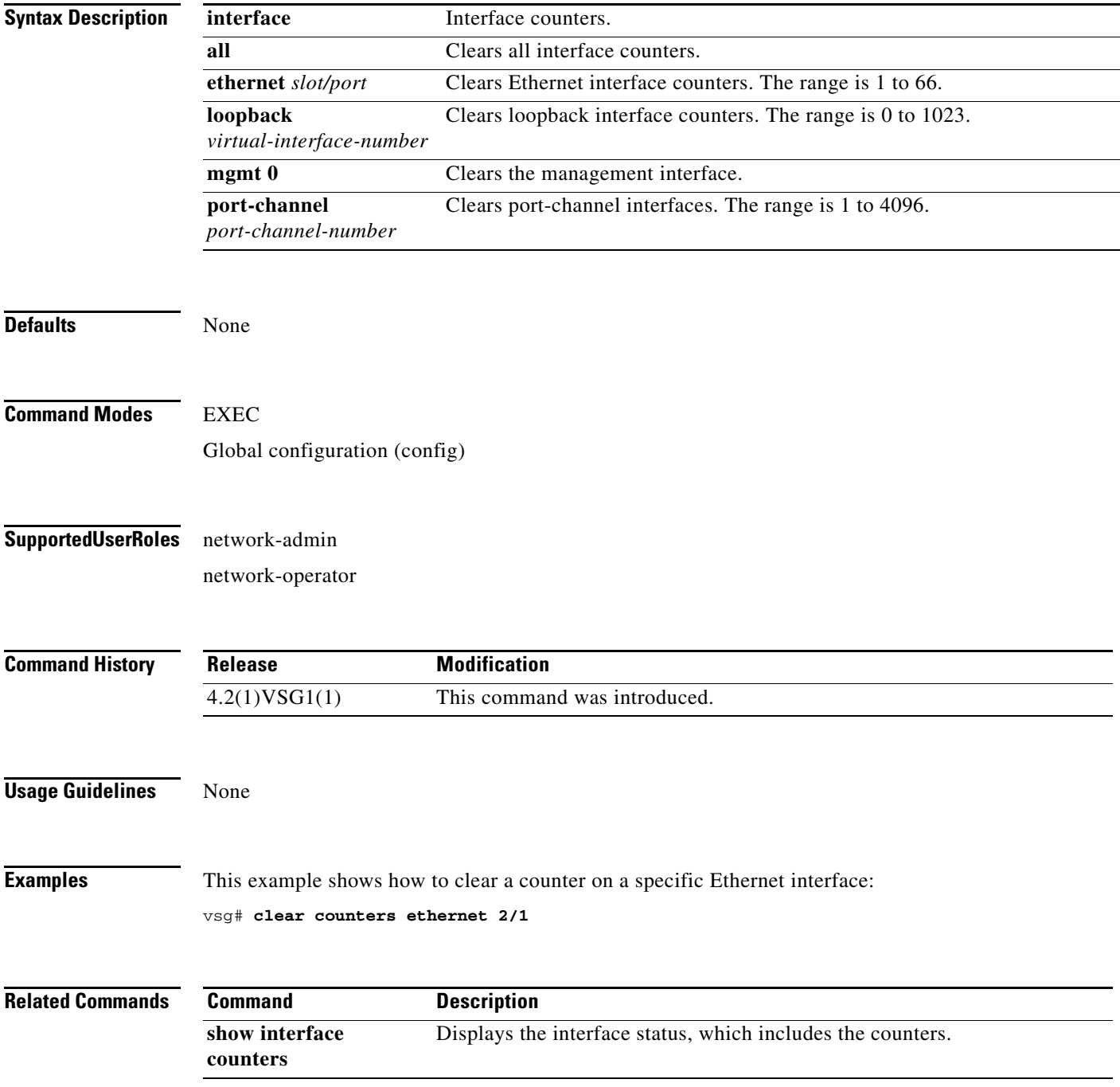

# **clear debug-logfile**

To clear the contents of the debug log, use the **clear debug-logfile** command.

**clear debug-logfile** *log-name*

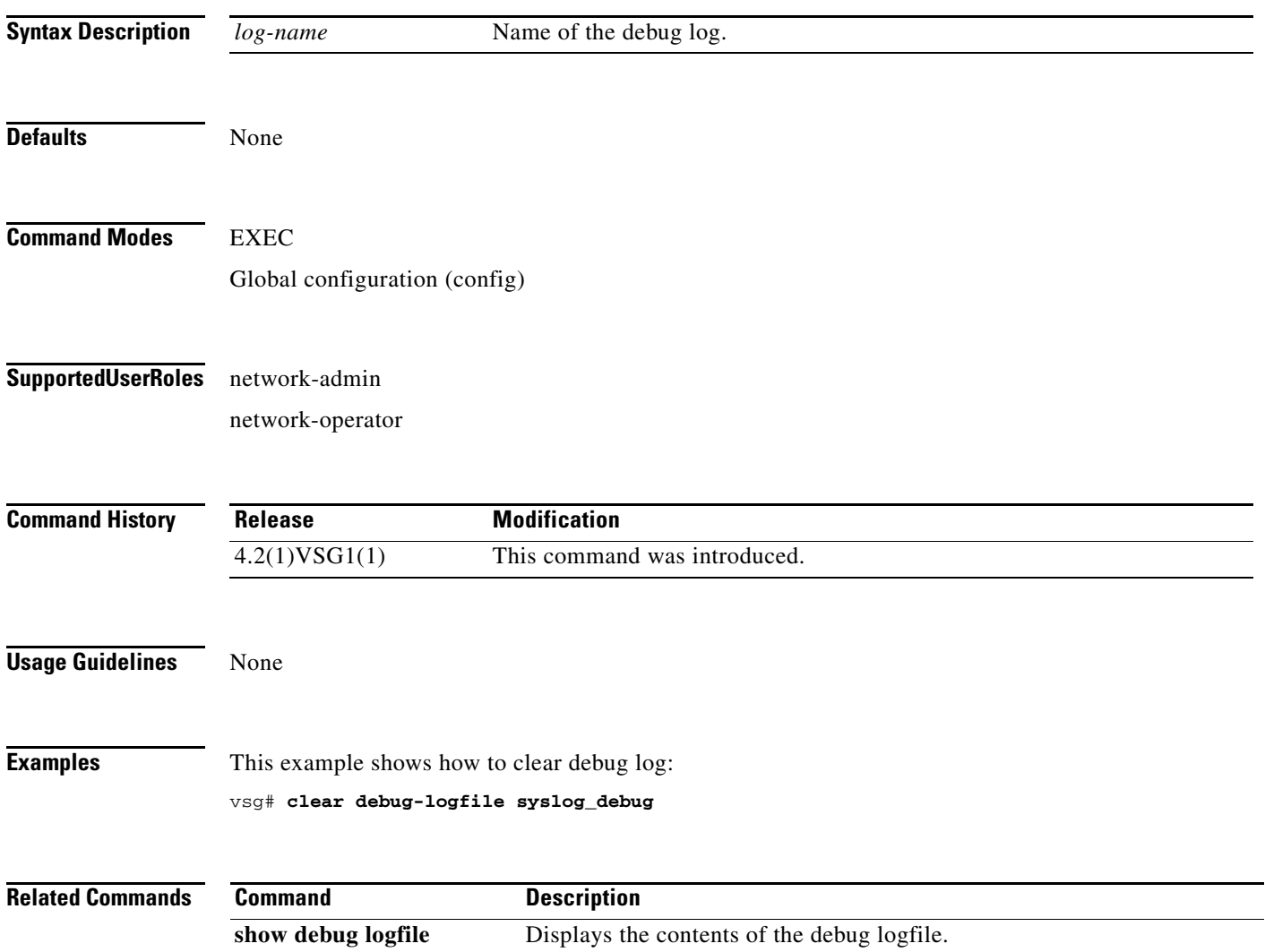

# **clear frame**

To clear Layer 2 traffic statistics, use the **clear frame** command.

**clear frame statistics**

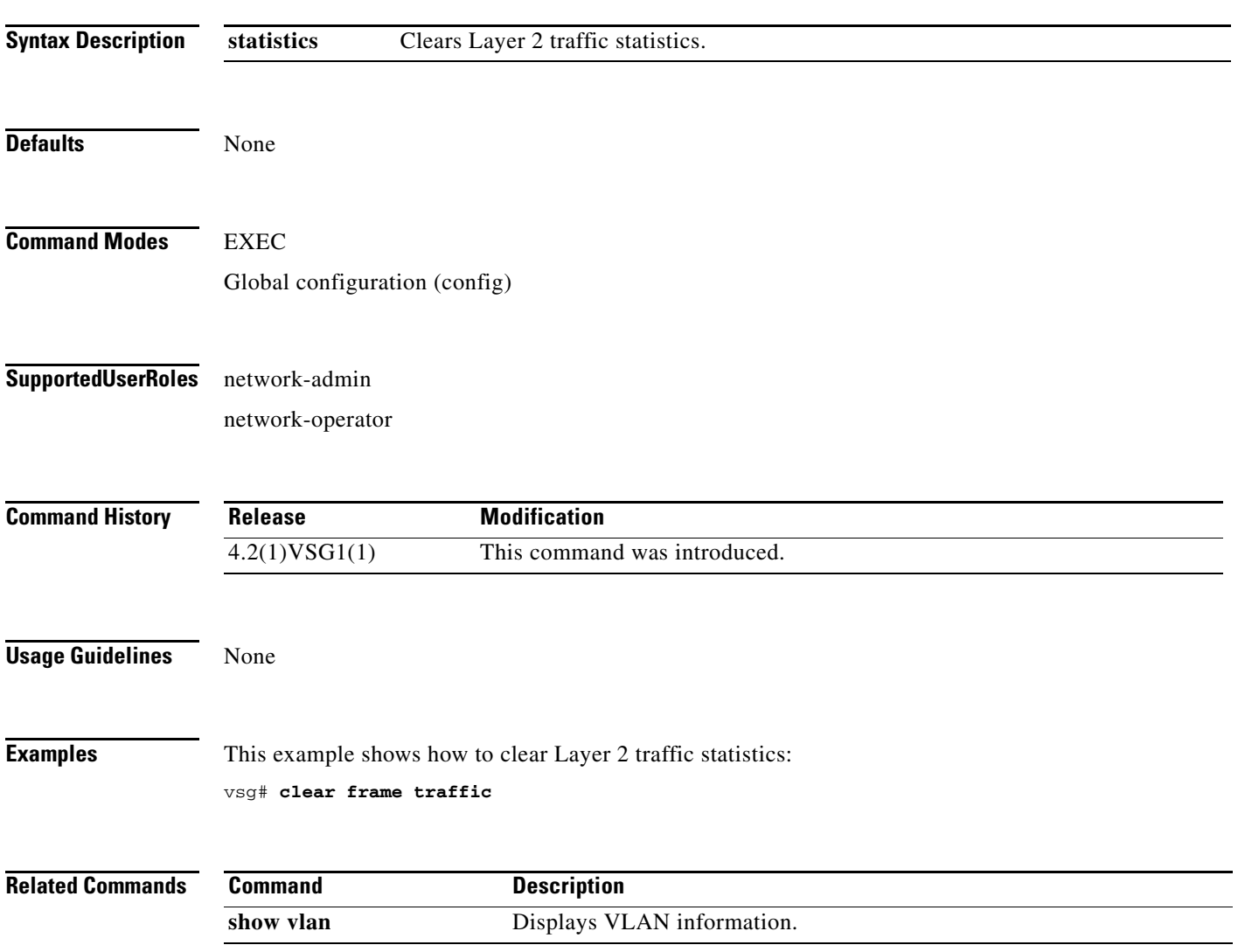

### **clear fs-daemon**

To clear the FS dameon log, use the **clear fs-daemon** command.

**clear fs-daemon log**

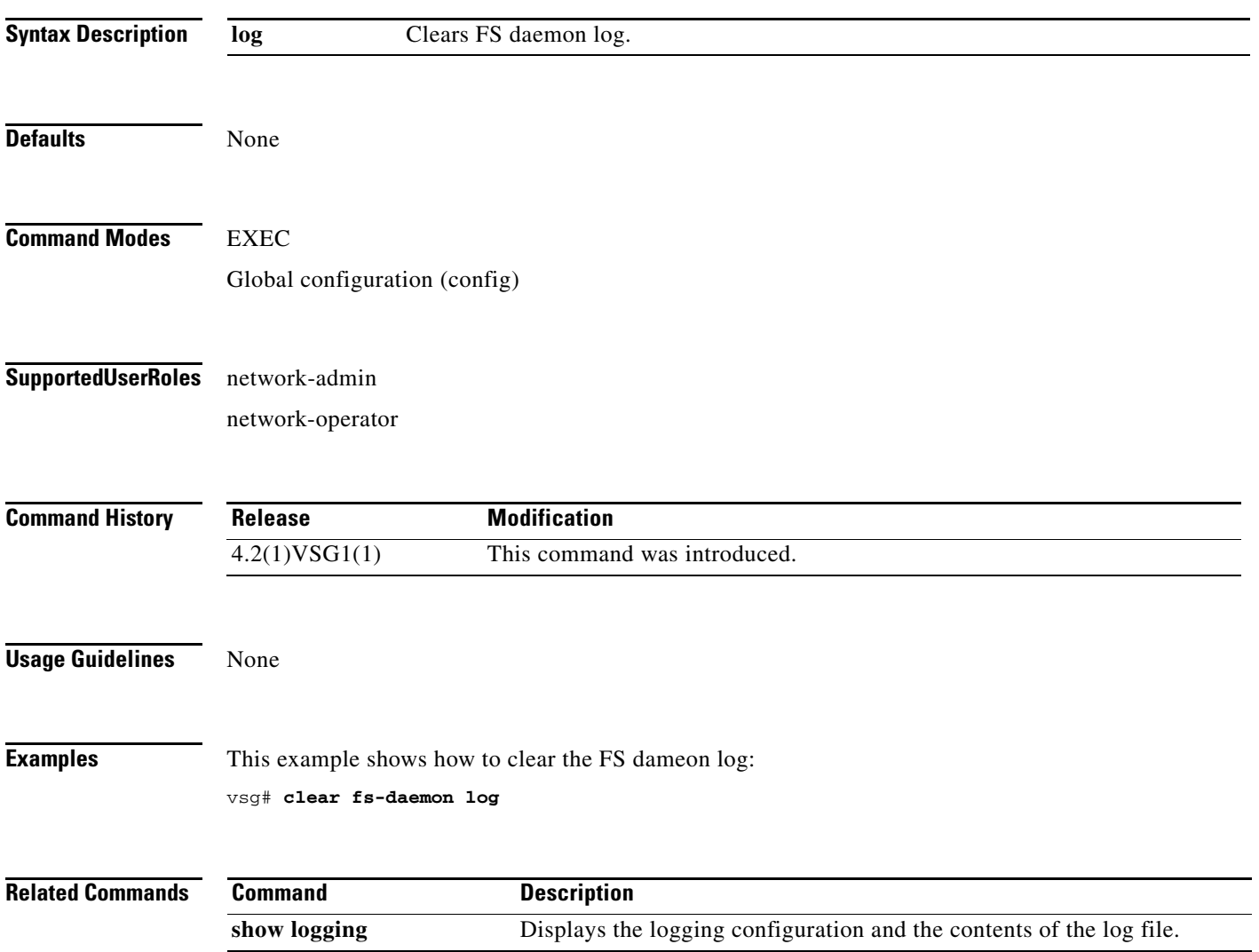

# **clear inspect**

To clear FTP inspection statistics, use the **clear inspect** command.

**clear inspect ftp statistics** [**svs-domain-id** *domain-id* **module** *module-number*]

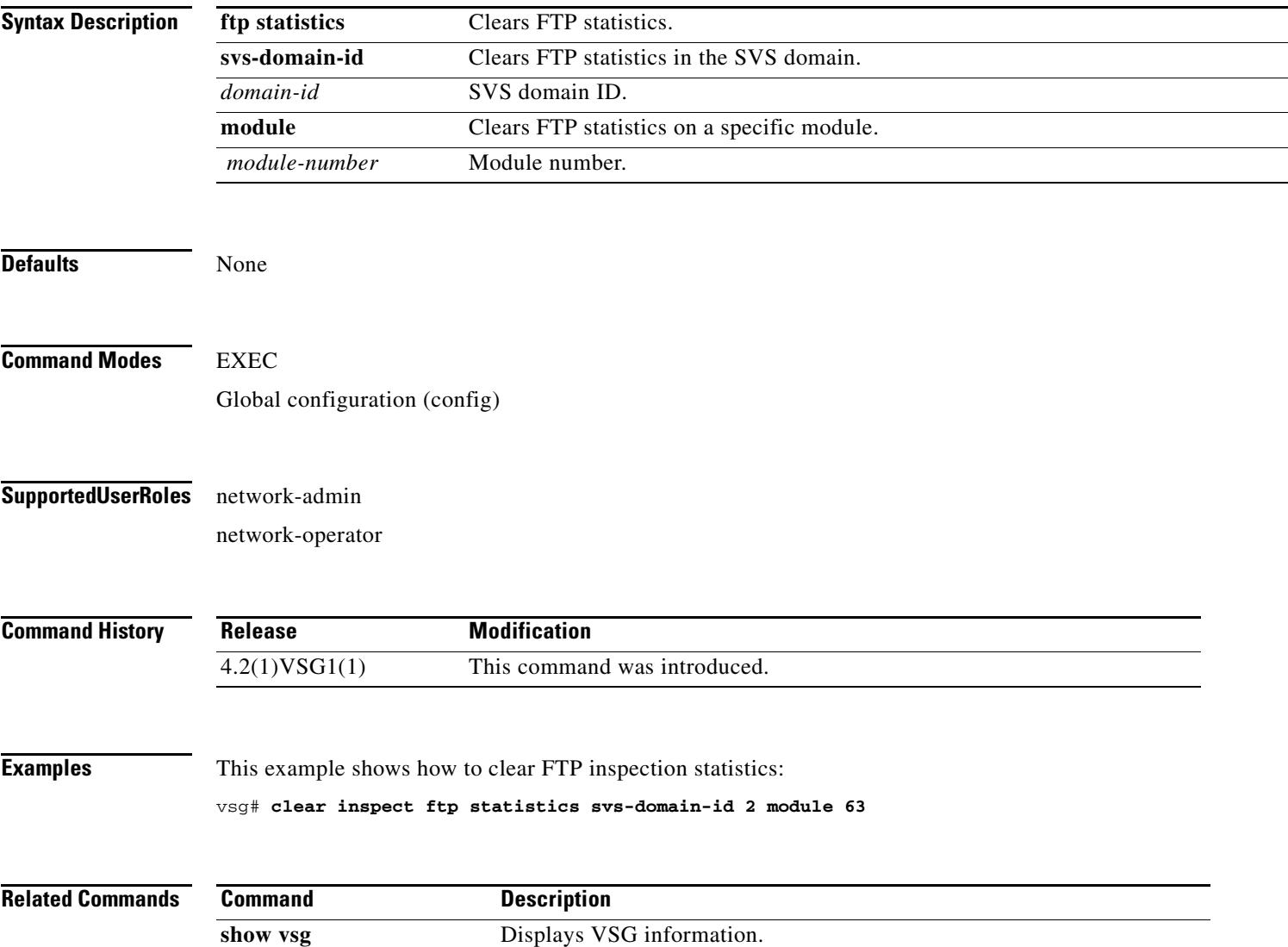

# **clear install**

To clear the installation log, use the **clear install** command.

**clear install** {**all failed-standby** | **failure-reason** | **status**}

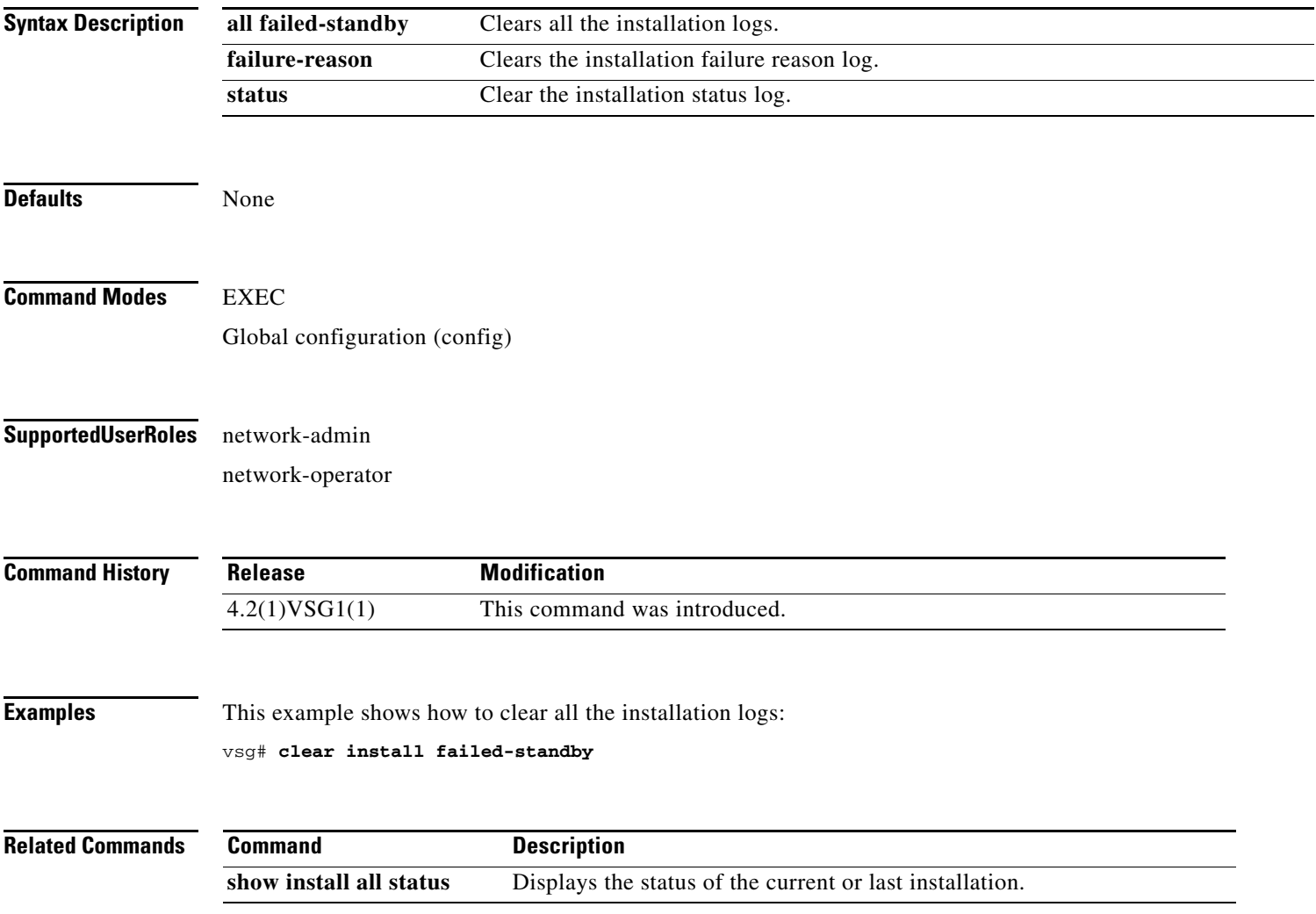

# **clear ip adjacency statistics**

To clear IP address adjacency statistics, use the **clear ip adjacency statistics** command.

**clear ip adjacency statistics**

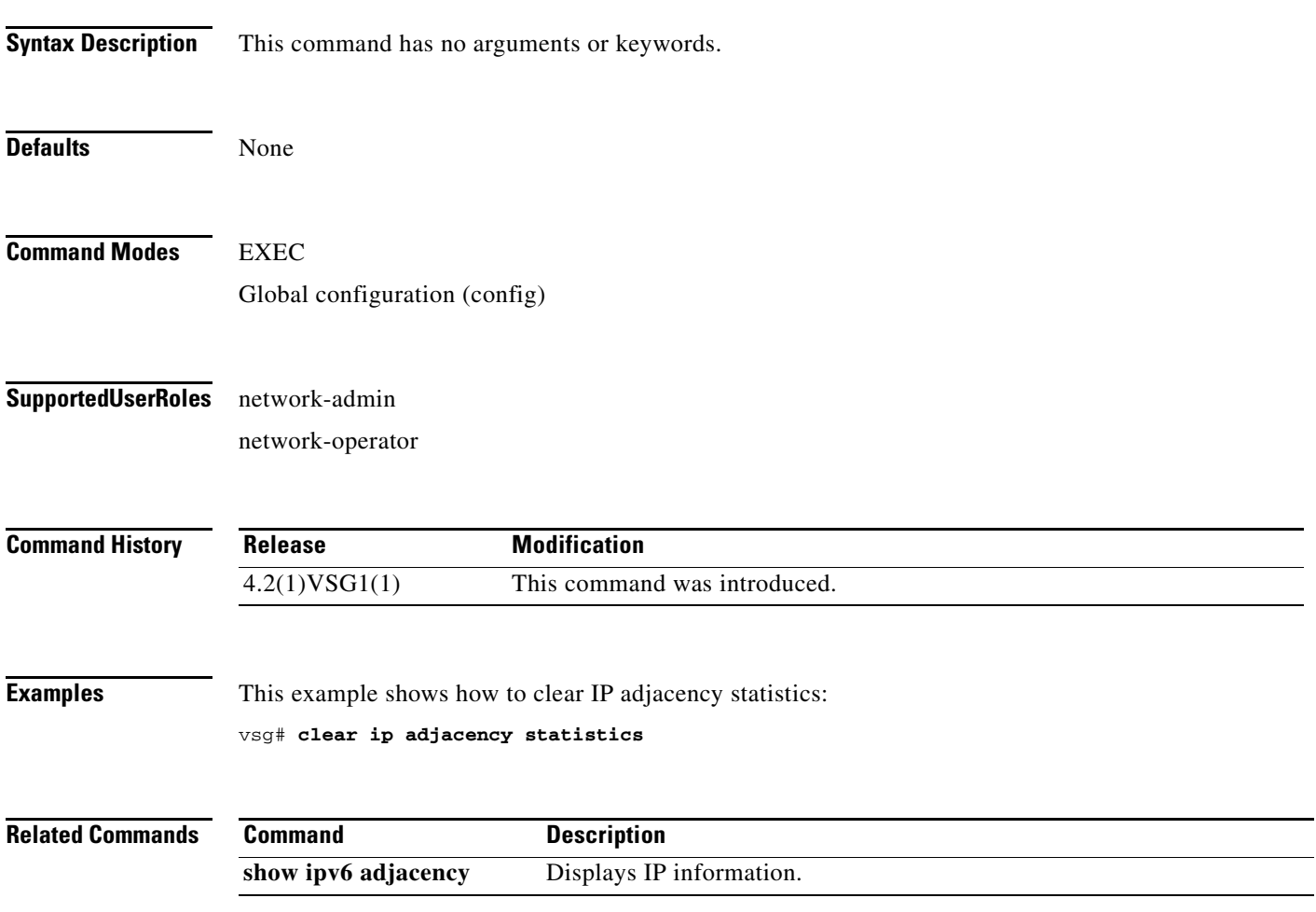

# **clear ip arp**

To clear specific Address Resolution Protocol (ARP) IP address statistics, use the **clear ip arp**  command.

**clear ip arp** *ip-address* [**vrf** {*vrf-name* | **all** | **default** | **management**}]

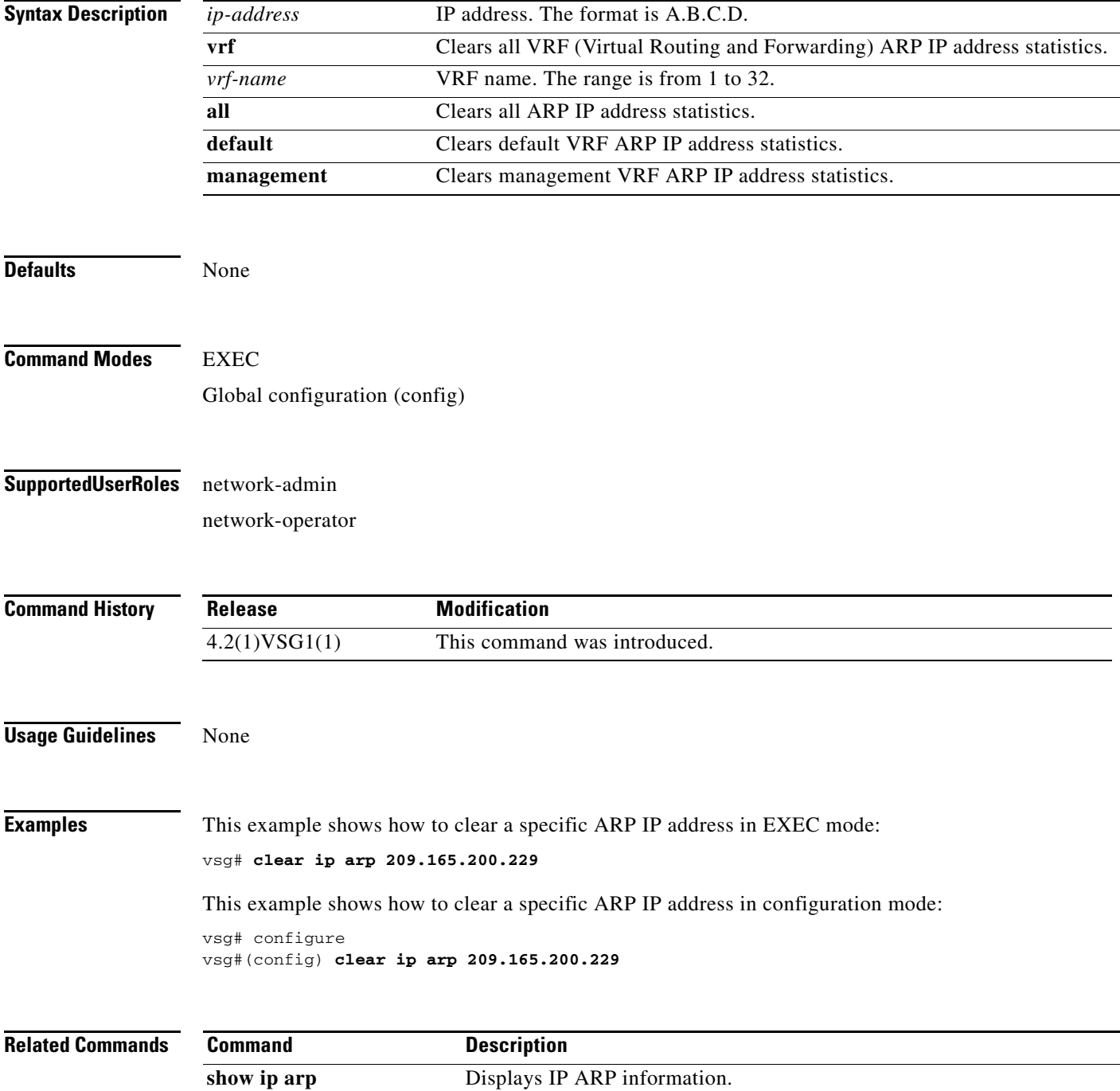
a ka

### *Send document comments to vsg-docfeedback@cisco.com.*

## **clear ip arp data**

To clear Address Resolution Protocol (ARP) IP address statistics on the data 0 interface, use the **clear ip arp data** command.

**clear ip arp data 0** [**vrf** {*vrf-name* | **all** | **default** | **management**}]

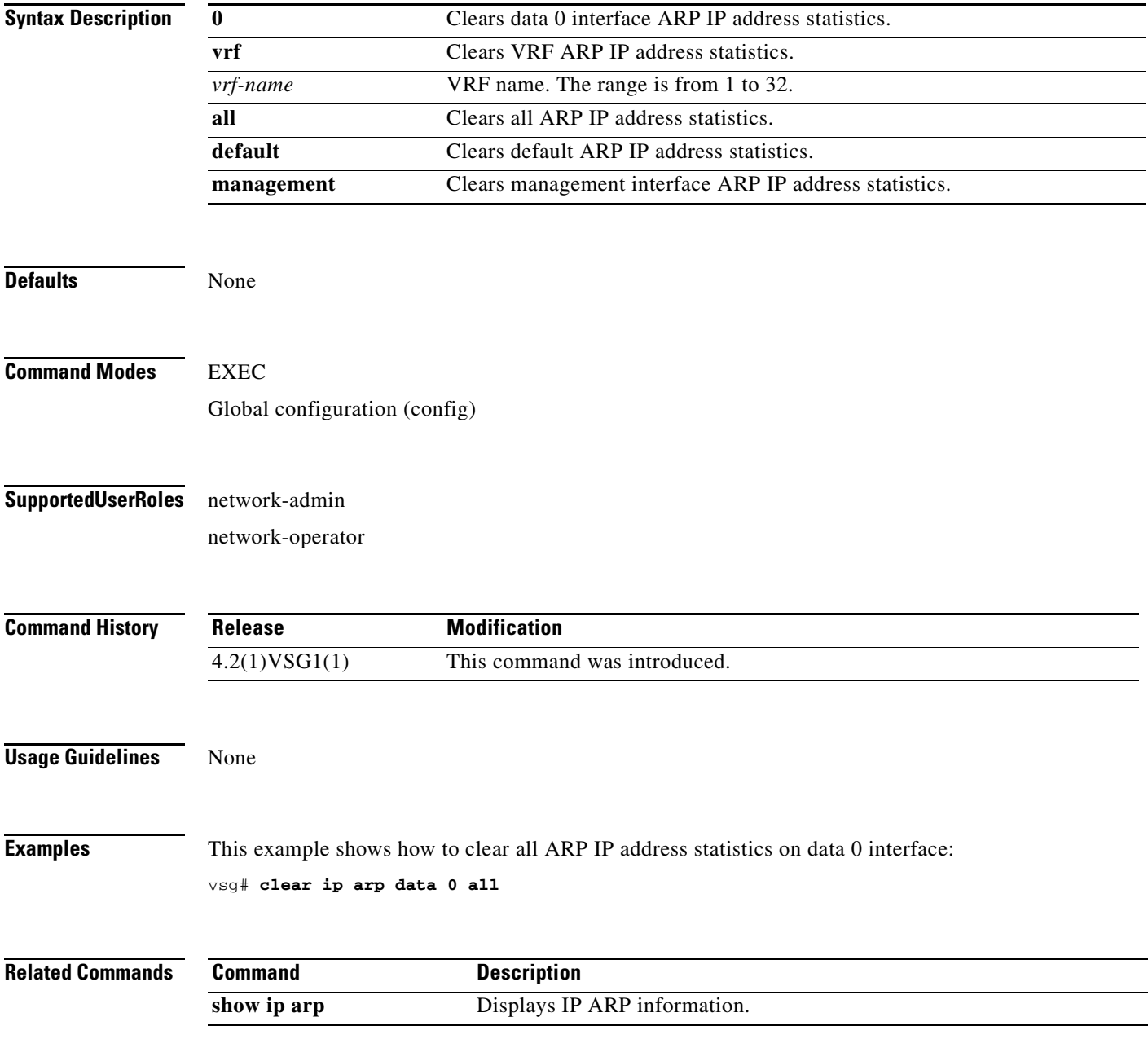

## **clear ip arp ethernet**

To clear ARP IP address statistics on Ethernet interfaces, use the **clear ip arp ethernet** command.

**clear ip arp ethernet** *slot-number* **/** *port-number* [**.** | **vrf** *vrf-name*]

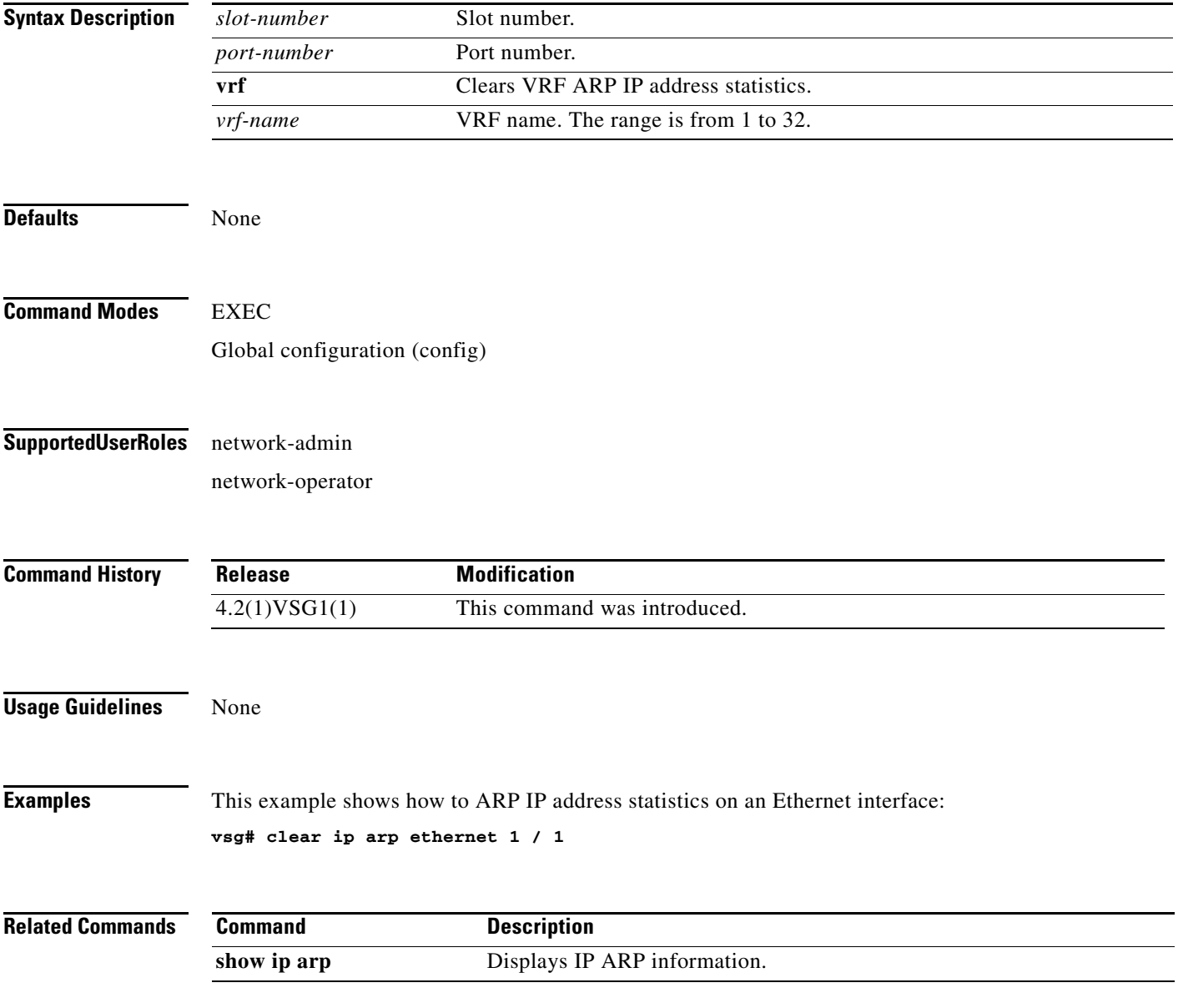

## **clear ip arp loopback**

To clear ARP IP address statistics on loopbacks, use the **clear ip arp loopback** command.

**clear ip arp loopback** *loopback-number* [**vrf** *vrf-name*]

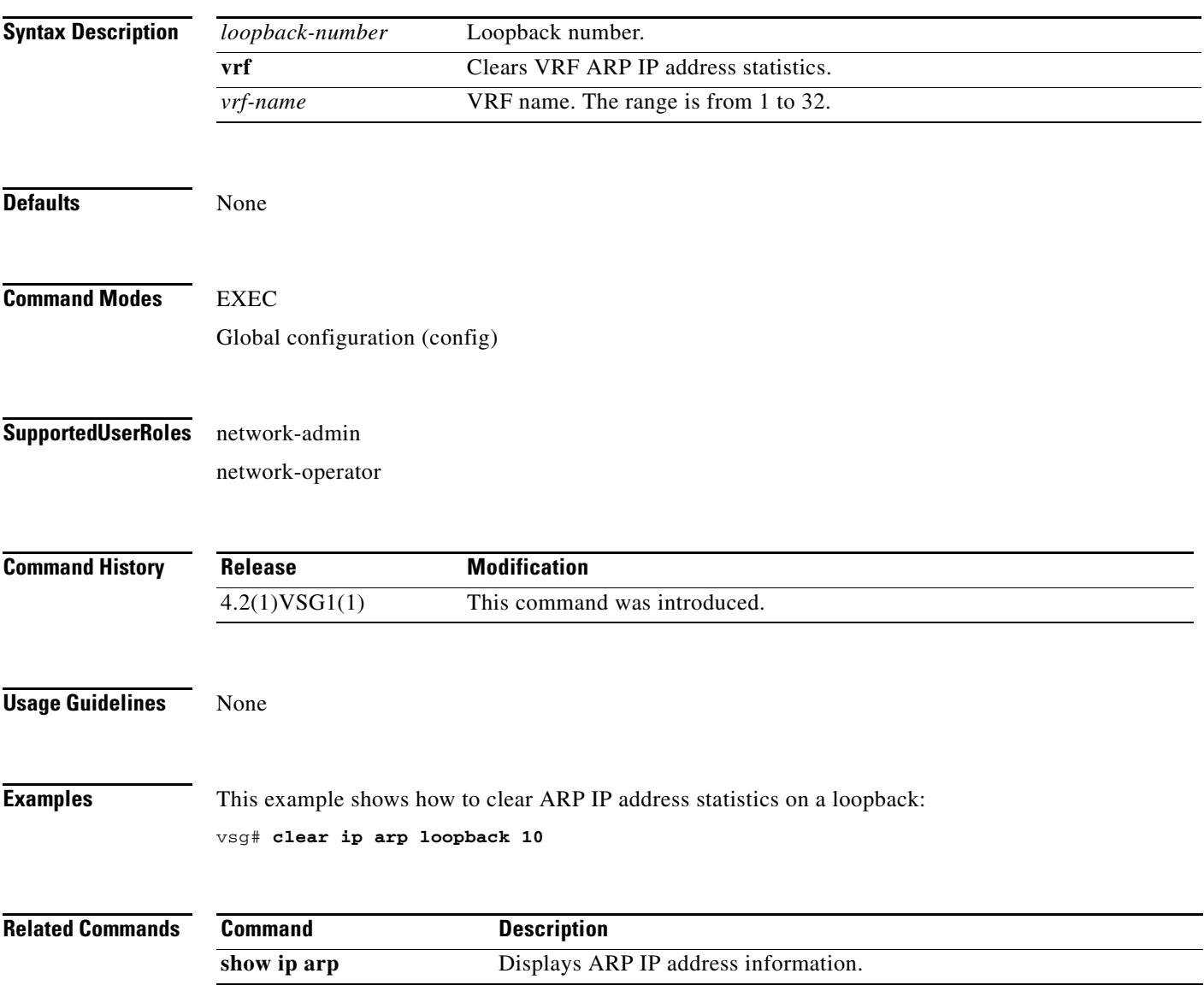

### **clear ip arp mgmt**

To clear Address Resolution Protocol (ARP) IP address statistics on the management interface, use the **clear ip arp mgmt** command.

**clear ip arp mgmt 0** [**vrf** {*vrf-name*} | **all** | **default** | **management**}]

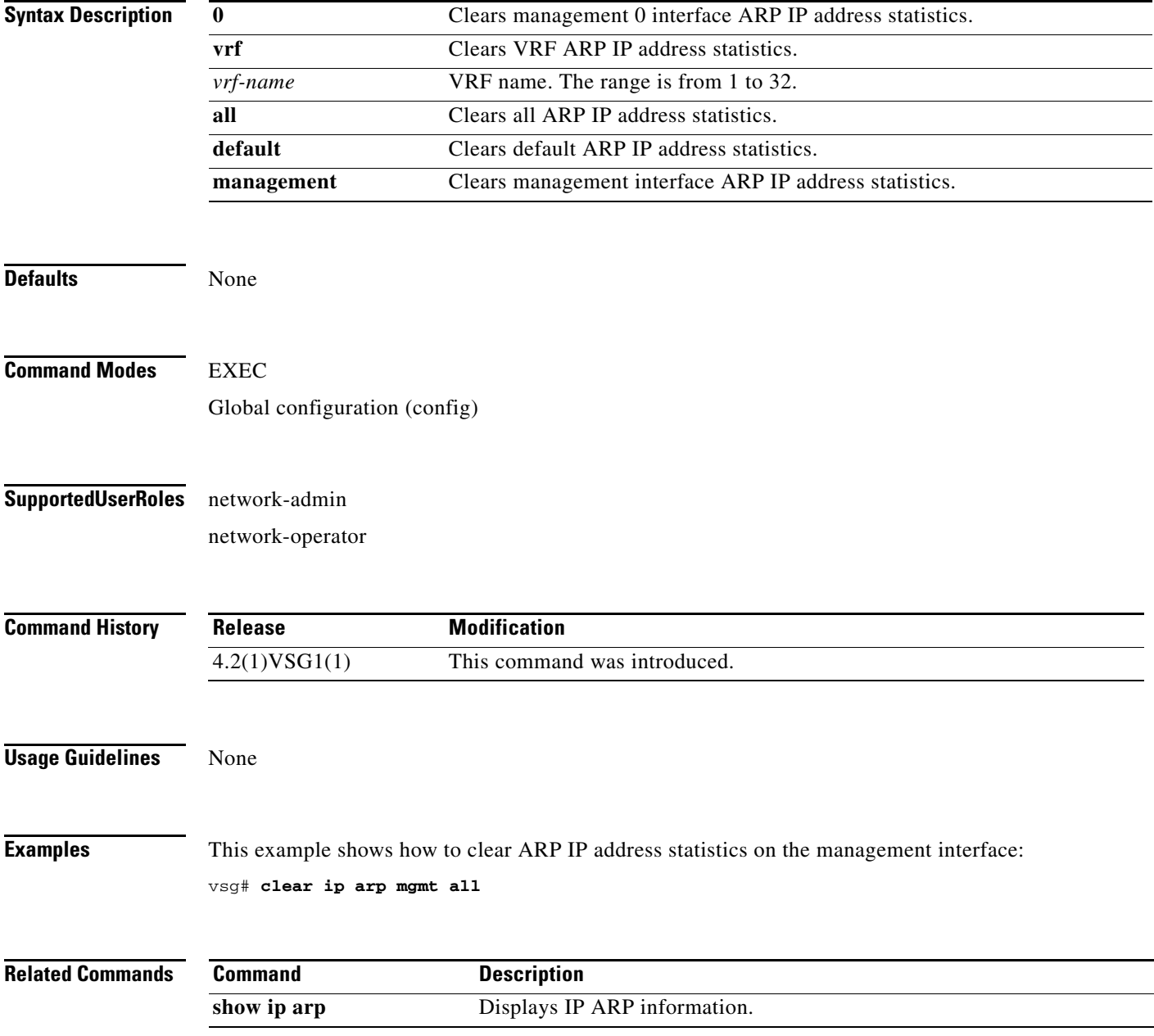

## **clear ip arp port-channel**

To clear ARP IP address statistics on port channels, use the **clear ip arp port-channel** command.

**clear ip arp port-channel** *port-channel-number* [**.** *sub-interface* | **vrf** *vrf-name*]

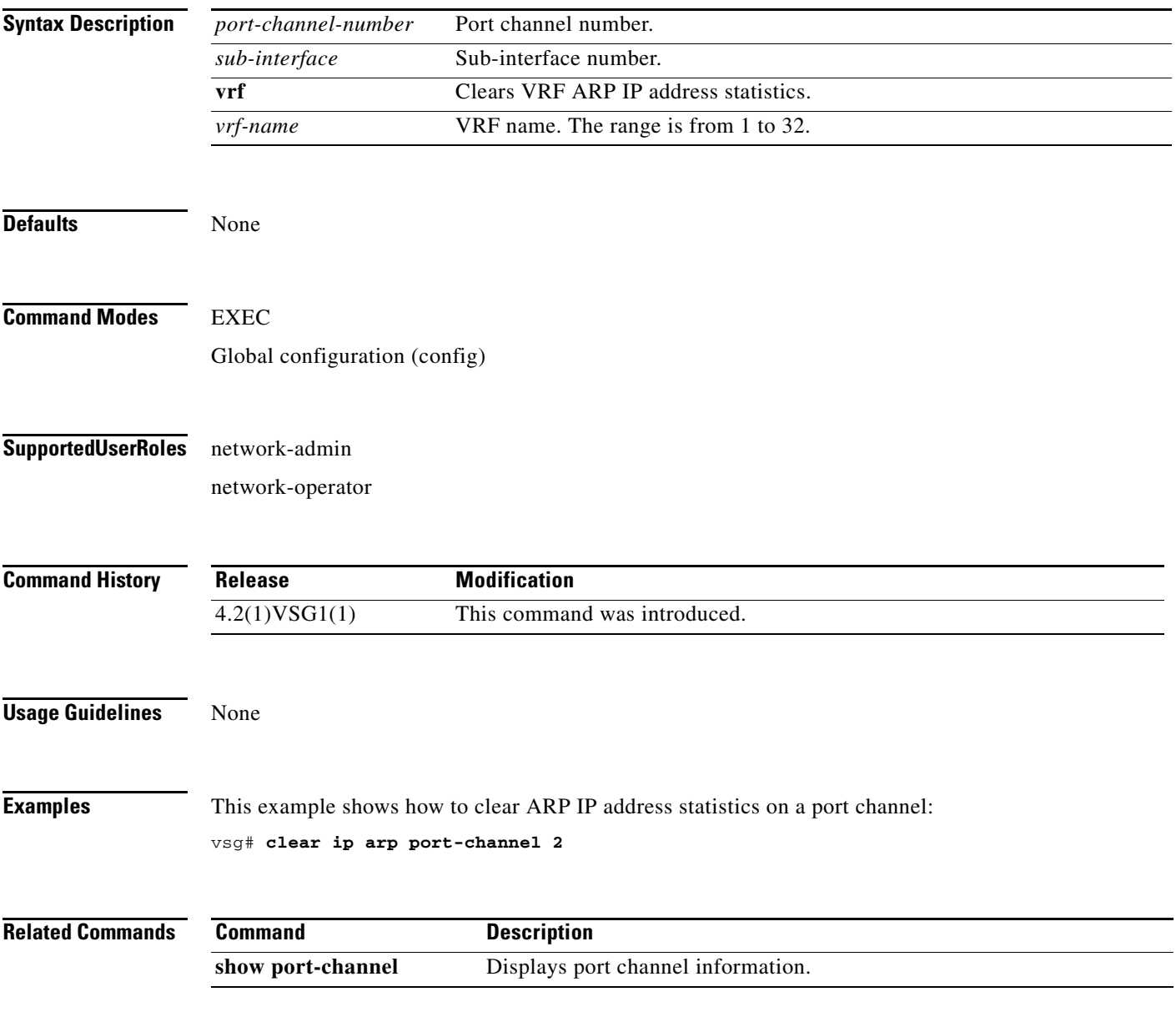

## **clear ip arp statistics**

To clear ARP IP address statistics, use the **clear ip arp statistics** command.

**clear ip arp statistics** {**data 0** | **ethernet** | **loopback** | **mgmt** | **port-channel** | **vrf**}

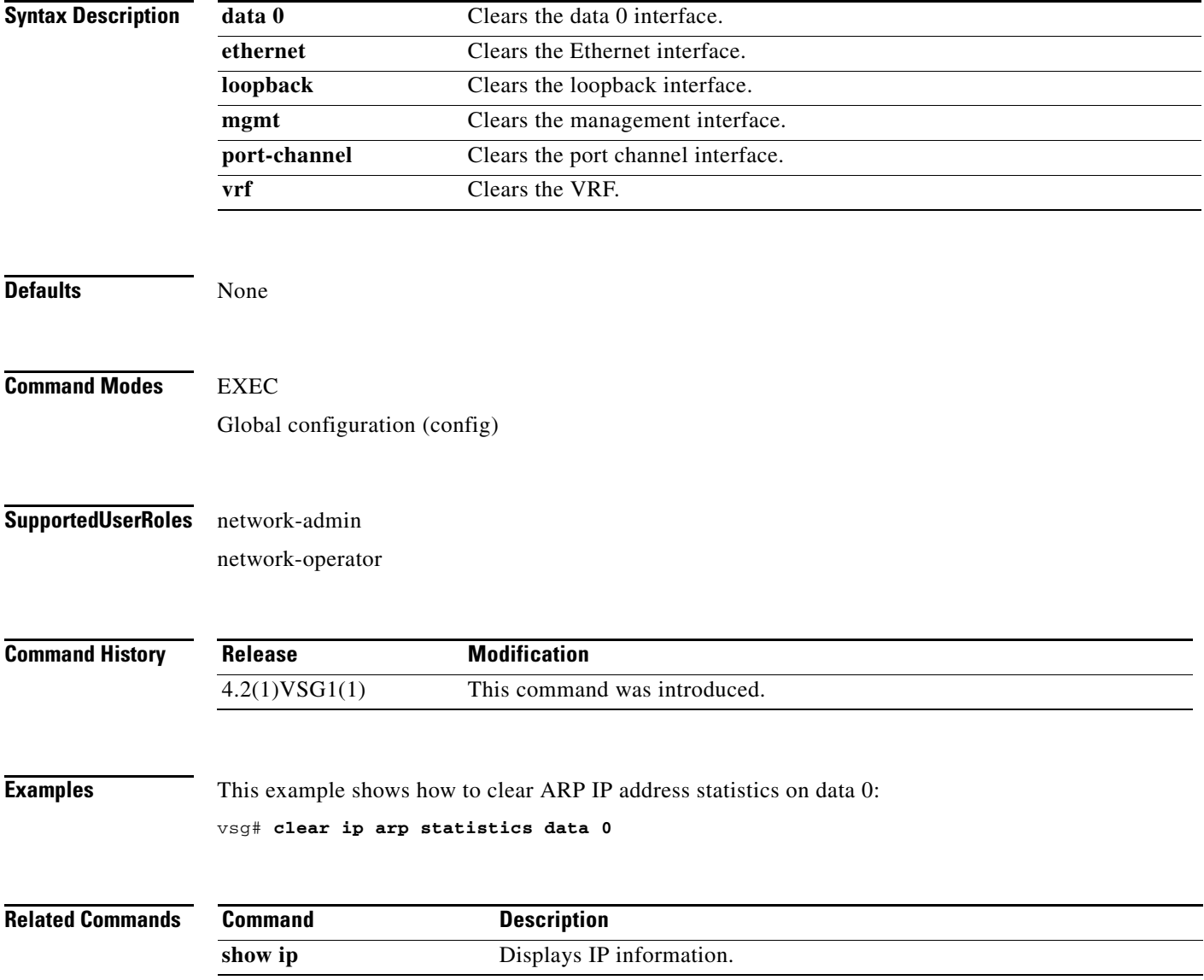

# **clear ip arp vrf**

To clear Address Resolution Protocol (ARP) Virtual Routing and Forwarding (VRF) IP address statistics, use the **clear ip arp vrf** command.

**clear ip arp vrf** {*vrf-name* | **all** | **default** | **management**}

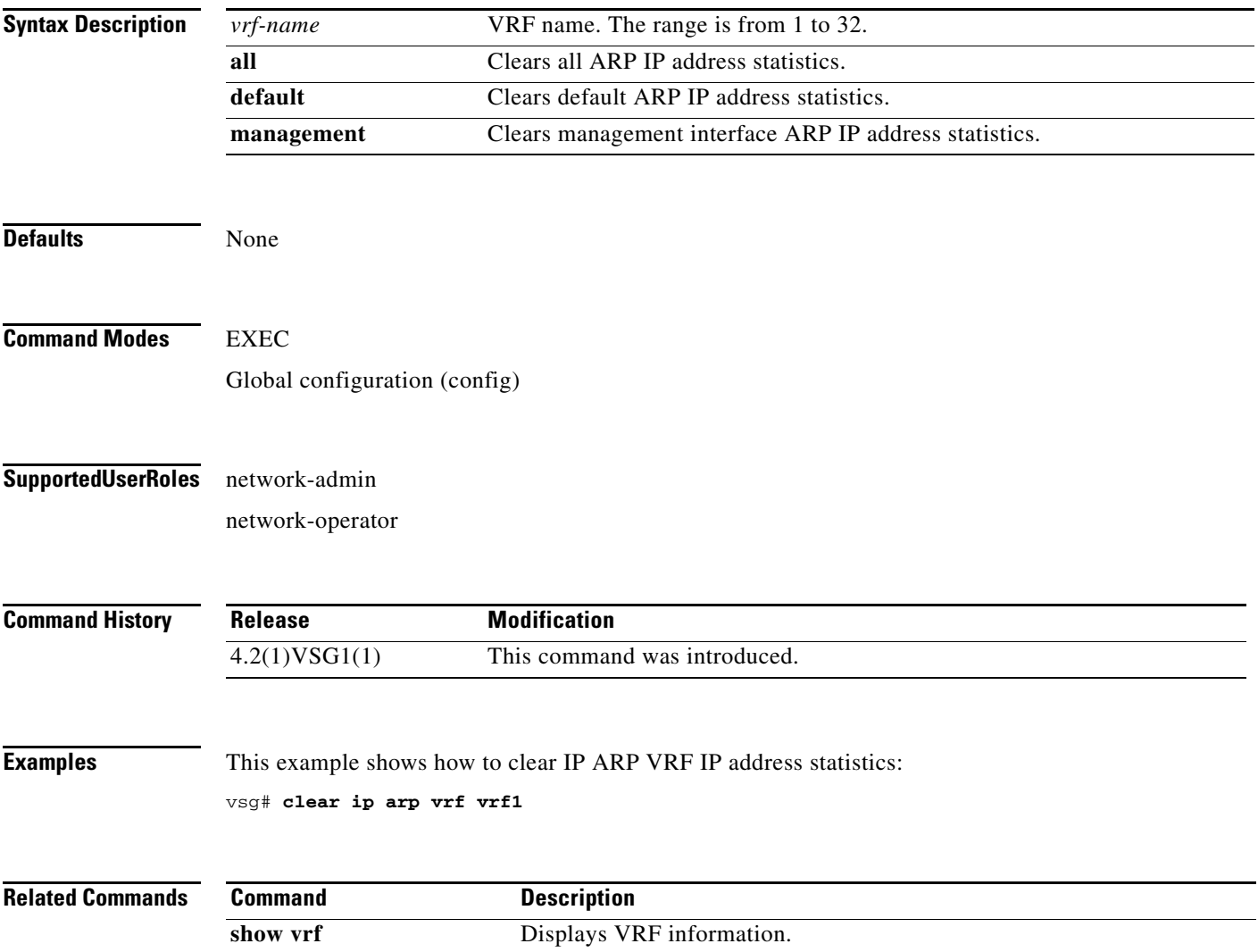

## **clear ip igmp event-history**

To clear Internet Group Management Protocol (IGMP) IP address event history entries, use the **clear ip igmp event-history** command.

**clear ip igmp event-history** {**cli** | **debugs** | **events** | **ha** | **igmp-internal** | **mtrace** | **policy** | **vrf**}

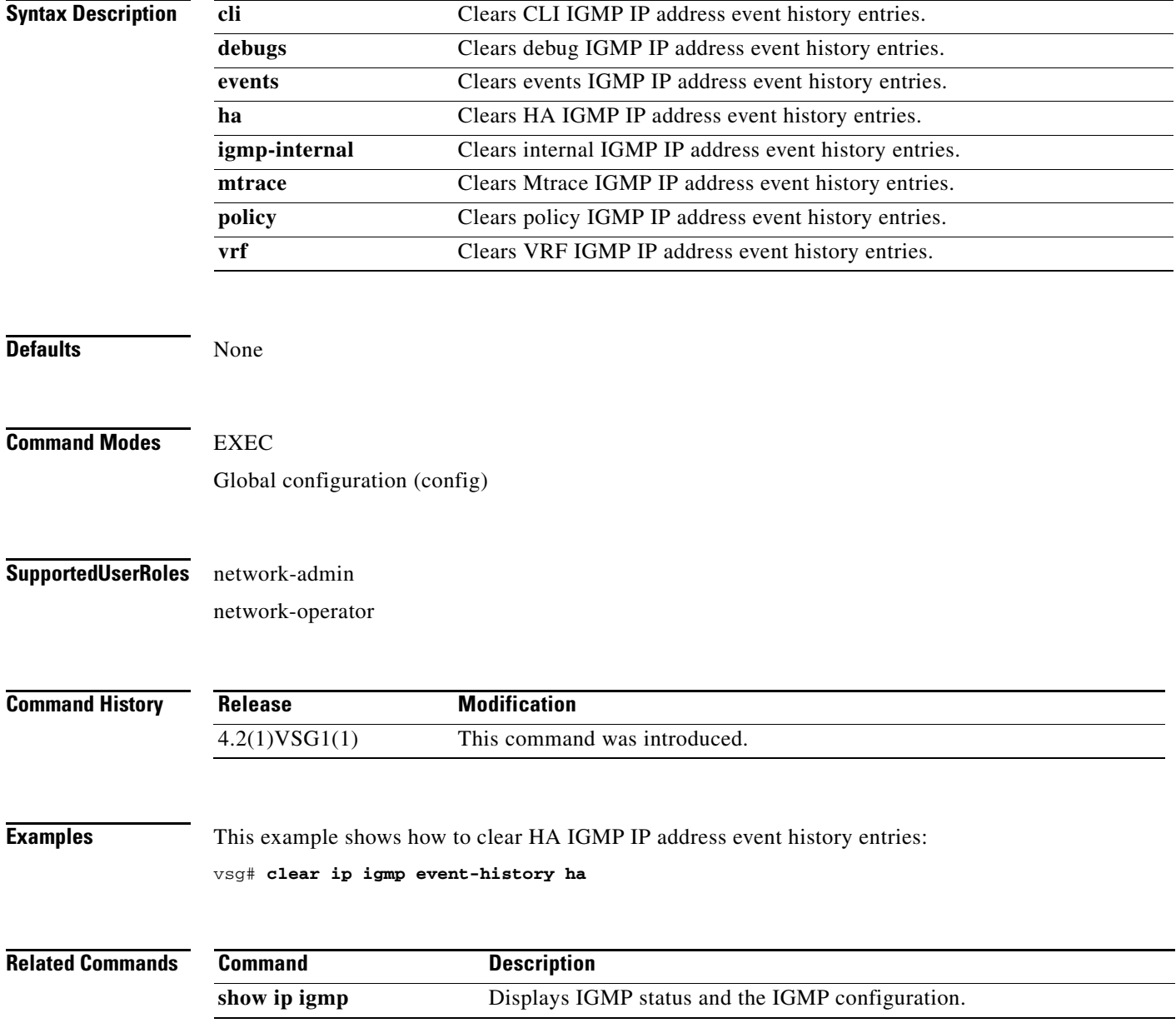

a ka

#### *Send document comments to vsg-docfeedback@cisco.com.*

### **clear ip igmp snooping**

To clear Internet Group Management Protocol (IGMP) IP address snooping entries, use the **clear ip igmp snooping** command.

**clear ip igmp snooping** {**event-history** [**VPC** | **igmp-snoop-internal** | **mfdm** | **mfdm-sum** | **vlan** | **vlan-events**] | **explicit-tracking vlan** *vlan-id* | **statistics vlan** [*vlan-id* | **all**]}

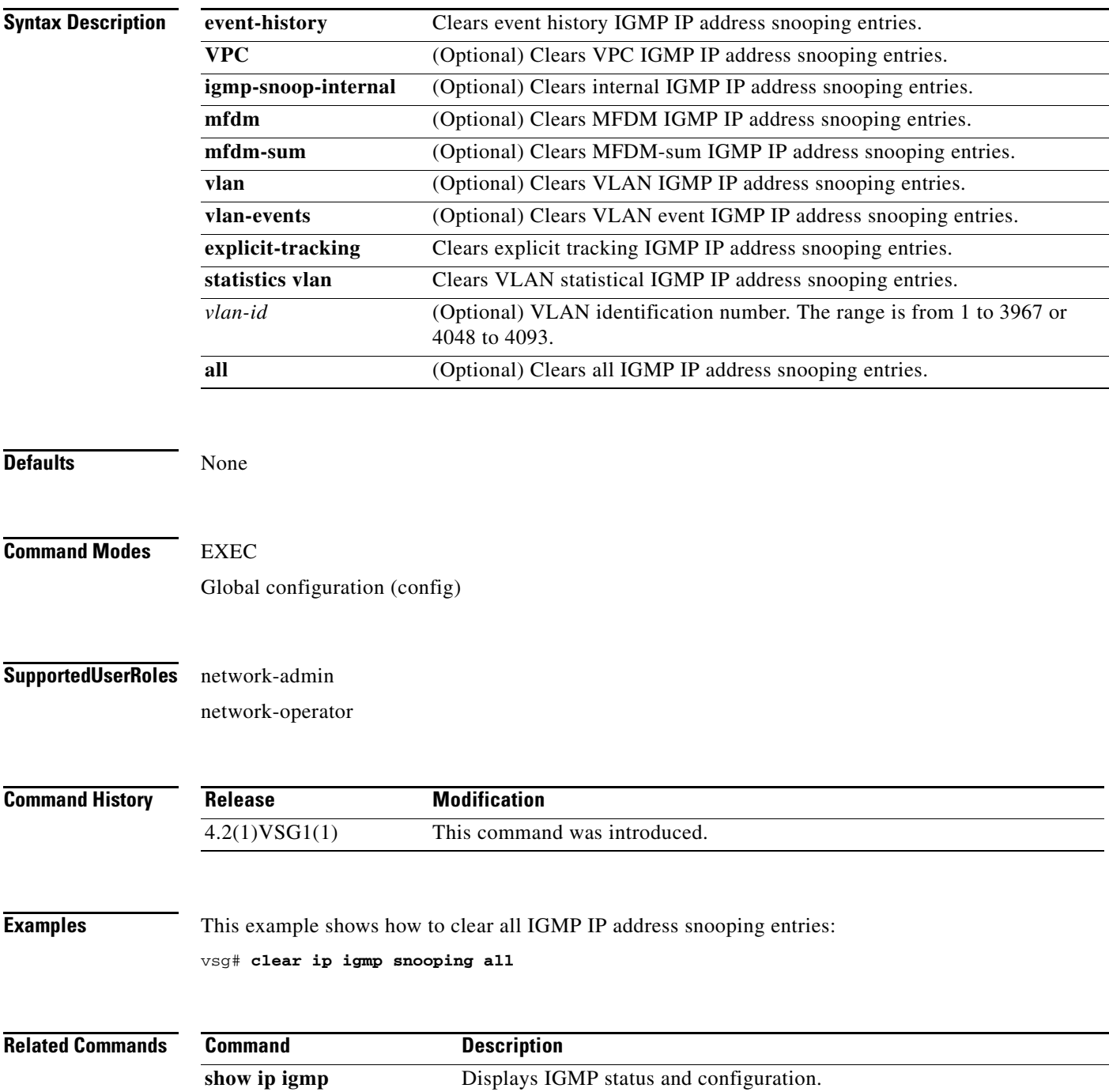

**Cisco Virtual Security Gateway for Nexus 1000V Series Switch Command Reference, Release 4.2(1)VSG1(1)**

## **clear ip interface**

To clear IP address statistics on interfaces, use the **clear ip interface** command.

**clear ip interface statistics** [**data 0** | **ethernet** *slot-number* **/** *port-number* [**.** *sub-interface-number*] | **loopback** *loopback-number* | **mgmt** | **port-channel** *port-channel-number* [**.** *sub-interface-number*]]

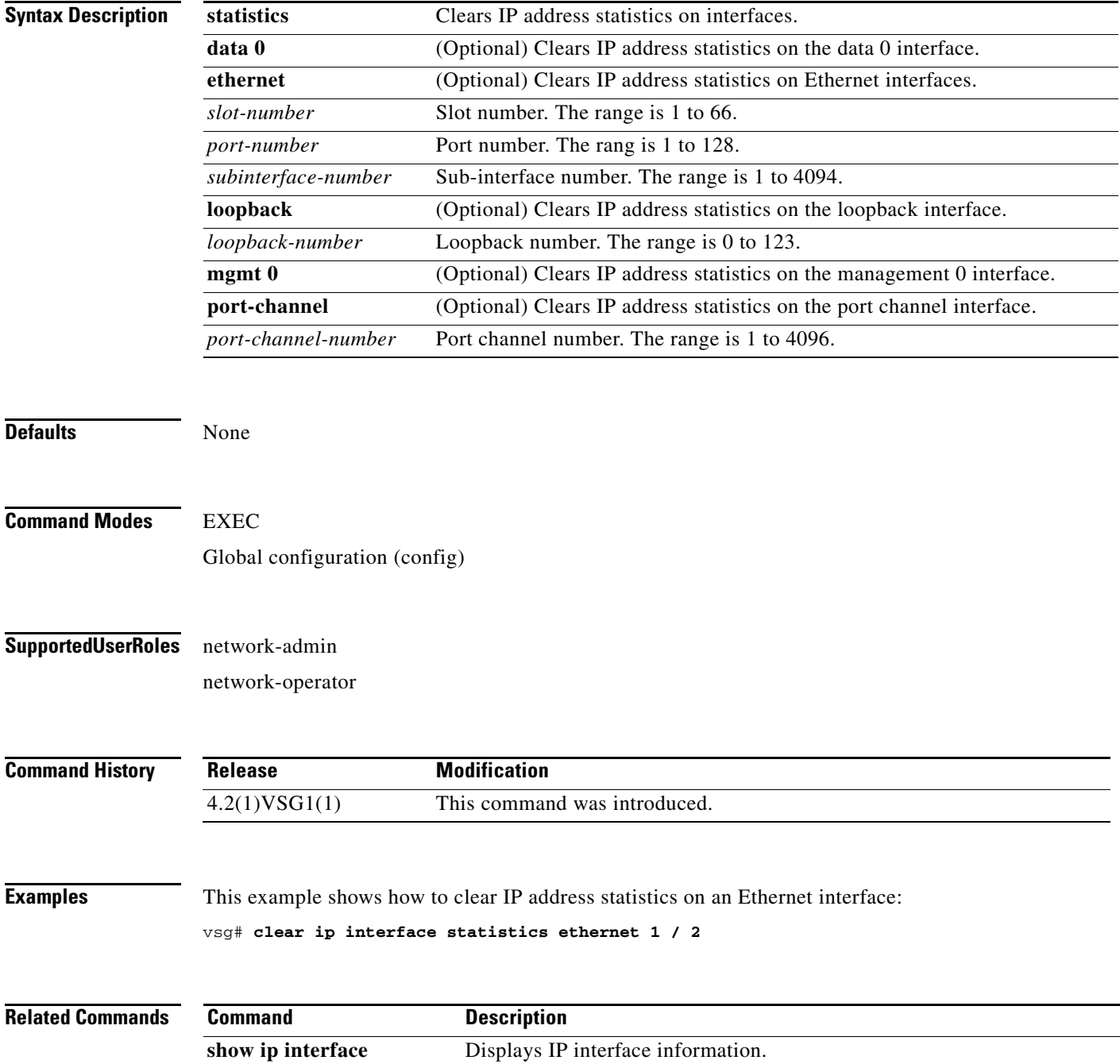

### **clear ip route**

To clear IP routing information, use the **clear ip route** command.

**clear ip route** {**\*** | **A.B.C.D** [**A.B.C.D** {**data 0** | **ethernet slot / port** | **loopback** *loopback-number* **| port-channel** *portchannel-number*}] | **A.B.C.D/LEN** [**A.B.C.D** {**data 0** | **ethernet slot / port** | **loopback** *loopback-number* **| port-channel** *portchannel-number*}] | **vrf** {*vrf-name* | **default** | **management 0**}}

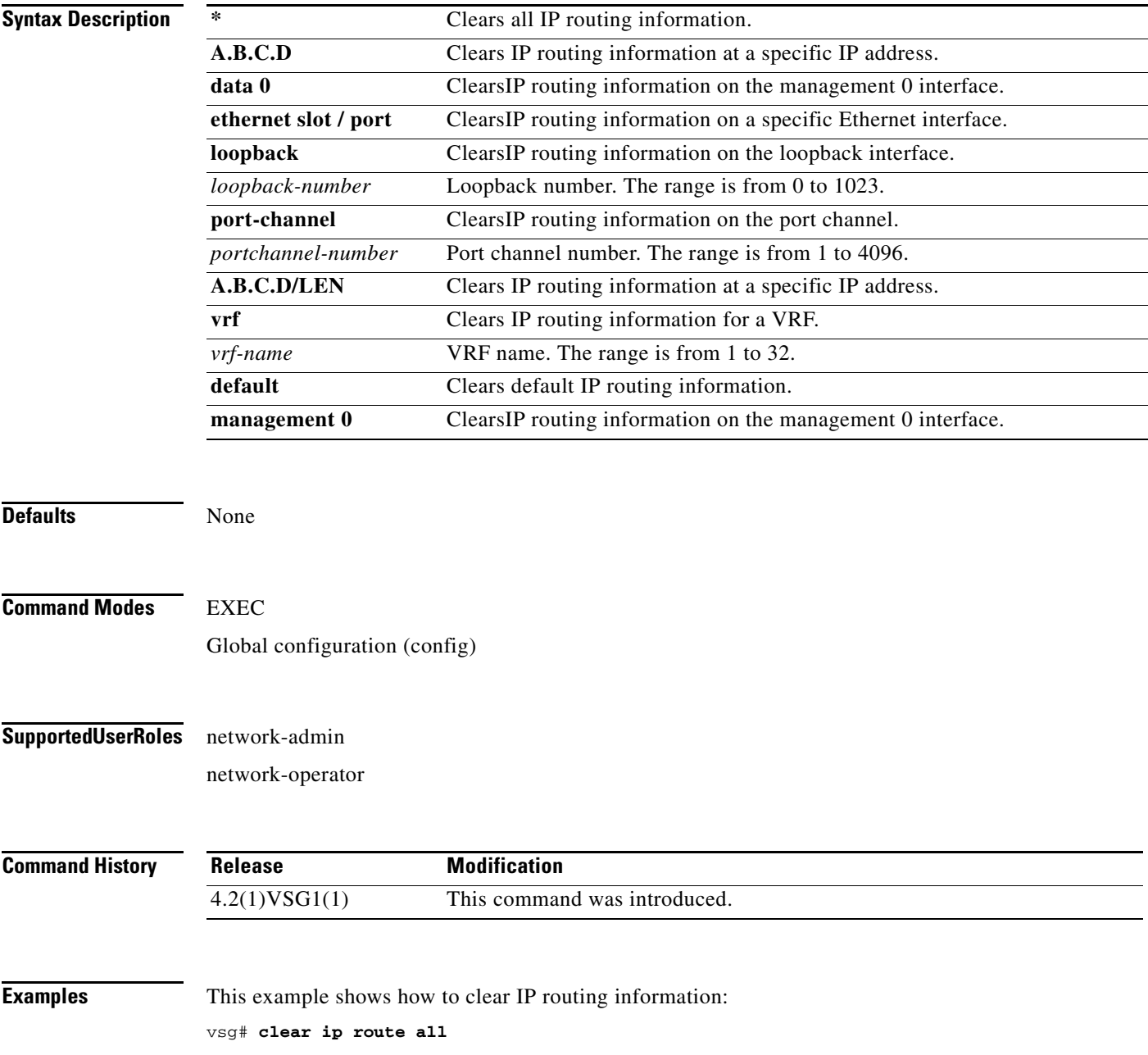

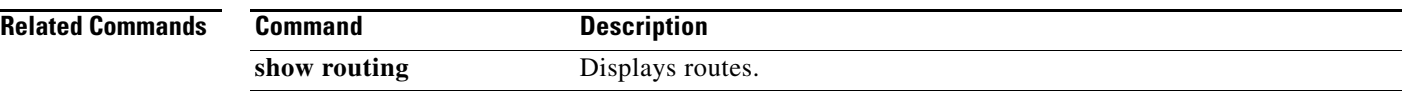

## **clear ip traffic**

To clear global IP statistics, use the **clear ip traffic** command.

**clear ip traffic** [**vrf** {*vrf-name* | **default** | **management**}]

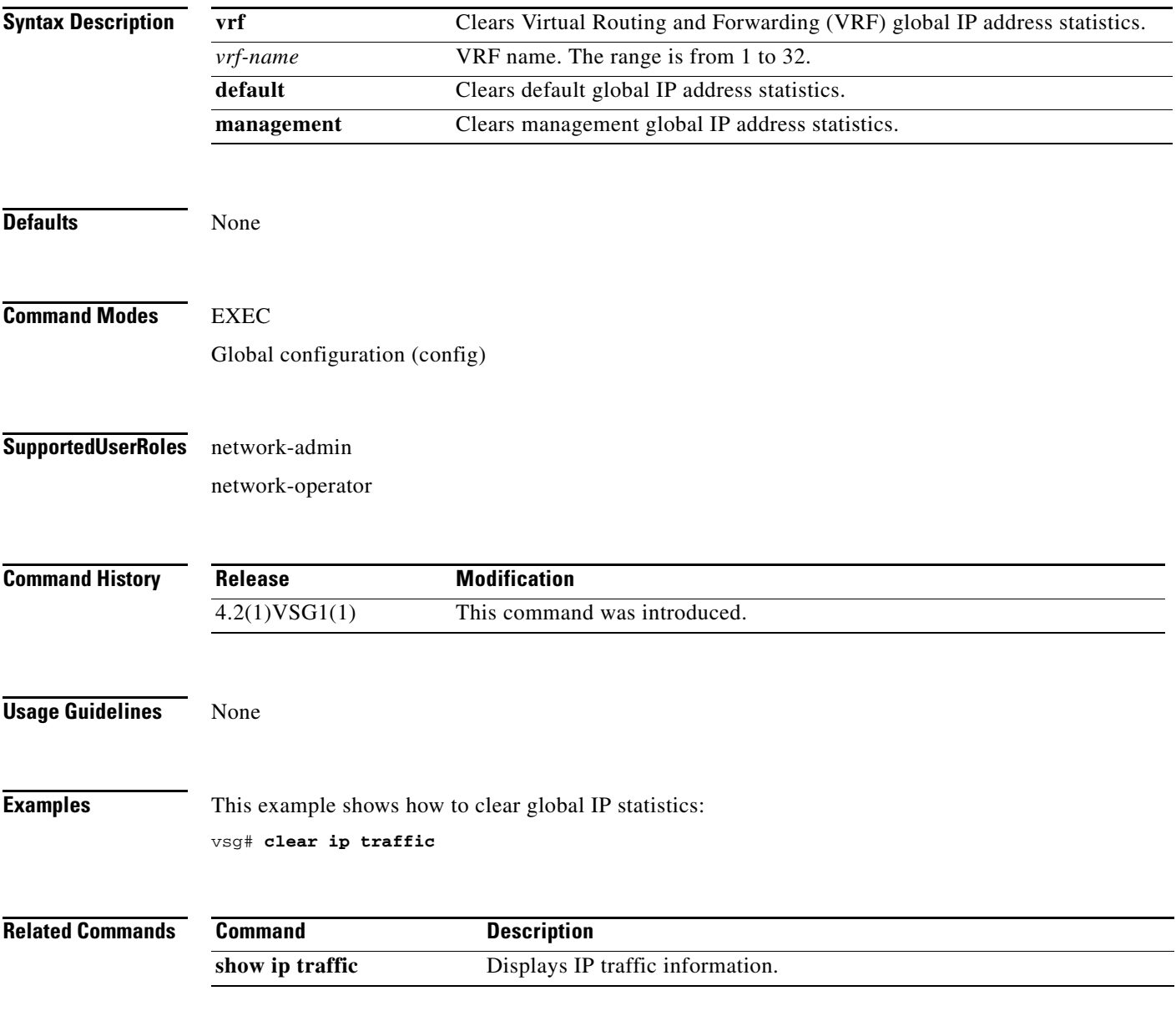

## **clear ipv6 adjacency statistics**

To clear IPv6 address adjacency statistics, use the **clear ipv6 adjacency statistics** command.

#### **clear ipv6 adjacency statistics**

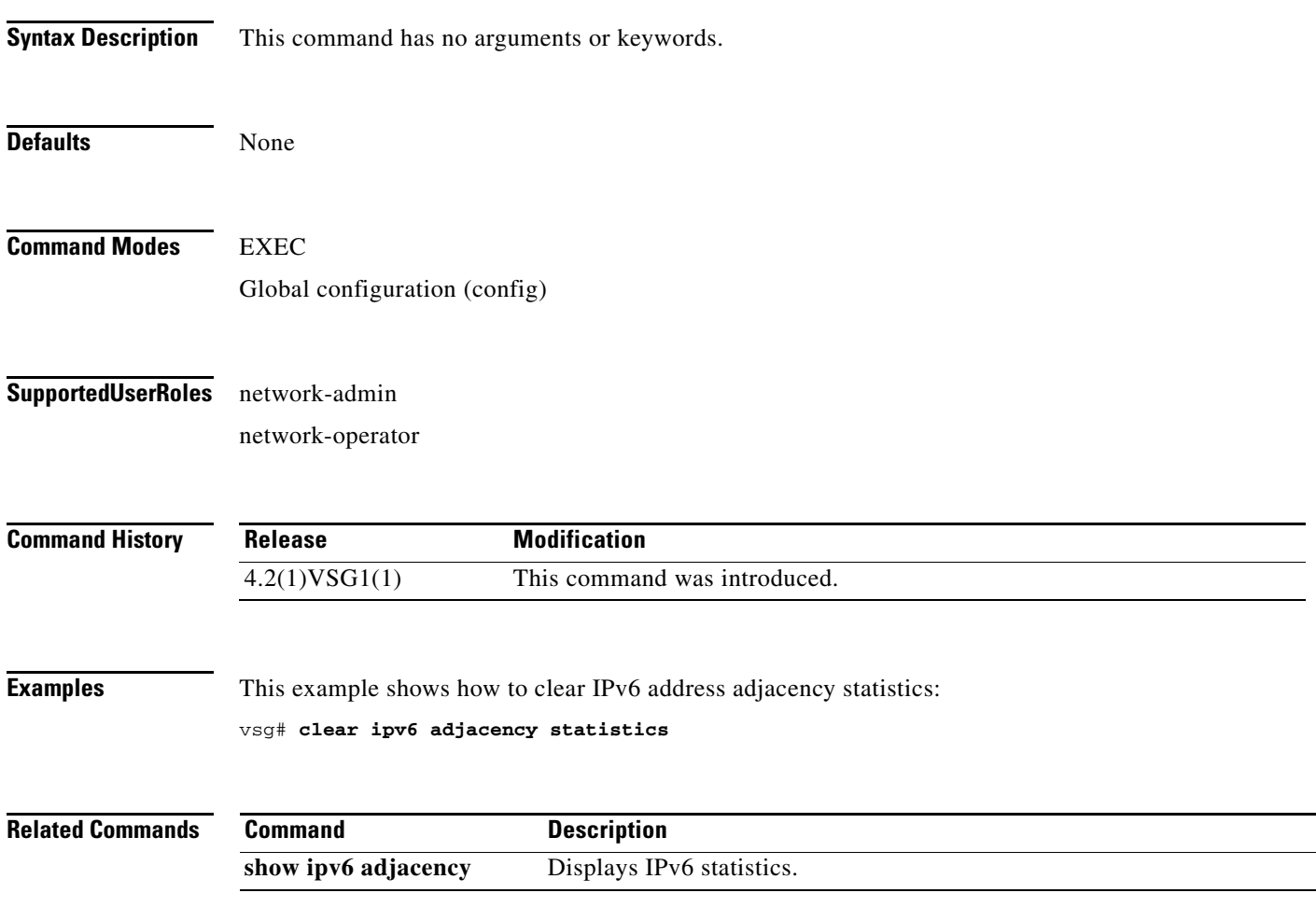

## **clear ipv6 icmp interface statistics**

To clear Internet Control Management Protocol (ICMP) IPv6 interface statistics, use the **clear ipv6 icmp interface statistics** command.

**clear ipv6 icmp interface statistics** [**data 0** | **ethernet** *slot-number* **/** *port-number*

[**.** *sub-interface-number*] | **loopback** *virtual-interface-number* | **port-channel**  *port-channel-number* [**.** *sub-interface-number*] ]

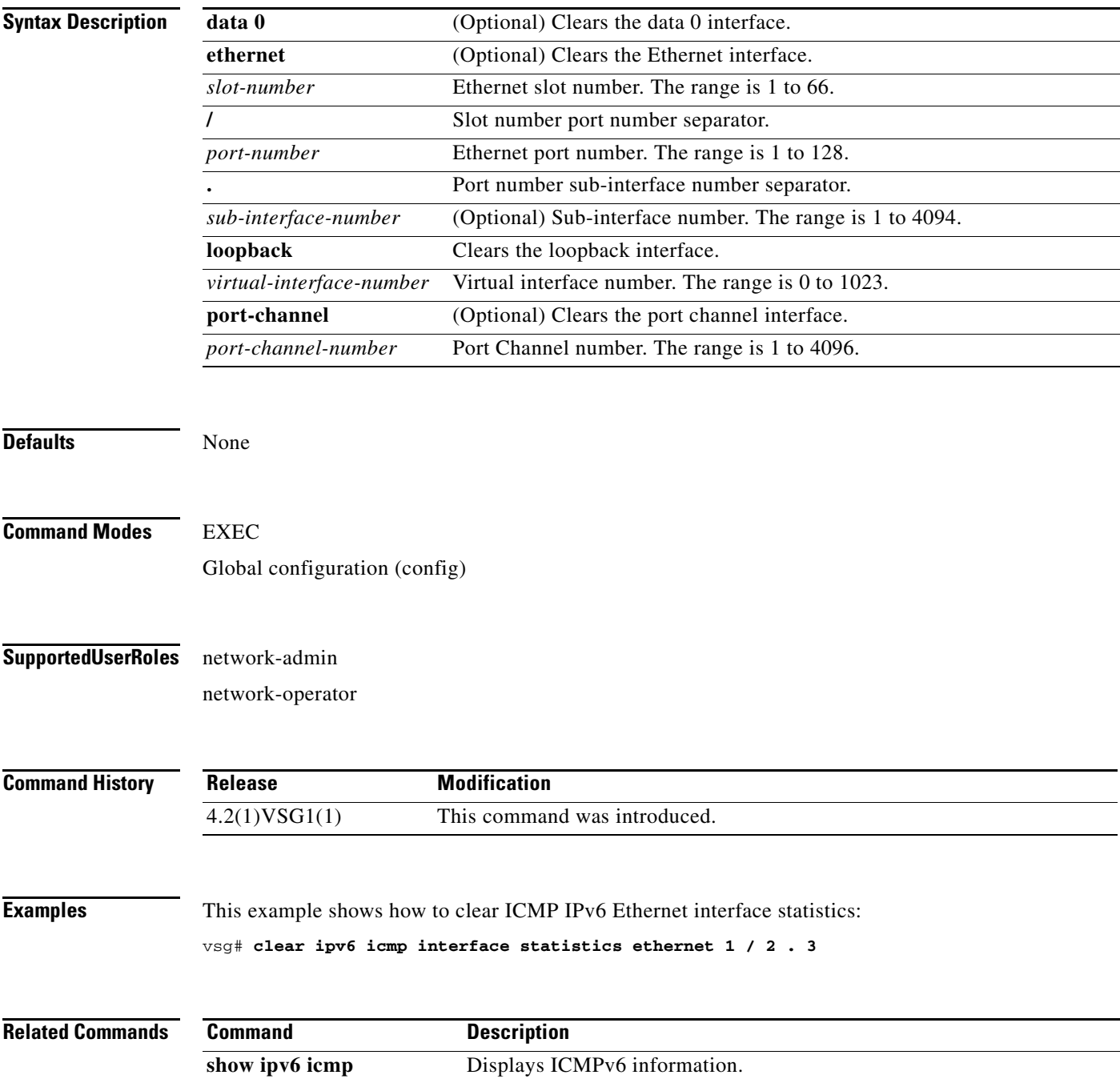

### **clear ipv6 icmp mld groups**

To clear Internet Control Message Protocol (ICMP) Multitask Listener Discovery (MLD) group IPv6 statistics, use the **clear ipv6 icmp mld groups** command.

**clear ipv6 icmp mld groups** {**\*** [**vrf** {*vrf-name* | **all** | **default** | **management**}] | **A:B::C:D** | **A:B::C:D/LEN**}

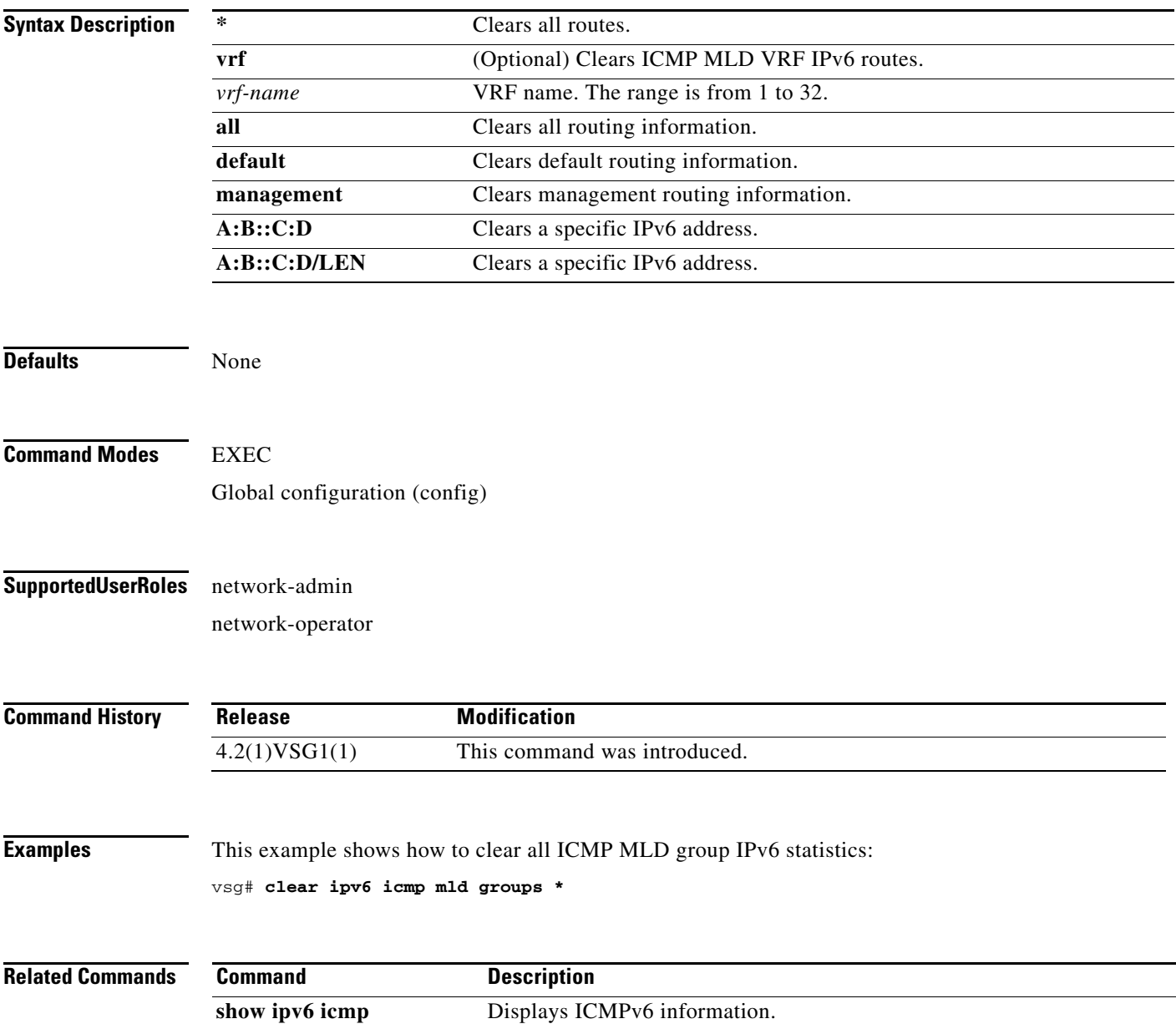

## **clear ipv6 icmp mld route**

To clear Internet Control Message Protocol (ICMP) Multitask Listener Discovery (MLD) routes, use the **clear ipv6 icmp mld route** command.

**clear ipv6 icmp mld route** {**\*** [**vrf** {*vrf-name* | **all** | **default** | **management**}] | **A:B::C:D** | **A:B::C:D/LEN**}

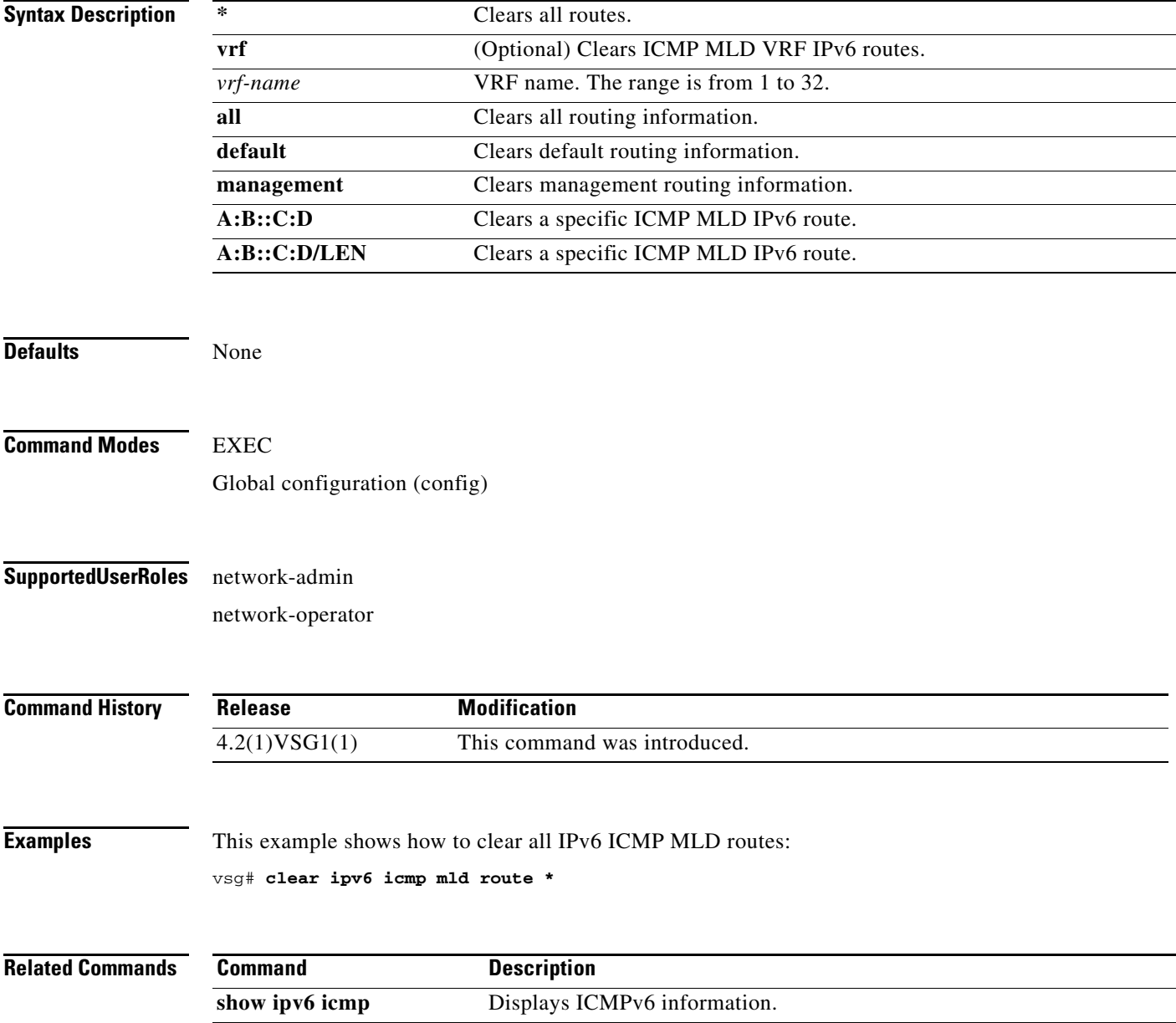

## **clear ipv6 nd interface statistics**

To clear ND (Neighbor Discovery) IPv6 interface statistics, use the **clear ipv6 nd interface statistics** command.

**clear ipv6 nd interface statistics** [**data 0** | **ethernet** *slot-number* **/** *port-number* [**.** *sub-interface-number*] | **loopback** *virtual-interface-number* | **port-channel** 

*port-channel-number* [**.** *sub-interface-number*] ]

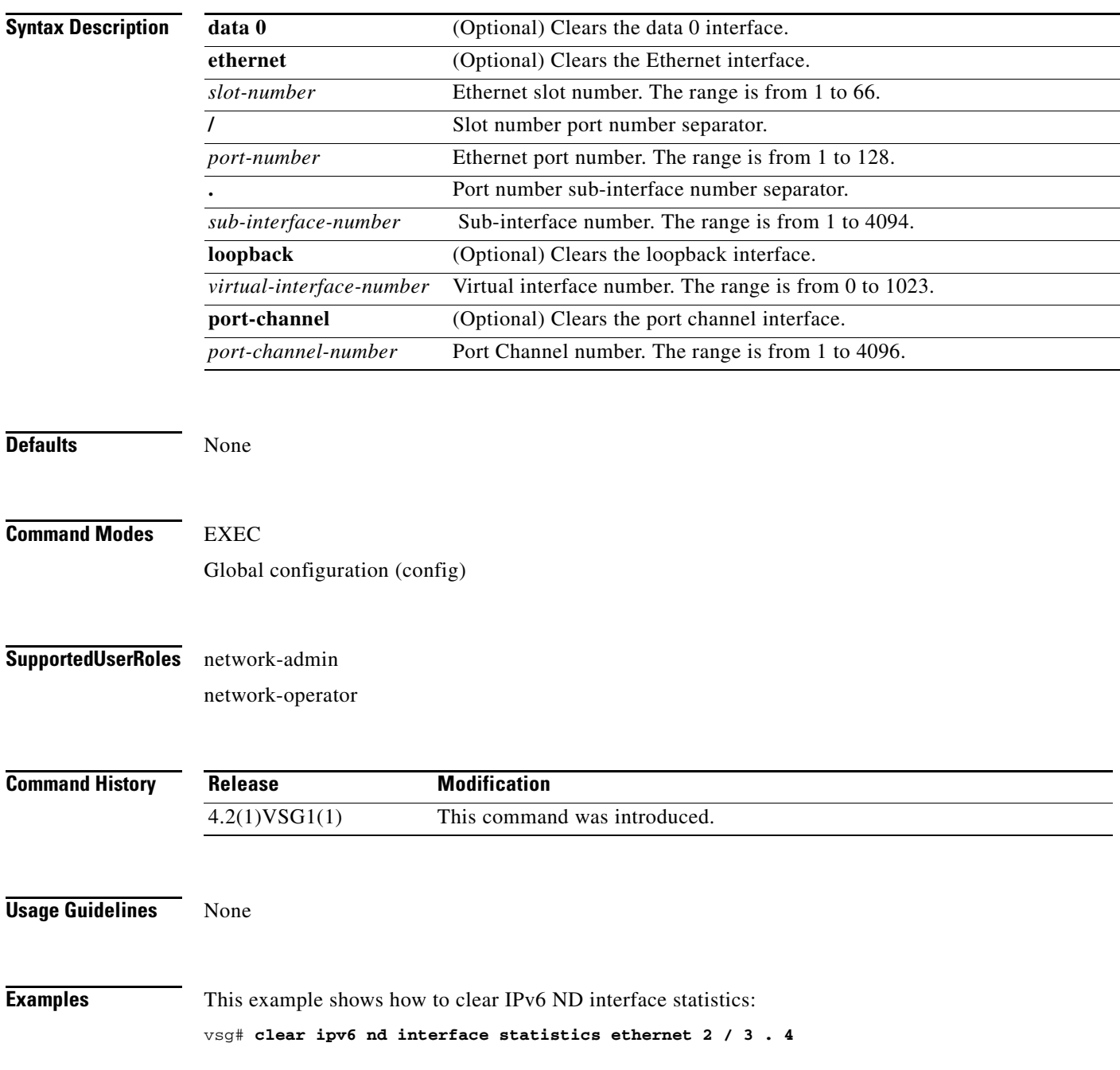

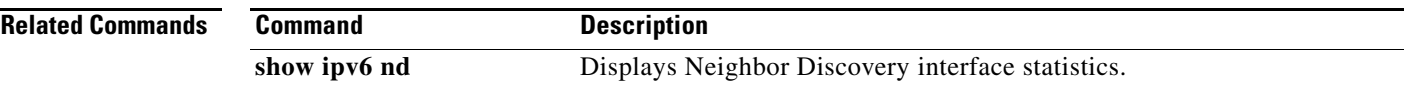

## **clear pktmgr client**

To clear packet manager client counters, use the **clear pktmgr client** command.

**clear pktmgr client** [*client-counter-uuid*]

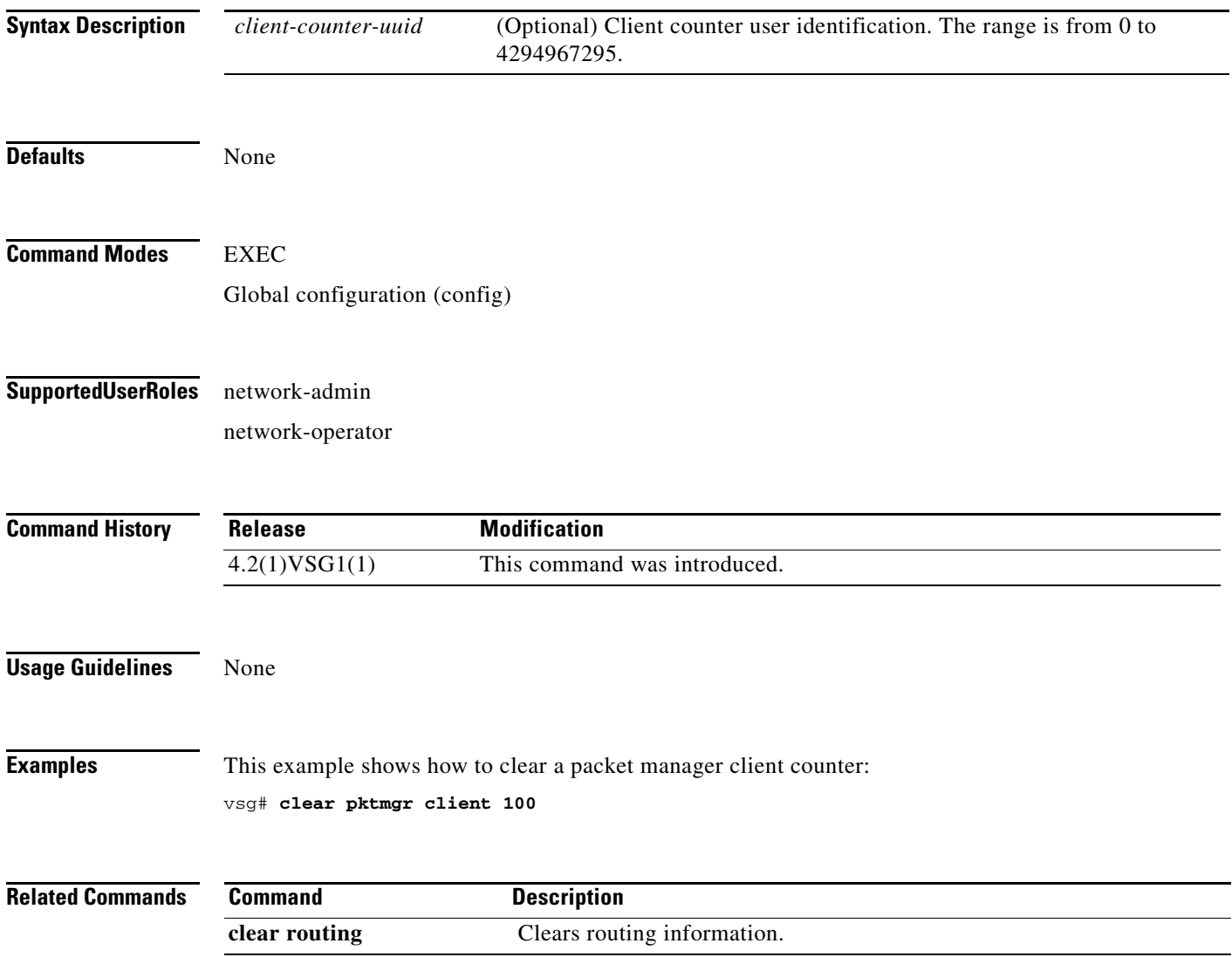

## **clear pktmgr interface**

To clear packet manager interface information, use the **clear pktmgr interface** command.

**clear pktmgr interface** [**data 0** | **ethernet** *slot-number* **/** *port-number* [**.** *sub-interface-number*] | **loopback** *virtual-interface-number* | **mgmt 0** | **port-channel** [**.** *sub-interface-number*]]

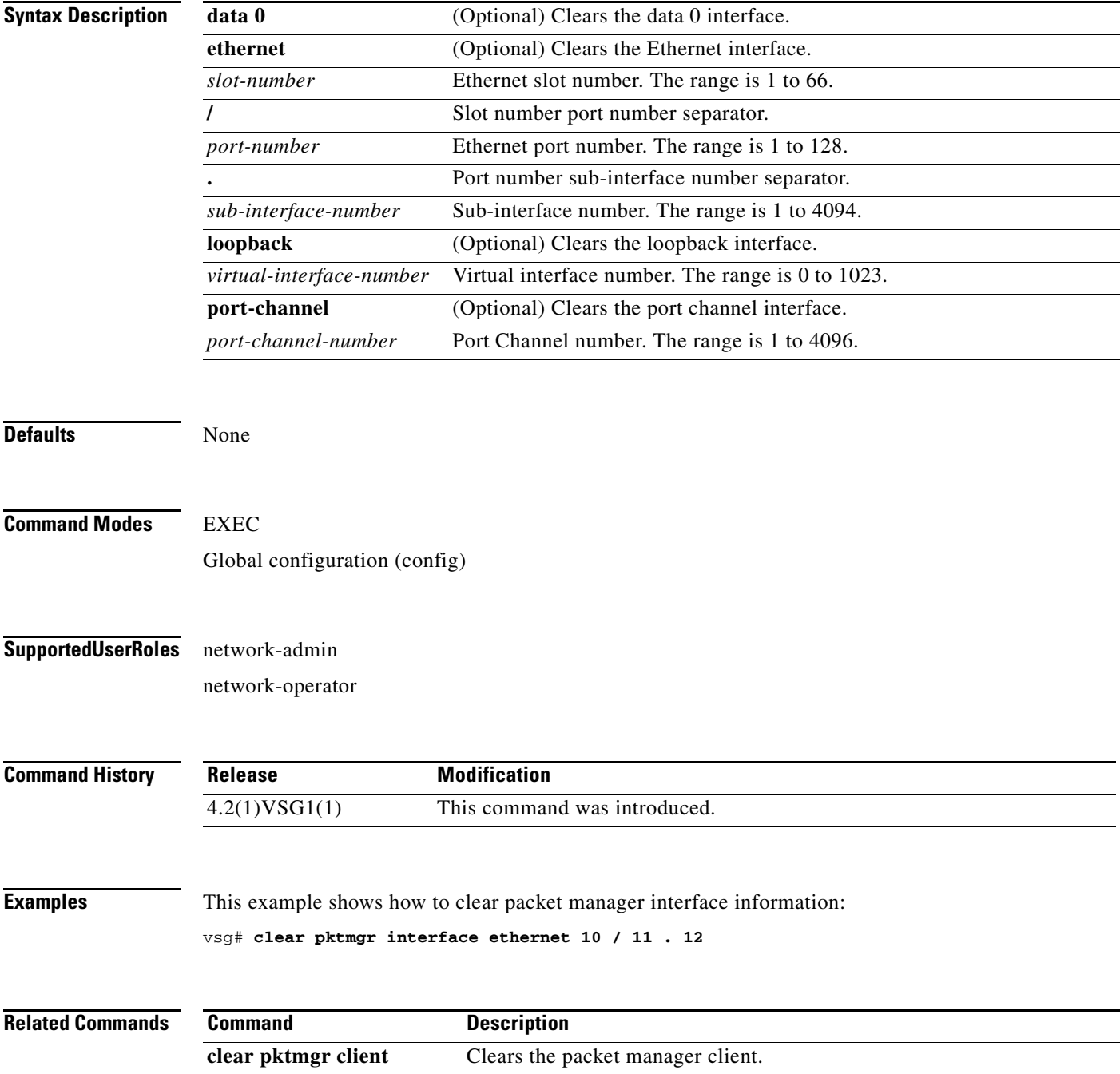

# **clear line**

To end a session on a specified Virtual Teletype (VTY), use the **clear line** command.

**clear line** *vty-name*

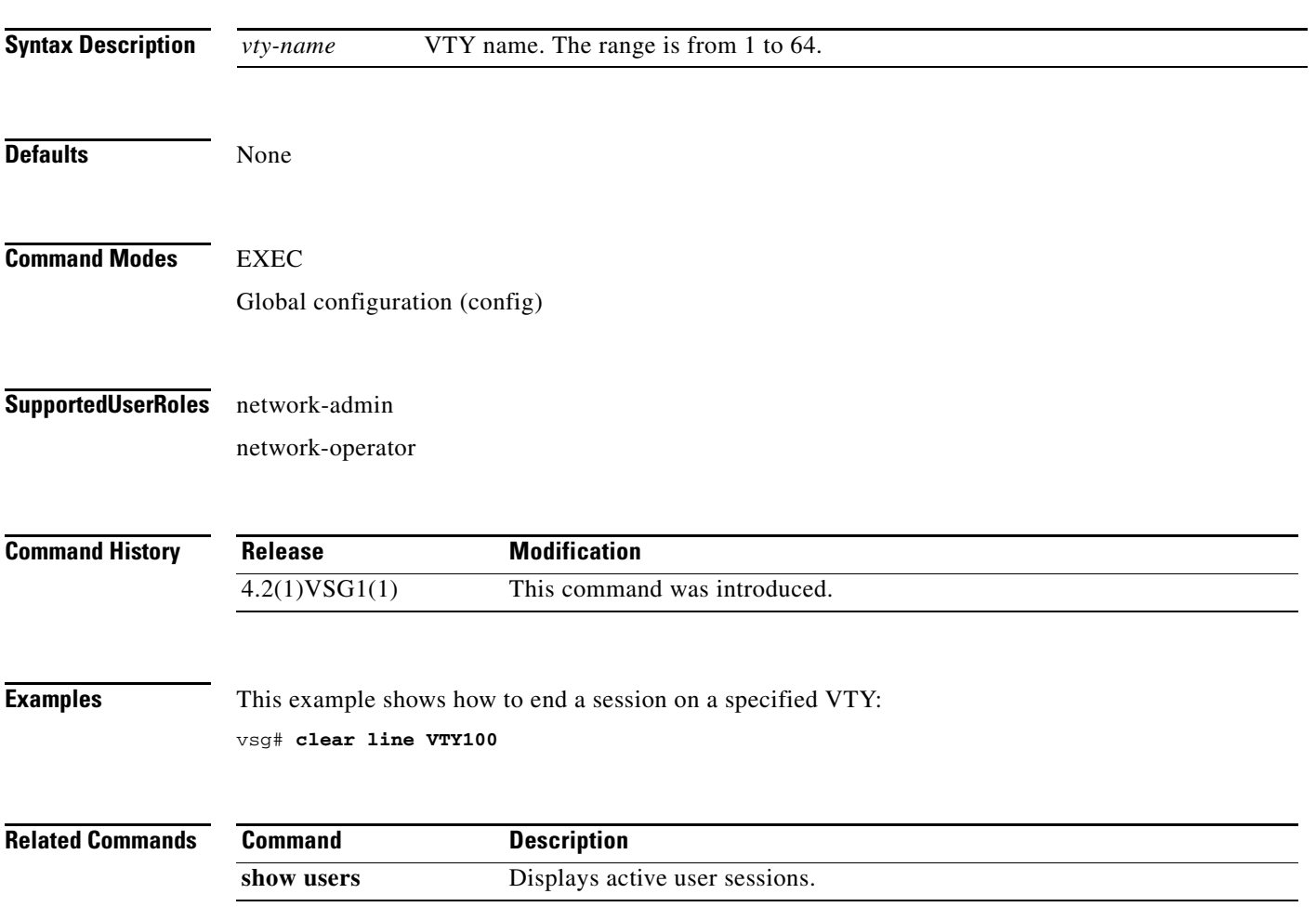

# **clear logging**

To clear logfile messages and logging sessions, use the **clear logging** command.

**clear logging** {**logfile** | **session**}

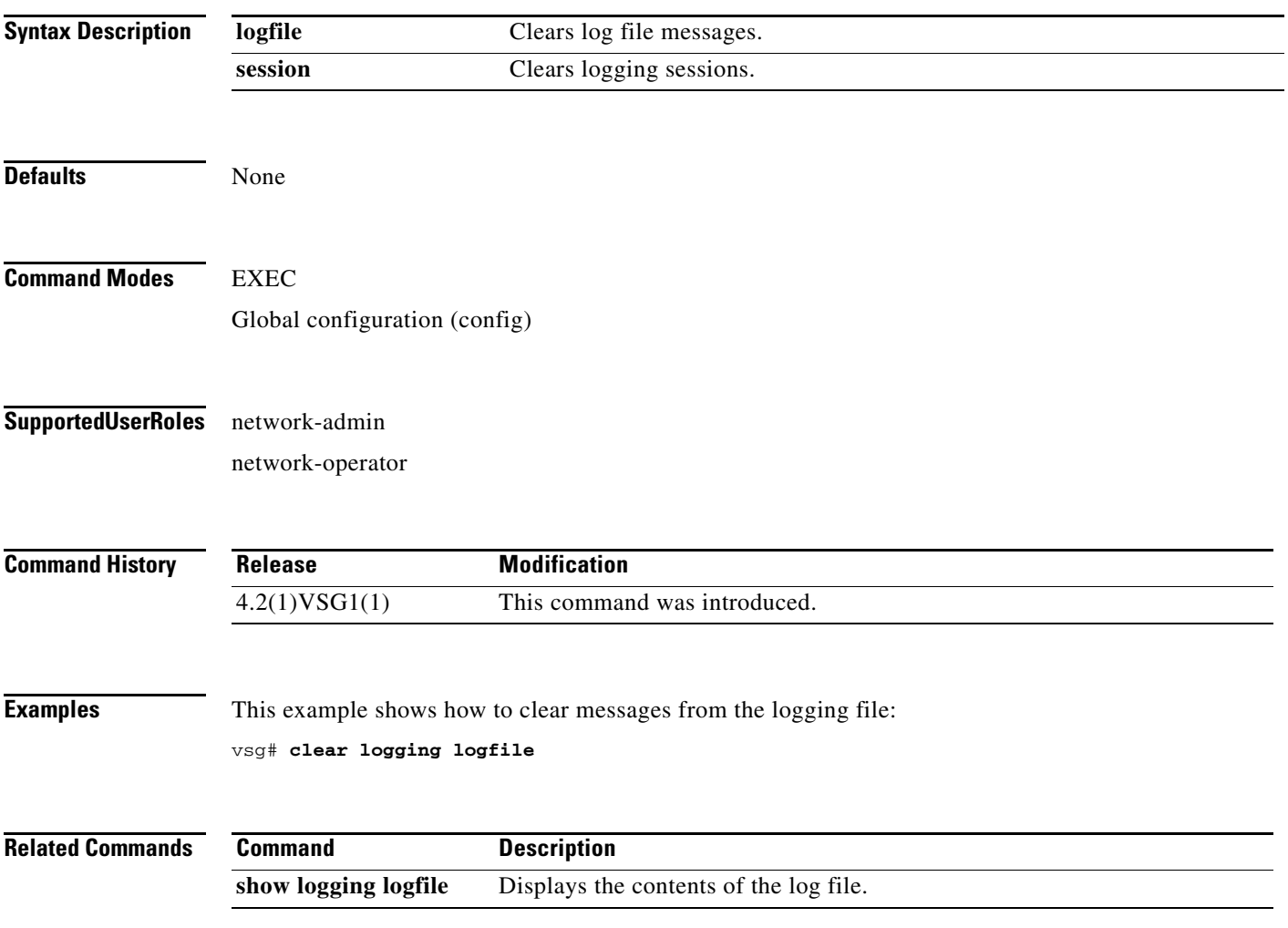

### **clear ntp**

To clear the Network Time Protocol (NTP) sessions and statistics, use the **clear ntp** command.

**clear ntp** {**session** | **statistics** {**all-peers** | **io** | **local** | **memory**}}

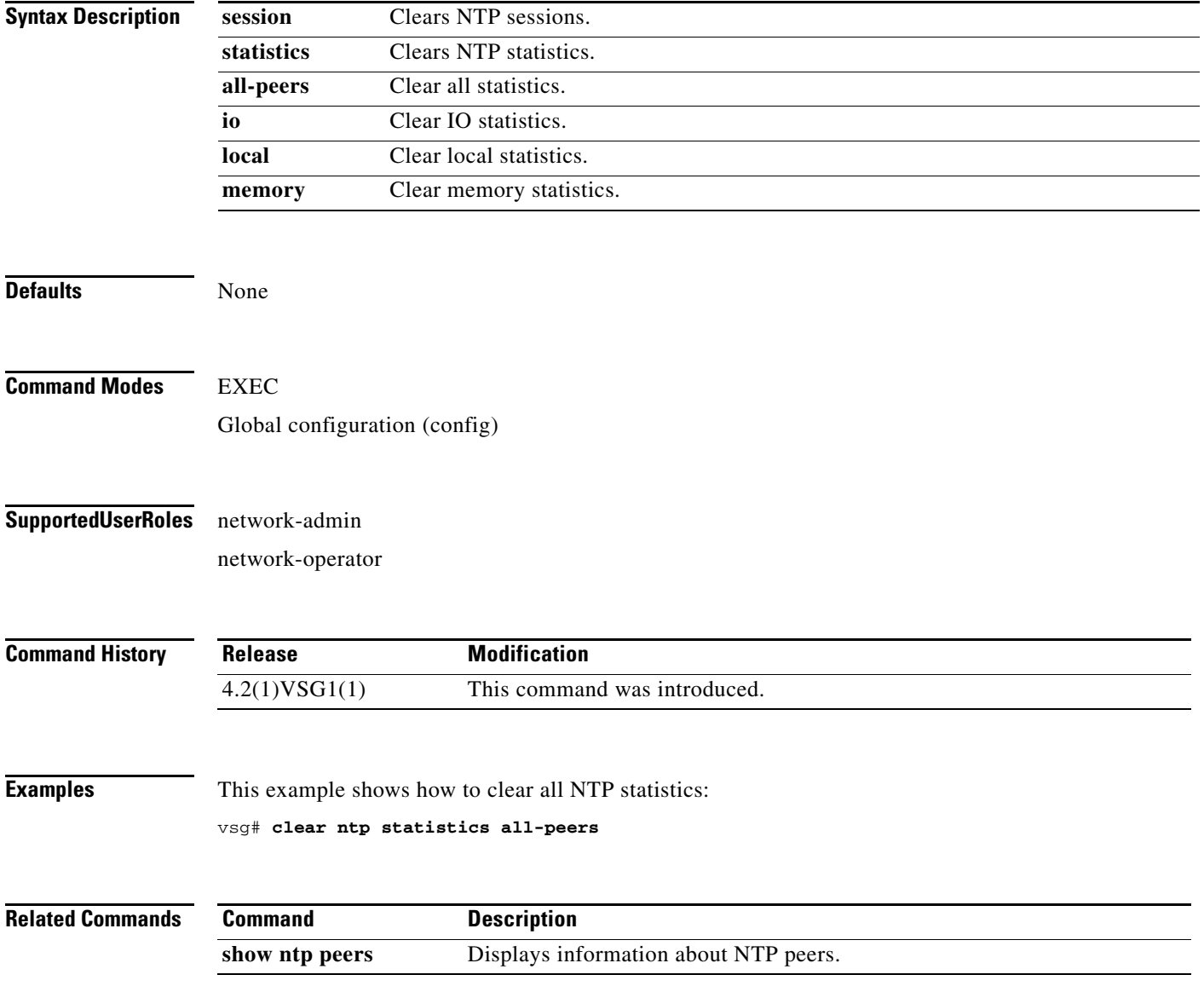

### **clear nvram**

To clear the Non-volatile RAM (NVRAM), use the **clear nvram** command.

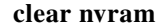

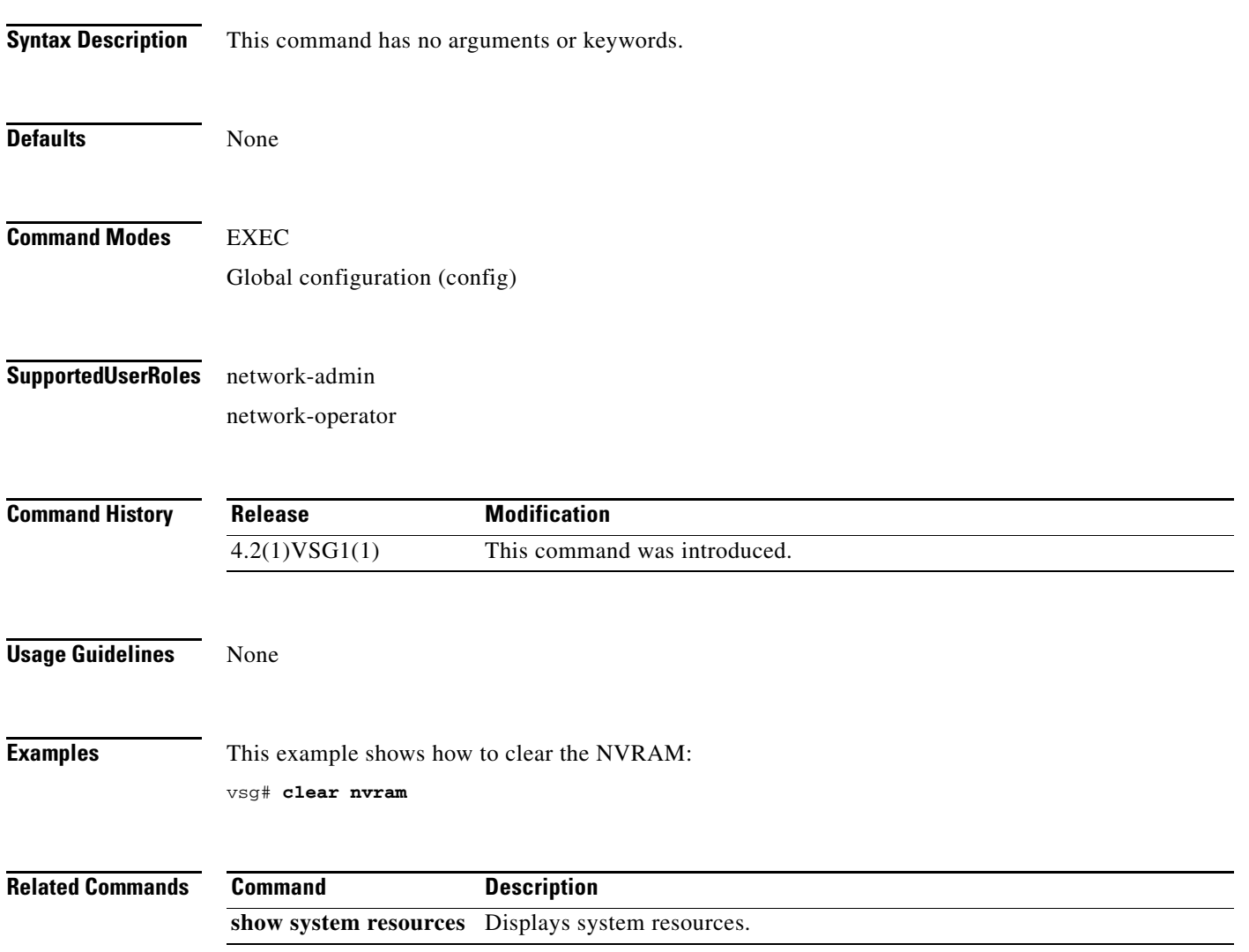

**The Second** 

## **clear policy-engine**

To clear policy engine statistics, use the **clear policy-engine** command.

**clear policy-engine** {*policy-name* **stats** | **stats**}

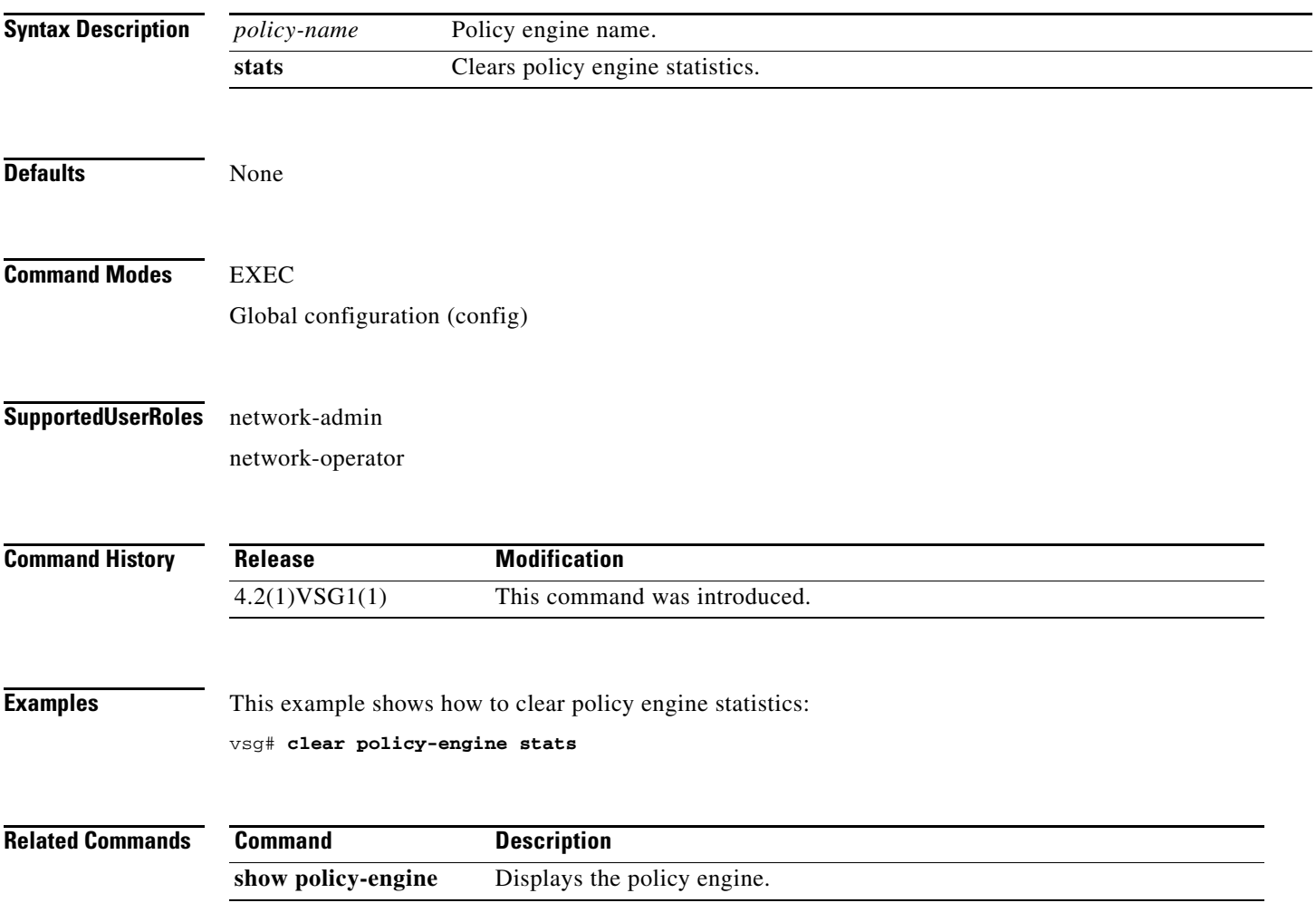

### **clear processes**

To clear process logs, use the **clear processes** command.

**clear processes** {**log** {**all** | **archive** [*archive-name*] | **pid** *pid-number*} | **vdc** *vdc-name* {**all** | **pid**  *pid-number*}}

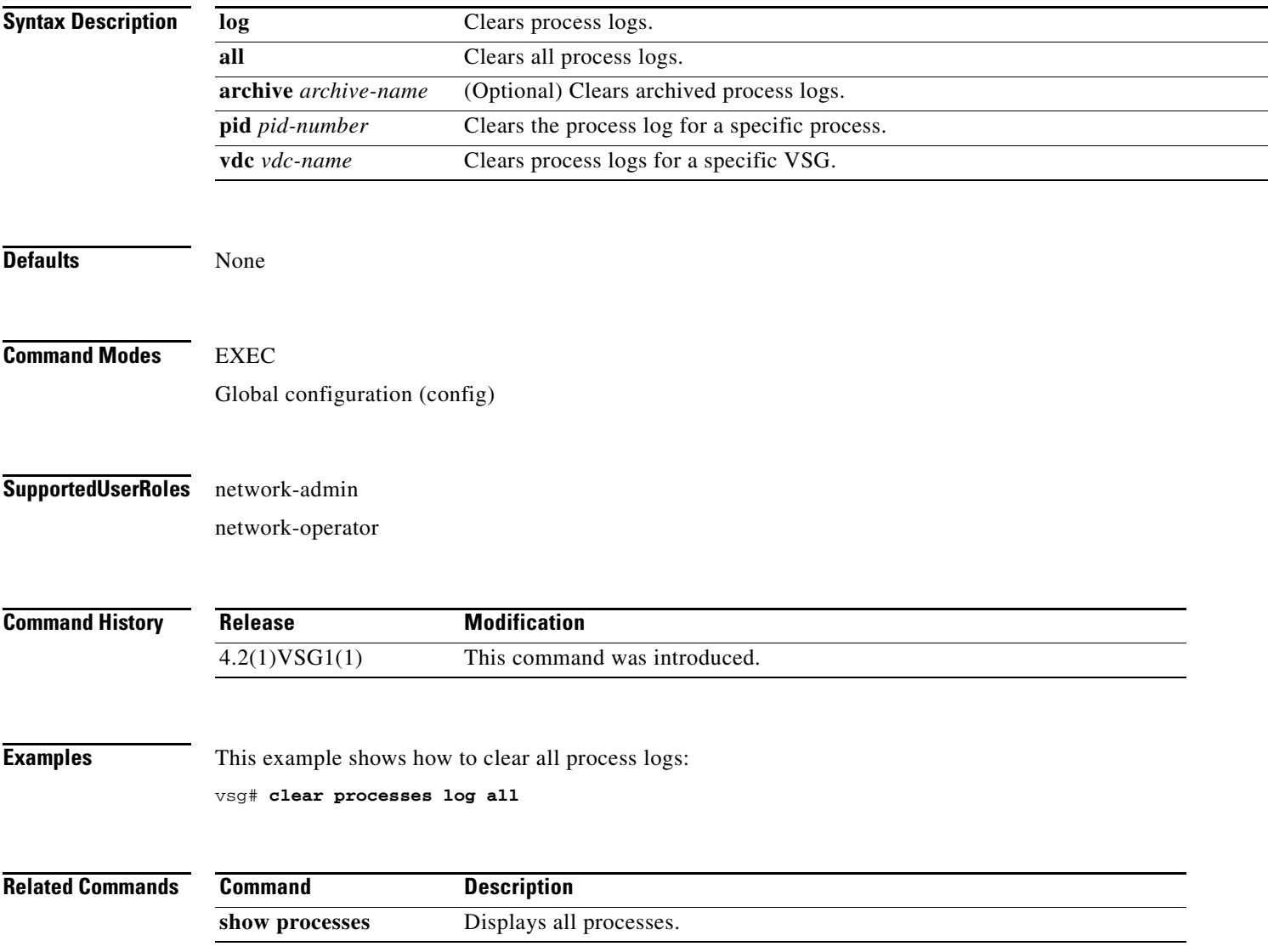

### **clear rmon**

To clear Remote Monitoring (RMON) logs, use the **clear rmon** command.

**clear rmon** {**alarms** | **all-alarms** | **events** | **hcalarms**}

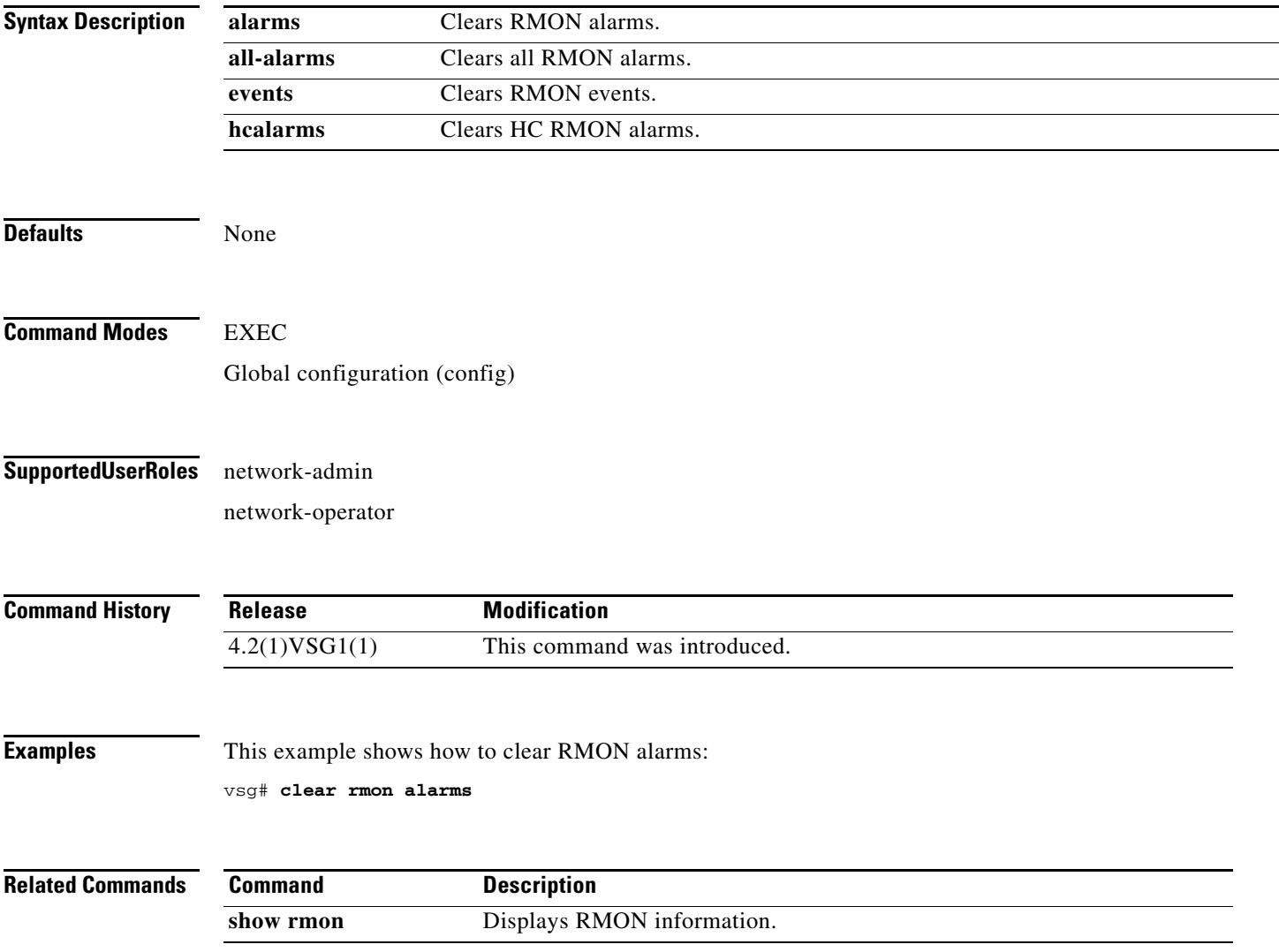

## **clear role**

To clear role session information, use the **clear role** command.

**clear role session**

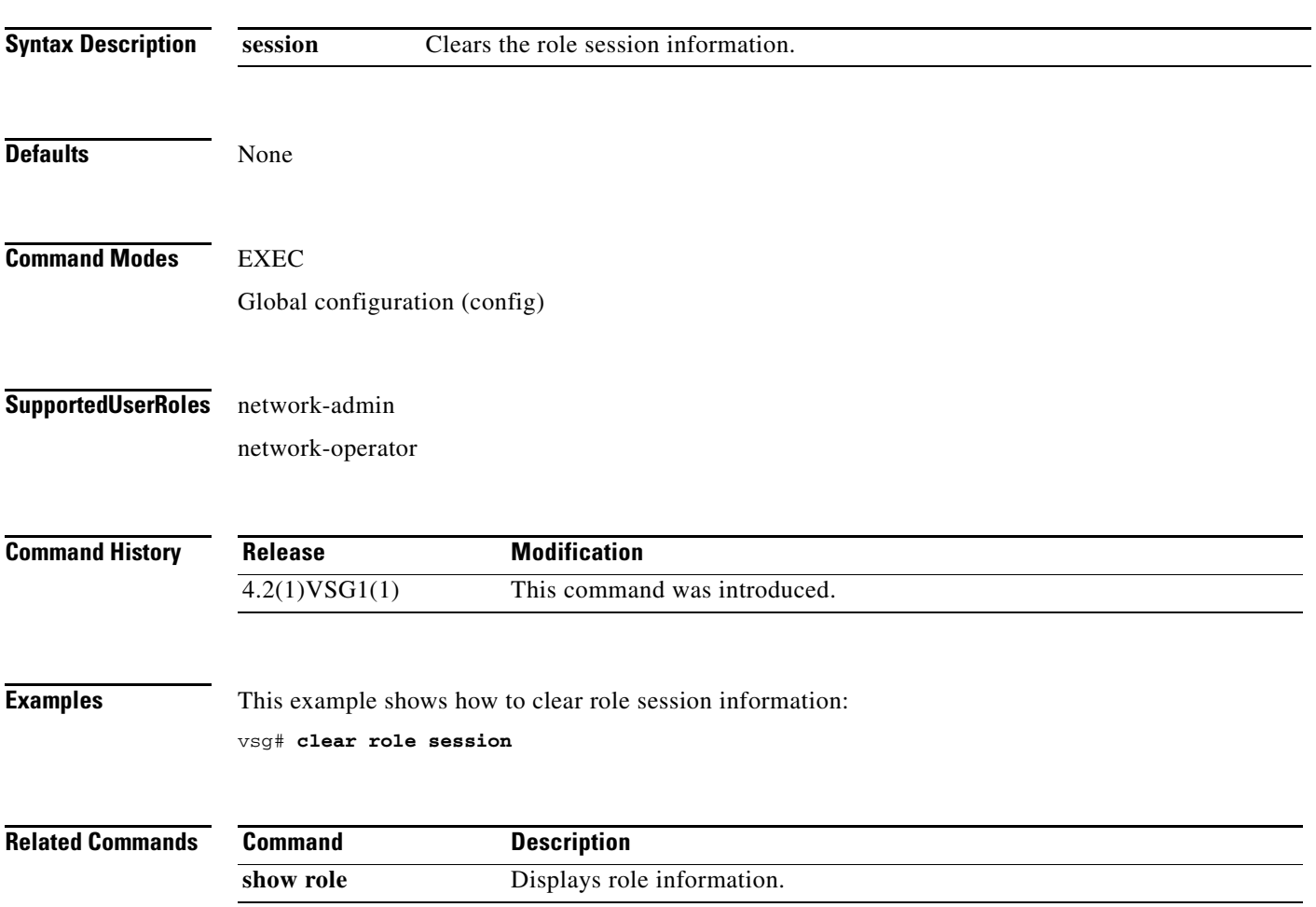

**The Second** 

# **clear routing \***

To clear all routes, use the **clear routing \*** command.

**clear routing \***

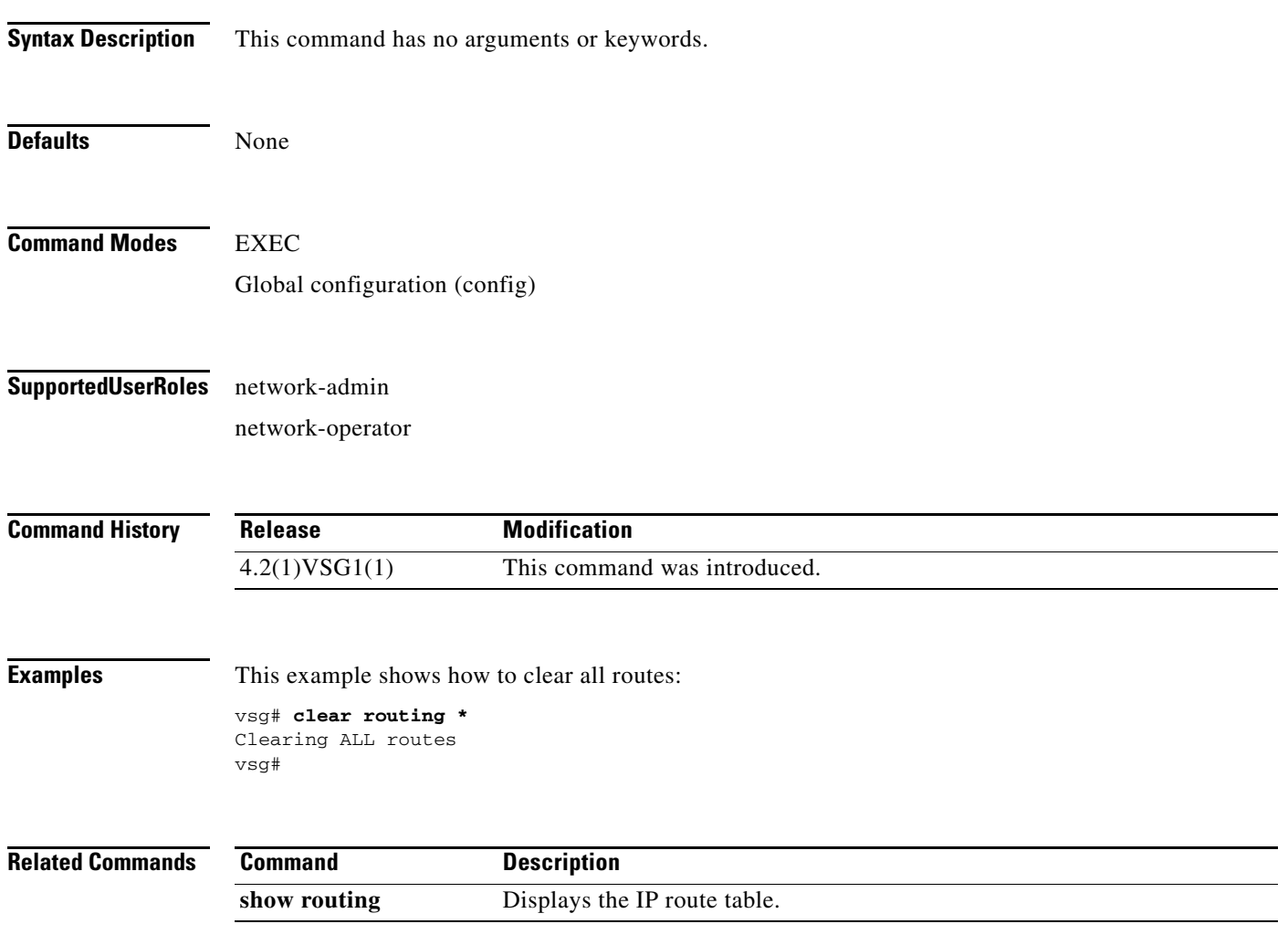

**2-52**

# **clear routing A.B.C.D**

To clear specific routes, use the **clear routing A.B.C.D** command.

**clear routing** *ip-address* [*ip-address* {**data 0** | **ethernet** *slot-number* **/** *port-number* [**.**{*sub-interface-number*}] **| loopback** *virtual-interface-number* **| port-channel**  *port-channel-number*}]

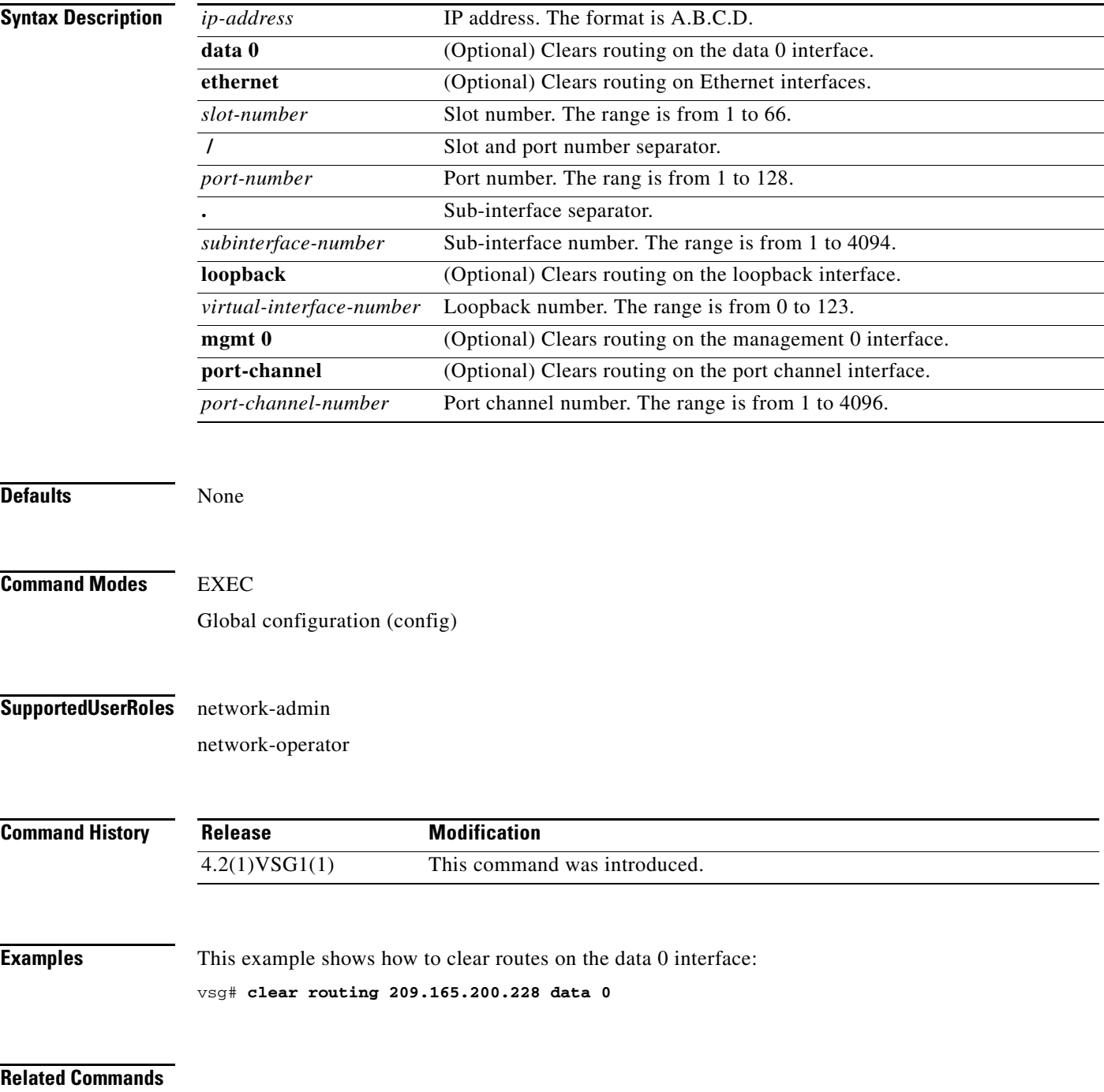

**The Second Service** 

### *Send document comments to vsg-docfeedback@cisco.com.*

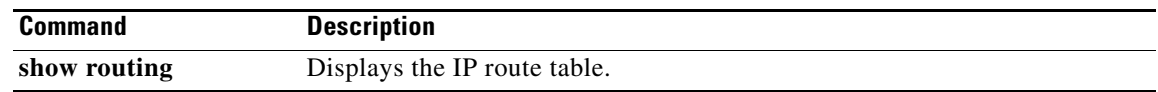

## **clear routing A.B.C.D/LEN**

To clear specific routes, use the **clear routing A.B.C.D** command.

**clear routing** *ip-address* [*ip-address* {**data 0** | **ethernet** *slot-number* **/** *port-number* [**.**{*sub-interface-number*}] **| loopback** *virtual-interface-number* **| port-channel**  *port-channel-number*}]

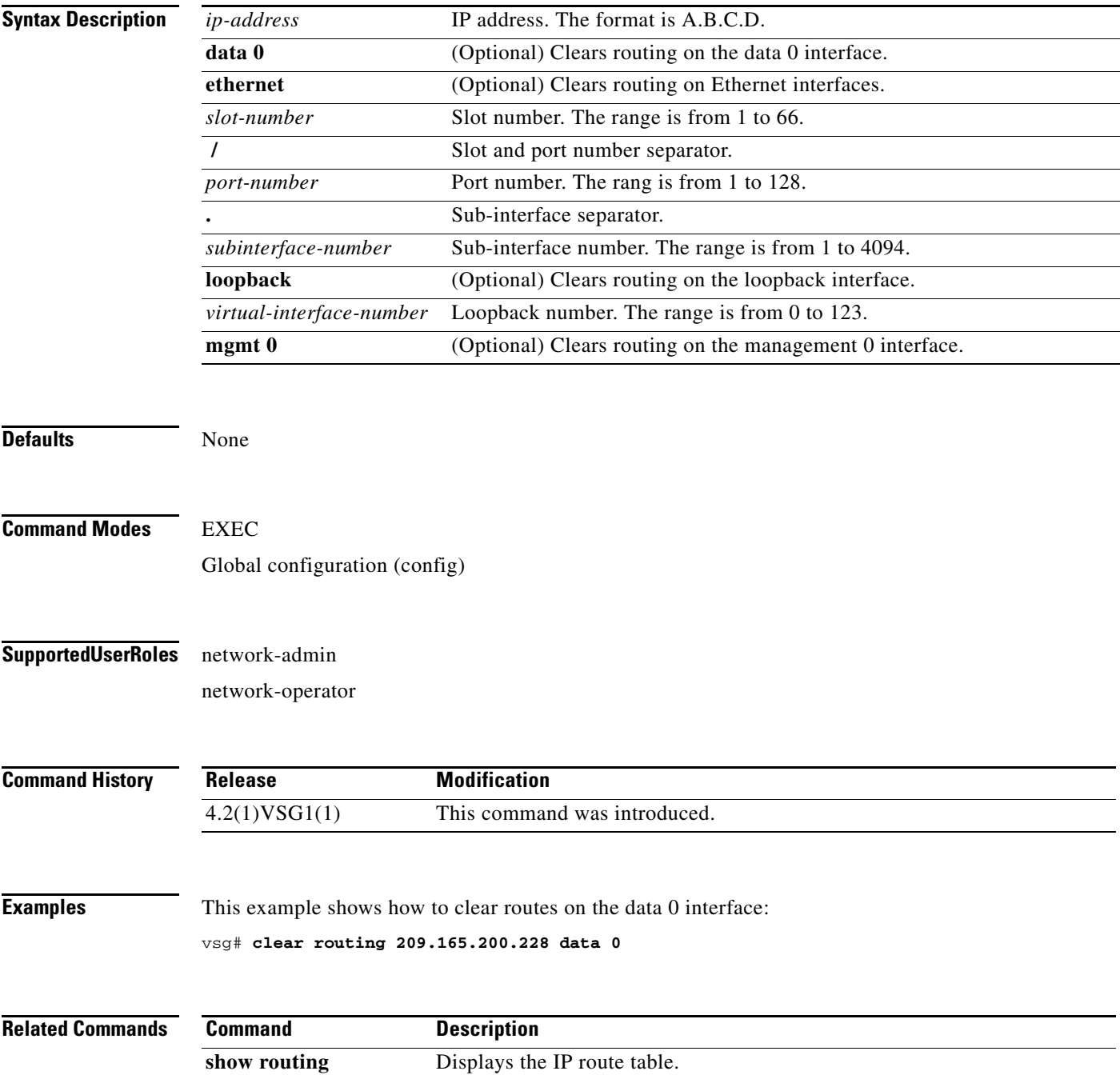

# **clear routing event-history**

To clear routing event histories, use the **clear routing event-history** command.

**clear routing event-history** {**add-route** | **cli** | **delete-route** | **errors** | **general** | **loop-detection** | **modify-route** | **notifications** | **recursive-next-hop** | **summary** | **udfm** | **udfm-summary**}

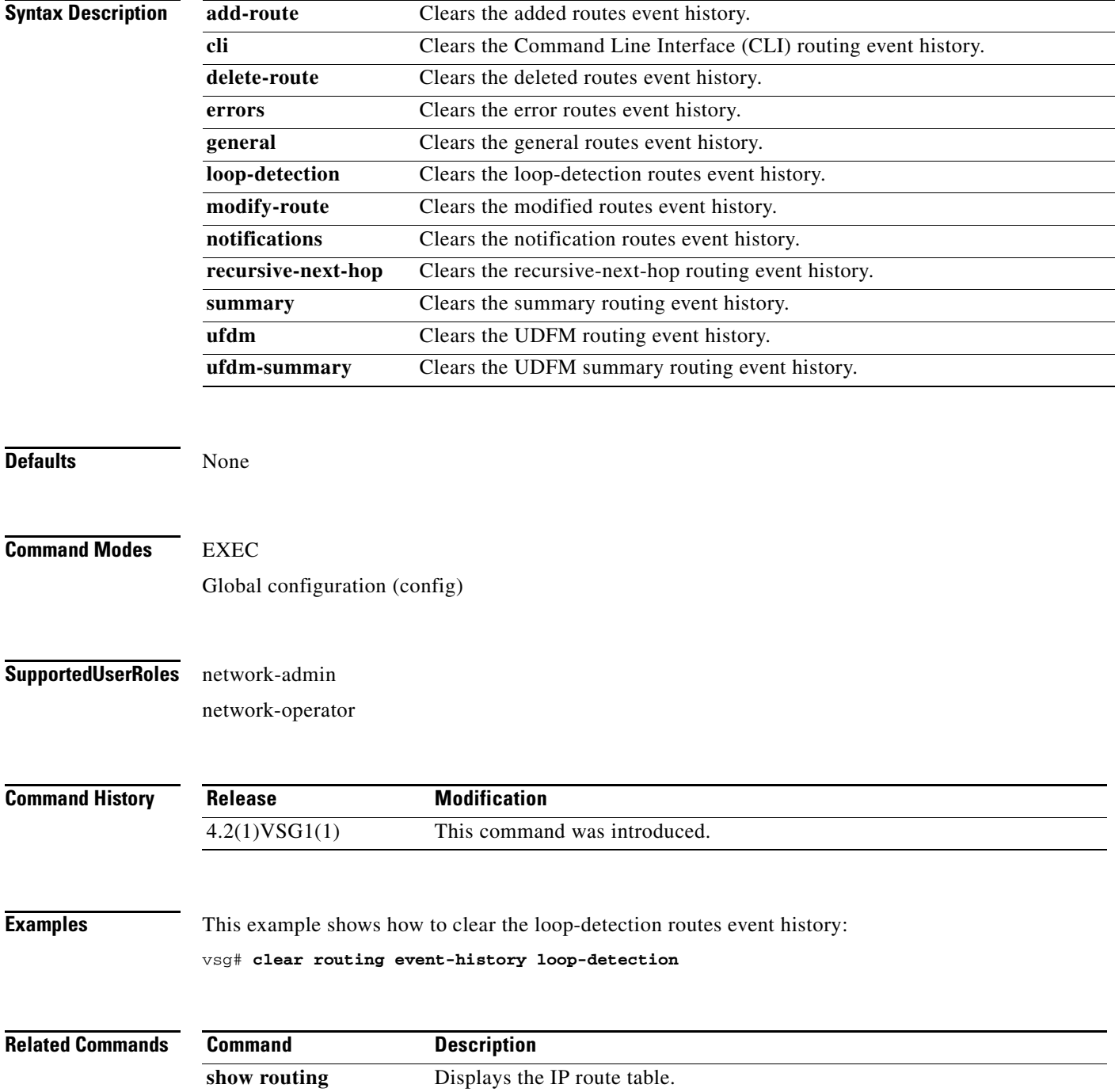

**Cisco Virtual Security Gateway for Nexus 1000V Series Switch Command Reference, Release 4.2(1)VSG1(1)**

# **clear routing ip \***

To clear all IP routes, use the **clear routing ip \*** command.

**clear routing ip \***

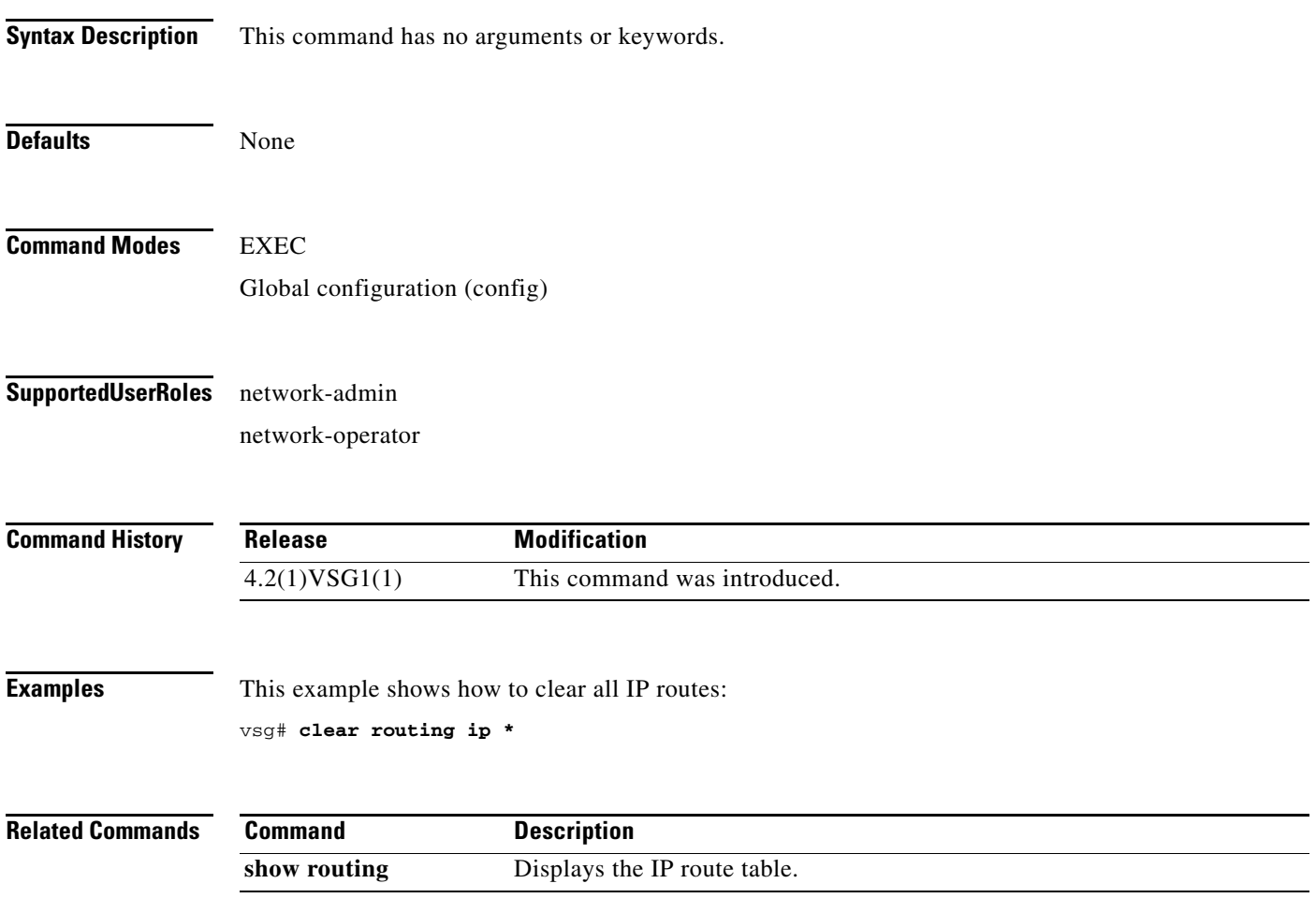

# **clear routing ip A.B.C.D**

To clear IP routing statistics, use the **clear routing ip** command.

**clear routing ip** *ip-address* [**data 0** | **ethernet** *slot-number* **/** *port-number* [**.** *sub-interface-number*] | **loopback** *virtual-interface-number* | **mgmt 0** | **port-channel** [**.** *sub-interface-number*]]

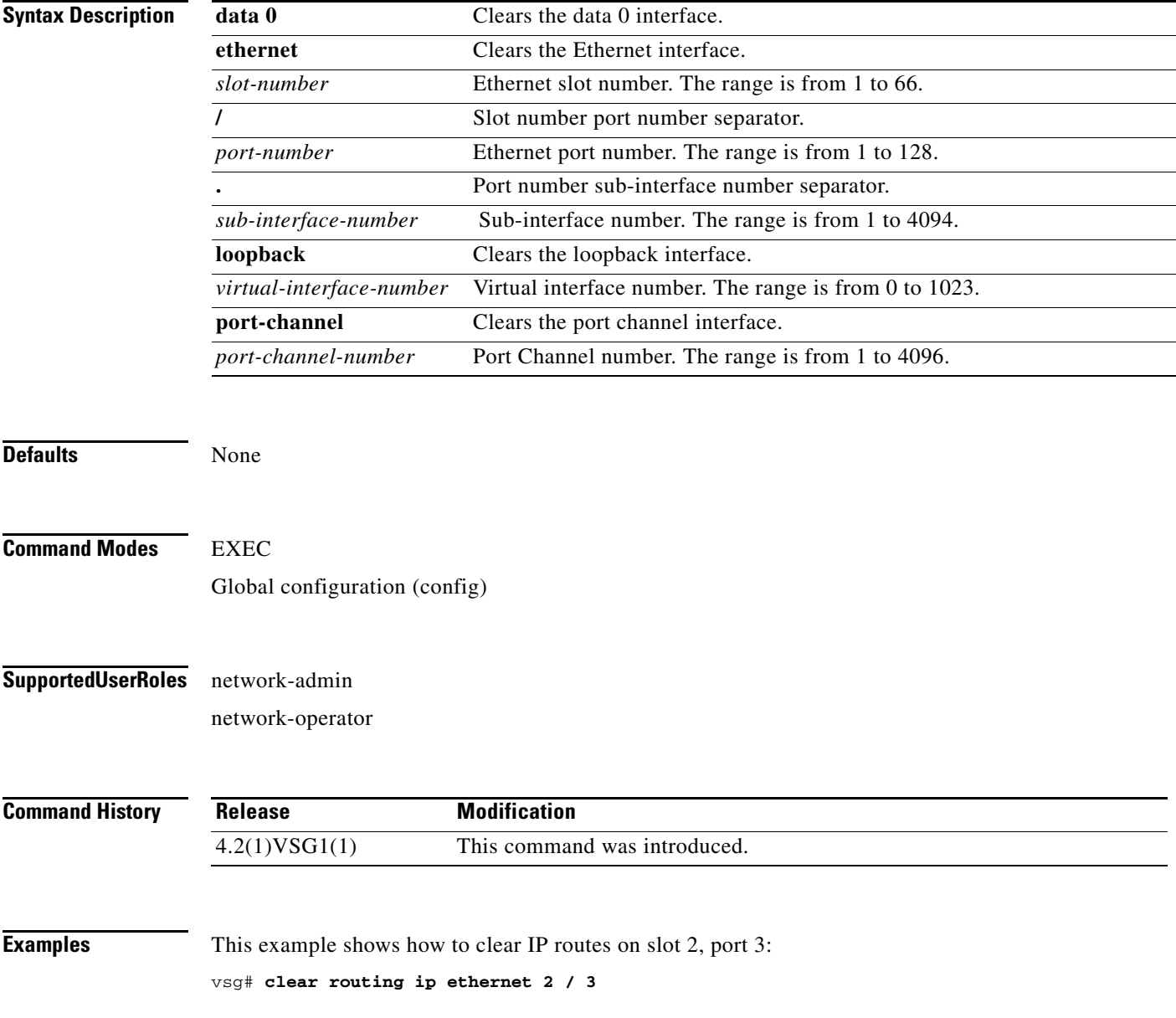
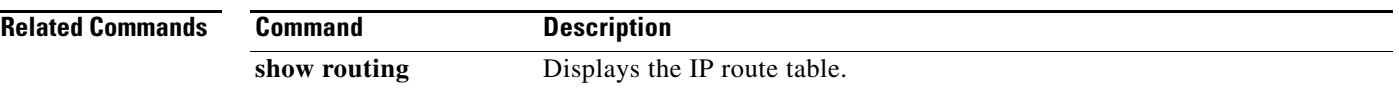

# **clear routing ip A.B.C.D/LEN**

To clear routing, use the **clear routing ip A.B.C.D/LEN** command.

**clear routing ip** *ip-address* [*ip-address* {**data 0** | **ethernet** *slot-number / port-number* [.{*sub-interface-number*}] **| loopback** *virtual-interface-number* **| port-channel**  *port-channel-number*}]

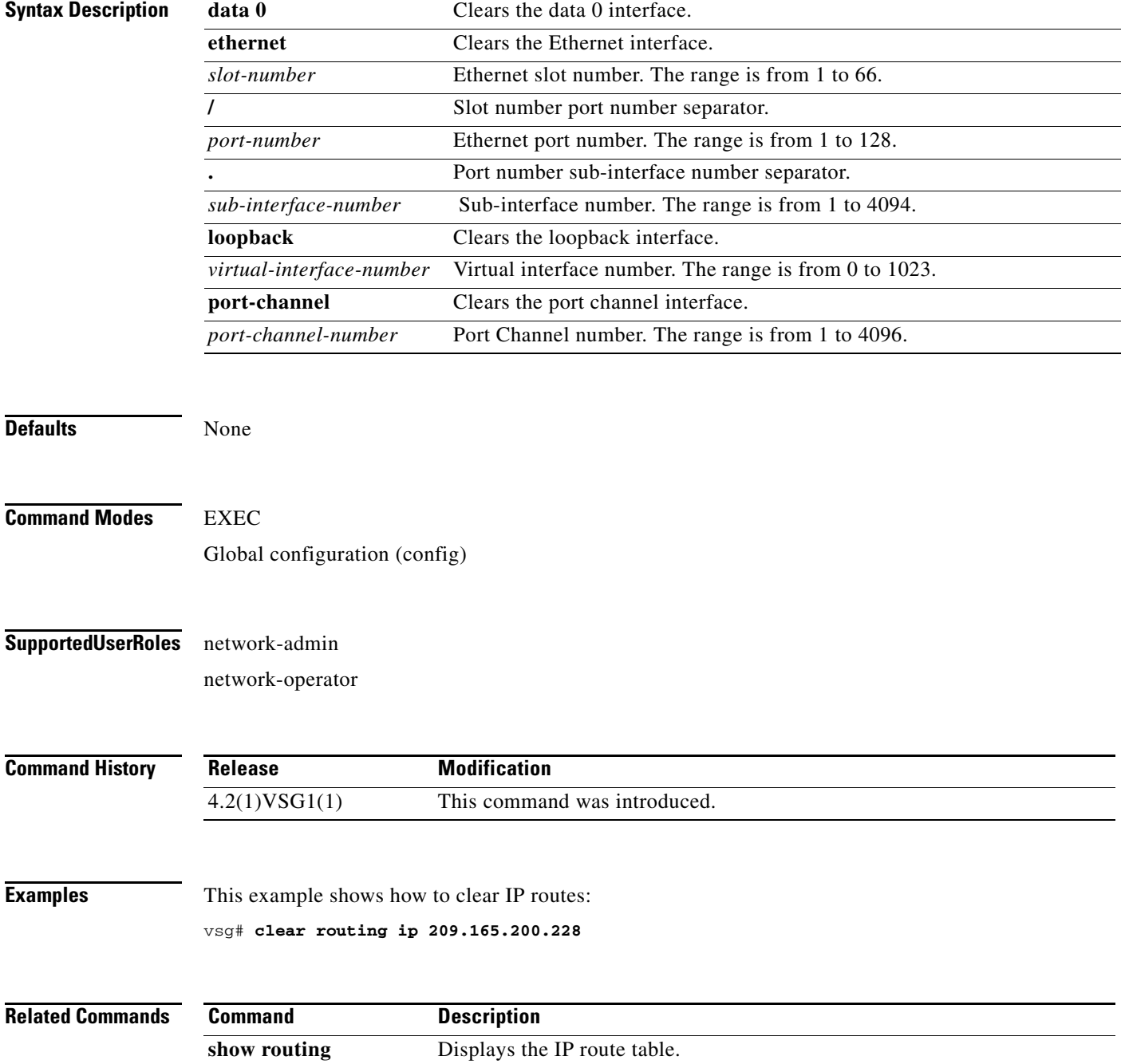

**Cisco Virtual Security Gateway for Nexus 1000V Series Switch Command Reference, Release 4.2(1)VSG1(1)**

a ka

#### *Send document comments to vsg-docfeedback@cisco.com.*

## **clear routing ip event-history**

To clear routing event histories, use the **clear routing ip event-history** command.

**clear routing ip event-history** {**add-route** | **cli** | **delete-route** | **errors** | **general** | **loop-detection** | **modify-route** | **notifications** | **recursive-next-hop** | **summary** | **udfm** | **udfm-summary**}

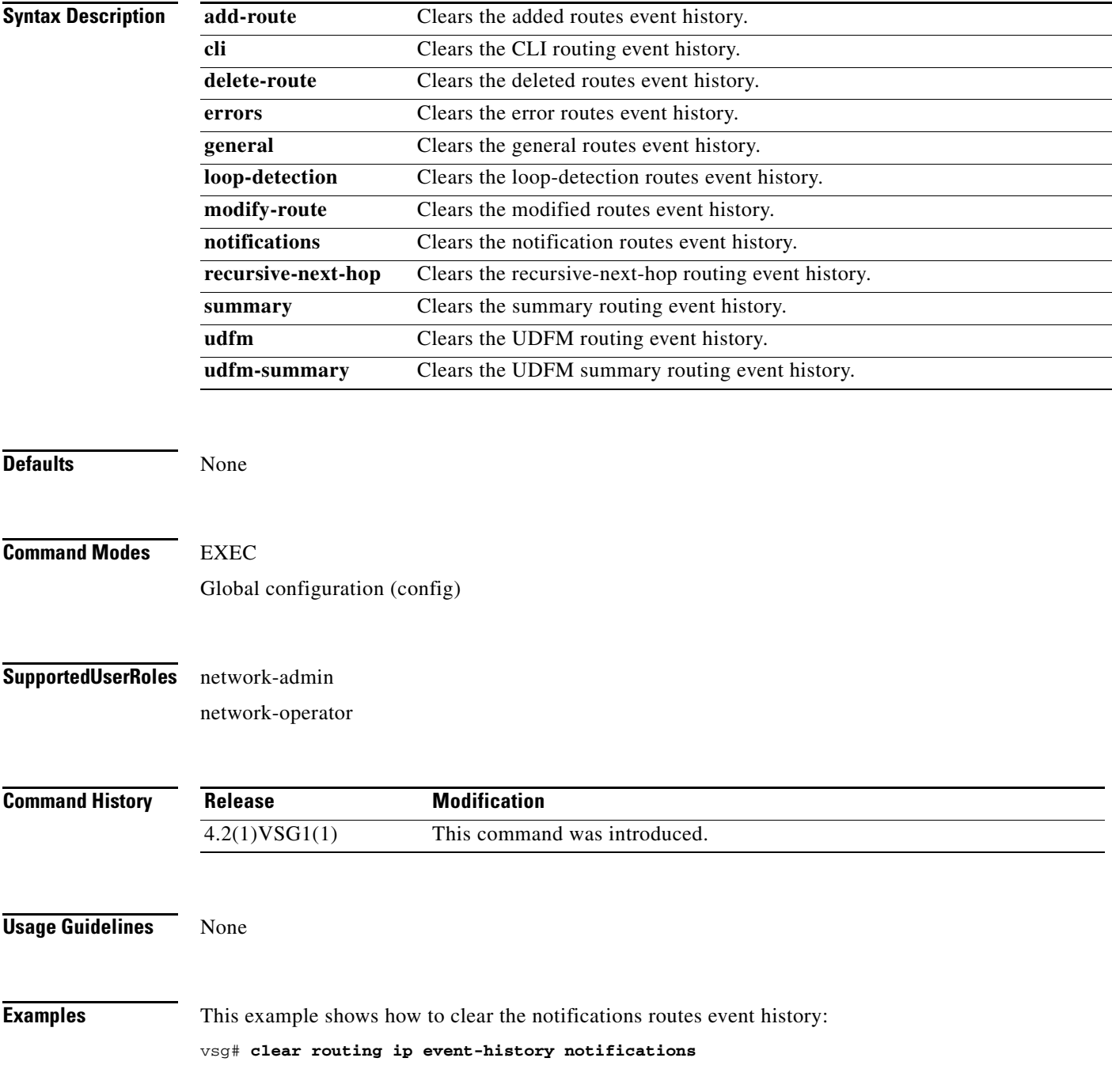

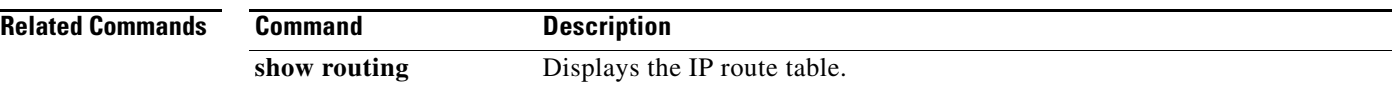

# **clear routing ip unicast**

To clear unicast routing entries, use the **clear routing ip unicast** command.

**clear routing ip unicast** {**\*** | **A.B.C.D** | **A.B.C.D/LEN** | **event-history**}

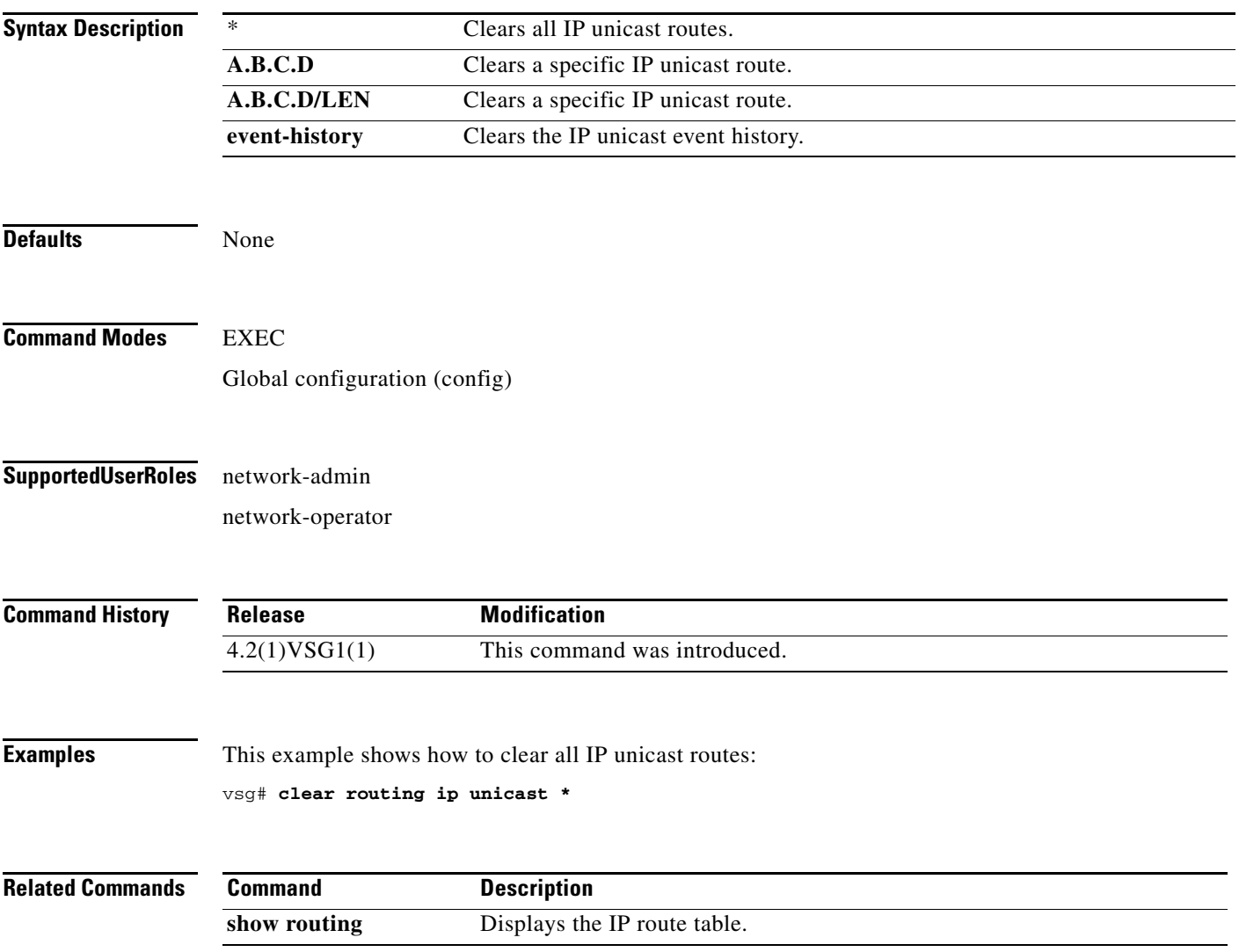

# **clear routing ipv4**

To clear IPv4 route entries, use the **clear routing ipv4** command.

**clear routing ipv4** {**\*** | **A.B.C.D** | **A.B.C.D/LEN** | **event-history | unicast**}

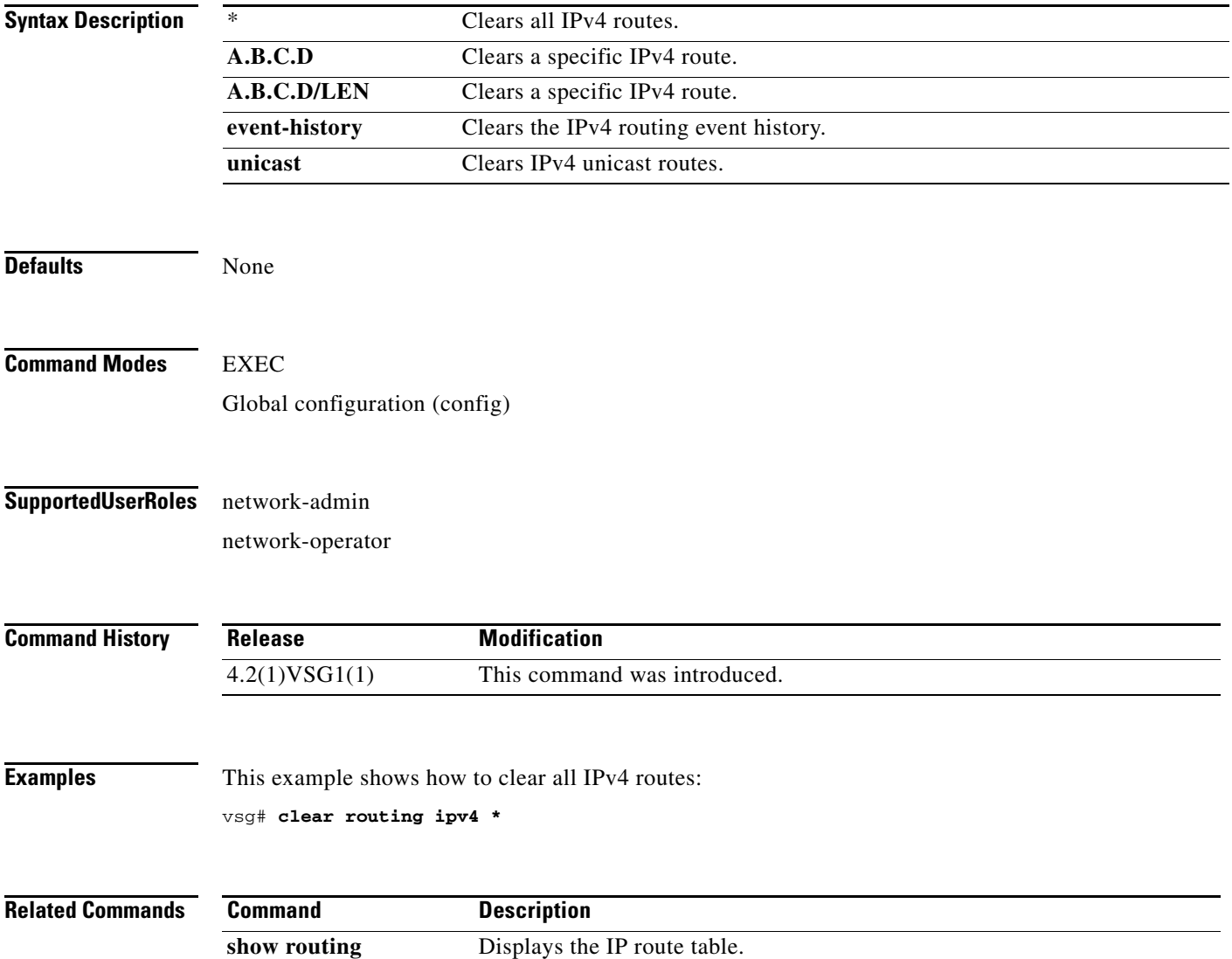

# **clear routing ipv6**

To clear IPv6 route entries, use the **clear routing ipv6** command.

**clear routing ipv6** {**\*** | **A:B::C:D** | **A:B::C:D/LEN** | **event-history | unicast**}

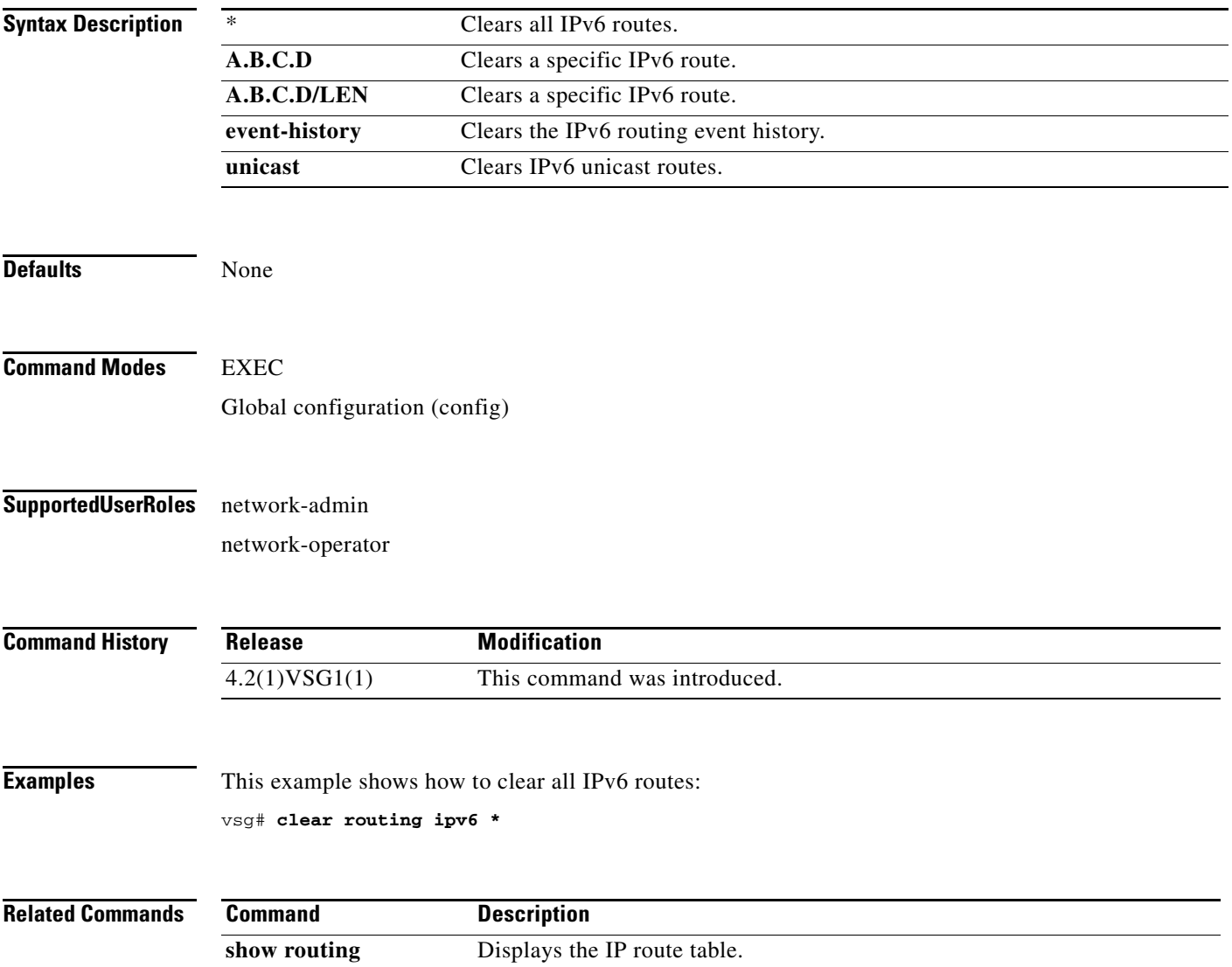

# **clear routing vrf**

To clear Virtual Routing and Forwarding (VRF) routes, use the **clear routing vrf** command.

**clear routing vrf** *vrf-name*

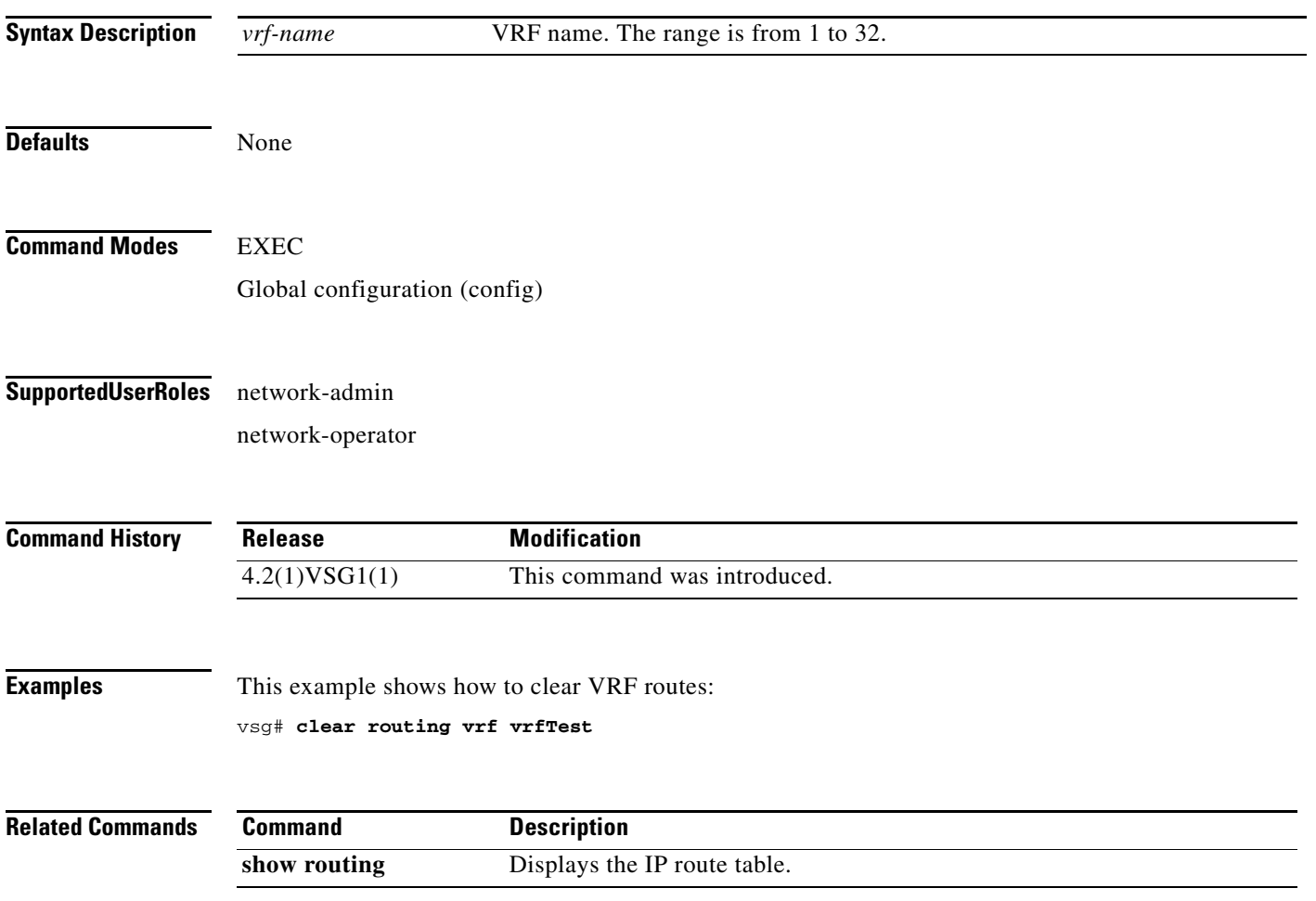

# **clear routing vrf default**

To clear Virtual Routing and Forwarding (VRF) routes, use the **clear routing vrf default** command.

**clear routing vrf default** {**\*** | **A.B.C.D** | **A.B.C.D/LEN** | **ip** | **ipv4** | **ipv6** | **unicast**}

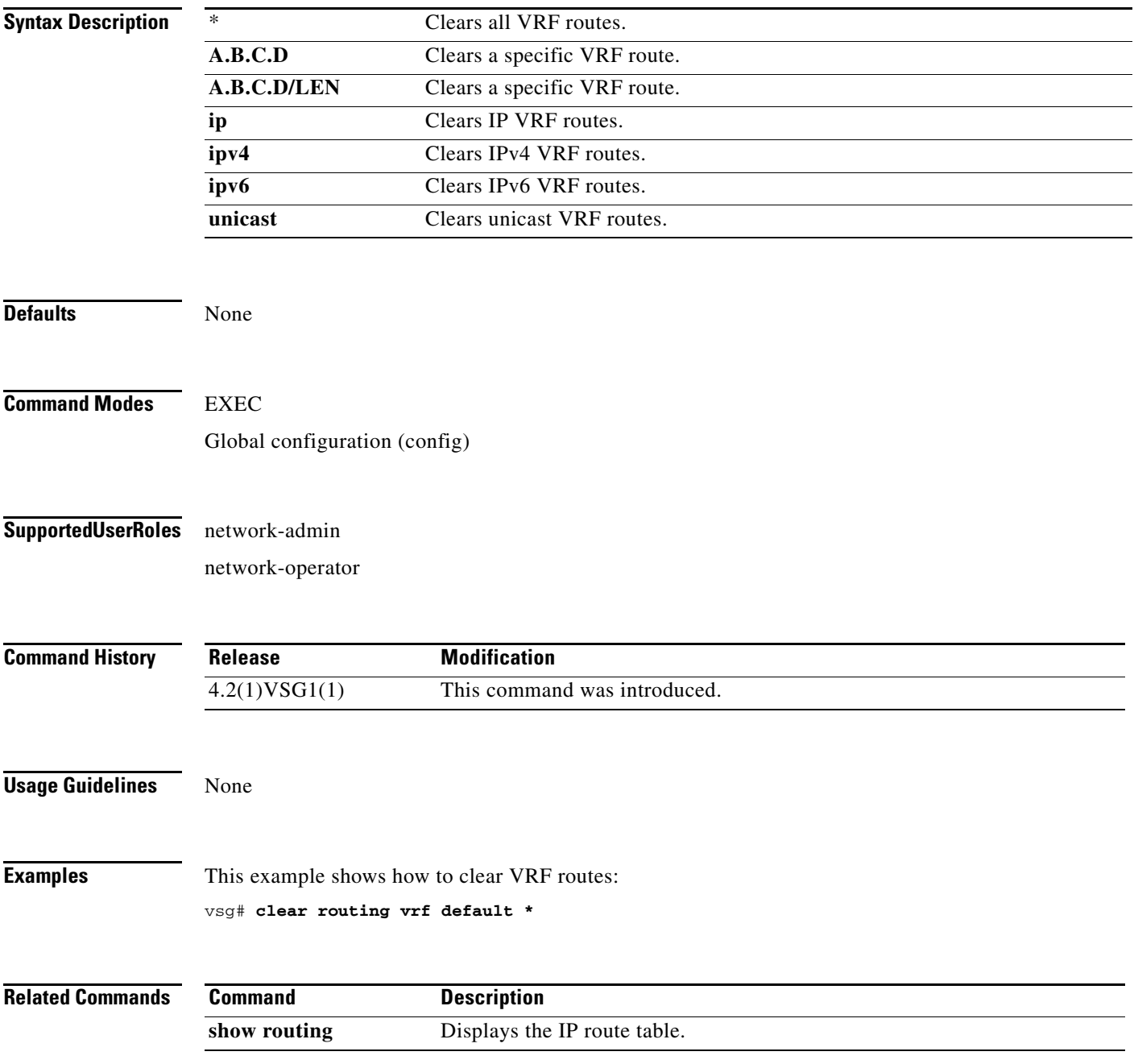

# **clear routing vrf management \***

To clear all Virtual Routing and Forwarding (VRF) management routes, use the **clear routing vrf management \*** command.

#### **clear routing vrf management \***

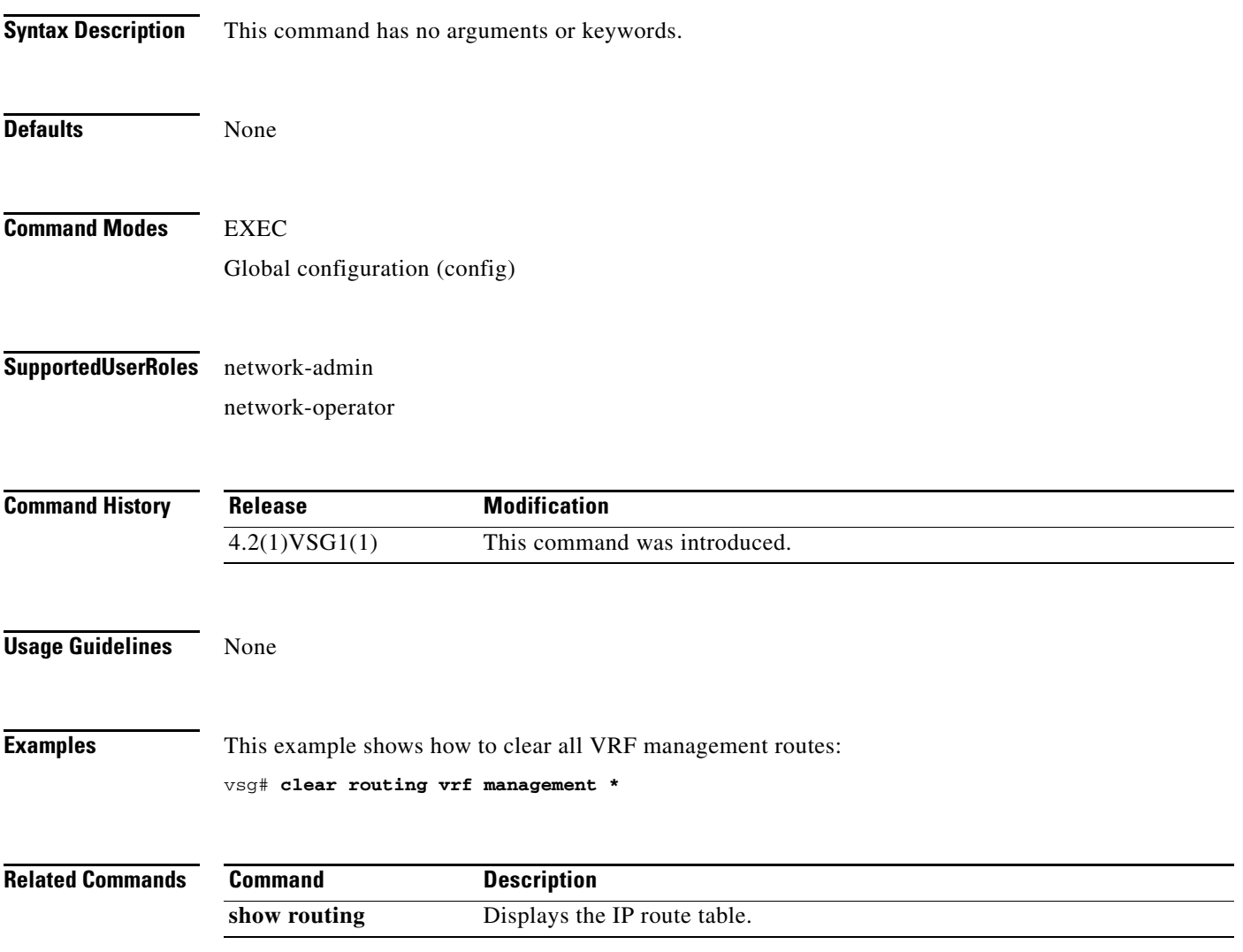

## **clear routing vrf management** *ethernet address*

To clear specific Virtual Routing and Forwarding (VRF) management routes, use the **clear routing vrf management** *ethernet-address* command.

**clear routing vrf managment** *ethernet-address* [*ethernet-address* {**data 0** | **ethernet** *slot-number*  **/** *port-number* [**.** *sub-interface*] | **loopback** *loopback-number* | **port-channel** *port-number* [**.**  *sub-interface*]}

| <b>Syntax Description</b> | ethernet-address                                                                   | (Optional) Ethernet address.                    |
|---------------------------|------------------------------------------------------------------------------------|-------------------------------------------------|
|                           | data 0                                                                             | Clears VRF management routes.                   |
|                           | ethernet                                                                           | Clears VRF management routes on Ethernet ports. |
|                           | slot-number                                                                        | Ethernet port slot number.                      |
|                           |                                                                                    | Slot and port separator.                        |
|                           | port-number                                                                        | Ethernet port number.                           |
|                           | . sub-interface                                                                    | (Optional) Ethernet sub-interface.              |
|                           | loopback                                                                           | Clears VRF management routes on a loopback.     |
|                           | loopback-number                                                                    | Loopback number.                                |
|                           | port-channel                                                                       | Clears VRF management routes on a port-channel. |
|                           | port-number                                                                        | Port-channel number.                            |
|                           | unicast                                                                            | Clears unicast IP routes.                       |
|                           |                                                                                    |                                                 |
|                           |                                                                                    |                                                 |
| <b>Defaults</b>           | None                                                                               |                                                 |
|                           |                                                                                    |                                                 |
| <b>Command Modes</b>      | <b>EXEC</b>                                                                        |                                                 |
|                           | Global configuration (config)                                                      |                                                 |
|                           |                                                                                    |                                                 |
|                           |                                                                                    |                                                 |
| <b>SupportedUserRoles</b> | network-admin                                                                      |                                                 |
|                           | network-operator                                                                   |                                                 |
|                           |                                                                                    |                                                 |
| <b>Command History</b>    | <b>Release</b>                                                                     | <b>Modification</b>                             |
|                           |                                                                                    |                                                 |
|                           | 4.2(1)VSG1(1)                                                                      | This command was introduced.                    |
|                           |                                                                                    |                                                 |
| <b>Examples</b>           | This example shows how to clear a specific set of Ethernet routes:                 |                                                 |
|                           | $vsq#$ clear routing vrf management 209.165.200.226 209.165.200.236 ethernet 2 / 4 |                                                 |
|                           |                                                                                    |                                                 |

**The Second** 

### *Send document comments to vsg-docfeedback@cisco.com.*

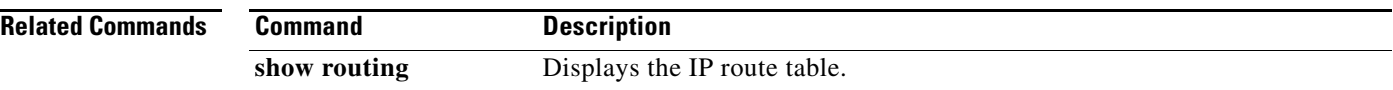

# **clear routing vrf management ethernet address/LEN**

To clear specific VRF management routes, use the **clear routing vrf management**  *ethernet-address***/***length* command.

**clear routing vrf managment** *ethernet-address* [*ethernet-address* {**data 0** | **ethernet** *slot-number / port-number* [**.** *sub-interface*] | **loopback** *loopback-number* | **port-channel** *port-number* [**.**  *sub-interface*]}

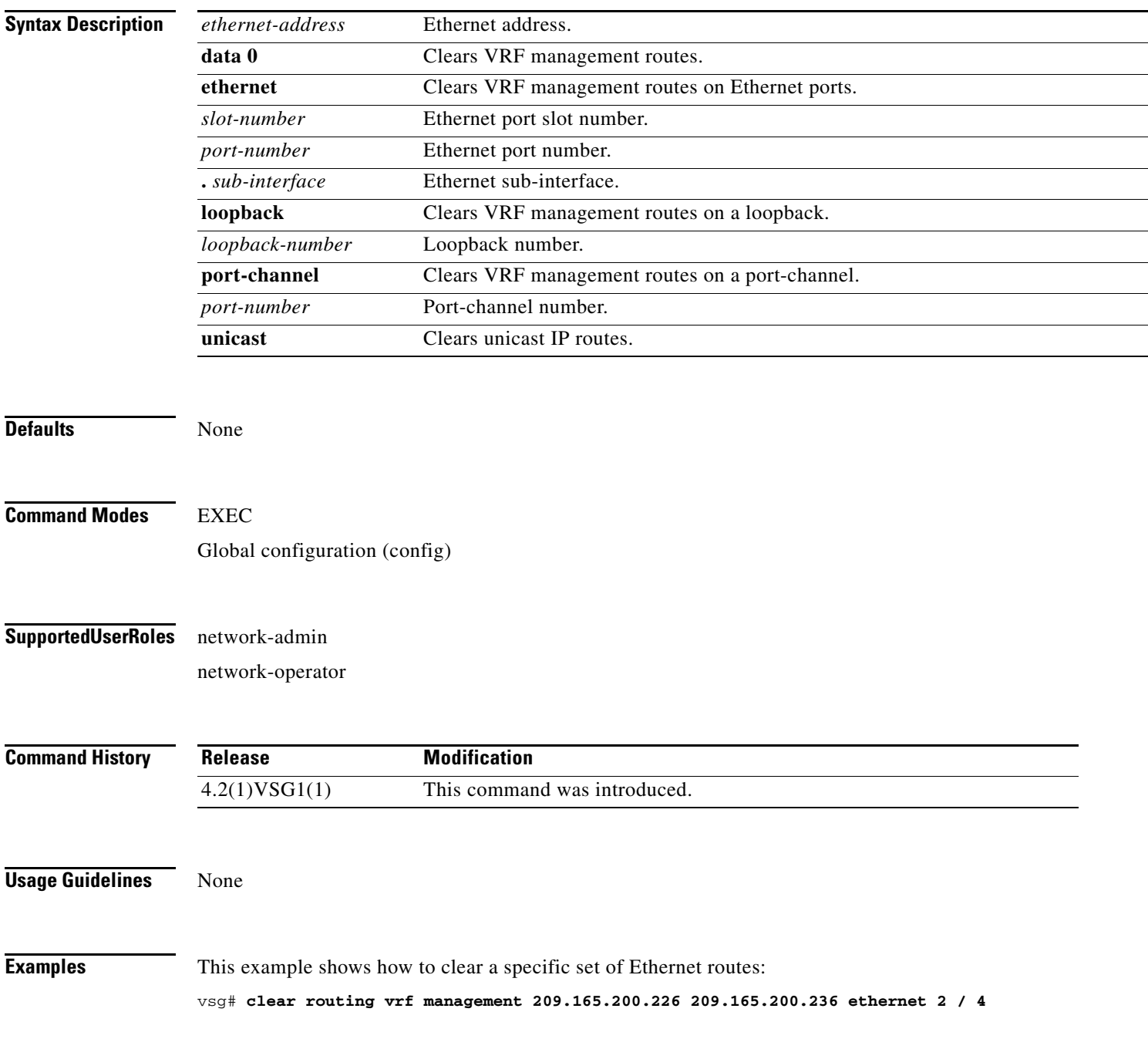

**The Second** 

### *Send document comments to vsg-docfeedback@cisco.com.*

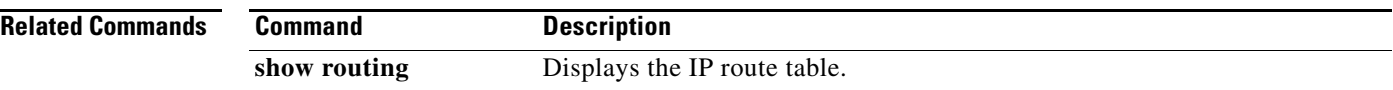

a ka

#### *Send document comments to vsg-docfeedback@cisco.com.*

# **clear routing vrf management ip**

To clear Virtual Routing and Forwarding *(*VRF) IP management routes, use the **clear routing vrf management ip** command.

**clear routing vrf managment ip** {**\*** | **A.B.C.D** [**A.B.C.D** {**data 0** | **ethernet** *slot-number* **/**  *port-number* [**.** *sub-interface*] | **loopback** *loopback-number* | **port-channel** *port-number* [**.**  *sub-interface*]} | **A.B.C.D/LEN** [**A.B.C.D** {**data 0** | **ethernet** *slot-number* **/** *port-number* [**.** *sub-interface*] | **loopback** *loopback-number* | **port-channel** *port-number* [**.** *sub-interface*]} | **unicast [A.B.C.D {data 0 | ethernet** *slot-number* **/** *port-number* [**.** *sub-interface*] **| loopback**  *loopback-number* **| port-channel** *port-number* [**.** *sub-interface*]}}

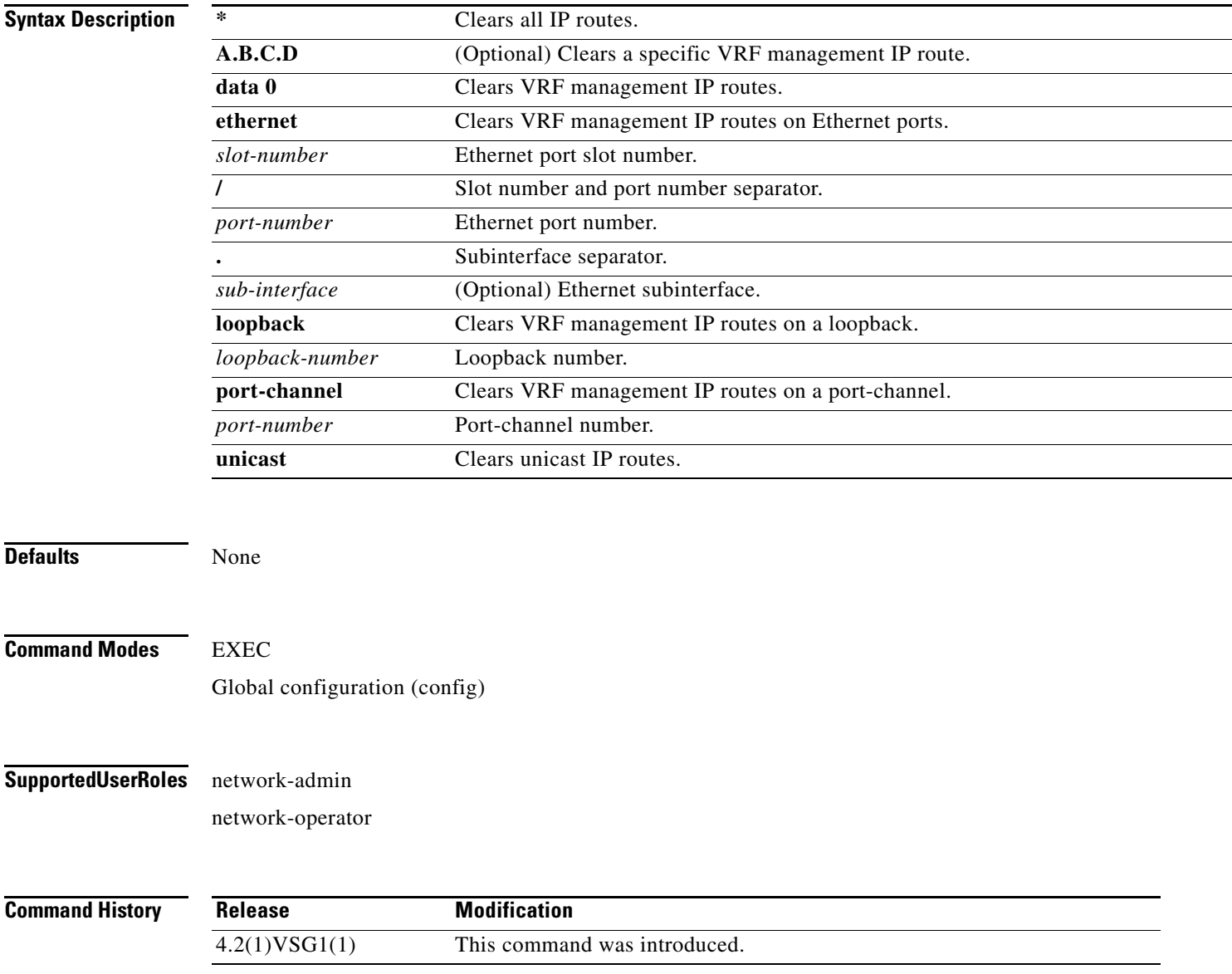

**Examples** This example shows how to clear all IP unicast routes: vsg# **clear routing vrf management ip unicast \***

**Related Commands Command Description show routing** Displays the IP route table.

# **clear routing vrf management ipv4**

To clear IPv4 VRF management routes, use the **clear routing vrf management ipv6** command.

**clear routing vrf managment ipv4** {**\*** | **A.B.C.D** [**A.B.C.D** {**data 0** | **ethernet** *slot-number* **/** *port-number* [**.** *sub-interface*] | **loopback** *loopback-number* | **port-channel** *port-number* [**.**  *sub-interface*]} | **A.B.C.D/LEN** [**A.B.C.D** {**data 0** | **ethernet** *slot-number / port-number* [**.** *sub-interface*] | **loopback** *loopback-number* | **port-channel** *port-number* [**.** *sub-interface*]} | **unicast** [**A.B.C.D** {**data 0 | ethernet** *slot-number / port-number* [**.** *sub-interface*] **| loopback**  *loopback-number* **| port-channel** *port-number* [**.** *sub-interface*]}]}

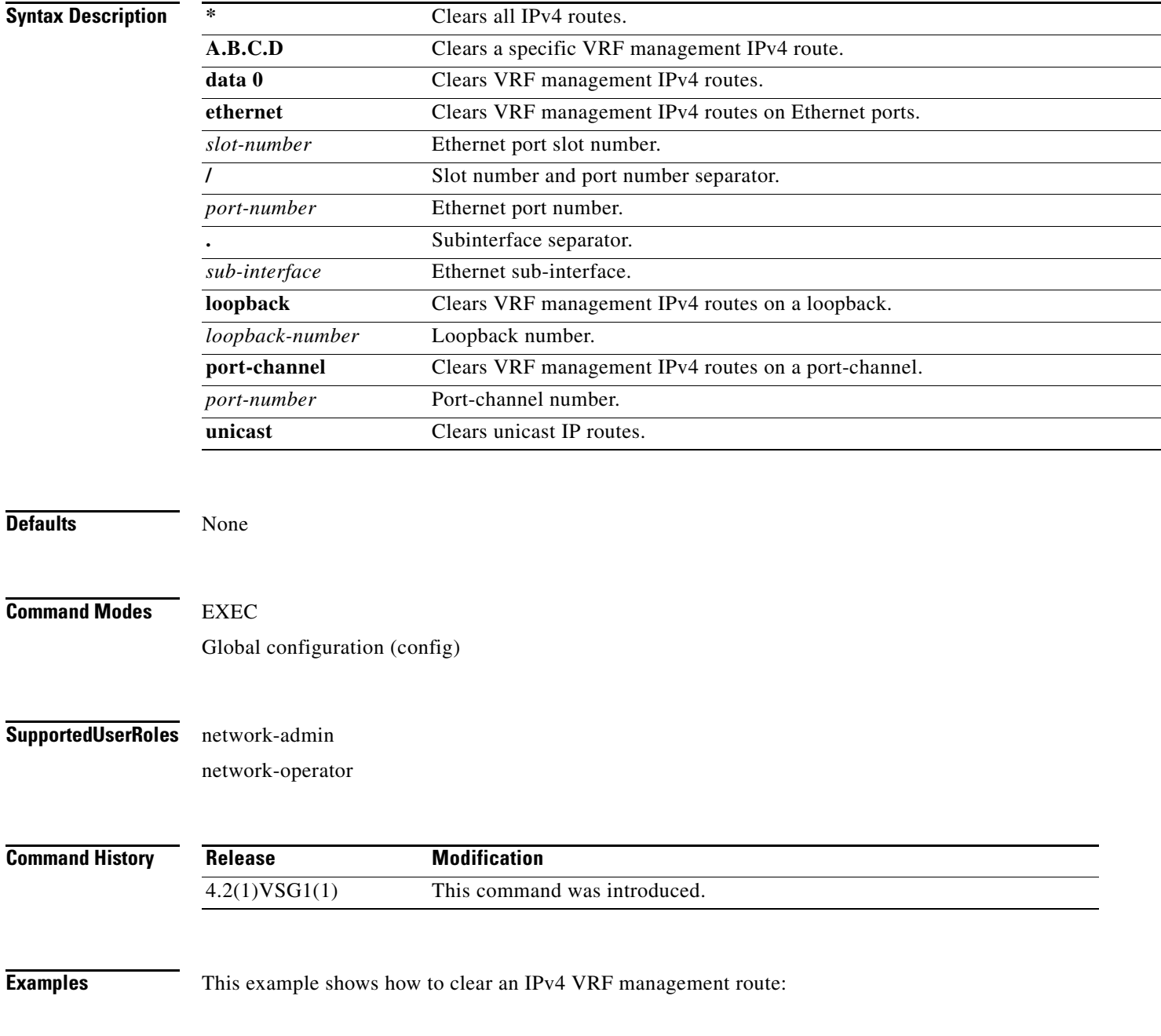

vsg# **clear routing vrf management ipv4 209:165::200:229**

**Related Commands Command Description**

**show routing** Displays the IP route table.

# **clear routing vrf management ipv6**

To clear IPv6 VRF management routes, use the **clear routing vrf management ipv6** command.

**clear routing vrf managment ipv6** {**\*** | **A.B.C.D** [**A.B.C.D** {**data 0** | **ethernet** *slot-number* **/** *port-number* [**.** *sub-interface*] | **loopback** *loopback-number* | **port-channel** *port-number* [**.**  *sub-interface*]} | **A.B.C.D/LEN** [**A.B.C.D** {**data 0** | **ethernet** *slot-number / port-number* [**.** *sub-interface*] | **loopback** *loopback-number* | **port-channel** *port-number* [**.** *sub-interface*]} | **unicast** [**A.B.C.D** {**data 0 | ethernet** *slot-number / port-number* [**.** *sub-interface*] **| loopback**  *loopback-number* **| port-channel** *port-number* [**.** *sub-interface*]}]}

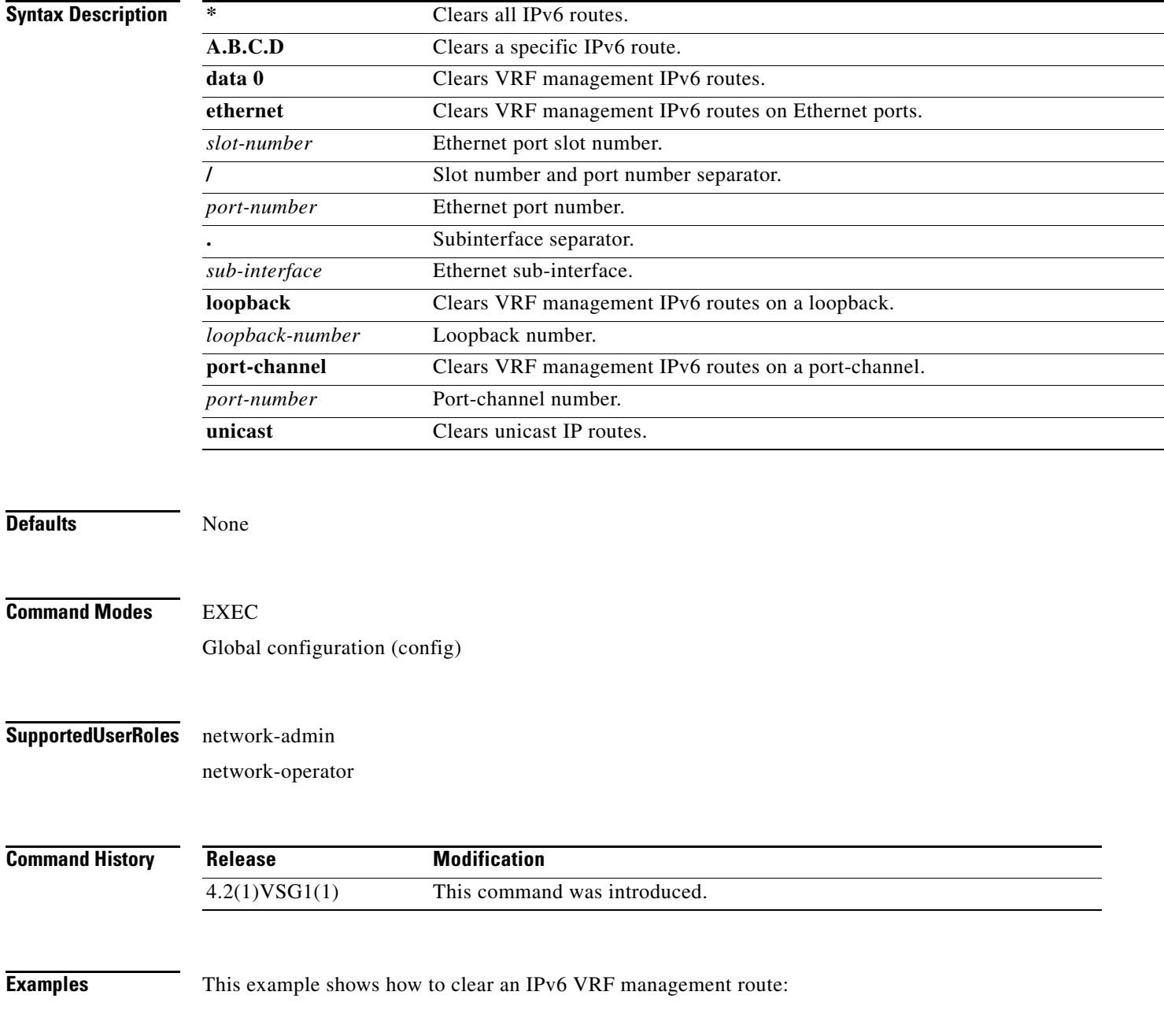

vsg# **clear routing vrf management ipv6 209:165::200:225**

**Related Commands Command Description**

**show routing** Displays the IP route table.

## **clear routing vrf management unicast**

To clear unicast VRF management routes, use the **clear routing vrf management unicast** command.

**clear routing vrf managment unicast** {**\*** | **A.B.C.D** [**A.B.C.D** {**data 0** | **ethernet** *slot-number* **/** *port-number* [**.** *sub-interface*] | **loopback** *loopback-number* | **port-channel** *port-number* [**.**  *sub-interface*]} | **A.B.C.D/LEN** [**A.B.C.D** {**data 0** | **ethernet** *slot-number* **/** *port-number* [**.** *sub-interface*] | **loopback** *loopback-number* | **port-channel** *port-number* [**.** *sub-interface*]}]}

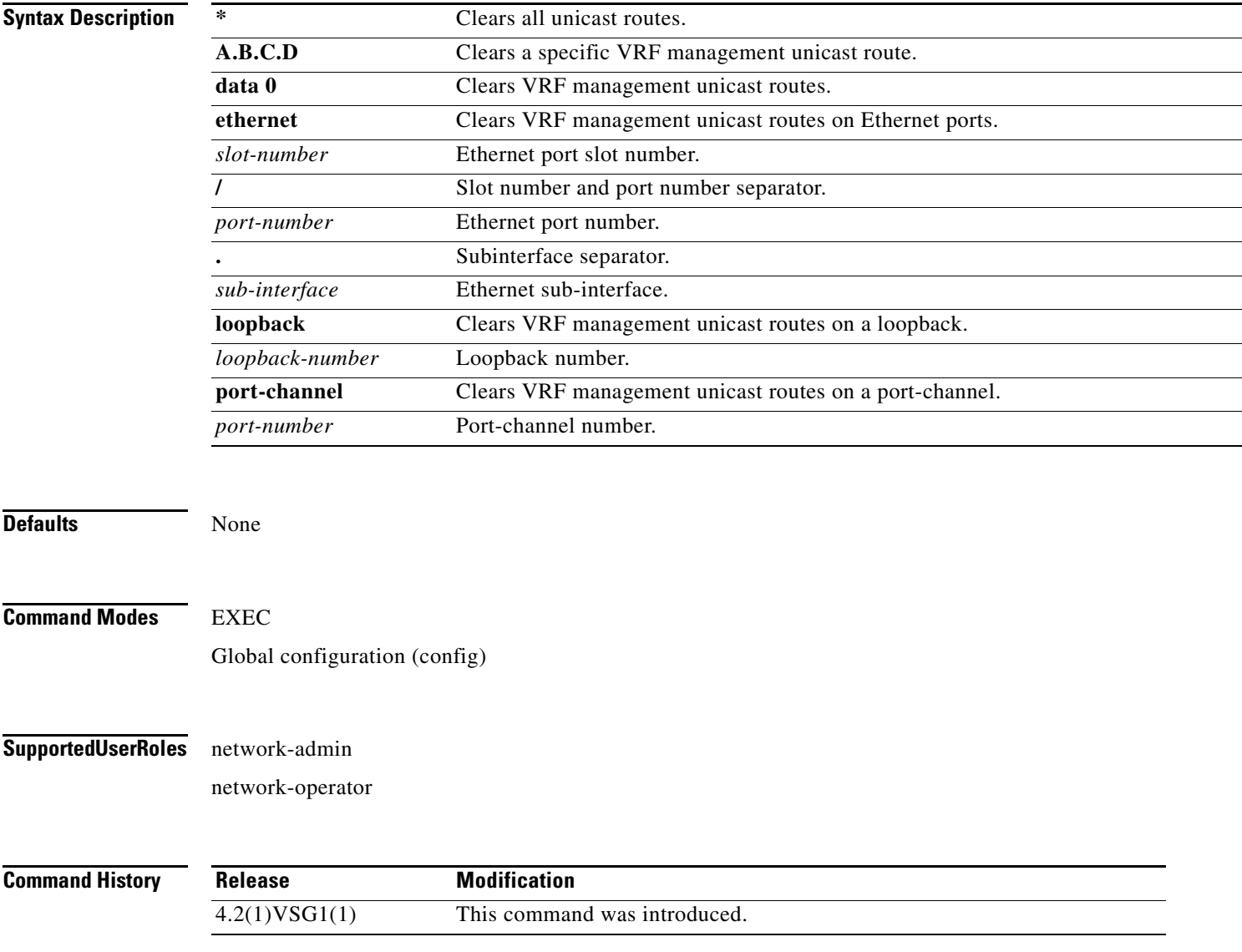

**Examples** This example shows how to clear a specific unicast route: vsg# **clear routing vrf management unicast 209.165.200.225**

**Related Commands Command Description show routing** Displays the IP route table.

### **clear scheduler**

To clear the scheduler log, use the **clear scheduler** command.

**clear scheduler logfile**

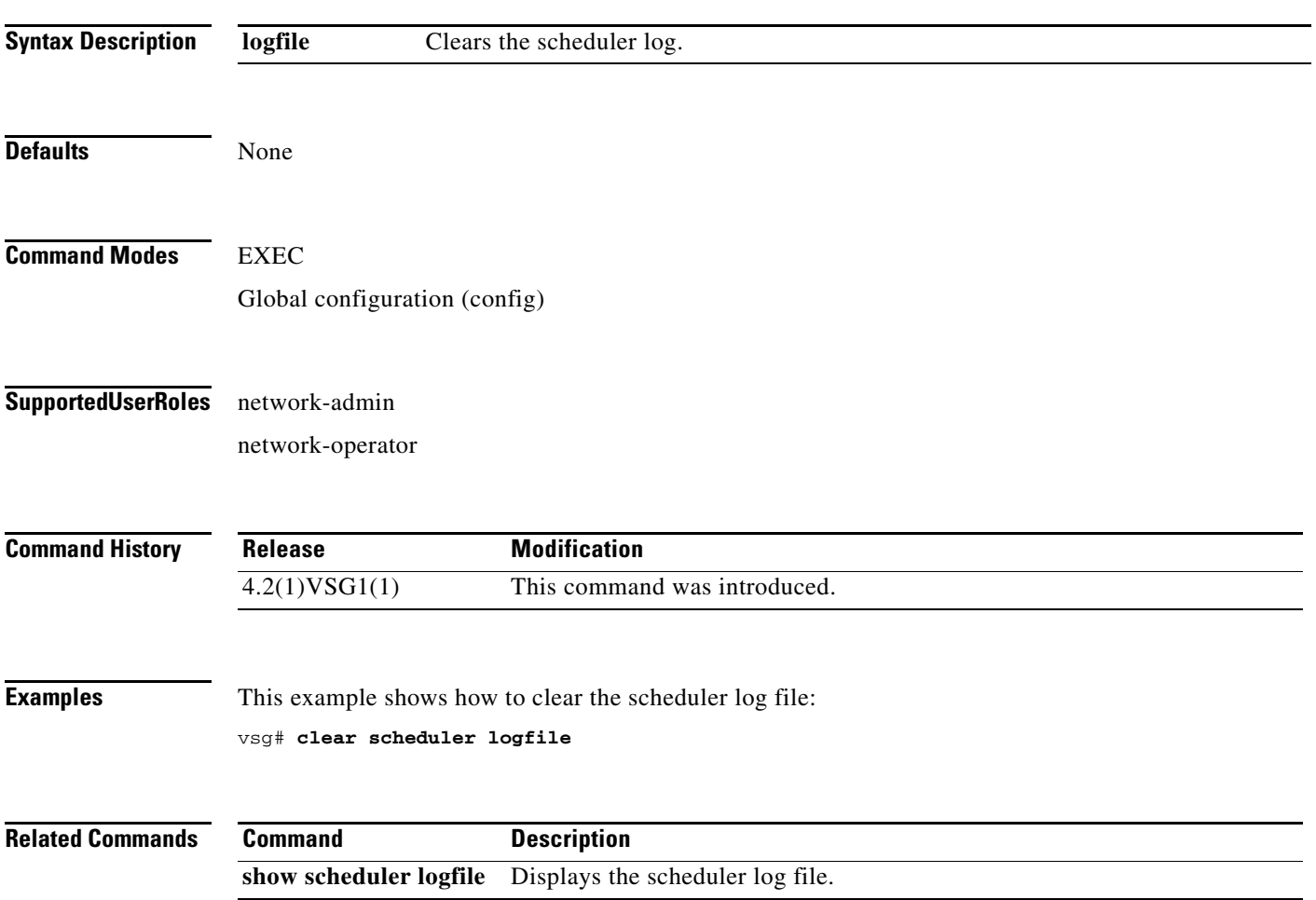

### **clear screen**

To clear the screen, use the **clear screen** command.

**clear screen**

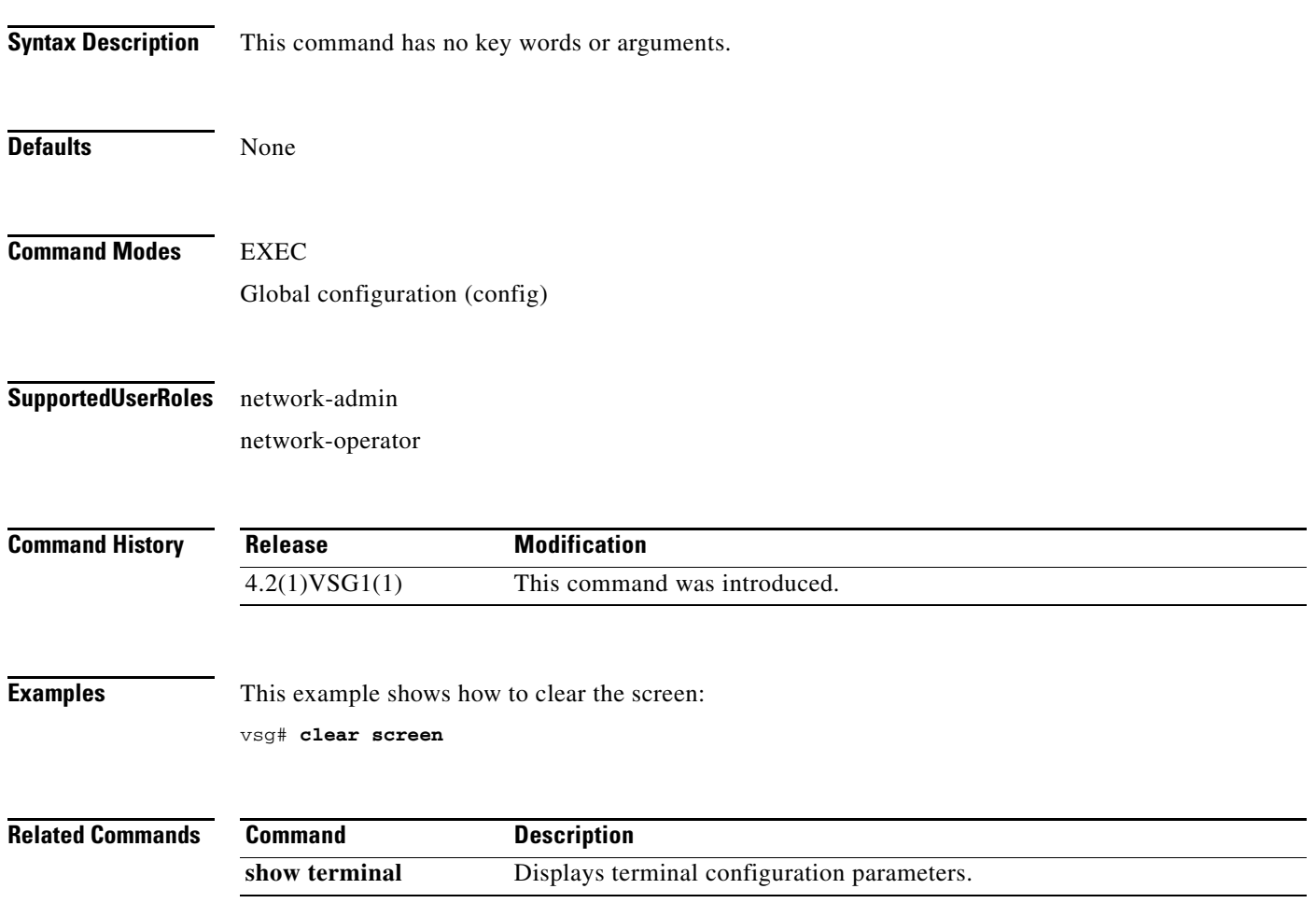

# **clear service-path**

To clear service path information, use the **clear service-path** command.

**clear service-path** {**connection** | **statistics** [**svs-domain-id** *id* **module** *module-number*]}

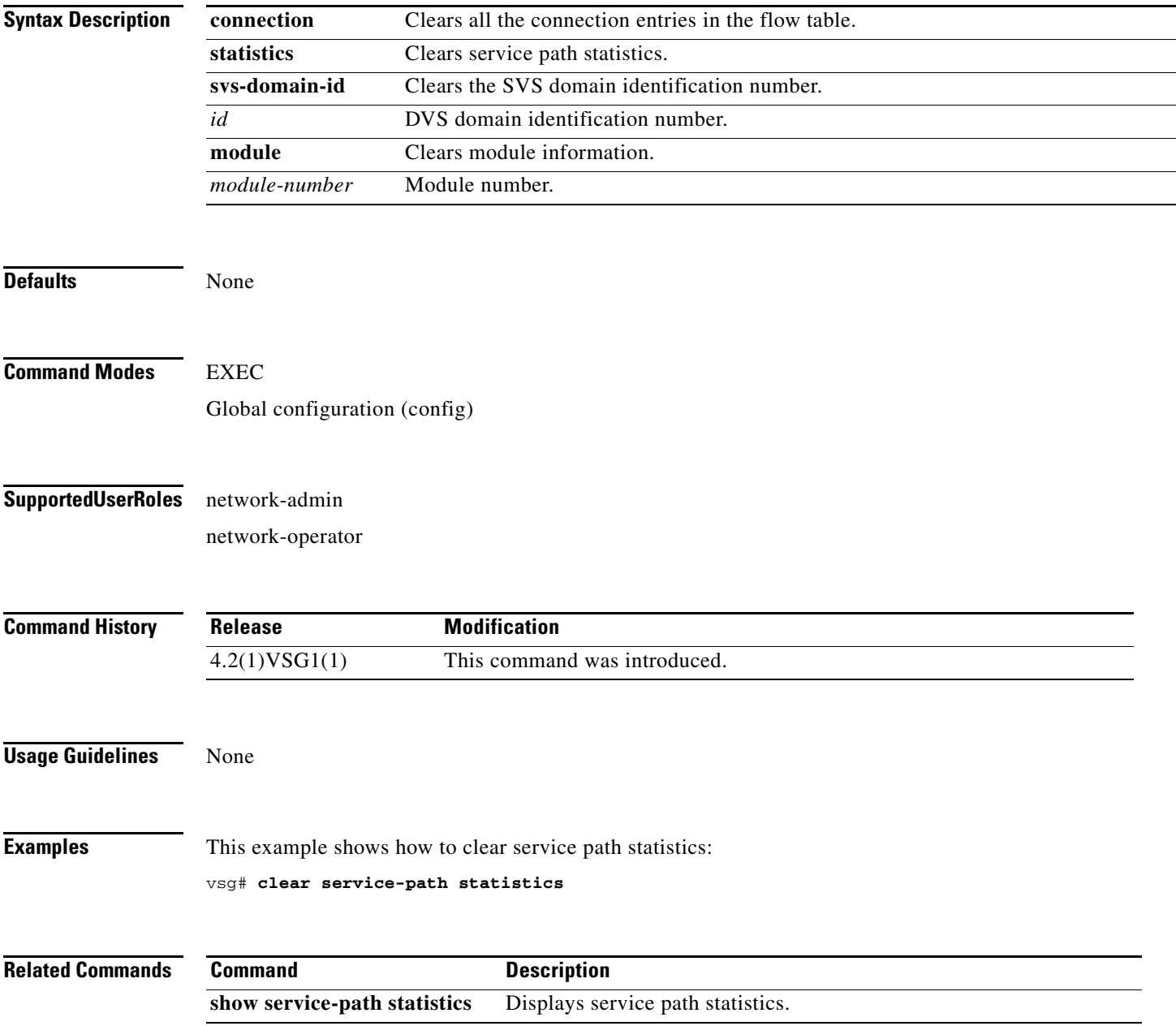

# **clear snmp**

To clear Simple Network Management Protocol (SNMP) information, use the **clear snmp** command.

**clear snmp** {**counters** | **hostconfig**}

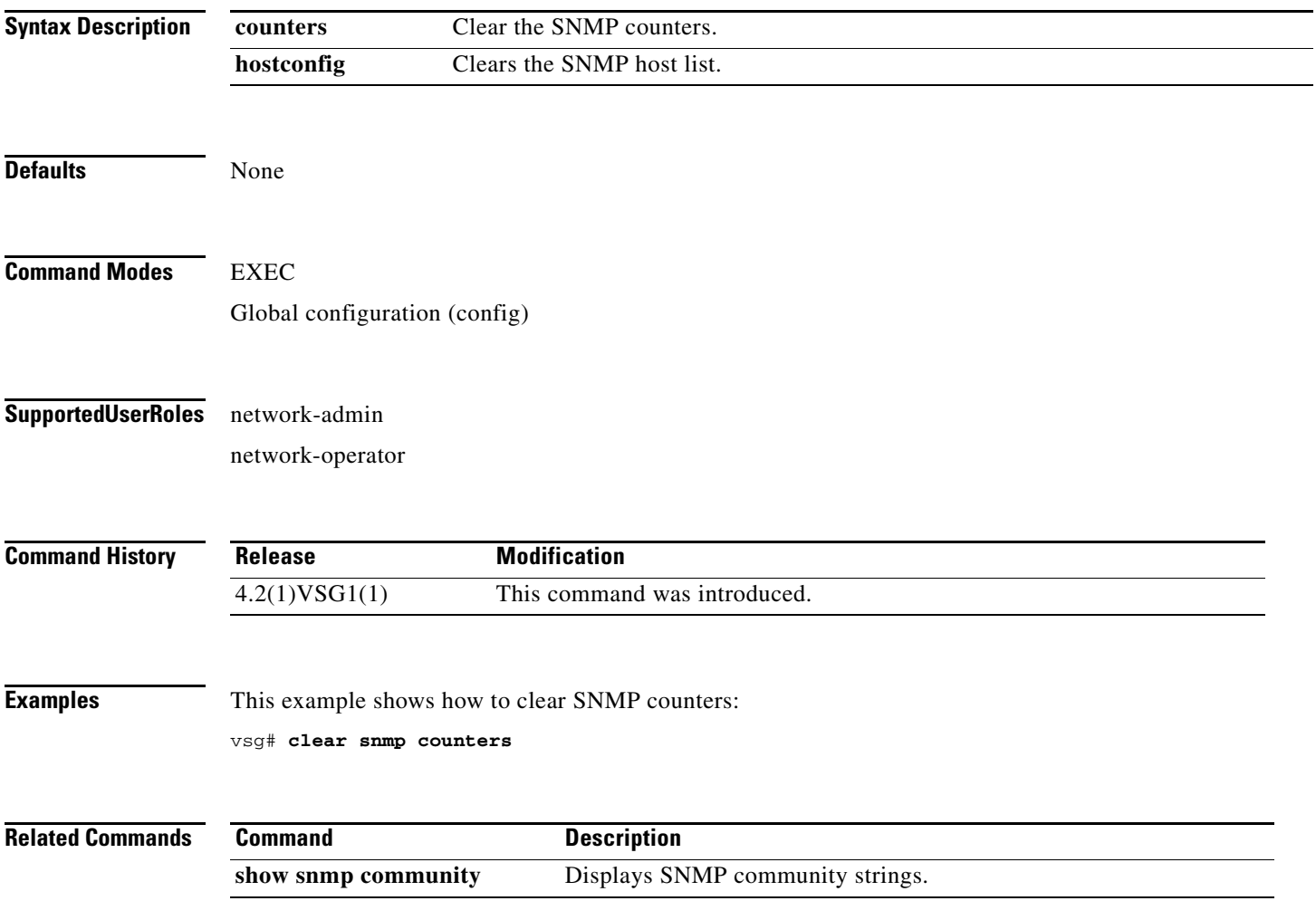

### **clear sockets**

To clear socket statistics, use the **clear sockets** command.

**clear sockets** {**all** | **raw** | **raw6** | **tcp** | **tcp6** | **udp** | **udp6**}

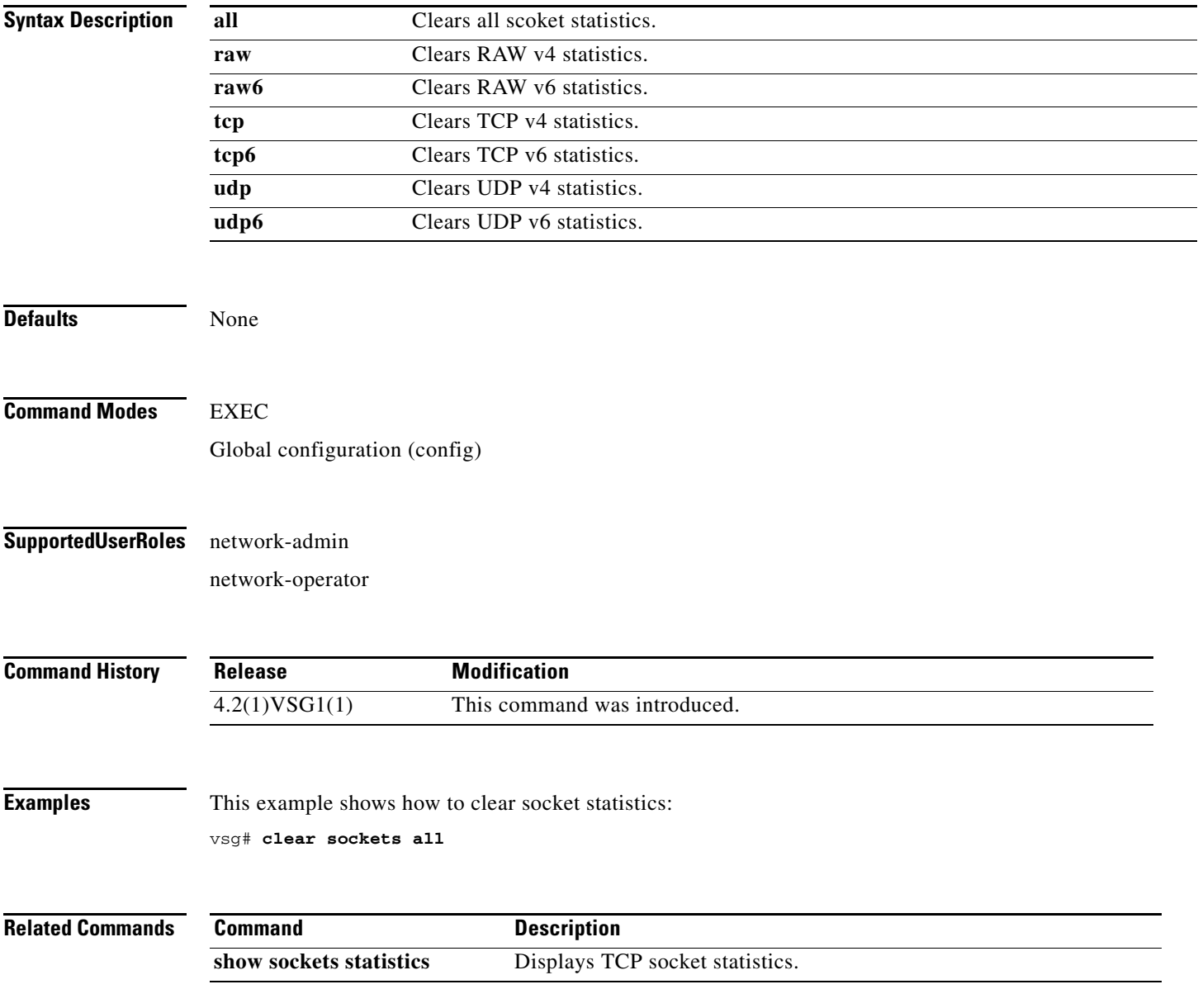

## **clear ssh**

To clear the Secure Shell (SSH) host session, use the **clear ssh** command.

**clear ssh hosts**

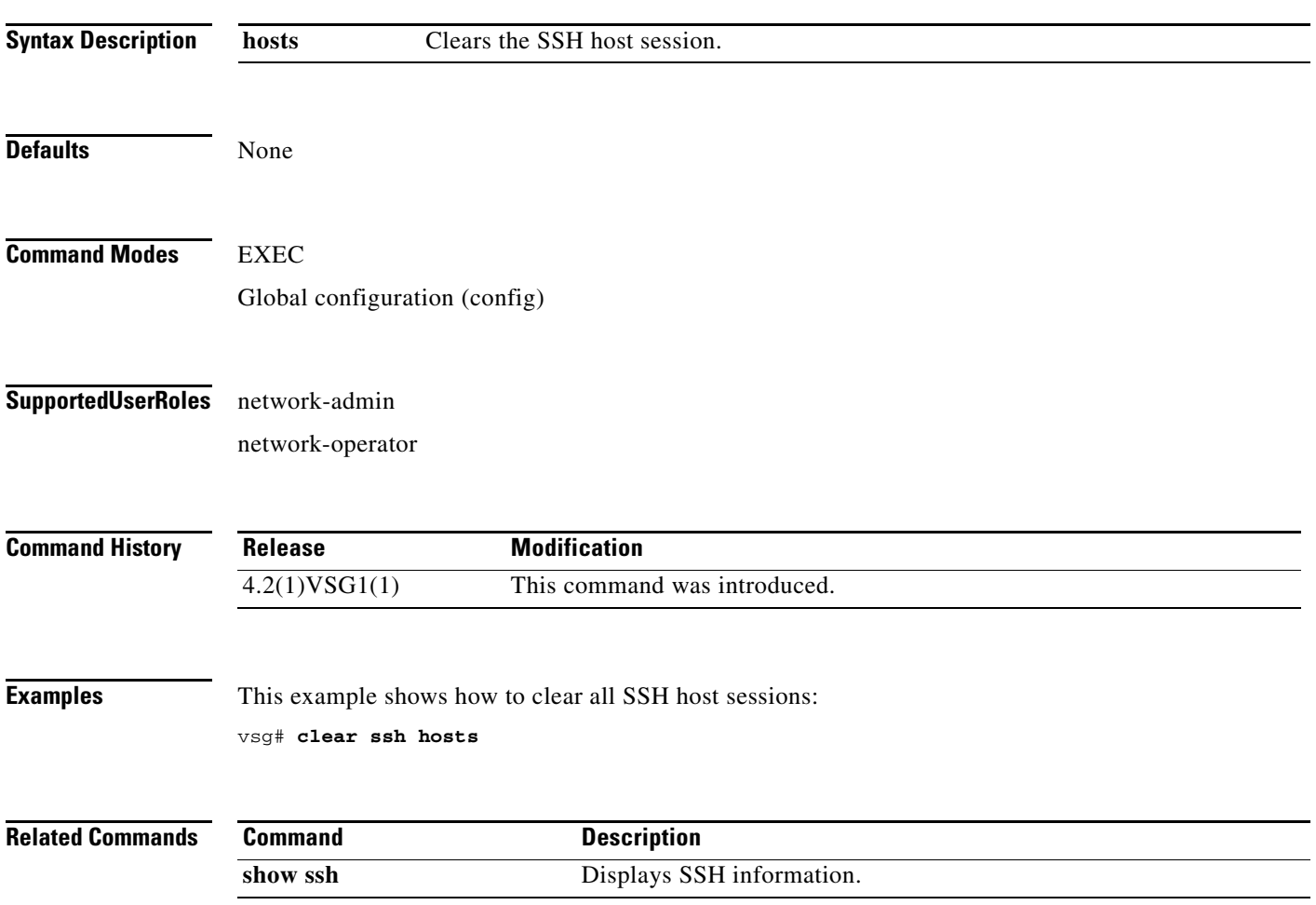

# **clear system internal ac application**

To clear application containers, use the **clear system internal ac application** command.

**clear system internal ac application** *application-name* **instance** *instance-number* [**fe** *fe-name*]

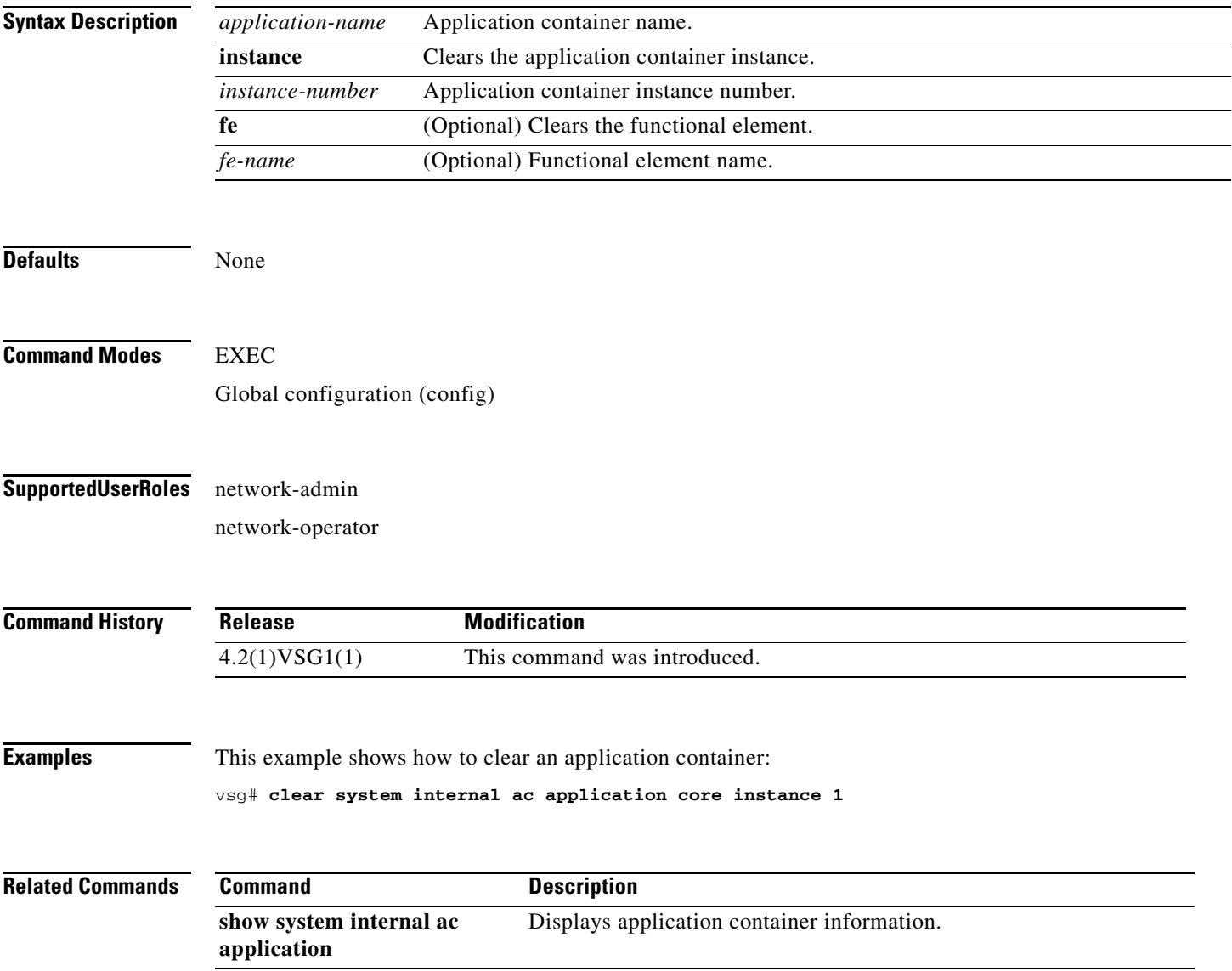

## **clear system internal ac ipc-stats**

To clear application container Instructions per Cycle (IPC) statistics, use the **clear system internal ac ipc-stats** command.

**clear system internal ac ipc-stats fe** {**attribute-manager** | **inspection-ftp** | **inspection-rsh** | **inspection-tftp** | **service-path**}

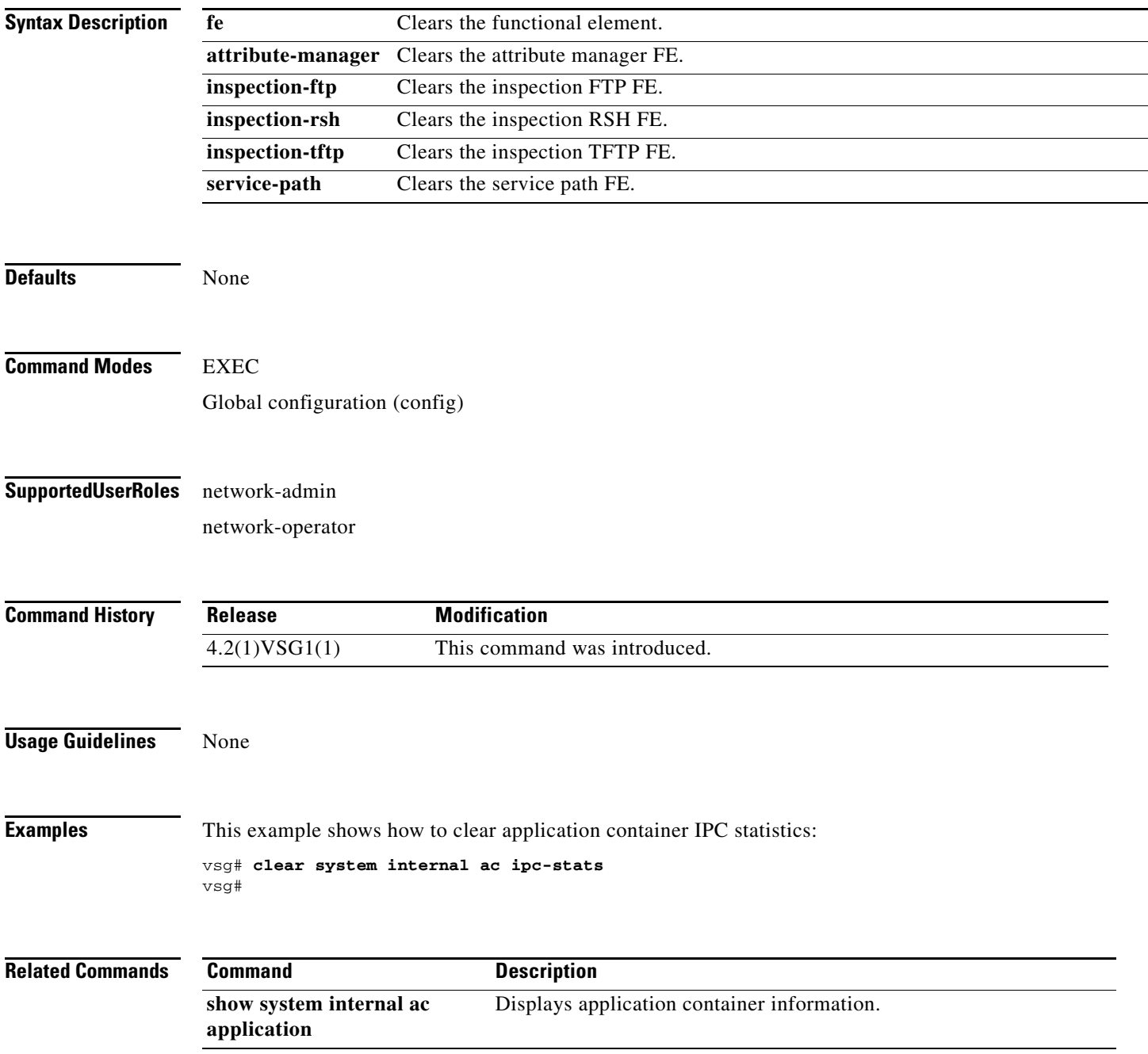

### **clear user**

To clear a user session, use the **clear user** command.

**clear user** *user-id*

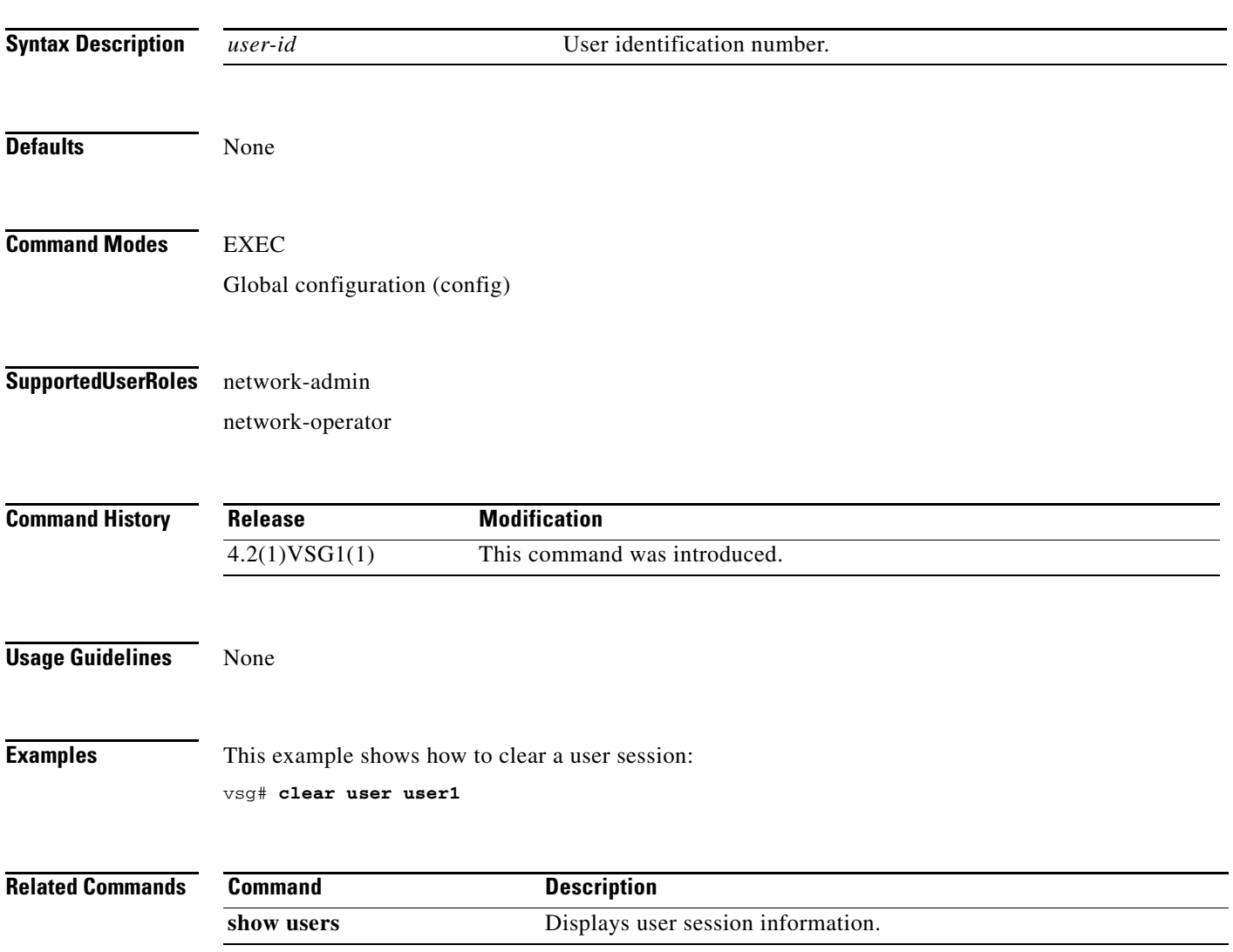

**The Second** 

# **cli**

H.

 **cli**

To define a Comand Line Interface (CLI) variable for a terminal session, use the **cli** command. To remove the CLI variable, use the **no** form of the command.

**cli var name** *variable-name variable-text*

**cli no var name** *variable-name*

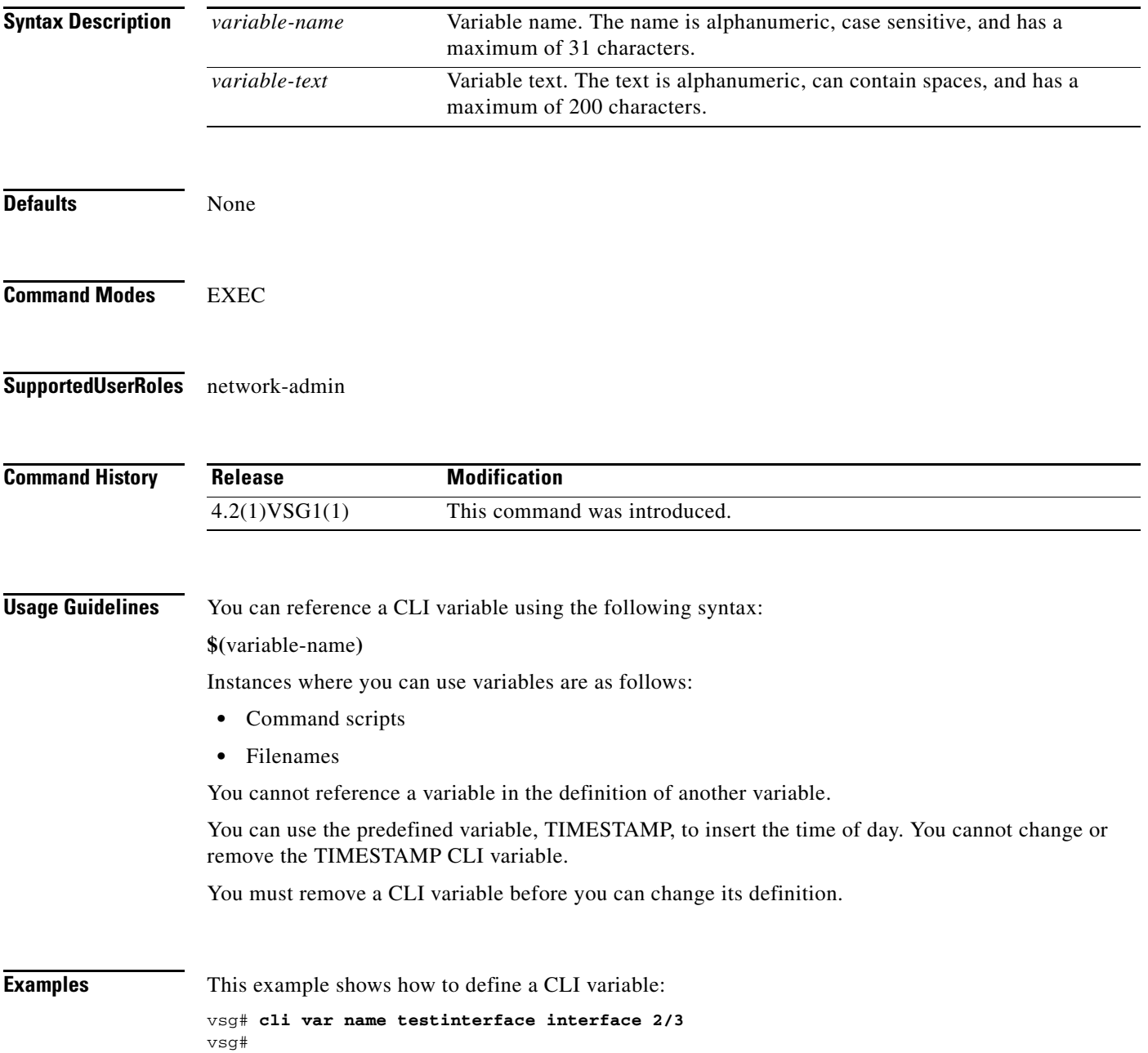

This example shows how to reference the TIMESTAMP variable:

vsg# **copy running-config > bootflash:run-config-\$(TIMESTAMP).cnfg** vsg#

This example shows how to remove a CLI variable:

```
vsg# cli no var name testinterface interface 2/3
vsg#
```
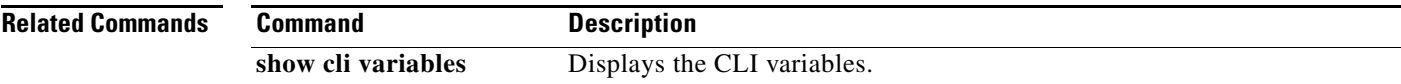

### **clock set**

To manually set the clock, use the **clock set** command.

**clock set** *time day month year*

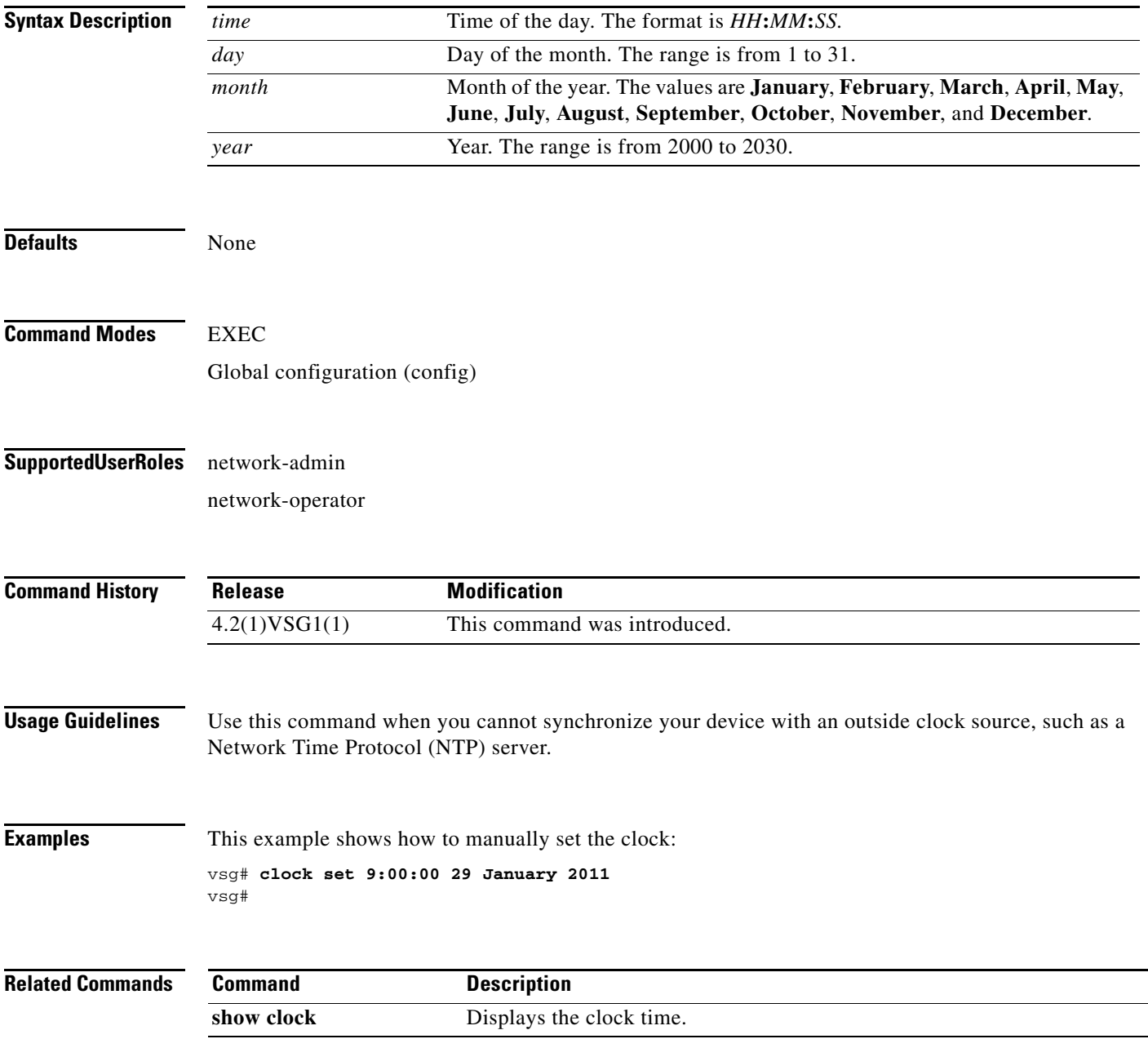

## **configure**

To enter configuration mode, use the **configure** command.

**configure**

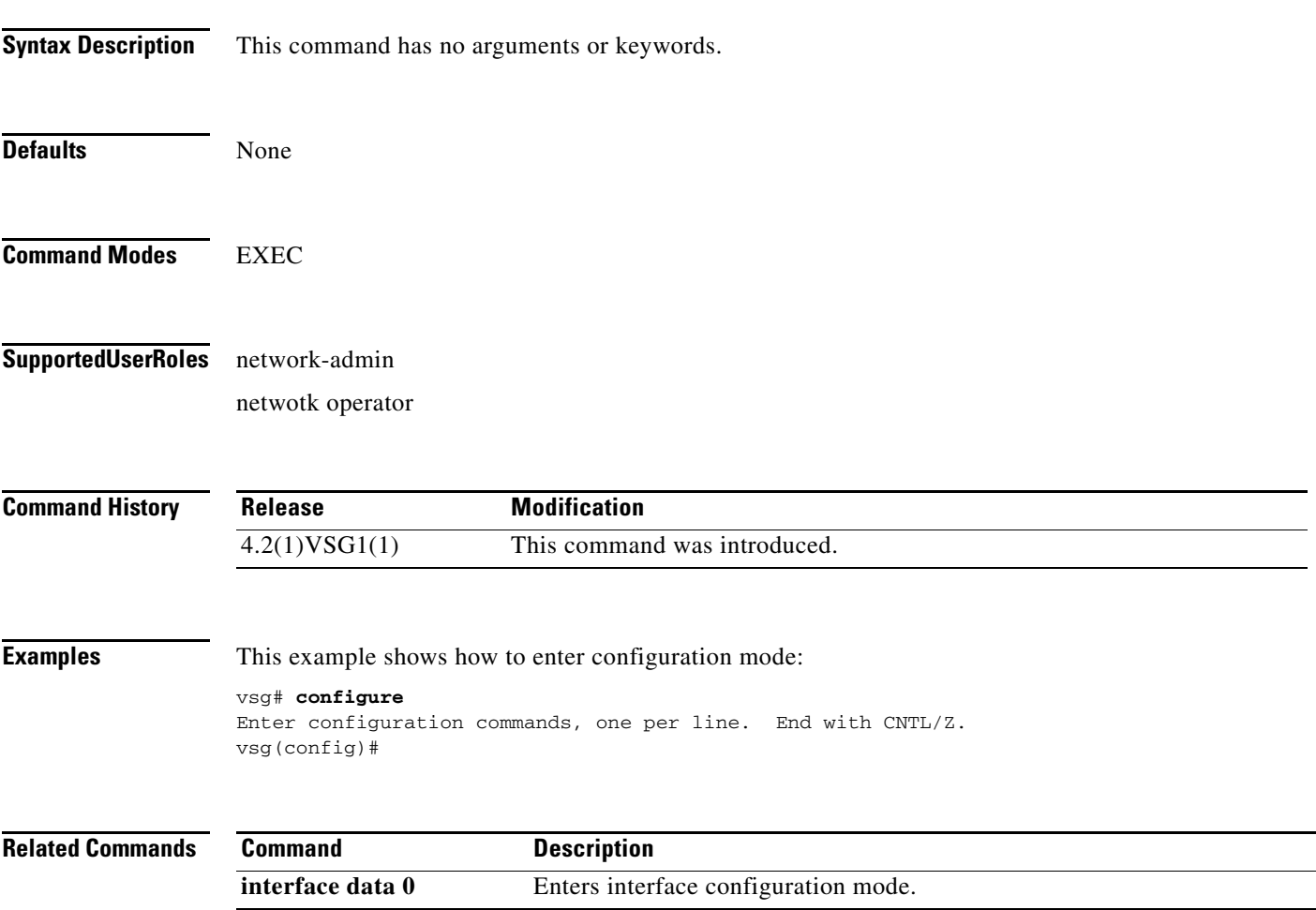

**The Second** 

## **copy bootflash:**

To copy files from the bootflash directory, use the **copy bootflash:** command.

**copy bootflash:***//file-address destination-address*

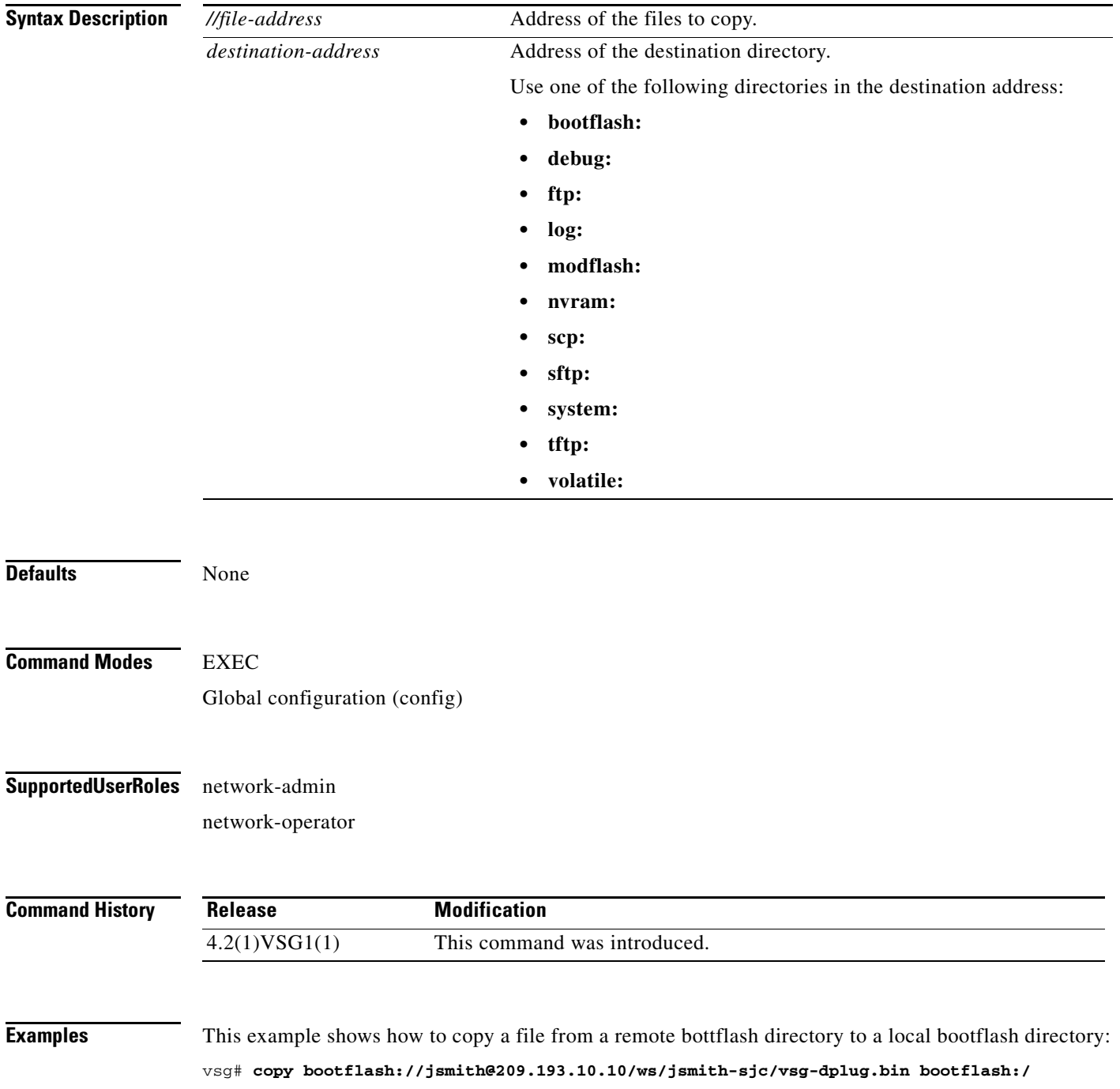
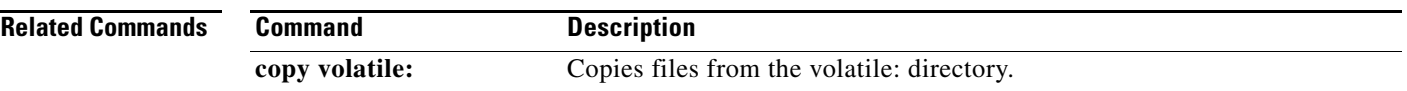

### **copy core:**

To copy files from the core directory, use the **copy core:** command.

**copy core:**<*//file-address*> *destination-address*

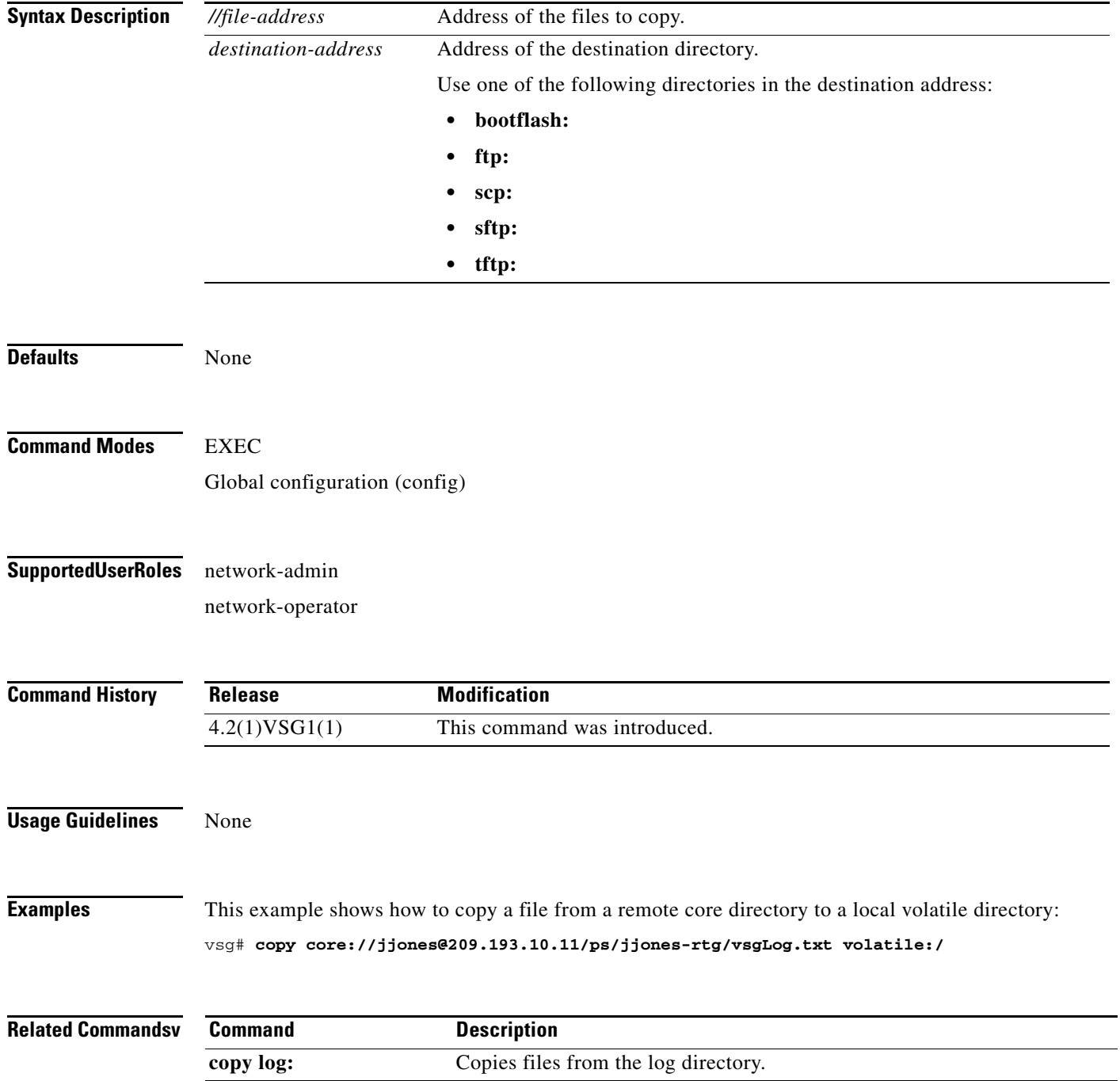

# **copy debug:**

To copy files from the debug directory, use the **copy debug:** command.

**copy debug:**<*//file-address*> *destination-address*

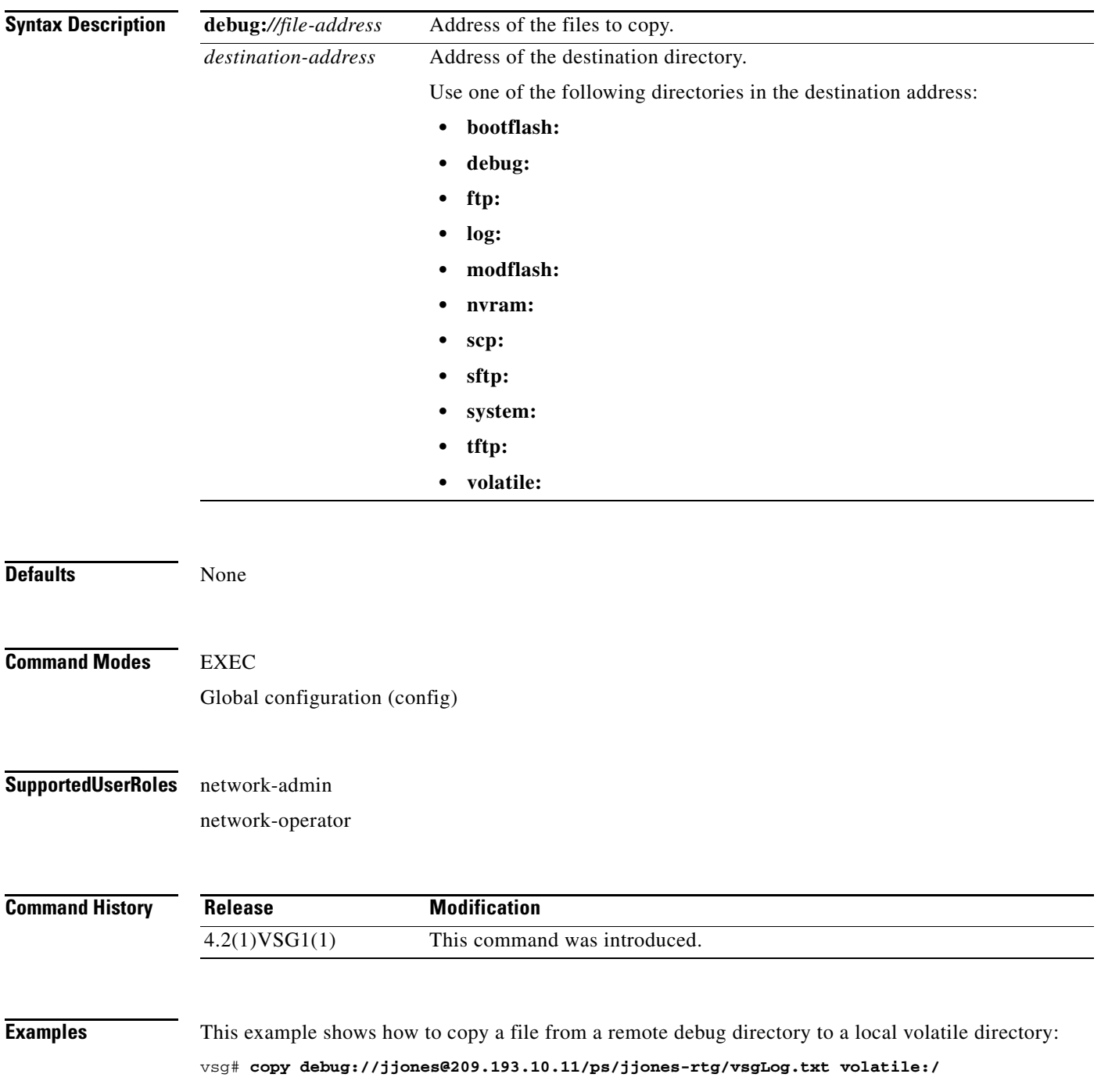

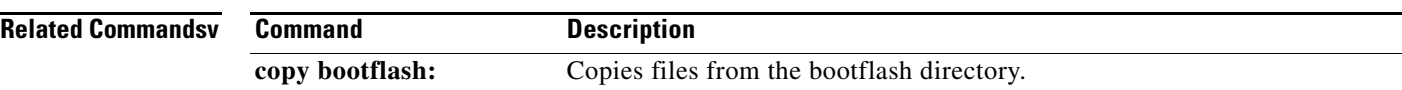

# **copy ftp:**

To copy files from the FTP directory, use the **copy ftp:** command.

**copy ftp:***//file-address destination-address*

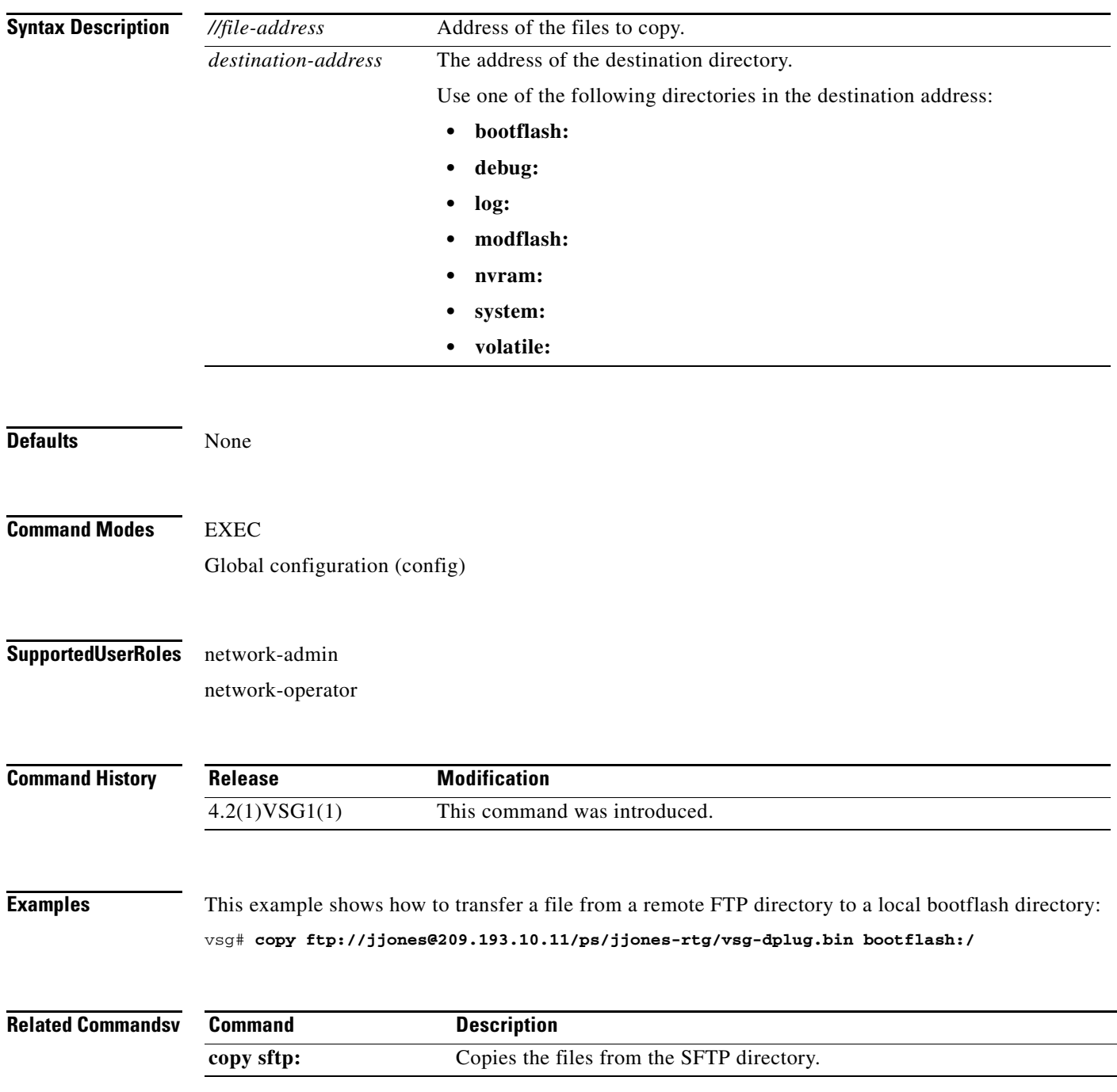

# **copy log:**

To copy files from the log directory, use the **copy log:** command.

**copy log:***//file-address destination-address*

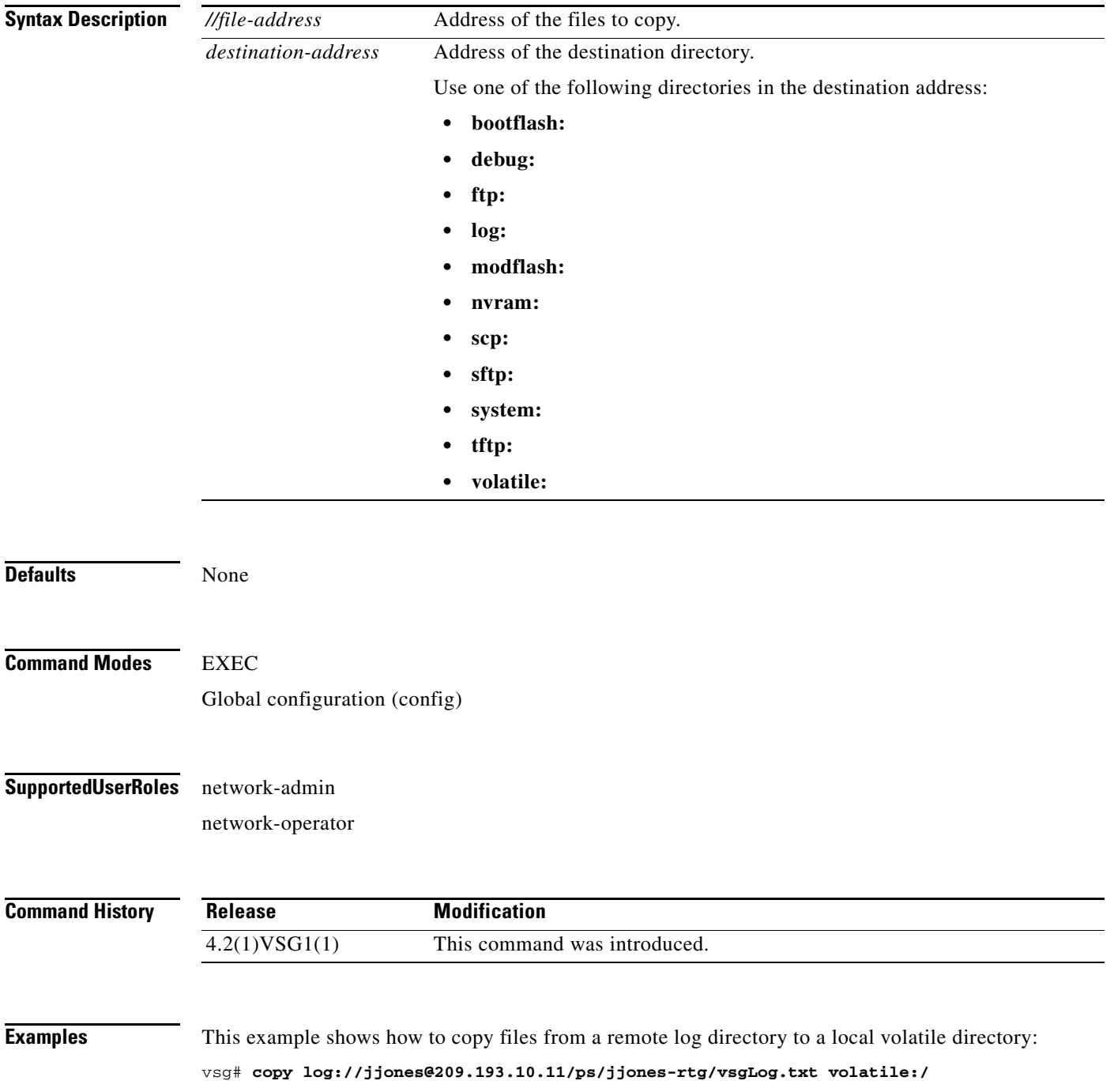

**Cisco Virtual Security Gateway for Nexus 1000V Series Switch Command Reference, Release 4.2(1)VSG1(1)**

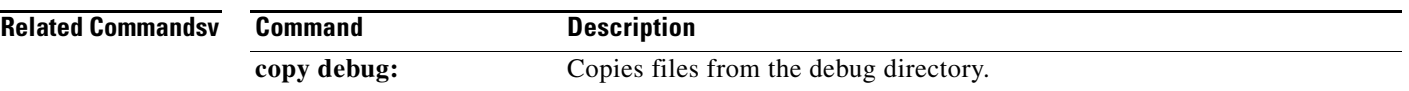

 $\mathcal{L}_{\rm{max}}$ 

# **copy modflash:**

To copy files from the modflash directory, use the **copy modflash:** command.

**copy modflash:**<*//file-address*> *destination-address*

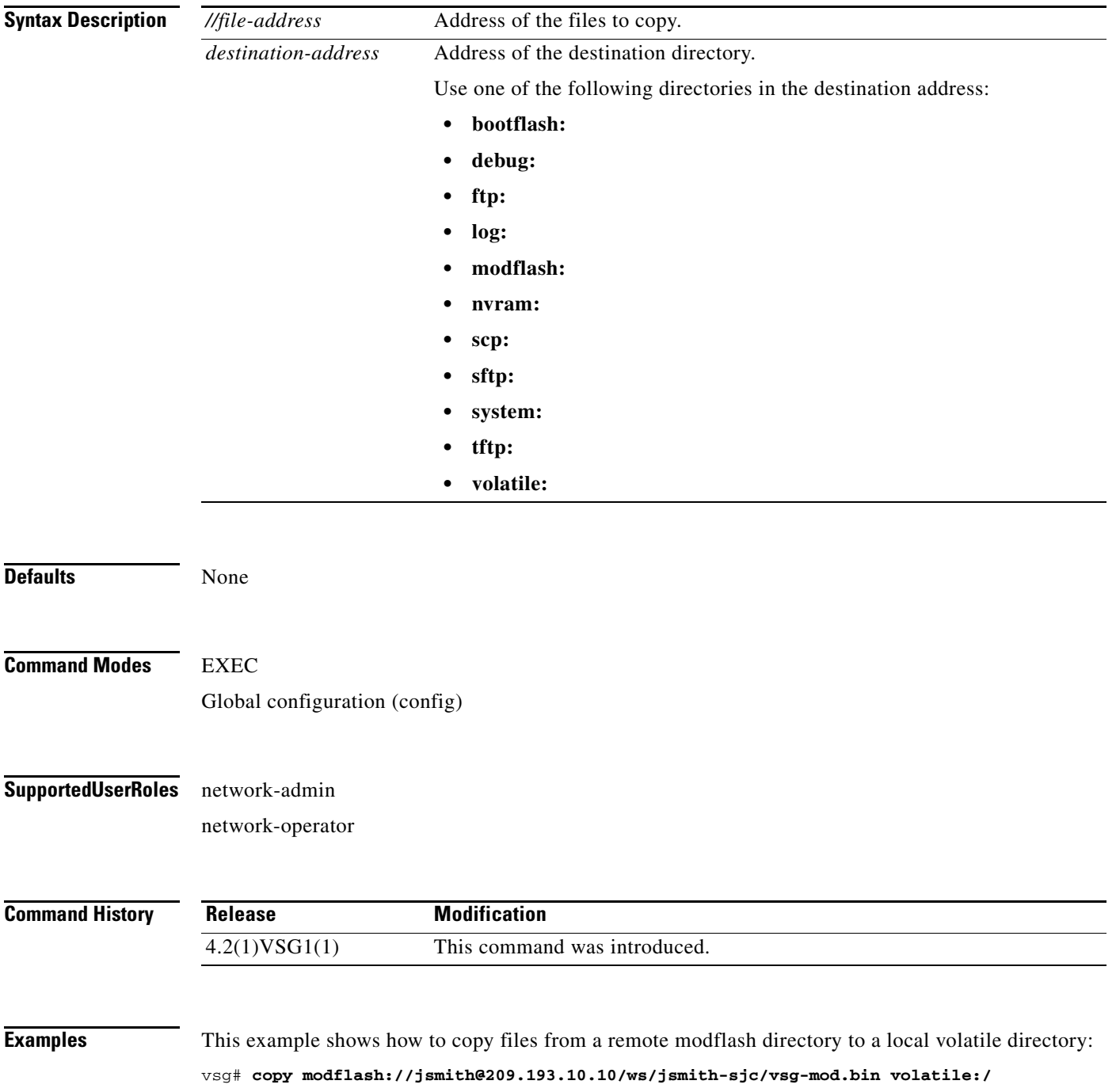

**Cisco Virtual Security Gateway for Nexus 1000V Series Switch Command Reference, Release 4.2(1)VSG1(1)**

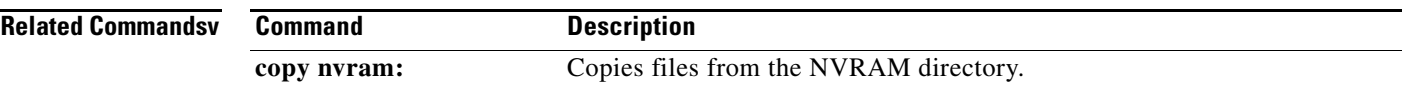

П

# **copy nvram:**

To copy files from the NVRAM directory, use the **copy nvram:** command.

**copy nvram:***//file-address destination-address*

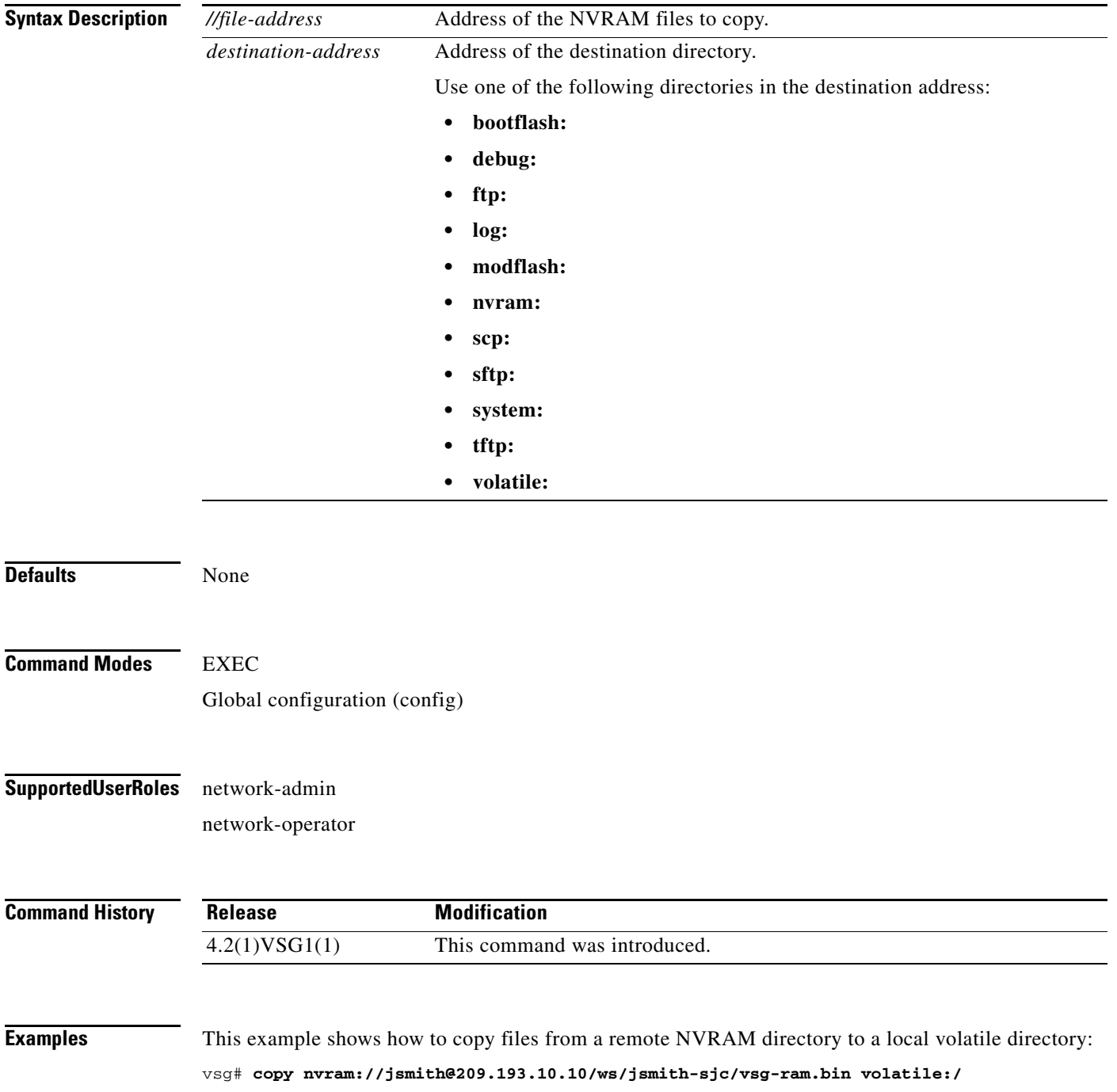

**Cisco Virtual Security Gateway for Nexus 1000V Series Switch Command Reference, Release 4.2(1)VSG1(1)**

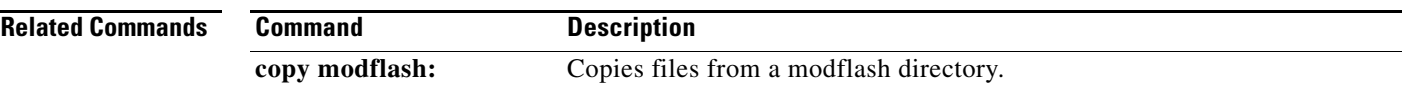

П

# **copy running-config**

To copy the running configuration, use the **copy running-config** command.

**copy running-config** *destination-address* [**all-vdc**]

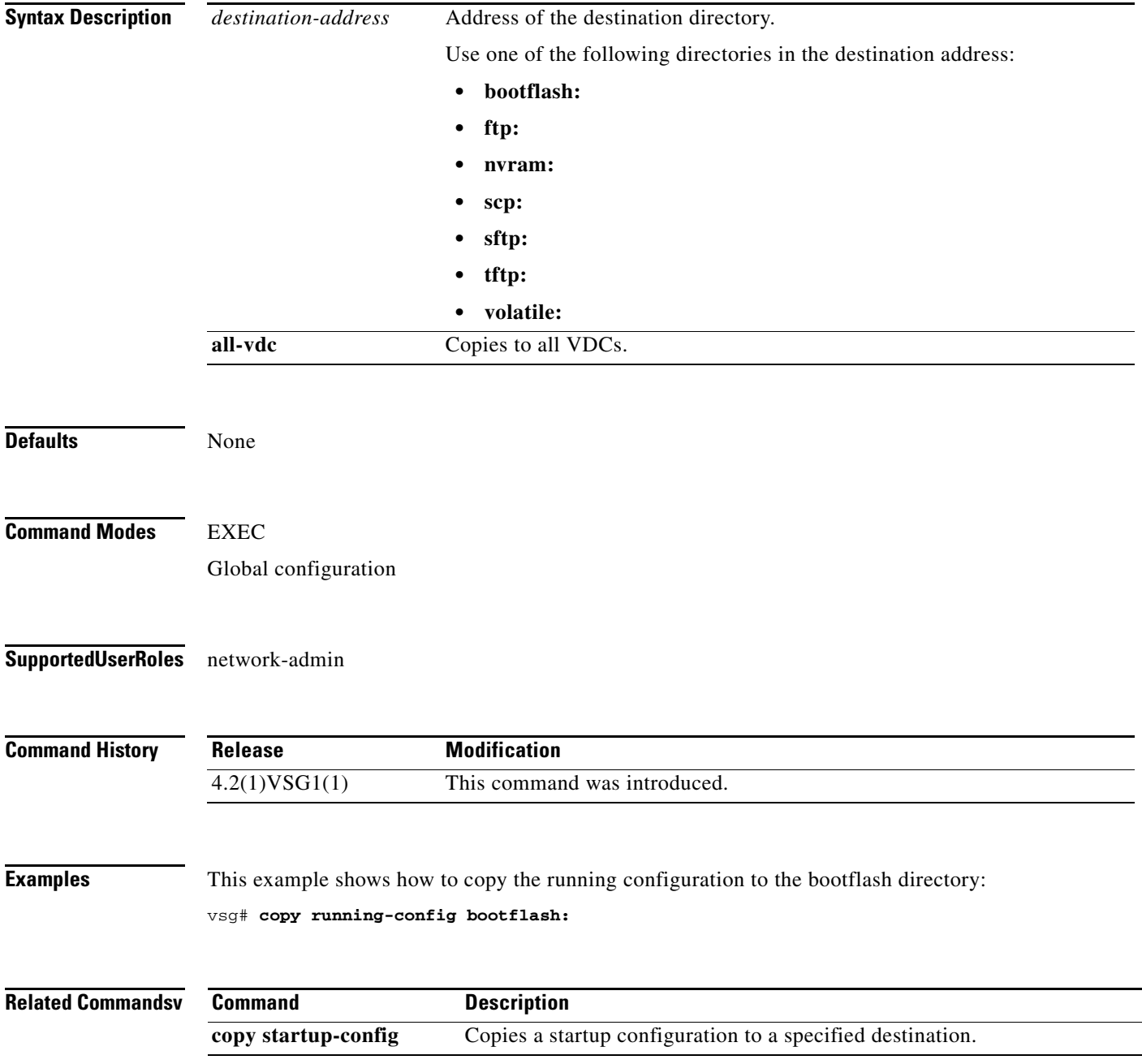

### **copy scp:**

To copy files from the SCP directory, use the **copy scp:** command.

**copy scp:***//file-address destination-address*

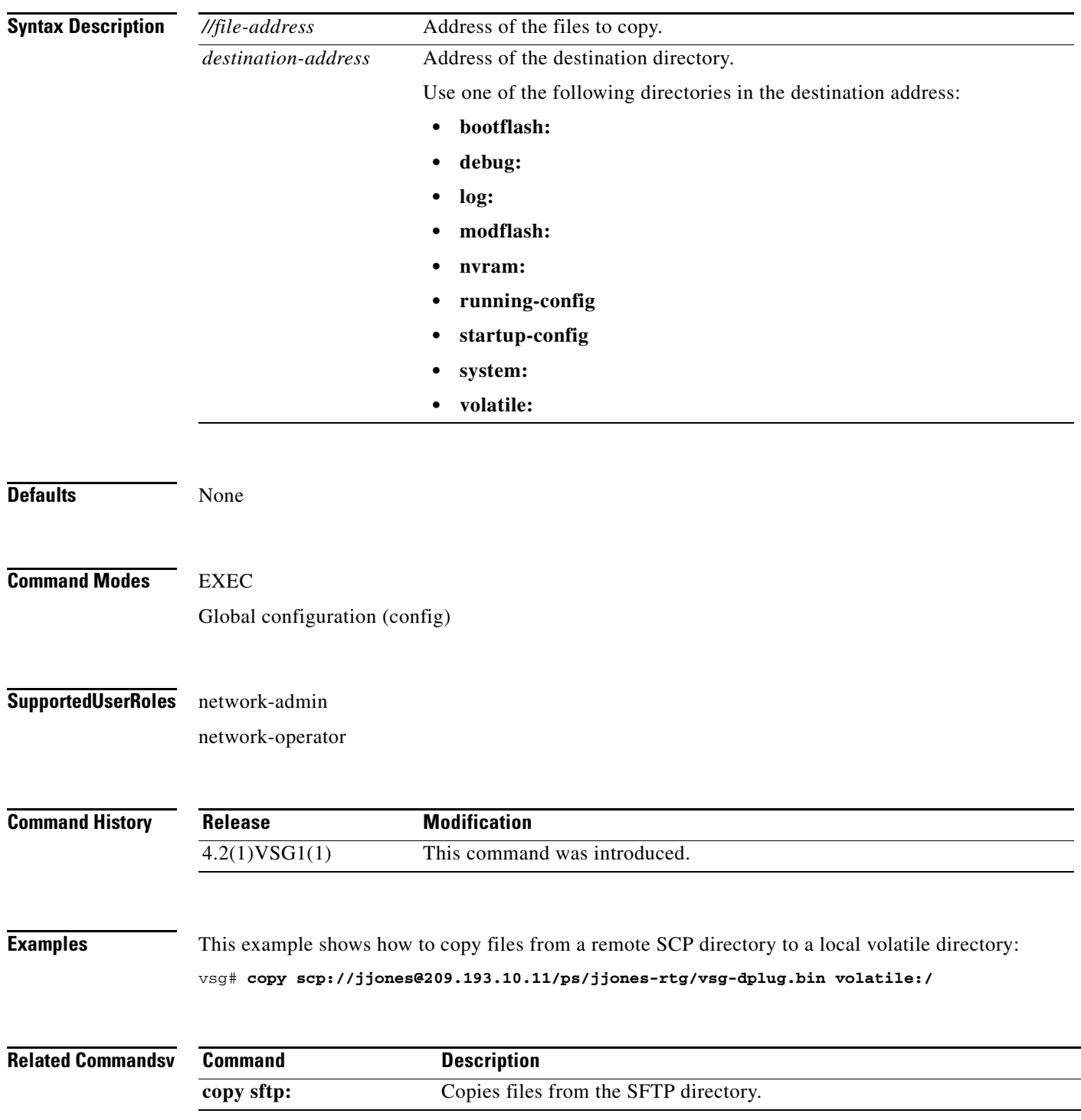

# **copy sftp:**

To copy files from the SFTP directory, use the **copy sftp:** command.

**copy sftp:***//file-address destination-address*

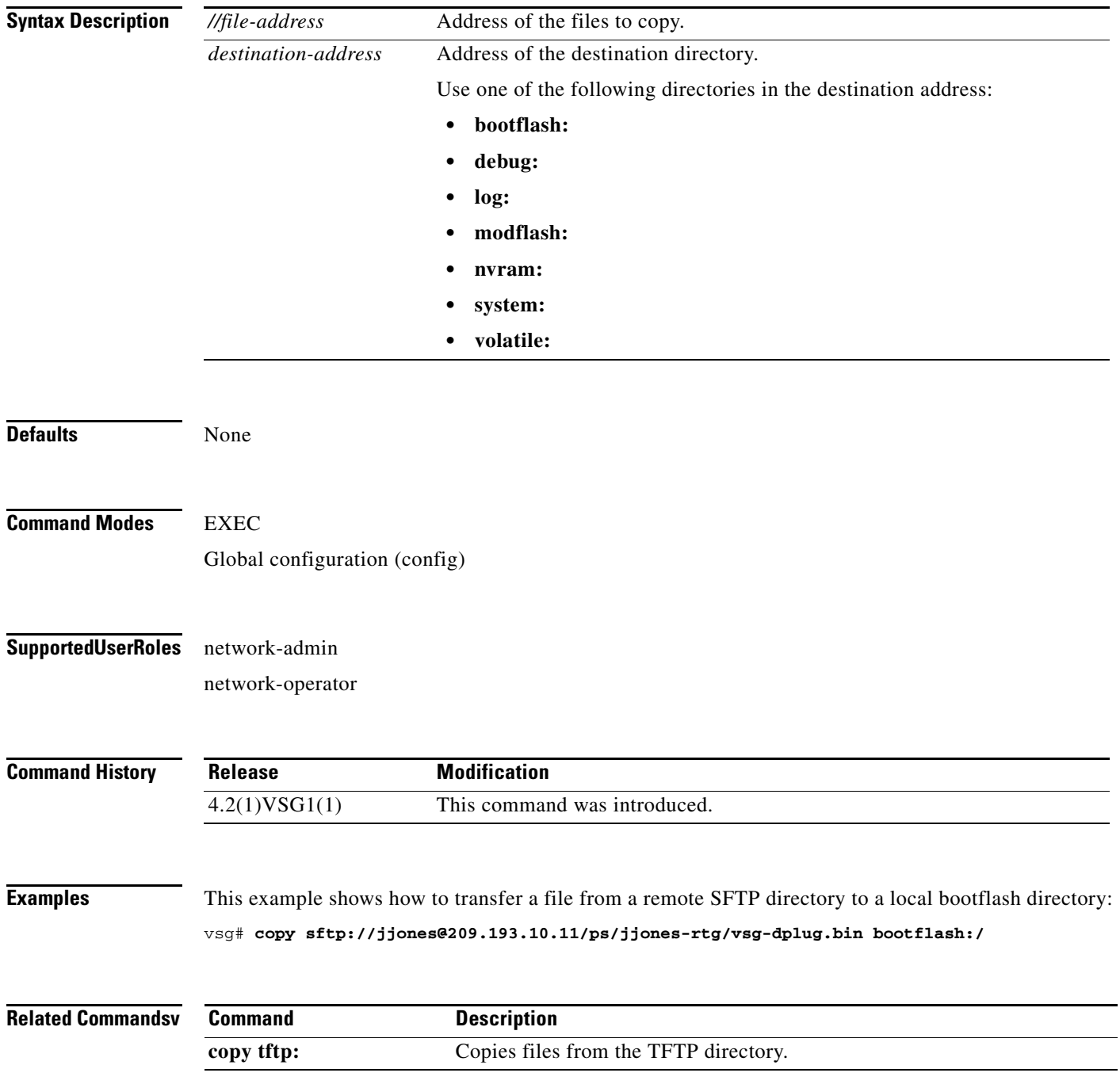

# **copy startup-config**

To copy the startup configuration, use the **copy startup-config** command.

**copy startup-config** *destination-address* [**all-vdc**]

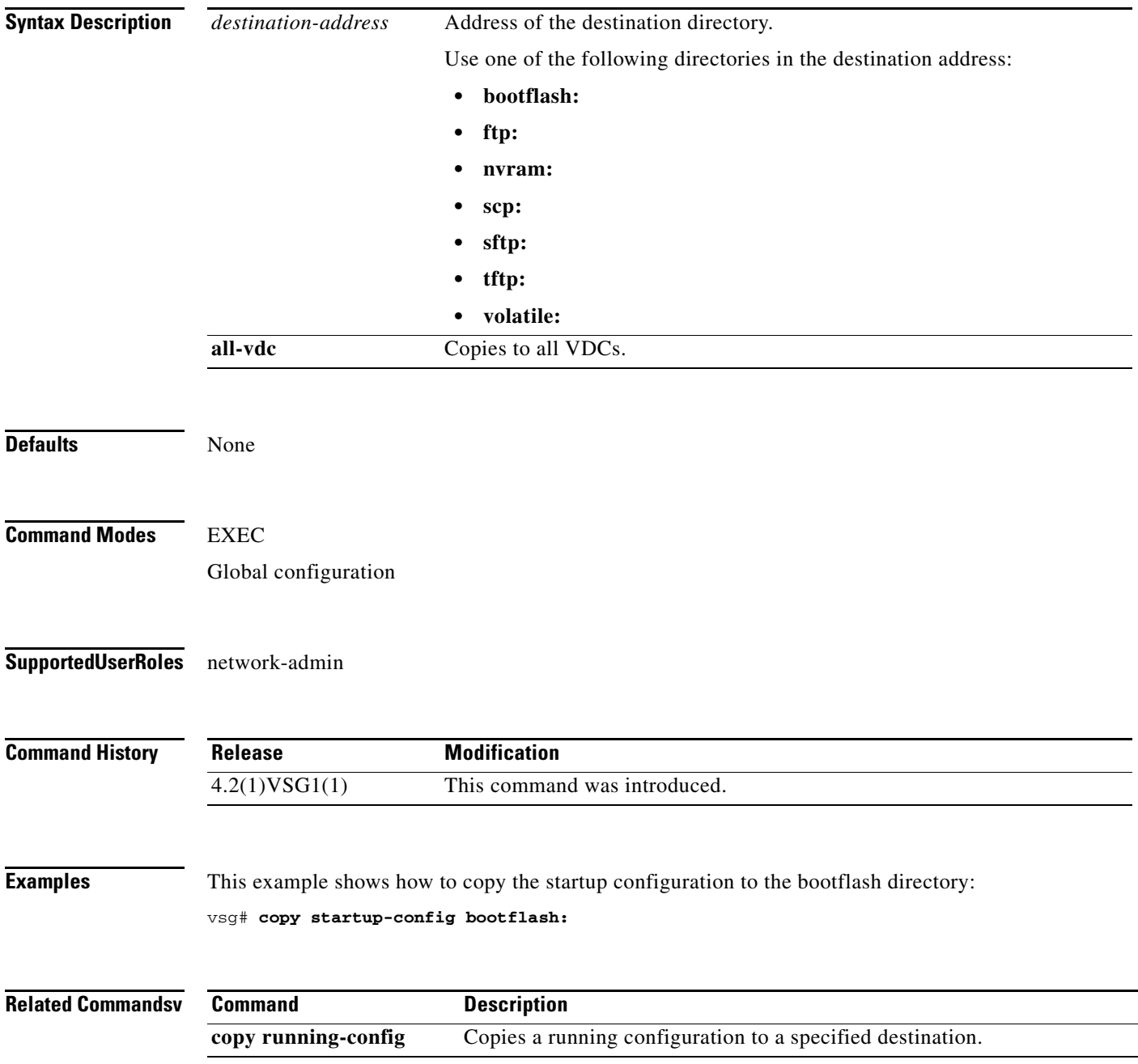

### **copy system:**

To copy files from the file directory, use the **copy system:** command.

**copy system:***//file-address destination-address*

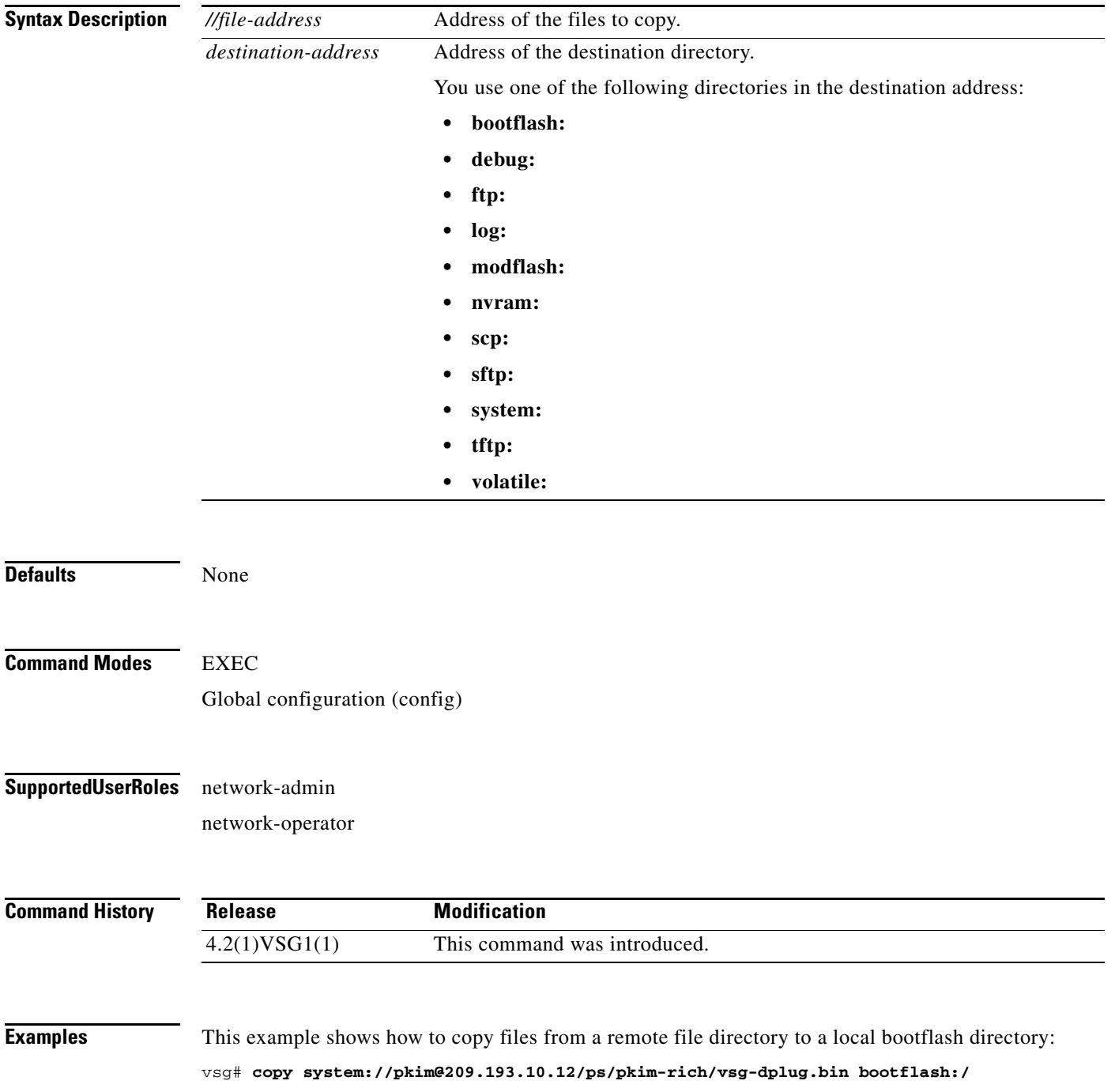

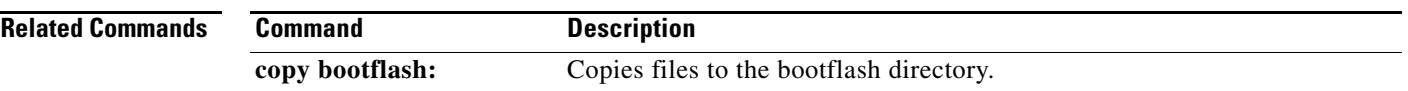

П

# **copy tftp:**

To copy files from the TFTP directory, use the **copy tftp:** command.

**copy tftp:***//file-address destination-address*

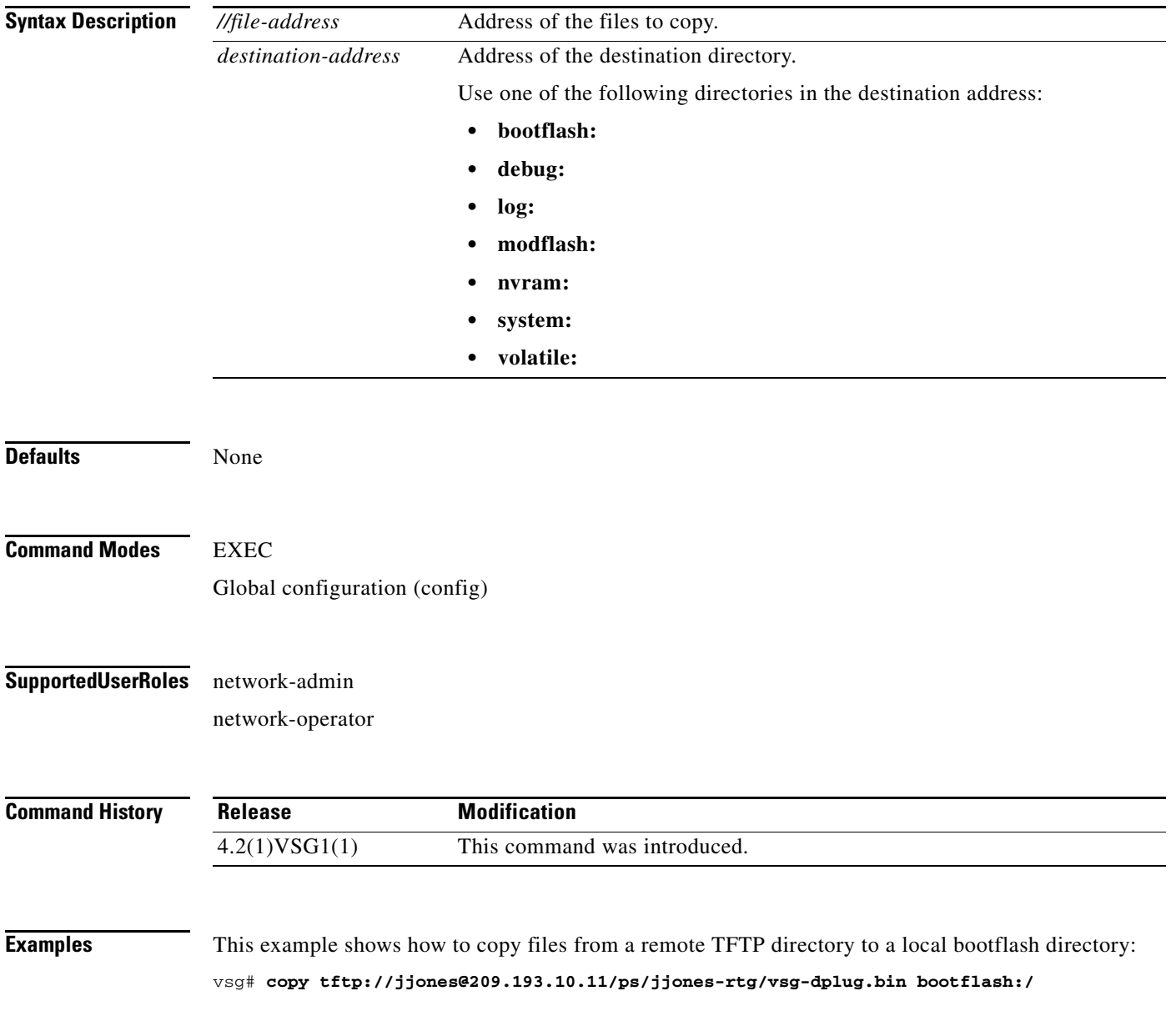

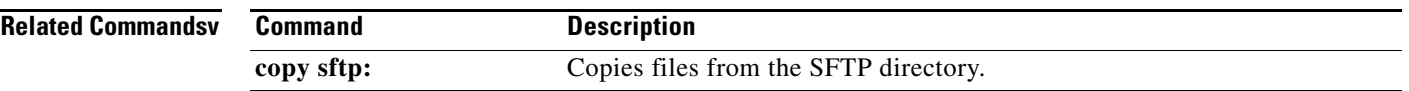

 $\mathcal{L}_{\rm{max}}$ 

# **copy volatile:**

To copy files from the volatile directory, use the **copy volatile:** command.

**copy volatile:***//file-address destination-address*

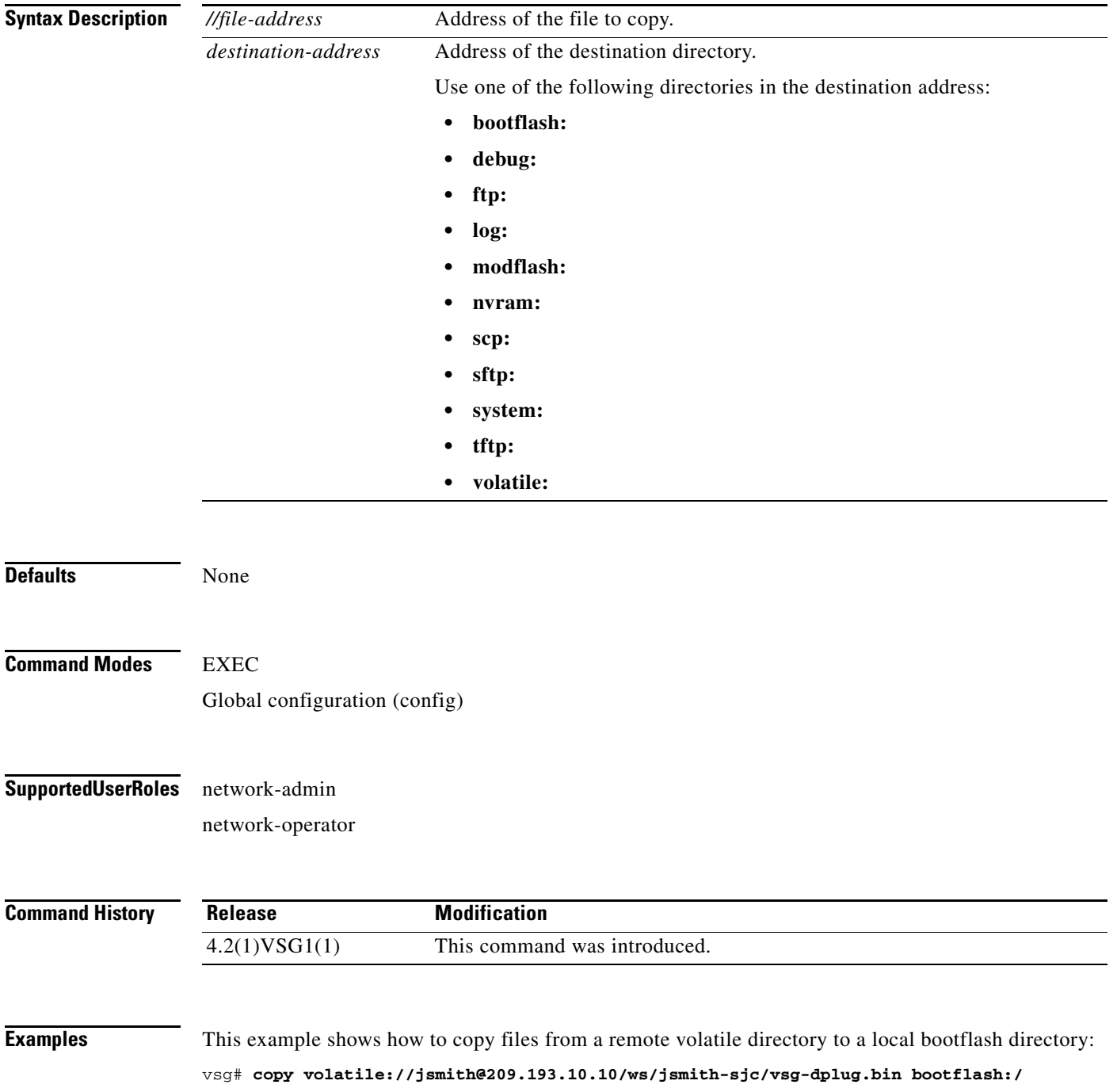

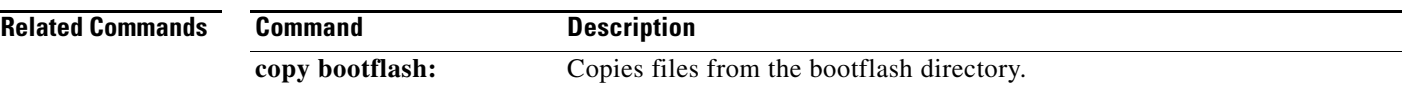

П

# **debug logfile (here)**

To direct the output of the **debug** command to a specified file, use the **debug logfile** command. To revert to the default, use the **no** form of the command.

**debug logfile** *filename* [**size** *bytes*]

**no debug logfile** *filename* [**size** *bytes*]

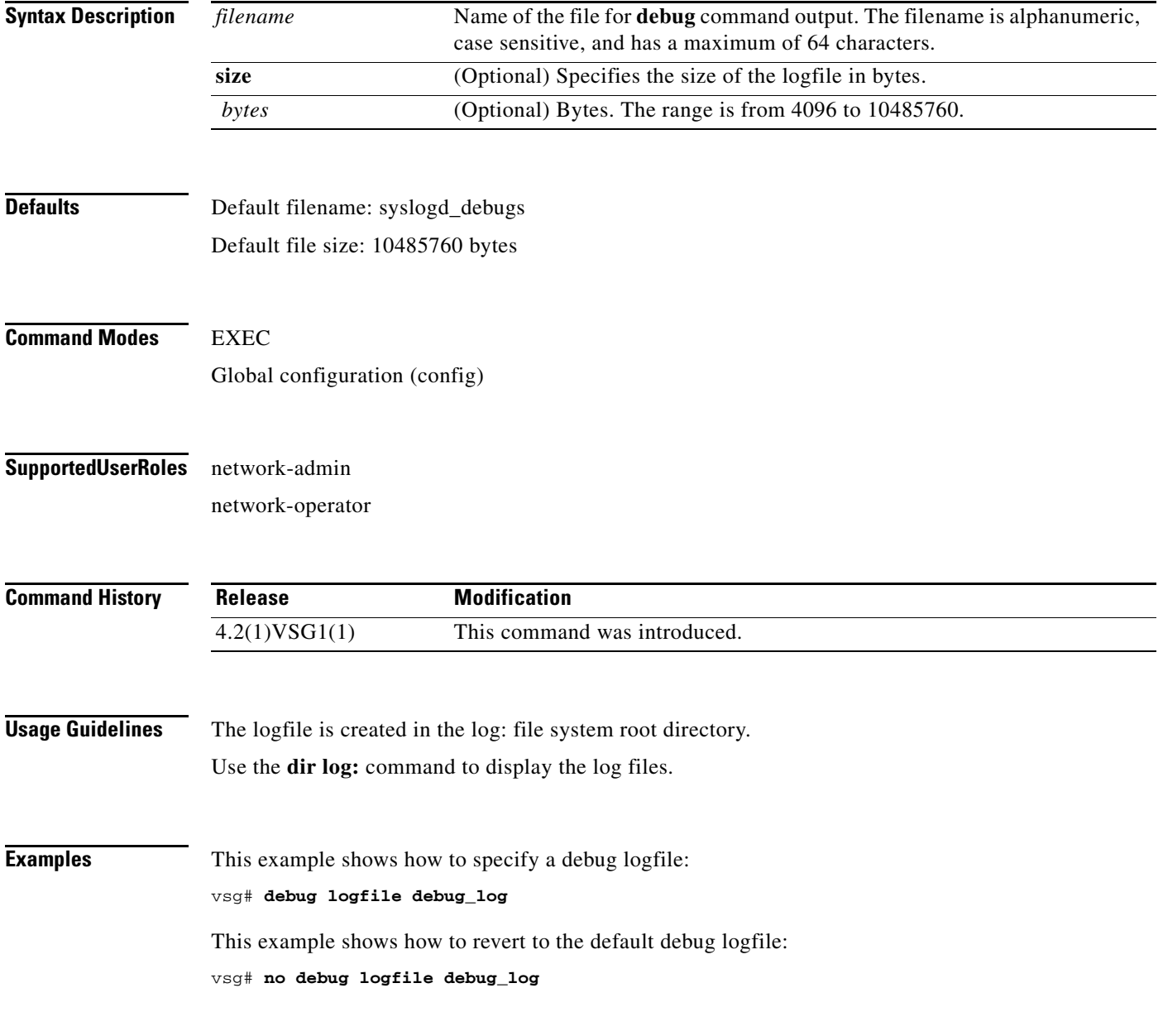

#### **Related Commands**

**Cisco Virtual Security Gateway for Nexus 1000V Series Switch Command Reference, Release 4.2(1)VSG1(1)**

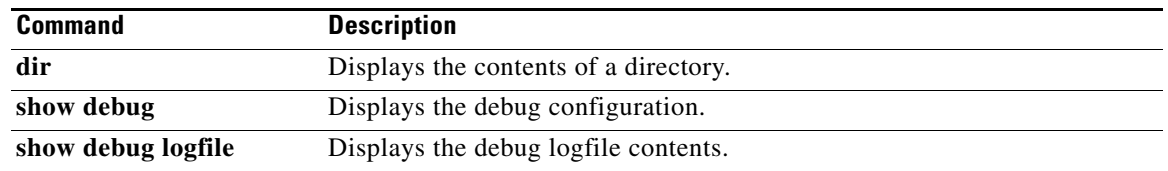

 $\blacksquare$ 

# **debug logging**

To enable **debug** command output logging, use the **debug logging** command. To disable debug logging, use the **no** form of this command.

**debug logging**

**no debug logging**

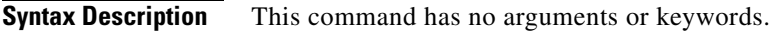

**Defaults** Disabled

**Command Modes** EXEC Global configuration (config)

#### **Supported User Roles** network-admin

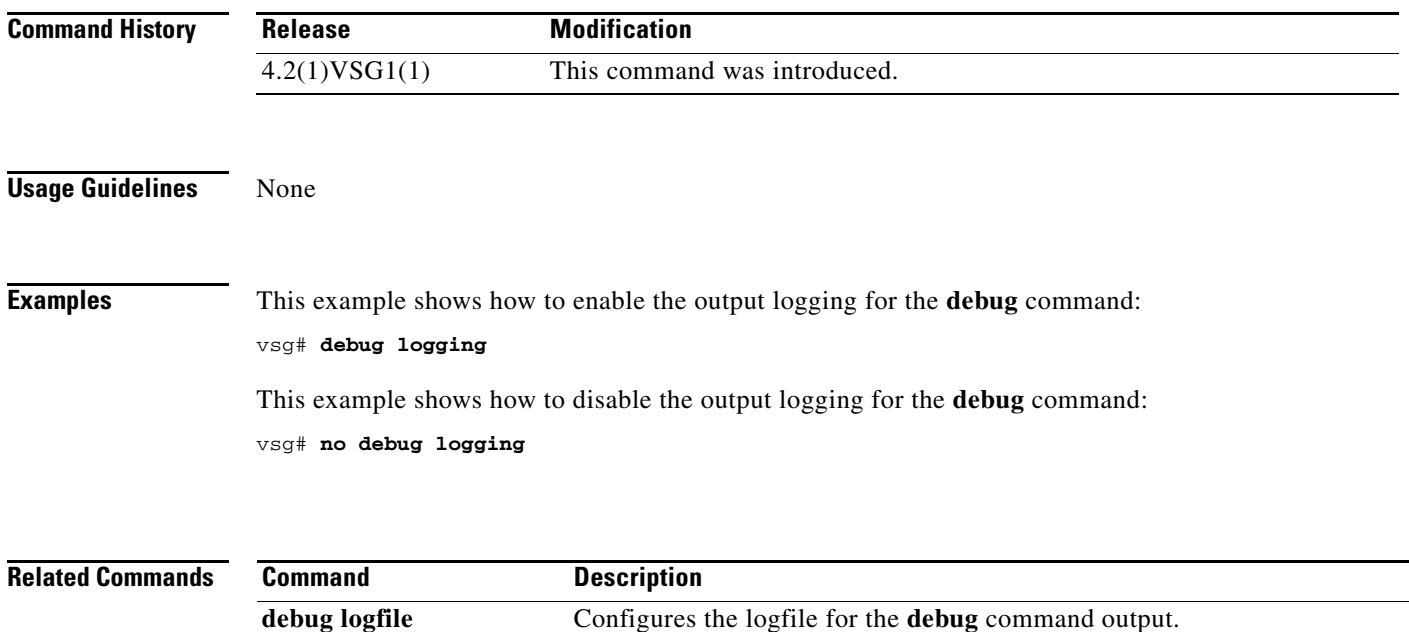

# **delete**

To delete, use the **delete** command.

**delete** {**bootflash:** | **debug:** | **log:** | **modflash:** | **volatile:**}

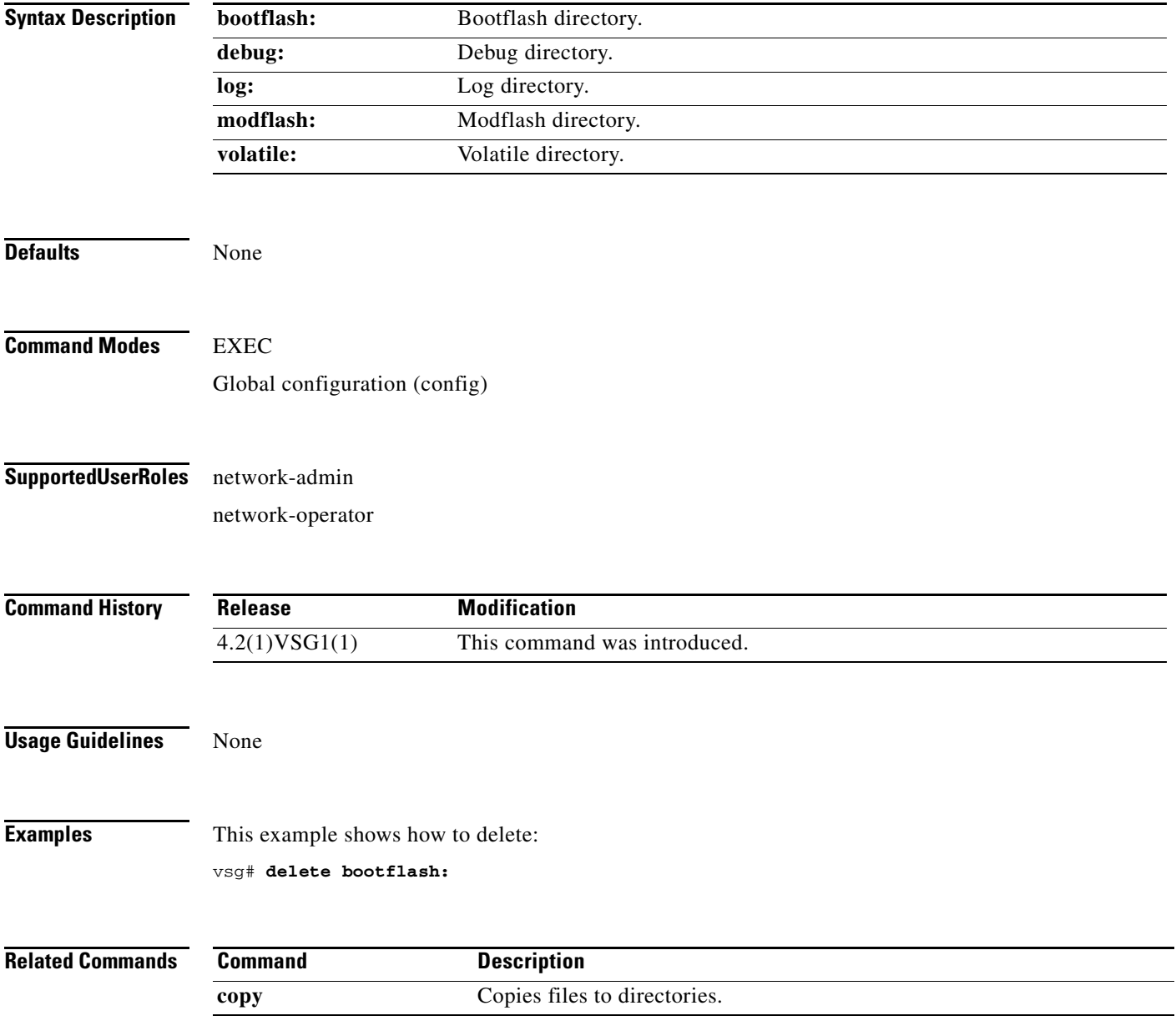

# **dir**

 **dir**

To display the contents of a directory or file, use the **dir** command.

**dir** [**bootflash:** | **debug:** | **log:** | **modflash:** | **volatile:**]

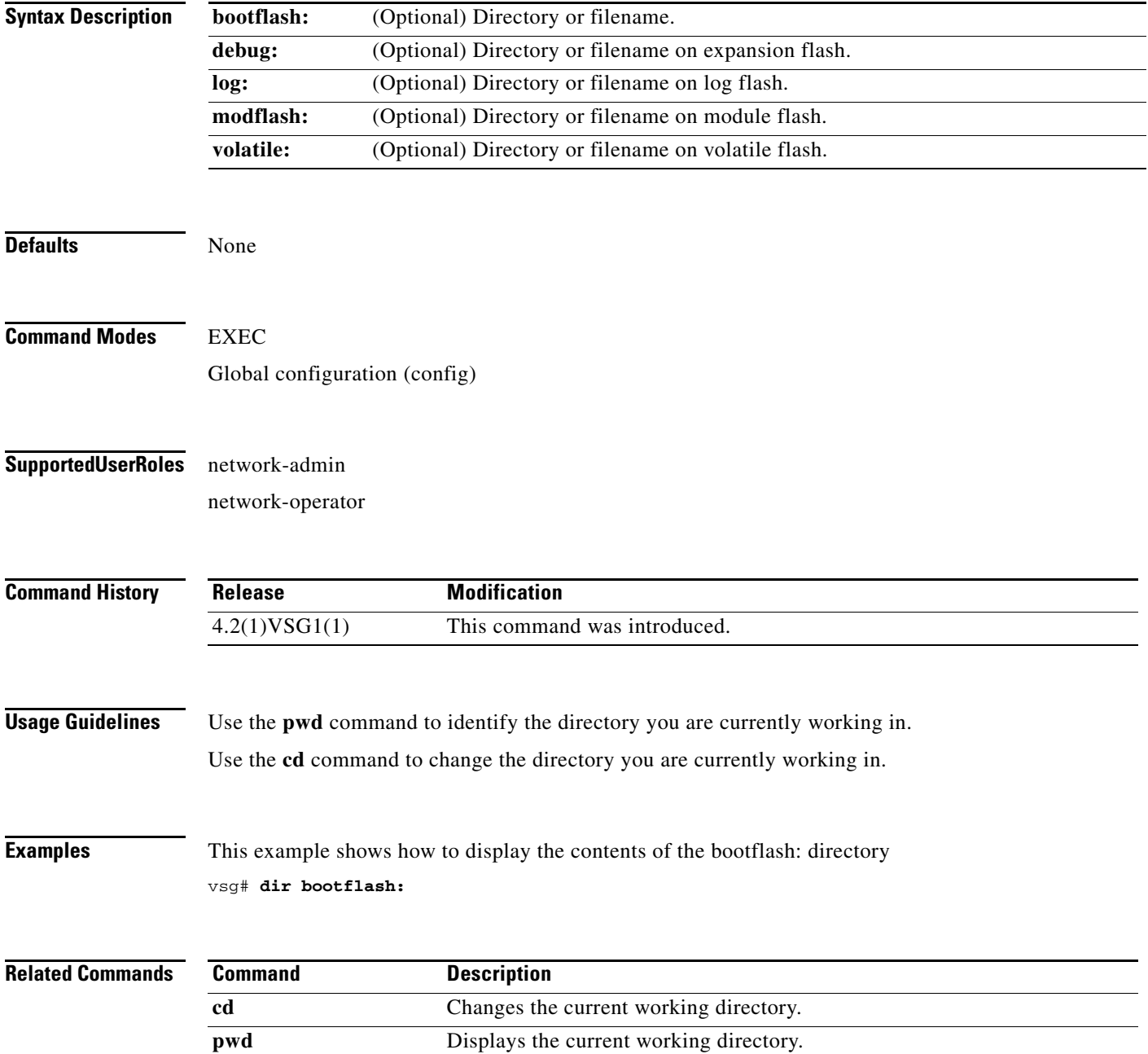

# **echo**

To echo an argument back to the terminal screen, use the **echo** command.

**echo** [**backslash-interpret**] [*text*]

<span id="page-170-0"></span>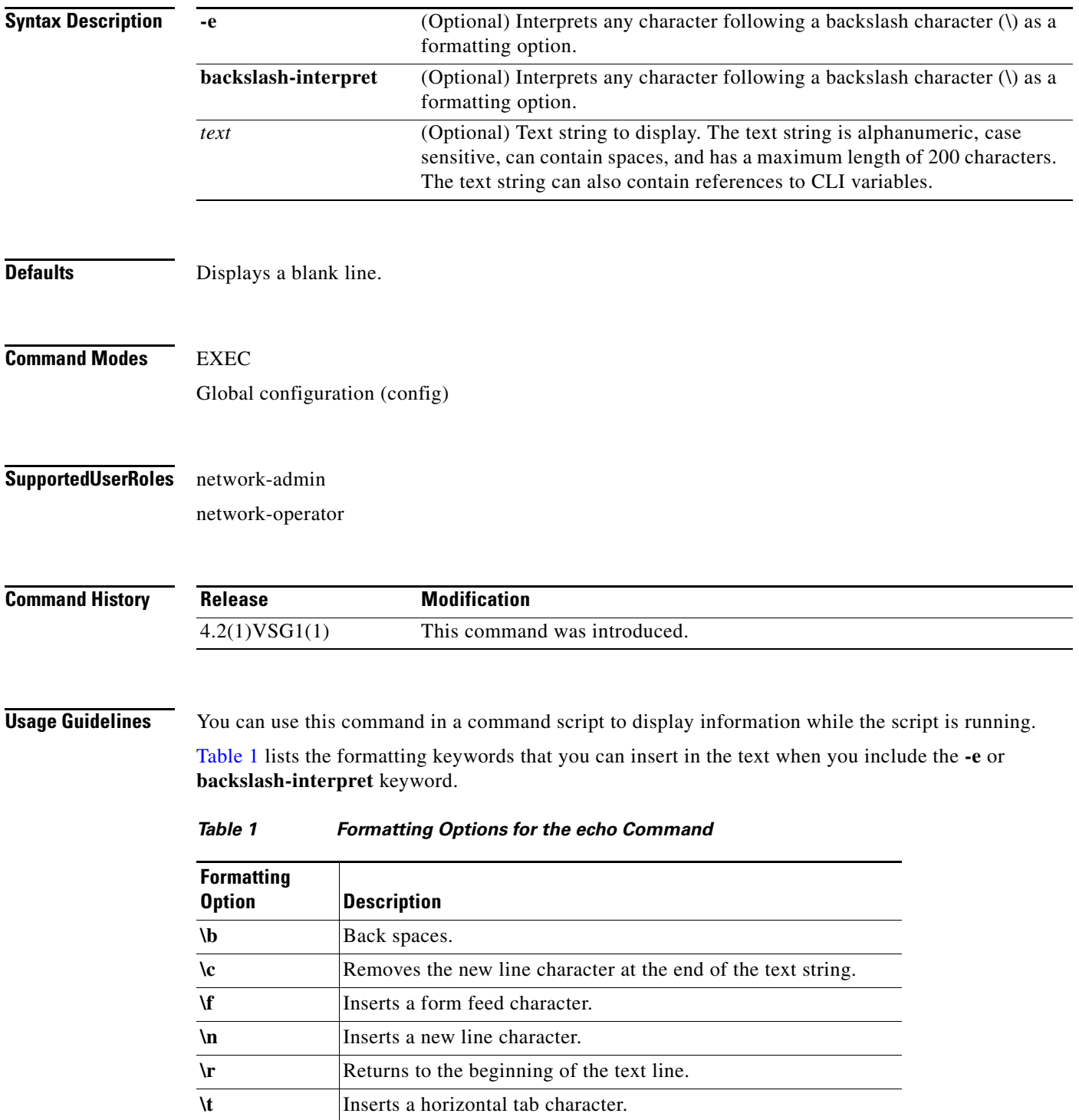

*Table 1 Formatting Options for the echo Command (continued)*

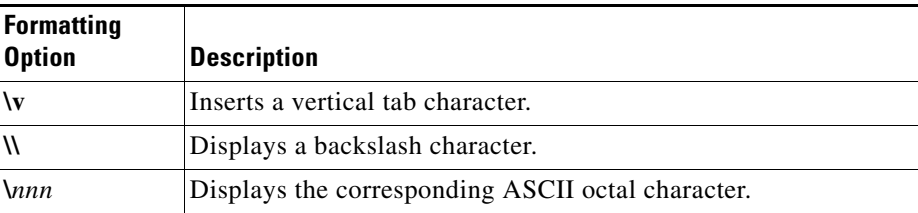

**Examples** This example shows how to display a blank line at the command prompt:

```
vsg# echo
vsg#
```
This example shows how to display a line of text at the command prompt:

```
vsg# echo Script run at $(TIMESTAMP).
Script run at 2008-08-12-23.29.24.
vsg#
```
This example shows how to use a formatting option in the text string:

```
vsg# echo backslash-interpret This is line #1. \nThis is line #2.
This is line #1.
This is line #2.
vsg#
```
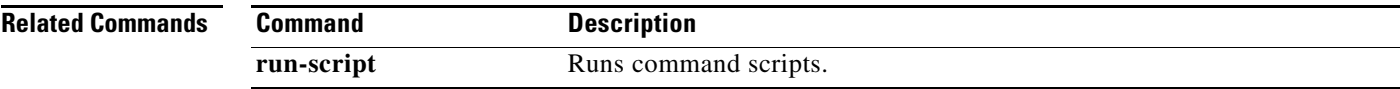

# **end**

To return to EXEC mode from any lower-level mode, use the **end** command.

**end**

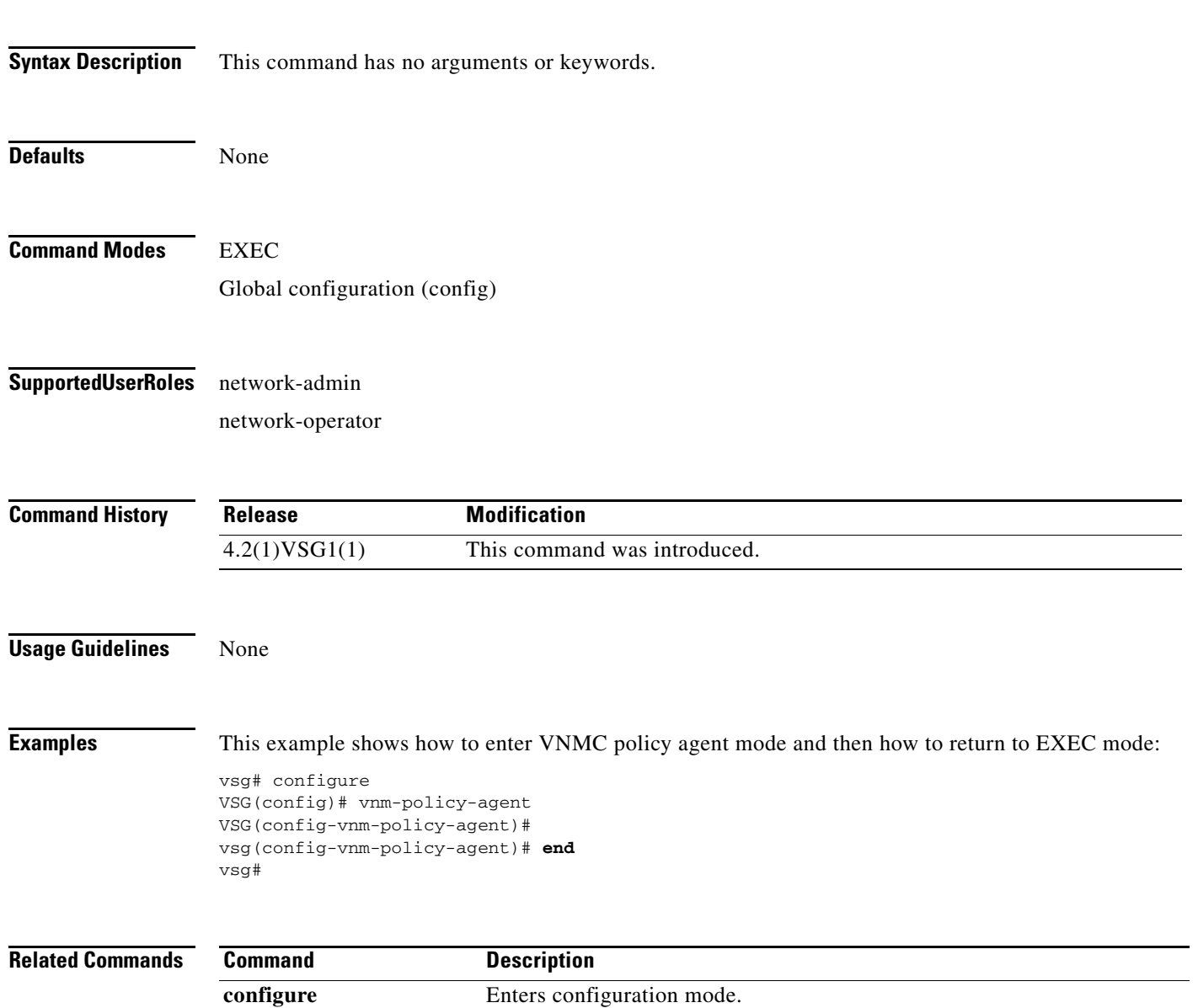

## **event**

To clear the event counter, use the **event** command.

**event manager clear counter** *counter*-*name*

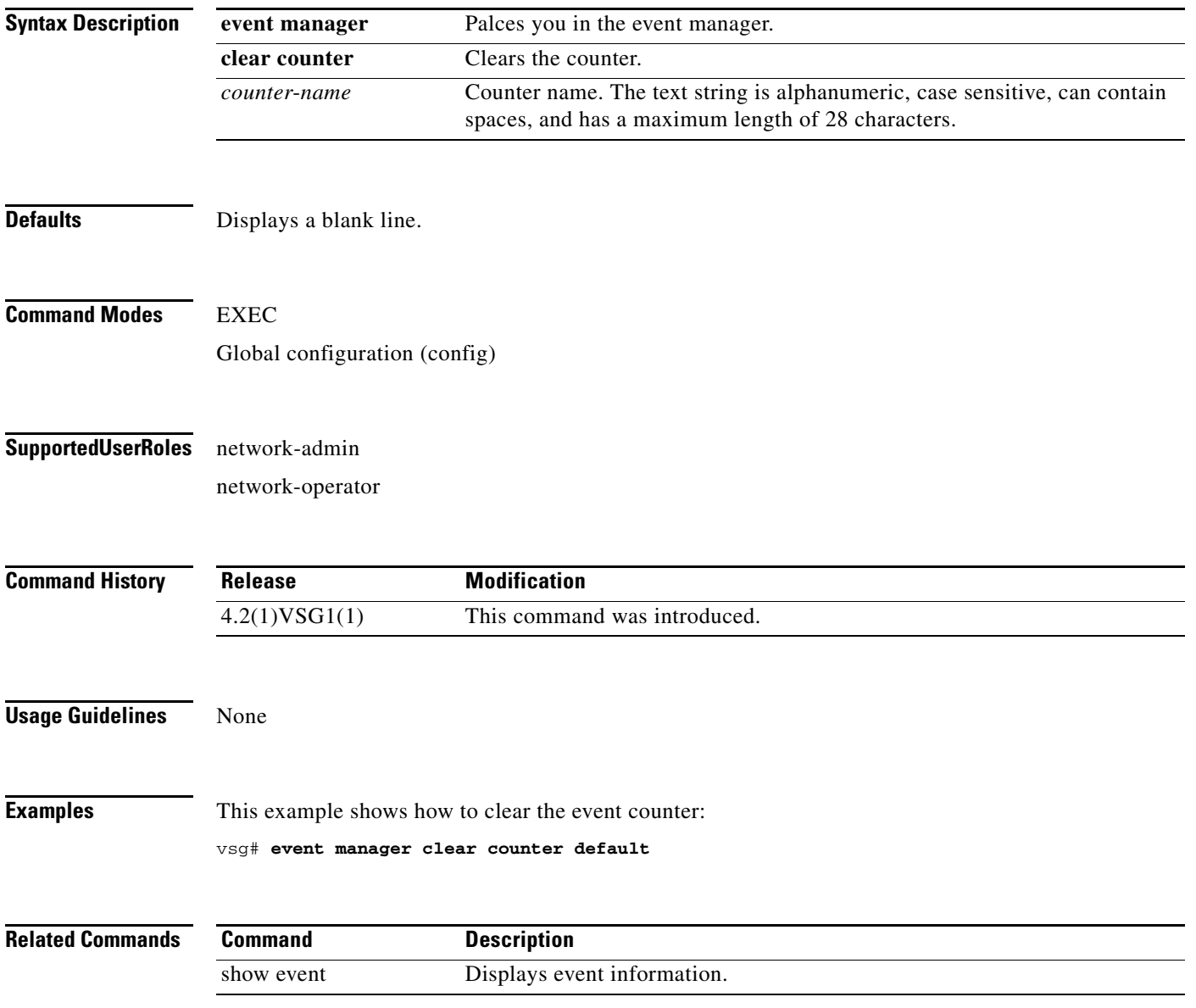

# **exit**

To exit the current mode, use the **exit** command.

**exit**

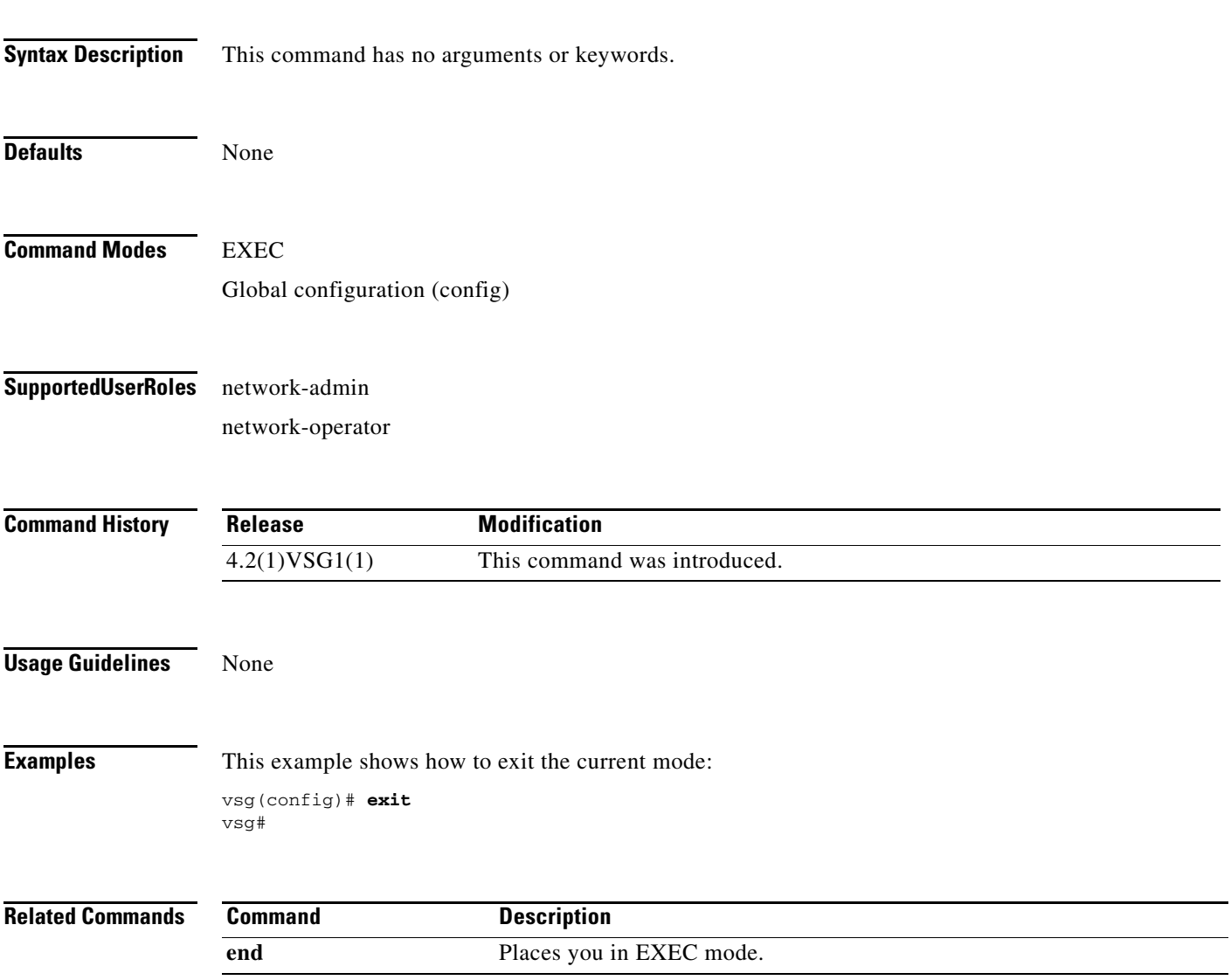

п

# **find**

To find file names beginning with a character string, use the **find** command.

**find** *filename-prefix*

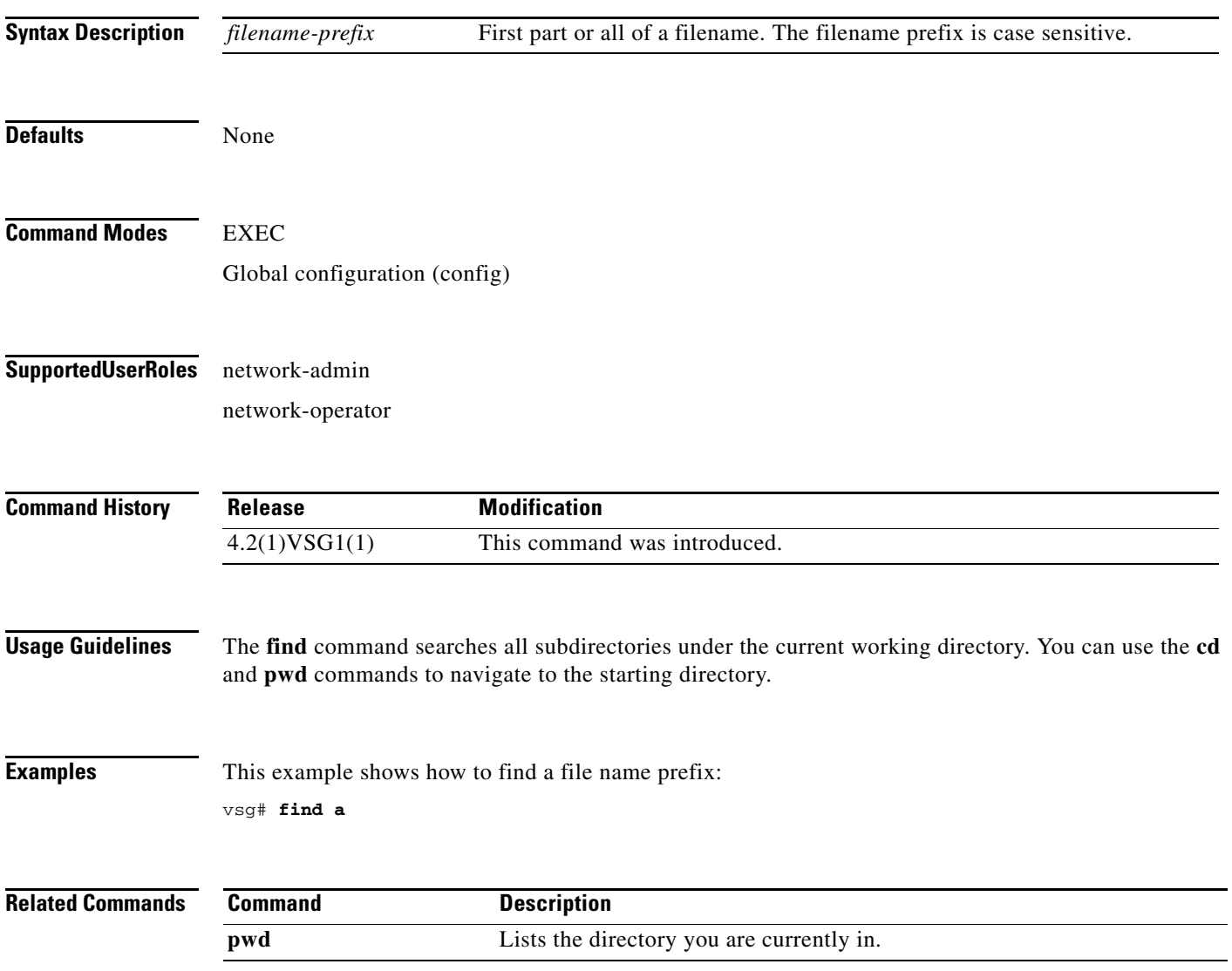

# **gunzip**

To uncompress a compressed file, use the **gunzip** command.

**gunzip** *filename*

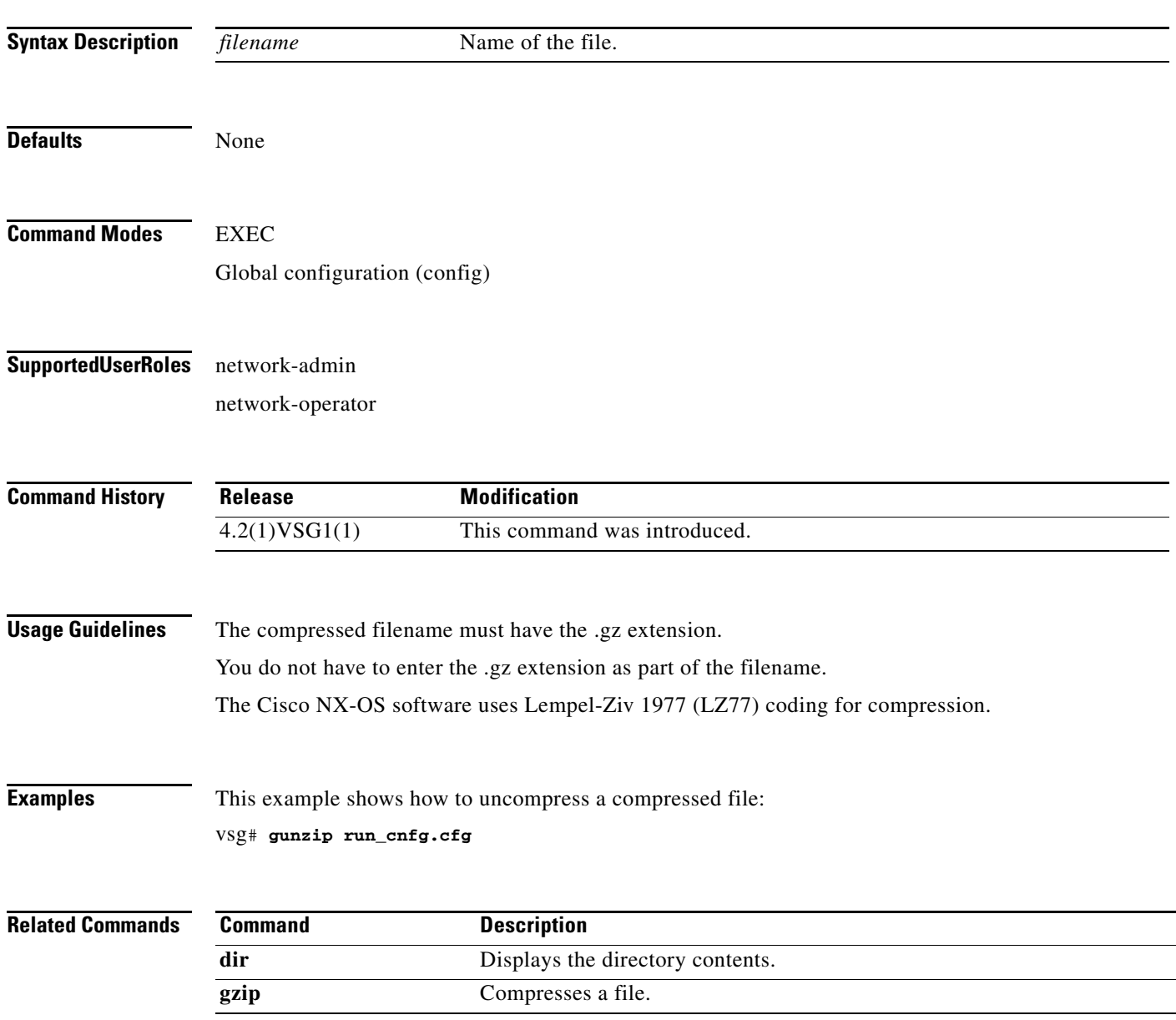

# **gzip**

To compress a file, use the **gzip** command.

**gzip** *filename*

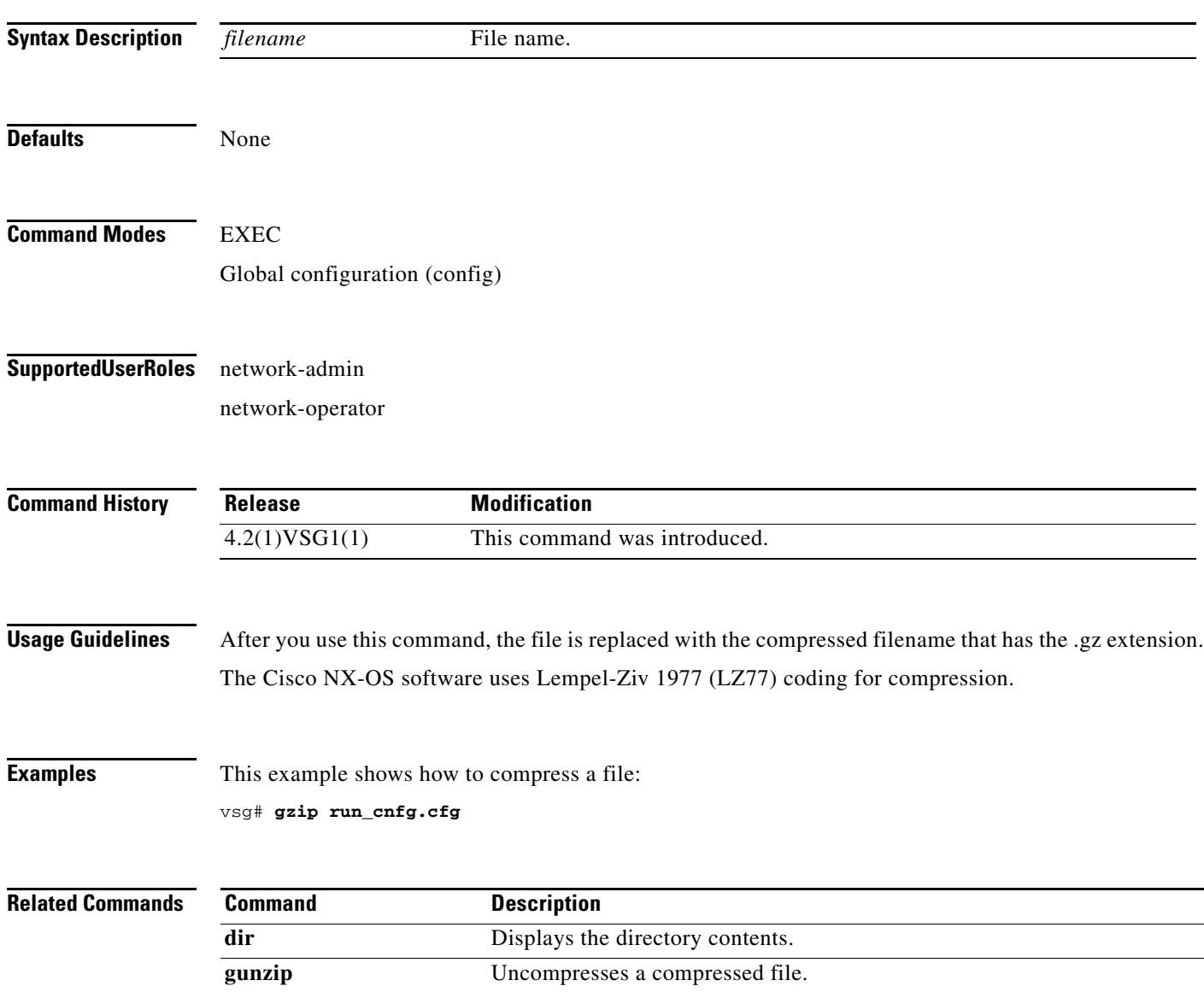

# **install**

To install an image upgrade, use the **install** command.

**install all** {**iso** | **kickstart**}

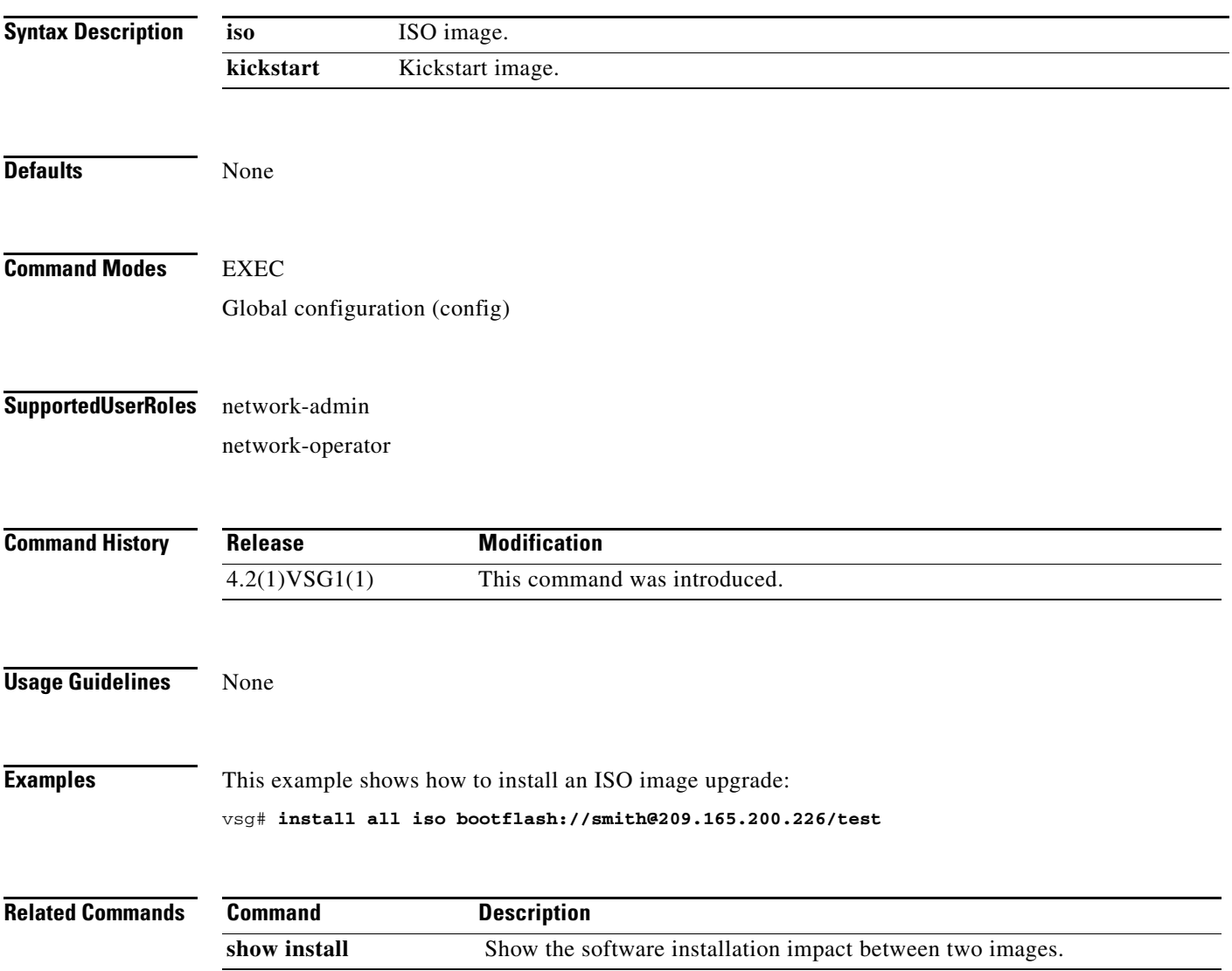

# **interface**

To configure an interface on the VSG, use the **interface** command in the configuration mode. To remove an interface, use the **no** form of the command.

**interface** {**data | ethernet | loopback | mgmt | port-channel**}

**no interface** {**data | ethernet | loopback | mgmt | port-channel**}

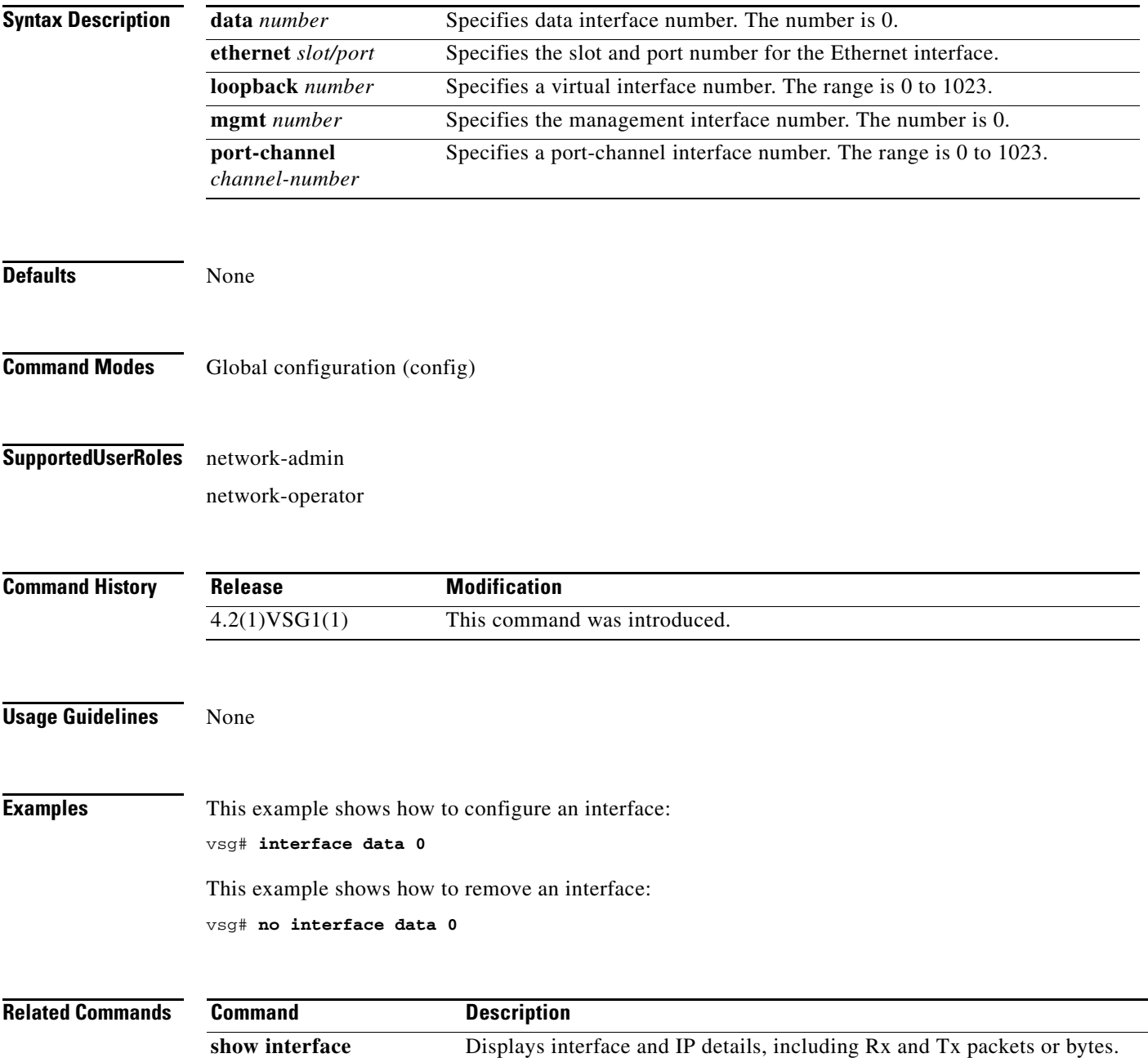
## **ip**

To configure IP details, use the **ip** command in the configuration mode. To revert to detault settings, use the **no** form of this command.

- **ip** {**access-list match-local-traffic | arp timeout** *|* **domain-list** *|* **domain-lookup | host** *|* **igmp | name-server | route** *|* **routing event-history | tcp | tftp path-mtu-discovery**}
- **no ip** {**access-list match-local-traffic | arp timeout** *|* **domain-list** *|* **domain-lookup | host** *|* **igmp | name-server | route** *|* **routing event-history | tcp | tftp path-mtu-discovery**}

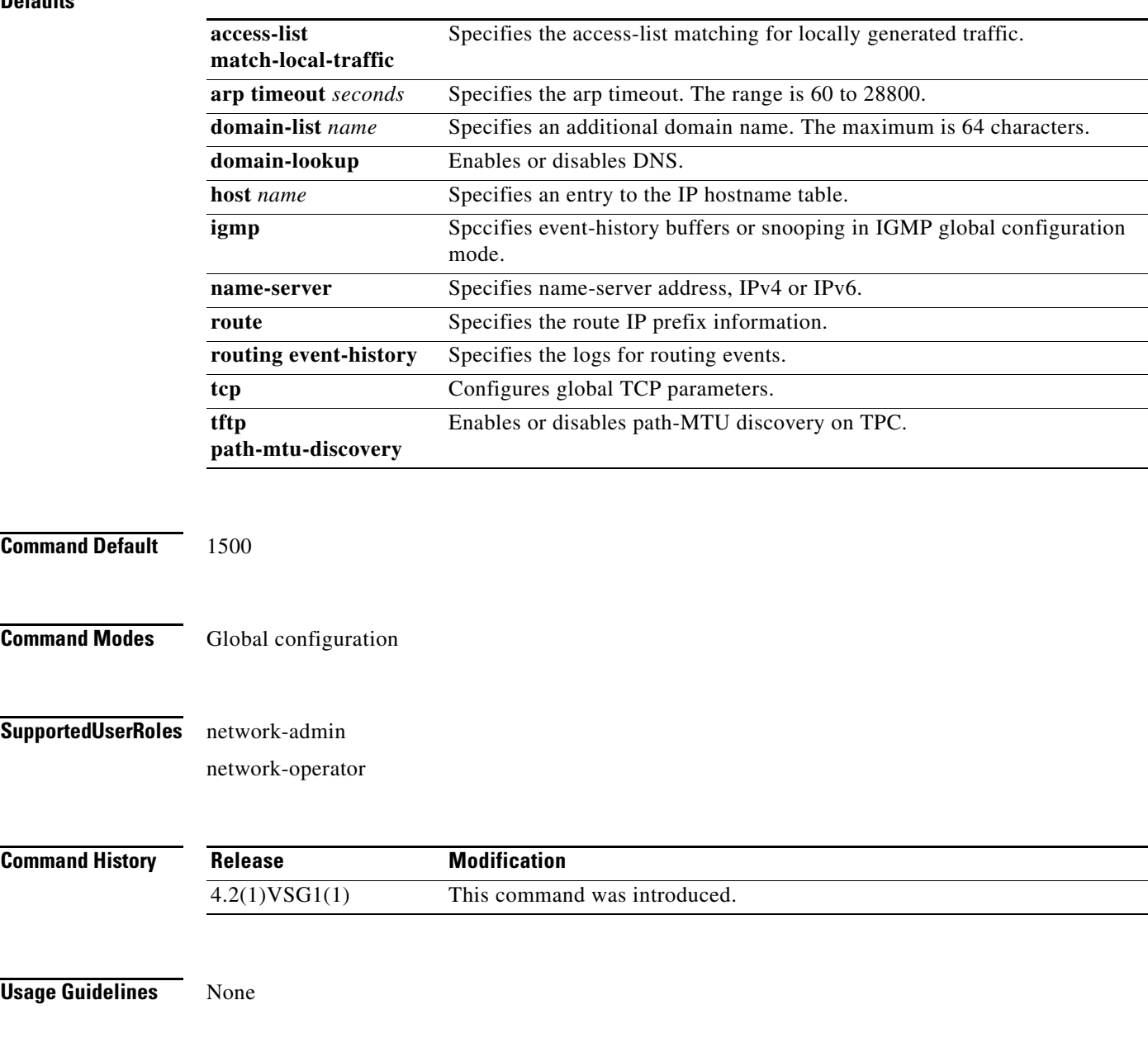

#### **Defaults**

**Examples** vsg# **configure** vsg(config)# **ip host testOne 209.165.200.231**

**Related Commands Command Description show ip** Displays IP details.

## **line**

To specify the line configuration, use the **line** command.

**line** {**com1** | **console** | **vty**}

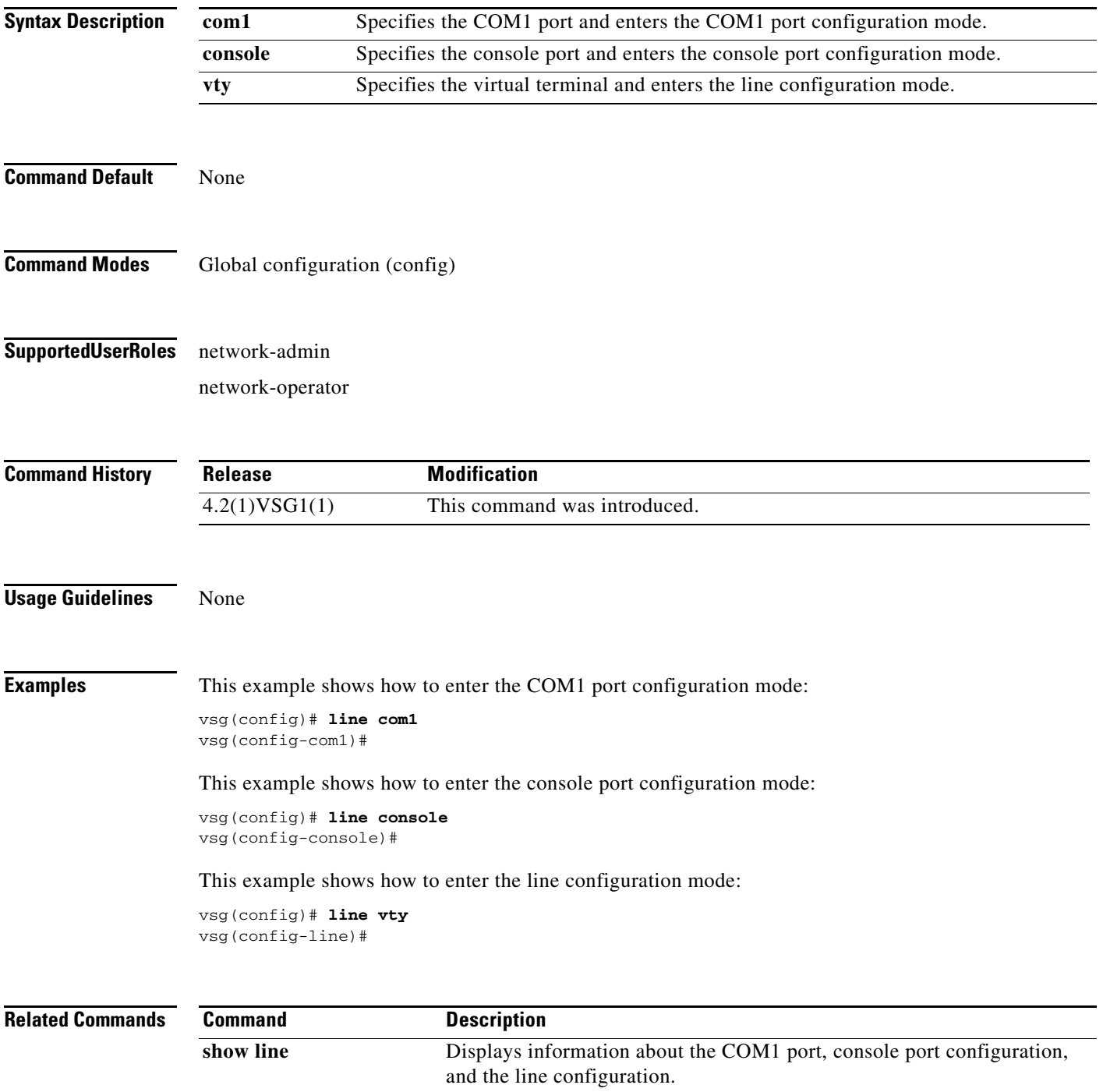

# **logging**

To configure logging, use the **logging** command.

**logging** { **abort** | **commit** | **console** | **distribute** | **event** | **level** | **logfile** | **module** | **monitor** | **server** | **source-interface loopback** | **timestamp** }

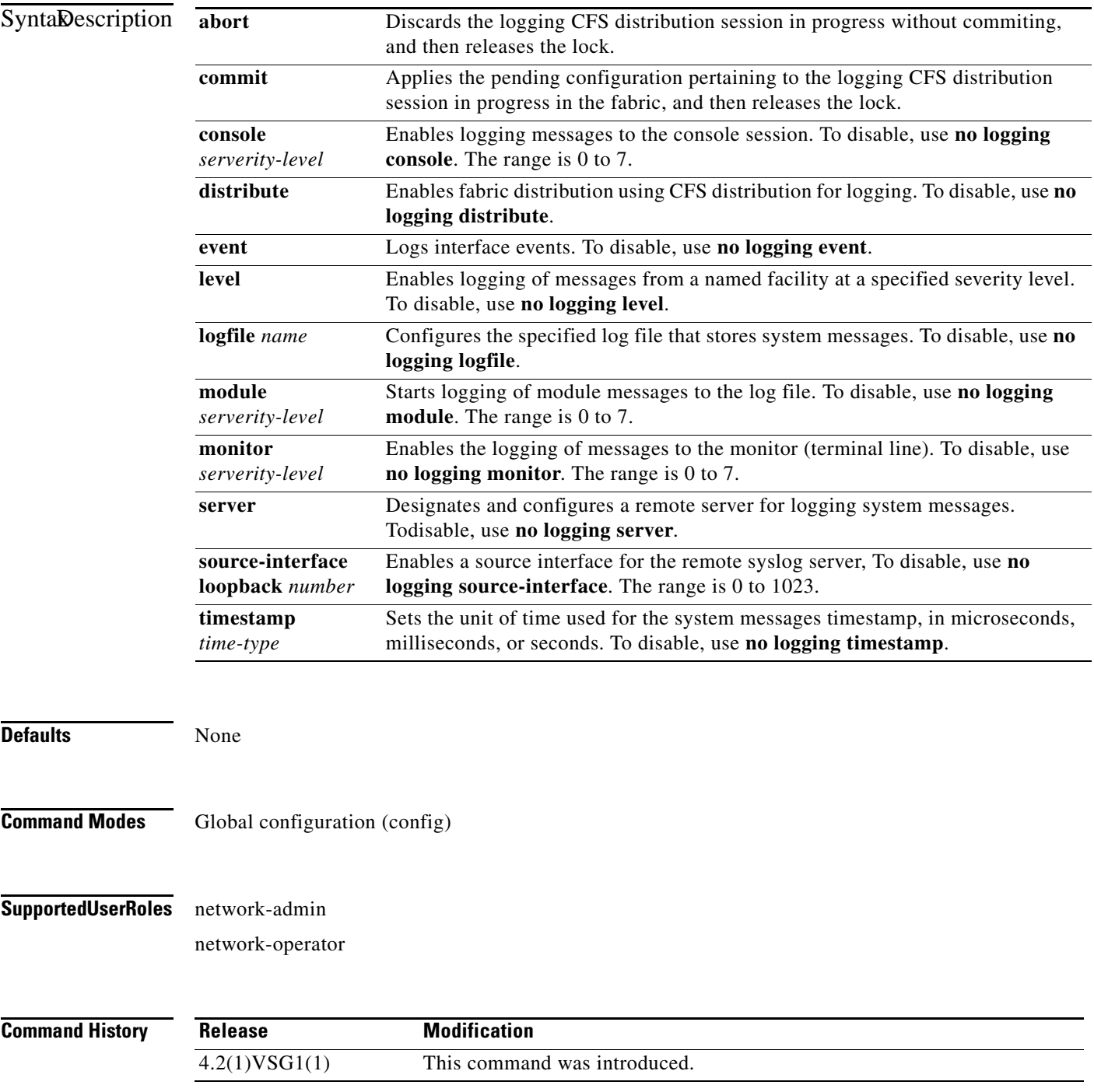

**Cisco Virtual Security Gateway for Nexus 1000V Series Switch Command Reference, Release 4.2(1)VSG1(1)**

#### **Usage Guidelines** None

**Examples** This example shows how to discard logging CFS distribution session in progress:

vsg# **configure** vsg(config)# **logging abort** vsg(config)#

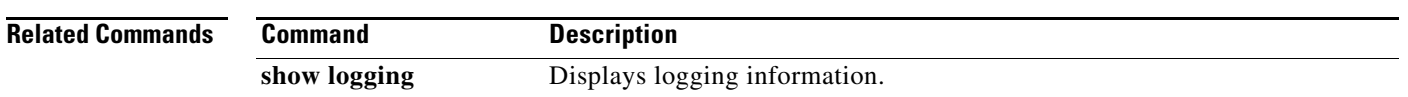

## **mkdir (VSG)**

To create a new directory, use the **mkdir** command.

**mkdir** {**bootflash:** | **debug:** | **modflash:** | **volatile:**}

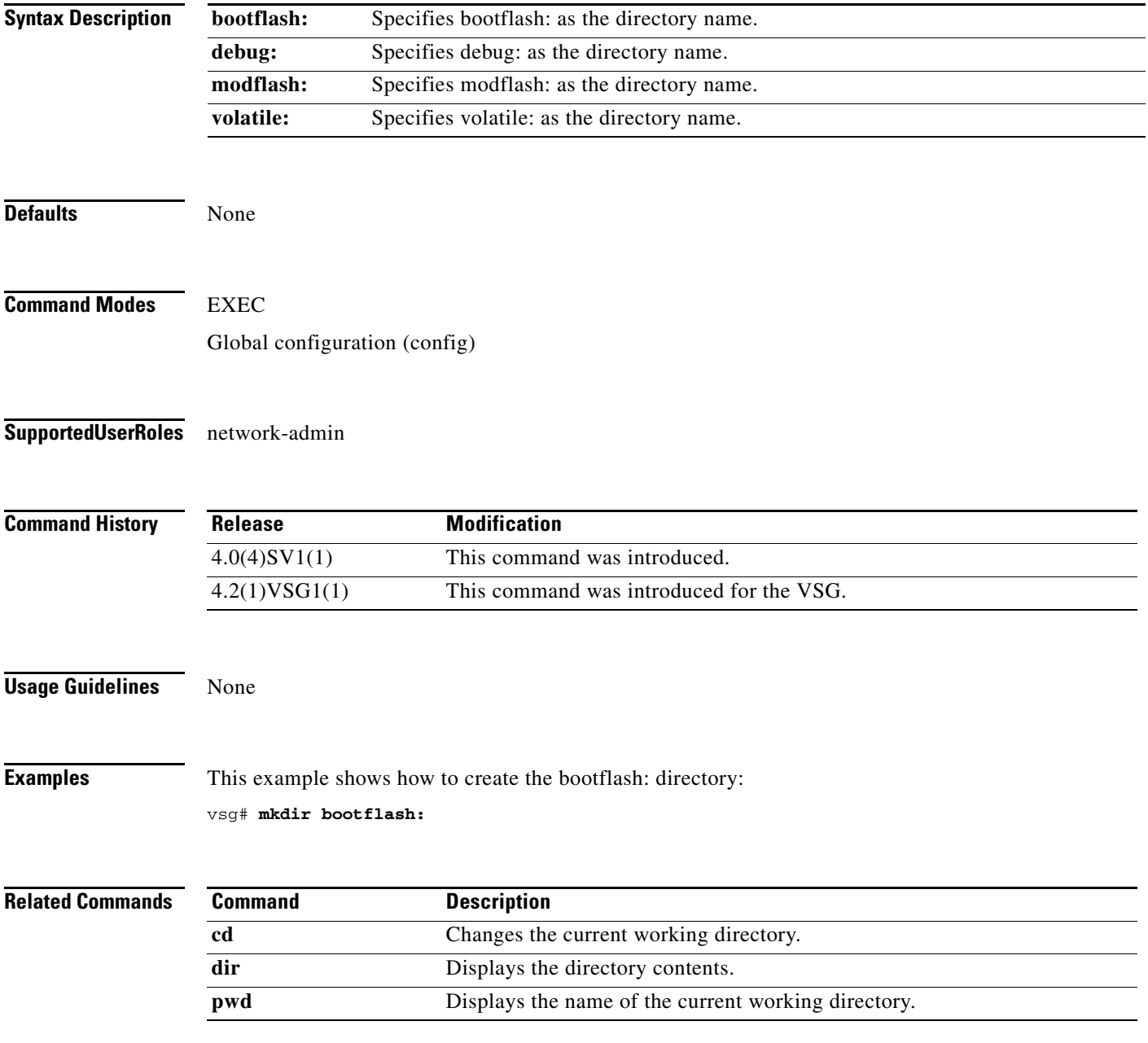

## **ntp sync-retry (VSG)**

To retry synchronization with configured servers, use the **ntp sync-retry** command. To stop this process, use the **no** version of this command.

**ntp sync-retry**

**no ntp sync-retry**

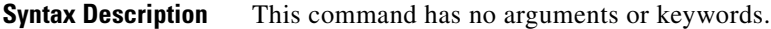

Defaults Enabled

**Command Modes** EXEC Global configuration (config)

#### **Supported User Roles** network-admin

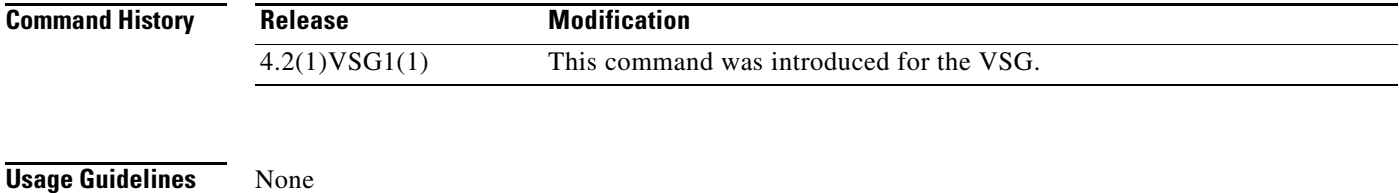

**Examples** This example shows how to enable the NTP synchronization retry: vsg# **ntp sync-retry** This example shows how to disable the NTP synchronization retry: vsg# **no ntp sync-retry**

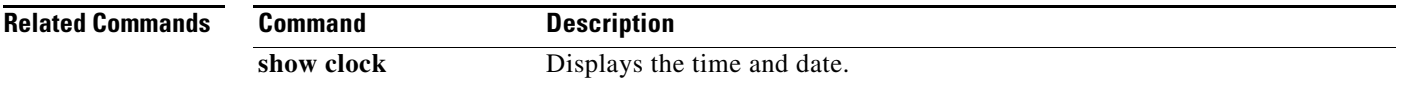

## **password strength-check**

To enable password strength checking, use the **password strength-check** command. To disable the password strength checking, use the **no** form of this command.

**password strength-check**

**no password strength-check**

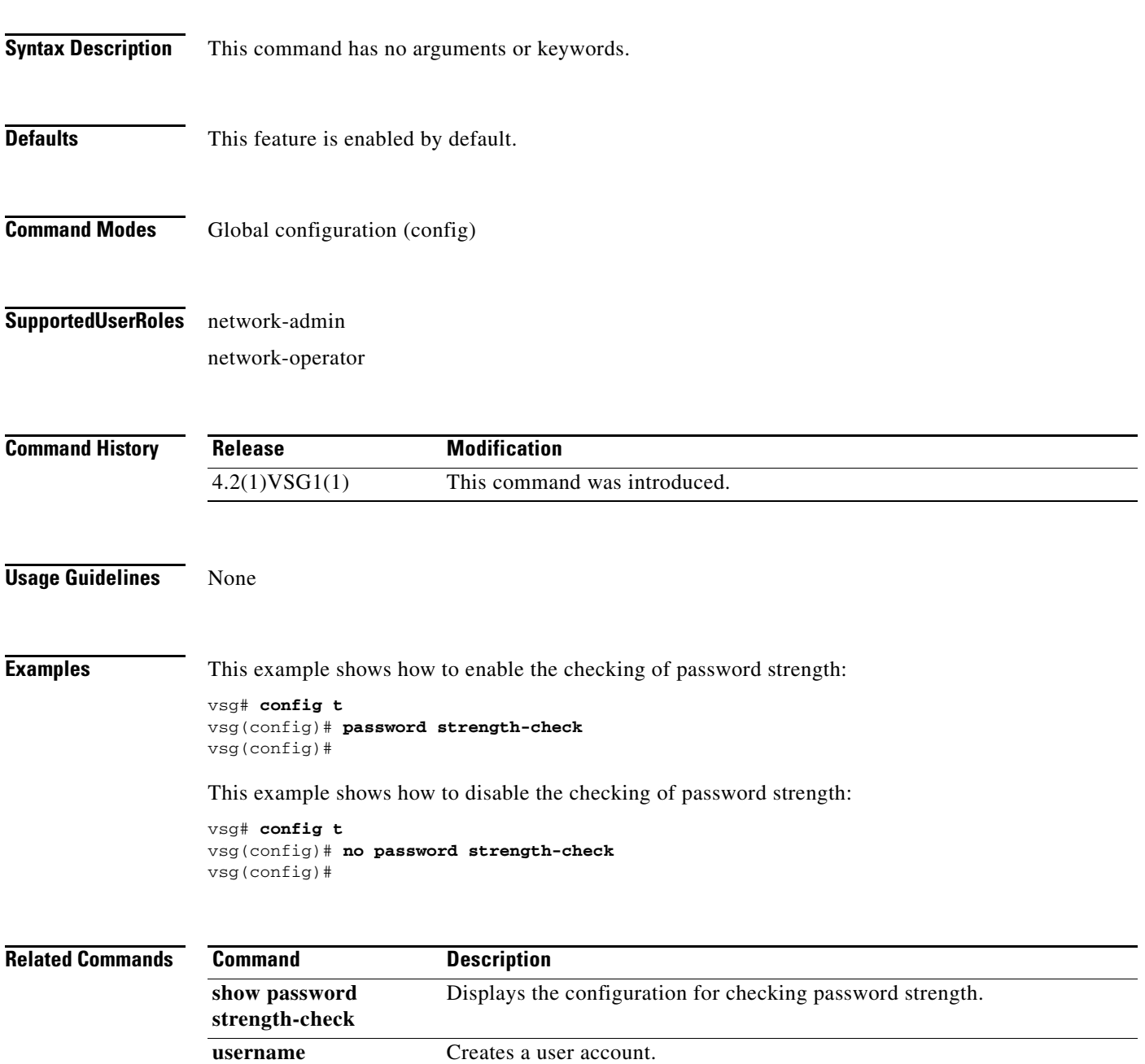

#### **Cisco Virtual Security Gateway for Nexus 1000V Series Switch Command Reference, Release 4.2(1)VSG1(1)**

**role name** Names a user role and places you in role configuration mode for that role.

## **pwd**

To view the current directory, use the **pwd** command.

**pwd**

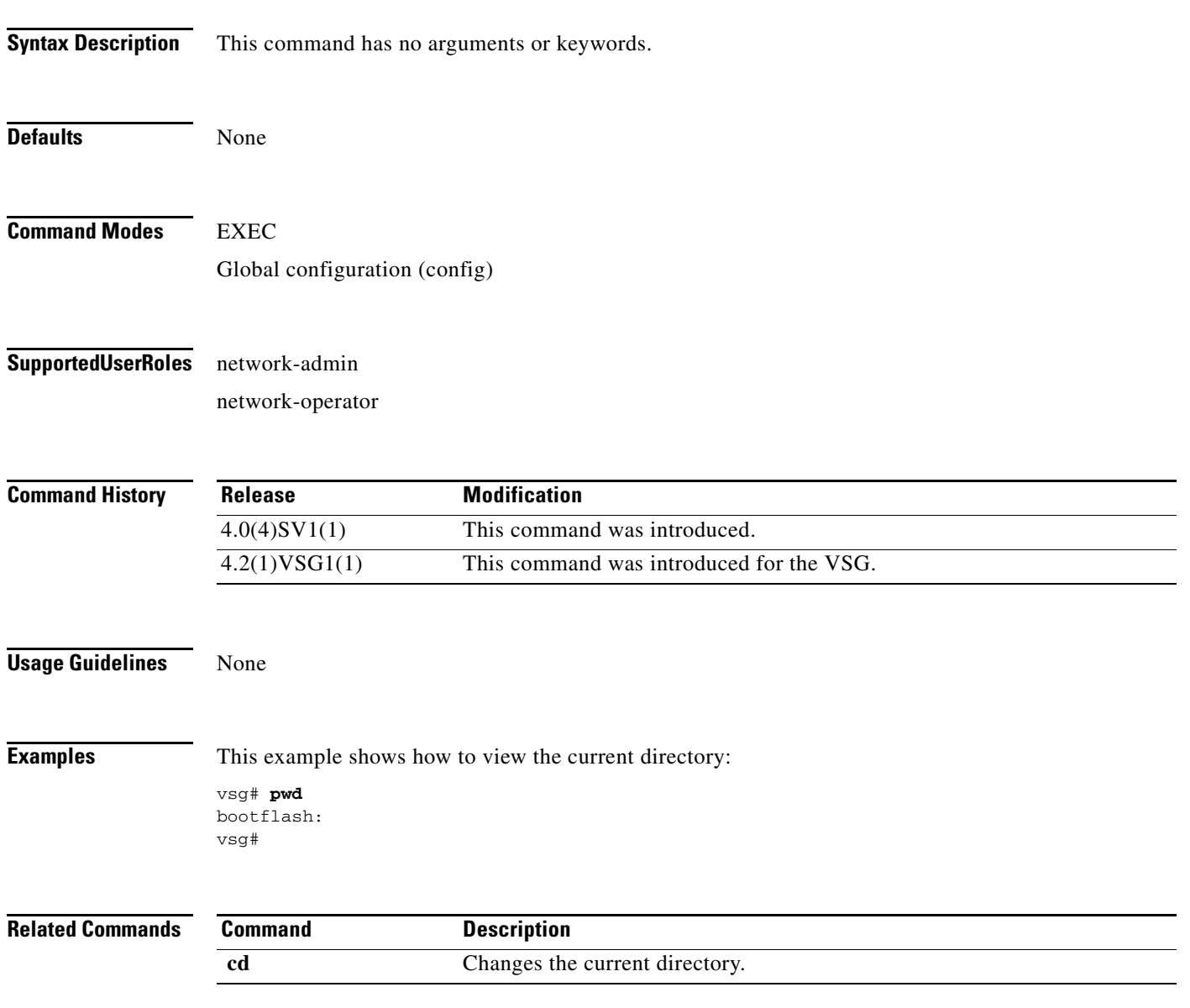

## **role**

To configure a user role, use the **role** command. To delete a user role, use the **no** form of the command.

**role** { **feature-group** *feature-group-name |* **name** {*name |* **network-observer**}}

**no role** { **feature-group** *name* | [**name** *name | network-observer*] }

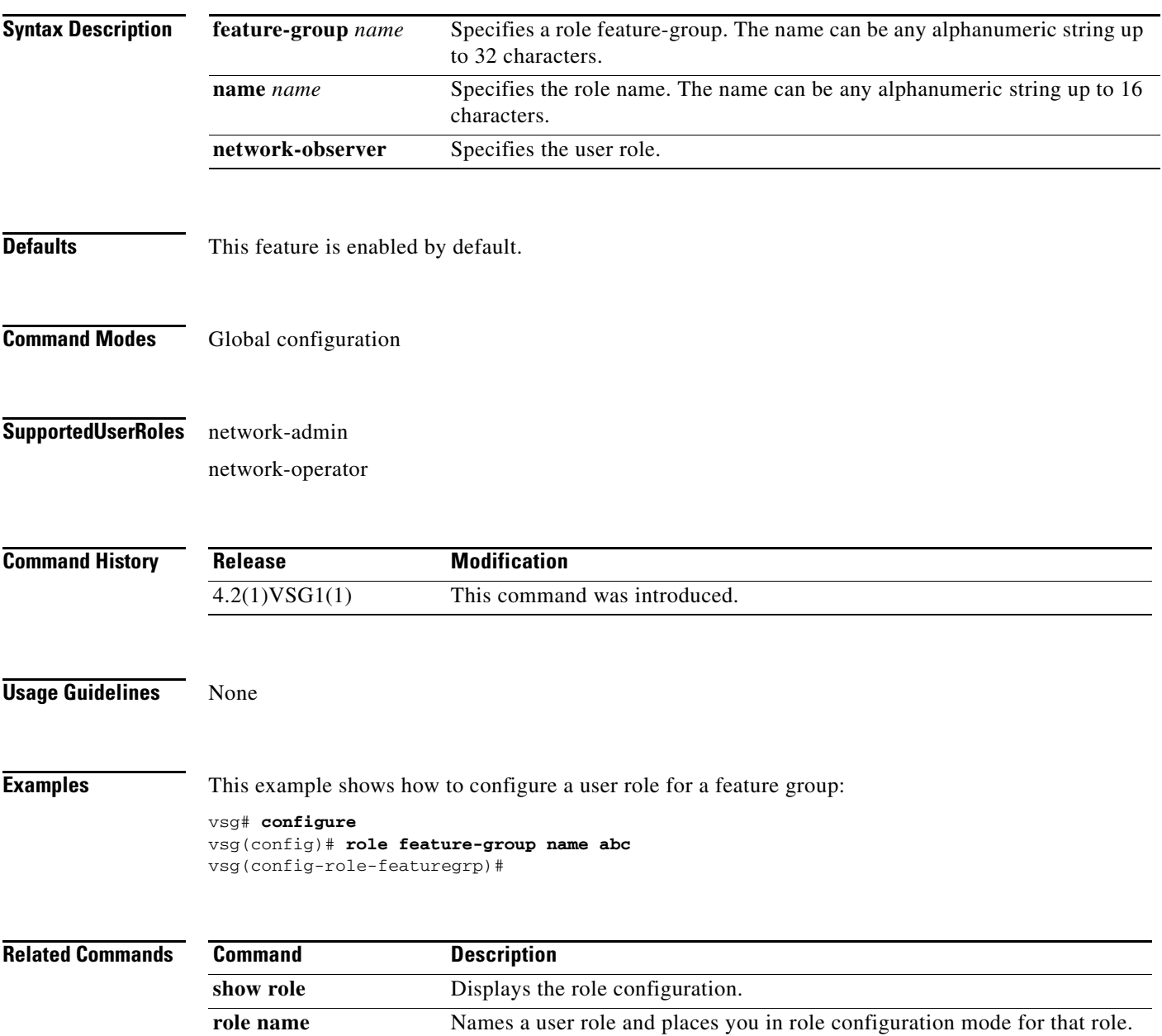

## **reload**

To reboot both the primary and secondary VSG in a redundant pair, use the **reload** command.

**reload**

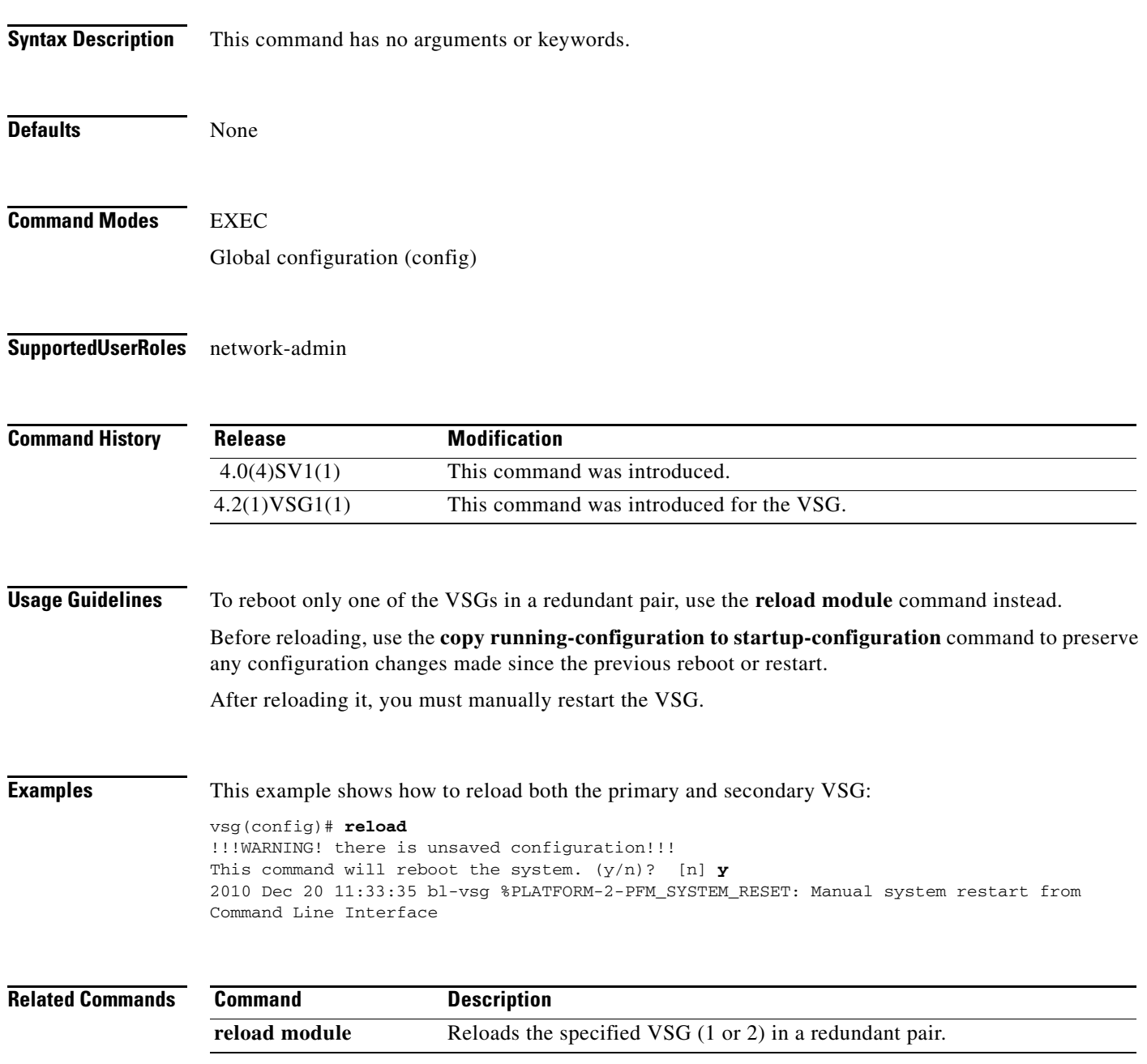

## **reload module**

To reload one of the VSGs in a redundant pair, use the **reload module** command.

**reload module** *module* [**force-dnld**]

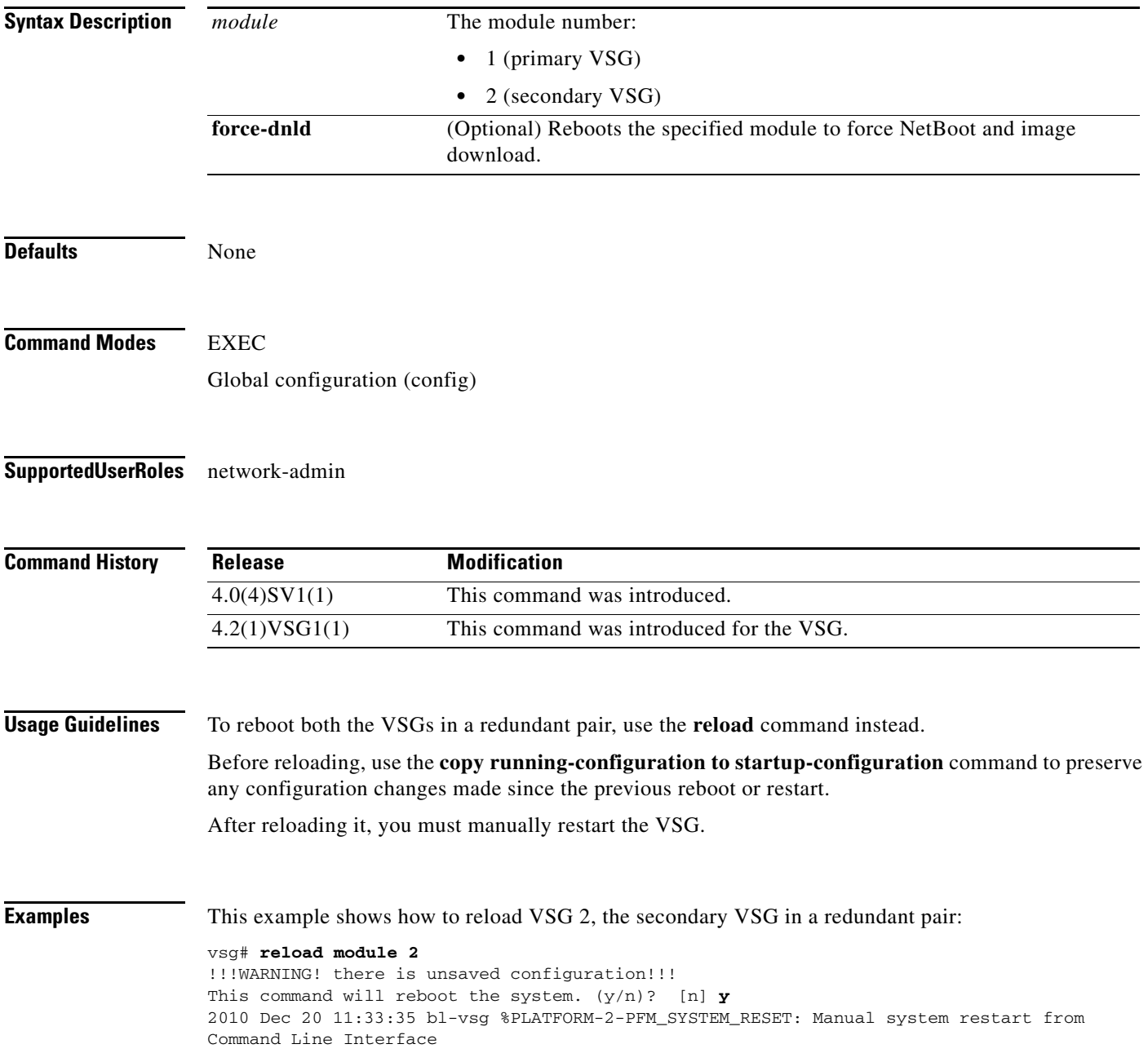

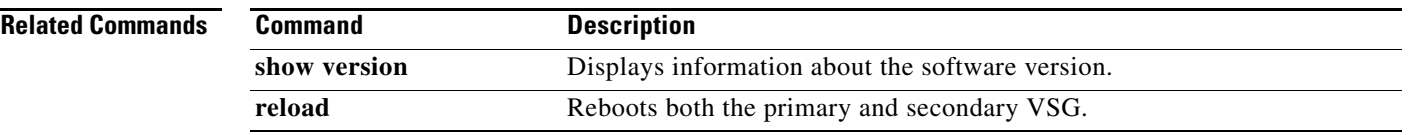

 $\mathcal{L}_{\rm{max}}$ 

## **restart**

To manually restart a component, use the **restart** command. To disable manual restart, use the **no** version of this command.

**restart**

**no restart**

- **Syntax Description** There are no keywords or arguments for this command.
- **Command Default** Disabled
- **Command Modes** EXEC
- **Supported User Roles** network-admin

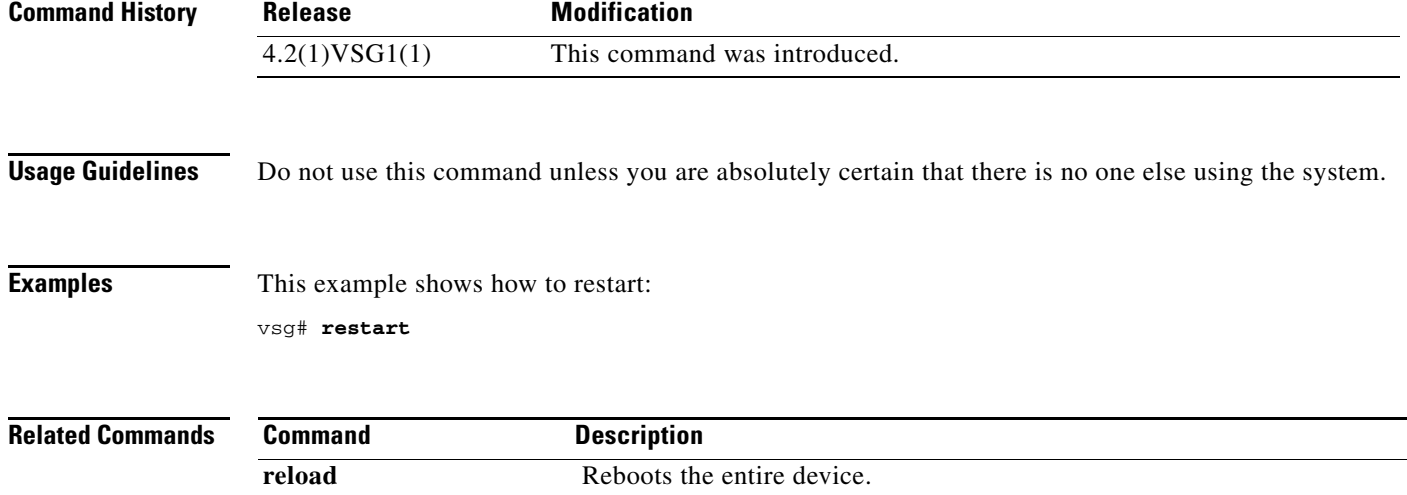

## **rmdir (VSG)**

To remove a directory, use the **rmdir** command.

**rmdir** {**bootflash:** | **debug:** | **modflash:** | **volatile:**}

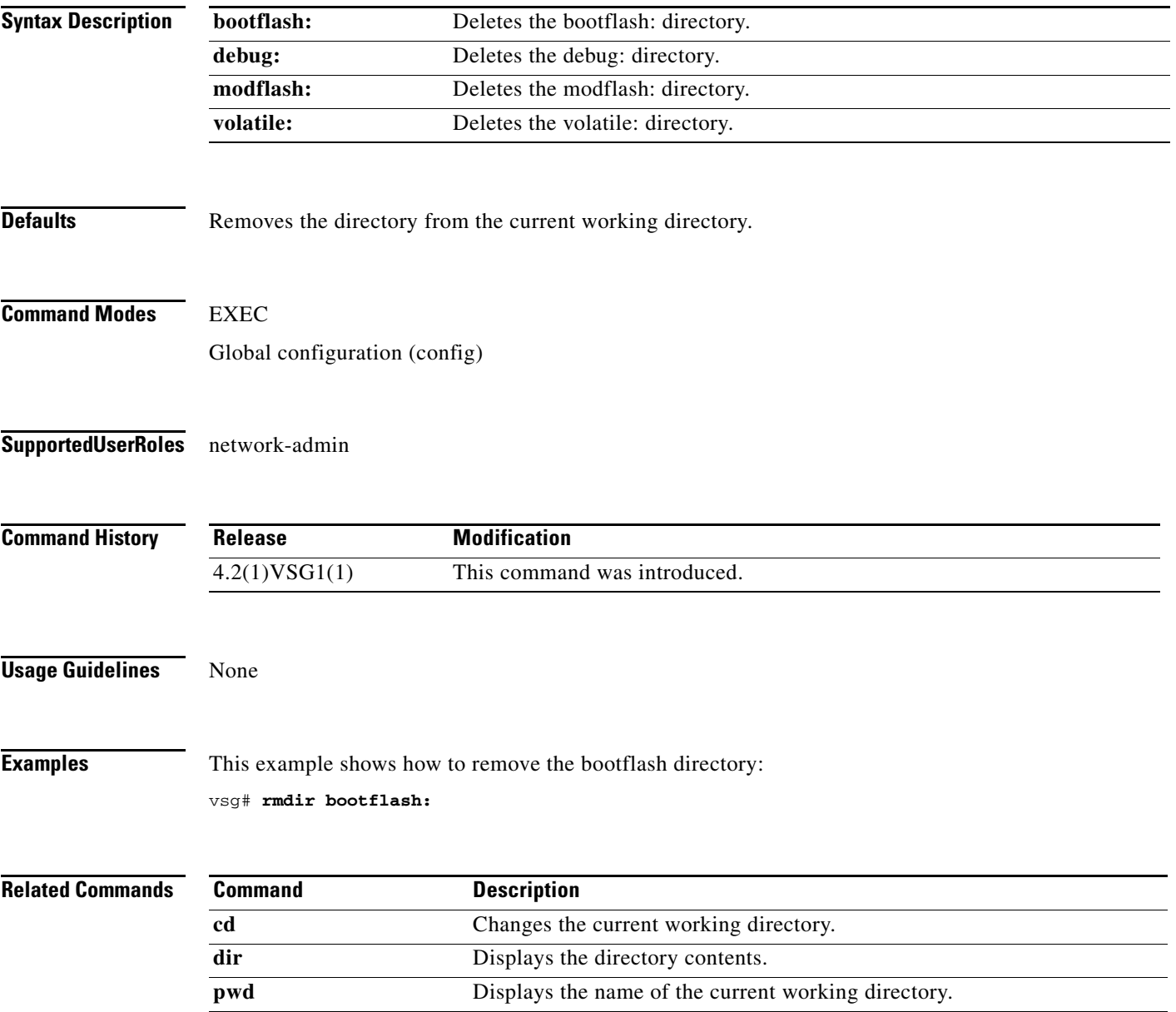

## **run-script (VSG)**

To run a command script that is saved in a file, use the **run-script** command.

**run-script** [**bootflash:** [**>** [**bootflash:** | **ftp:** | **scp:** | **sftp:** | **tftp:** | **volatile:**] | **>>** [**bootflash:** | **ftp:** | **scp:** | **sftp:** | **tftp:** | **volatile:**] | **|** [**cut** | **diff** | **egrep** | **grep** | **head** | **human** | **last** | **less** | **no-more** | **sed** | **sort** | **sscp** | **tr** | **uniq** | **vsh** | **wc** | **xml** | **begin** | **count** | **end** | **exclude** | **include**] | **volatile:**  [**>** [**bootflash:** | **ftp:** | **scp:** | **sftp:** | **tftp:** | **volatile:**] | **>>** [**bootflash:** | **ftp:** | **scp:** | **sftp:** | **tftp:** | **volatile:**] | **|** [**cut** | **diff** | **egrep** | **grep** | **head** | **human** | **last** | **less** | **no-more** | **sed** | **sort** | **sscp** | **tr** | **uniq** | **vsh** | **wc** | **xml** | **begin** | **count** | **end** | **exclude** | **include**] ] [*filename*]

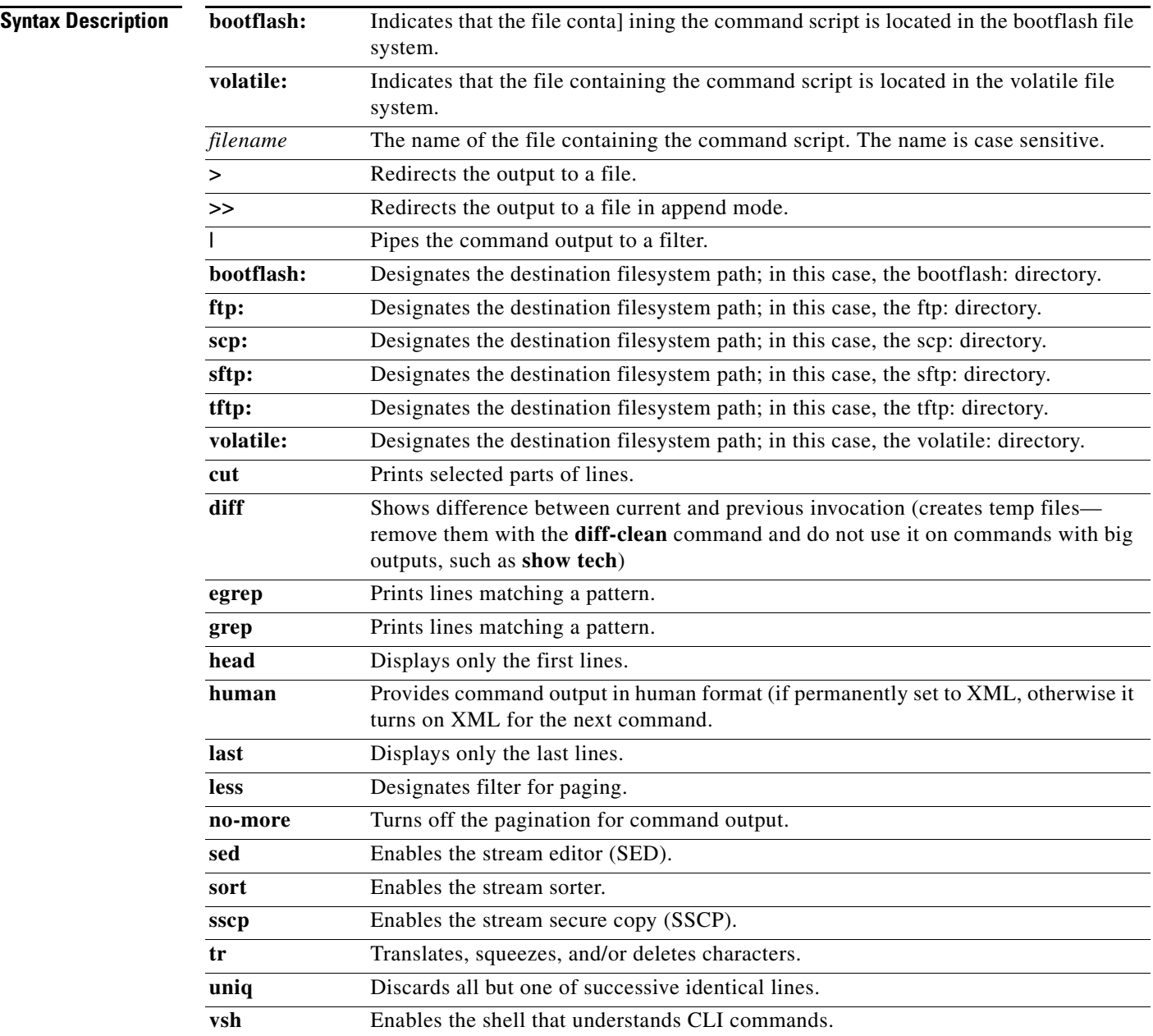

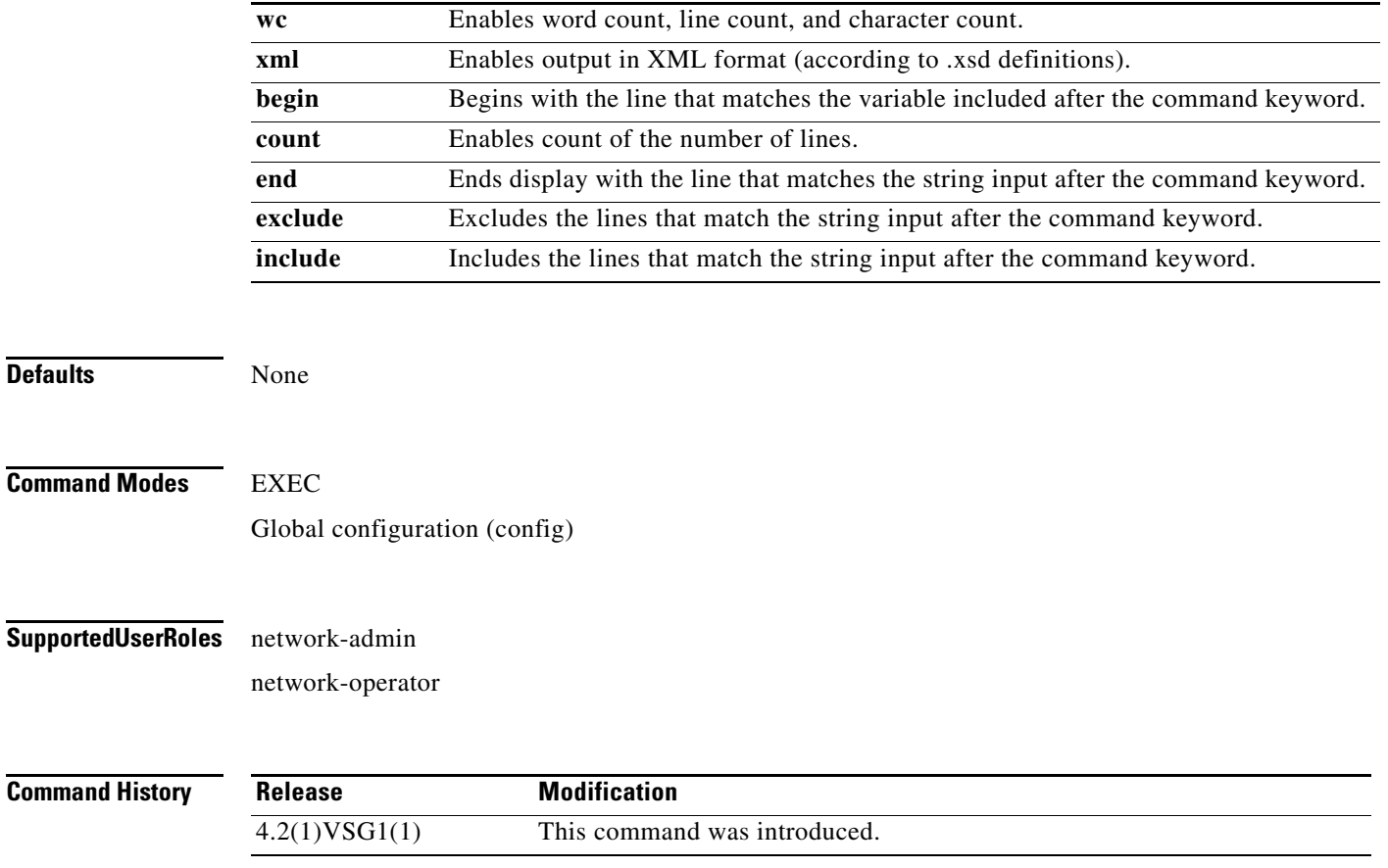

**Usage Guidelines** None

**Examples** This example shows how to run a command script that is saved in a file called Sample: vsg(config)# **run-script volatile:Sample**

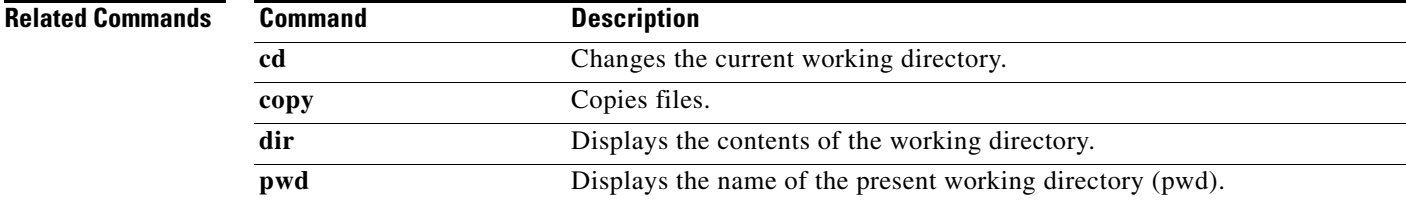

## **send**

To send a message to an open session, use the **send** command.

**send** {*message* | **session** *device message*}

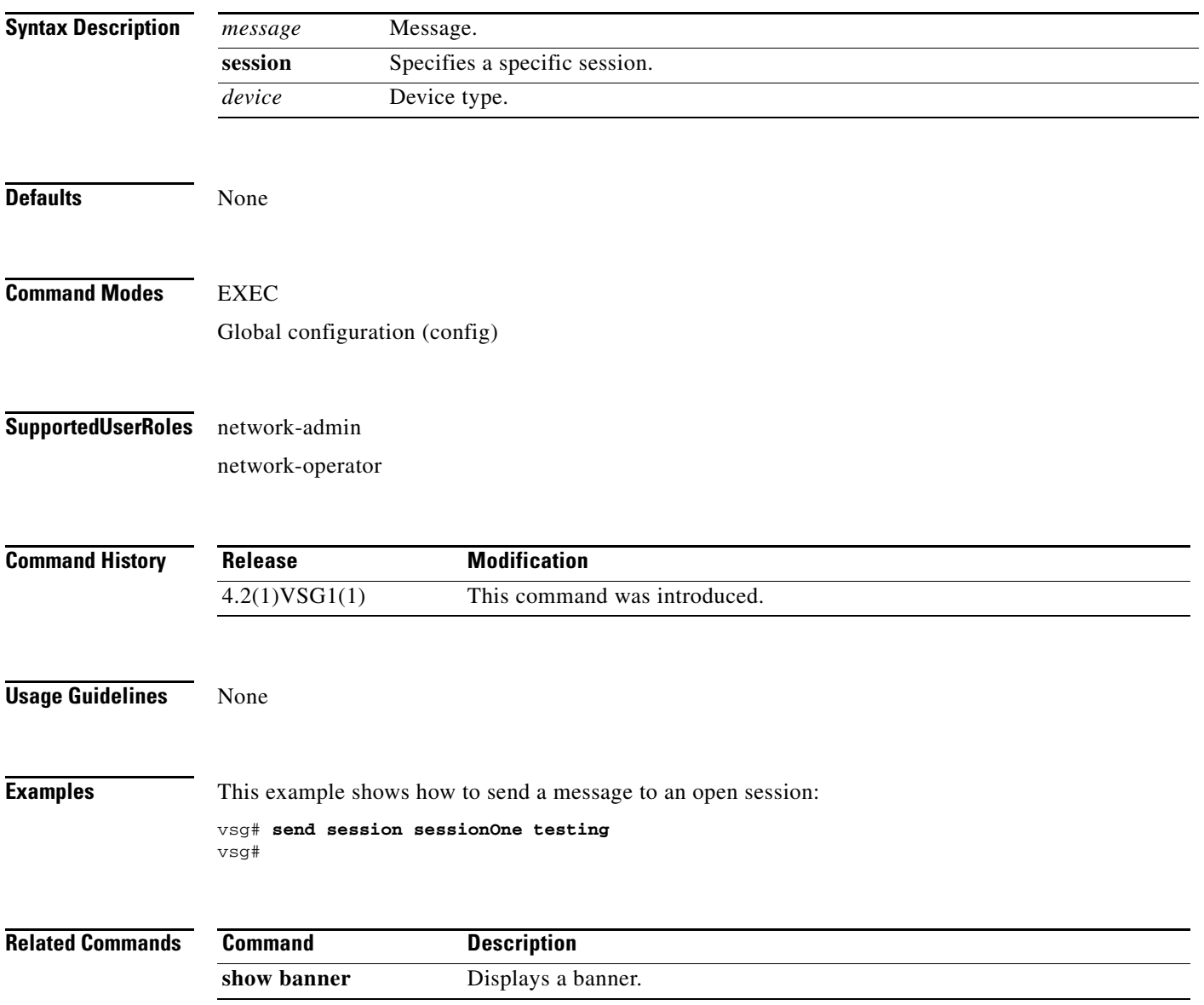

## **setup**

To use the Basic System Configuration Dialog for creating or modifying a configuration file, use the **setup** command.

**setup**

- **Syntax Description** This command has no arguments or keywords, but the Basic System Configuration Dialog prompts you for complete setup information (see the example below).
- **Defaults** None

**Command Modes** EXEC Global configuration (config)

#### **Supported User Roles** network-admin

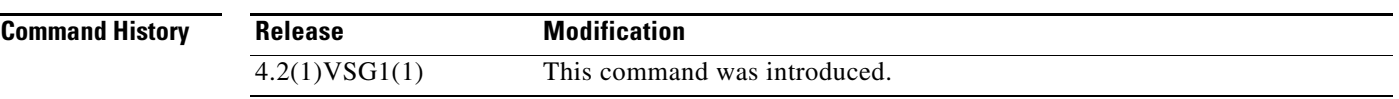

**Usage Guidelines** The Basic System Configuration Dialog assumes the factory defaults. Keep this in mind when using it to modify an existing configuration.

> All changes made to your configuration are summarized for you at the completion of the setup sequence with an option to save the changes or not.

You can exit the setup sequence at any point by pressing Ctrl-C.

### **Examples** This example shows how to use the setup command to create or modify a basic system configuration: vsg# setup

Enter the domain id<1-4095>: 400

Enter HA role[standalone/primary/secondary]: standalone

[########################################] 100%

---- Basic System Configuration Dialog ----

This setup utility will guide you through the basic configuration of the system. Setup configures only enough connectivity for management of the system.

 $\mathbf{r}$ 

```
*Note: setup is mainly used for configuring the system initially,
when no configuration is present. So setup always assumes system
defaults and not the current system configuration values.
Press Enter at anytime to skip a dialog. Use ctrl-c at anytime
to skip the remaining dialogs.
Would you like to enter the basic configuration dialog (yes/no): y
   Create another login account (yes/no) [n]: n
   Configure read-only SNMP community string (yes/no) [n]: n
   Configure read-write SNMP community string (yes/no) [n]: n
   Enter the vsg name : vsg
   Continue with Out-of-band (mgmt0) management configuration? (yes/no) [y]: 
     Mgmt0 IPv4 address : 
   Configure the default gateway? (yes/no) [y]: n
   Configure advanced IP options? (yes/no) [n]: 
   Enable the telnet service? (yes/no) [y]: 
   Enable the ssh service? (yes/no) [n]: 
   Configure the ntp server? (yes/no) [n]: 
   Configure vem feature level? (yes/no) [n]: 
   Configure svs domain parameters? (yes/no) [y]: 
     Enter SVS Control mode (L2 / L3) : l2
     Invalid SVS Control Mode
     Enter SVS Control mode (L2 / L3) : L2
     Enter control vlan <1-3967, 4048-4093> : 400
     Enter packet vlan <1-3967, 4048-4093> : 405
The following configuration will be applied:
  vsgname vsg
   telnet server enable
  no ssh server enable
   svs-domain
     svs mode L2
     control vlan 400
    packet vlan 405
     domain id 400
vlan 400
vlan 405
Would you like to edit the configuration? (yes/no) [n]: 
Use this configuration and save it? (yes/no) [y]: n
vsgvsgvsg#
```
#### **Related Commands**

**2-150**

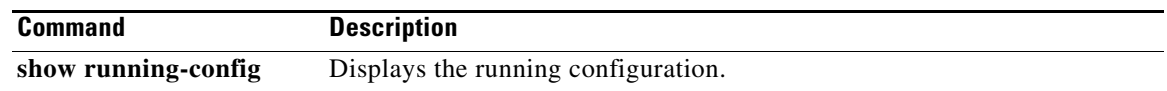

 $\mathcal{L}_{\rm{max}}$ 

## **sleep**

To set a sleep time, use the **sleep** command.

**sleep** *time*

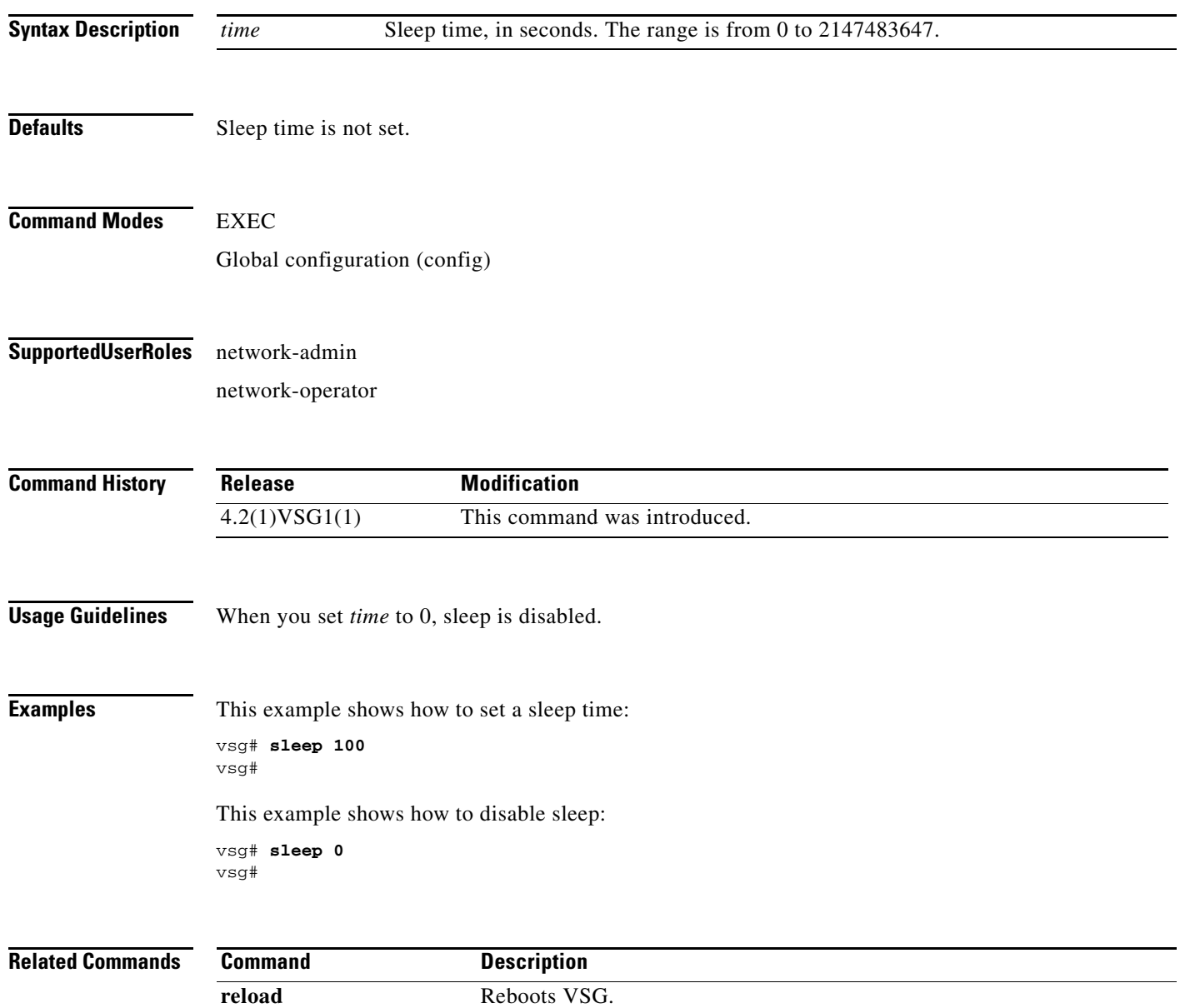

## **snmp-server**

To configure the Simple Network Management Protocol (SNMP) values, use the **snmp-server** command. To revert to default, use the **no** form of this command.

- **snmp-server** { **aaa-user cache-timeout** | **community** | **contact** | **context** | **counter** | **enable traps** | **globalEnforcePriv** | **host** | **location** | **mib** | **protocol** | **source-interface** | **tcp-session auth** | **user** }
- **no snmp-server** { **aaa-user cache-timeout** | **community** | **contact** | **context** | **counter** | **enable traps** | **globalEnforcePriv** | **host** | **location** | **mib** | **protocol** | **source-interface** | **tcp-session auth** | **user** }

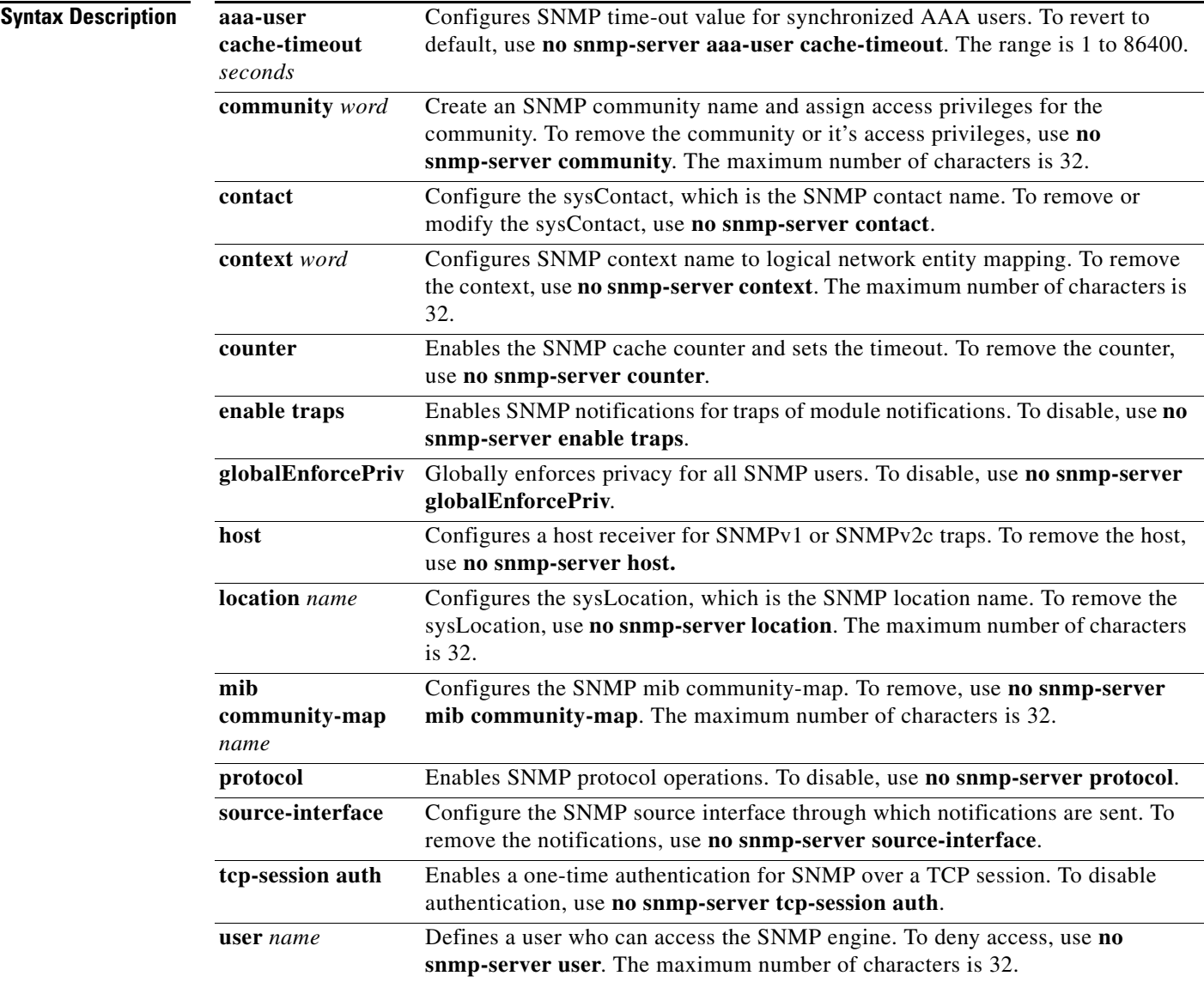

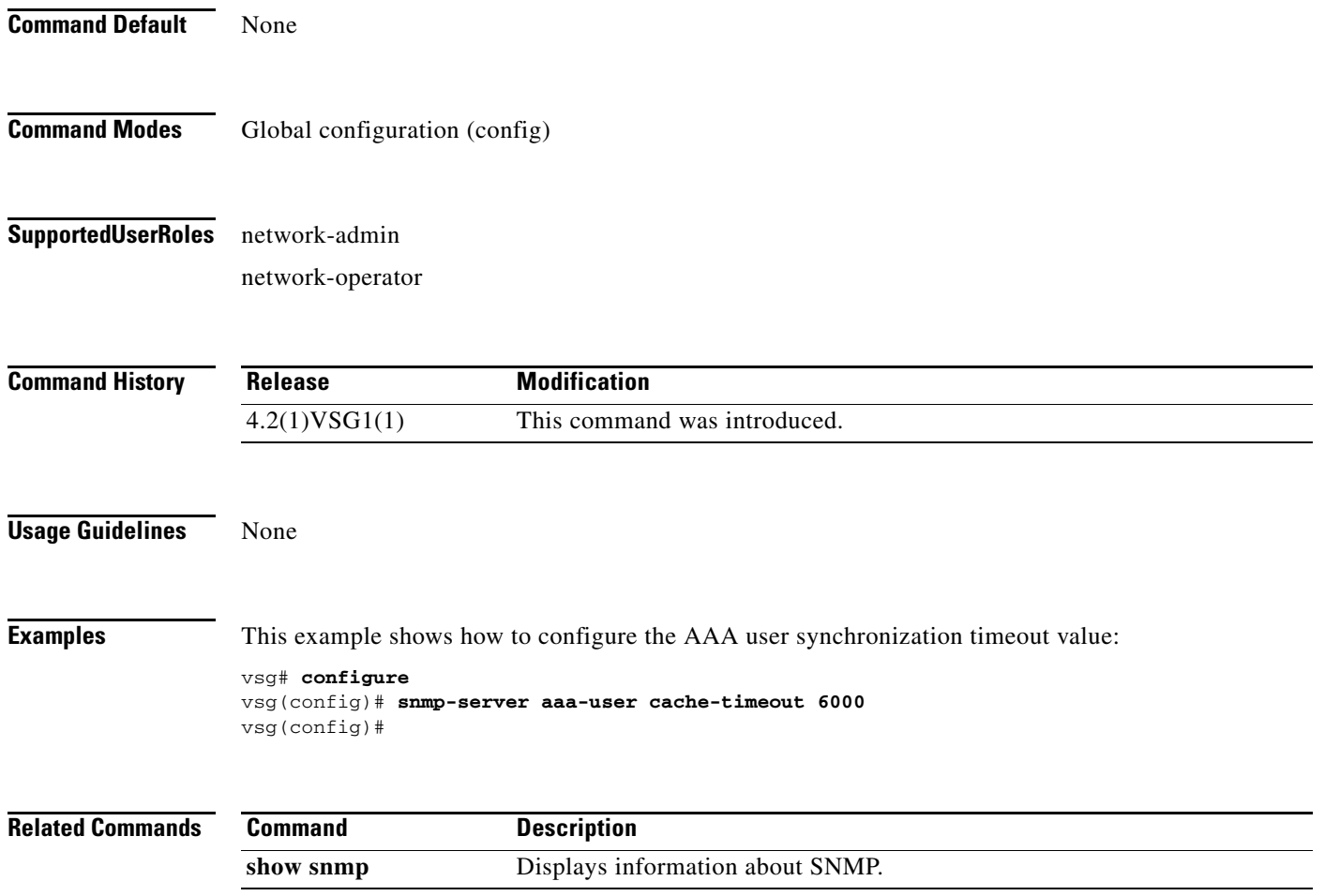

## **ssh**

To create a Secure Shell (SSH) session, use the **ssh** command.

**ssh** {*hostrname*| **connect** | **name**}

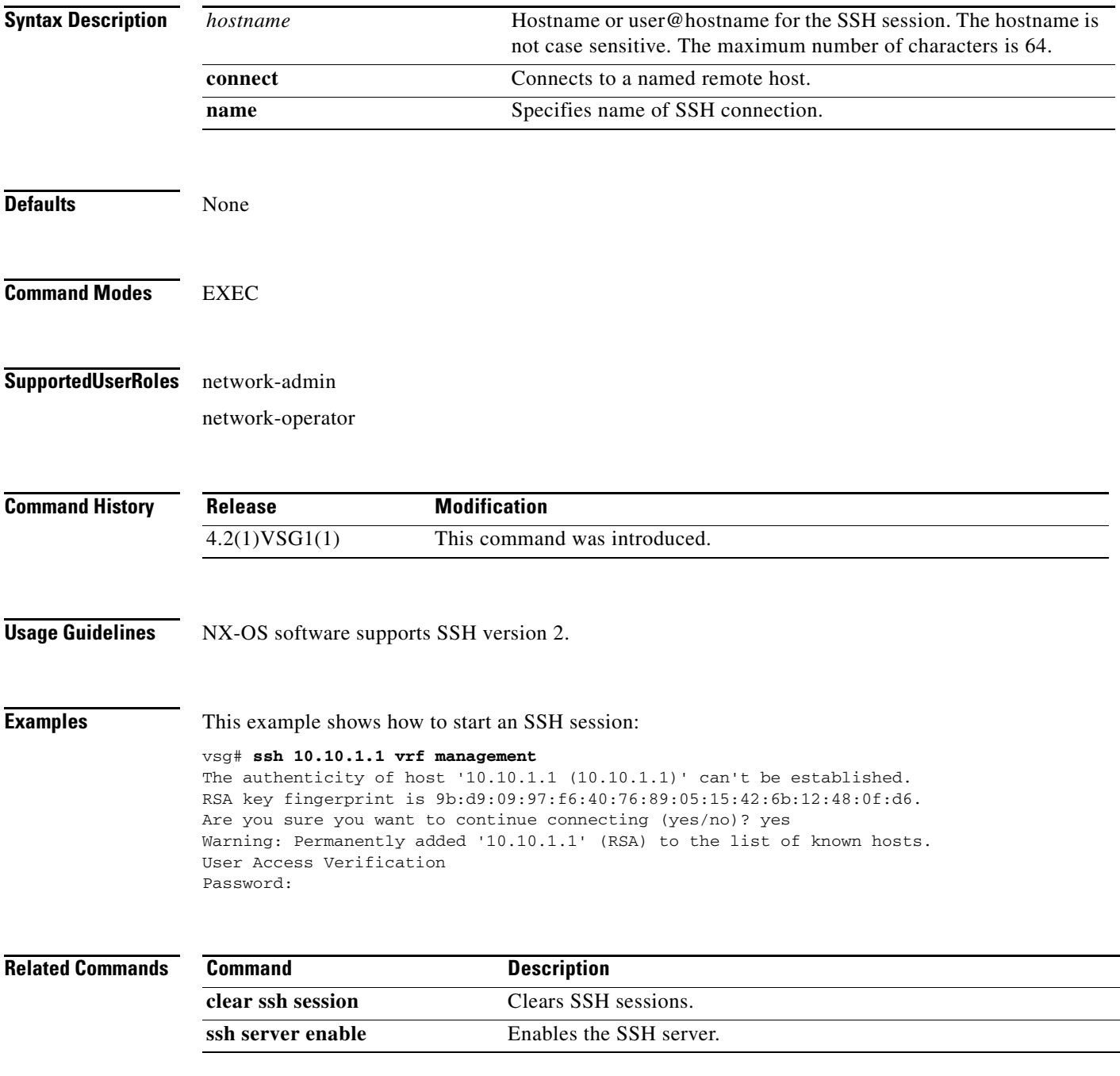

#### **ssh key**

### *Send document comments to vsg-docfeedback@cisco.com.*

## **ssh key**

To generate an SSH session key with a specific security configuration, use the **ssh key** command.

**ssh key** {**dsa** | **rsa**}

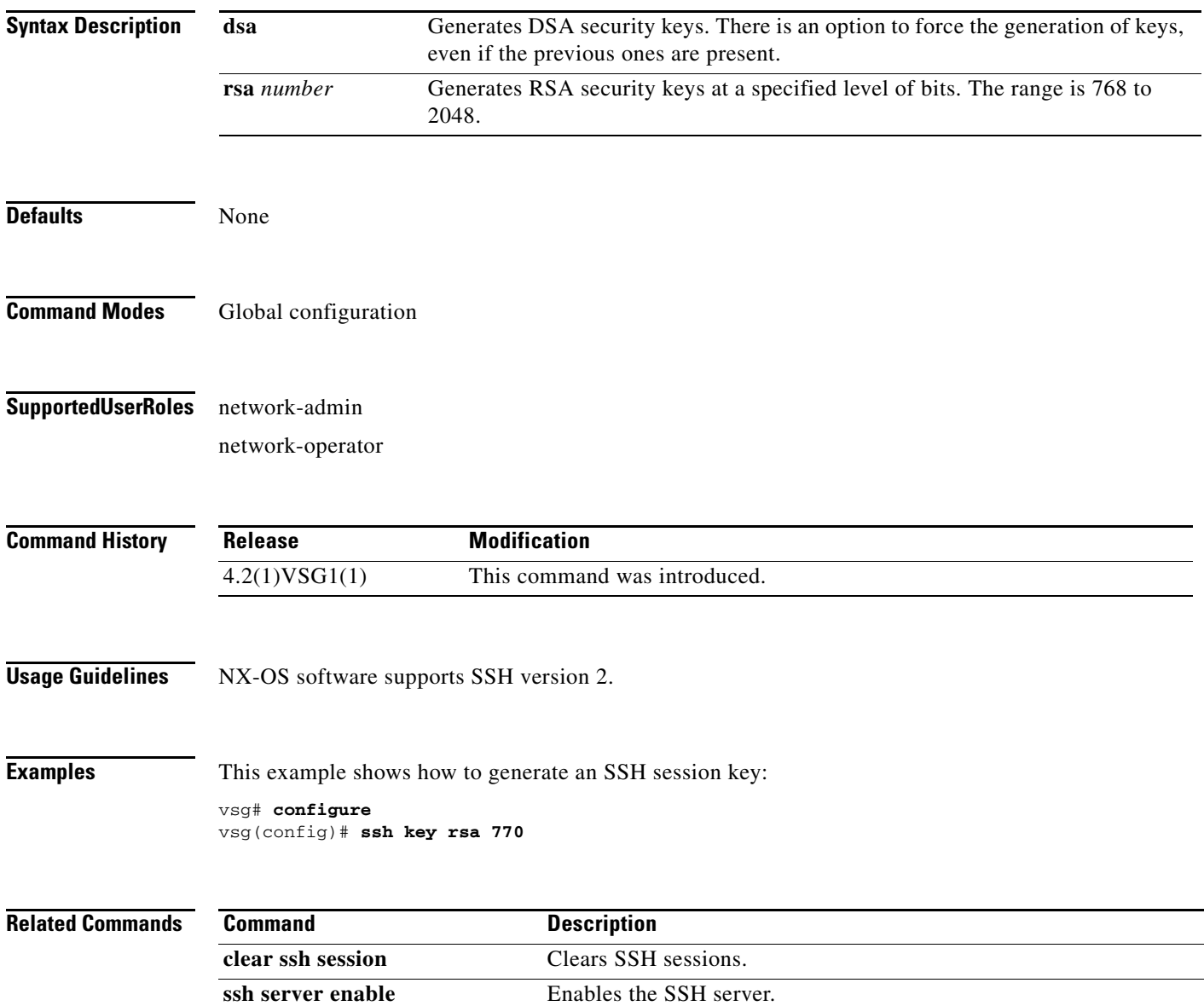

## **system clis**

To generate event history, use the **system clis** command. To disable, use the **no** form of the command.

**system clis event-history** {**client | errors** | **ha** | **nvdb** | **parser**}

**no system clis event-history** {**client | errors** | **ha** | **nvdb** | **parser**}

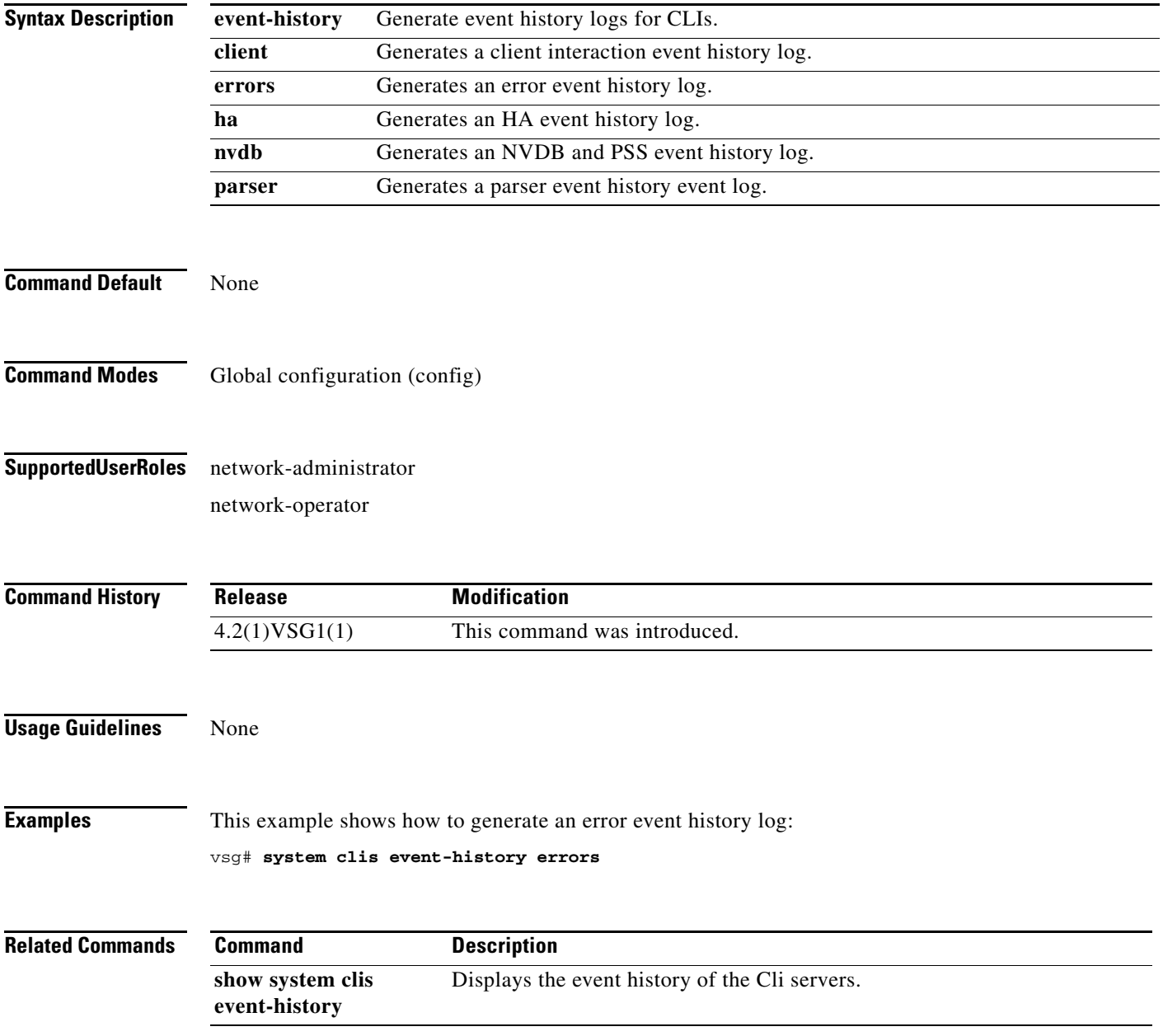

## **system cores**

To copy cores to a destination, use the **system cores** command. To disable, use the **no** form of the command.

**system cores tftp:**//<*server*>@<*ip-address*>

**no system cores tftp:**//<*server*>@<*ip-address*>

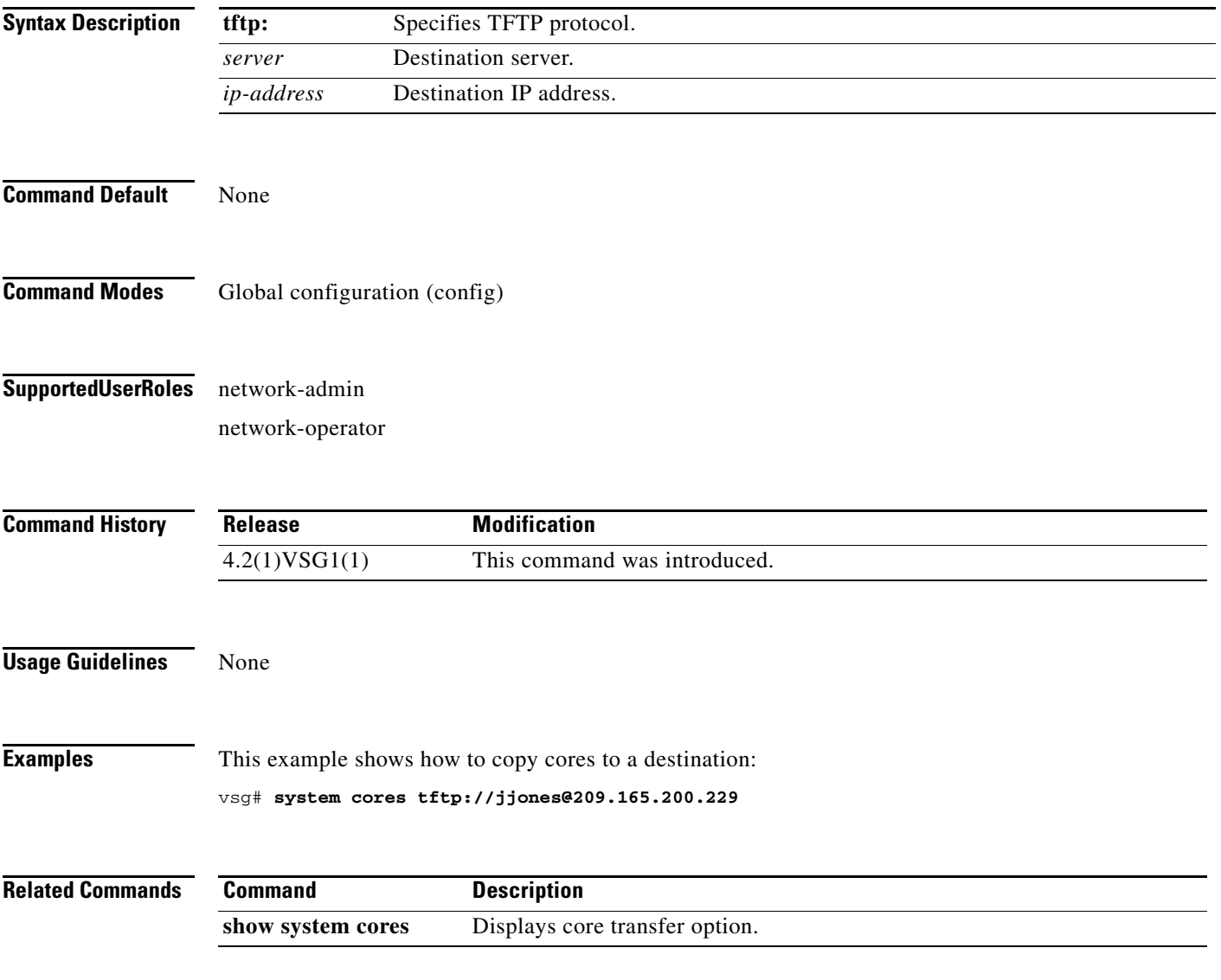

## **system default switchport**

To return to system-level default values, use the **system default** command. To disable, use the **no** form of the command.

**system default switchport** [**shutdown**]

**no system default switchport** [**shutdown**]

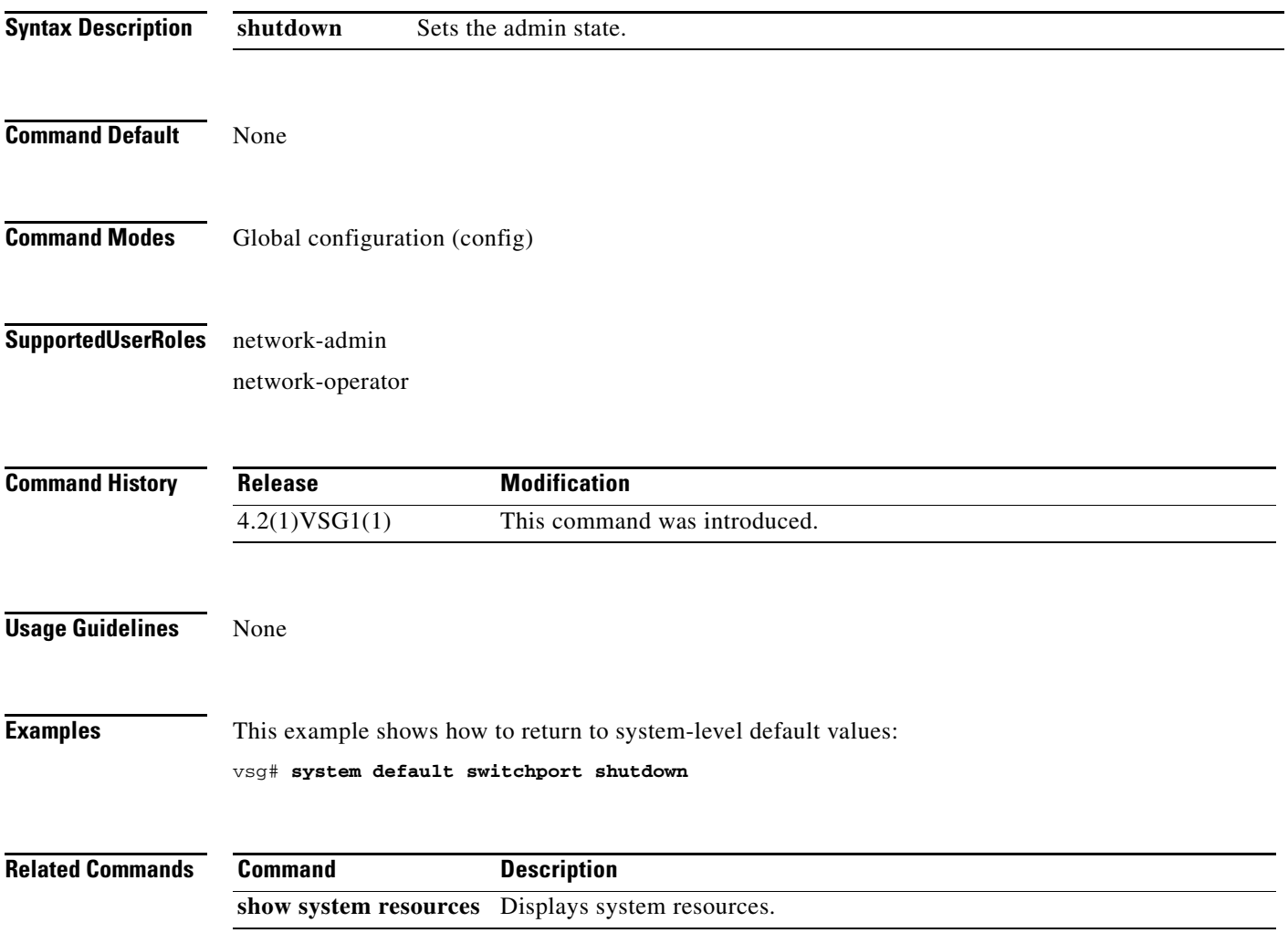

## **system hap-reset**

To reset local or remote supervisors after an HA failure, use the **system hap-reset** command. To disable, use the **n**o form of the command.

**system hap-reset**

**system no hap-reset**

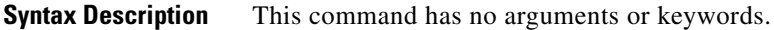

**Command Default** None

**Command Modes** EXEC

**Supported User Roles** network-admin network-operator

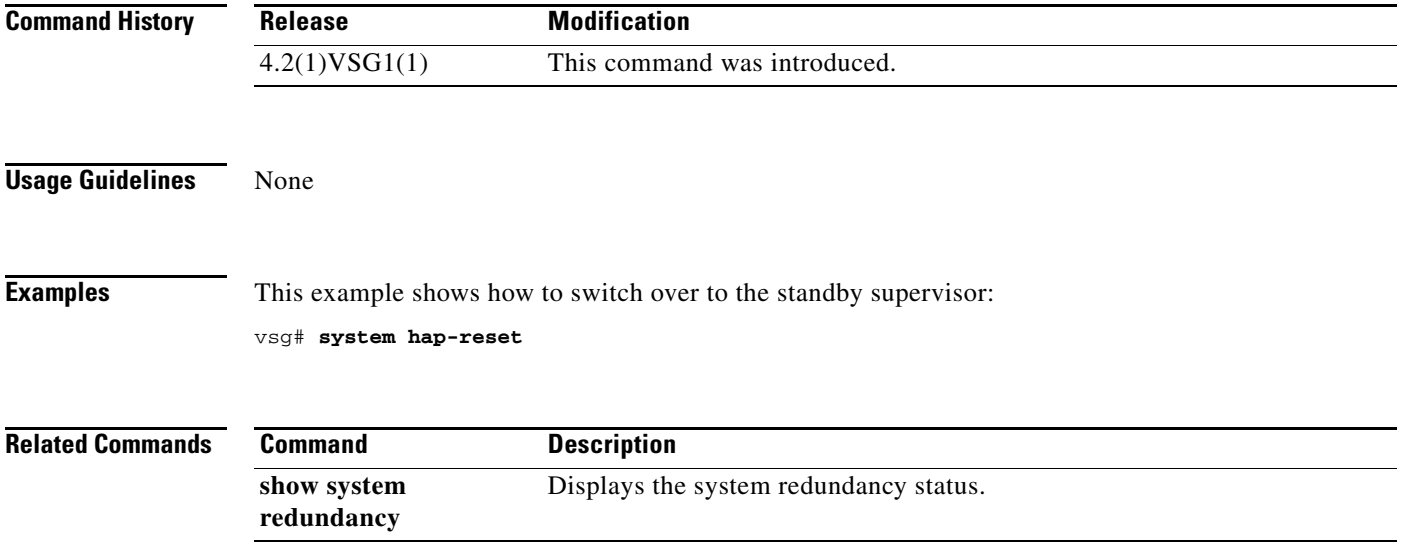

## **system health**

To check system health, use the **system health** command.

**system health check bootflash**

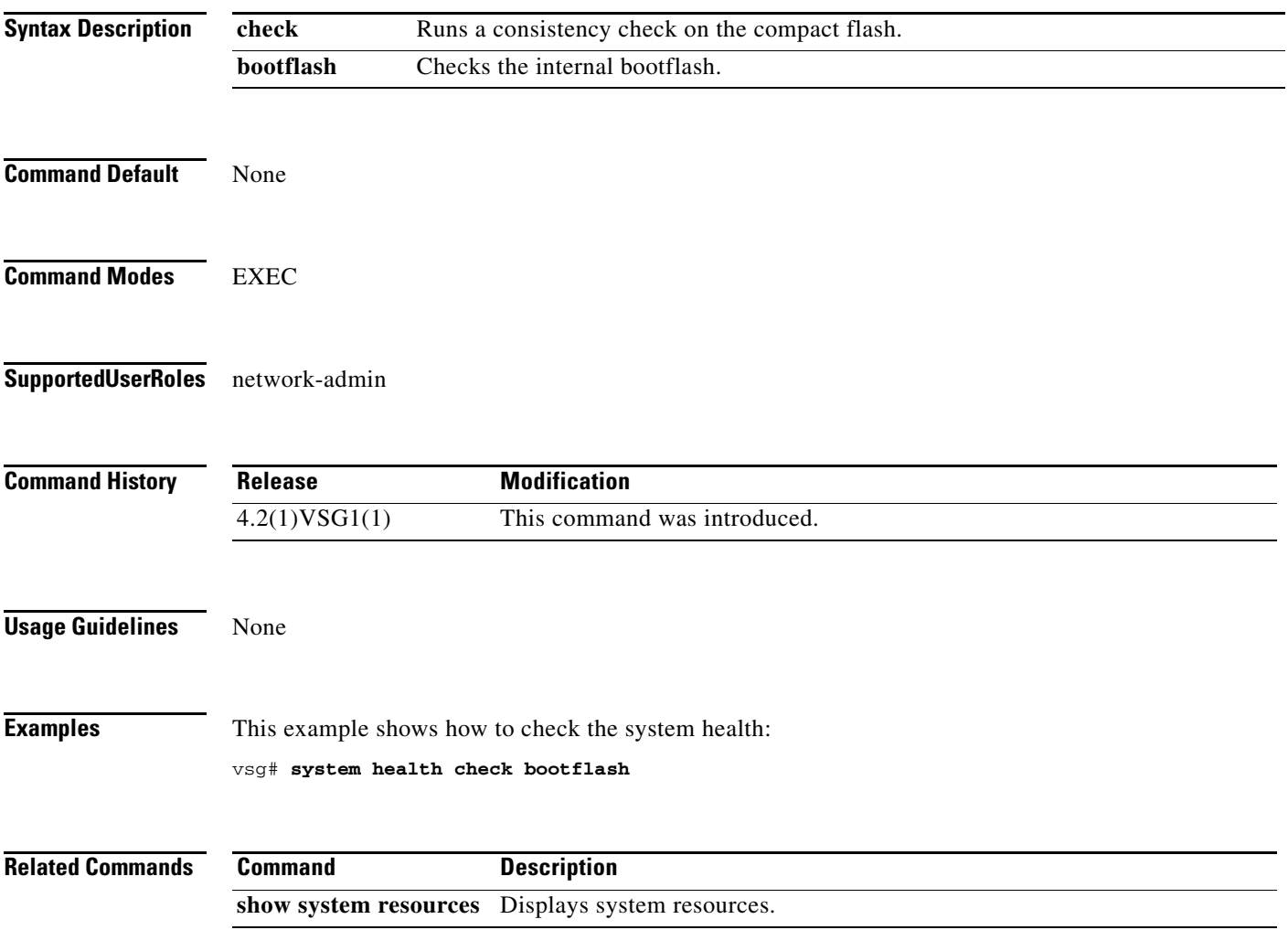

## **system heartbeat**

To enable the system heartbeat, use the **system heartbeat** command. To disable system heartbeat, use the **no** form of the command.

**system heartbeat**

**system no heartbeat**

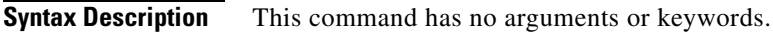

**Command Default** None

**Command Modes** EXEC

**Supported User Roles** network-admin network-operator

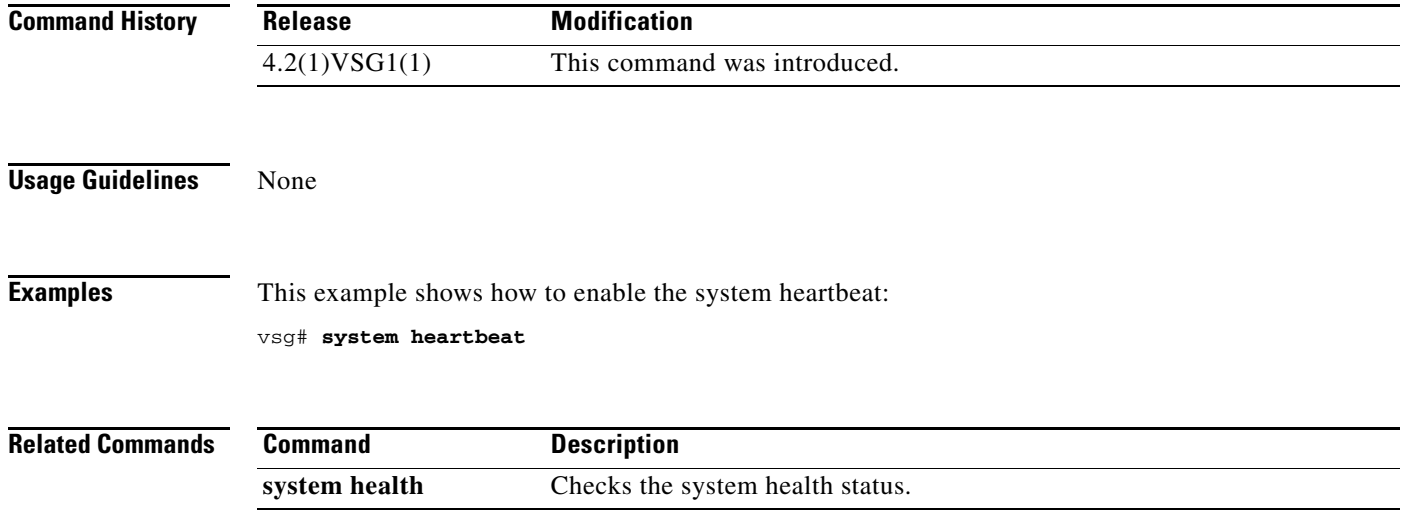

## **system internal**

To generate debug snapshots for services, use the **system internal** command.

**system internal snapshot service** *service-name*

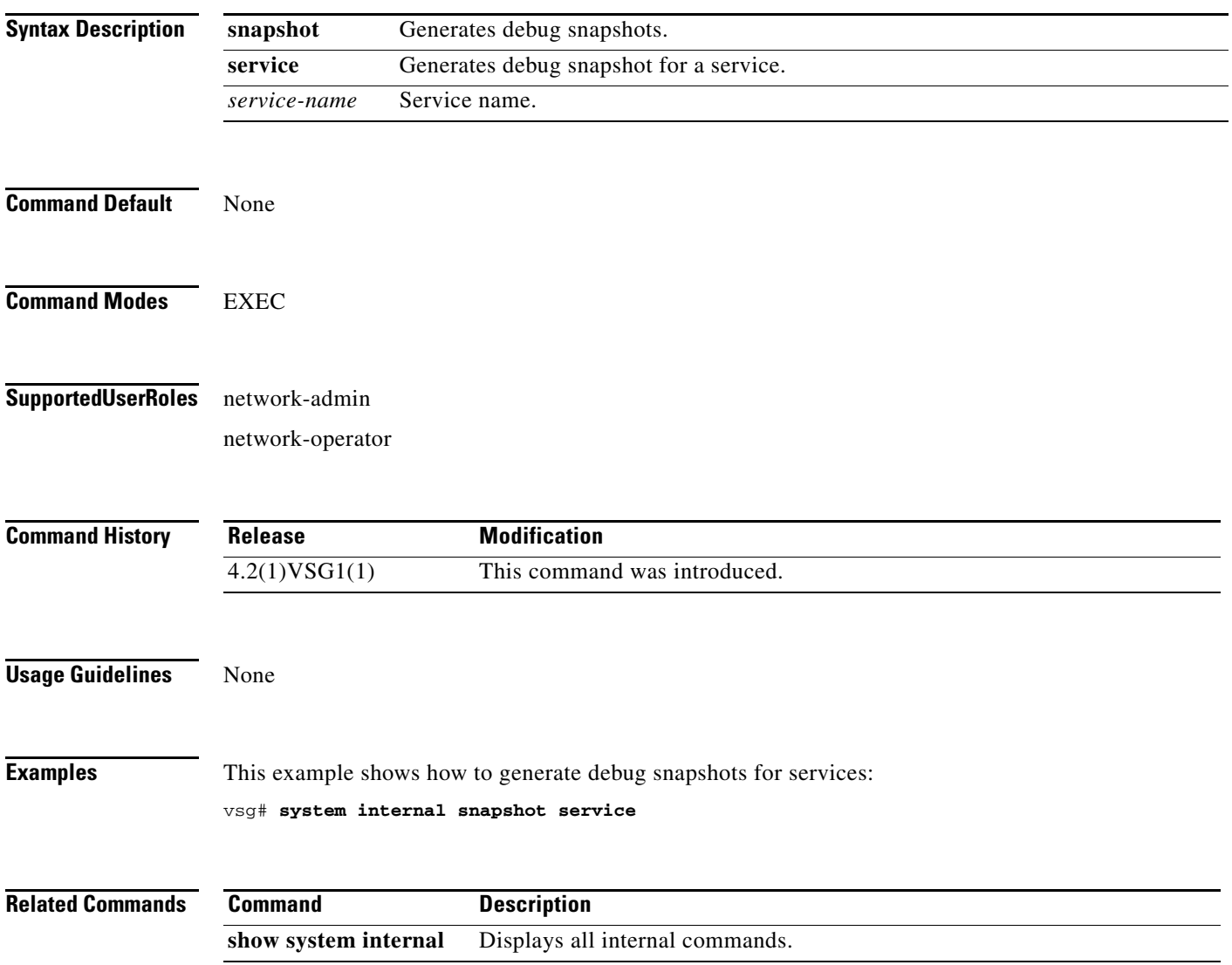

## **system jumbomtu**

To set MTUs to jumbo, use the **system jumbomtu** command.

**system jumbomtu 9000**

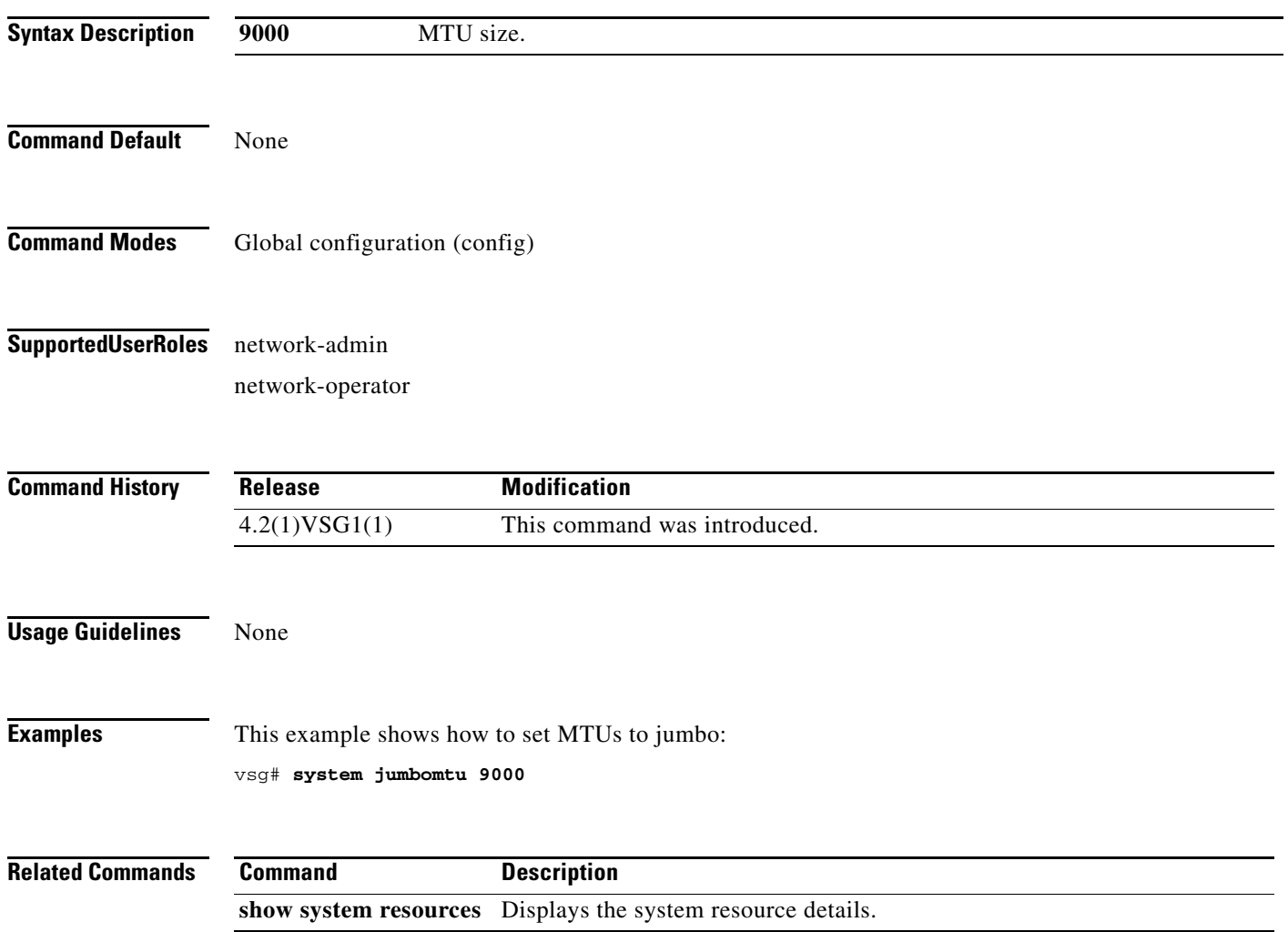

## **system memlog**

To generate a memory log in bootflash, use the **system memlog** command.

#### **system memlog**

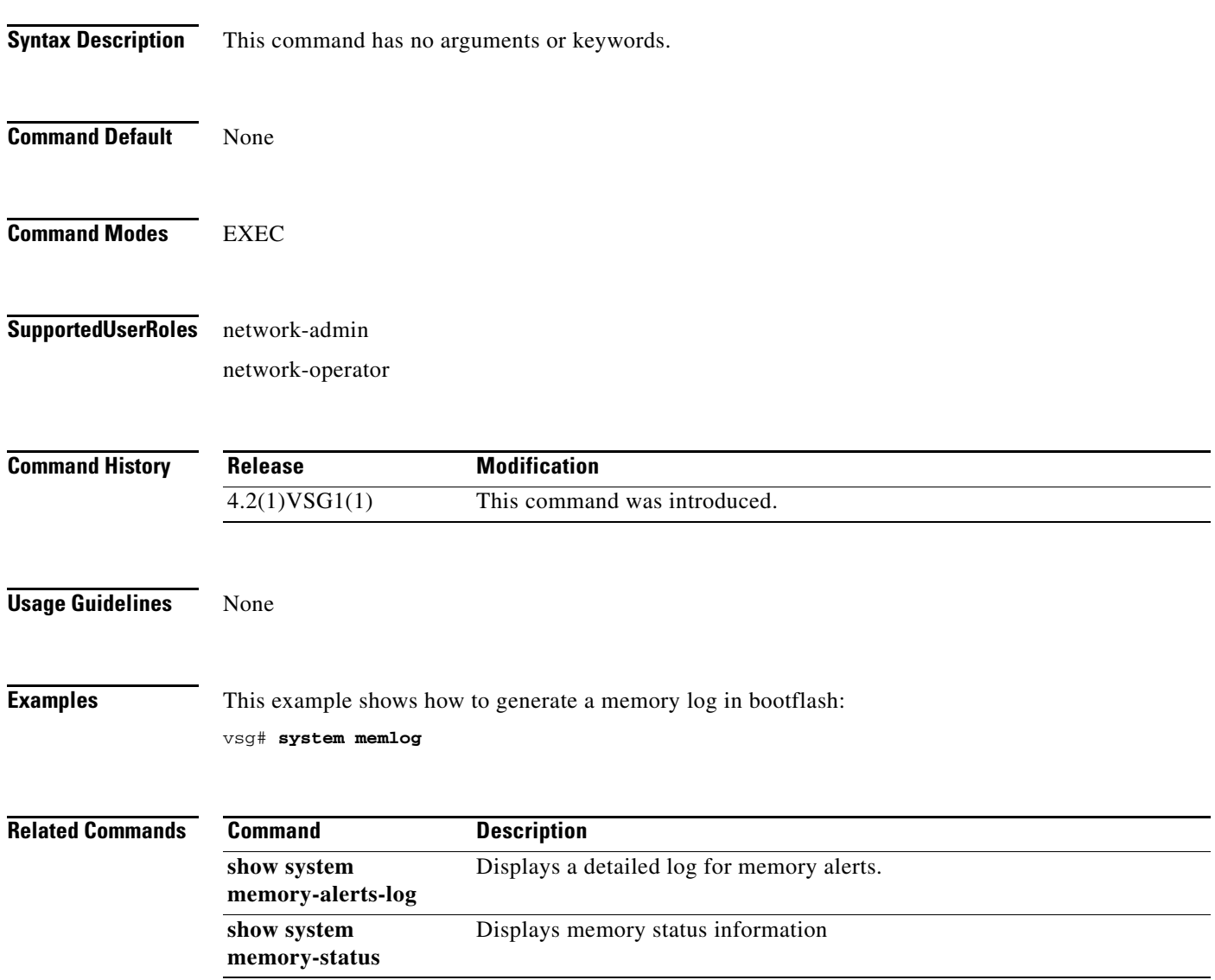

## **system memory-thresholds**

To set system memory thresholds, use the **system memory-thresholds** command.

**system memory-thresholds** {**minor** *minor-memory-threshold* **severe** *servere memory-threshold*  **critical** *critical-memory-threshold |* **threshold critical no-process-kill**}

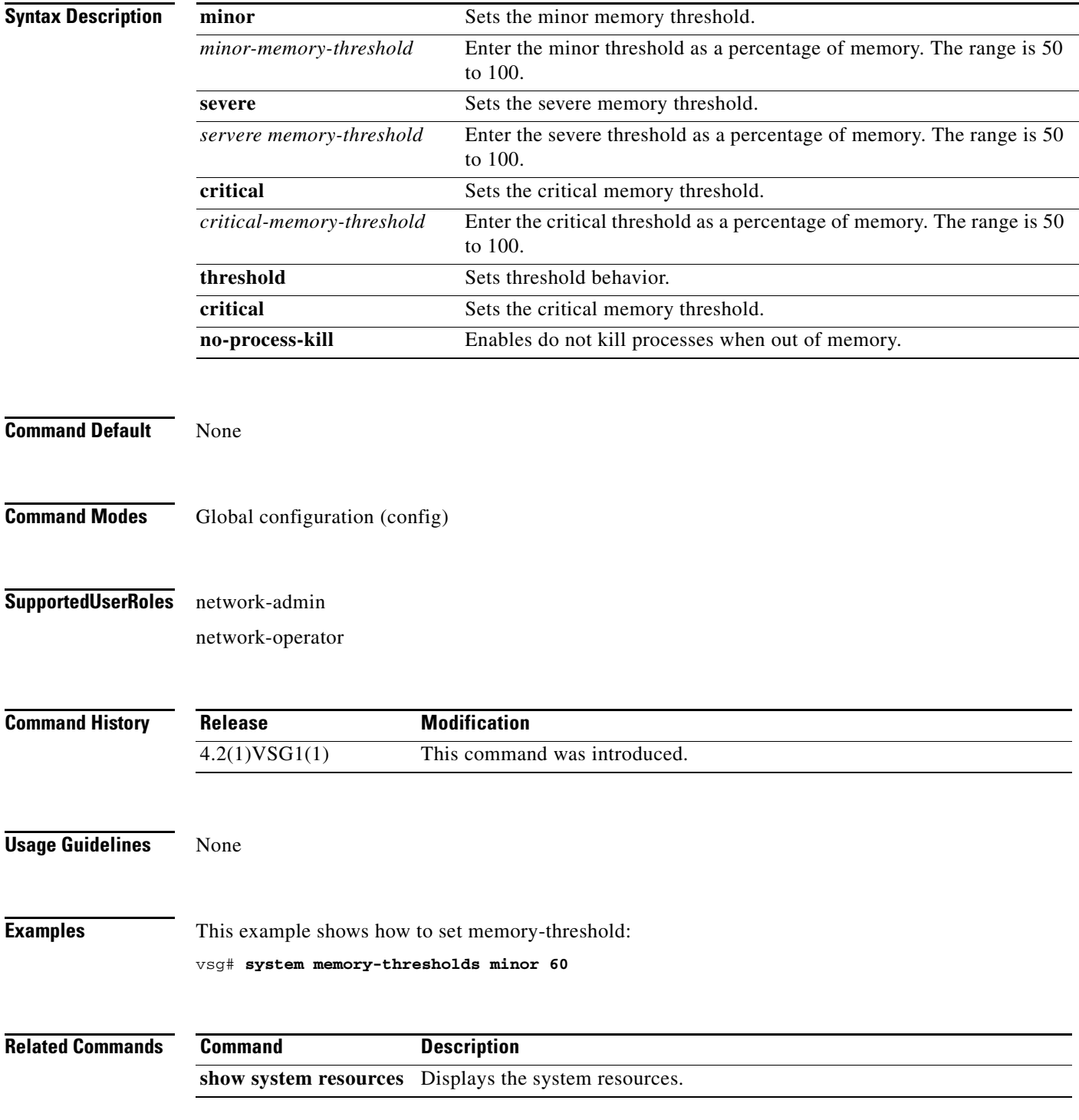

**Cisco Virtual Security Gateway for Nexus 1000V Series Switch Command Reference, Release 4.2(1)VSG1(1)**
## **system pss**

To shrink PSS files, use the **system pss** command.

**system pss shrink**

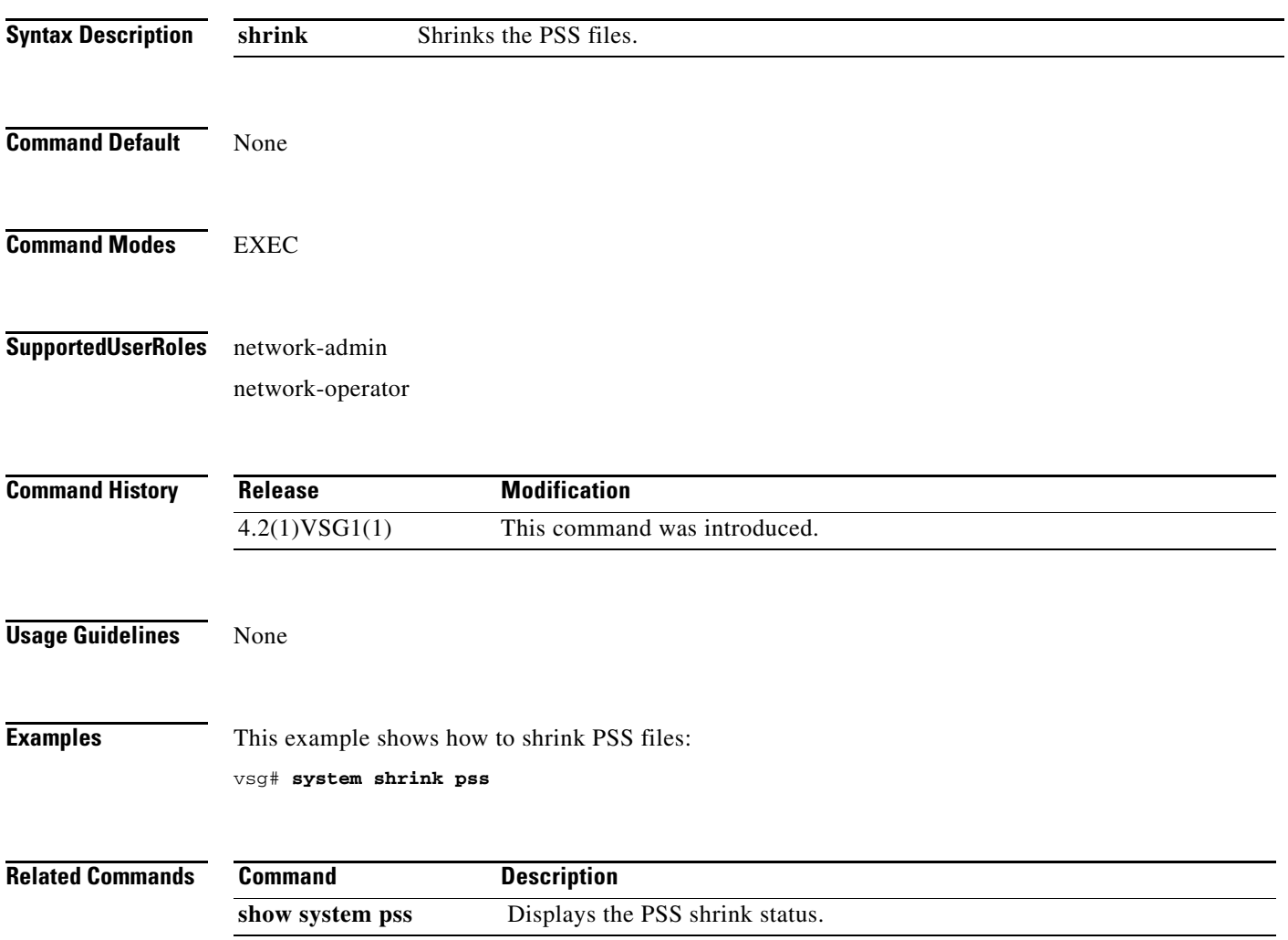

## **system redundancy**

To set a system redundancy policy, use the **system redundancy** command.

**system redundancy role** {**primary | secondary | standalone**}

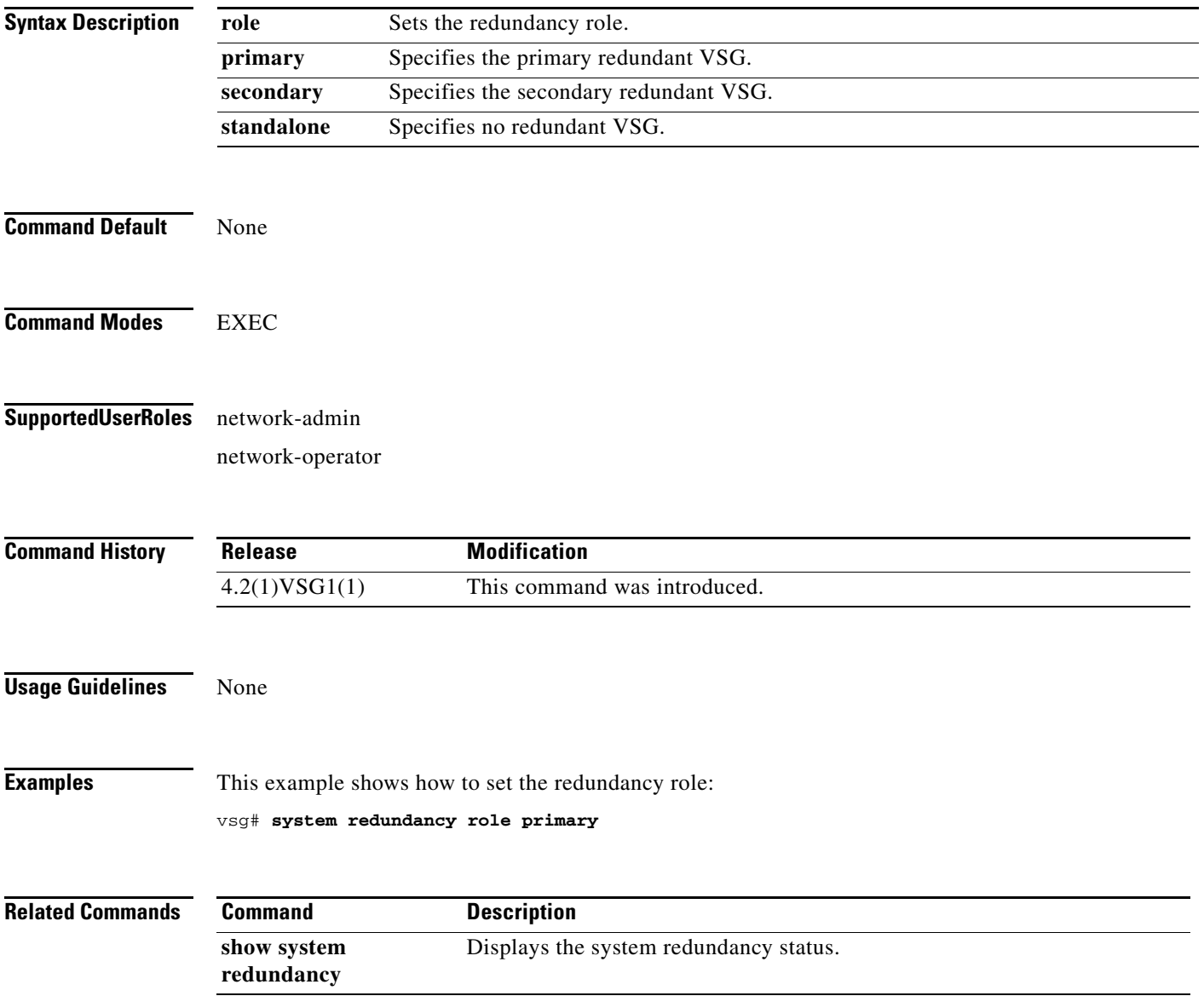

## **system standby**

To enable a system standby manual boot, use the **system standby** command. To disable a system standby manual boot, use the **no** form of the command.

**system standby manual-boot**

**no system standby manual-boot**

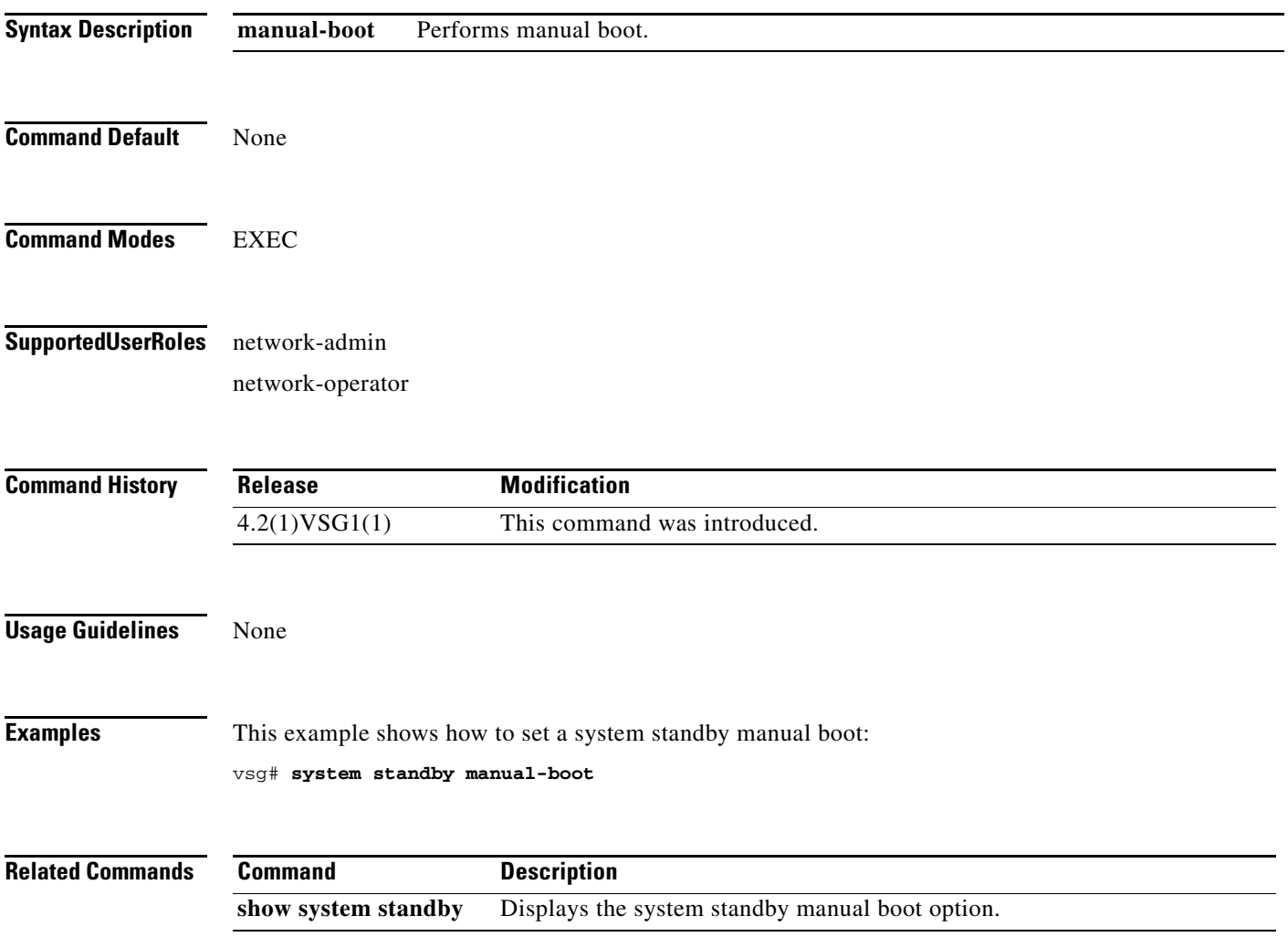

## **system startup-config**

To initialize or unlock the system startup configuration, use the **system startup-config** command.

**system startup-config** {**init | unlock** *lock id*}

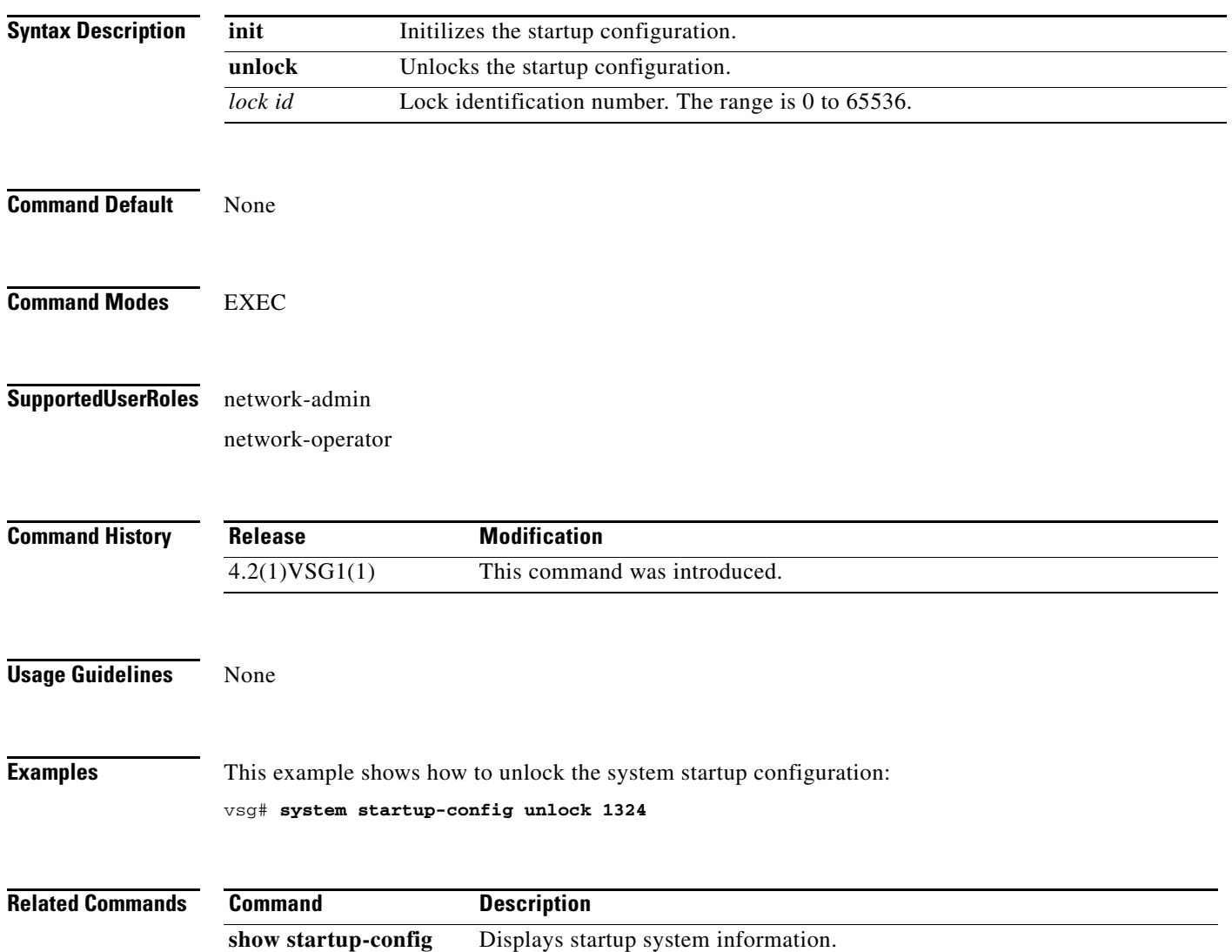

## **system statistics**

To reset system statistics, use the **system statistics** command.

**system statistics reset**

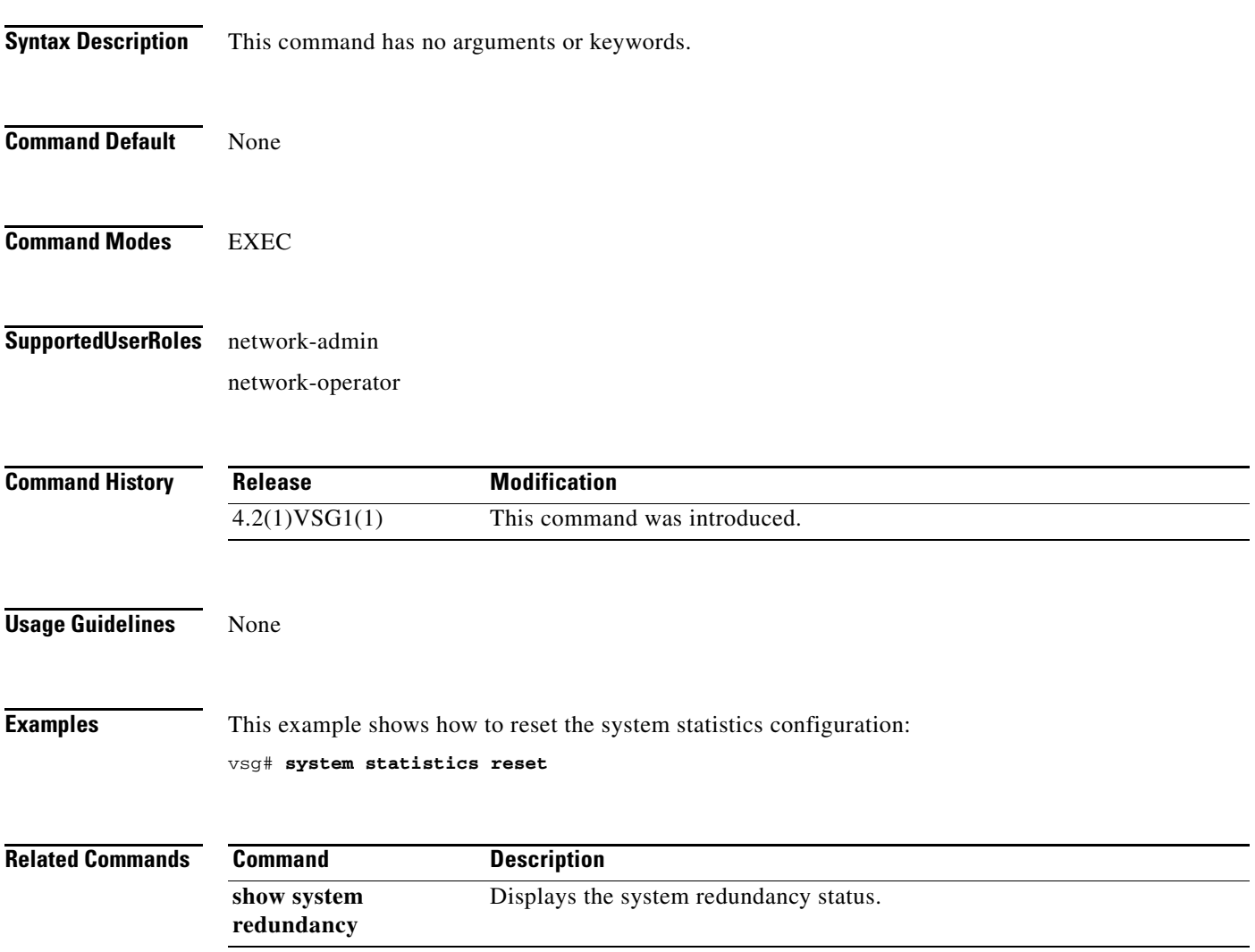

## **system switchover**

To switch over to the standby supervisor in EXEC mode, use the **system switchover** command.

#### **system switchover**

To configure system switchover in configuration mode, use the **system switchover** command.

**system switchover** {**ha** | **warm**}

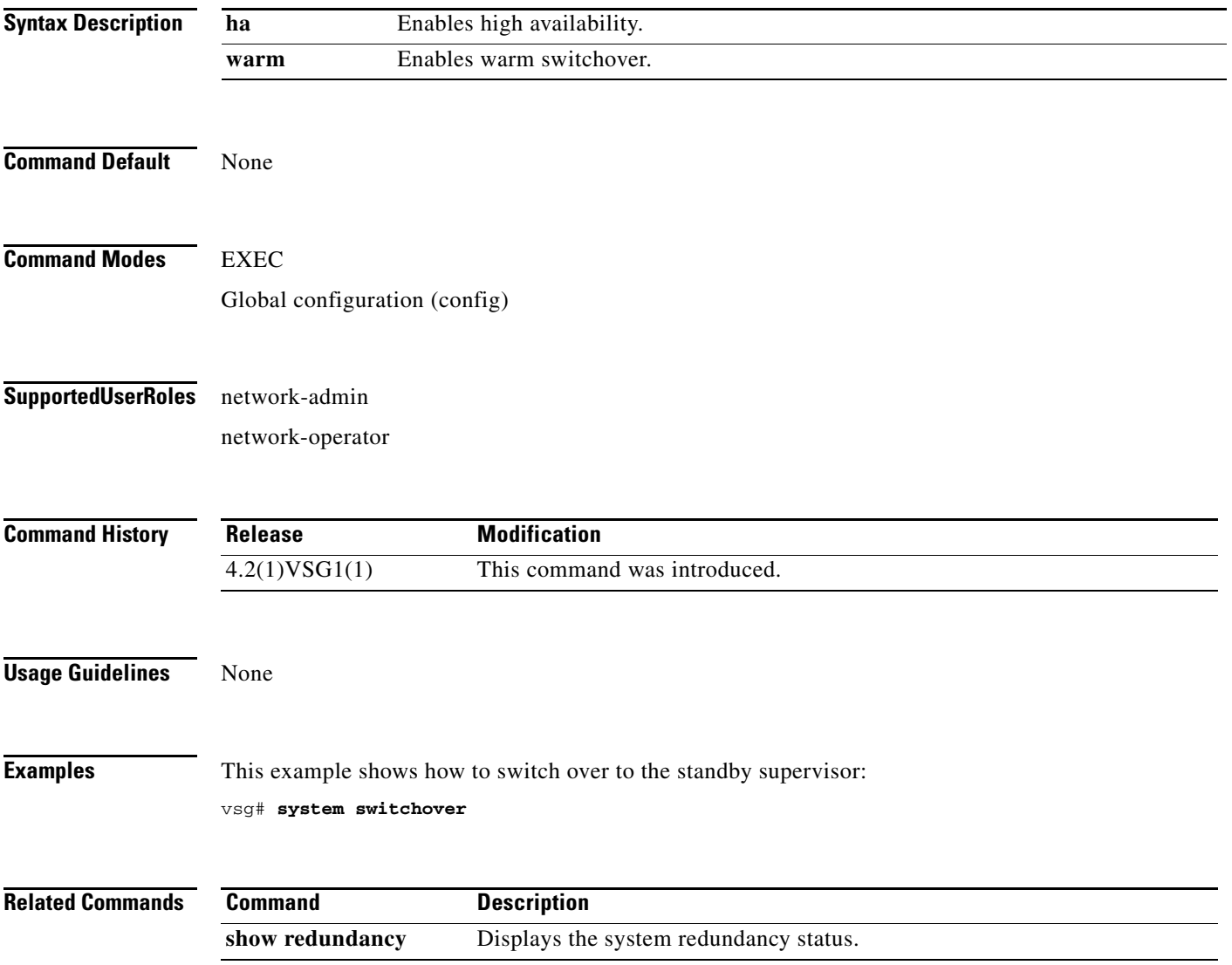

## **system trace**

To configure the system trace level, use the **system trace** command.

**system trace** {*mask*}

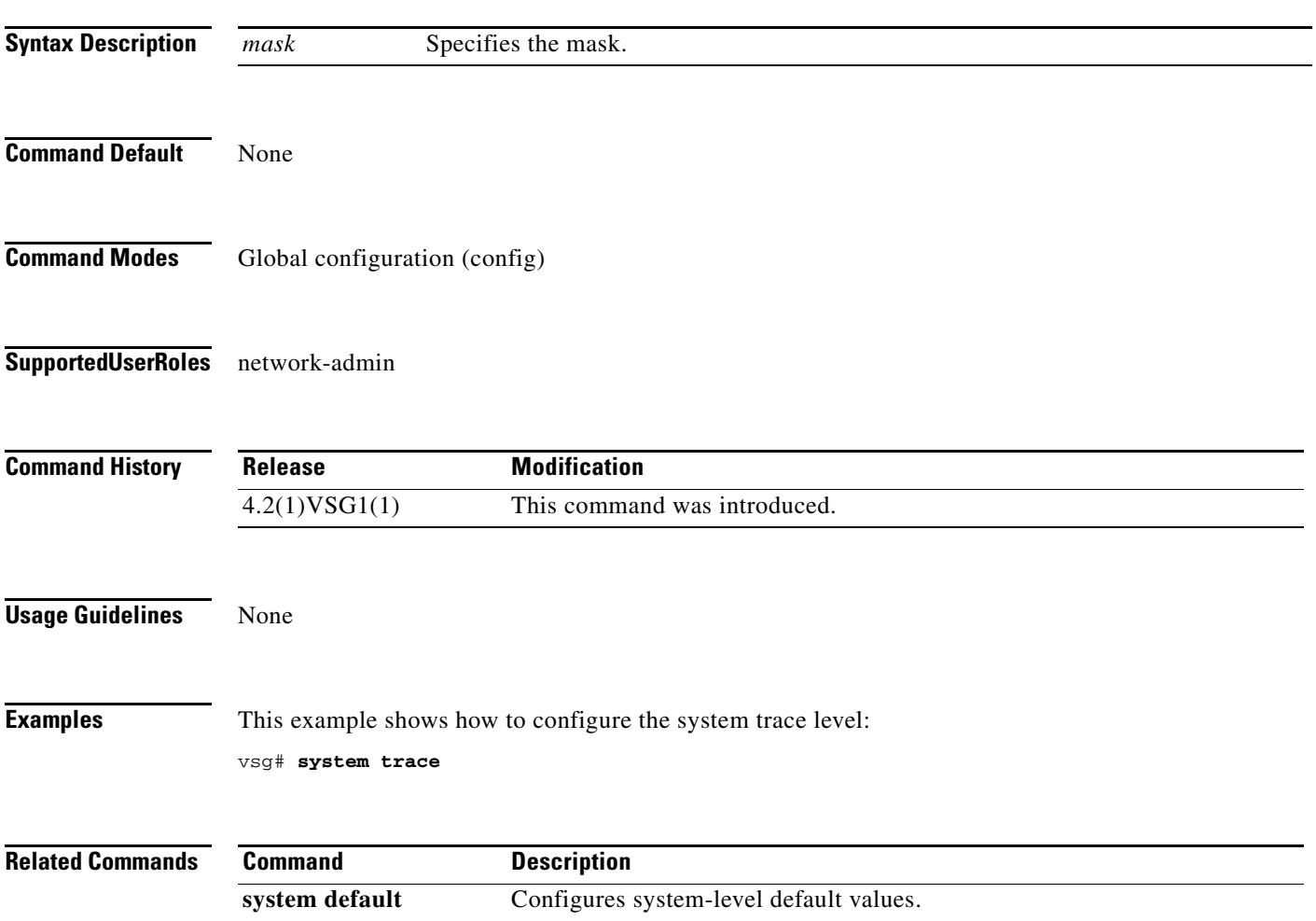

## **system watchdog kdgb**

To enable watchdog, use the **system watchdog** command. To disable watchdog, use the **no** form of the command.

**system watchdog kgdb**

**no system watchdog kgdb**

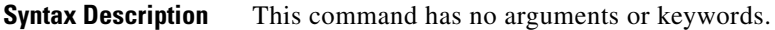

- **Command Default** None
- **Command Modes** EXEC
- **Supported User Roles** network-admin network-operator

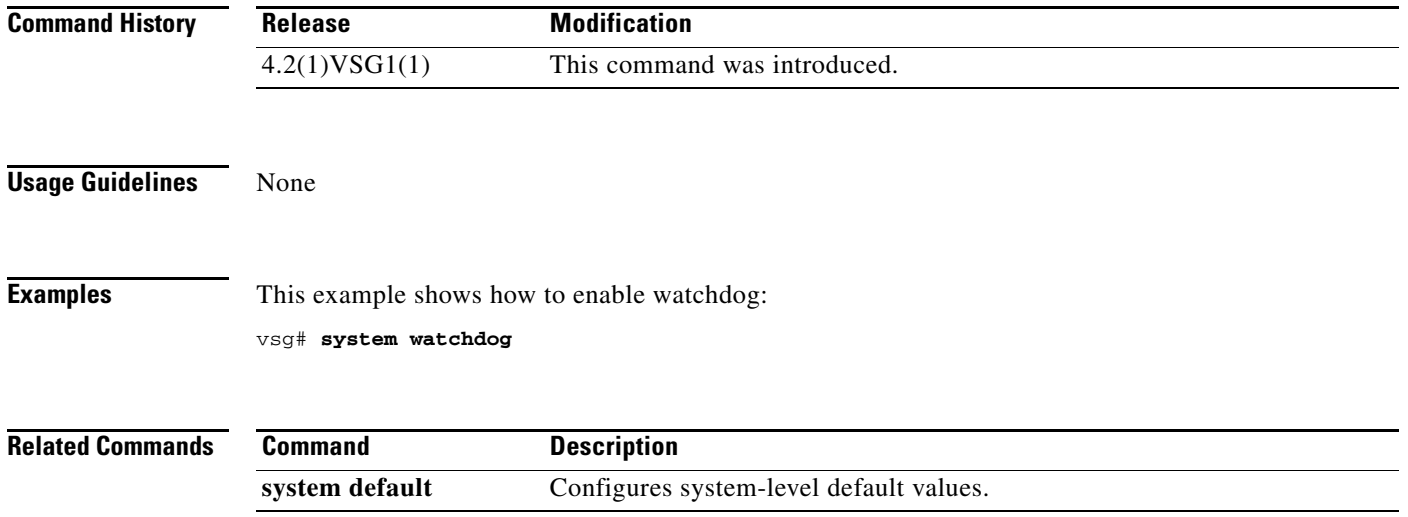

# **tail**

To display the end of a file, use the **tail** command.

**tail** {**bootflash:** | **debug:** | **modflash:** | **volatile:**}

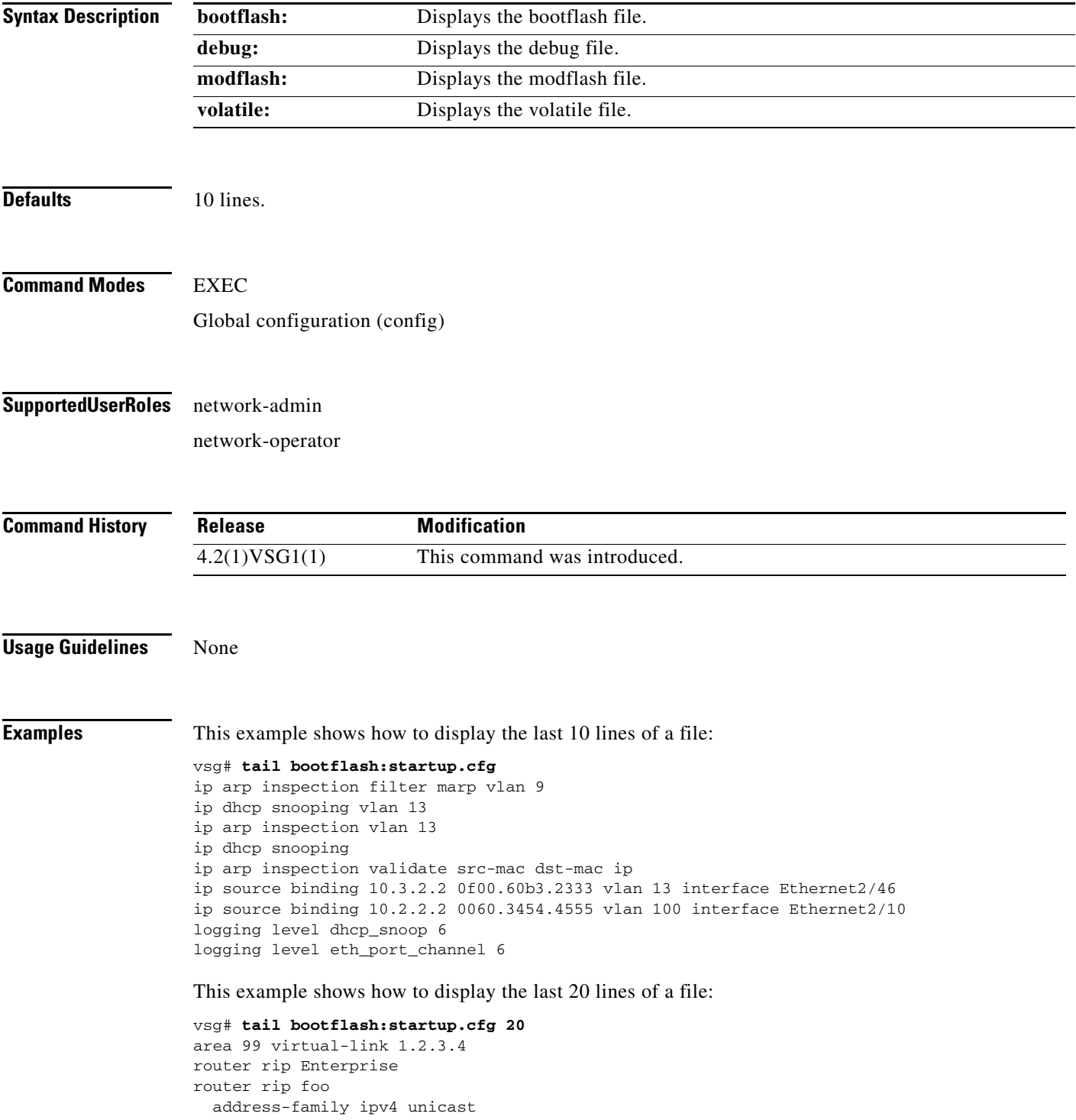

```
router bgp 33.33
event manager applet sdtest
monitor session 1
monitor session 2
ip dhcp snooping vlan 1
ip arp inspection vlan 1
ip arp inspection filter marp vlan 9
ip dhcp snooping vlan 13
ip arp inspection vlan 13
ip dhcp snooping
ip arp inspection validate src-mac dst-mac ip
ip source binding 10.3.2.2 0f00.60b3.2333 vlan 13 interface Ethernet2/46
ip source binding 10.2.2.2 0060.3454.4555 vlan 100 interface Ethernet2/10
logging level dhcp_snoop 6
logging level eth_port_channel 6
```
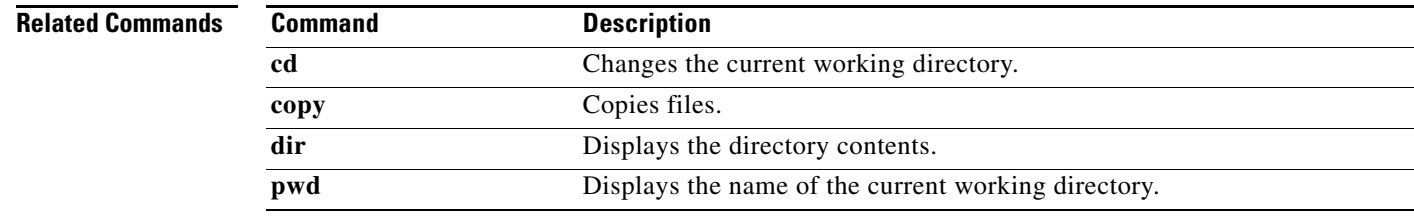

 **tail**

H.

## **telnet**

To create a Telnet session, use the **telnet** command.

**telnet** {*ipv4-address* | *hostname*} [*port-number* | **vrf** *vrf-name*]

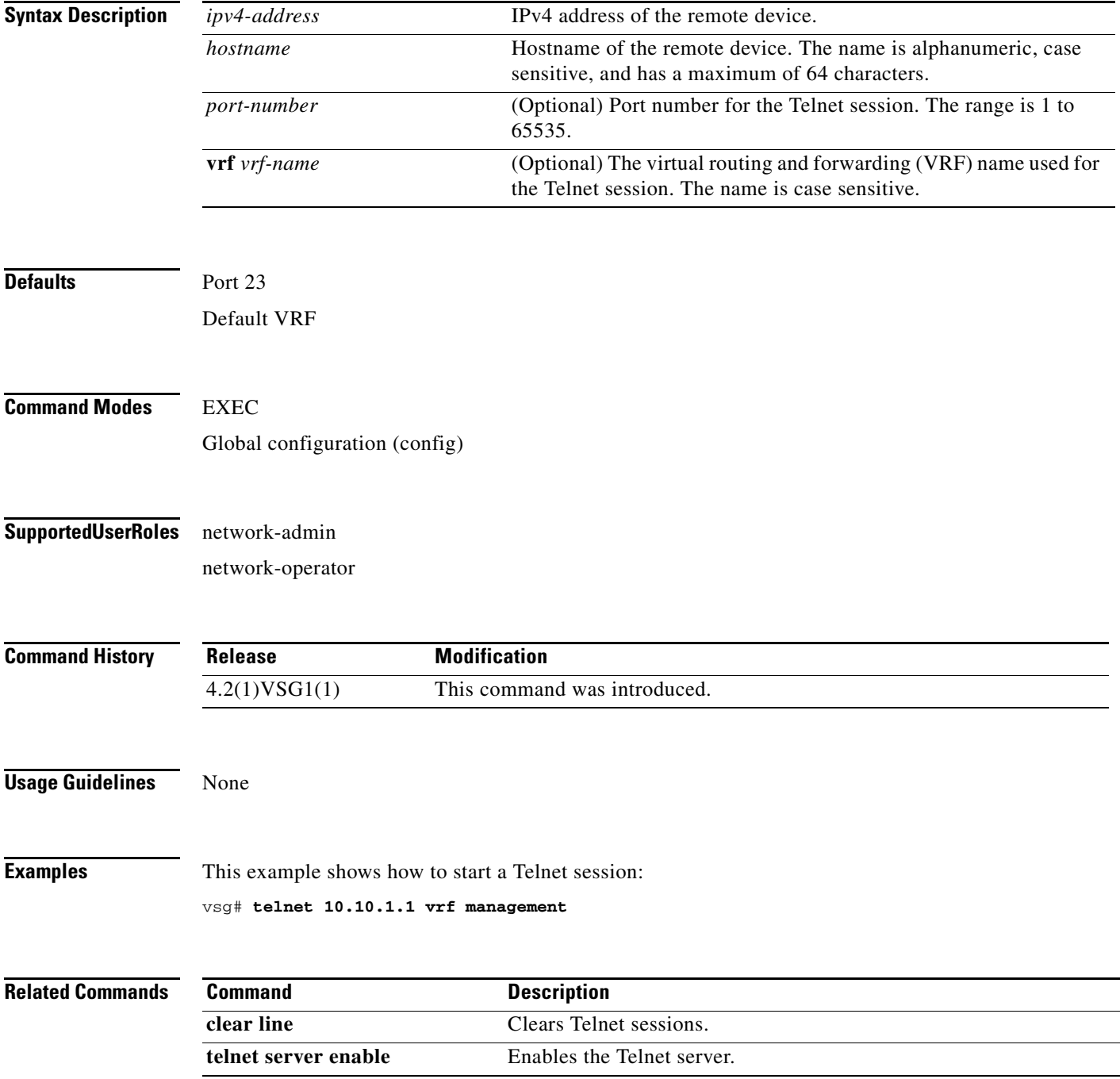

## **terminal alias**

To displays aliases, use the **terminal alias** command. To disable terminal alias, use the **no** form of the command.

**terminal alias** *word persist*

**no terminal alias** *word persist*

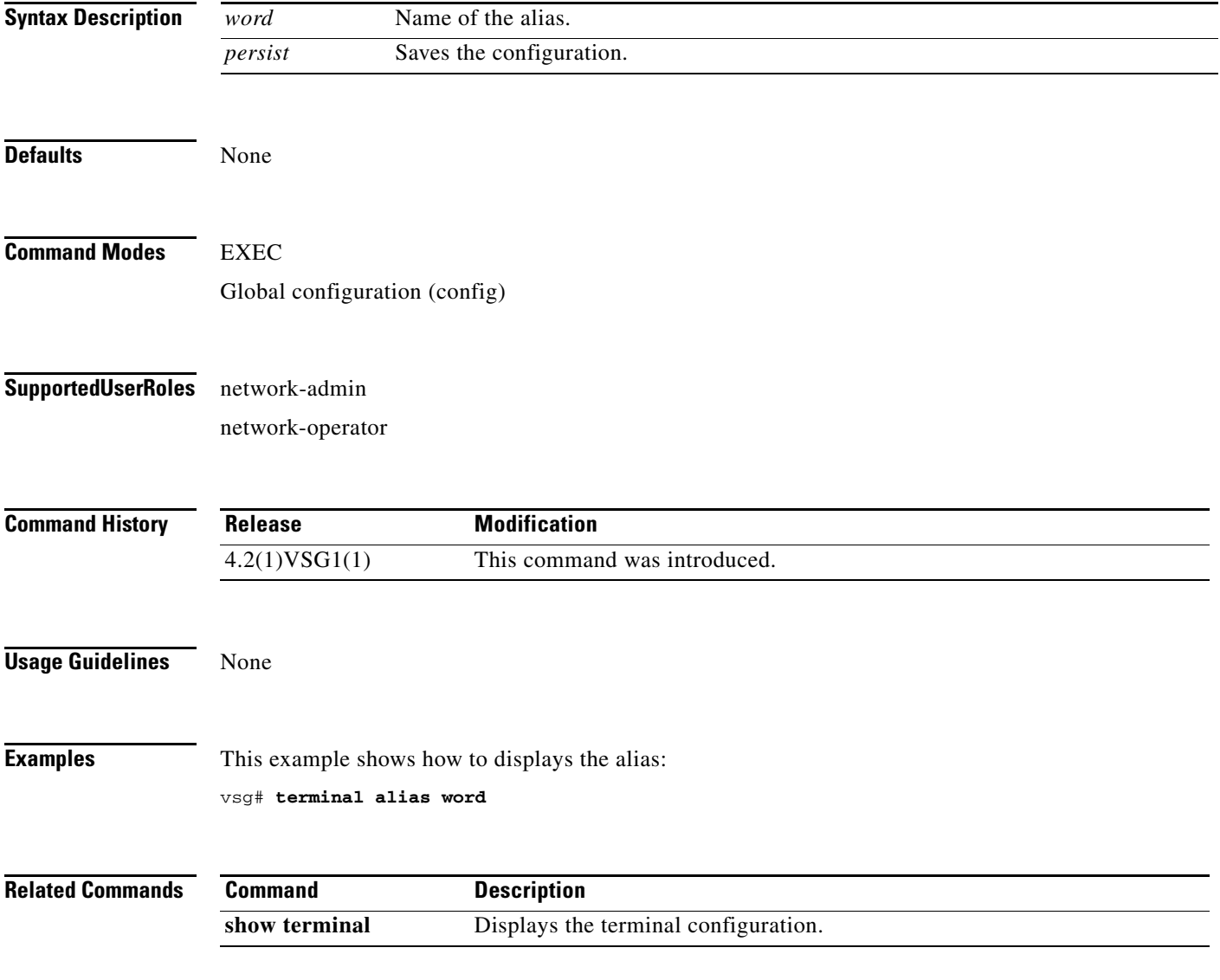

## **terminal color**

To enable colorization of the command prompt, command line and output, use the **terminal color** command. To disable terminal color, use the **no** form of the command.

**terminal color** *evening persist*

**no terminal color** *evening persist*

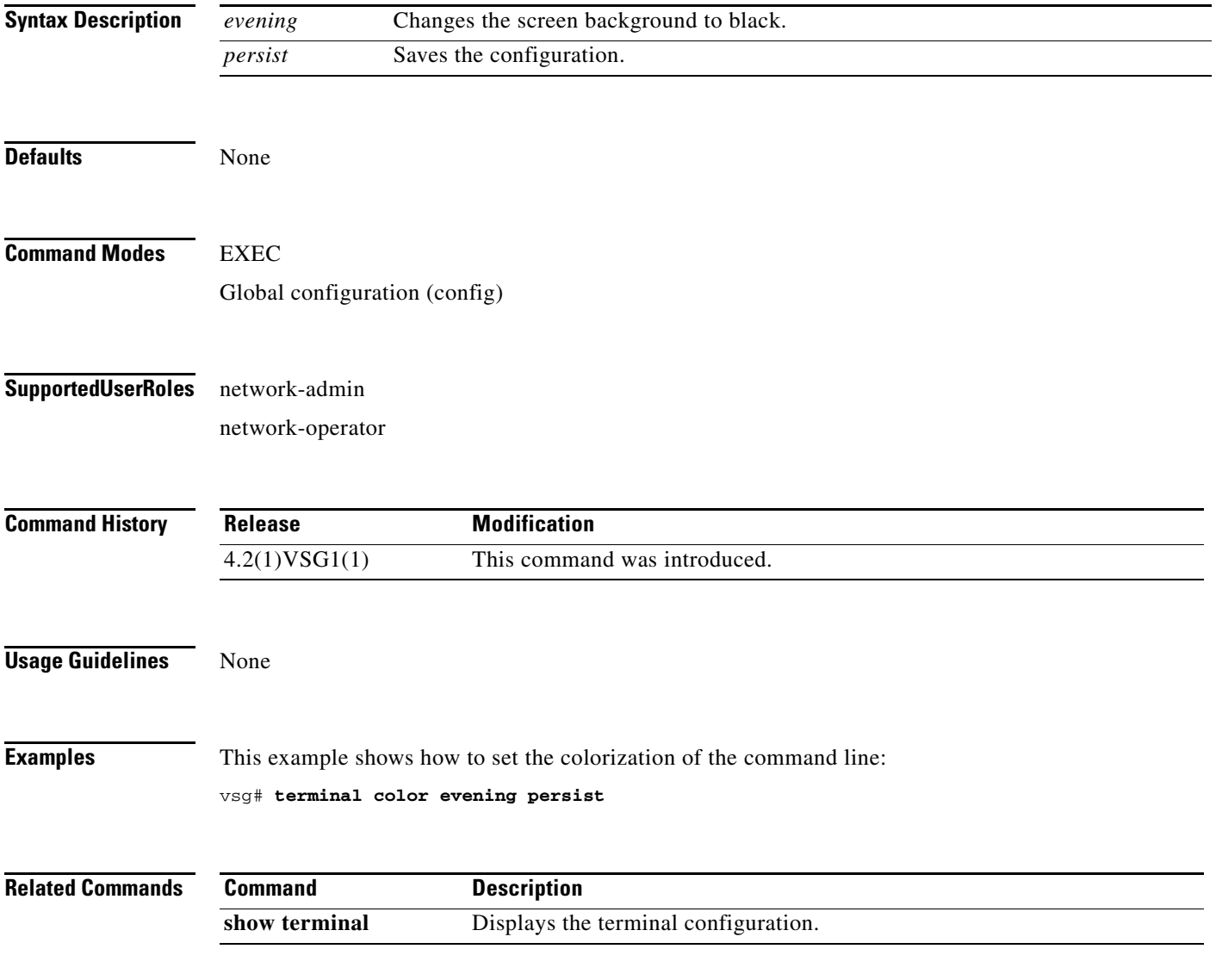

## **terminal dont-ask**

To turn off Are you sure? questions when a command is executed, use the **terminal dont-ask** command. To disable terminal don't ask, use the **no** form of the command.

**terminal dont-ask** *persist*

**no terminal dont-ask** *persist*

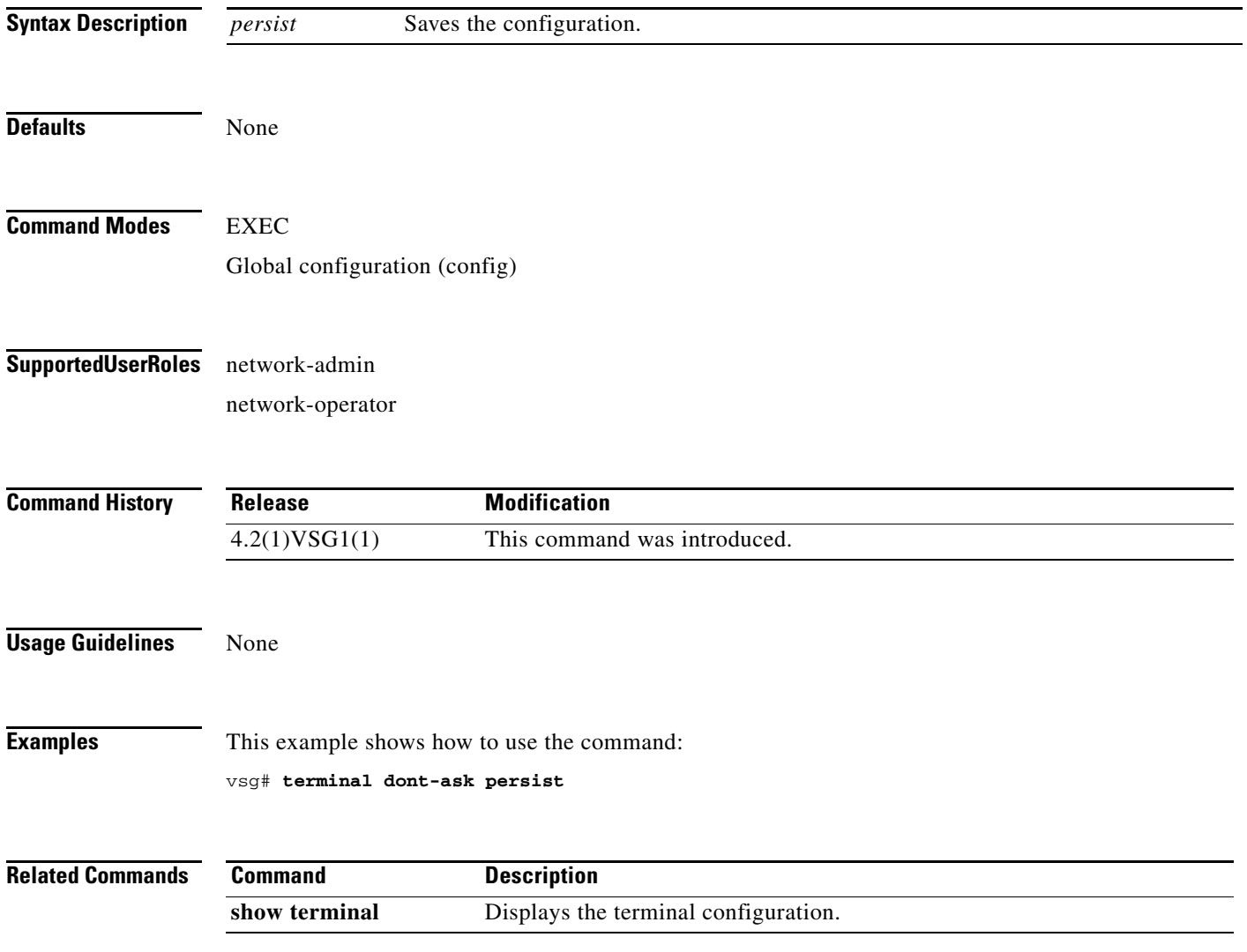

**The Contract of the Contract of the Contract of the Contract of the Contract of the Contract of the Contract of the Contract of the Contract of the Contract of the Contract of the Contract of the Contract of the Contract** 

### *Send document comments to vsg-docfeedback@cisco.com.*

## **terminal edit-mode**

To set the edit mode to vi, use the **terminal edit-mode** command. To return the edit mode to emacs, use the **no** form of the command.

**terminal edit-mode vi**

**no terminal edit-mode vi**

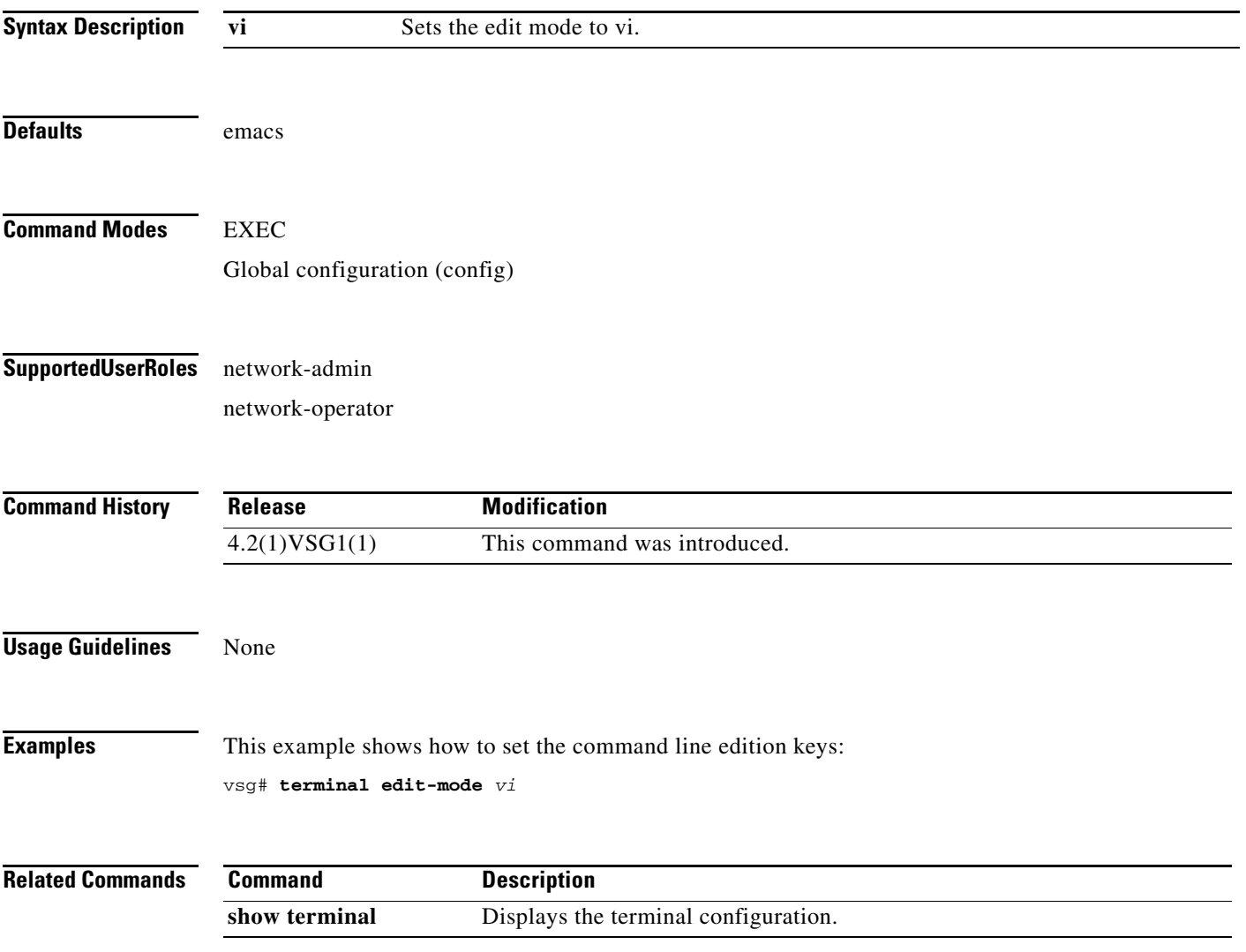

# **terminal event-manager**

To bypass the CLI event manager, use the **terminal event-manager** command.

**terminal event-manager bypass**

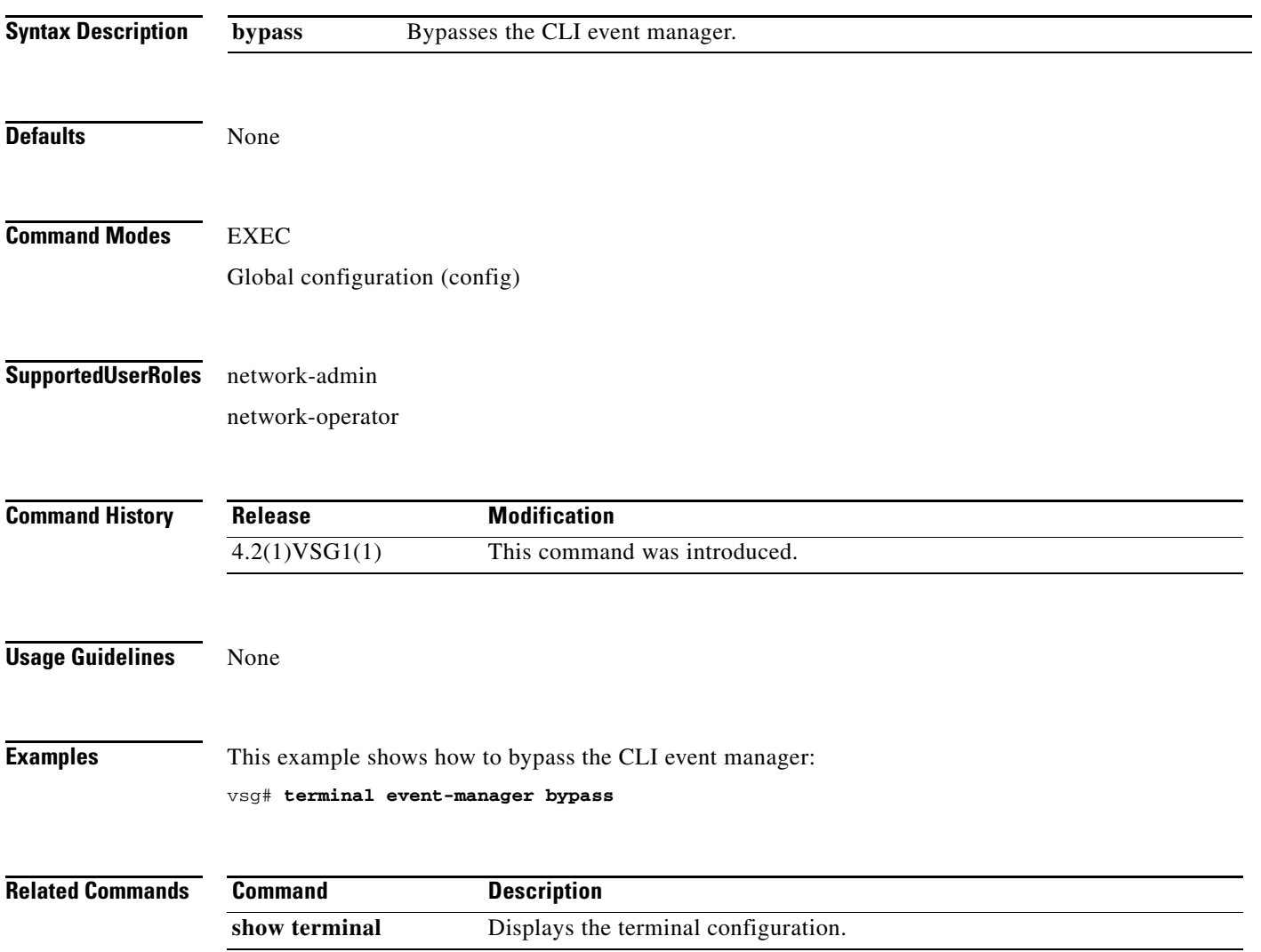

# **terminal history**

To disable the recall of EXEC mode commands when in configuration mode, use the **terminal history**  command. To enable recall, use the **no** form of this command.

**terminal history no-exec-in-config**

**no terminal history no-exec-in-config**

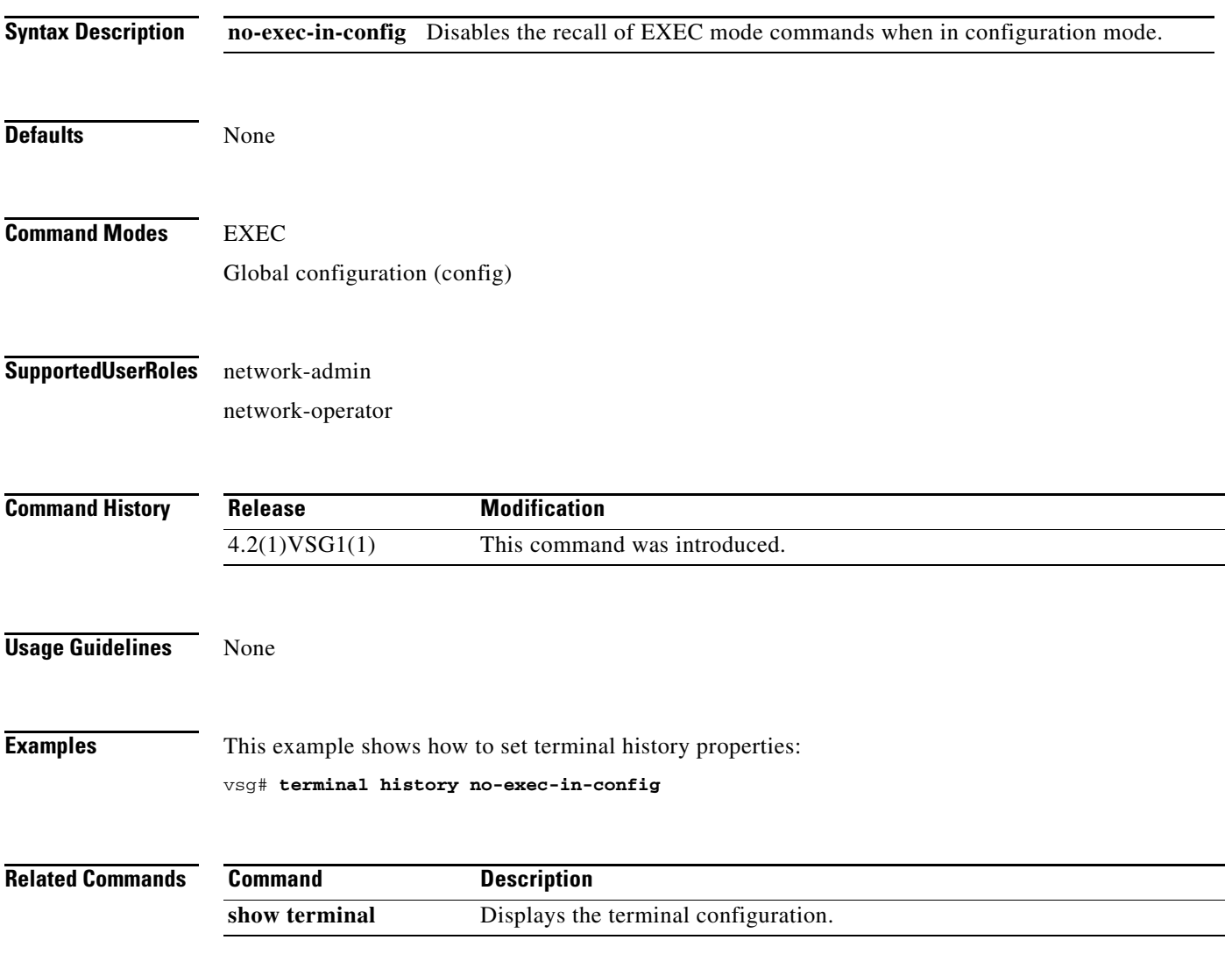

# **terminal length**

To set the number of lines that appear on the terminal screen, use the **terminal length** command.

**terminal length** *number*

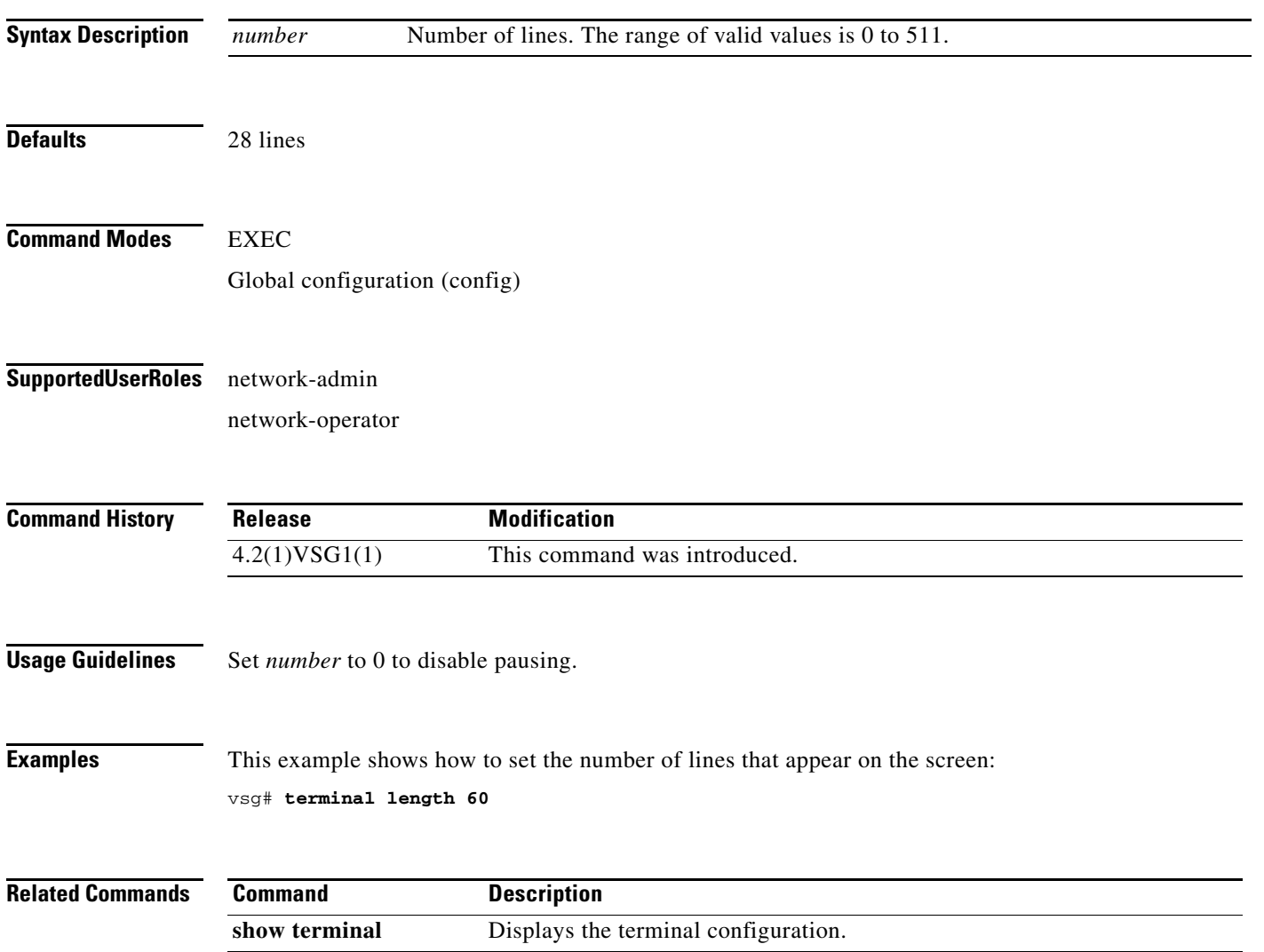

# **terminal log-all**

To log all commands including the show commands, use the **terminal log-all** command.

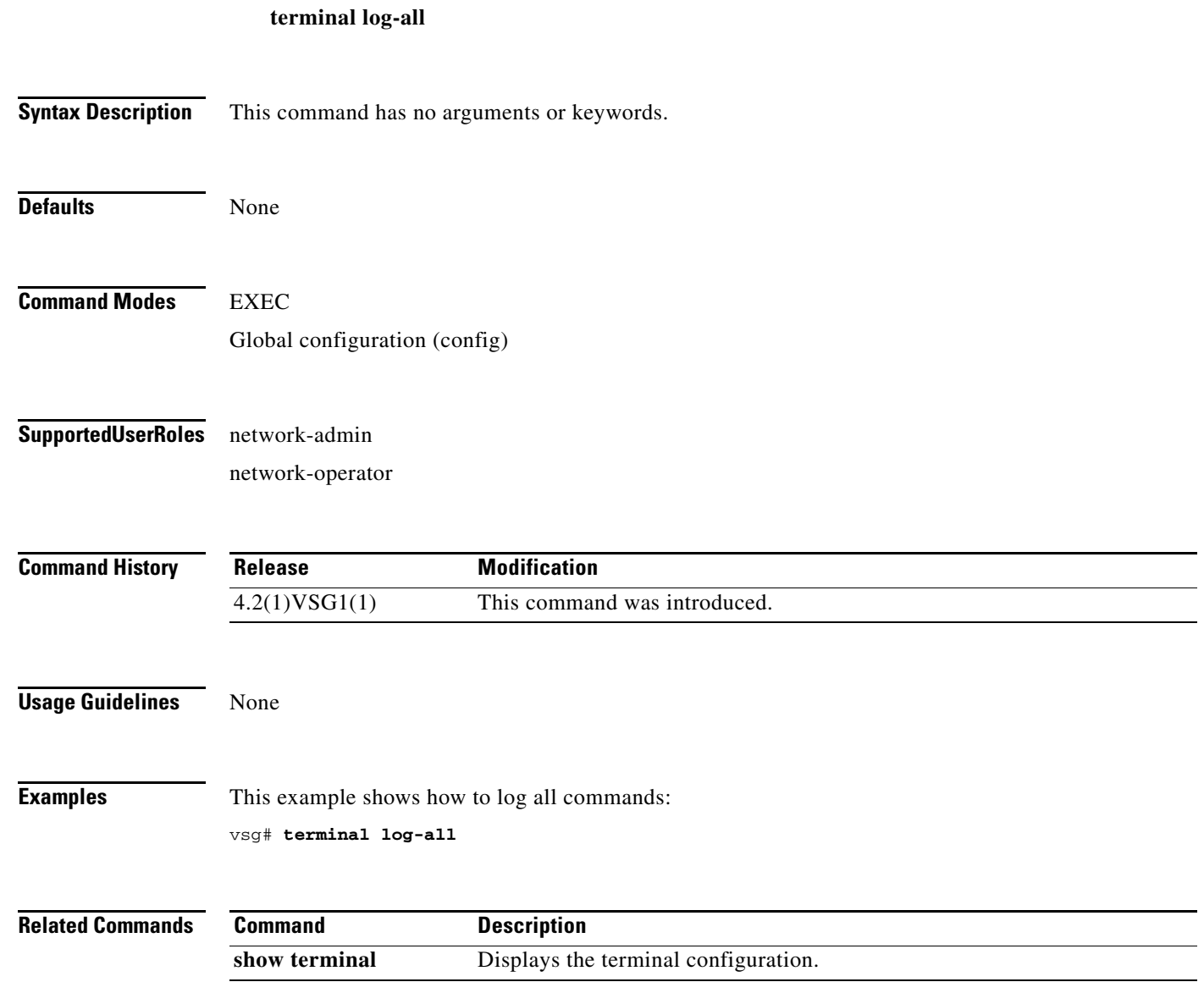

## **terminal monitor**

To copy Syslog output to the current terminal line, use the **terminal monitor** command.

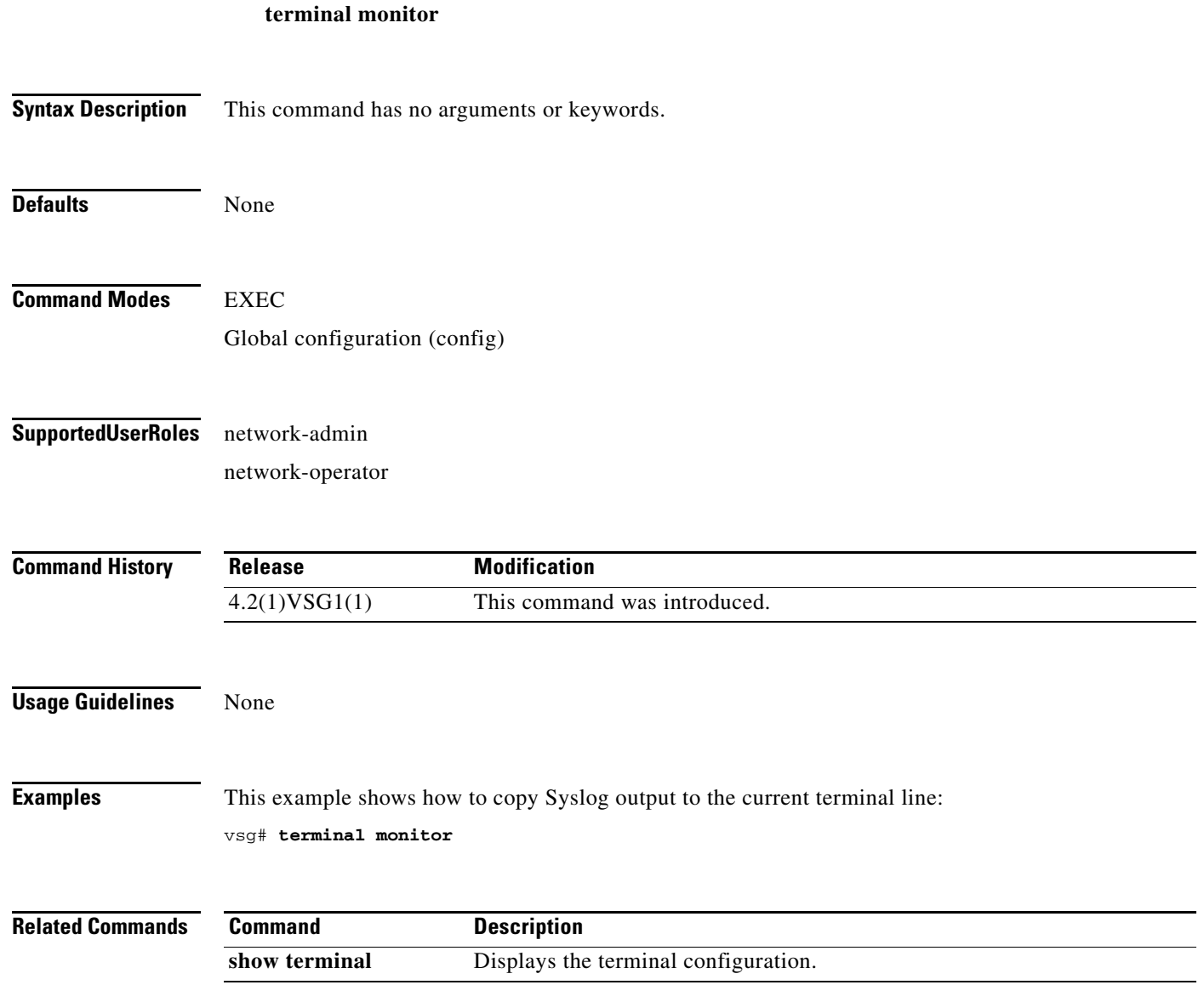

## **terminal output**

To display show command output in XML, use the **terminal output** command. To display show command output in text, use the **no** form of this command.

**terminal output xml**

**no terminal output xml**

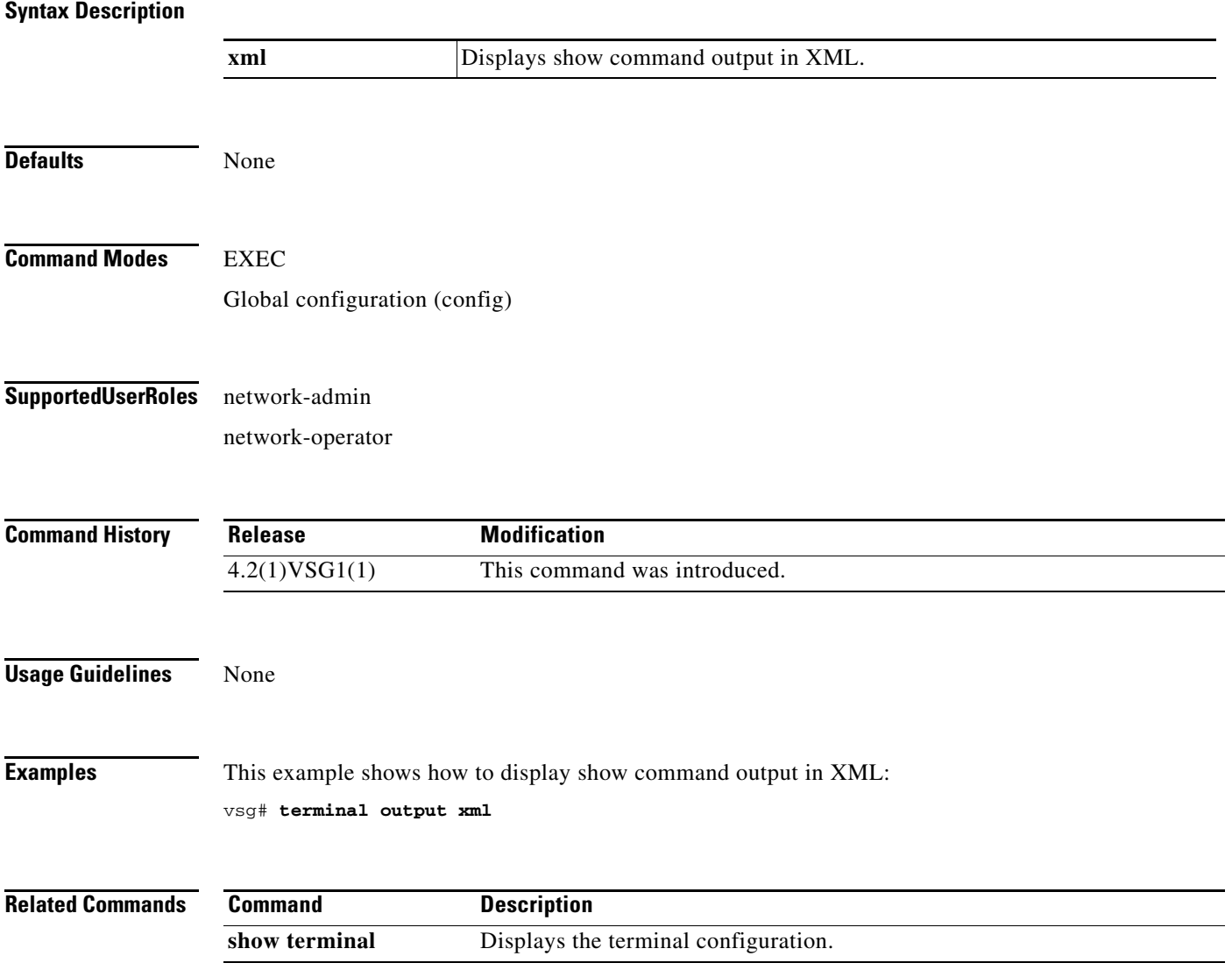

## **terminal redirection-mode**

To set the redirection mode, use the **terminal redirection-mode** command.

**terminal redirection-mode** {**ascii** | **zipped**}

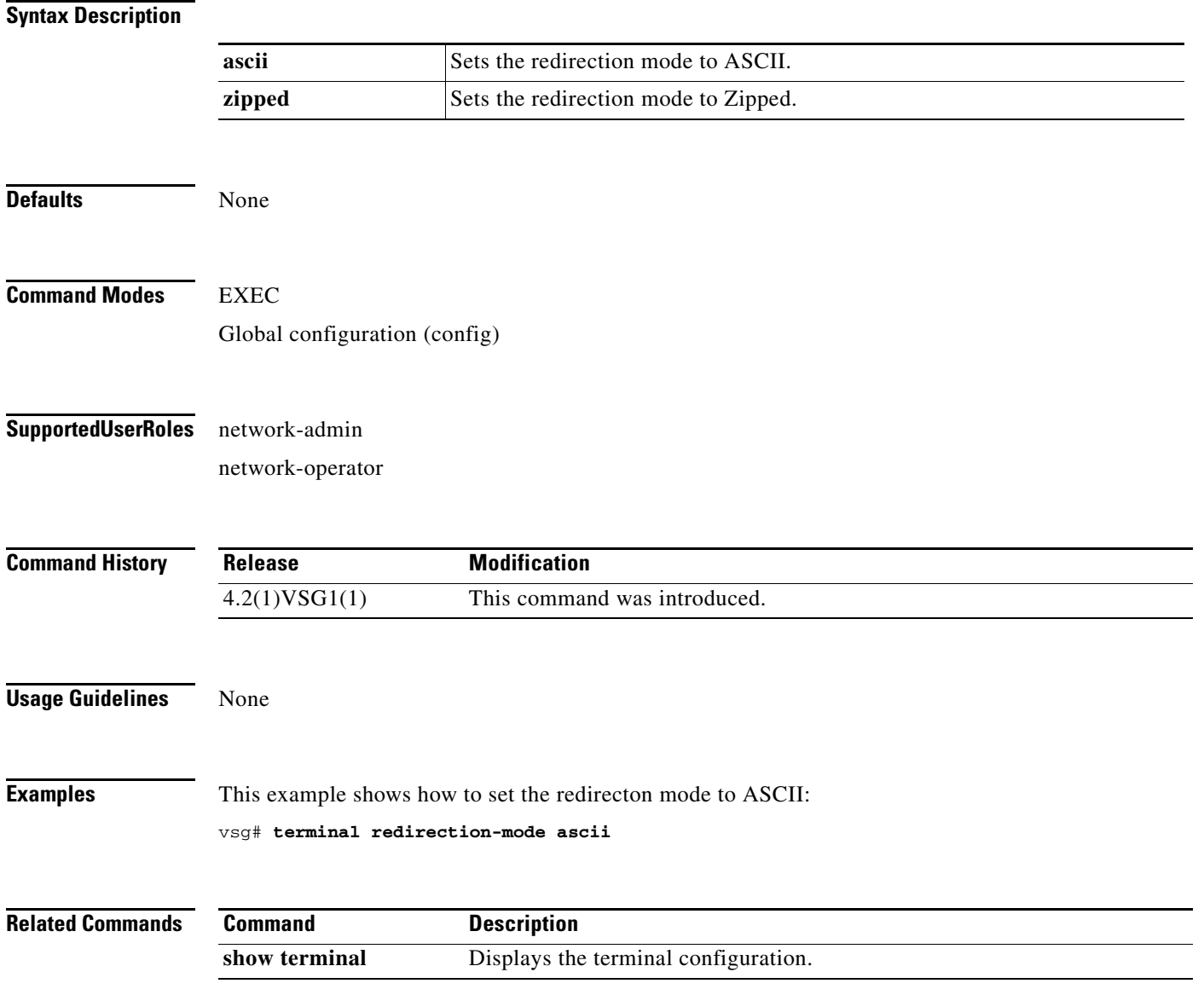

## **terminal session-timeout**

To set the terminal session timeout, use the **terminal session-timeout** command.

**terminal session-timeout** *time*

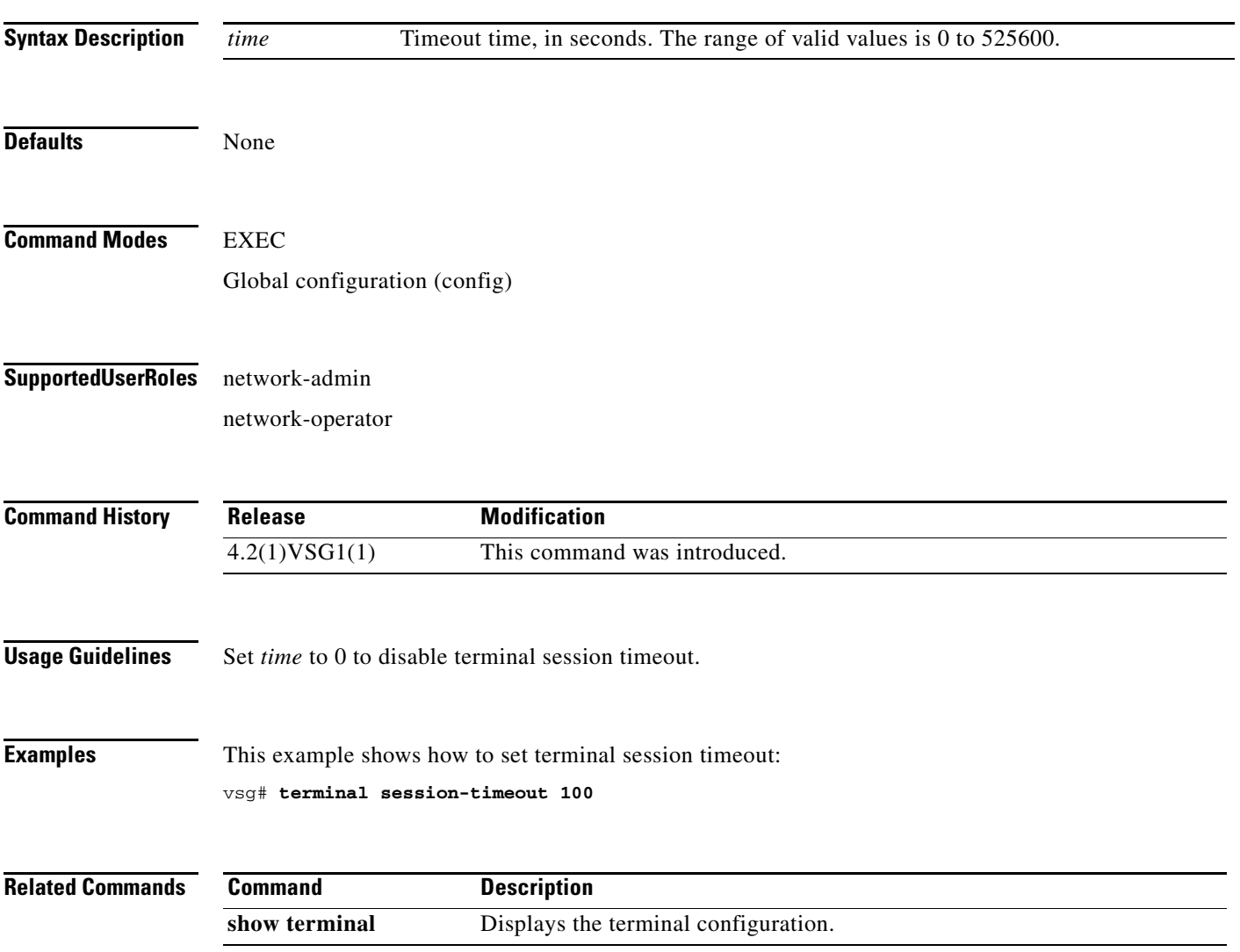

# **terminal terminal-type**

To specify the terminal type, use the **terminal terminal-type** command.

**terminal terminal-type** *type*

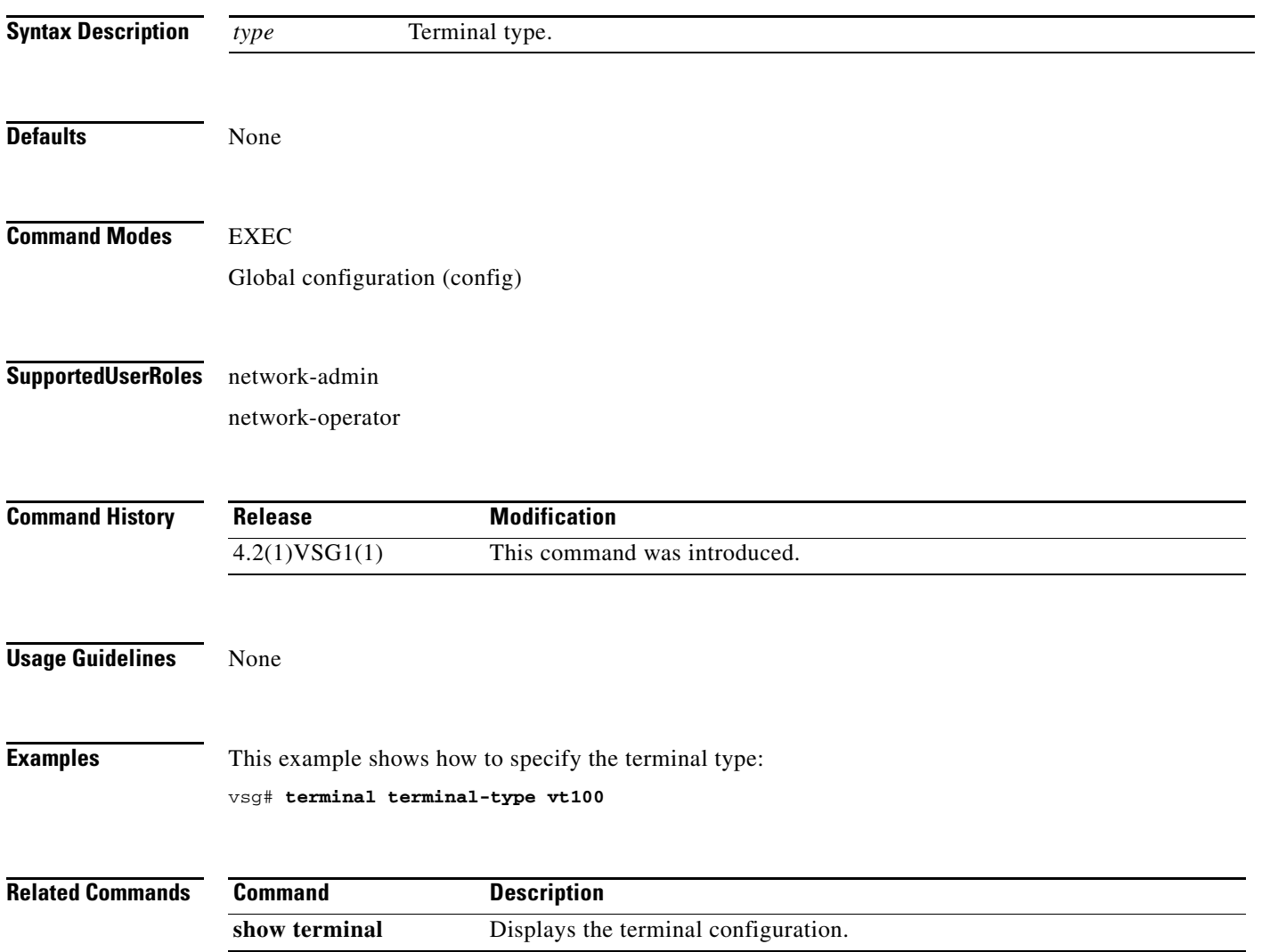

# **terminal tree-update**

To update the main parse tree, use the **terminal tree-update** command.

#### **terminal tree-update**

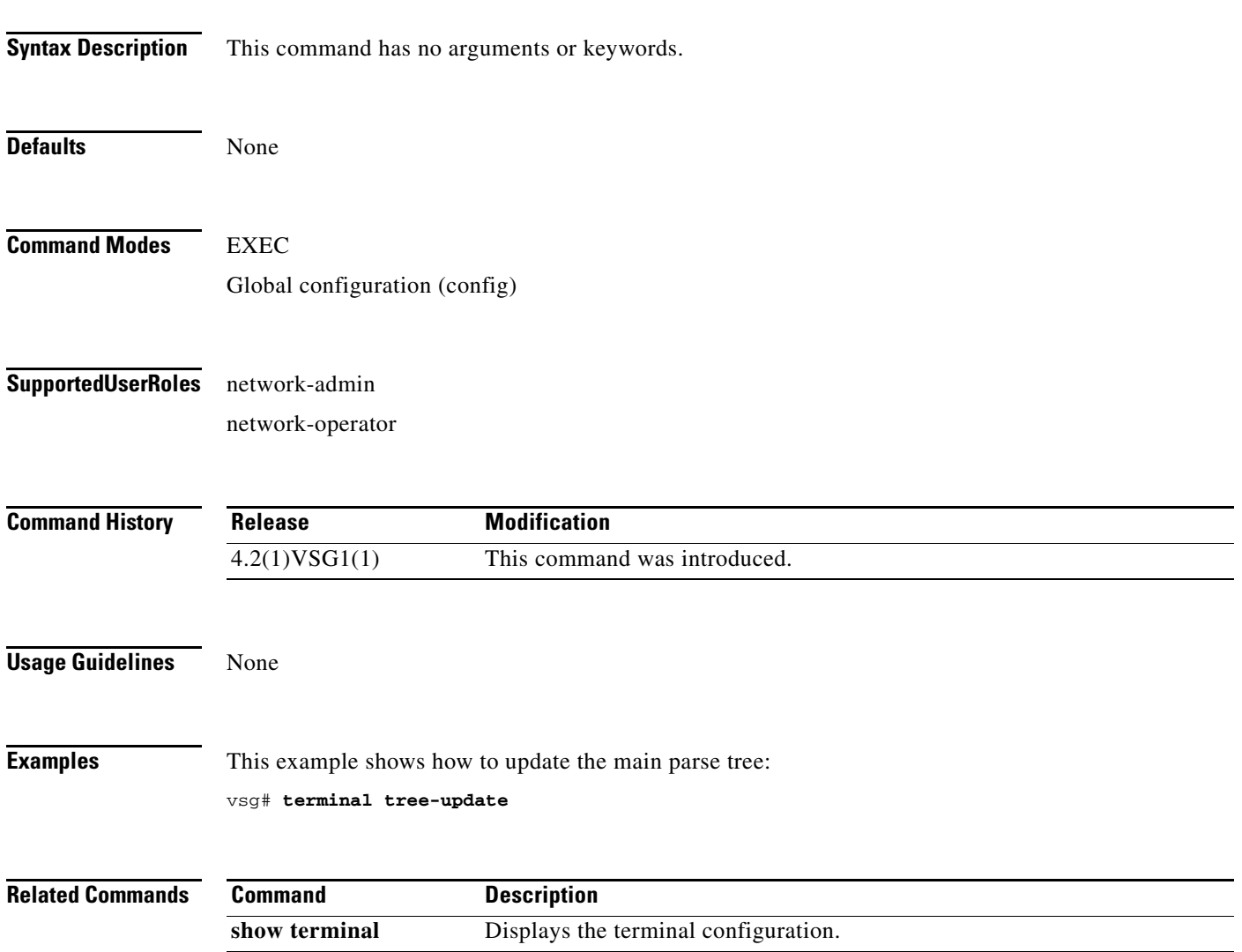

## **terminal verify-only**

To verify commands, use the **terminal verify-only** command.

**terminal verify-only username** *word*

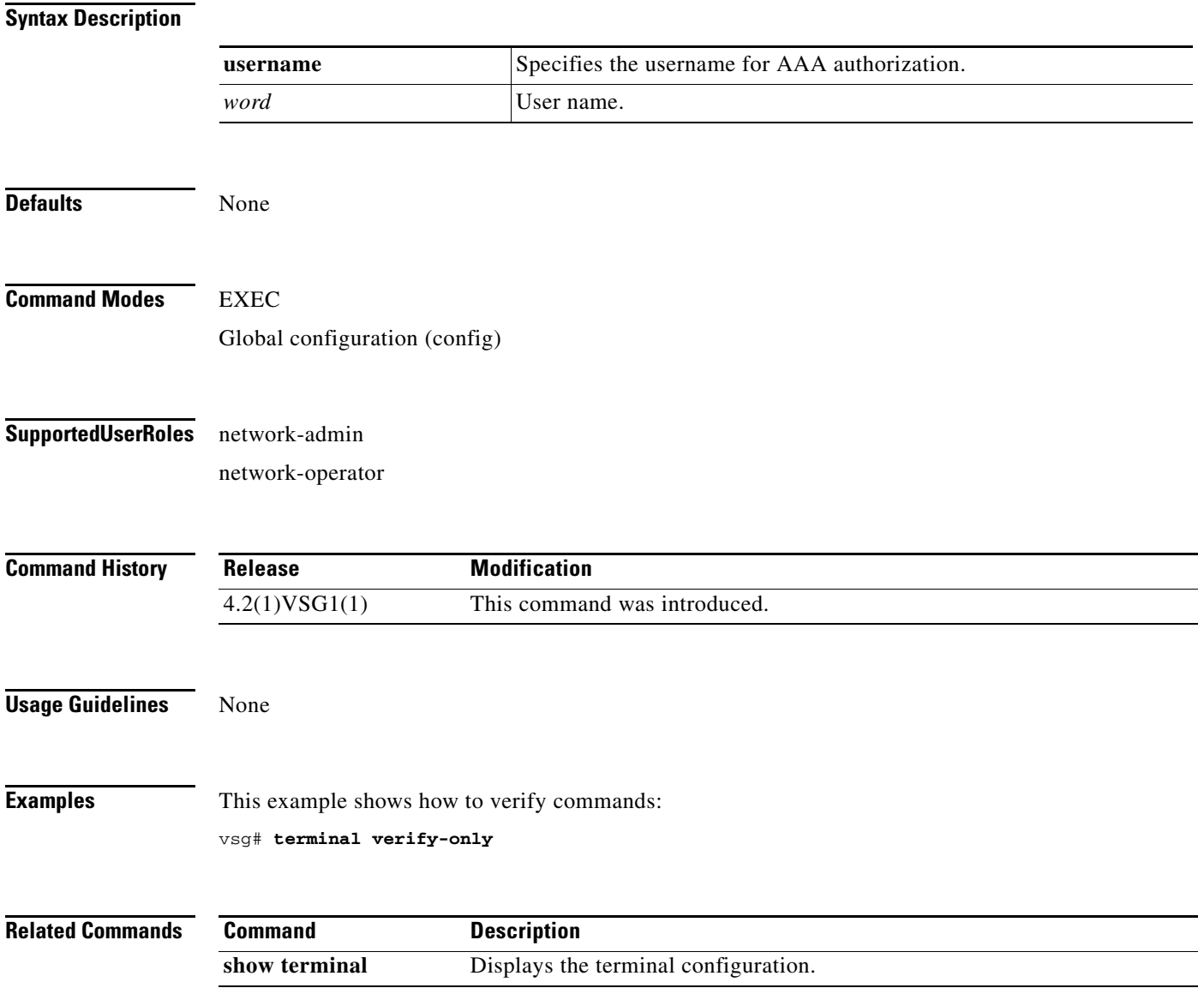

## **terminal width**

To set terminal width, use the **terminal width** command.

**terminal width** *width*

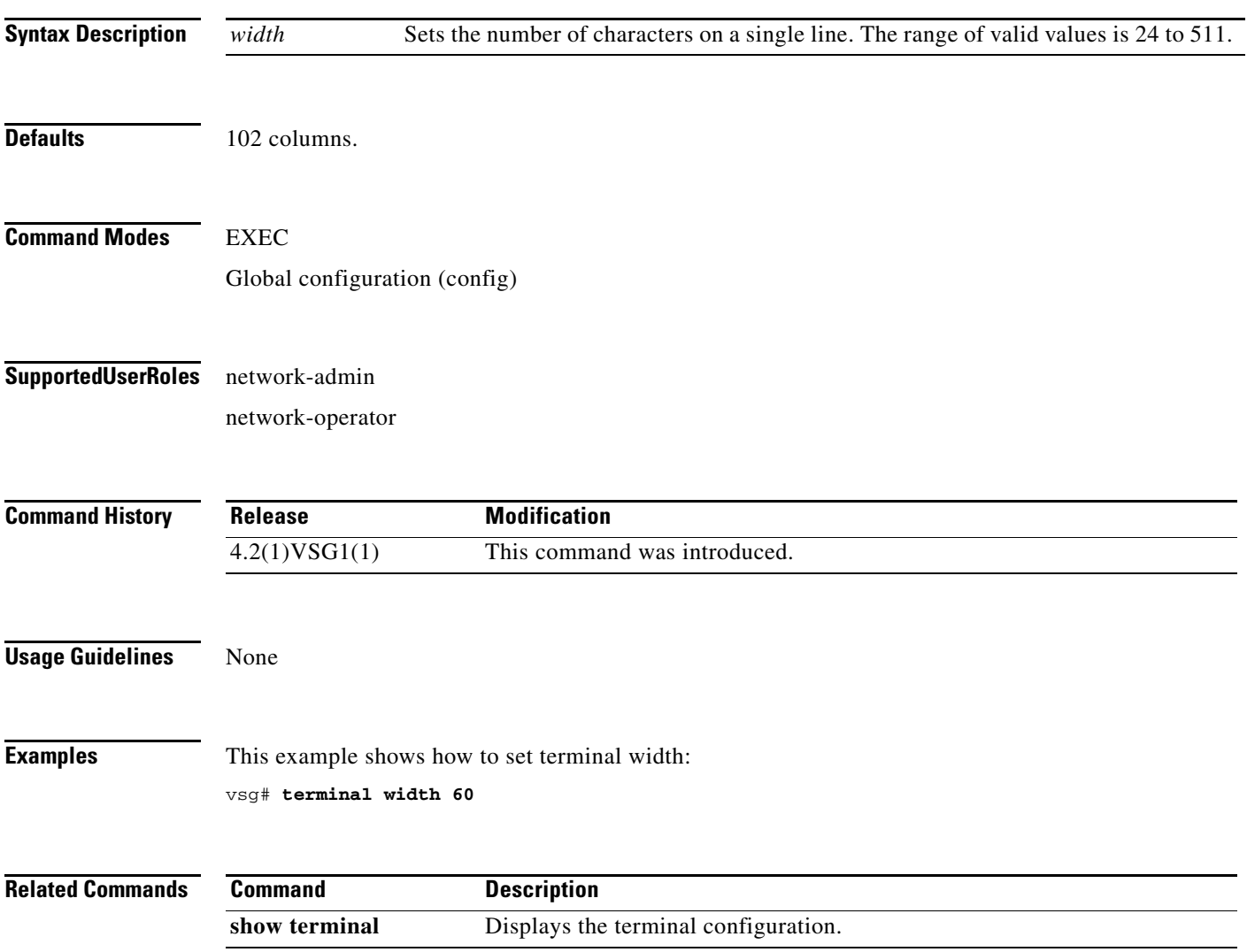

# **test policy-engine**

To test the policy engine on a RADIUS server or in a server group, use the **test policy-engine** command.

**test policy-engine** {**simulate-pe-req | simulate-zone-req**}

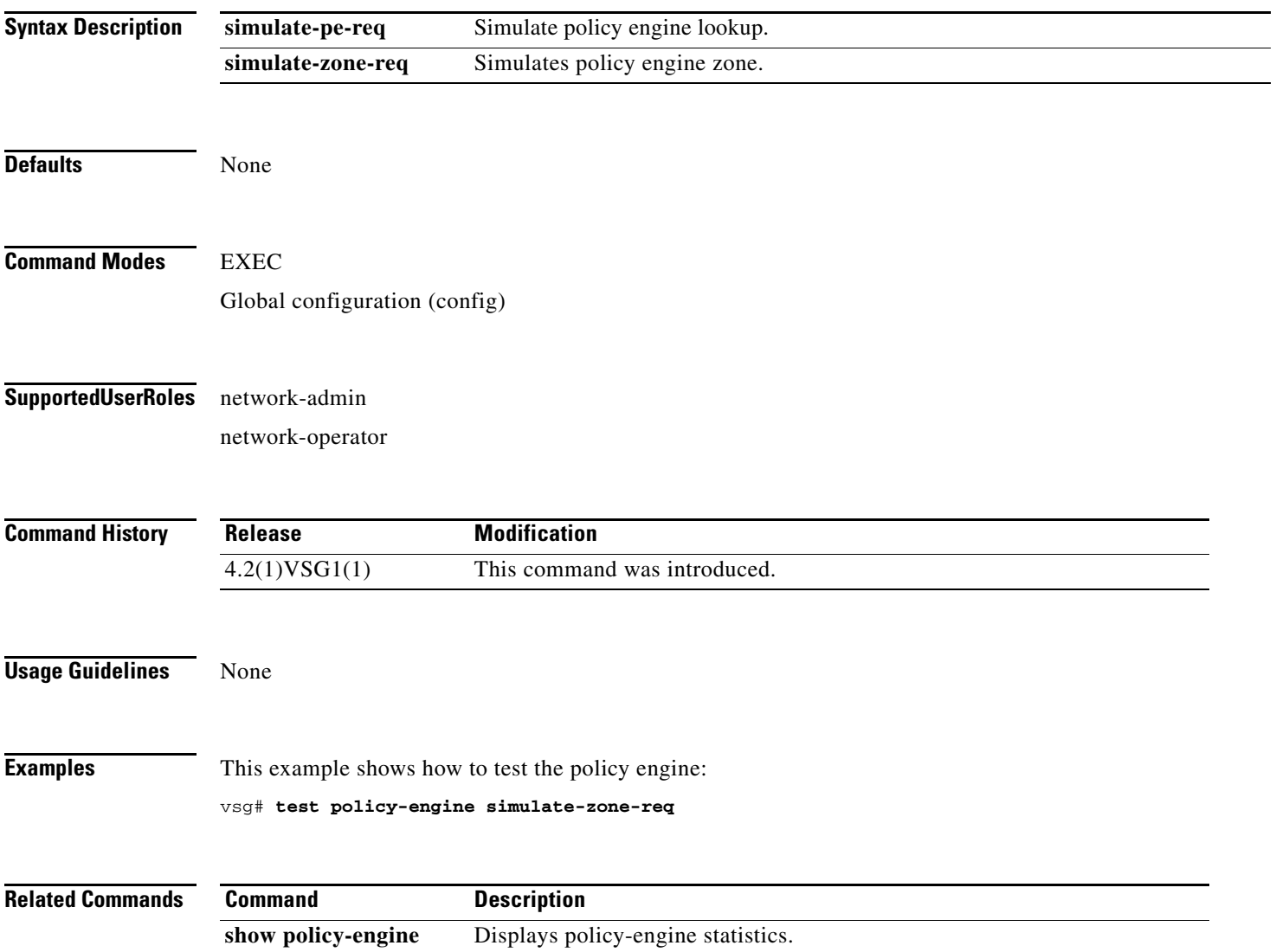

## **traceroute**

To discover routes, use the **traceroute** command.

**traceroute** {*A.B.C.D. | host-name*} [**source** *src-ipv4-addr* | **vrf** *vrf-name* | **show-mpls-hops**]

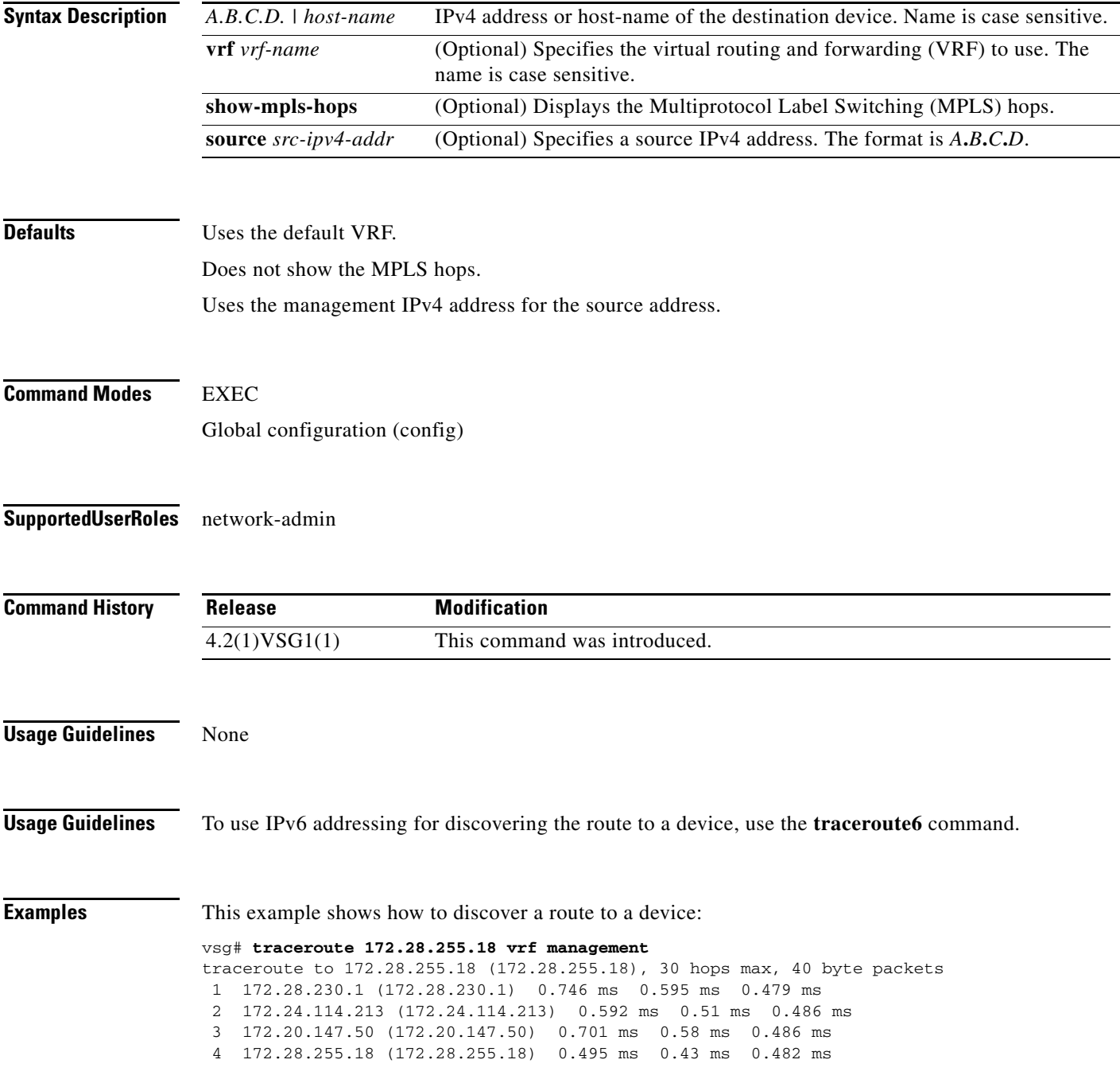

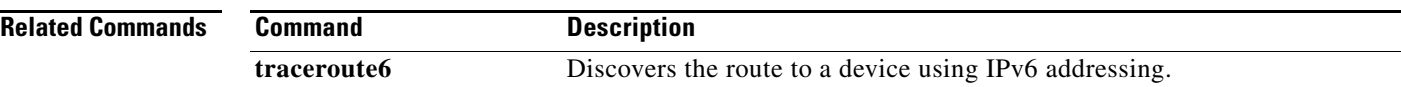

## **username name password**

To set a password for the user name, use the **username** *name* **password** command.

**username** *name* **password** {**0** *password* | **5** *password* | *password*}

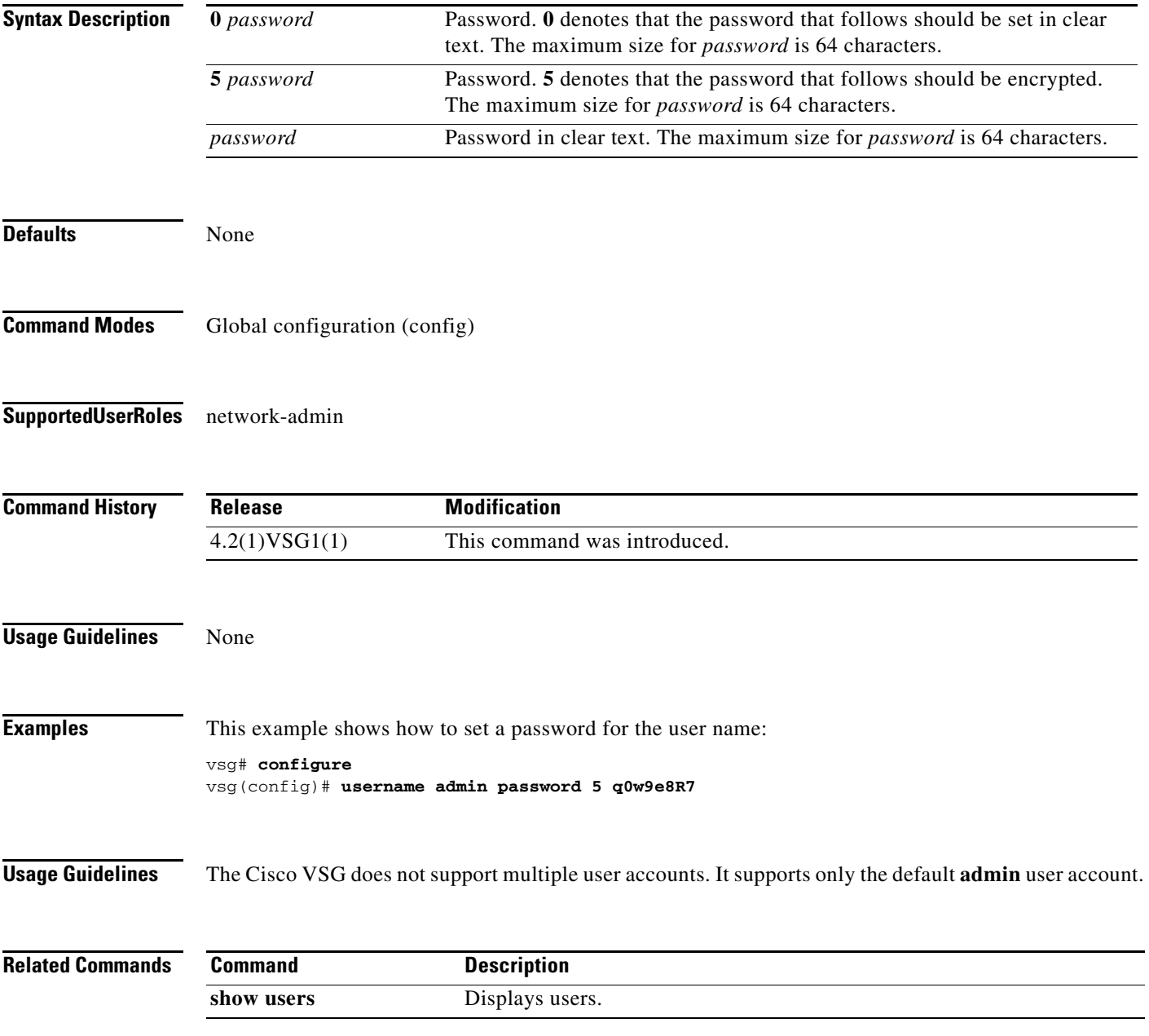

## **where**

To display your current context, use the **where** command.

**where** [**detail**]

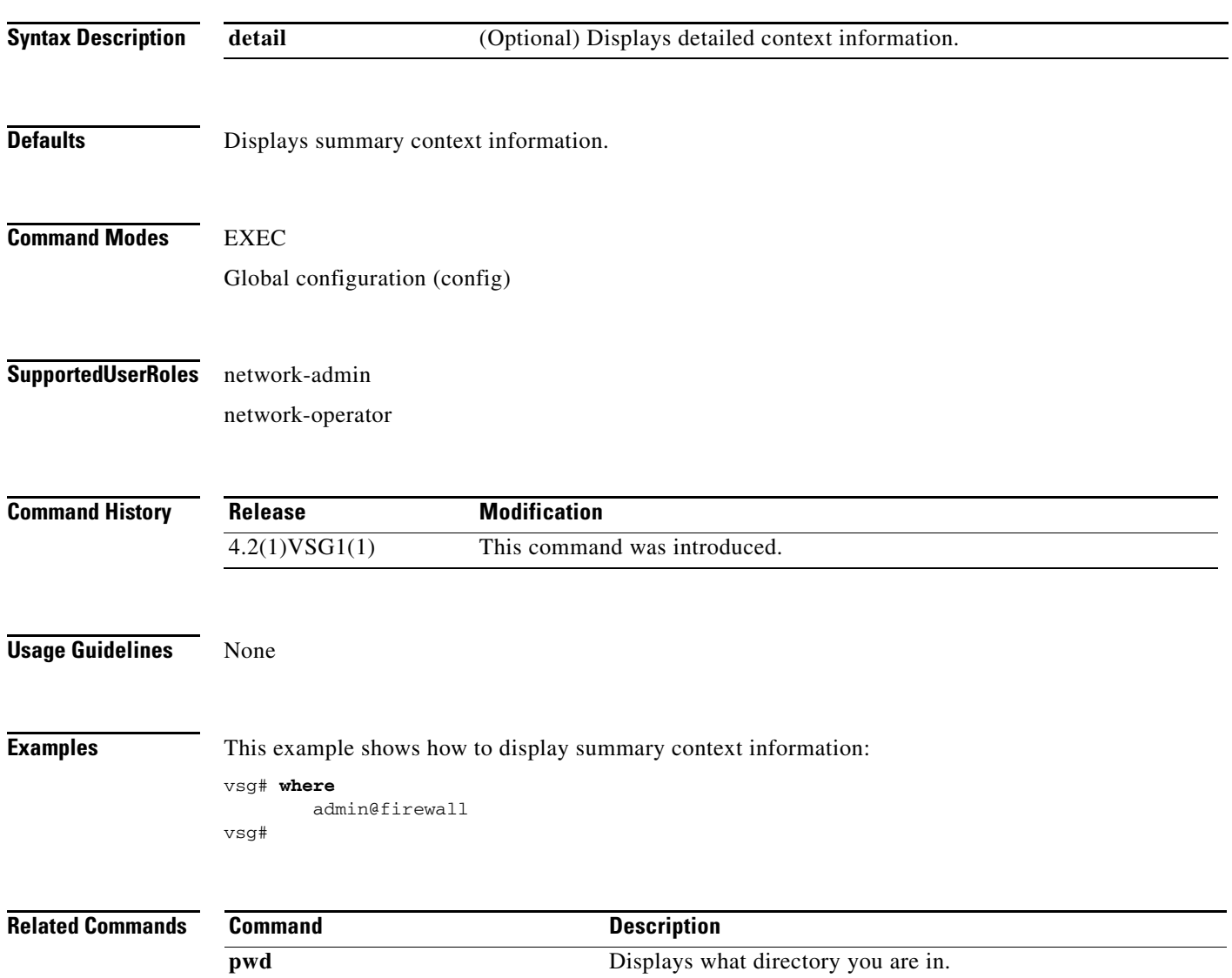

## **write erase**

To erase configurations in persistent memory areas, use the **write erase** command.

**write erase** [**boot** | **debug**]

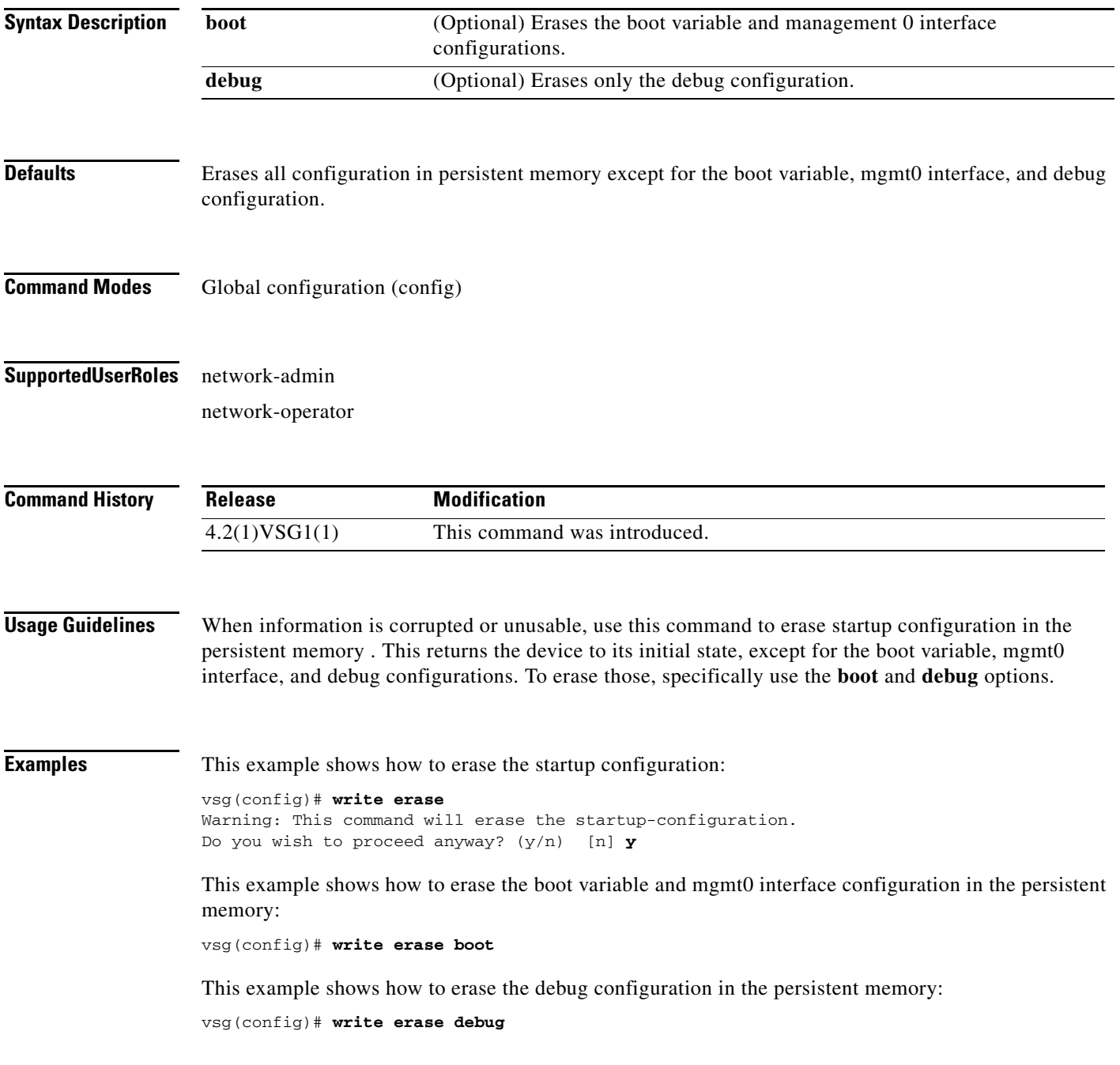

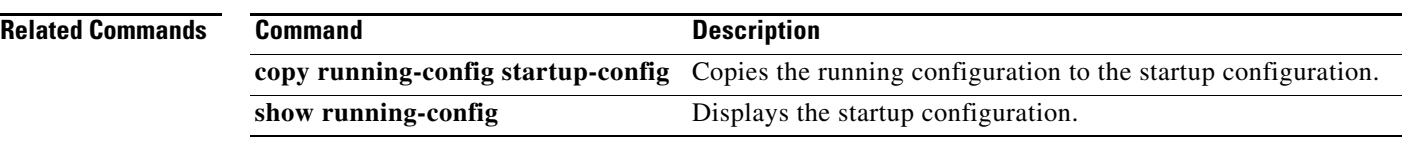

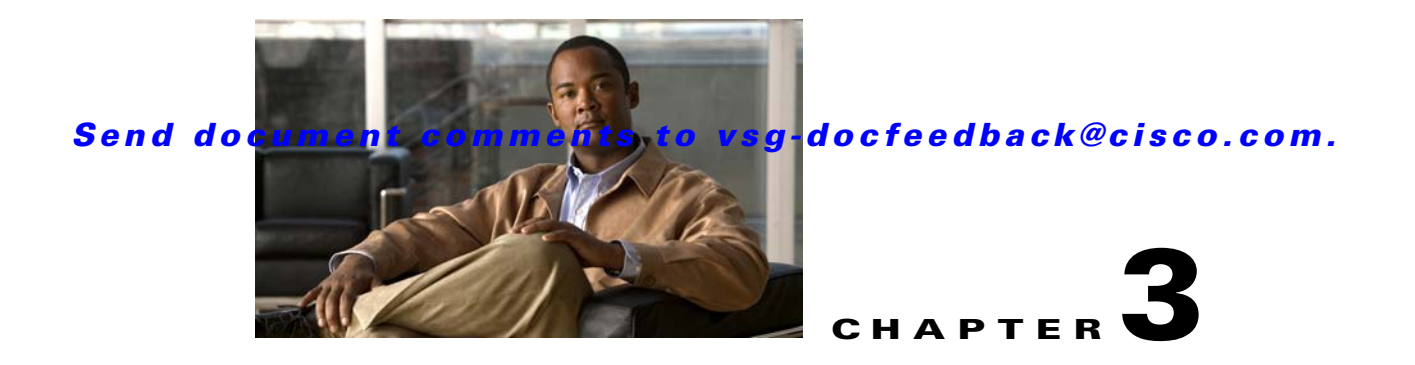

# **Cisco Virtual Security Gateway Show Commands**

This chapter provides information about Virtual Security Gateway show commands.

## **show aaa**

To display information about AAA, use the **show aaa** command.

**show aaa** [**accounting** | **authentication** | **authorization** | **groups** | **users**]

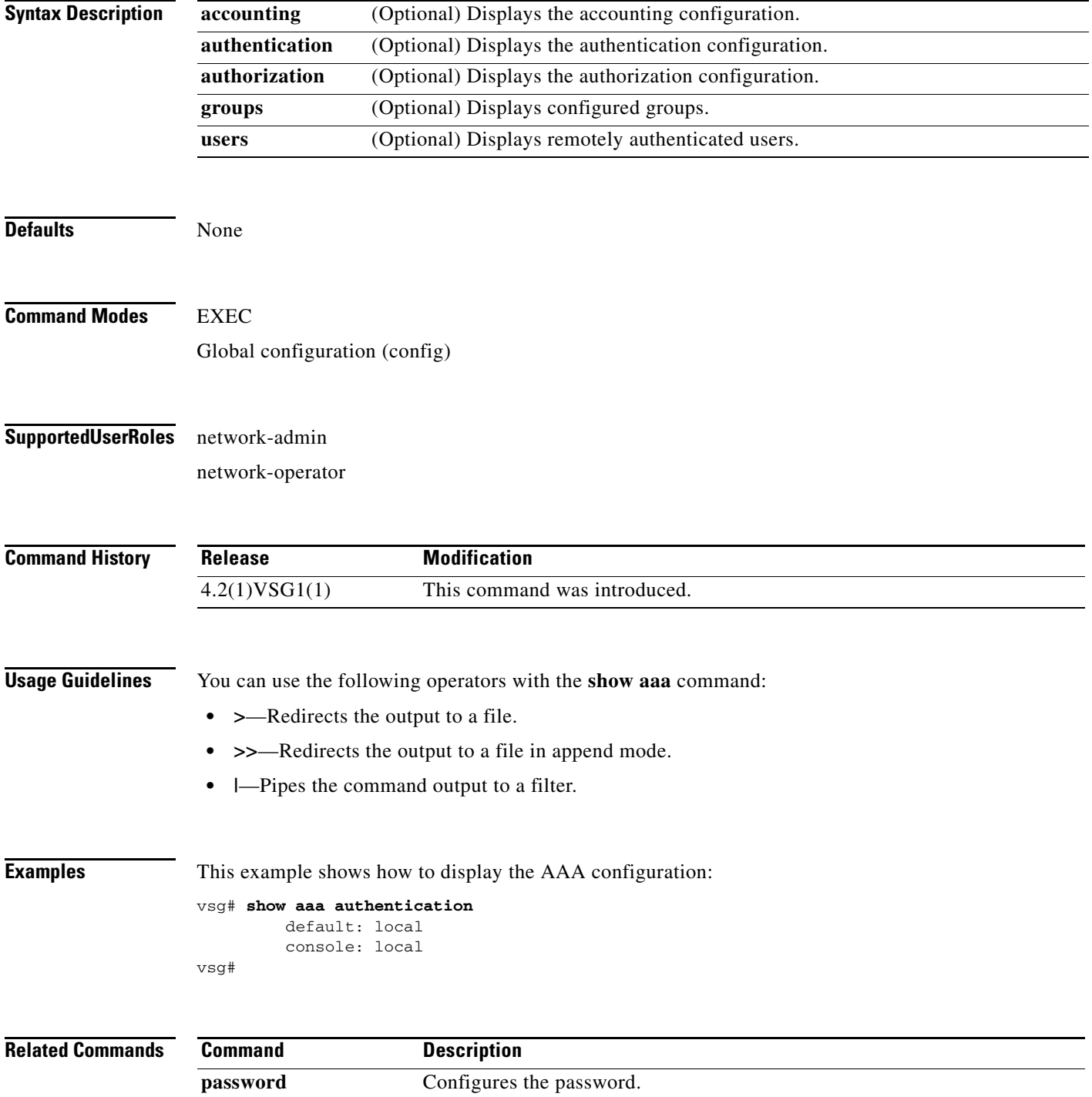
### **show ac-driver**

To display application container statistics, use the **show ac-driver** command.

**show ac-driver statistics**

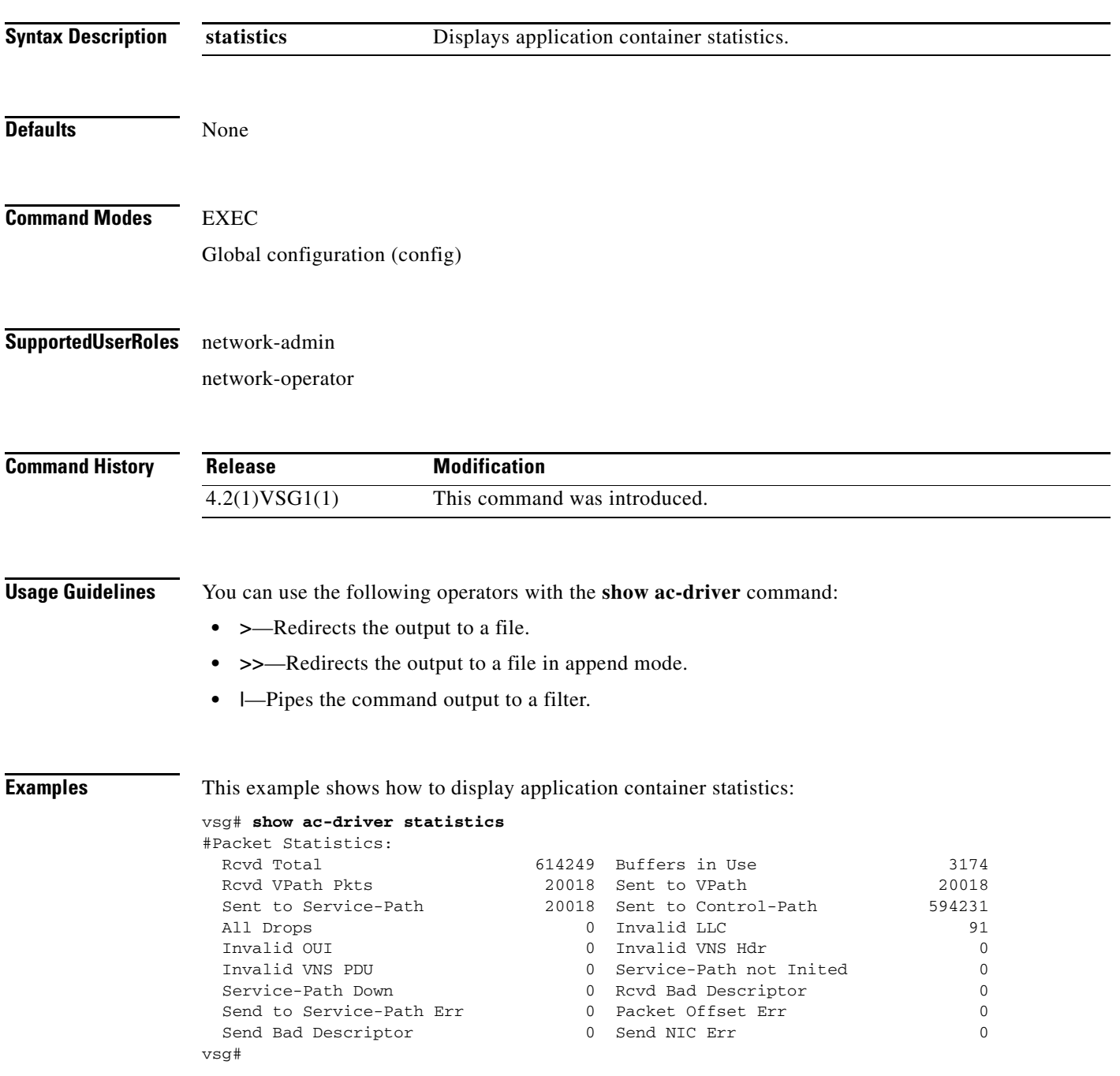

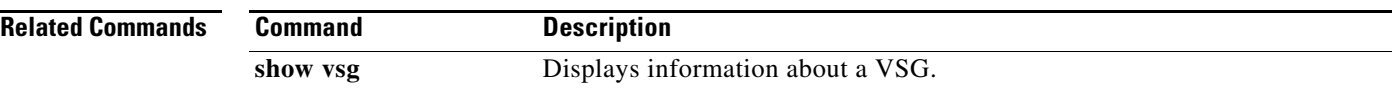

**The Second** 

#### *Send document comments to vsg-docfeedback@cisco.com.*

## **show accounting**

To display the accounting log, use the **show accounting** command.

**show accounting log** [**start-time** *year month day time* **end-time** *year month day time*]

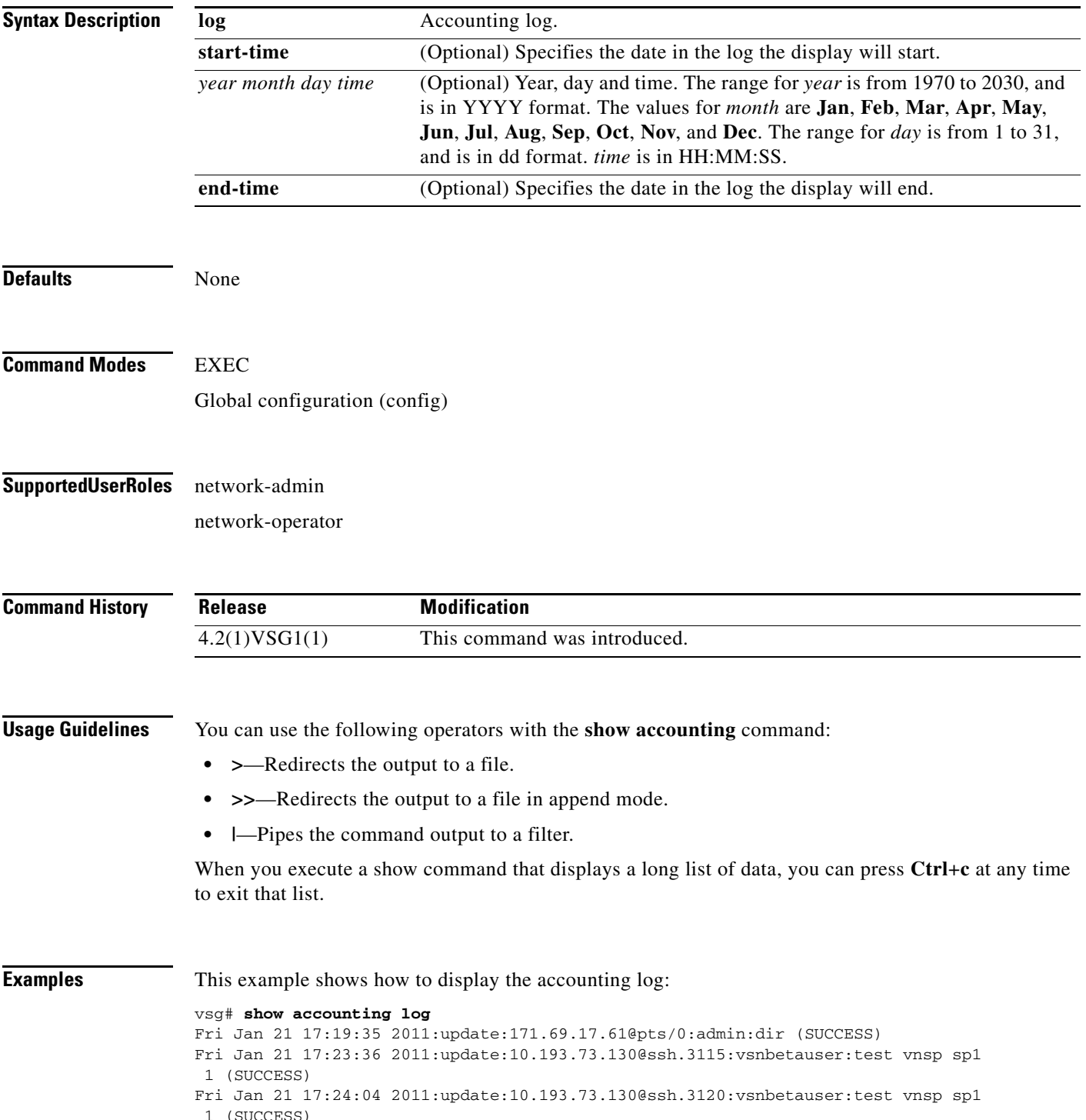

```
Mon Jan 24 12:50:23 2011:start:171.70.216.167@pts/1:admin:
Mon Jan 24 12:52:59 2011:update:171.70.216.167@pts/1:admin:configure (SUCCESS)
Mon Jan 24 12:55:46 2011:stop:171.70.216.167@pts/1:admin:shell terminated gracef
ully
Wed Feb 2 13:56:54 2011:start:171.70.225.85@pts/2:admin:
Wed Feb 2 14:20:41 2011:stop:171.70.225.85@pts/2:admin:shell terminated because
 of telnet closed
Wed Feb 2 14:32:19 2011:start:171.70.225.85@pts/3:admin:
Wed Feb 2 14:39:48 2011:stop:171.70.225.85@pts/3:admin:shell terminated because
 of telnet closed
Fri Feb 4 12:16:43 2011:start:171.71.29.84@pts/4:admin:
Fri Feb 4 12:17:11 2011:update:171.71.29.84@pts/4:admin:configure (SUCCESS)
Fri Feb 4 12:18:22 2011:update:171.71.29.84@pts/4:admin:configure terminal ; vn
m-policy-agent (SUCCESS)
Fri Feb 4 12:20:41 2011:stop:171.71.29.84@pts/4:admin:shell terminated because 
of telnet closed
Fri Feb 4 14:22:18 2011:start:171.71.29.84@pts/5:admin:
Fri Feb 4 14:23:05 2011:update:171.71.29.84@pts/5:admin:configure (SUCCESS)
Fri Feb 4 15:33:06 2011:stop:171.71.29.84@pts/5:admin:shell terminated because 
of telnet closed
Fri Feb 4 17:05:05 2011:start:171.71.29.84@pts/6:admin:
Fri Feb 4 18:25:32 2011:stop:171.71.29.84@pts/6:admin:shell terminated because 
of telnet closed
Mon Feb 7 14:12:19 2011:start:171.71.29.84@pts/7:admin:
Mon Feb 7 15:51:10 2011:stop:171.71.29.84@pts/7:admin:shell terminated because 
of telnet closed
Mon Feb 7 16:30:10 2011:start:171.71.29.84@pts/8:admin:
Mon Feb 7 19:11:13 2011:stop:171.71.29.84@pts/8:admin:shell terminated because 
of telnet closed
Wed Feb 9 14:43:26 2011:start:10.21.84.66@pts/9:admin:
Wed Feb 9 17:43:30 2011:stop:10.21.84.66@pts/9:admin:shell terminated because o
f telnet closed
Wed Feb 9 18:13:10 2011:start:10.21.84.66@pts/10:admin:
Wed Feb 9 18:40:00 2011:update:10.21.84.66@pts/10:admin:configure (SUCCESS)
Wed Feb 9 19:50:37 2011:start:10.21.84.66@pts/11:admin:
Wed Feb 9 20:49:00 2011:stop:10.21.84.66@pts/10:admin:shell terminated because
of telnet closed
Wed Feb 9 22:03:36 2011:stop:10.21.84.66@pts/11:admin:shell terminated because
of telnet closed
Thu Feb 10 18:41:45 2011:start:171.71.29.84@pts/12:admin:
Thu Feb 10 18:50:50 2011:stop:171.71.29.84@pts/12:admin:shell terminated because
 of telnet closed
Fri Feb 11 12:09:57 2011:start:171.71.29.84@pts/13:admin:
Fri Feb 11 16:55:21 2011:stop:171.71.29.84@pts/13:admin:shell terminated because
 of telnet closed
Fri Feb 11 18:19:49 2011:start:171.71.29.84@pts/14:admin:
Fri Feb 11 18:55:54 2011:stop:171.71.29.84@pts/14:admin:shell terminated because
 of telnet closed
Mon Feb 14 13:35:27 2011:start:171.71.29.84@pts/15:admin:
vsg#
```
#### **Related Commands C**

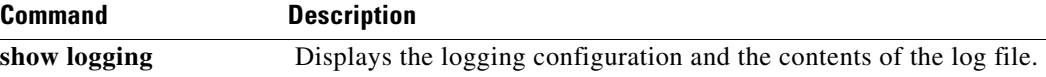

### **show banner**

To display the banner, use the **show banner** command.

**show banner motd**

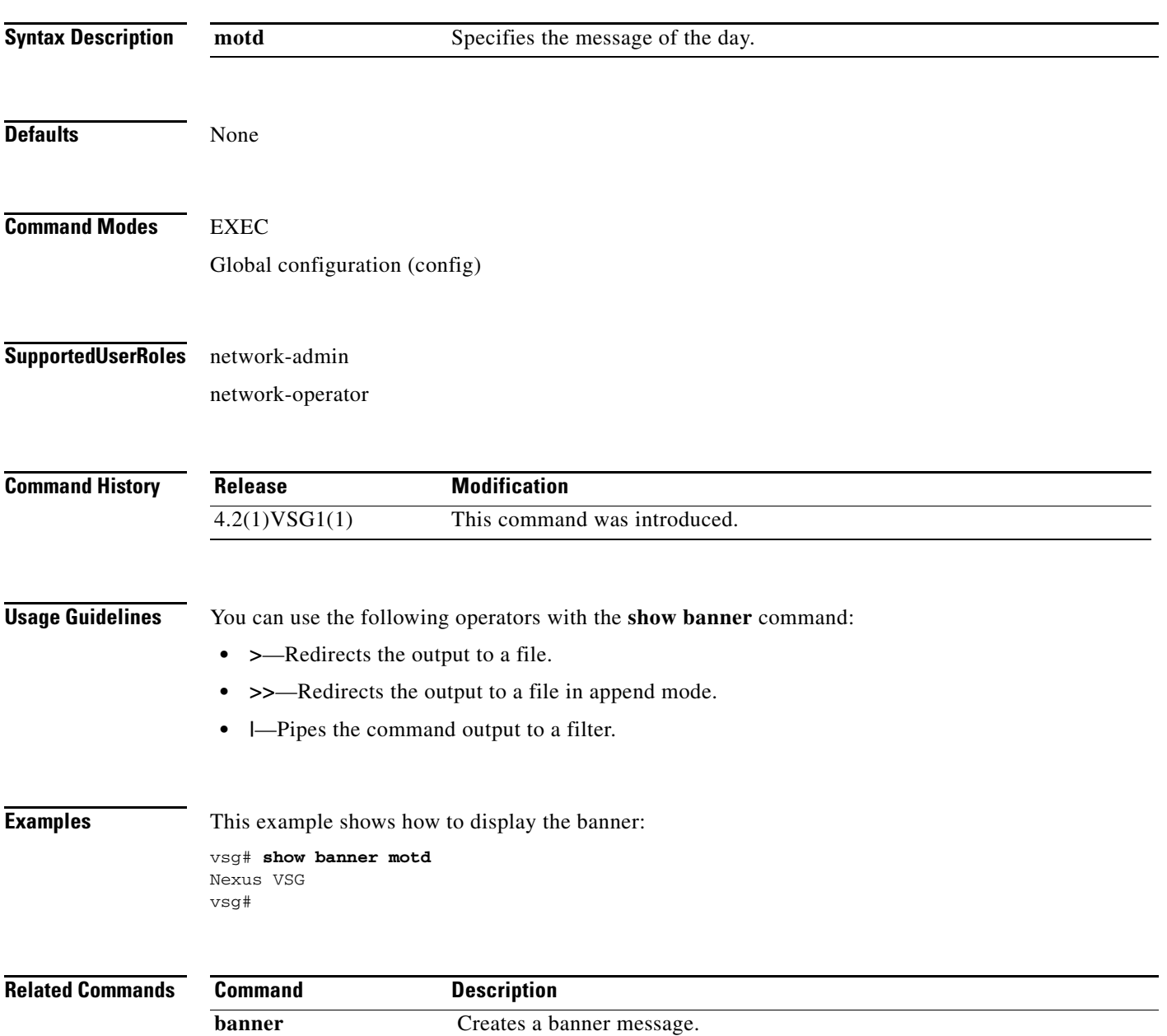

### **show boot**

To display boot variables, use the **show boot** command.

**show boot** [**auto-copy** | **module** | **sup-1** | **sup-2** | **variables**]

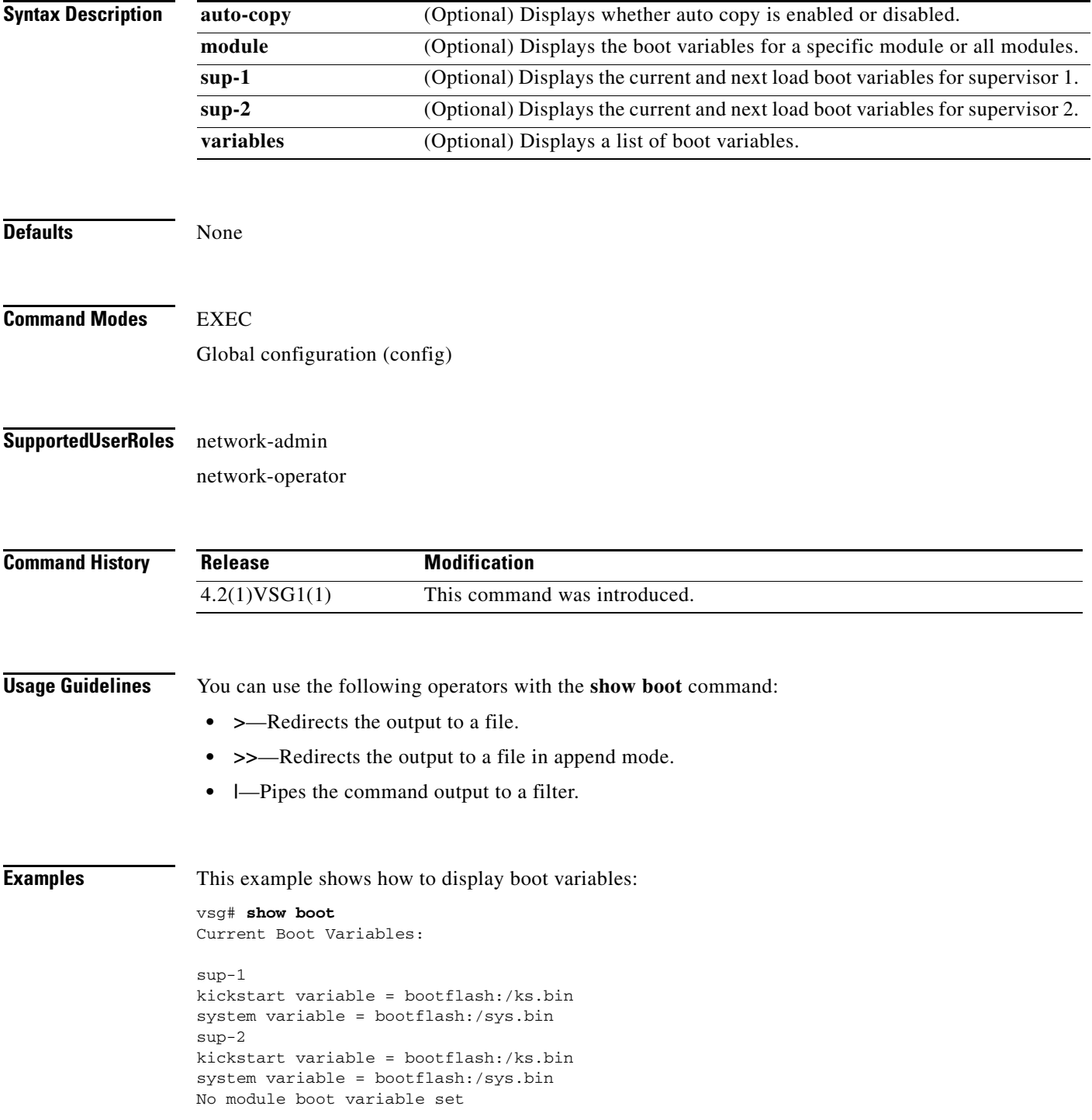

Boot Variables on next reload:

```
sup-1
kickstart variable = bootflash:/ks.bin
system variable = bootflash:/sys.bin
sup-2
kickstart variable = bootflash:/ks.bin
system variable = bootflash:/sys.bin
No module boot variable set
vsg#
```
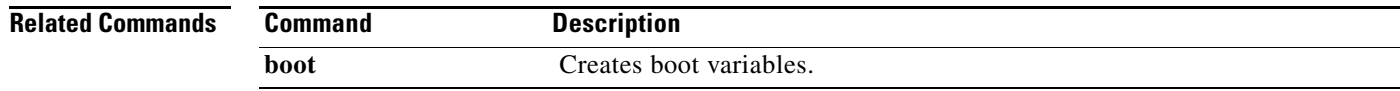

## **show cdp**

To display CDP information, use the **show cdp** command.

**show cdp** {**all** | **entry** | **global** | **interface** | **internal** | **neighbors** | **traffic**}

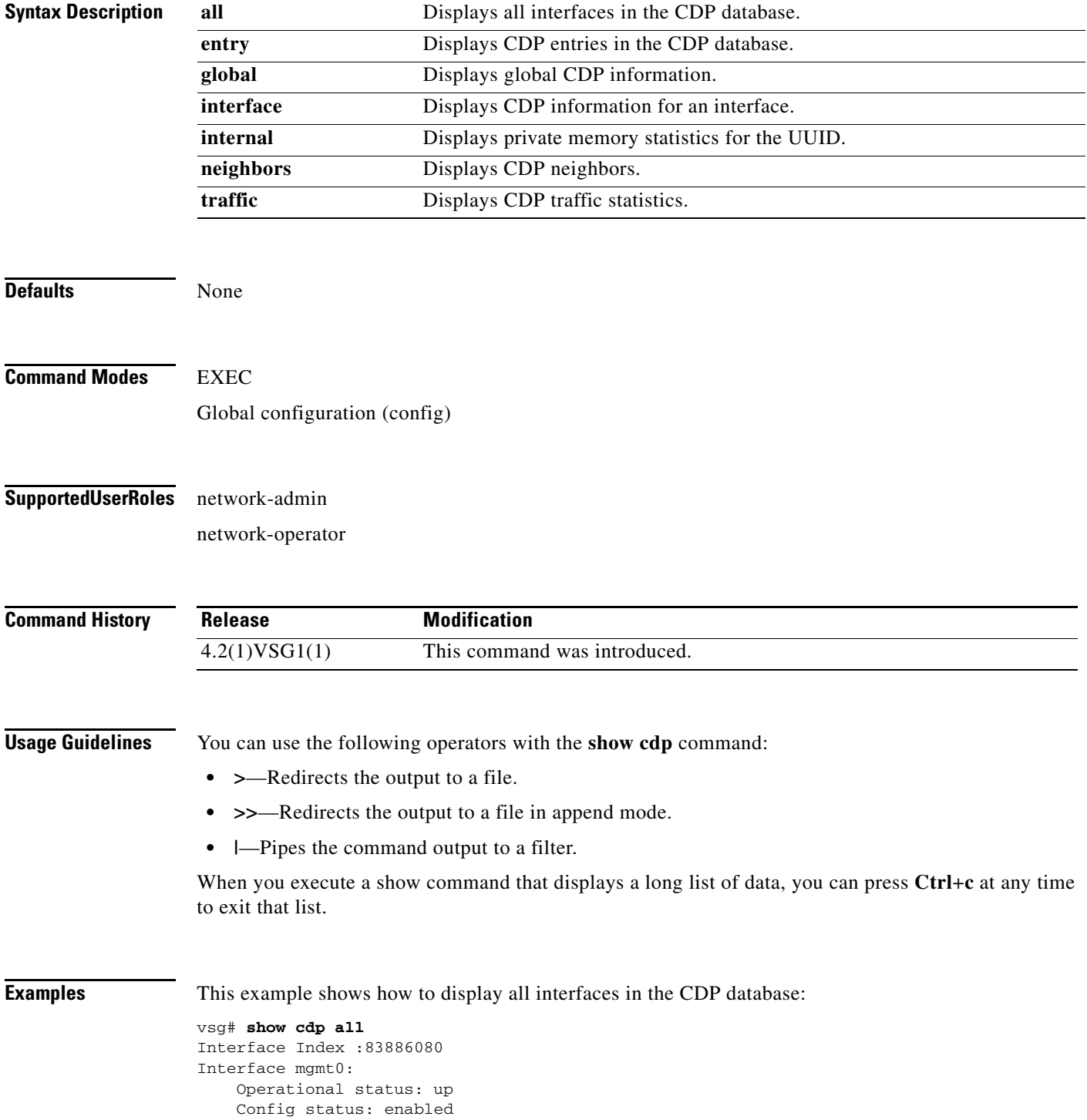

**Cisco Virtual Security Gateway for Nexus 1000V Series Switch Command Reference, Release 4.2(1)VSG1(1)**

```
 Refresh time: 60
    Hold time: 180
Interface Index :117440512
```

```
Interface data0:
     Operational status: up
     Config status: enabled
    Refresh time: 60
    Hold time: 180
vsg#
```
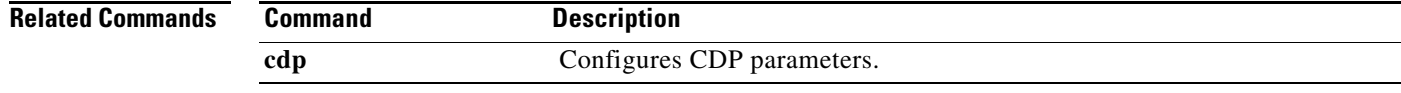

 $\blacksquare$ 

## **show cli**

To display CLI information, use the **show cli** command.

**show cli** {**alias | dynamic | history | interface | internal | list | syntax | variables**}

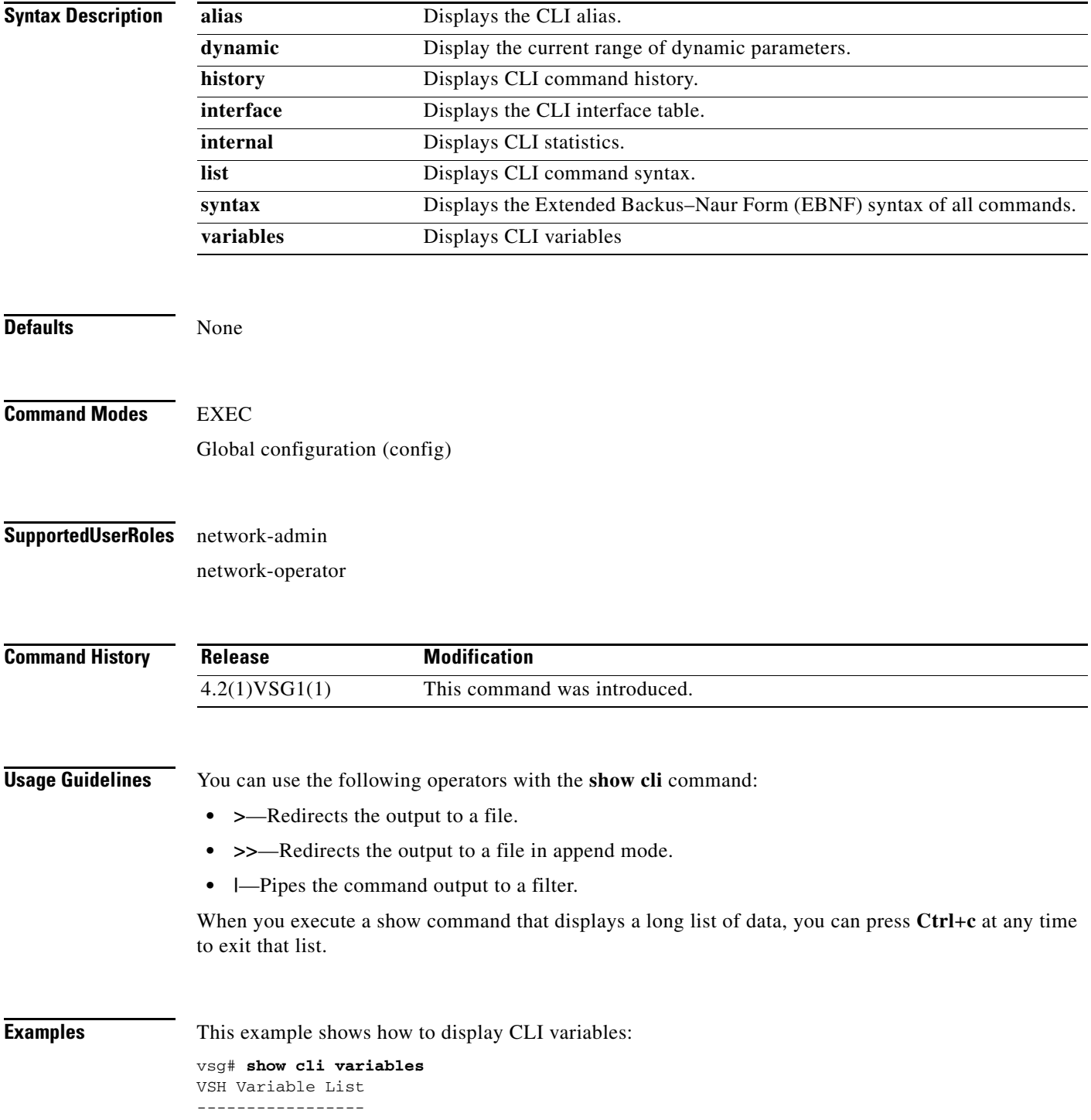

```
SWITCHNAME="vsg"
TIMESTAMP="2011-02-14-17.33.37"
vsg#
```
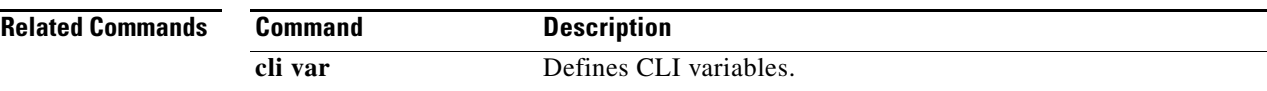

### **show clock**

To display the clock, use the **show clock** command.

**show clock** [**detail**]

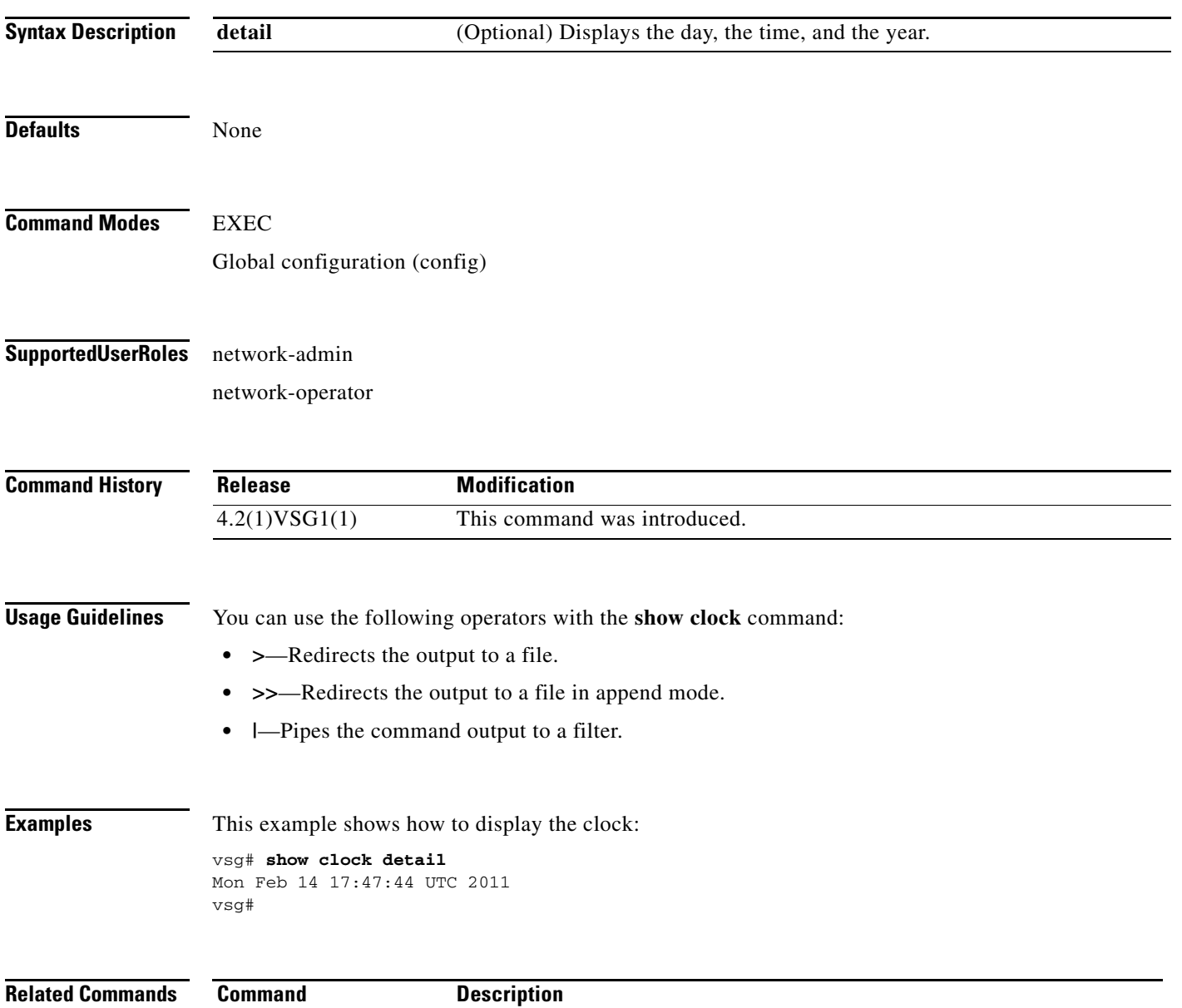

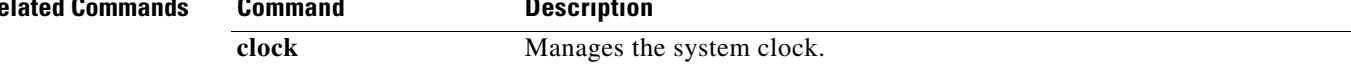

# **show copyright**

To display copyright information, use the **show copyright** command.

**show copyright**

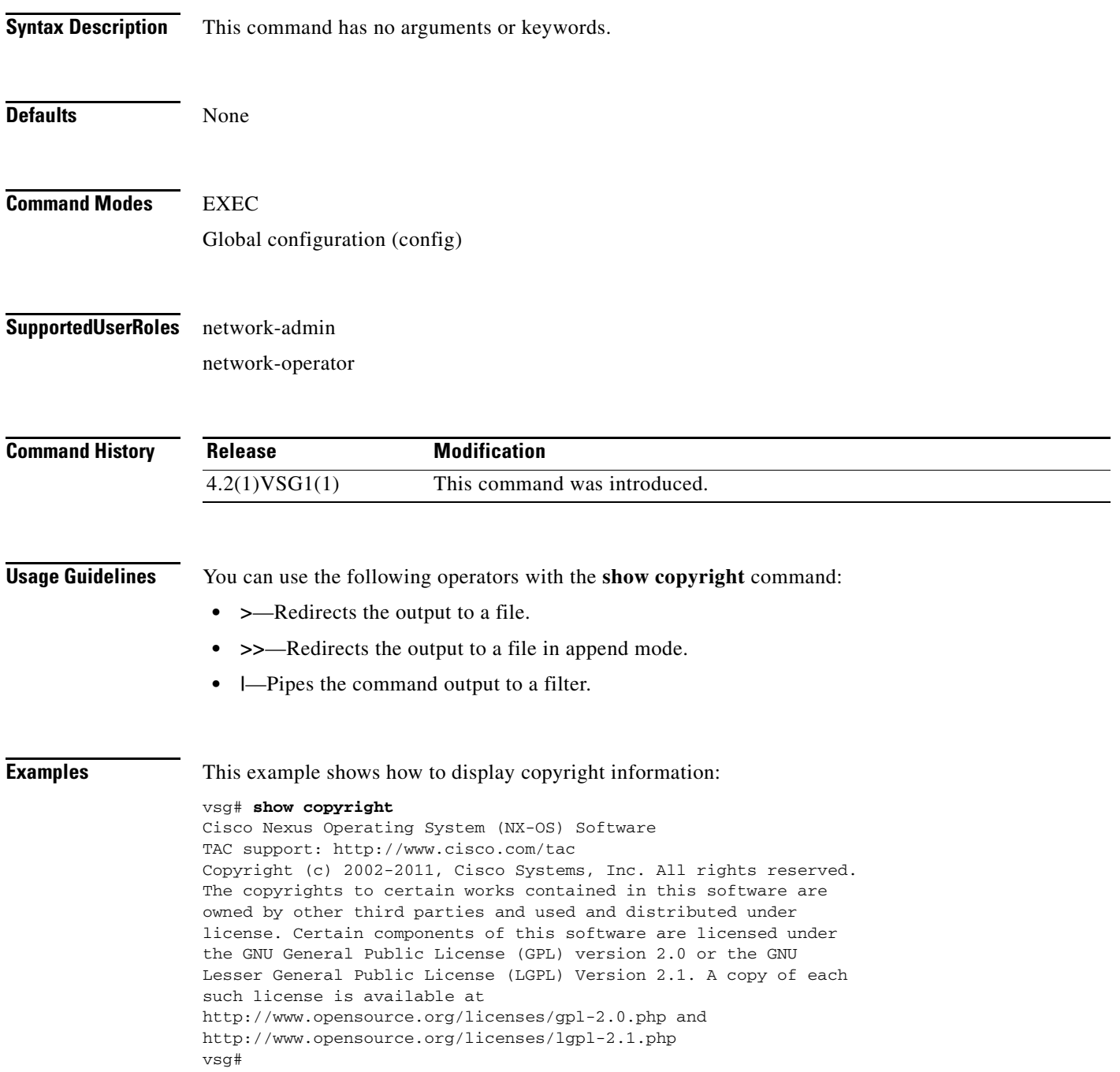

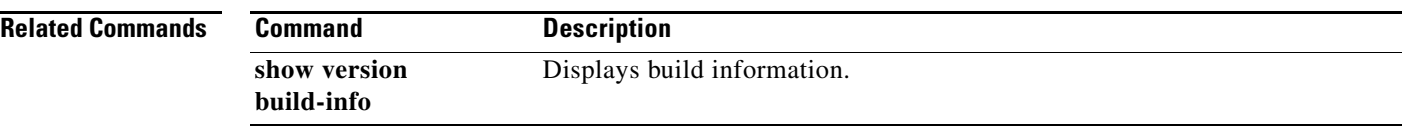

### **show cores**

To display all core dumps, use the **show cores** command.

**show cores**

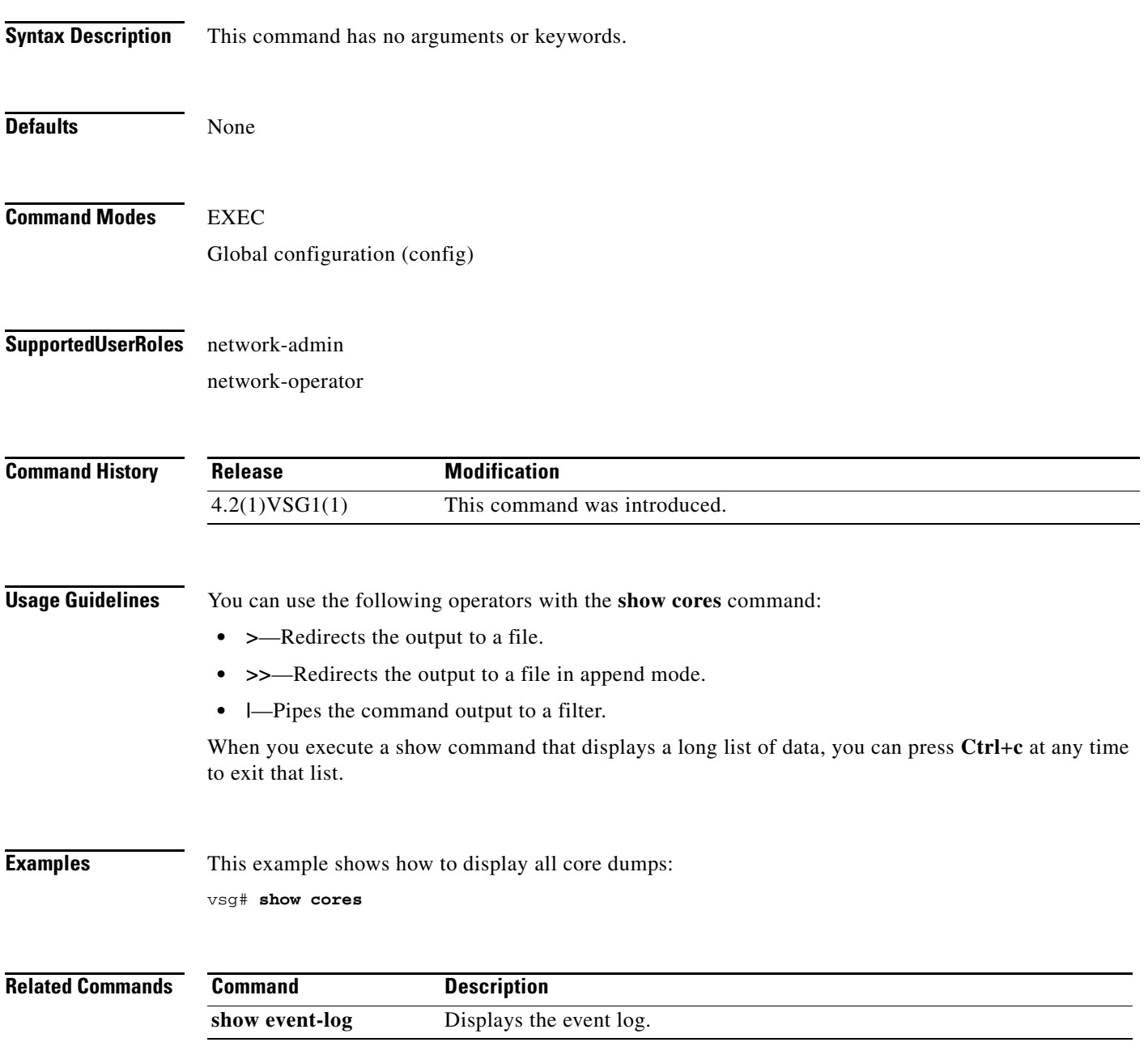

**The Second** 

### **show debug**

To show debug flags, use the **show debug** command.

**show debug** [**aaa** | **arp** | **ascii-cfg** | **bootvar** | **capability** | **cdp** | **cert-enroll** | **clis** | **core** | **ethpm** | **evmc** | **fm** | **fs-daemon** | **igmp** | **im** | **ip** | **ipconf** | **ipv6** | **kadb** | **klm-rswem** | **logfile** | **module** | **monitor** | **msp** | **mvsh** | **ntp** | **platform** | **plug in** | **port-channel** | **redundancy** | **res\_mgr** | **scheduler** | **security** | **snmp** | **system** | **tcap** | **ttyd** | **vdc** | **vlan** | **vnm** | **vnm-pa** | **vsh** | **vshd** | **xml**]

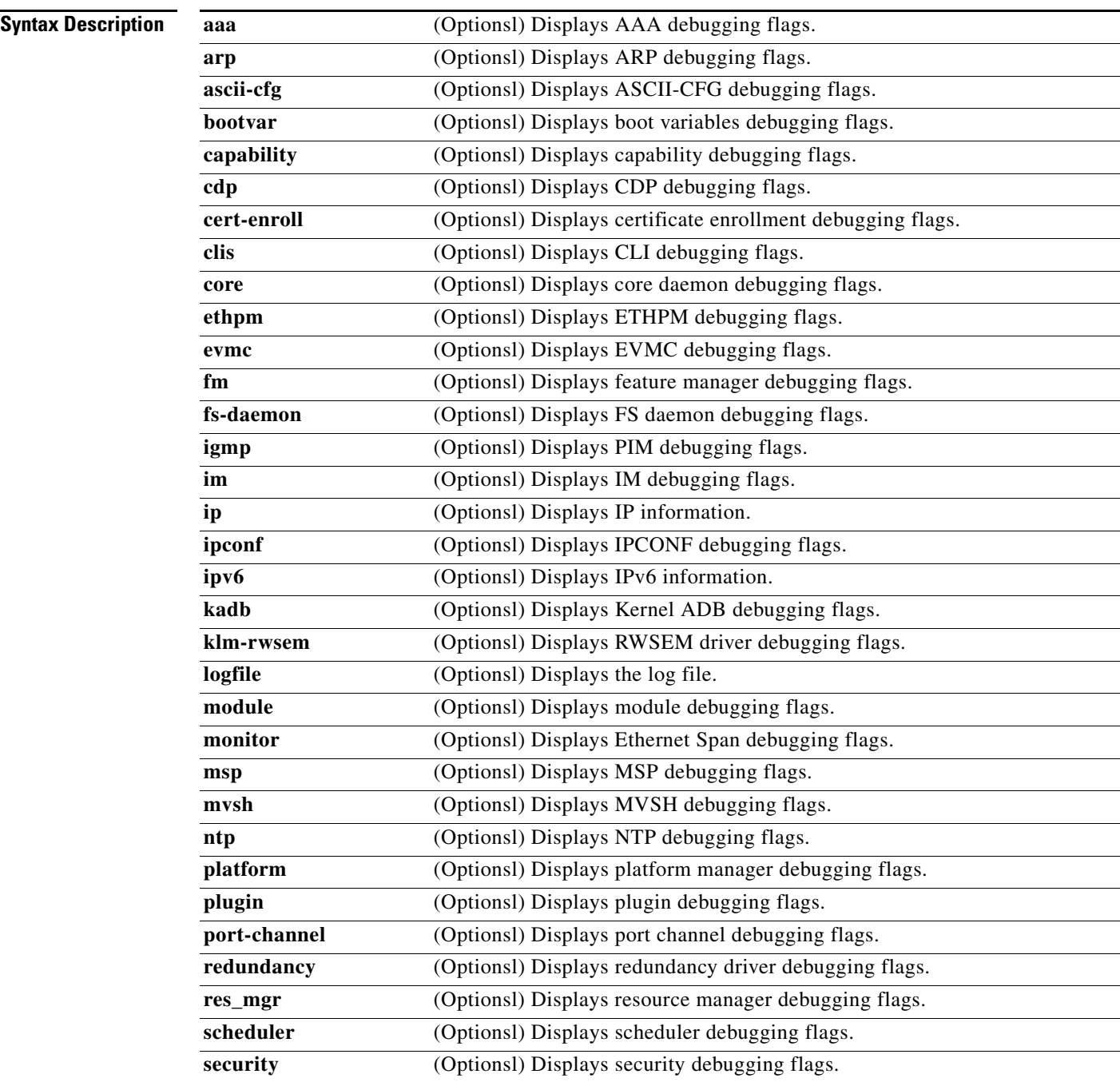

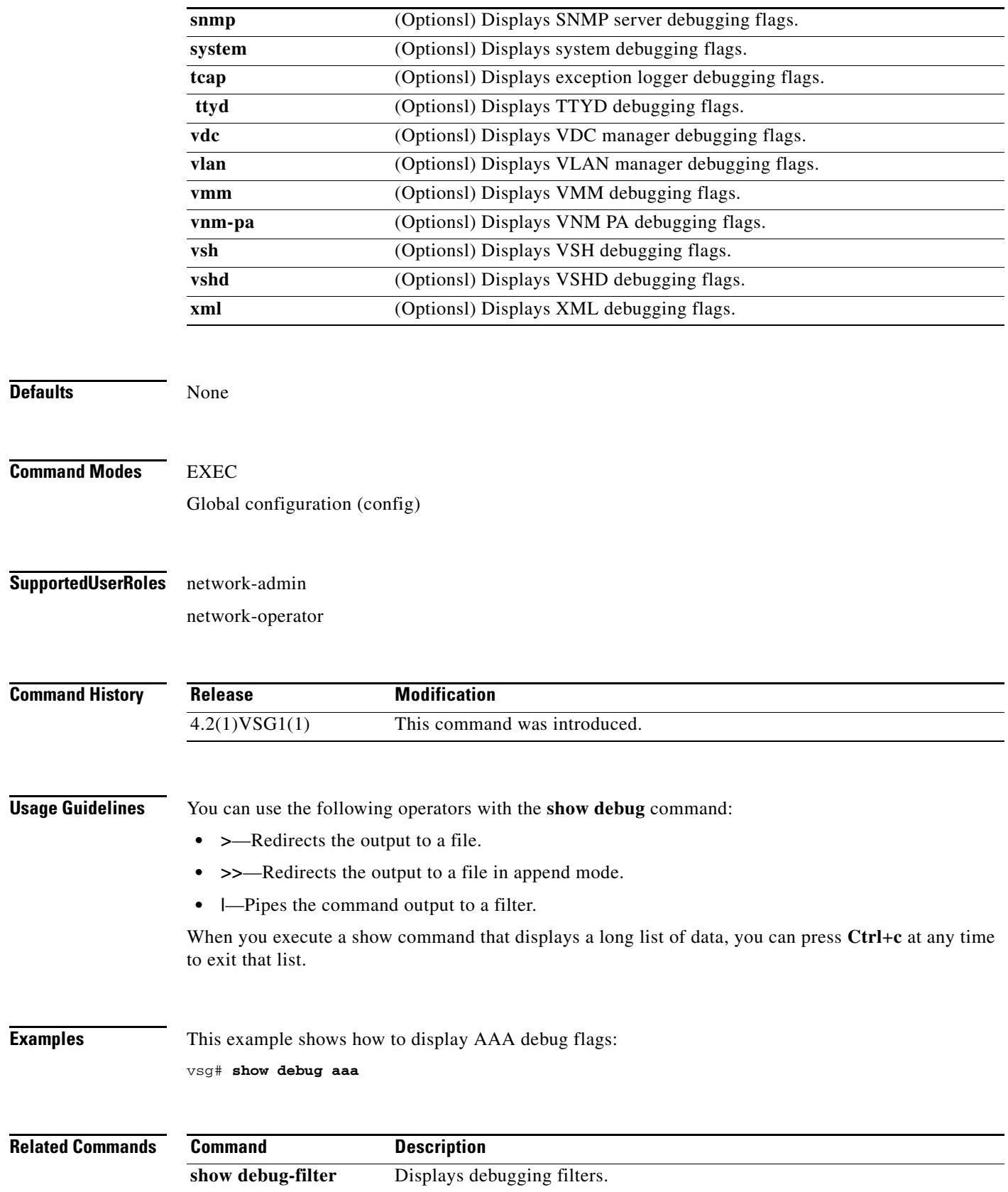

**Cisco Virtual Security Gateway for Nexus 1000V Series Switch Command Reference, Release 4.2(1)VSG1(1)**

## **show debug-filter**

To display debug filters, use the **show debug-filter** command.

**show debug-filter** {**all** | **arp** | **igmp** | **ip** | **ipv6**}

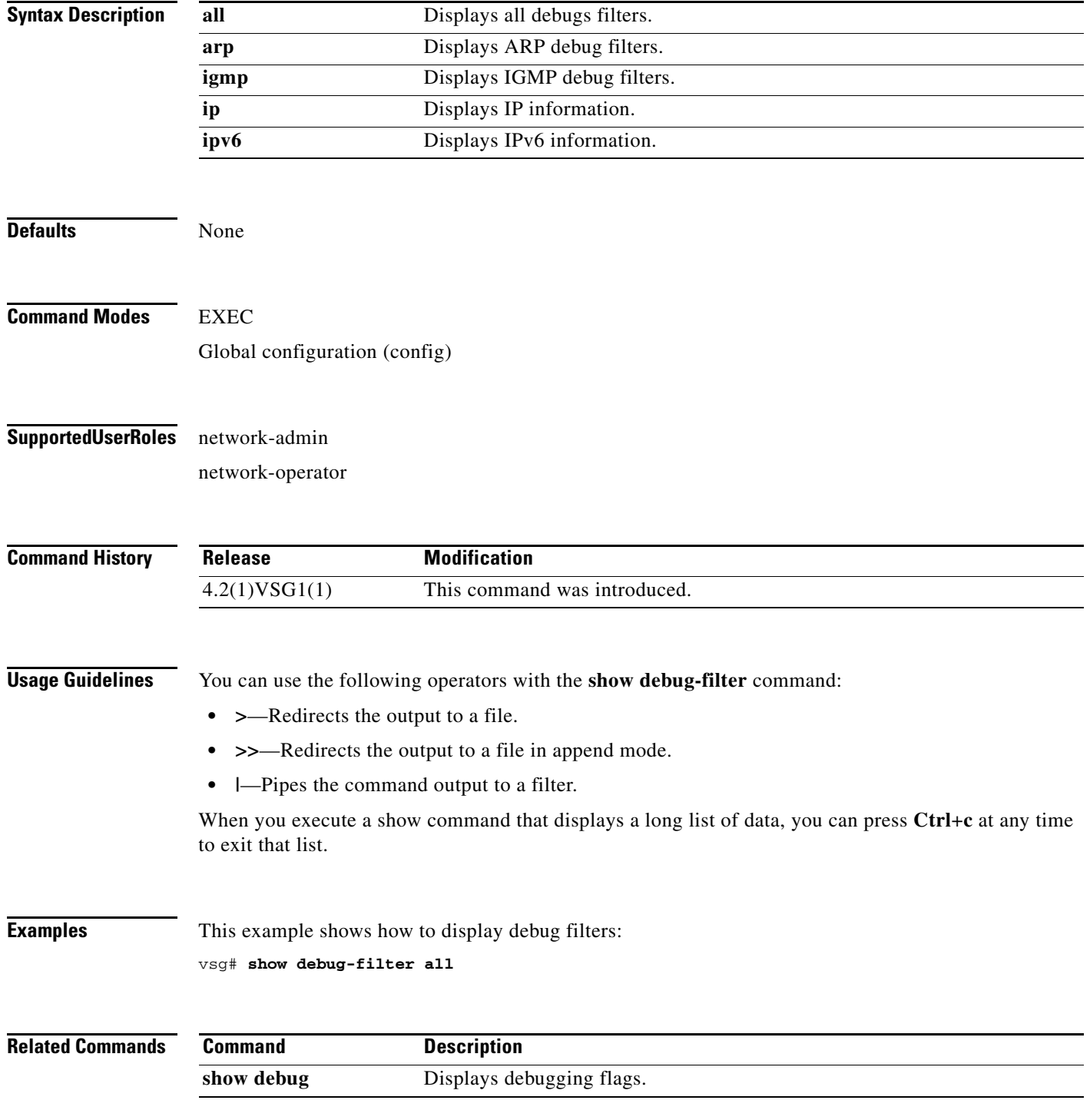

**Cisco Virtual Security Gateway for Nexus 1000V Series Switch Command Reference, Release 4.2(1)VSG1(1)**

## **show environment**

To display information about the system environment, use the **show environment** command.

**show environment** [**clock** | **fan** | **power** | **temperature**]

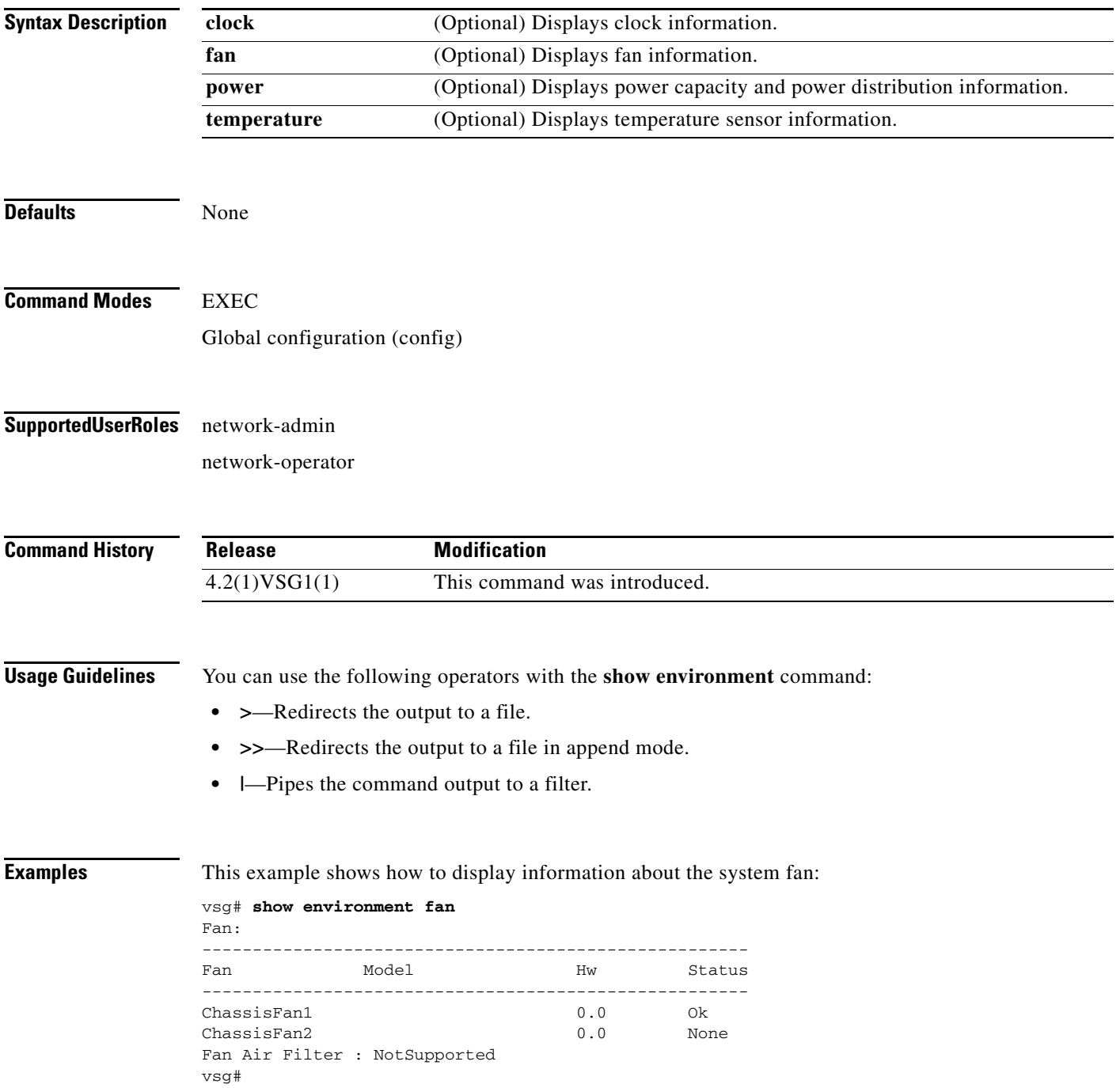

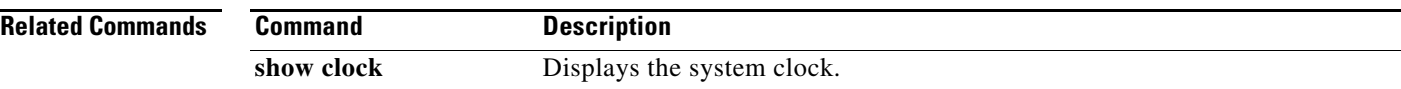

# **show event manager internal**

To display event manager events, use the **show event manager internal** command.

**show event manager internal** [**evmc** | **mvsh**]

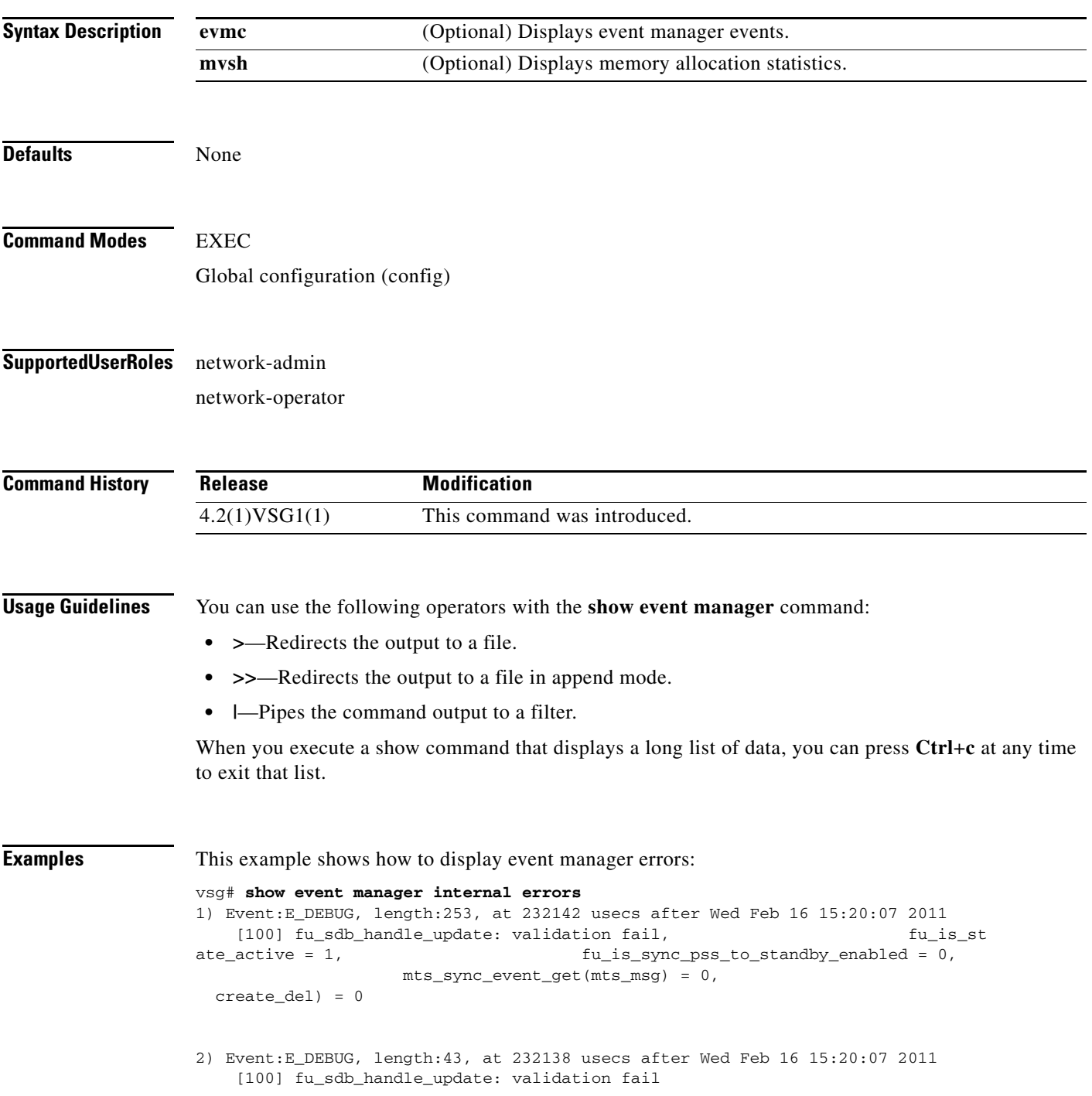

- 3) Event:E\_DEBUG, length:55, at 232136 usecs after Wed Feb 16 15:20:07 2011 [100] fu\_sync\_pss\_to\_standby\_apply:Set of checks failed
- 4) Event:E\_DEBUG, length:58, at 971337 usecs after Wed Feb 16 15:20:02 2011 [100] fu\_sync\_pss\_to\_standby\_apply:Input event not MTS msg
- 5) Event:E\_DEBUG, length:58, at 971525 usecs after Wed Feb 16 15:19:57 2011 [100] fu\_sync\_pss\_to\_standby\_apply:Input event not MTS msg
- 6) Event:E\_DEBUG, length:58, at 971719 usecs after Wed Feb 16 15:19:52 2011 [100] fu\_sync\_pss\_to\_standby\_apply:Input event not MTS msg
- 7) Event:E\_DEBUG, length:58, at 971918 usecs after Wed Feb 16 15:19:47 2011 [100] fu\_sync\_pss\_to\_standby\_apply:Input event not MTS msg
- 8) Event:E\_DEBUG, length:58, at 971103 usecs after Wed Feb 16 15:19:42 2011 [100] fu\_sync\_pss\_to\_standby\_apply:Input event not MTS msg
- 9) Event:E\_DEBUG, length:58, at 971307 usecs after Wed Feb 16 15:19:37 2011 [100] fu\_sync\_pss\_to\_standby\_apply:Input event not MTS msg
- 10) Event:E\_DEBUG, length:58, at 971524 usecs after Wed Feb 16 15:19:32 2011 [100] fu\_sync\_pss\_to\_standby\_apply:Input event not MTS msg
- 11) Event:E\_DEBUG, length:58, at 971693 usecs after Wed Feb 16 15:19:27 2011 [100] fu\_sync\_pss\_to\_standby\_apply:Input event not MTS msg
- 12) Event:E\_DEBUG, length:58, at 971886 usecs after Wed Feb 16 15:19:22 2011 [100] fu\_sync\_pss\_to\_standby\_apply:Input event not MTS msg
- 13) Event:E\_DEBUG, length:58, at 971094 usecs after Wed Feb 16 15:19:17 2011 [100] fu\_sync\_pss\_to\_standby\_apply:Input event not MTS msg
- 14) Event:E\_DEBUG, length:58, at 971275 usecs after Wed Feb 16 15:19:12 2011 [100] fu\_sync\_pss\_to\_standby\_apply:Input event not MTS msg
- 15) Event:E\_DEBUG, length:58, at 971494 usecs after Wed Feb 16 15:19:07 2011 [100] fu\_sync\_pss\_to\_standby\_apply:Input event not MTS msg
- 16) Event:E\_DEBUG, length:58, at 971702 usecs after Wed Feb 16 15:19:02 2011 [100] fu\_sync\_pss\_to\_standby\_apply:Input event not MTS msg
- 17) Event:E\_DEBUG, length:58, at 971921 usecs after Wed Feb 16 15:18:57 2011 [100] fu\_sync\_pss\_to\_standby\_apply:Input event not MTS msg
- 18) Event:E\_DEBUG, length:58, at 971218 usecs after Wed Feb 16 15:18:52 2011 [100] fu\_sync\_pss\_to\_standby\_apply:Input event not MTS msg

19) Event:E\_DEBUG, length:58, at 971289 usecs after Wed Feb 16 15:18:47 2011 [100] fu\_sync\_pss\_to\_standby\_apply:Input event not MTS msg vsg#

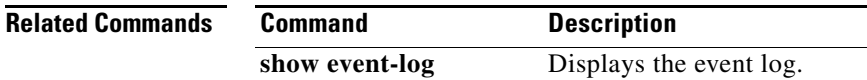

### **show event-log**

To display the event log, use the **show event-log** command.

**show event-log all**

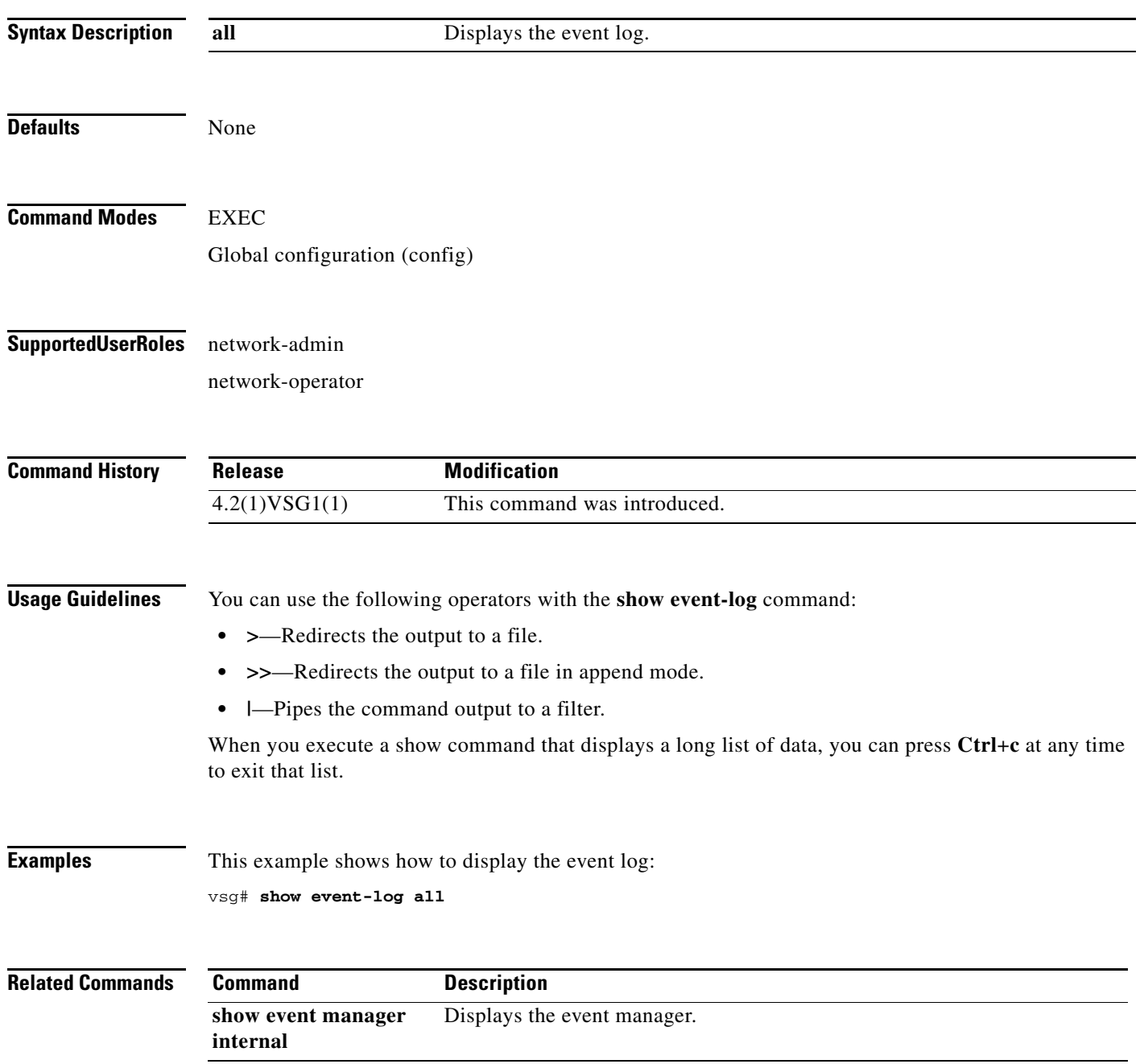

### **show feature**

To display system feaures, use the **show feature** command.

**show feature**

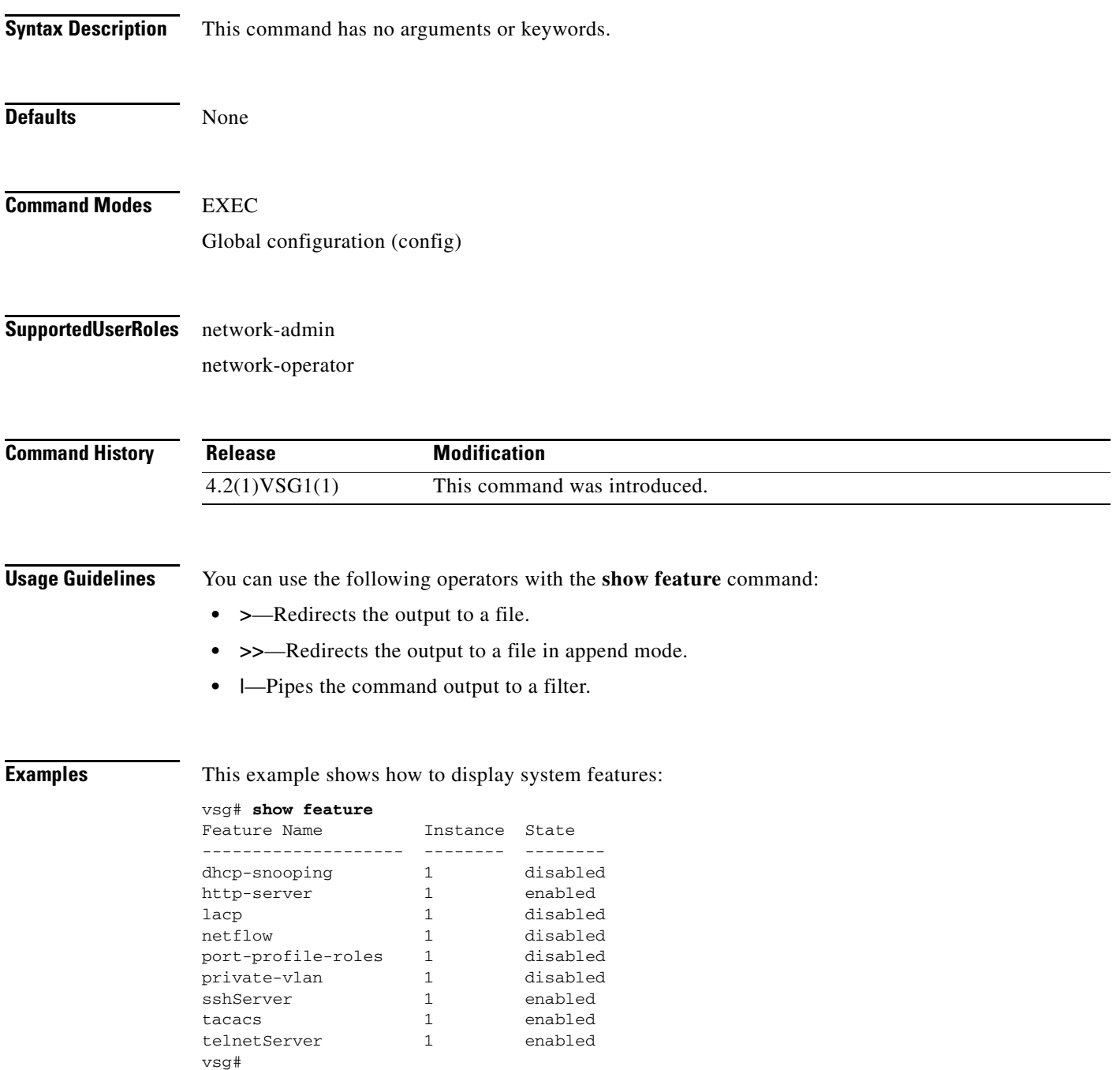

**The Second** 

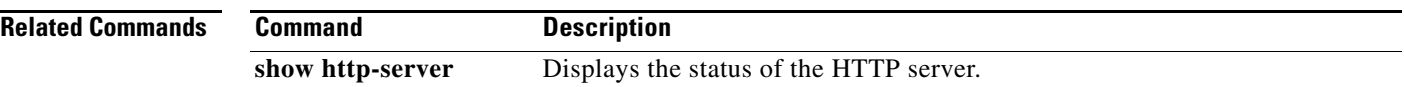

## **show file**

To confirm a directories existence, use the **show file** command.

**show file** {**bootflash:** | **debug:** | **modflash:** | **volatile:**}

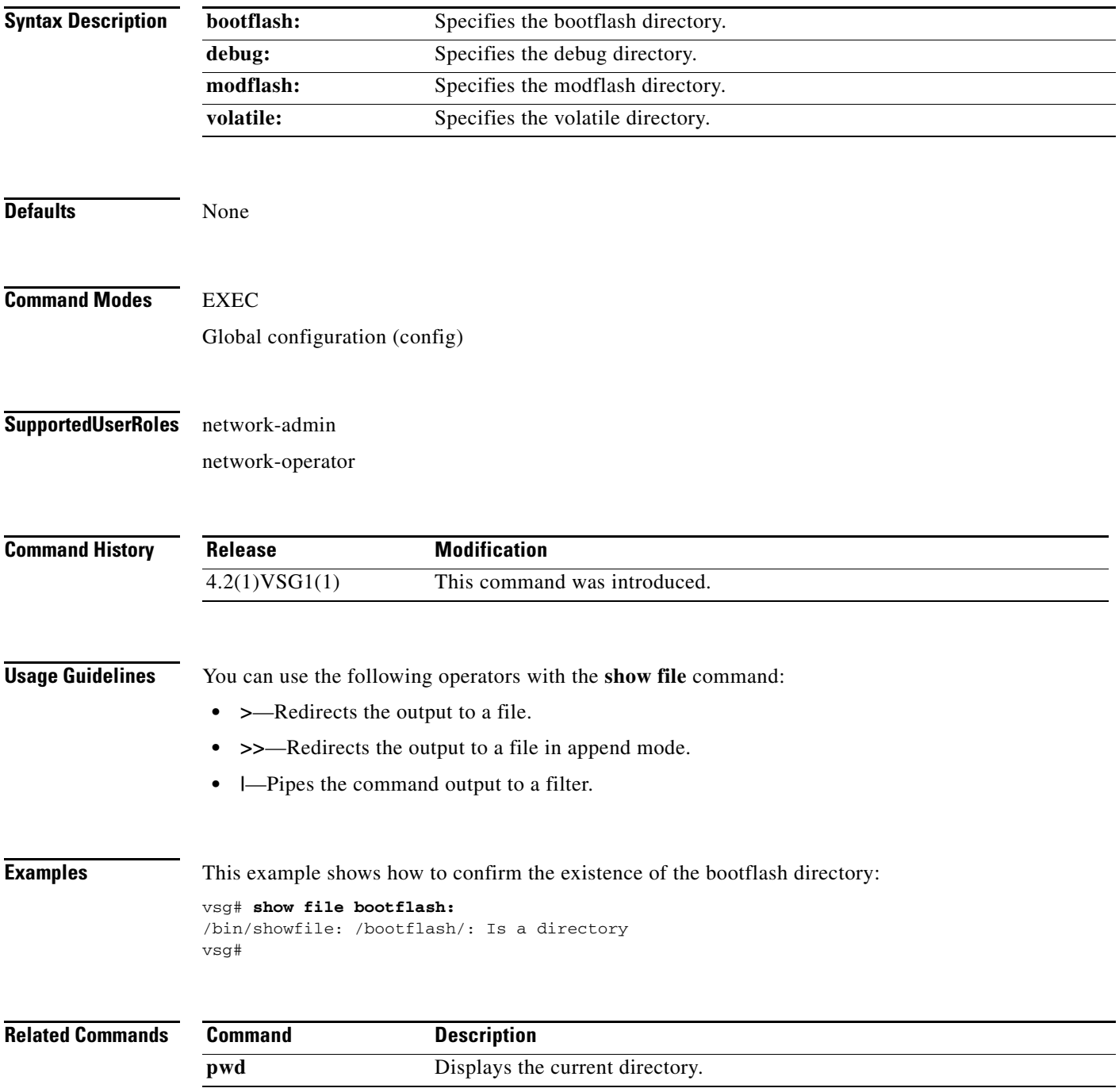

### **show hardware**

To display hardware statistics, use the **show hardware** command.

**show hardware** [**capacity** | **internal**]

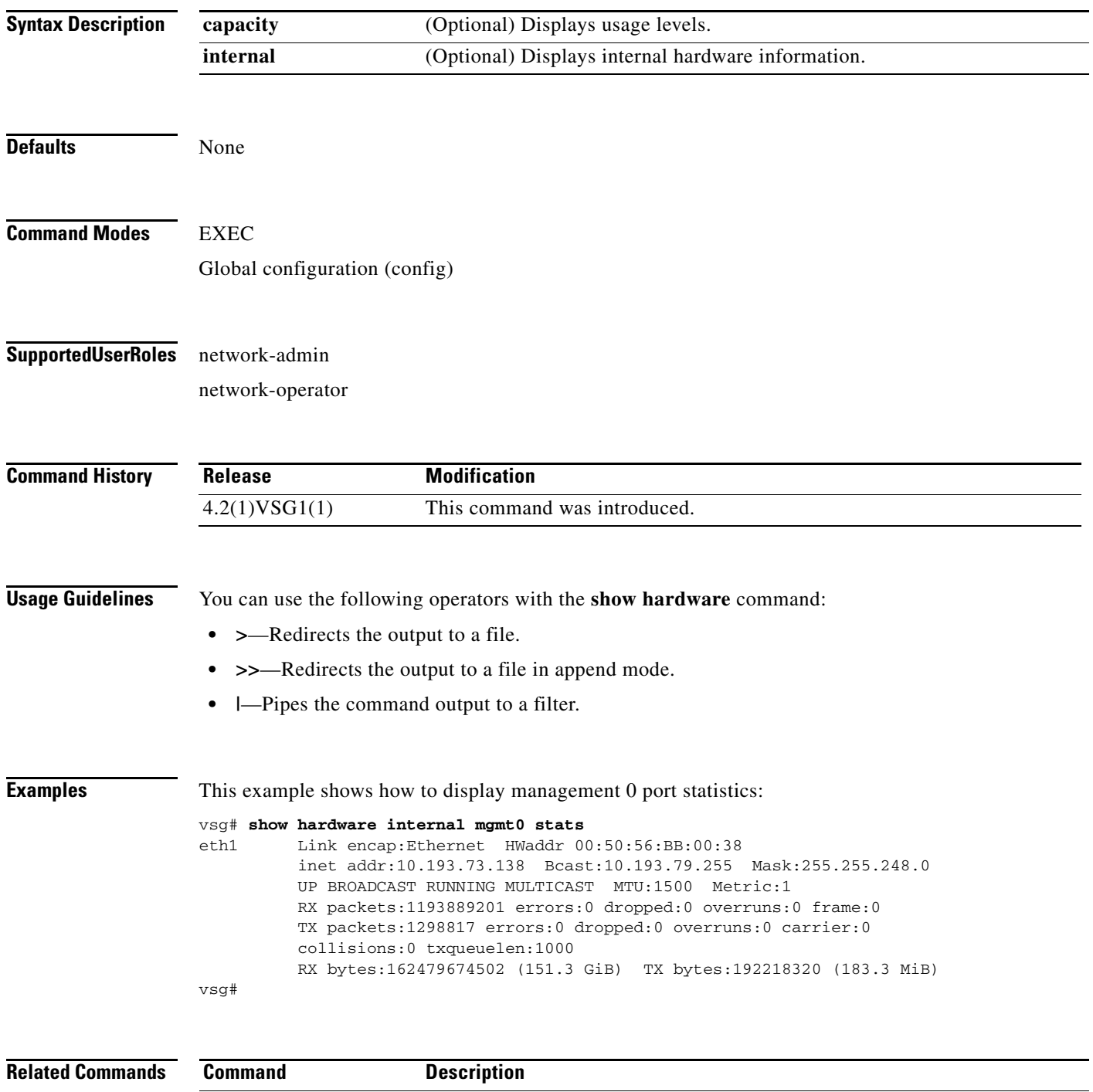

**show interface** Dipslays interface status and information.

## **show hostname**

To display the host name, use the **show hostname** command.

**show hostname**

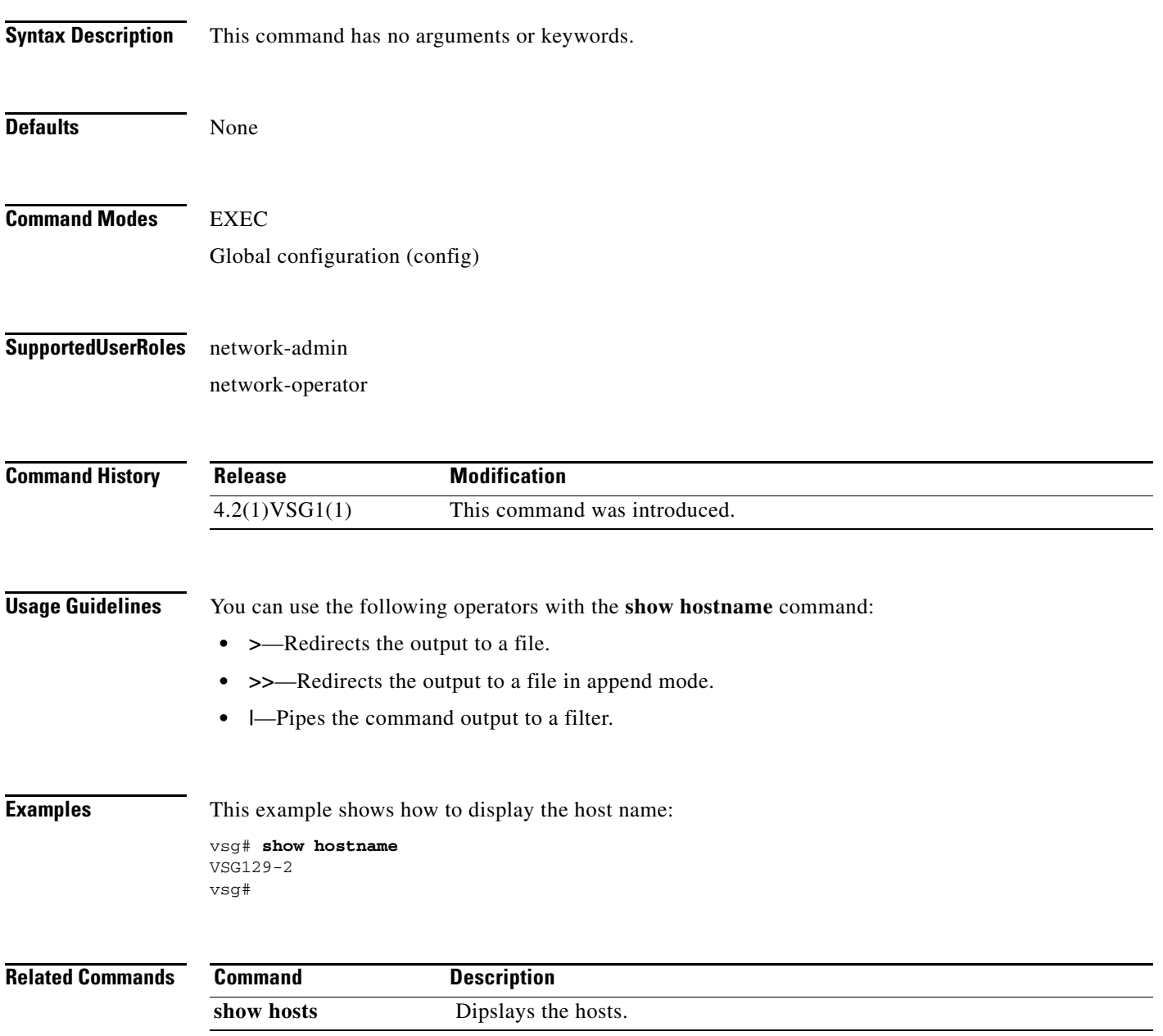

**The Second** 

## **show hosts**

To display hosts, use the **show hosts** command.

**show hosts**

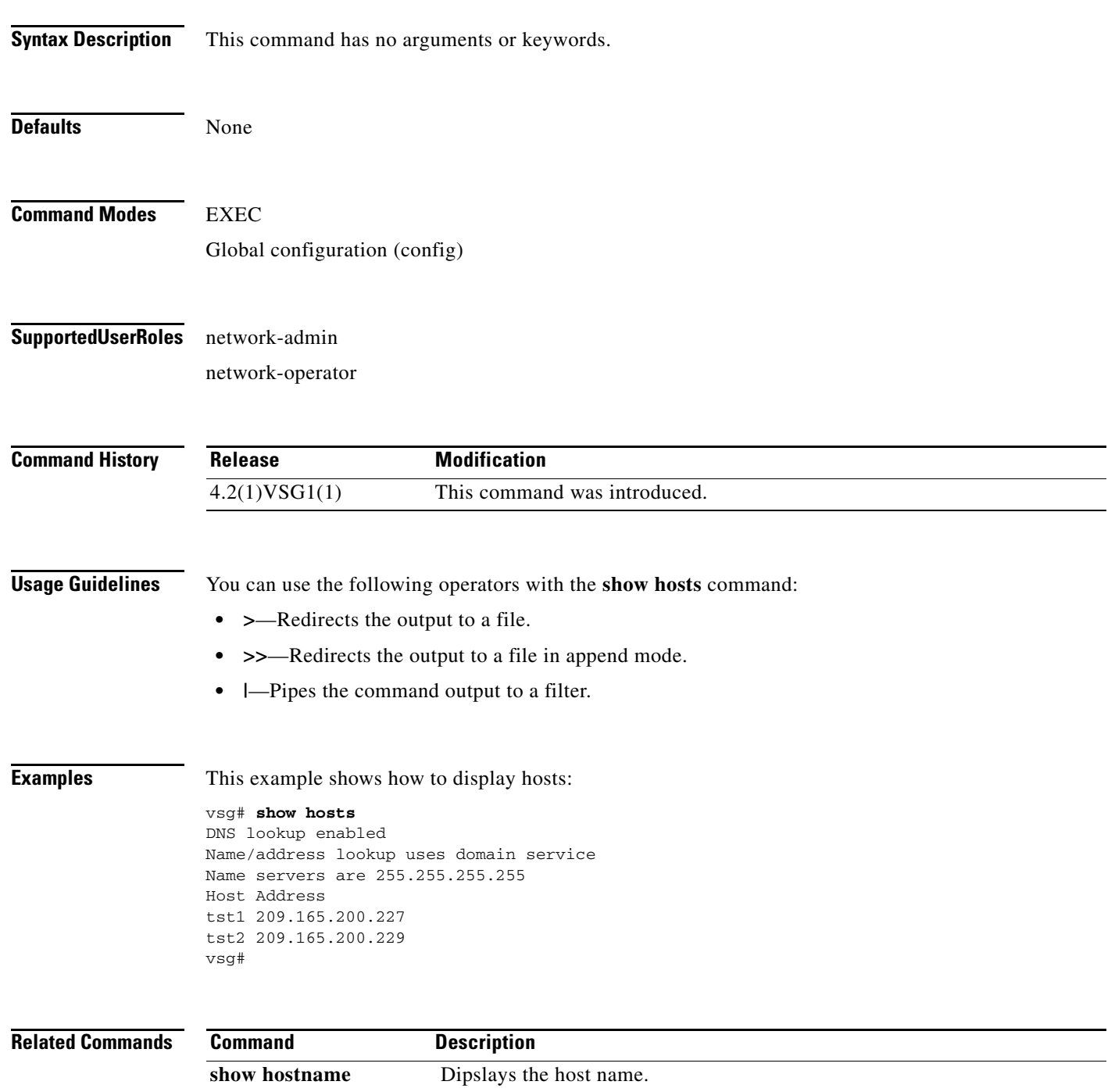

## **show http-server**

To display the status of the HTTP server, use the **show http-server** command.

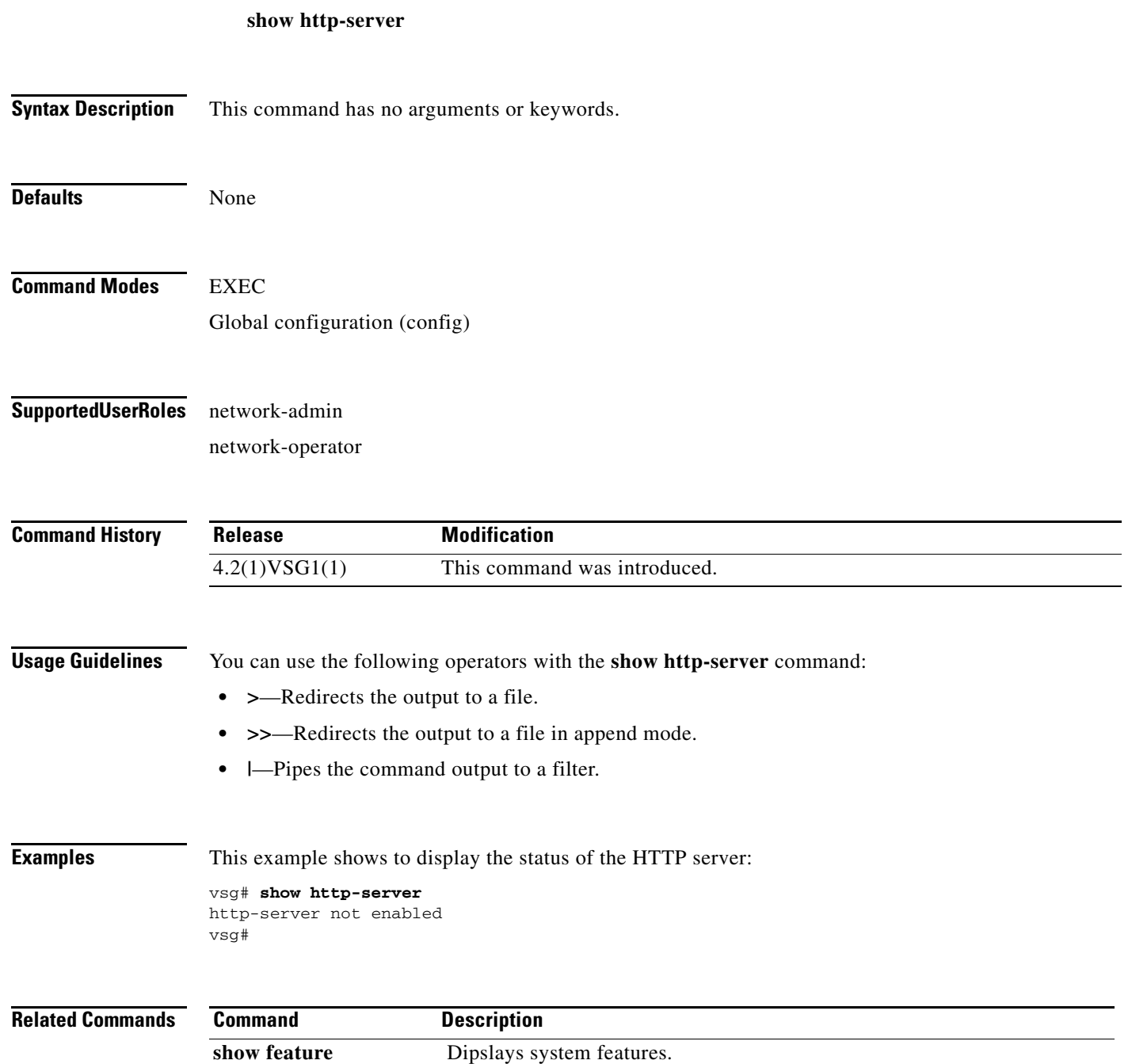

## **show incompatibility**

To display incompatibilities with an image, use the **show incompatibility** command.

**show incompatibility system** {**bootflash:** | **volatile:**}

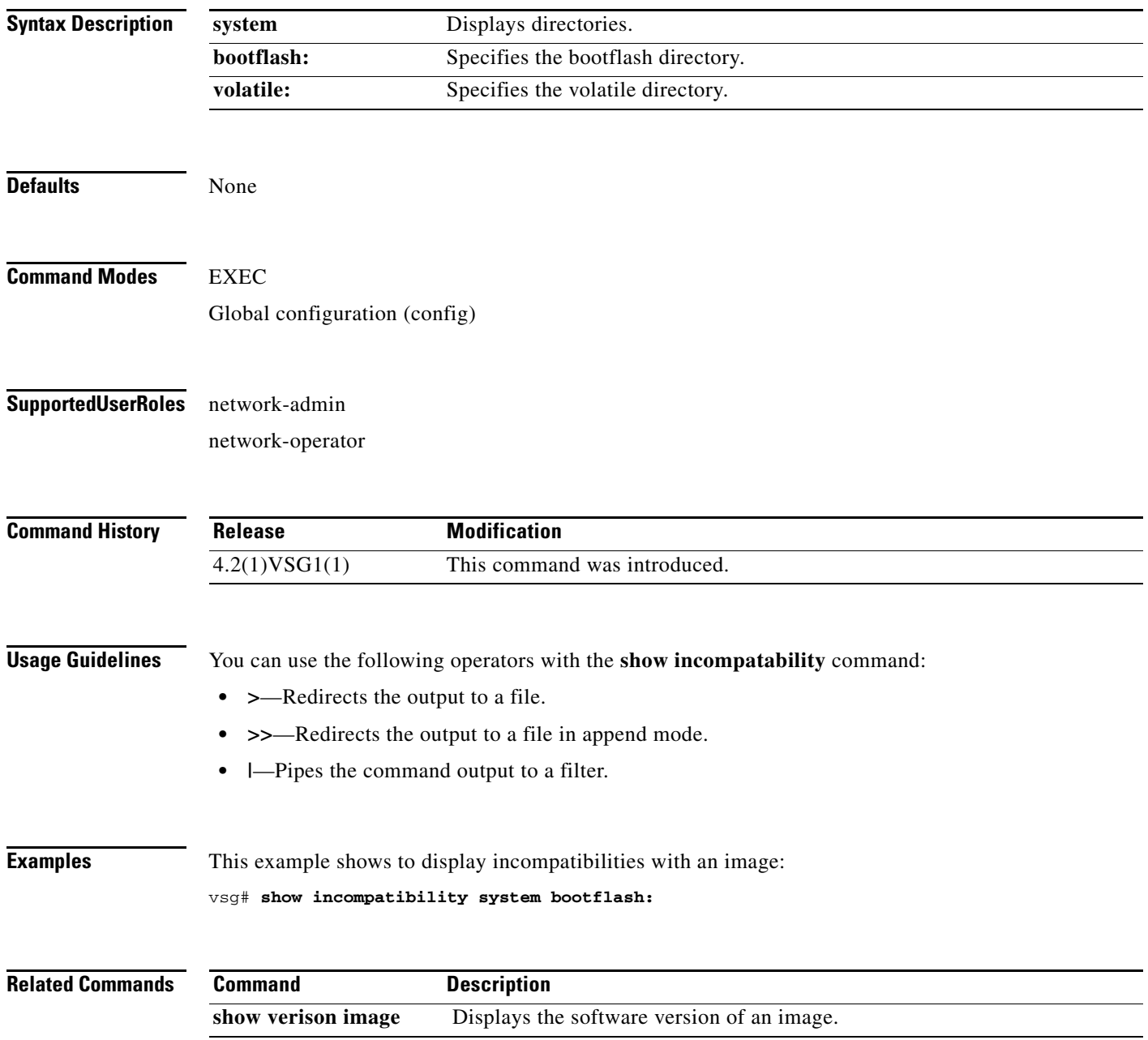

# **show inspect ftp statistics**

To display inspection FTP statistics, use the **show inspect ftp statistics** command.

**show inspect ftp statistics** [**svs-domain**]

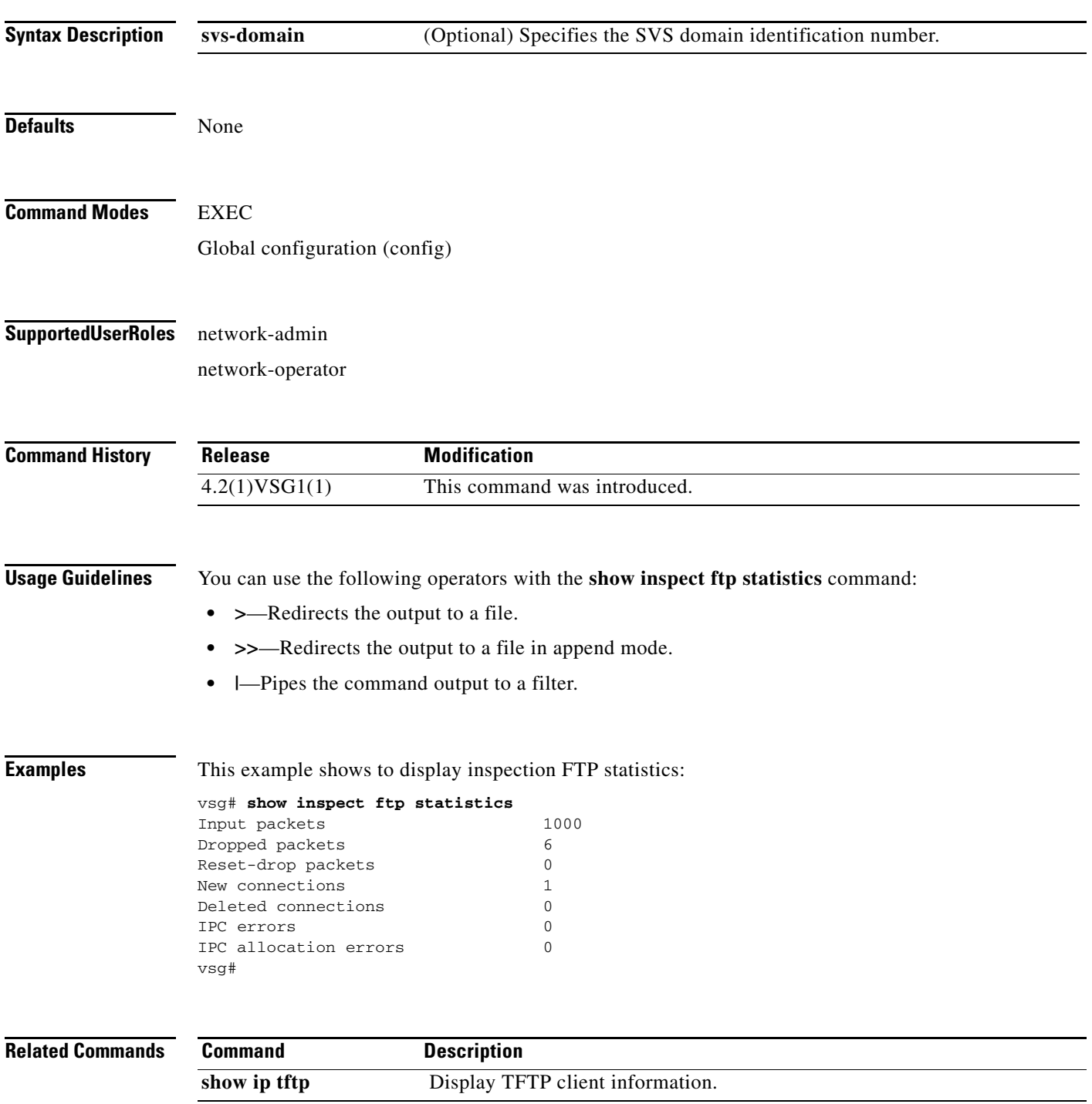

## **show install all**

To display installation logs, use the **show install all** command.

**show install all** {**failed-standby** | **failure-reason** | **impact** | **status**}

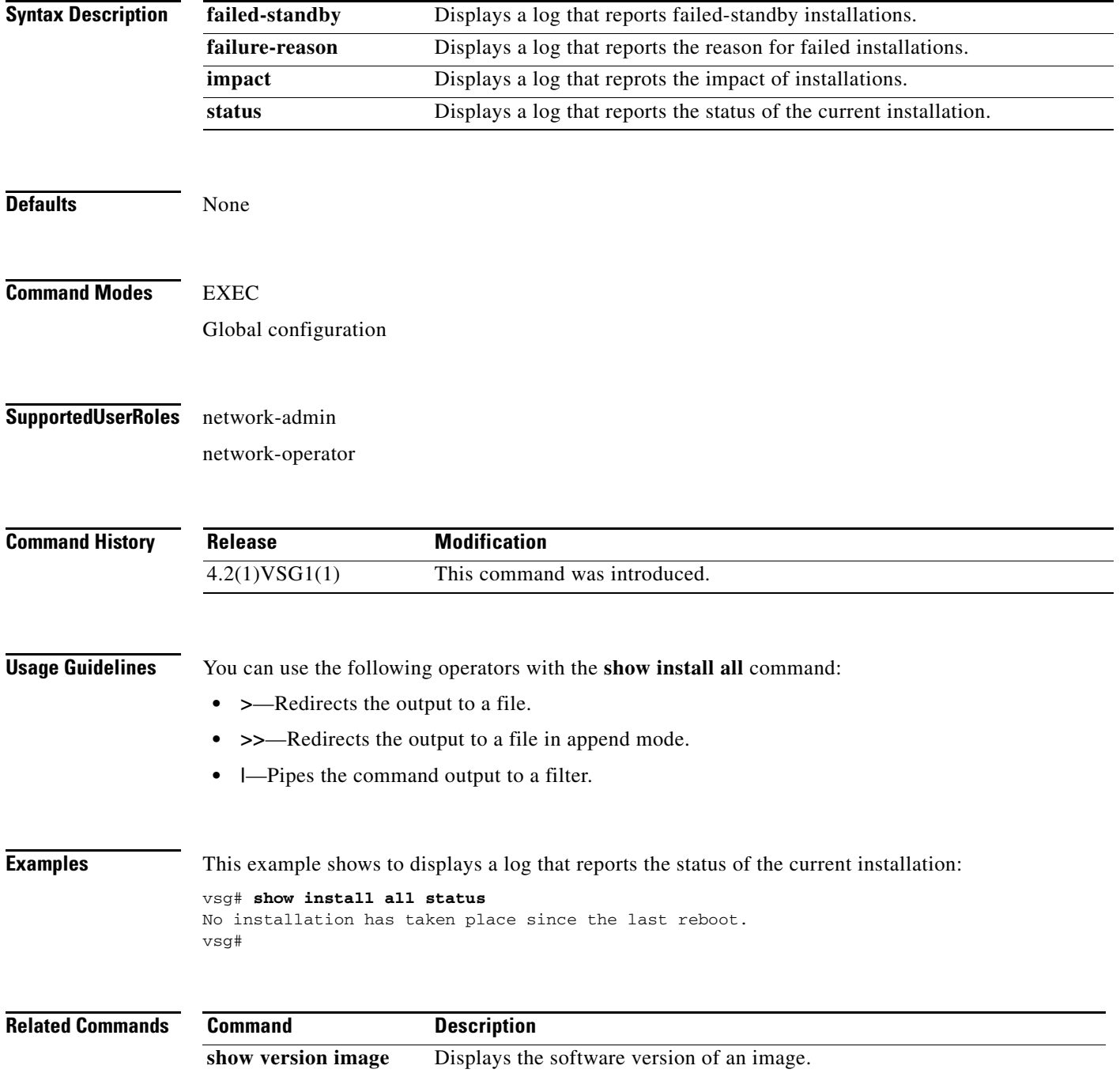

## **show interface**

To display information about interfaces, use the **show interface** command.

**show interface** [**brief** | **capabilities** | **counters** | **data** | **description** | **ethernet** | **loopback** | **mac-address** | **mgmt** | **port-channel** | **snmp-ifindex** | **status** | **switchport** | **transceiver** | **trunk**]

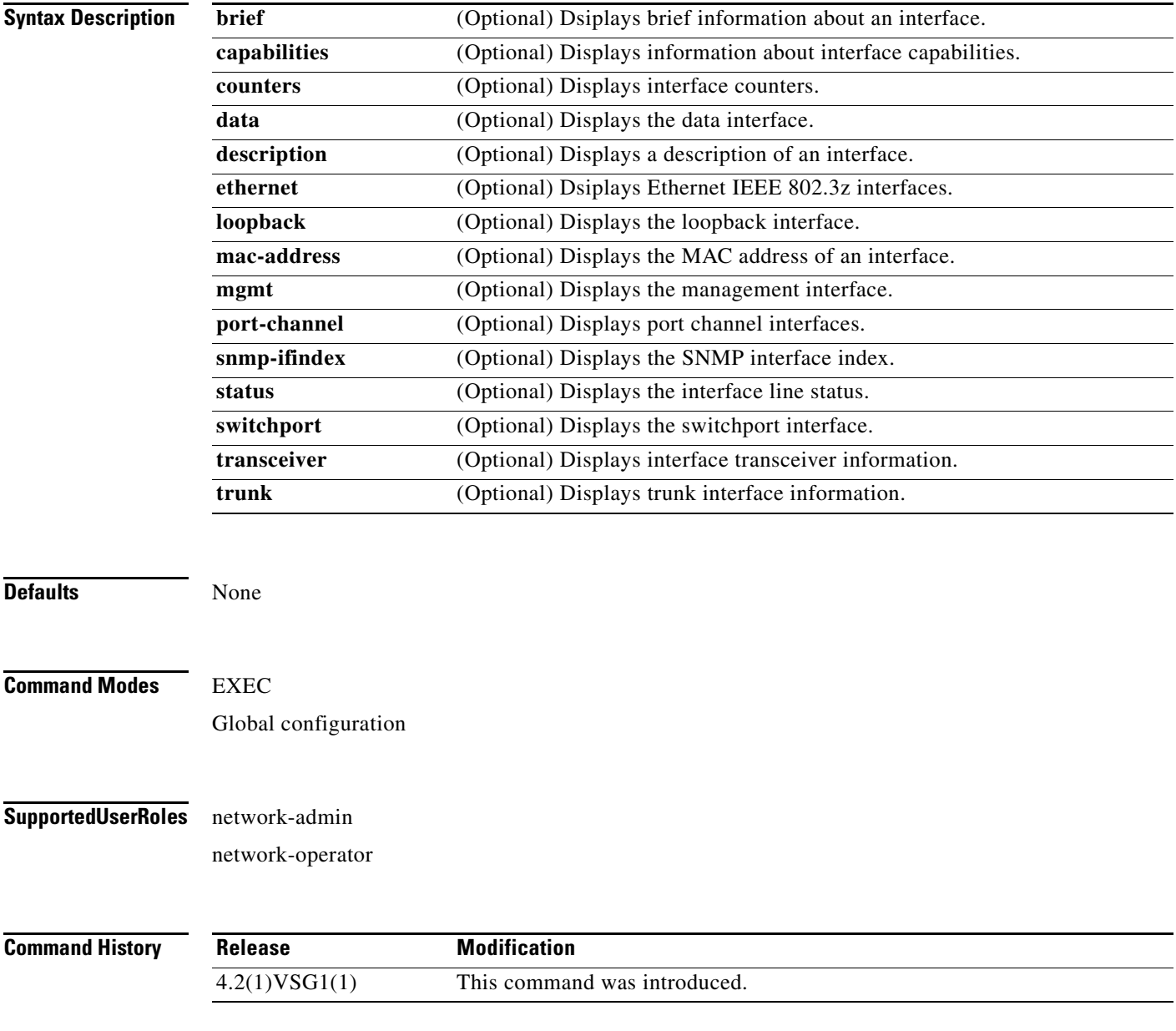

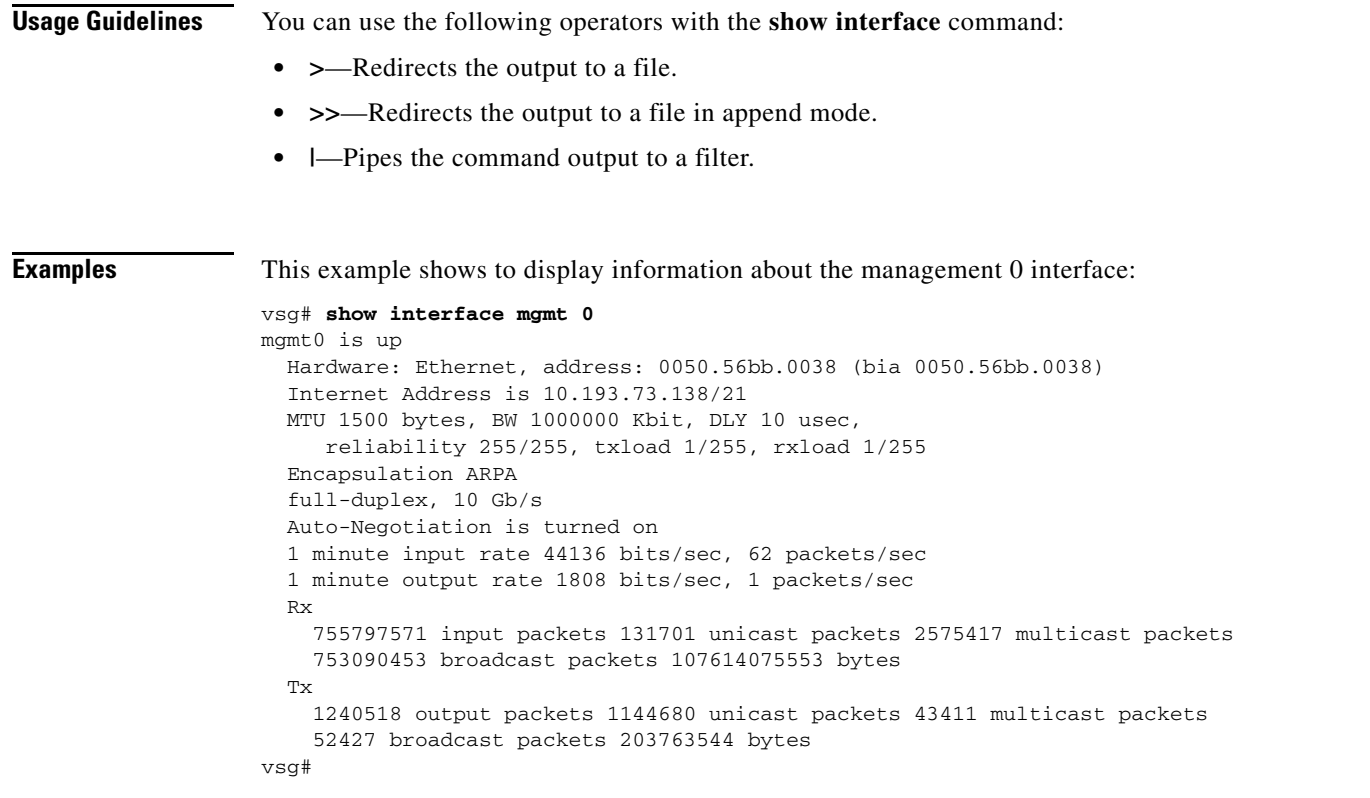

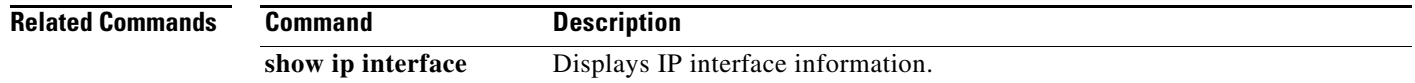
## **show ip**

To display IP statistics, use the **show ip** command.

**show ip** {**adjacency** | **arp** | **client** | **igmp** | **interface** | **internal** | **logging** | **netstack** | **process** | **route** | **static-route** | **tftp** | **traffic**}

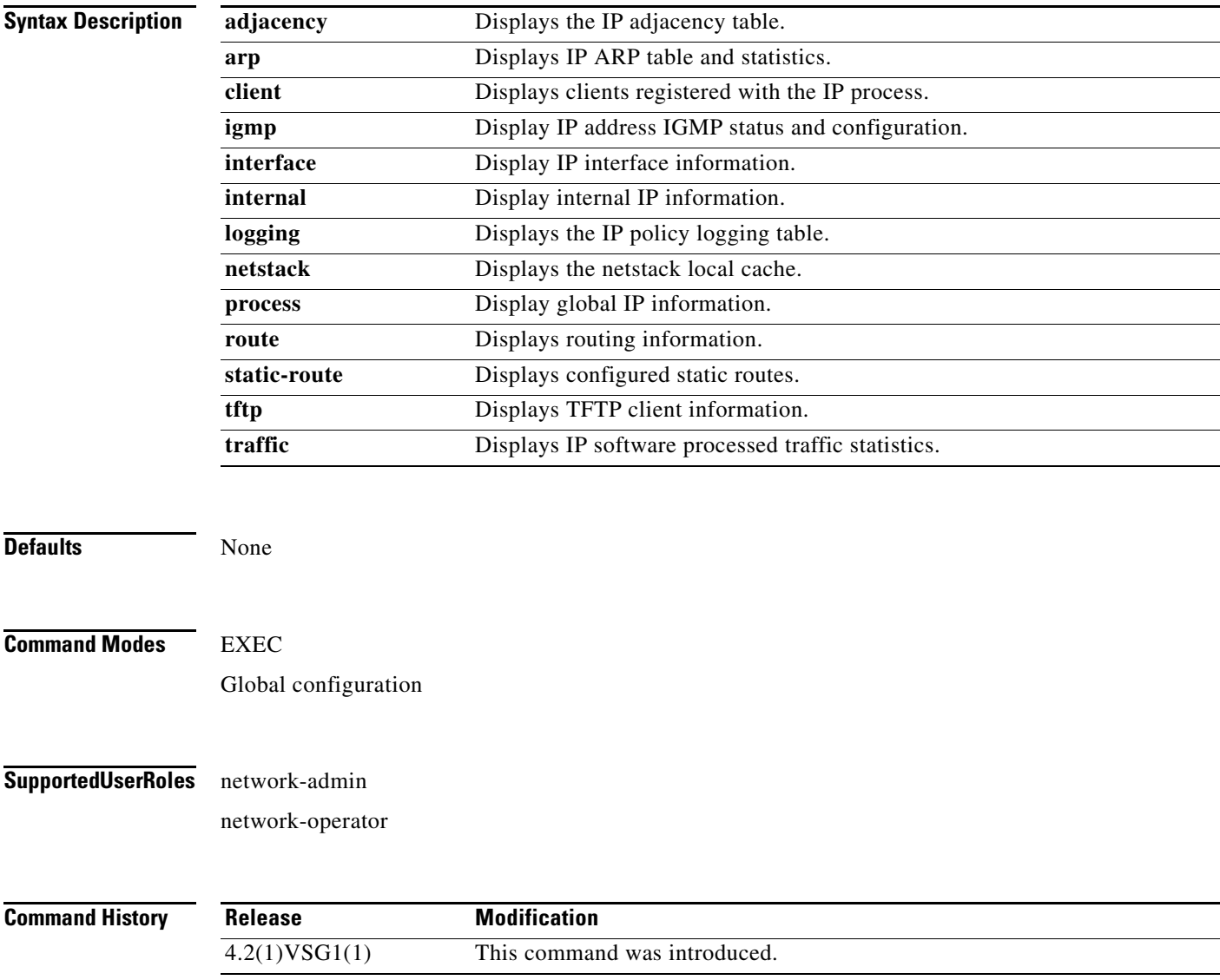

**The Second** 

**The Second Service** 

## *Send document comments to vsg-docfeedback@cisco.com.*

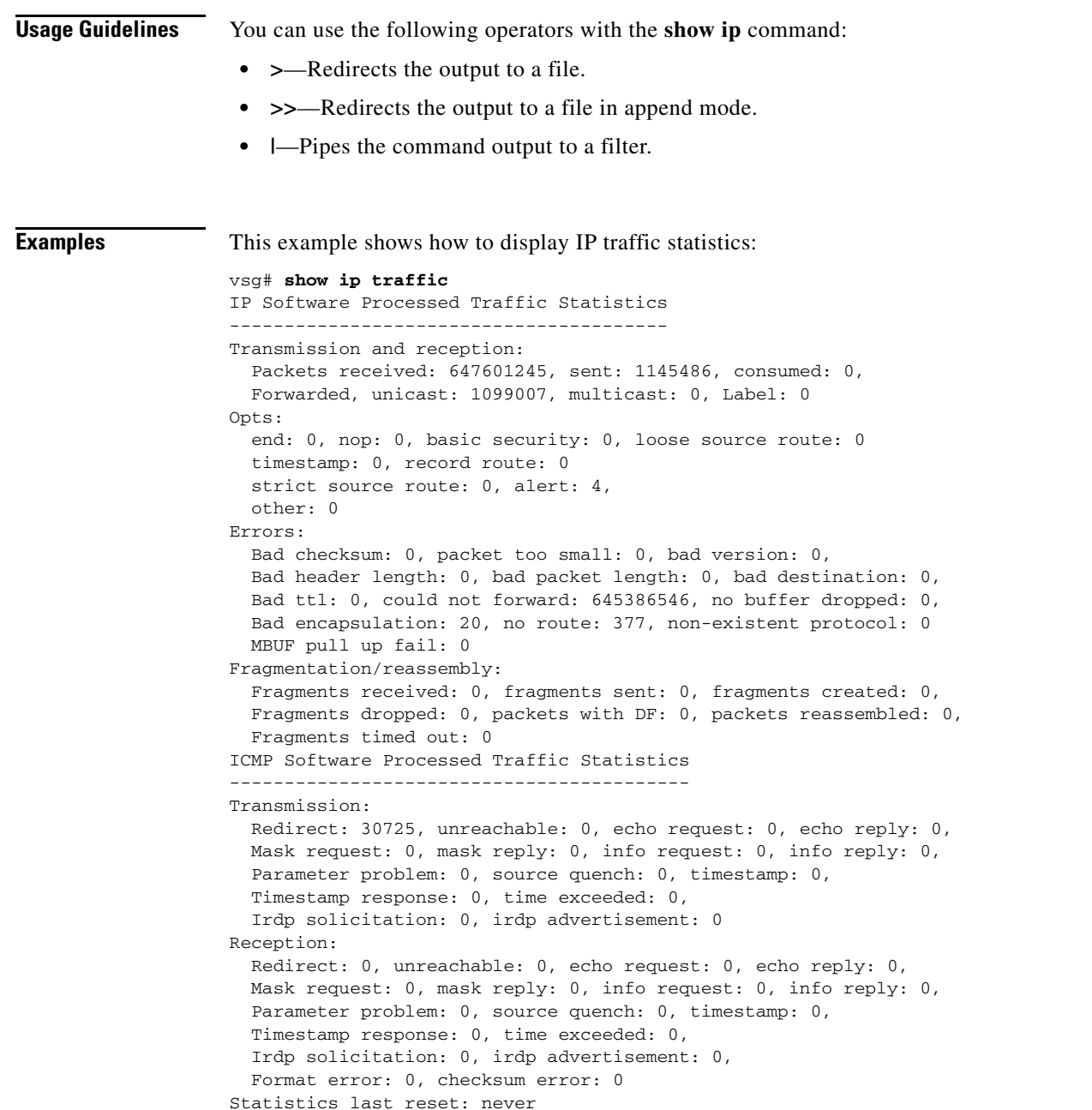

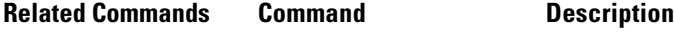

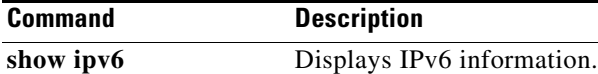

**Cisco Virtual Security Gateway for Nexus 1000V Series Switch Command Reference, Release 4.2(1)VSG1(1)**

## **show ipv6**

To display IPv6 statistics, use the **show ipv6** command.

**show ipv6** {**adjacency** | **icmp** | **mld** | **nd** | **neighbor** | **route** | **routers**}

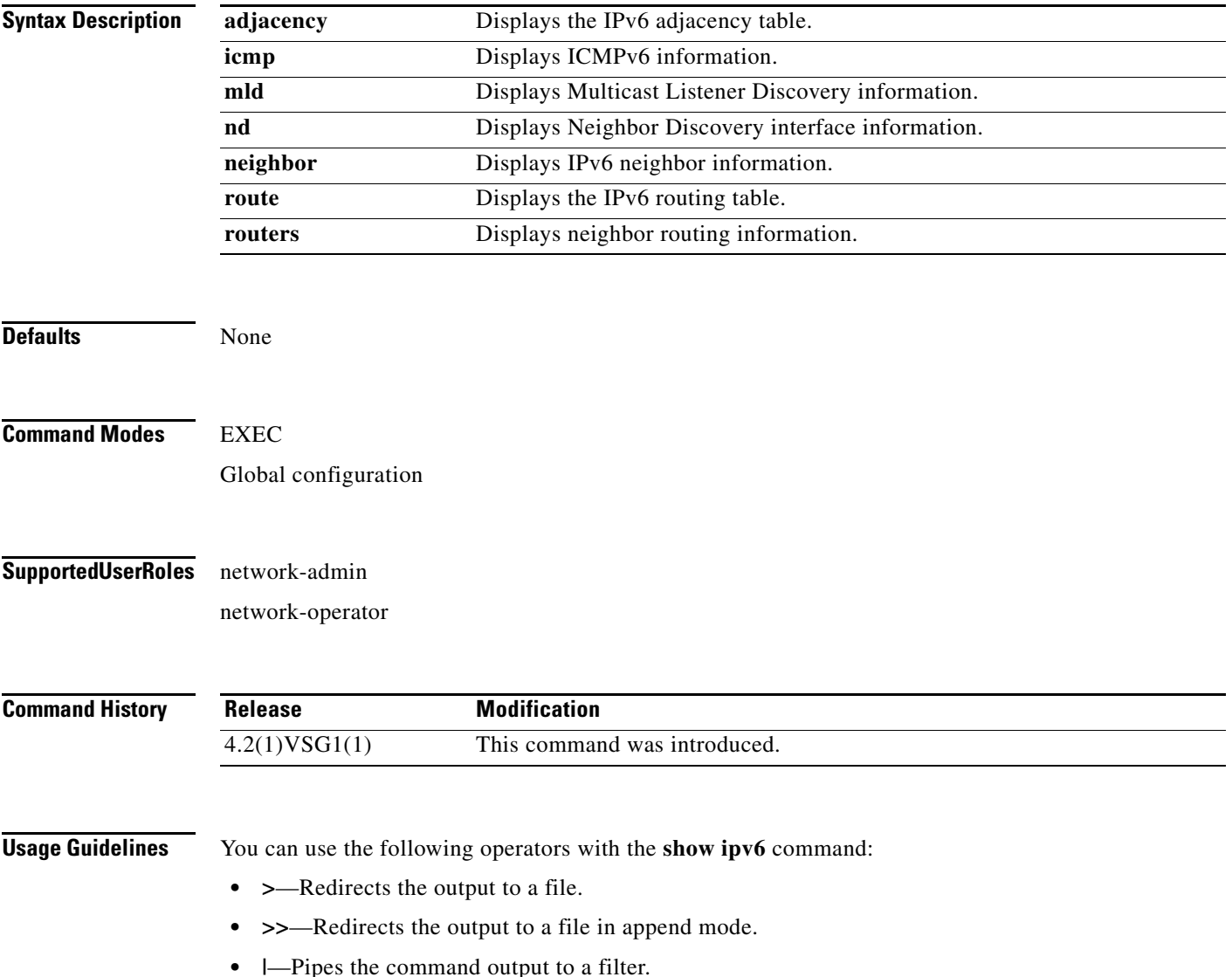

**Examples** This example shows how to display an IPv6 adjacency table:

vsg# **show ipv6 adjacency summary** IPv6 AM Table - Adjacency Summary Static : 2 Dynamic : 03 Others : 0 Total : 5 vsg#

**Related Commands Command Description show ip** Displays IP information.

## **show kernel internal**

To display kernel information, use the **show kernel** command.

**show kernel internal** {**aipc** | **cpuhogmon** | **ide-statistics** | **malloc-stats** | **meminfo** | **messages** | **skb-stats** | **softnetstat**}

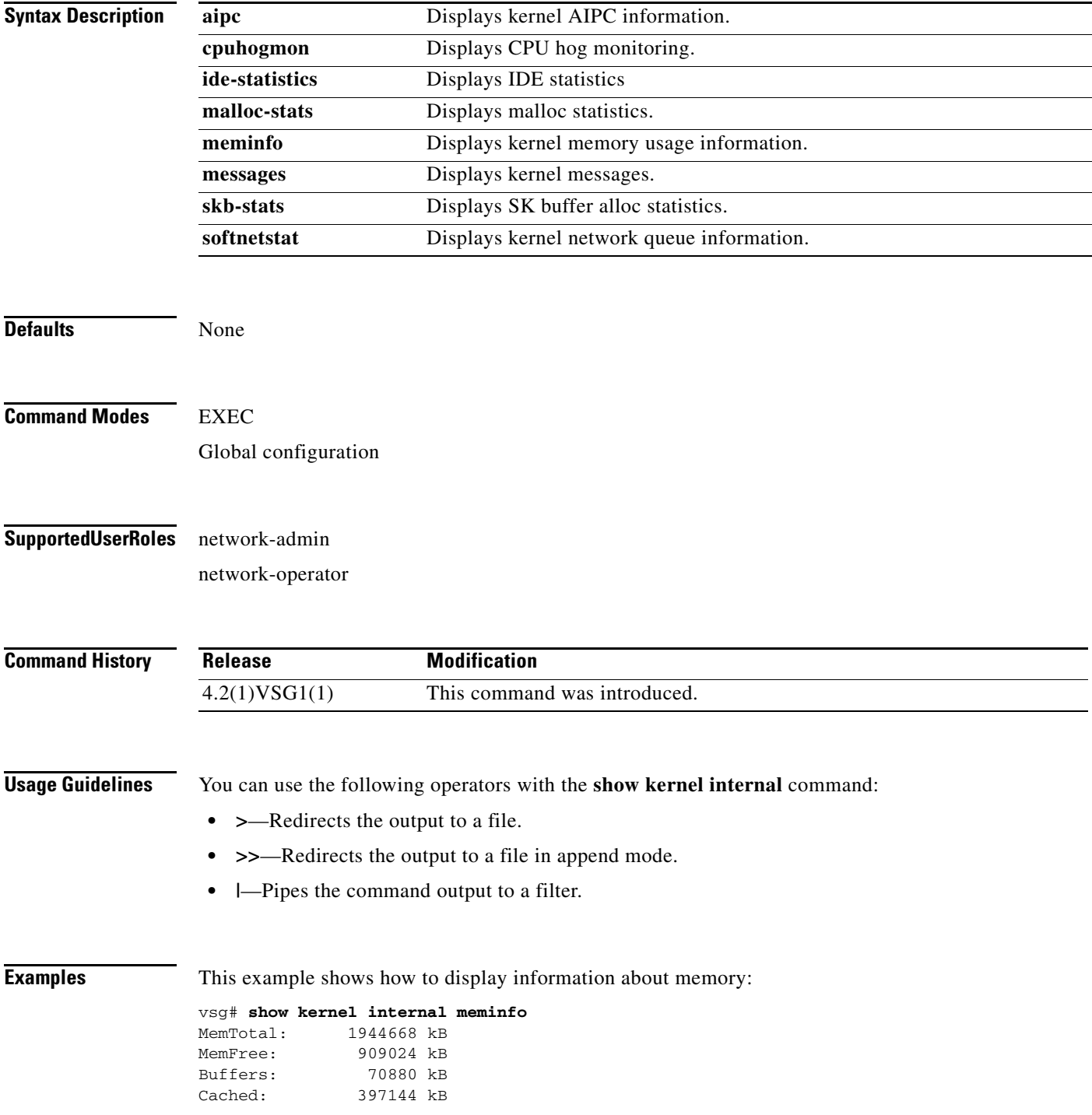

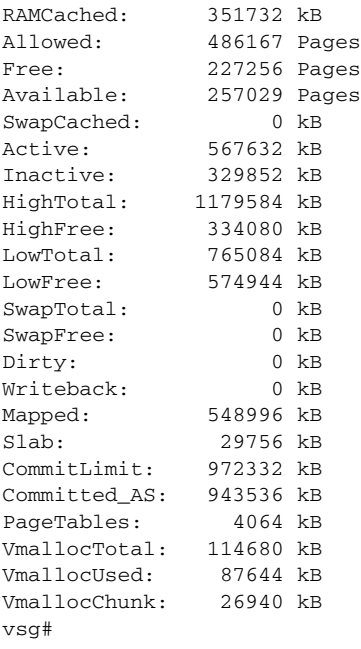

#### **Related Commands Commander**

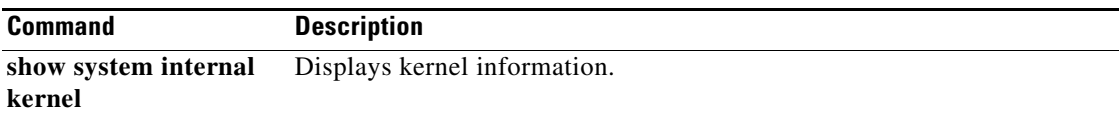

## **show line**

To display the command line configuration, use the **show line** command.

**show line** [**com1** | **console**]

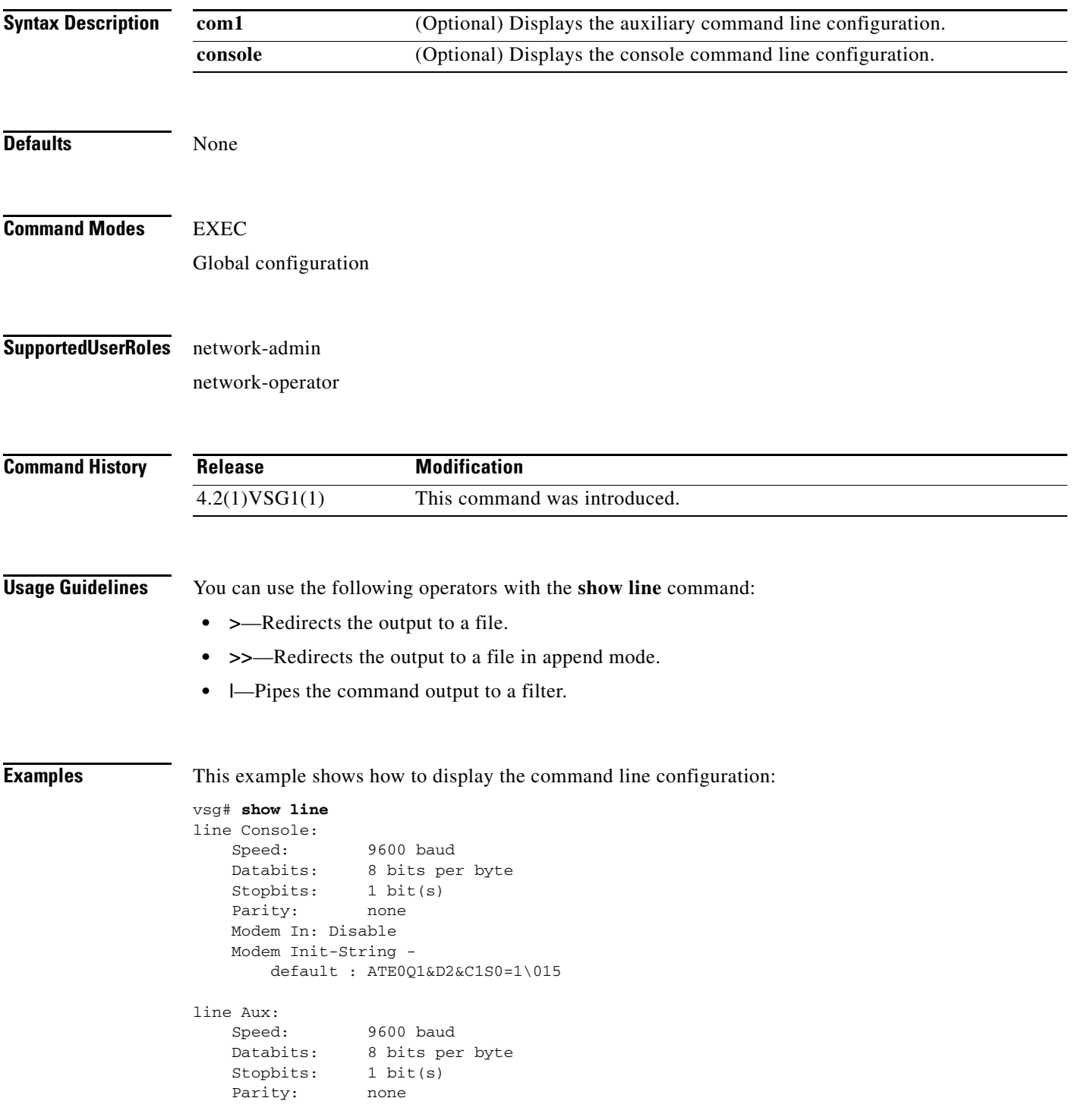

```
 Modem In: Disable
 Modem Init-String -
    default : ATE0Q1&D2&C1S0=1\015
 Hardware Flowcontrol: ON
```
vsg#

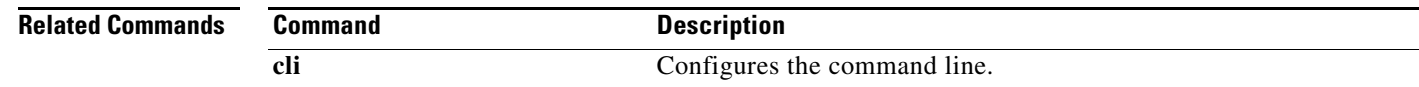

**Cisco Virtual Security Gateway for Nexus 1000V Series Switch Command Reference, Release 4.2(1)VSG1(1)**

**The Second** 

### *Send document comments to vsg-docfeedback@cisco.com.*

# **show logging**

To display logging information, use the **show logging** command.

**show logging** [**console** | **info** | **internal** | **last** | **level** | **logfile** | **module** | **monitor** | **pending** | **pending-diff** | **server** | **session** | **status** | **timestamp**]

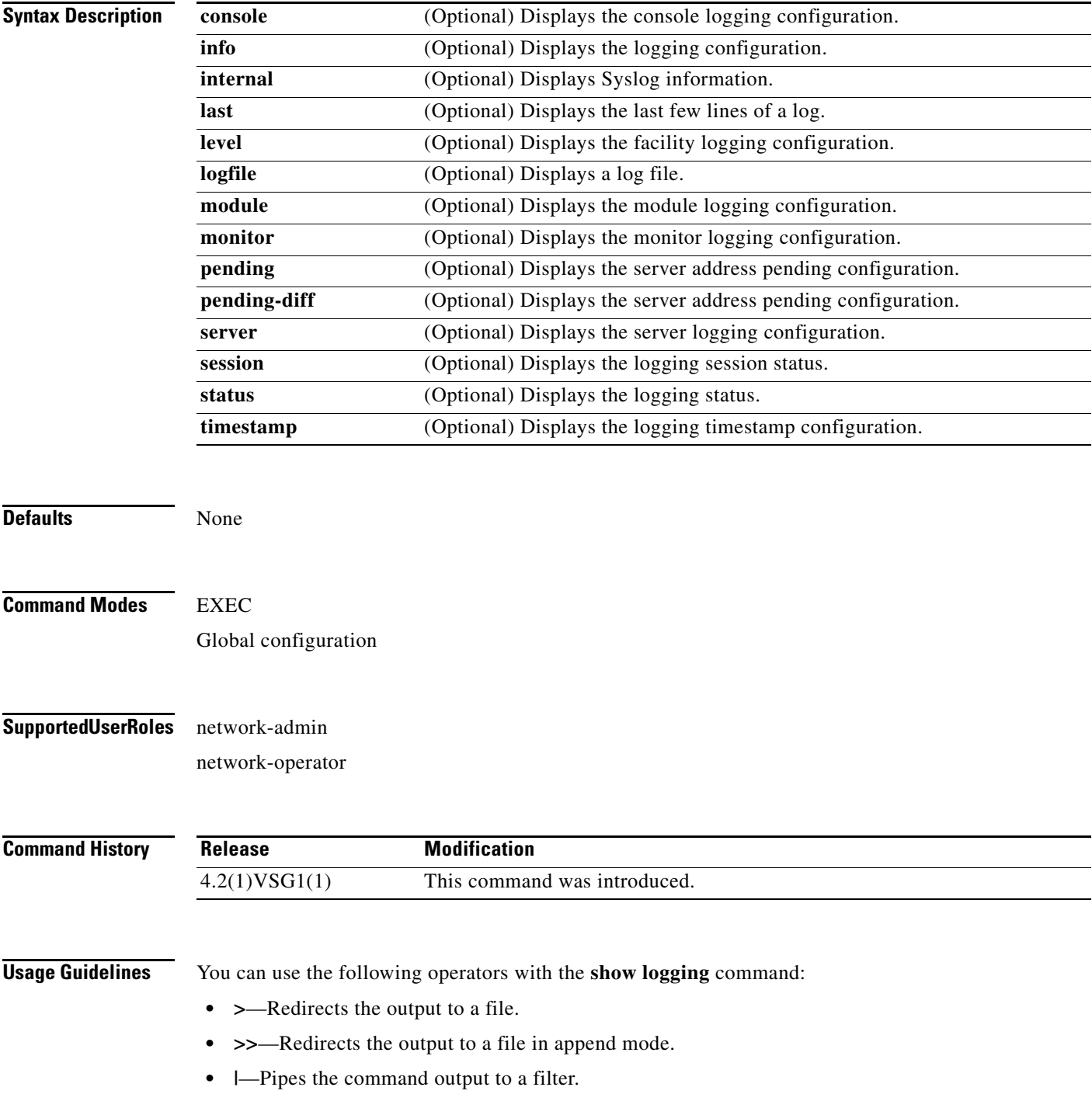

**Examples** This example shows how to display the logfile:

#### *Send document comments to vsg-docfeedback@cisco.com.*

When you execute a show command that displays a long list of data, you can press **Ctrl**+**c** at any time to exit that list.

VSG129-2# **show logging logfile start-seqn 1** Last Log cleared/wrapped time is : None 1: 2011 Jan 21 17:17:21 VSG129-2 %KERN-2-SYSTEM\_MSG: Starting kernel... - kernel 2: 2011 Jan 21 17:17:21 VSG129-2 %KERN-3-SYSTEM\_MSG: PCI: Cannot allocate resour ce region 1 of device 0000:00:0f.0 - kernel 3: 2011 Jan 21 17:17:21 VSG129-2 %KERN-3-SYSTEM\_MSG: sda: assuming drive cache: write through - kernel 4: 2011 Jan 21 17:17:21 VSG129-2 %KERN-3-SYSTEM\_MSG: sda: assuming drive cache: write through - kernel 5: 2011 Jan 21 17:17:21 VSG129-2 %KERN-3-SYSTEM\_MSG: CMOS: Module initialized kernel 6: 2011 Jan 21 17:17:21 VSG129-2 %KERN-1-SYSTEM\_MSG: calling register\_stun\_set\_d omain\_id() - kernel 7: 2011 Jan 21 17:17:21 VSG129-2 %KERN-1-SYSTEM\_MSG: register\_stun\_set\_domain\_id () - kernel 8: 2011 Jan 21 17:17:21 VSG129-2 %KERN-1-SYSTEM\_MSG: Successfully registered SNA P client for SNAP=0x00000c013200 0xf1117360 - kernel 9: 2011 Jan 21 17:17:21 VSG129-2 %KERN-1-SYSTEM\_MSG: STUN : Successfully created Socket - kernel 10: 2011 Jan 21 17:17:21 VSG129-2 %KERN-3-SYSTEM\_MSG: redun\_platform\_ioctl : Ent ered - kernel 11: 2011 Jan 21 17:17:21 VSG129-2 %KERN-3-SYSTEM\_MSG: redun\_platform\_ioctl : SW version is set 4.2(1)VSG1(1) - kernel 12: 2011 Jan 21 17:17:21 VSG129-2 %LOCAL7-3-SYSTEM\_MSG: - dhcpd 13: 2011 Jan 21 17:17:21 VSG129-2 %LOCAL7-3-SYSTEM\_MSG: No subnet declaration fo  $r$  ftp $0$  (127.2.1.1). - dhcpd 14: 2011 Jan 21 17:17:21 VSG129-2 %LOCAL7-3-SYSTEM\_MSG: \*\* Ignoring requests on ftp0. If this is not what - dhcpd 15: 2011 Jan 21 17:17:21 VSG129-2 %LOCAL7-3-SYSTEM\_MSG: you want, please writ e a subnet declaration - dhcpd 16: 2011 Jan 21 17:17:21 VSG129-2 %LOCAL7-3-SYSTEM\_MSG: in your dhcpd.conf fi le for the network segment - dhcpd 17: 2011 Jan 21 17:17:21 VSG129-2 %LOCAL7-3-SYSTEM\_MSG: to which interface ft p0 is attached. \*\* - dhcpd 18: 2011 Jan 21 17:17:21 VSG129-2 %LOCAL7-3-SYSTEM\_MSG: - dhcpd 19: 2011 Jan 21 17:17:21 VSG129-2 %LOCAL7-3-SYSTEM\_MSG: Not configured to listen on any interfaces! - dhcpd 20: 2011 Jan 21 17:17:21 VSG129-2 %USER-2-SYSTEM\_MSG: CLIS: loading cmd files be gin - clis 21: 2011 Jan 21 17:17:21 VSG129-2 %KERN-3-SYSTEM\_MSG: redun\_platform\_ioctl : Ent ered - kernel 22: 2011 Jan 21 17:17:21 VSG129-2 %KERN-3-SYSTEM\_MSG: redun\_platform\_ioctl : Hos t name is set VSG129-2 - kernel 23: 2011 Jan 21 17:17:23 VSG129-2 %LOCAL7-3-SYSTEM\_MSG: - dhcpd 24: 2011 Jan 21 17:17:23 VSG129-2 %LOCAL7-3-SYSTEM\_MSG: No subnet declaration fo r ftp0 (127.2.1.1). - dhcpd 25: 2011 Jan 21 17:17:23 VSG129-2 %LOCAL7-3-SYSTEM\_MSG: \*\* Ignoring requests on ftp0. If this is not what - dhcpd 26: 2011 Jan 21 17:17:23 VSG129-2 %LOCAL7-3-SYSTEM\_MSG: you want, please writ e a subnet declaration - dhcpd 27: 2011 Jan 21 17:17:23 VSG129-2 %LOCAL7-3-SYSTEM\_MSG: in your dhcpd.conf fi le for the network segment - dhcpd 28: 2011 Jan 21 17:17:23 VSG129-2 %LOCAL7-3-SYSTEM\_MSG: to which interface ft p0 is attached. \*\* - dhcpd 29: 2011 Jan 21 17:17:23 VSG129-2 %LOCAL7-3-SYSTEM\_MSG: - dhcpd 30: 2011 Jan 21 17:17:23 VSG129-2 %LOCAL7-3-SYSTEM\_MSG: Not configured to listen on any interfaces! - dhcpd

```
31: 2011 Jan 21 17:17:23 VSG129-2 %MODULE-5-ACTIVE_SUP_OK: Supervisor 1 is activ
e (serial: T5056BB0038)
32: 2011 Jan 21 17:17:23 VSG129-2 %PLATFORM-5-MOD_STATUS: Module 1 current-statu
s is MOD_STATUS_ONLINE/OK
33: 2011 Jan 21 17:17:26 VSG129-2 %USER-2-SYSTEM_MSG: CLIS: loading cmd files en
d - clis
34: 2011 Jan 21 17:17:26 VSG129-2 %USER-2-SYSTEM_MSG: CLIS: init begin - clis
35: 2011 Jan 21 17:17:44 VSG129-2 %USER-2-SYSTEM_MSG: Invalid feature name eth-p
ort-sec - clis
36: 2011 Jan 21 17:18:00 VSG129-2 %POLICY_ENGINE-5-POLICY_ACTIVATE_EVENT: Policy
 p1 is activated by profile sp1
37: 2011 Jan 21 17:18:00 VSG129-2 %IM-5-IM_INTF_STATE: mgmt0 is DOWN in vdc 1
38: 2011 Jan 21 17:18:00 VSG129-2 %IM-5-IM_INTF_STATE: mgmt0 is UP in vdc 1
39: 2011 Jan 21 17:18:00 VSG129-2 %IM-5-IM_INTF_STATE: data0 is DOWN in vdc 1
40: 2011 Jan 21 17:18:00 VSG129-2 %IM-5-IM_INTF_STATE: data0 is UP in vdc 1
41: 2011 Jan 21 17:18:00 VSG129-2 %POLICY_ENGINE-5-POLICY_COMMIT_EVENT: Commit o
peration SUCCESSFUL
42: 2011 Jan 21 17:18:00 VSG129-2 %VDC_MGR-2-VDC_ONLINE: vdc 1 has come online 
43: 2011 Jan 24 12:53:47 VSG129-2 %VSHD-5-VSHD_SYSLOG_CONFIG_I: Configured from 
vty by admin on 171.70.216.167@pts/1
44: 2011 Feb 7 16:30:00 VSG129-2 %AUTHPRIV-3-SYSTEM_MSG: pam_aaa:Authentication
 failed for user admin from 171.71.29.84 - sshd[7496]
45: 2011 Feb 9 18:41:38 VSG129-2 %VSHD-5-VSHD_SYSLOG_CONFIG_I: Configured from 
vty by admin on 10.21.84.66@pts/10
46: 2011 Feb 14 14:15:31 VSG129-2 %VSHD-5-VSHD_SYSLOG_CONFIG_I: Configured from 
vty by admin on 171.71.29.84@pts/15
47: 2011 Feb 14 15:58:21 VSG129-2 %VSHD-5-VSHD_SYSLOG_CONFIG_I: Configured from 
vty by admin on 171.71.29.84@pts/15
48: 2011 Feb 14 16:34:25 VSG129-2 %VSHD-5-VSHD_SYSLOG_CONFIG_I: Configured from 
vty by admin on 171.71.29.84@pts/15
49: 2011 Feb 14 18:38:57 VSG129-2 %VSHD-5-VSHD_SYSLOG_CONFIG_I: Configured from 
vty by admin on 171.71.29.84@pts/16
50: 2011 Feb 17 20:18:55 VSG129-2 %AUTHPRIV-3-SYSTEM_MSG: pam_aaa:Authentication
  failed for user admin from 10.21.144.180 - sshd[23785]
51: 2011 Feb 18 15:14:03 VSG129-2 %VSHD-5-VSHD_SYSLOG_CONFIG_I: Configured from 
vty by admin on 171.71.29.84@pts/22
52: 2011 Feb 21 13:16:43 VSG129-2 %VSHD-5-VSHD_SYSLOG_CONFIG_I: Configured from 
vty by admin on 171.71.29.84@pts/26
53: 2011 Feb 21 14:08:23 VSG129-2 %VSHD-5-VSHD_SYSLOG_CONFIG_I: Configured from 
vty by admin on 171.71.29.84@pts/26
54: 2011 Feb 22 11:47:27 VSG129-2 %VSHD-5-VSHD_SYSLOG_CONFIG_I: Configured from 
vty by admin on 171.71.29.84@pts/28
vsg#
```
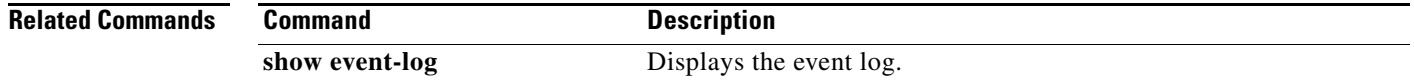

## **show ntp**

To display NTP information, use the **show ntp** command.

**show ntp** [**internal** | **peer-status** | **peers** | **rts-update** | **source** | **statistics** | **timestamp-status**]

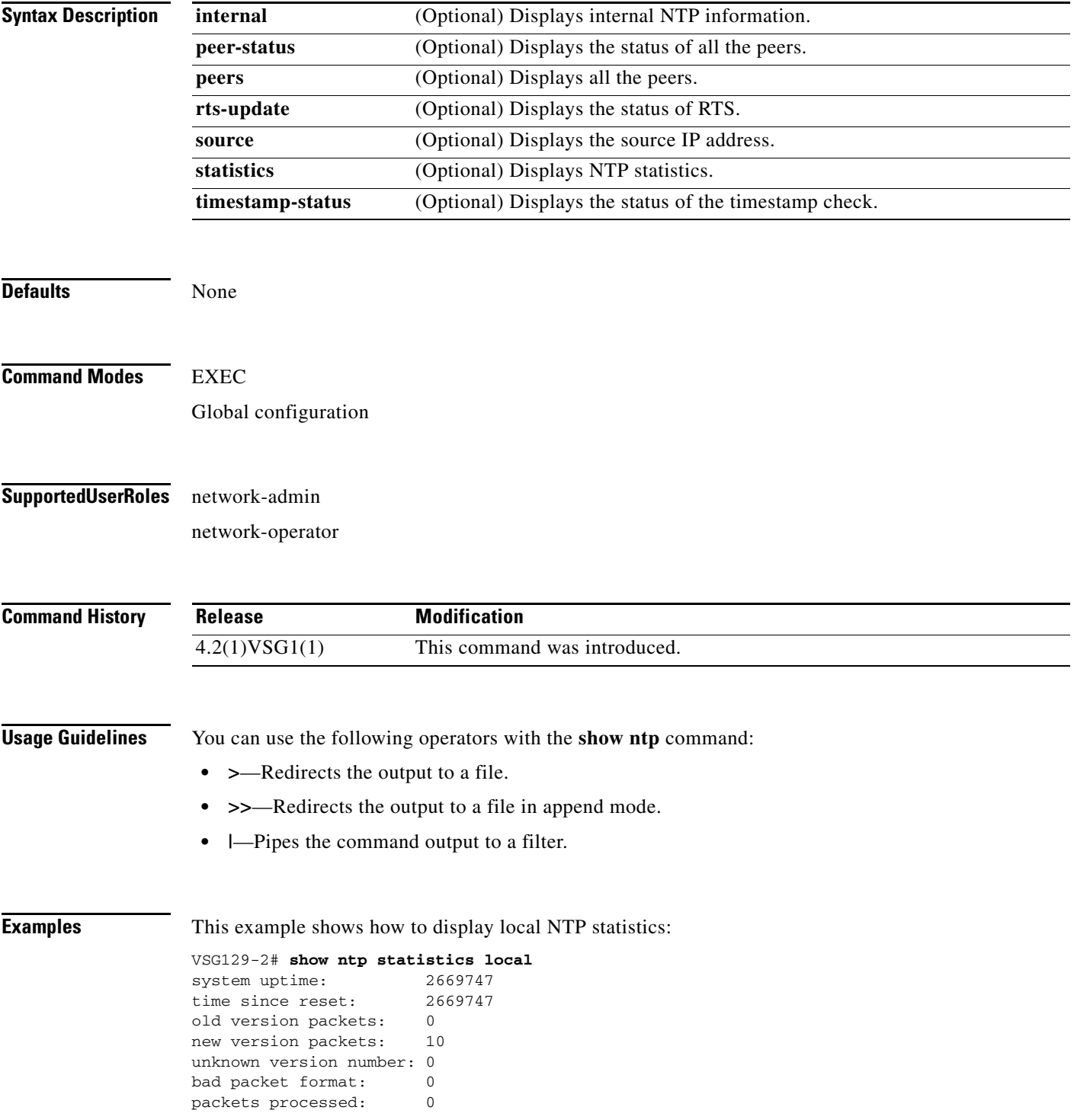

**Cisco Virtual Security Gateway for Nexus 1000V Series Switch Command Reference, Release 4.2(1)VSG1(1)**

bad authentication: 0 vsg#

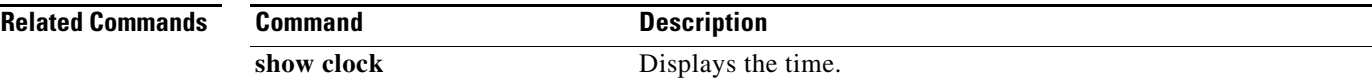

## **show password**

To enable the password strength check, use the **show password** command.

**show password strength-check**

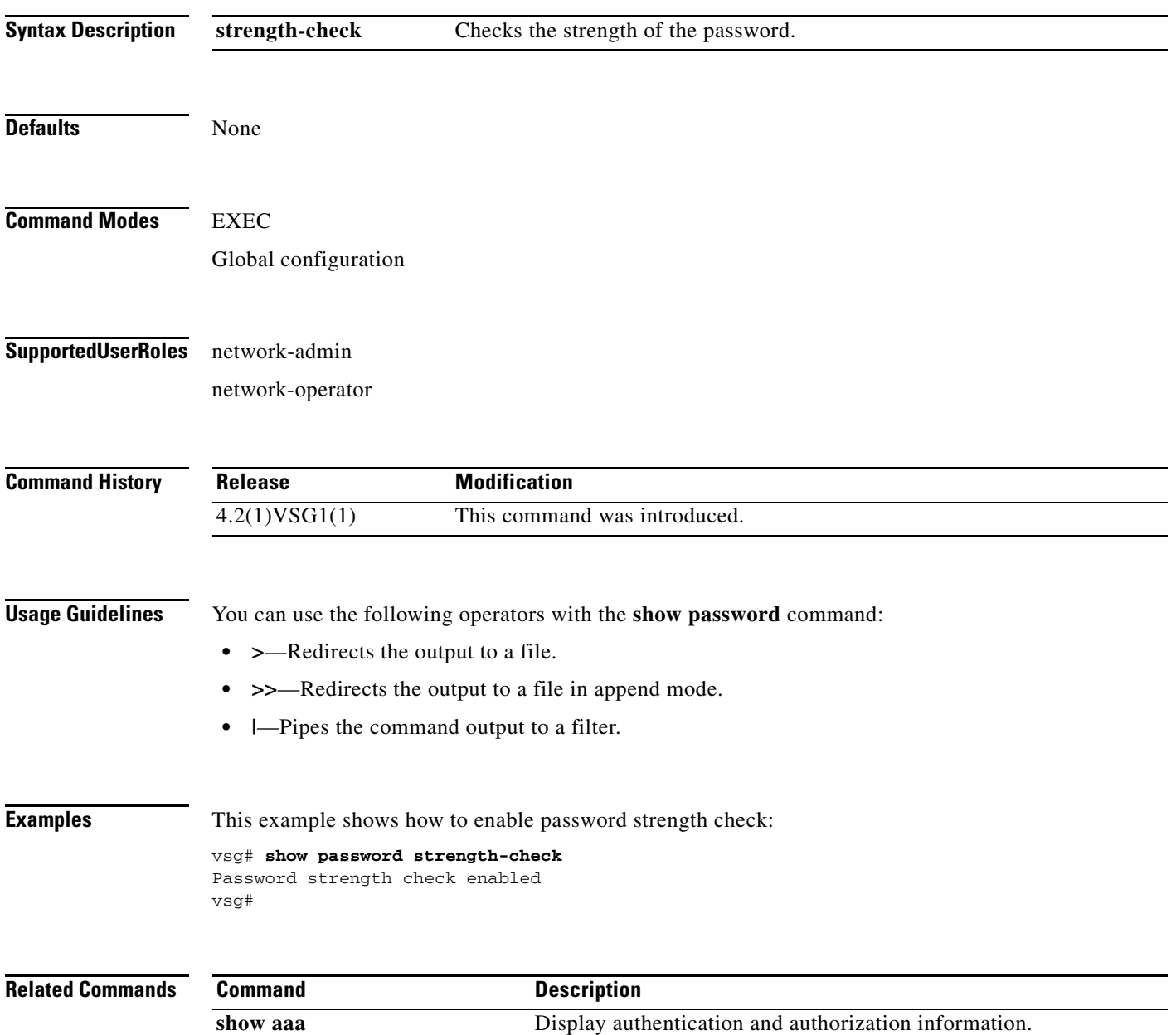

# **show platform internal**

To display platform manager information, use the **show platform internal** command.

**show platform** {**all** | **errors** | **event-history** | **info** | **mem-stats** | **msgs**}

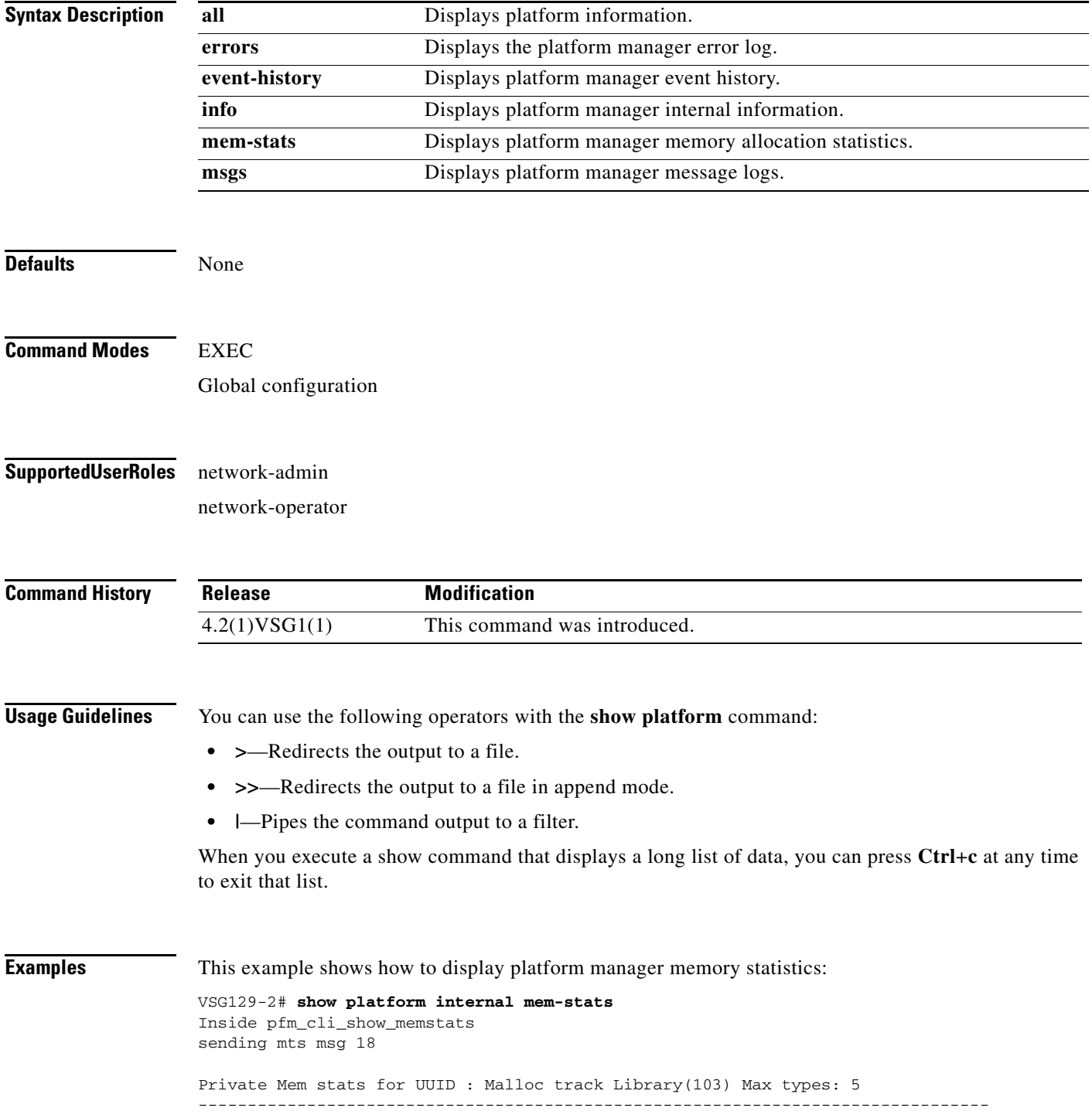

```
Curr alloc: 414 Curr alloc bytes: 19803(19k)
Private Mem stats for UUID : Non mtrack users(0) Max types: 81
--------------------------------------------------------------------------------
Curr alloc: 149 Curr alloc bytes: 1322797(1291k)
Private Mem stats for UUID : libsdwrap(115) Max types: 22
--------------------------------------------------------------------------------
Curr alloc: 11 Curr alloc bytes: 1448(1k)
Private Mem stats for UUID : Associative_db library(175) Max types: 14
--------------------------------------------------------------------------------
Curr alloc: 6 Curr alloc bytes: 200(0k)
Private Mem stats for UUID : Event sequence library(158) Max types: 4
--------------------------------------------------------------------------------
Curr alloc: 0 Curr alloc bytes: 0(0k)
Private Mem stats for UUID : Associative_db utils library(174) Max types: 4
--------------------------------------------------------------------------------
Curr alloc: 0 Curr alloc bytes: 0(0k)
Private Mem stats for UUID : libfsrv(404) Max types: 11
--------------------------------------------------------------------------------
Curr alloc: 0 Curr alloc bytes: 0(0k)
Private Mem stats for UUID : FSM Utils(53) Max types: 68
--------------------------------------------------------------------------------
Curr alloc: 136 Curr alloc bytes: 7760(7k)
Private Mem stats for UUID : Platform Manager(24) Max types: 25
--------------------------------------------------------------------------------
Curr alloc: 0 Curr alloc bytes: 0(0k)
Curr alloc: 716 Curr alloc bytes: 1352008 (1320k)
vsg#
```
#### **Related Commands Command Command Description**

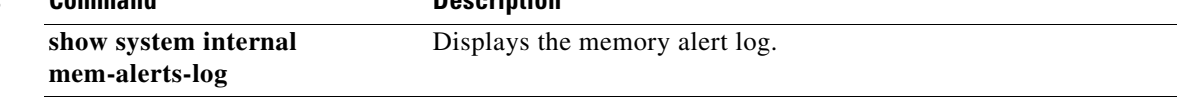

# **show policy-engine**

To display policy engine statistics, use the **show policy-engine** command.

**show policy engine** {*policy-name* | **stats**}

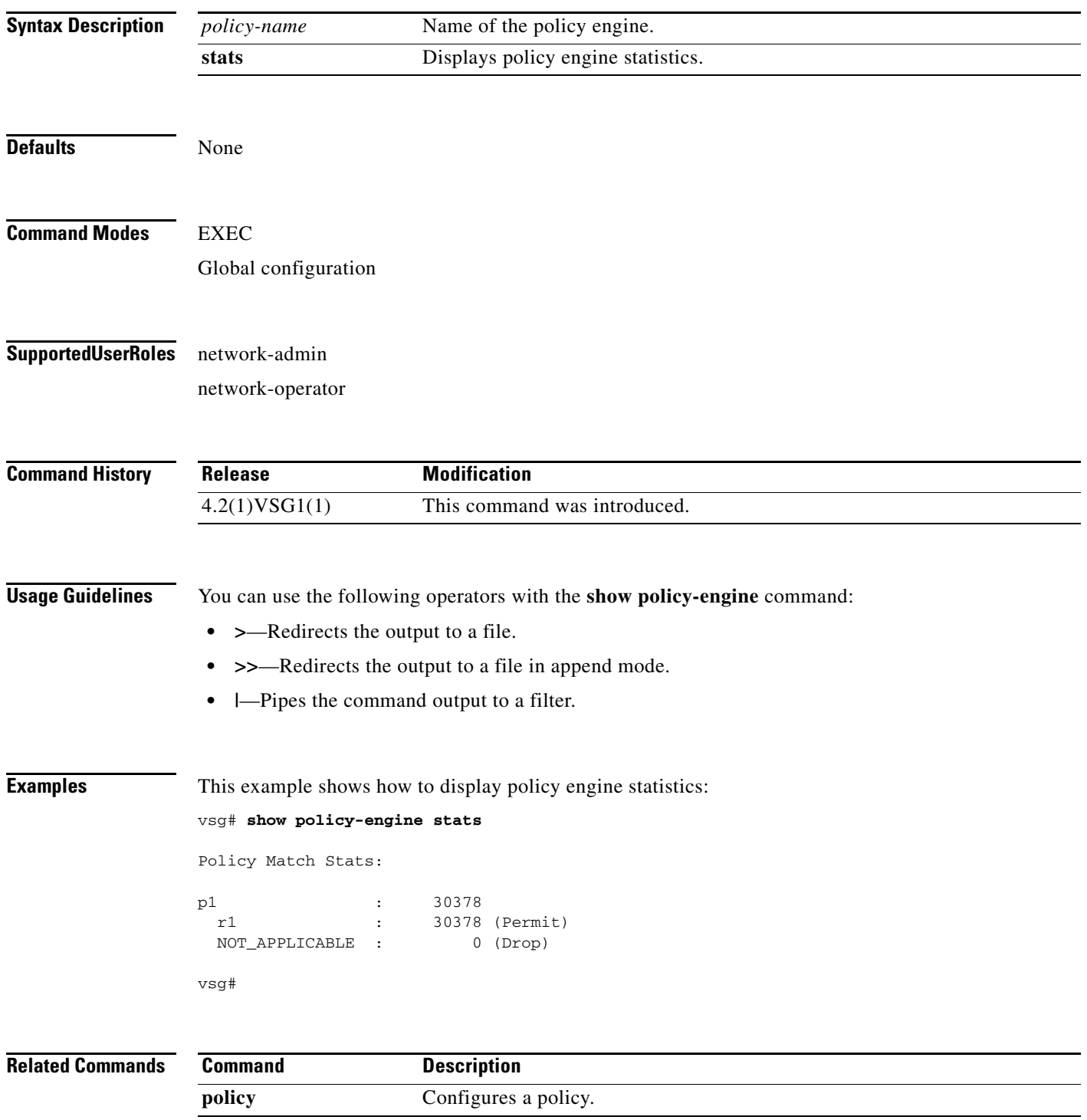

# **show processes**

To display processes, use the **show processes** command.

**show processes** [**cpu** | **log** | **memory** | **vdc**]

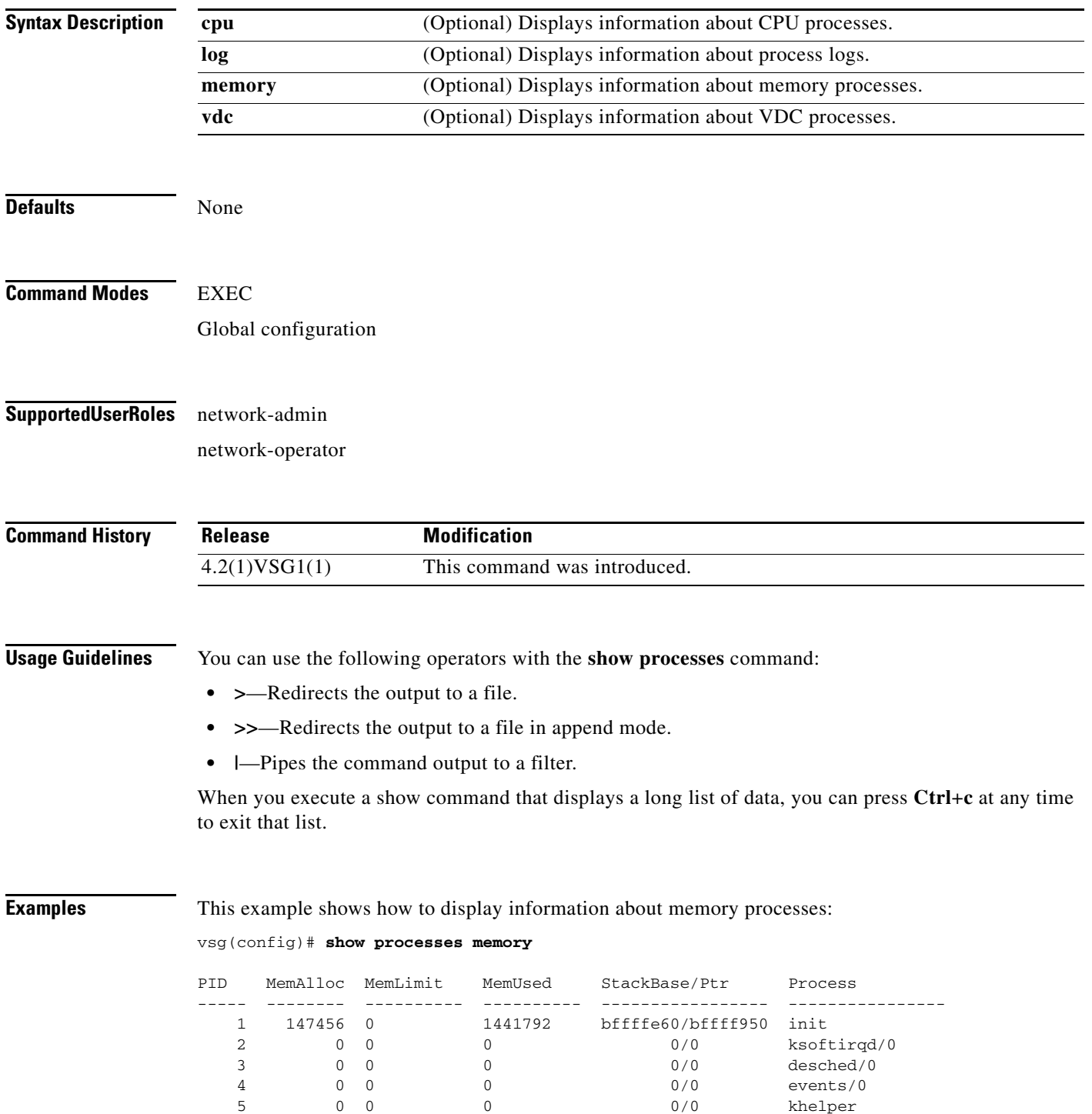

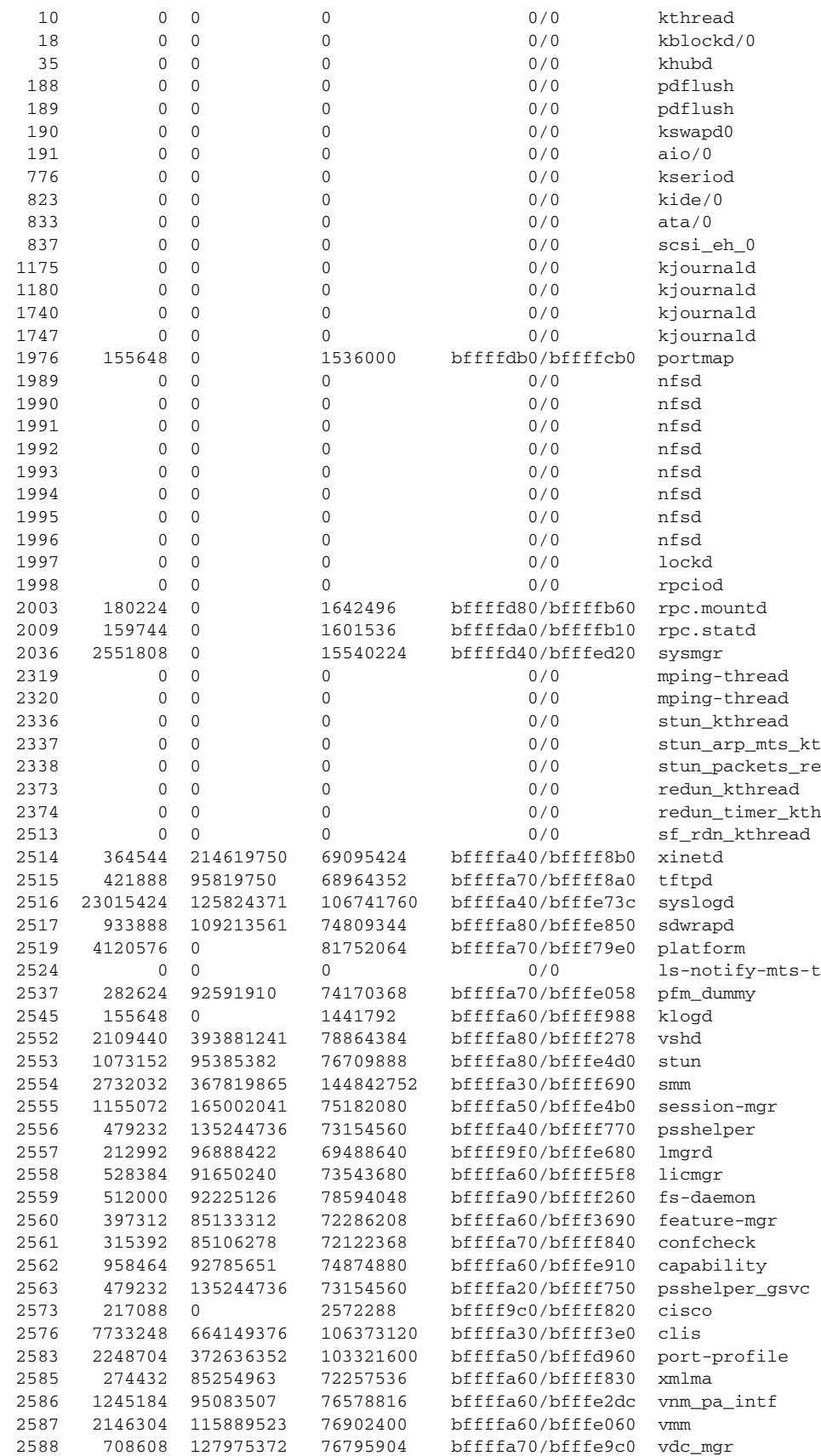

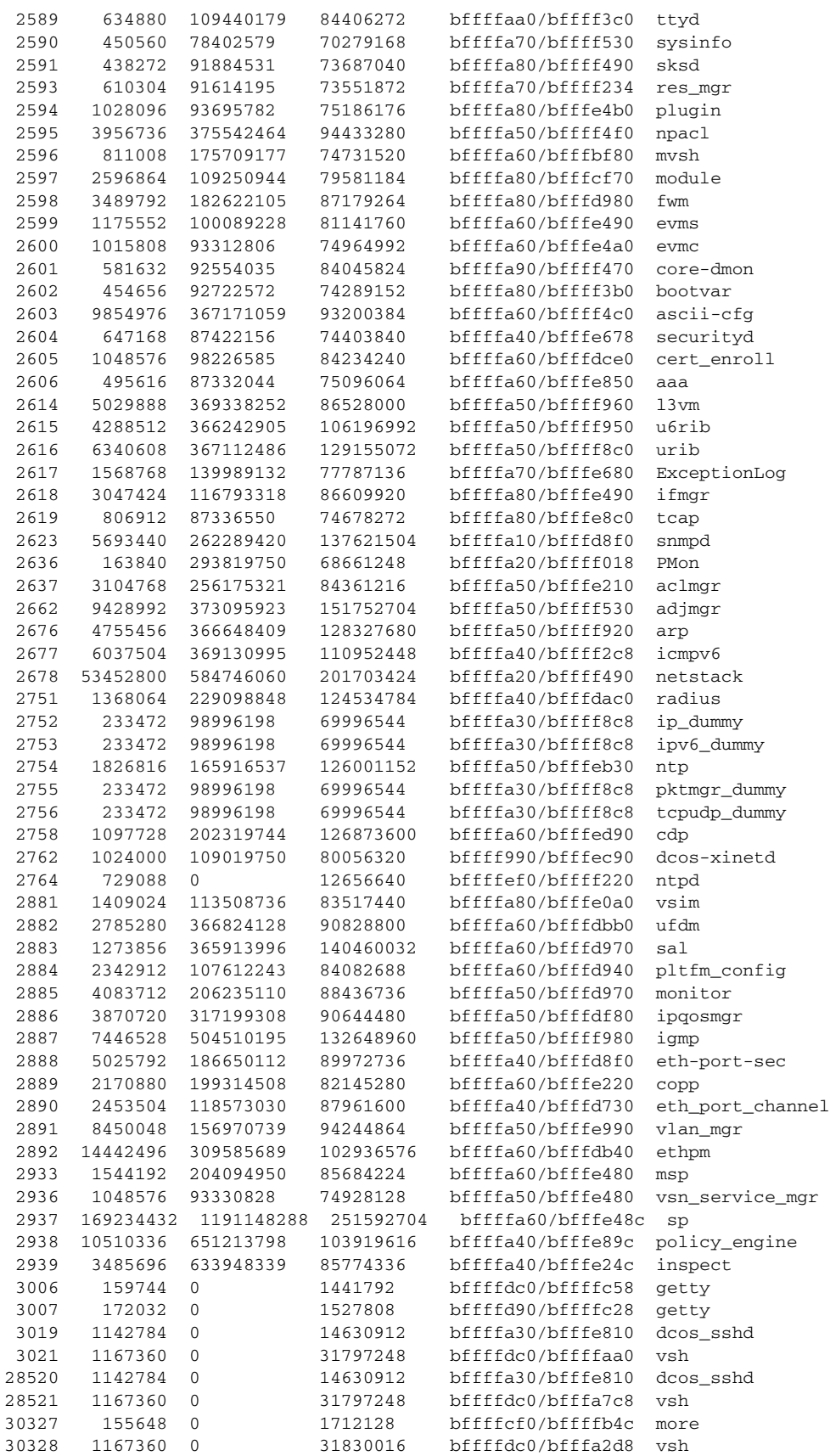

**Cisco Virtual Security Gateway for Nexus 1000V Series Switch Command Reference, Release 4.2(1)VSG1(1)**

30329 0 0 0 bffffa10/bfffef28 ps All processes: MemAlloc = 445857792 vsg#

**Related Commands Command Description**

**show system resources** Displays memory usage.

**The State** 

## **show redundancy status**

To display redundancy status, use the **show redundancy status** command.

**show redundancy status**

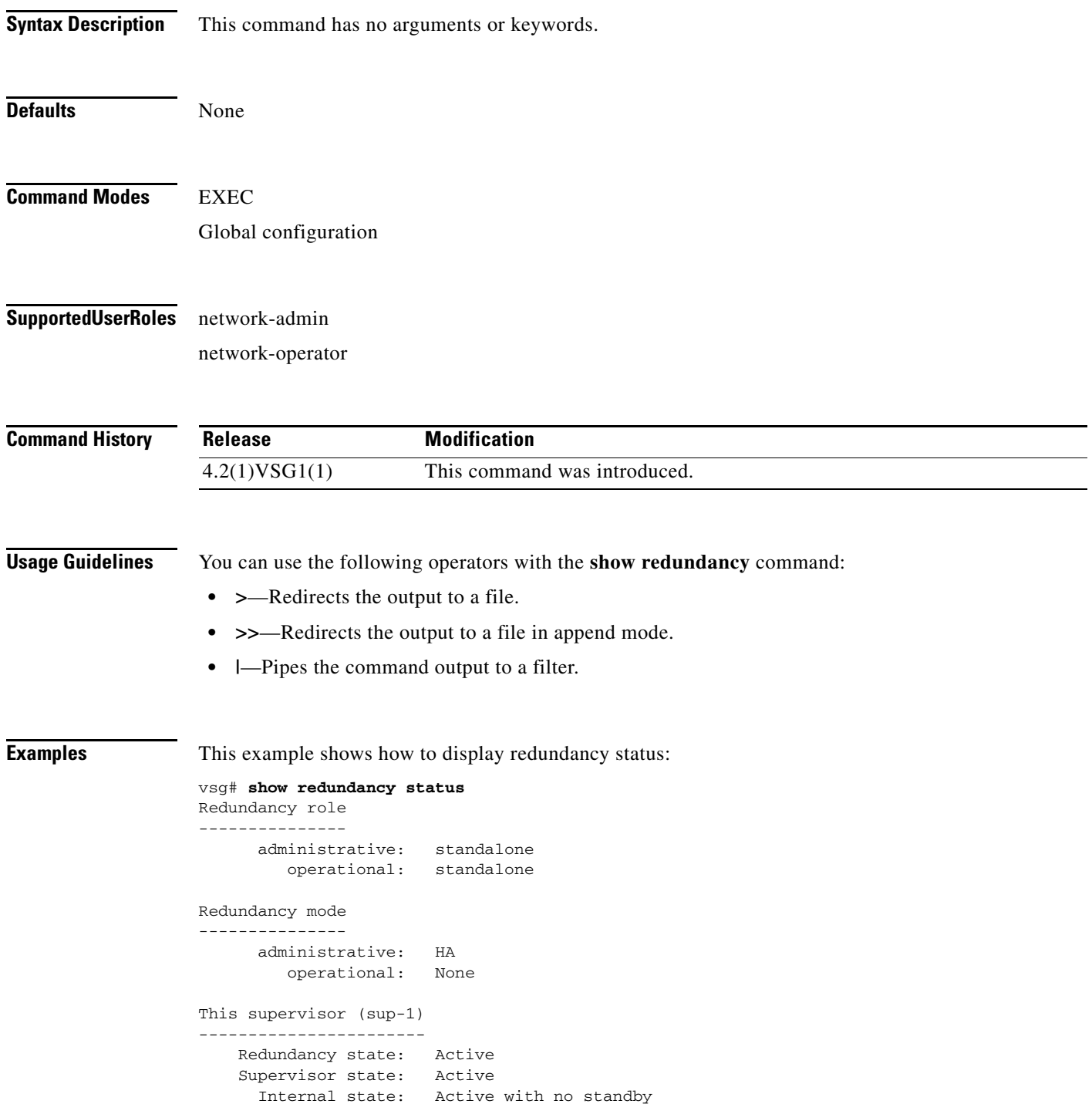

```
Other supervisor (sup-2)
------------------------
    Redundancy state: Not present
    Supervisor state: N/A
      Internal state: N/A
System start time: Fri Jan 21 15:45:28 2011
System uptime: 32 days, 1 hours, 46 minutes, 2 seconds
Kernel uptime: 32 days, 0 hours, 14 minutes, 45 seconds
Active supervisor uptime: 32 days, 1 hours, 45 minutes, 20 seconds
vsg#
```
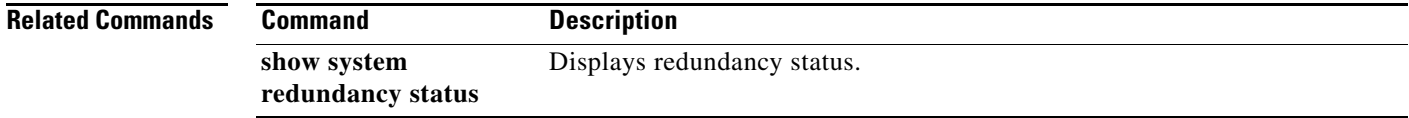

**Cisco Virtual Security Gateway for Nexus 1000V Series Switch Command Reference, Release 4.2(1)VSG1(1)**

## **show resource**

To display resources, use the **show resource** command.

**show resource** [**internal** | **m4route-mem** | **m6route-mem** | **monitor-session** | **port-channel** | **u4route-mem** | **u6route-mem** | **vlan** | **vrf** ]

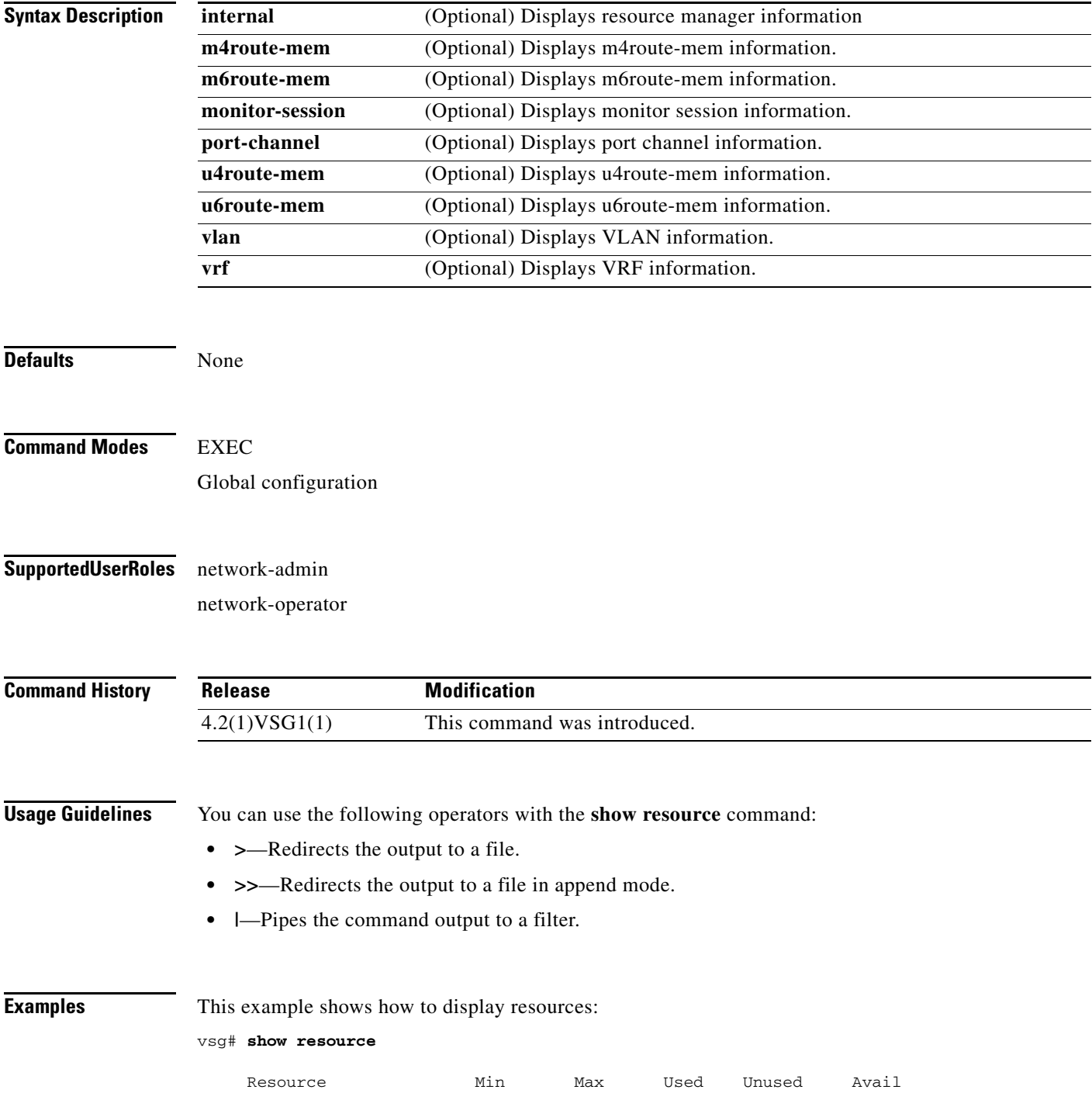

**Cisco Virtual Security Gateway for Nexus 1000V Series Switch Command Reference, Release 4.2(1)VSG1(1)**

**The Second** 

## *Send document comments to vsg-docfeedback@cisco.com.*

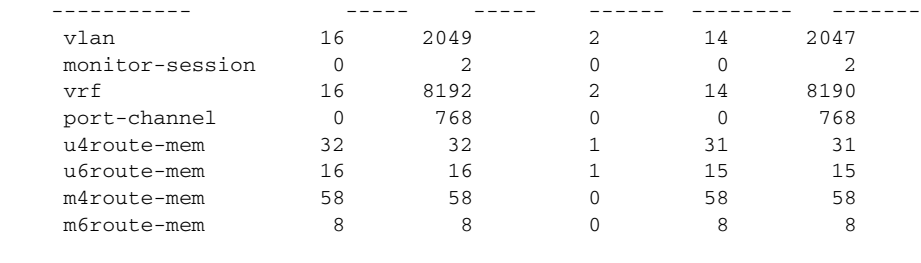

vsg#

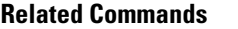

**Related Commands Command Description show system resources** Displays system resources.

## **show role**

To show user role information, use the **show role** command.

**show role** [**feature** | **name** | **pending** | **pending-diff** | **session** | **status**]

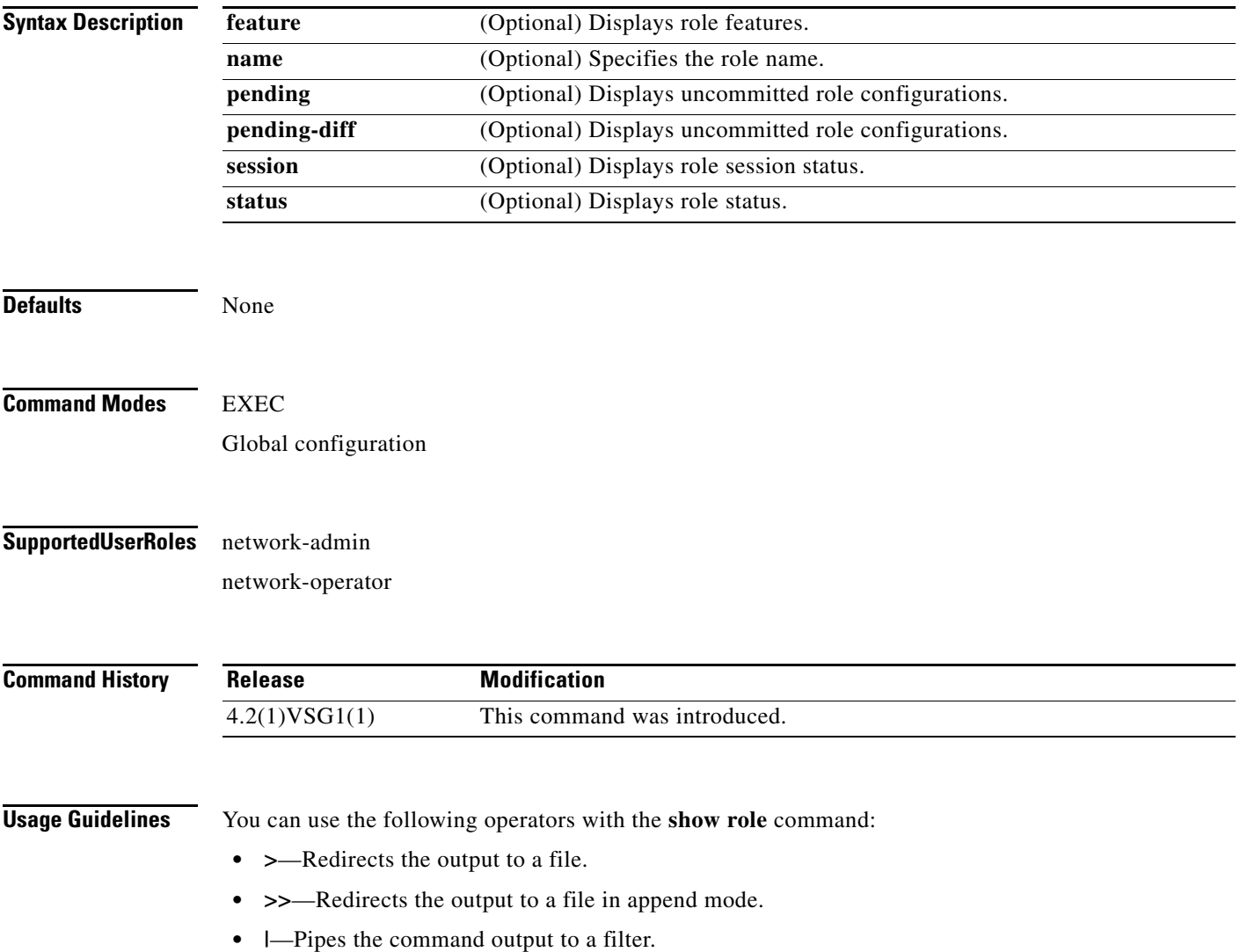

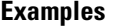

This example shows how to display the details of the network-admin role:

```
vsg# show role name network-admin
```

```
Role: network-admin
  Description: Predefined network admin role has access to all commands
  on the switch
   -------------------------------------------------------------------
 Rule Perm Type Scope Strity
   -------------------------------------------------------------------
  1 permit read-write 
vsg#
```
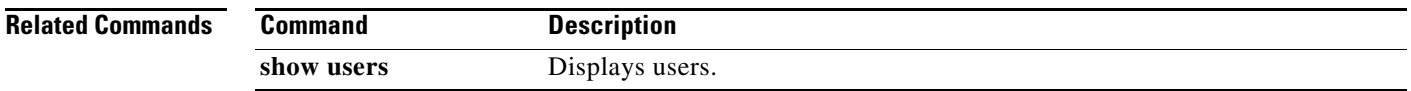

# **show running-config**

To display running configurations, use the **show running-config** command.

**show running-config** [**aaa** | **all** | **am** | **arp** | **cdp** | **cert-enroll** | **diff** | **exclude** | **expand-port-profile** | **icmpv6** | **igmp** | **interface** | **ip** | **l3vm** | **monitor** | **ntp** | **object-group** *group-name* | **policy** *policy-name* | **rule** *rule-name* | **security** | **snmp** | **vdc-all** | **vlan** | **vshd** | **zone** *zone-name*]

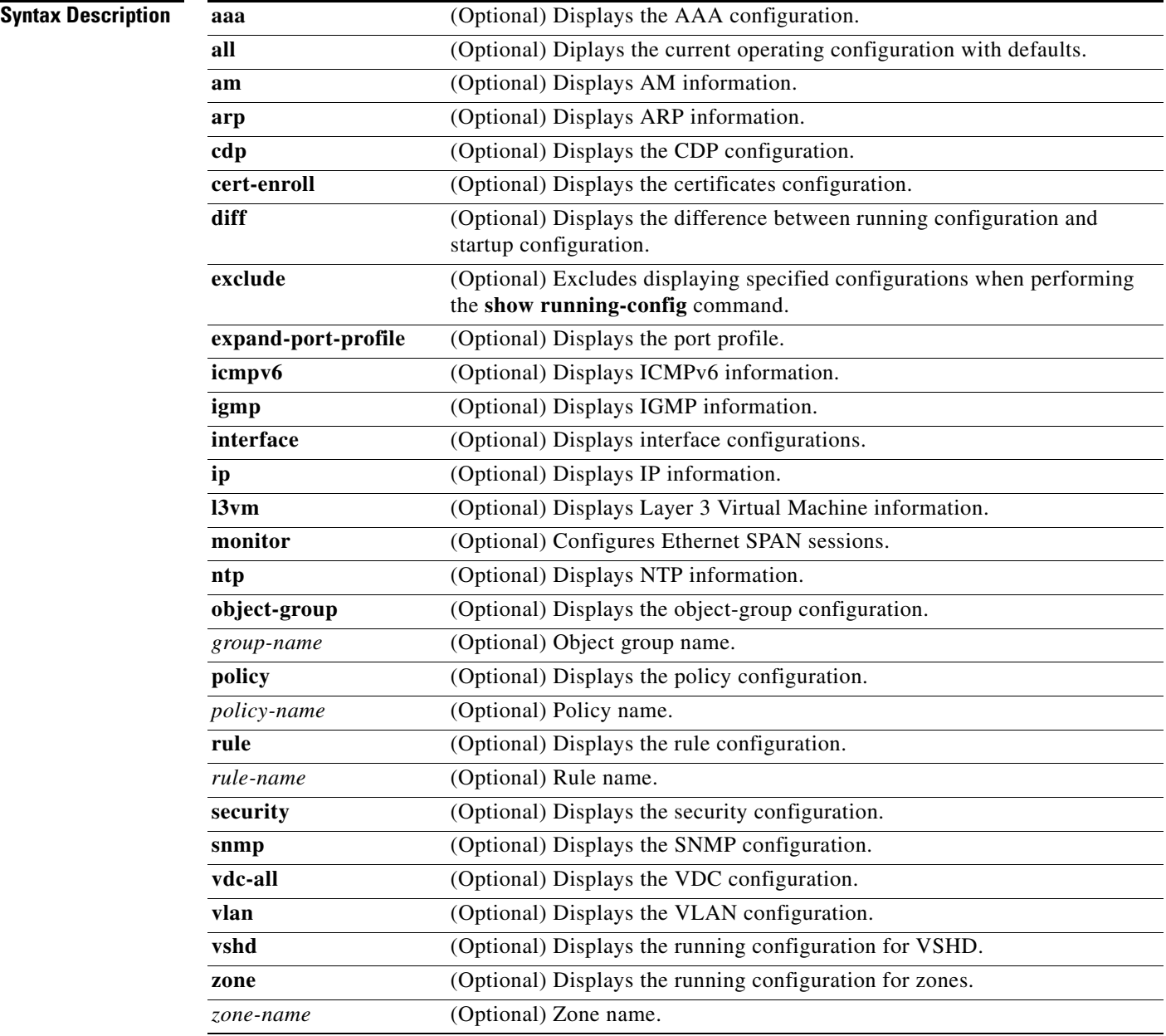

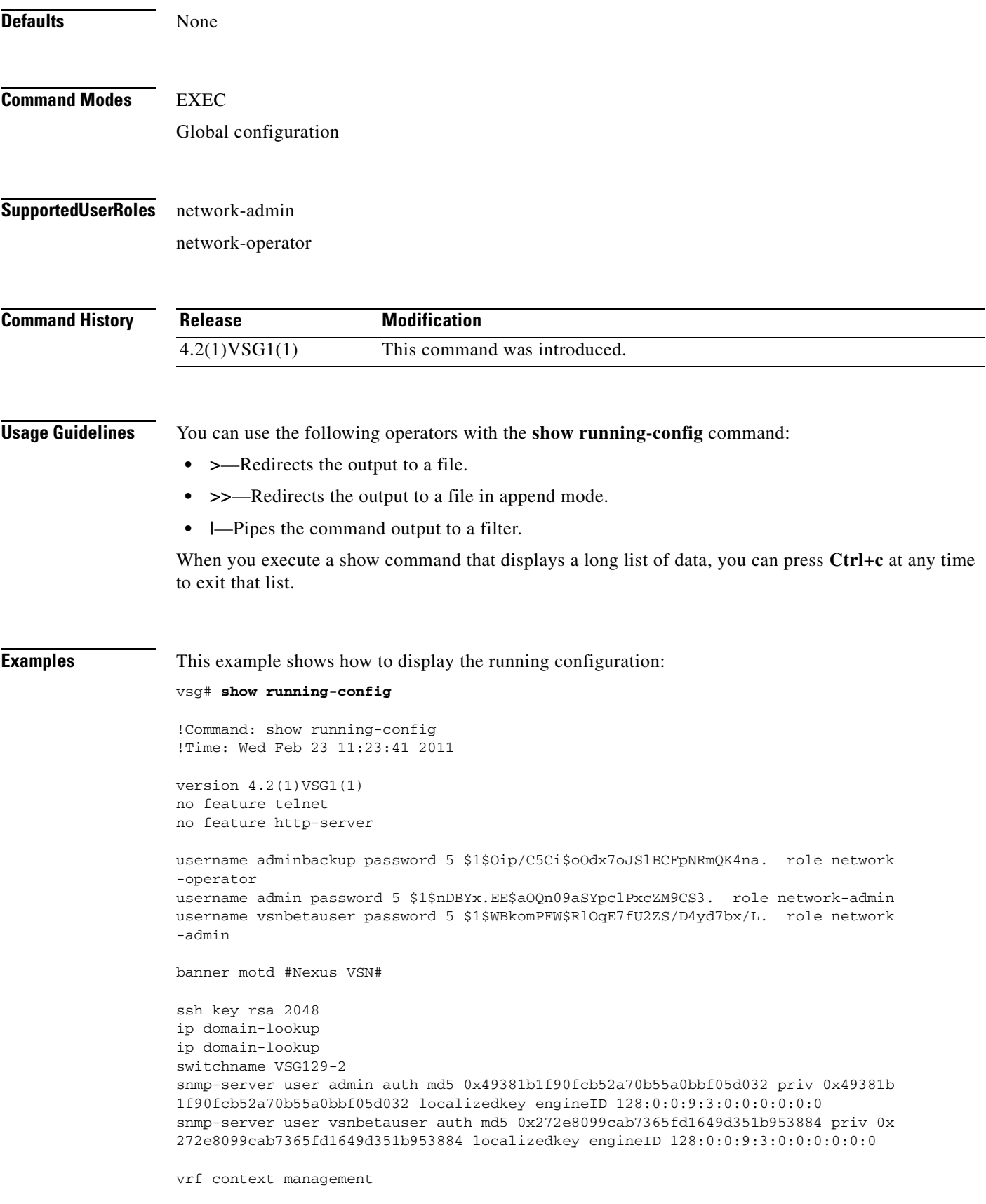

```
 ip route 0.0.0.0/0 10.193.72.1
vlan 1
port-channel load-balance ethernet source-mac
port-profile default max-ports 32
vdc VSG129-2 id 1
   limit-resource vlan minimum 16 maximum 2049
   limit-resource monitor-session minimum 0 maximum 2
   limit-resource vrf minimum 16 maximum 8192
   limit-resource port-channel minimum 0 maximum 768
  limit-resource u4route-mem minimum 32 maximum 32
  limit-resource u6route-mem minimum 16 maximum 16
  limit-resource m4route-mem minimum 58 maximum 58
  limit-resource m6route-mem minimum 8 maximum 8
interface mgmt0
   ip address 10.193.73.138/21
interface data0
  ip address 192.168.129.2/24
line console
boot kickstart bootflash:/ks.bin sup-1
boot system bootflash:/sys.bin sup-1
boot kickstart bootflash:/ks.bin sup-2
boot system bootflash:/sys.bin sup-2
  ha-pair id 1292
security-profile sp1
  policy p1
rule r1
  action 1 permit
policy p1
  rule r1 order 10 
vnm-policy-agent
  registration-ip 0.0.0.0
   shared-secret **********
   log-level 
vsg#
```
**Related Commands Command Description**

**show startup-config** Displays the startup configuration.

**Cisco Virtual Security Gateway for Nexus 1000V Series Switch Command Reference, Release 4.2(1)VSG1(1)**

a ka

### *Send document comments to vsg-docfeedback@cisco.com.*

# **show service-path connection**

To display service path connection information, use the **show service-path connection** command.

**show service-path connection** [**svs-domain-id** *domain-id* [**module** *module-number*]]

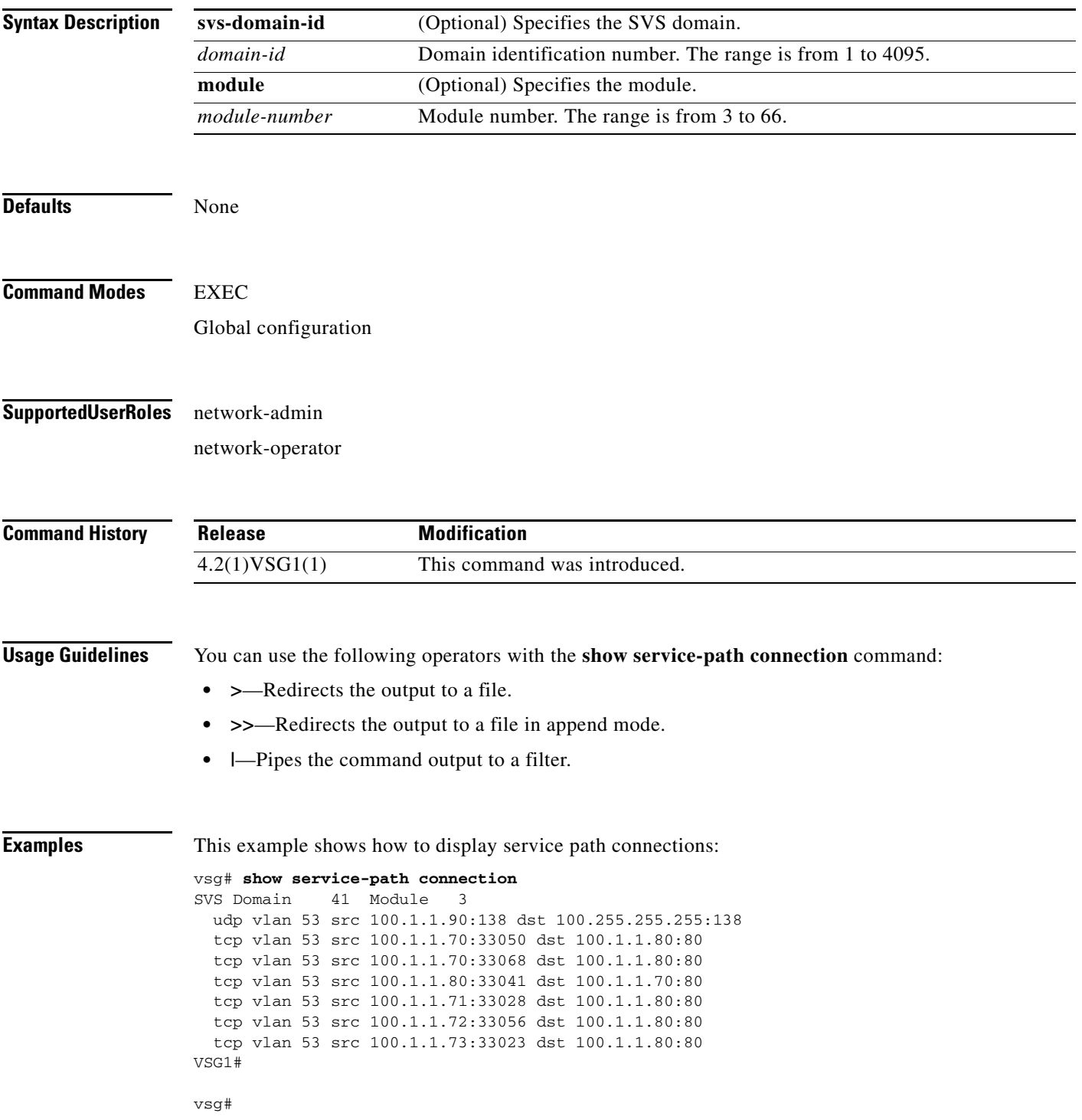

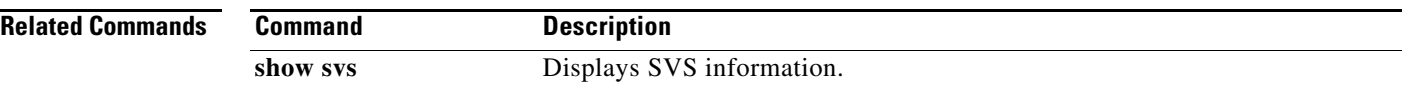

a ka

### *Send document comments to vsg-docfeedback@cisco.com.*

# **show service-path statistics**

To display service path statistics, use the **show service-path statistics** command.

**show service-path statistics** [**svs-domain-id** *domain-id* [**module** *module-number*]]

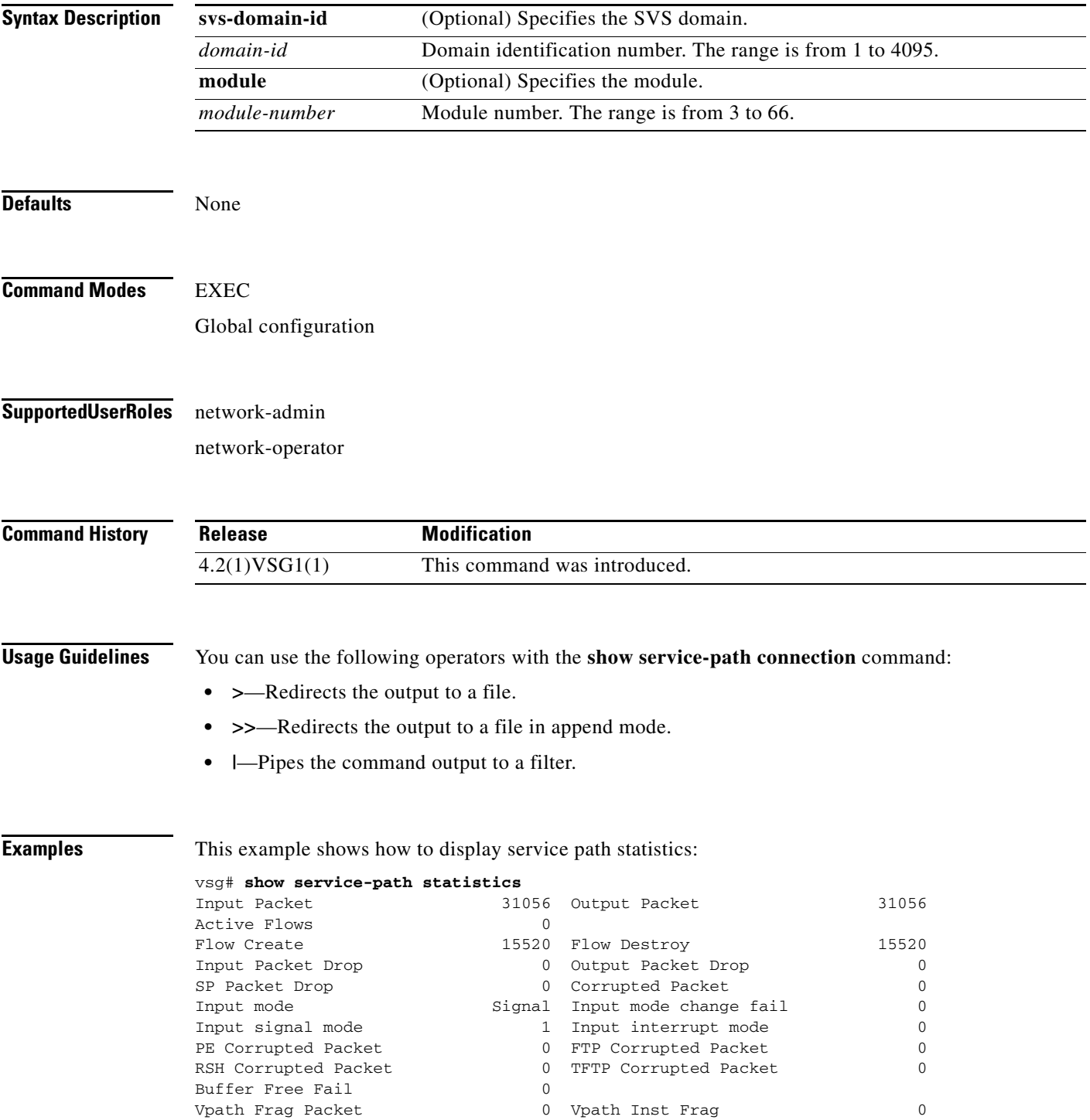

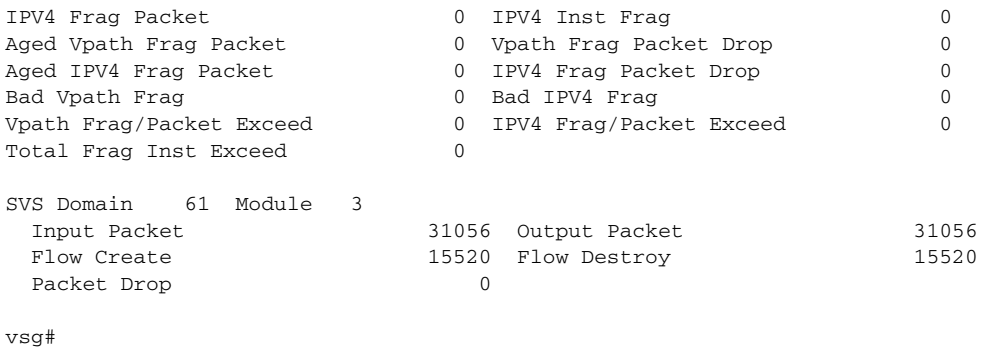

**Related Comma** 

| ınds | Command  | <b>Description</b>        |
|------|----------|---------------------------|
|      | show sys | Displays SVS information. |

## **show snmp**

To display SNMP information, use the **show snmp** command.

**show snmp** [**community** | **context** | **engineID** | **group** | **host** | **internal** | **sessions** | **source-interface**  | **trap** | **user**]

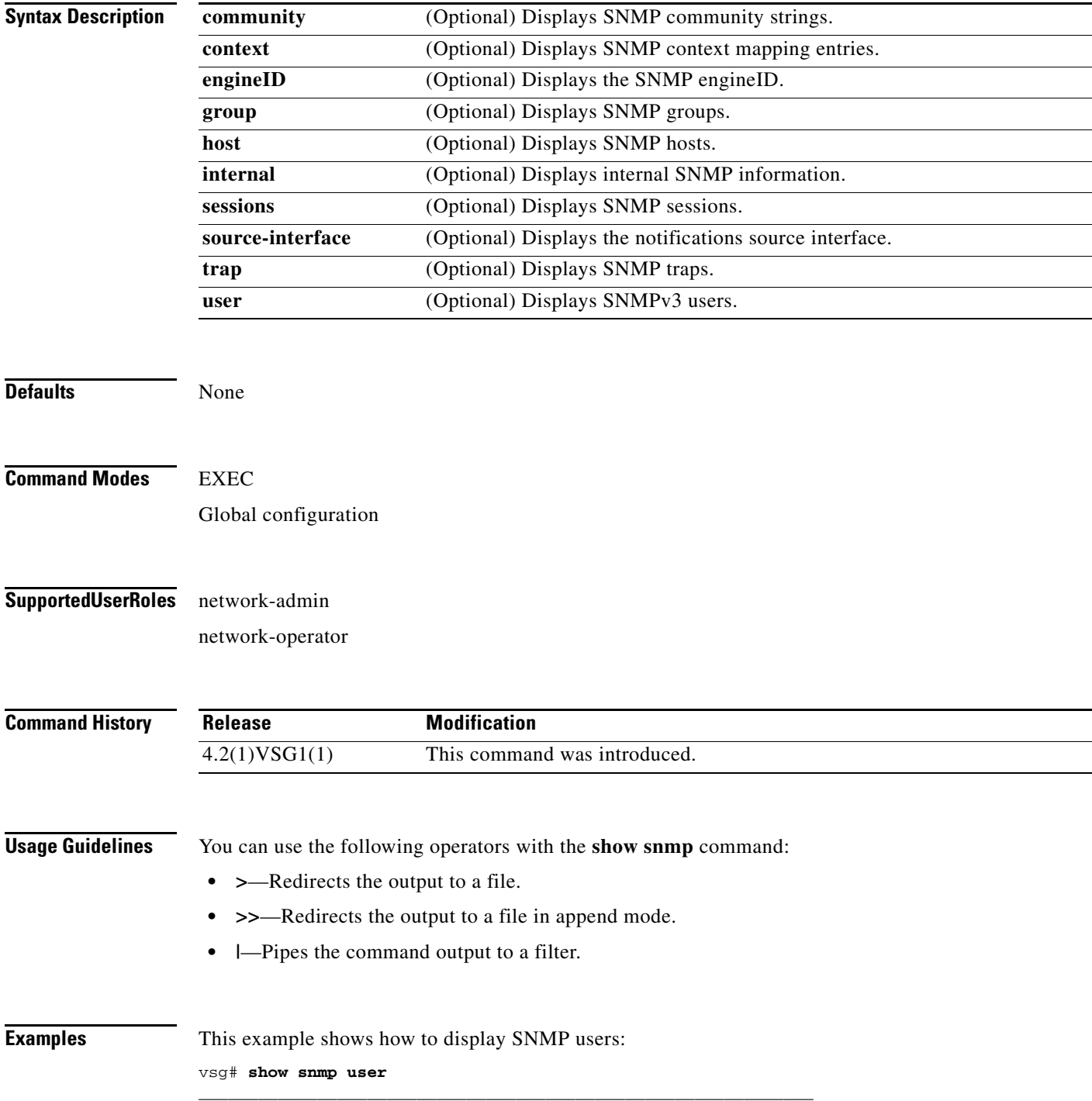

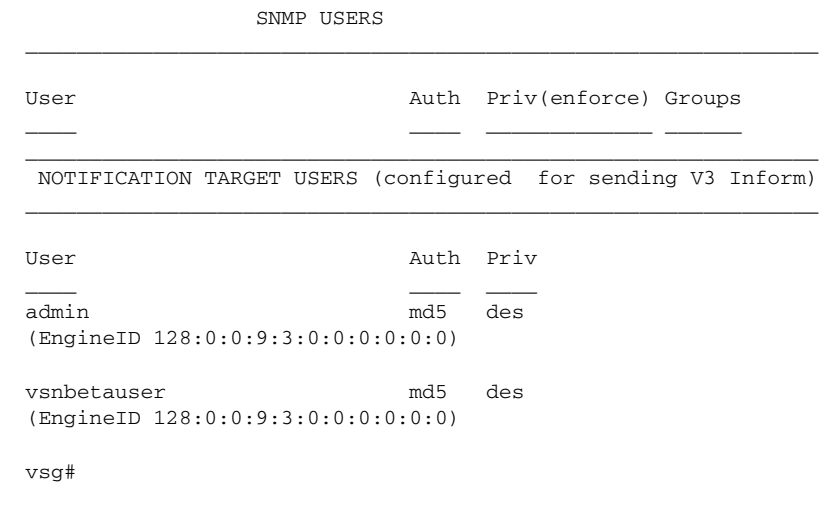

**Related Commands Command** 

snmp-server

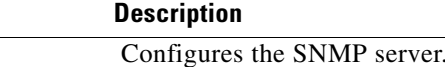
# **show sockets**

<span id="page-324-0"></span>To display socket information, use the **show sockets** command.

**show sockets** {**client** | **connection** | **internal** | **statistics**}

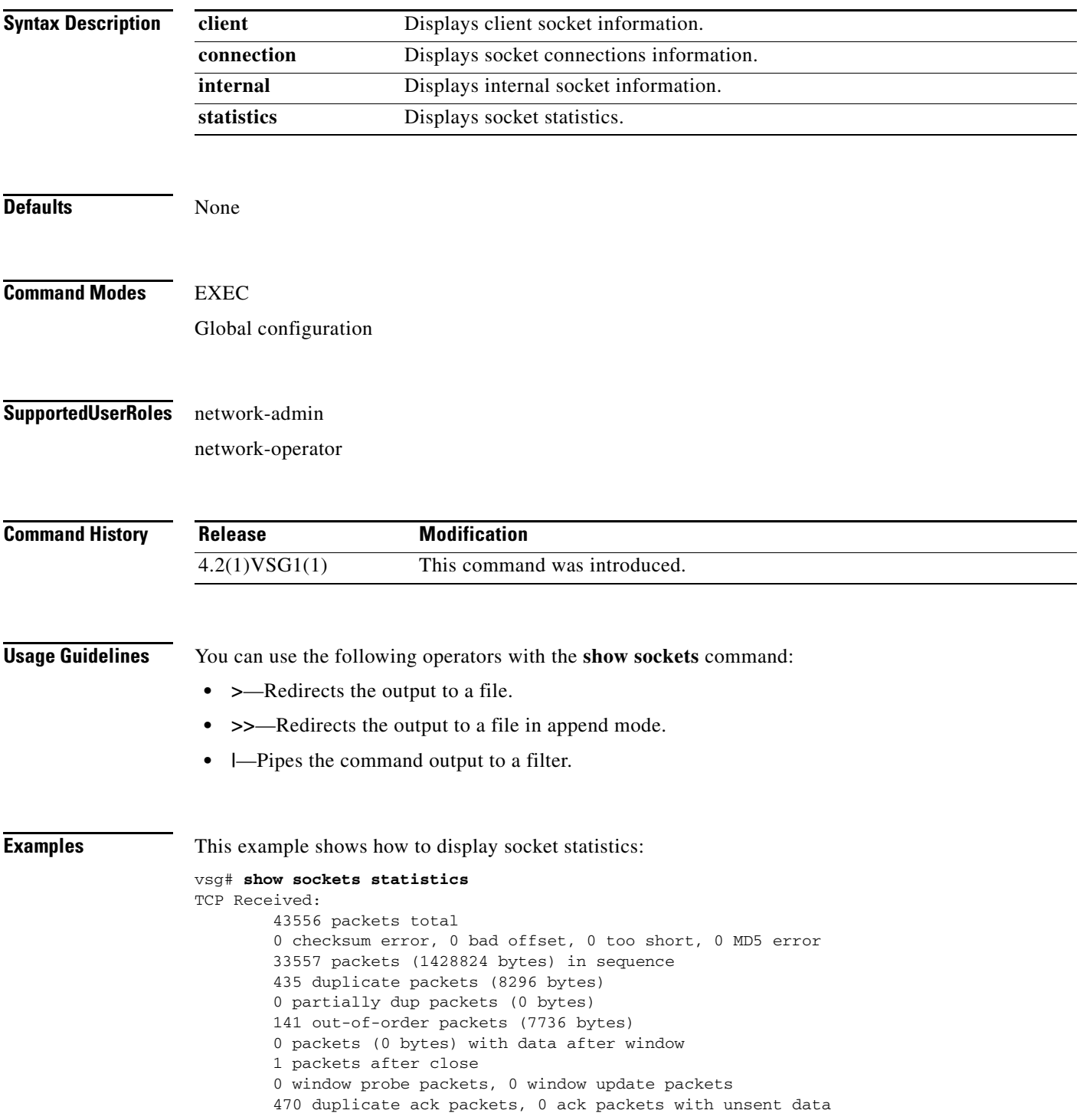

```
 17669 ack packets (1759693 bytes)
TCP Sent:
         20950 total, 0 urgent packets
         20 control packets
         20057 data packets (1759592 bytes)
         5 data packets (736 bytes) retransmitted
         809 ack only packets
         0 window probe packets, 59 window update packets
TCP:
0 connections initiated, 129 connections accepted, 129 connections established
129 connections closed (including 107 dropped, 0 embryonic dropped)
4 total rxmt timeout, 0 connections dropped in rxmt timeout
40 keepalive timeout, 40 keepalive probe, 0 connections dropped in keepalive
vsg#
```
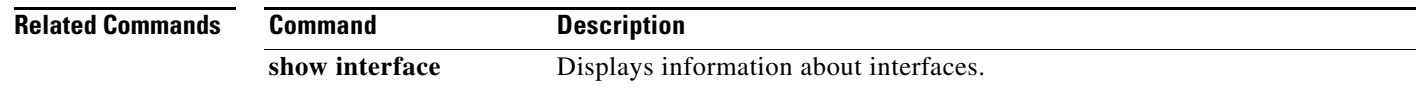

# **show ssh**

<span id="page-326-0"></span>To displaySSH information, use the **show ssh** command.

**show ssh** {**key** | **name** | **server**}

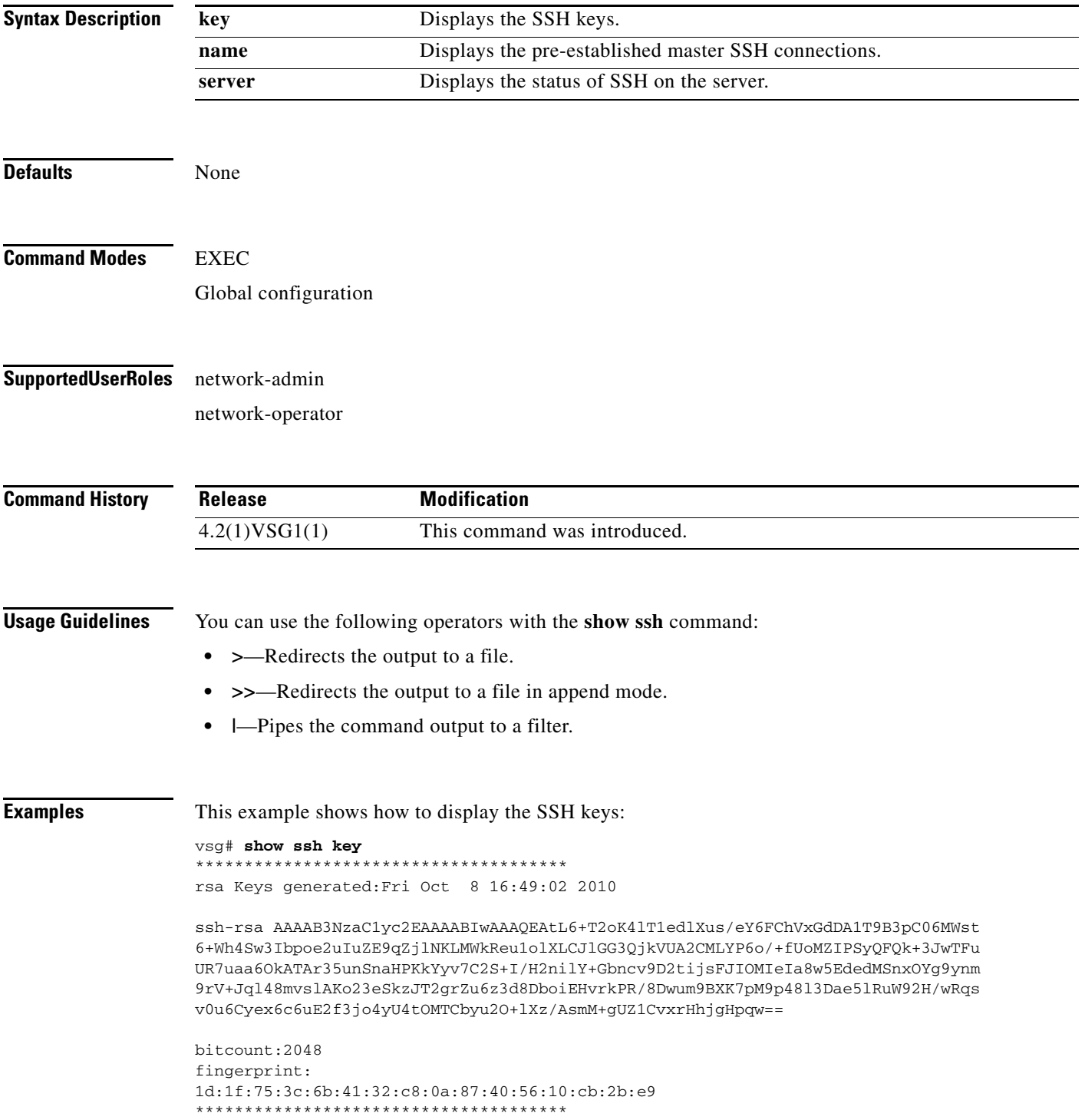

**The Second** 

#### **show ssh**

**The Second Service** 

```
could not retrieve dsa key information
**************************************
vsg#
```
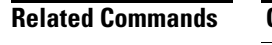

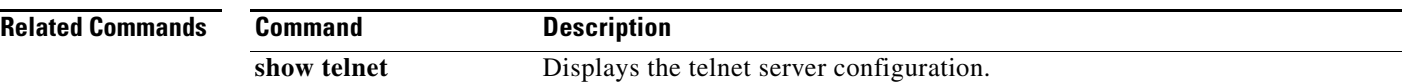

# **show startup-config**

<span id="page-328-0"></span>To display startup configurations, use the **show startup-config** command.

**show startup-config** [**aaa** | **am** | **arp** | **cdp** | **cert-enroll** | **exclude** | **expand-port-profile** | **icmpv6** | **igmp** | **interface** | **ip** | **l3vm** | **log** | **monitor** | **ntp** | **security** | **snmp** | **vdc-all** | **vshd**]

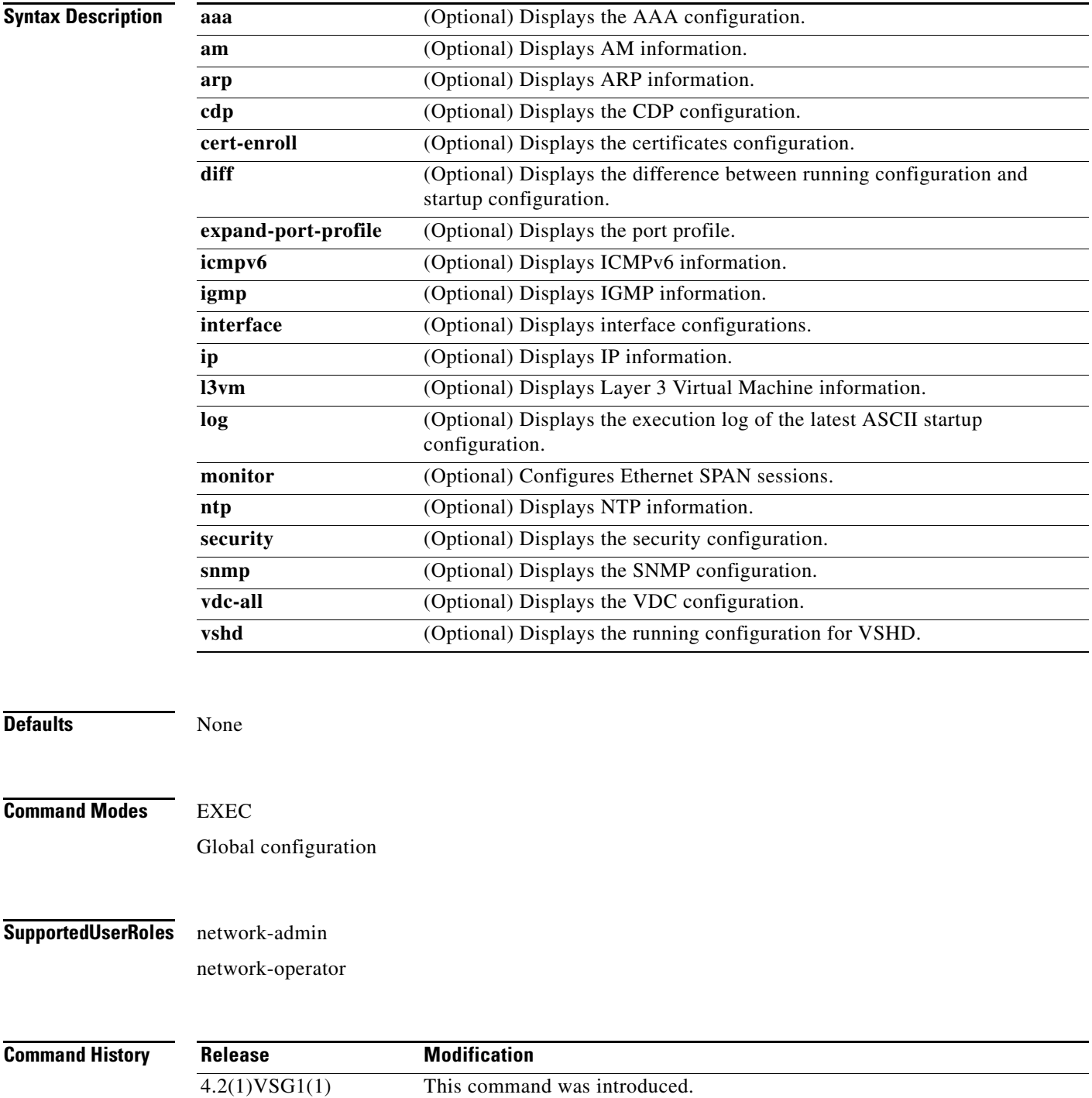

```
Usage Guidelines You can use the following operators with the show startup-config command:
                     • >—Redirects the output to a file.
                    • >>—Redirects the output to a file in append mode.
                    • |—Pipes the command output to a filter.
Examples This example shows how to display the startup configuration:
                    vsg# show startup-config
                   Sap 106 returned failure code:0x80480002
                    !Command: show startup-config
                    !Time: Wed Feb 23 12:52:55 2011
                    !Startup config saved at: Tue Nov 30 19:23:55 2010
                   version 4.2(1)VSG1(1)
                   ip domain-lookup
                   ip domain-lookup
                   switchname VSG129-2
                   snmp-server user admin auth md5 0x49381b1f90fcb52a70b55a0bbf05d032 priv 0x49381b
                   1f90fcb52a70b55a0bbf05d032 localizedkey engineID 128:0:0:9:3:0:0:0:0:0:0
                   snmp-server user vsnbetauser auth md5 0x272e8099cab7365fd1649d351b953884 priv 0x
                   272e8099cab7365fd1649d351b953884 localizedkey engineID 128:0:0:9:3:0:0:0:0:0:0
                   vrf context management
                      ip route 0.0.0.0/0 10.193.72.1
                    vlan 1
                   port-channel load-balance ethernet source-mac
                   port-profile default max-ports 32
                    vdc VSG129-2 id 1
                       limit-resource vlan minimum 16 maximum 2049
                       limit-resource monitor-session minimum 0 maximum 2
                      limit-resource vrf minimum 16 maximum 8192
                      limit-resource port-channel minimum 0 maximum 768
                      limit-resource u4route-mem minimum 32 maximum 32
                      limit-resource u6route-mem minimum 16 maximum 16
                      limit-resource m4route-mem minimum 58 maximum 58
                       limit-resource m6route-mem minimum 8 maximum 8
                   interface mgmt0
                       ip address 10.193.73.138/21
                    interface data0
                       ip address 192.168.129.2/24
                       ip address 192.168.129.2/24
                    interface data0
                       ip address 192.168.129.2/24
                       ip address 192.168.129.2/24
                    line console
                   boot kickstart bootflash:/ks.bin sup-1
                   boot system bootflash:/sys.bin sup-1
                   boot kickstart bootflash:/ks.bin sup-2
                   boot system bootflash:/sys.bin sup-2
                      ha-pair id 1292
                   security-profile sp1
                      policy p1
                    rule r1
```

```
 action 1 permit
policy p1
   rule r1 order 10 
vnm-policy-agent
  registration-ip 0.0.0.0
  shared-secret **********
  log-level
```

```
vsg#
```
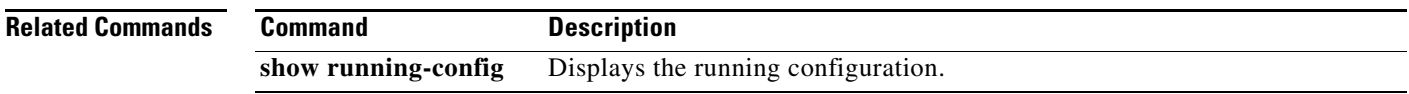

 $\blacksquare$ 

## **show system**

<span id="page-331-0"></span>To displaysystem information, use the **show system** command.

**show ssh** {**clis** | **cores** | **error-id** | **exception-info** | **internal** | **pss** | **redundancy** | **resources** | **standby**  | **uptime**}

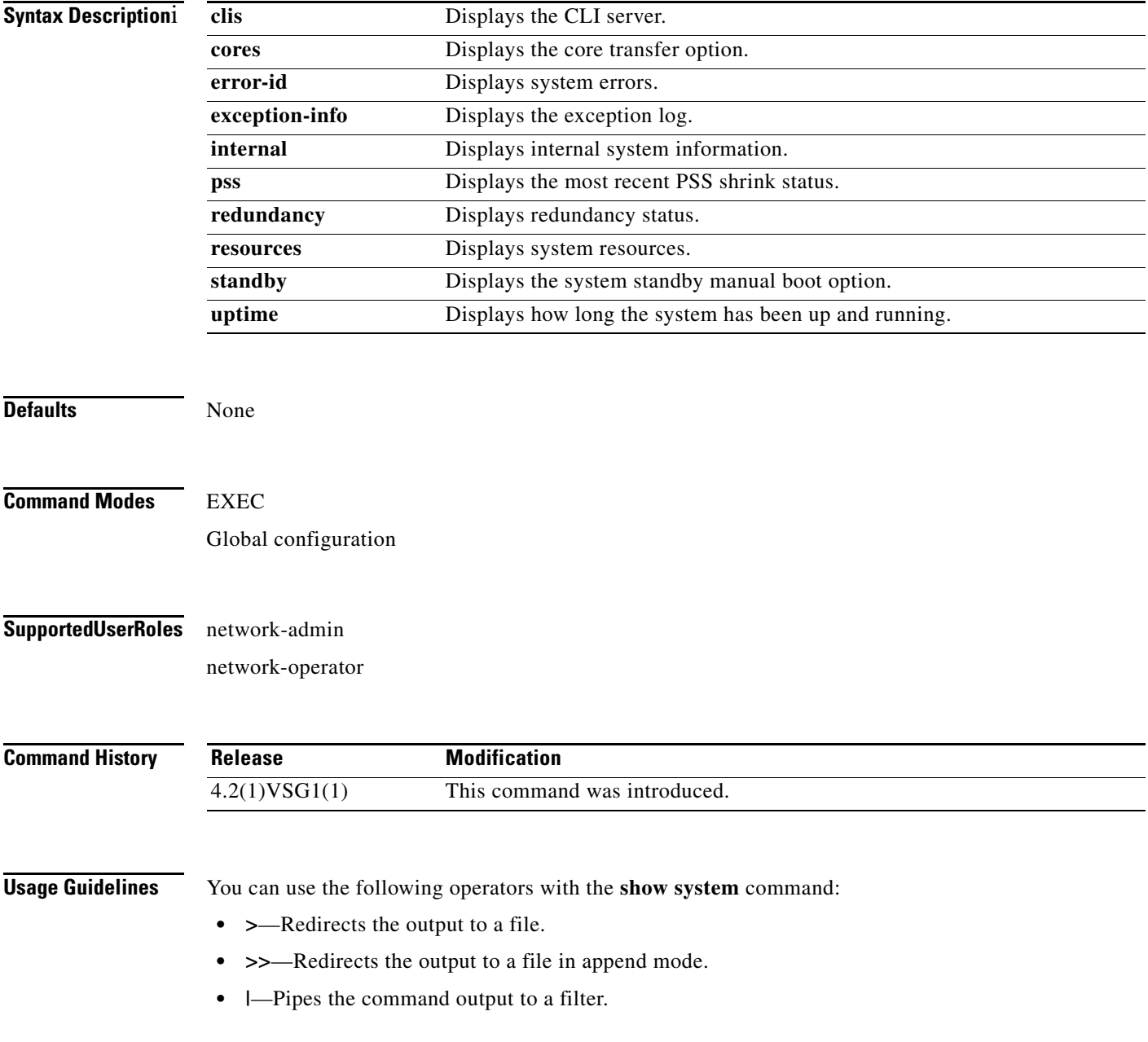

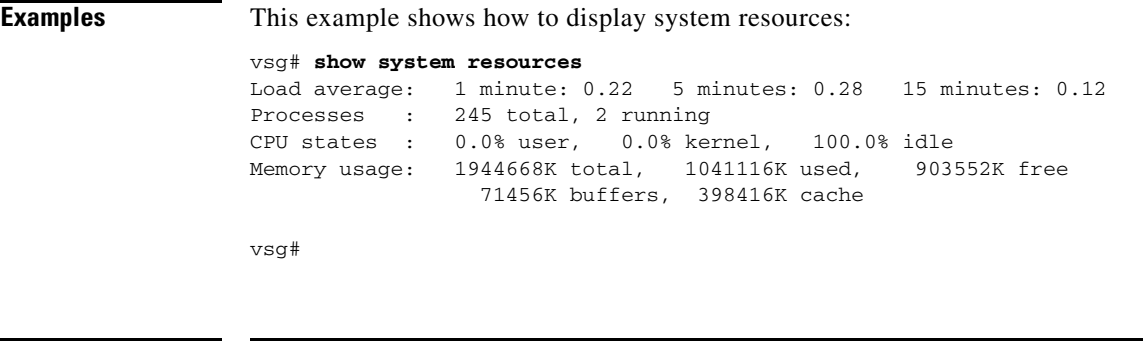

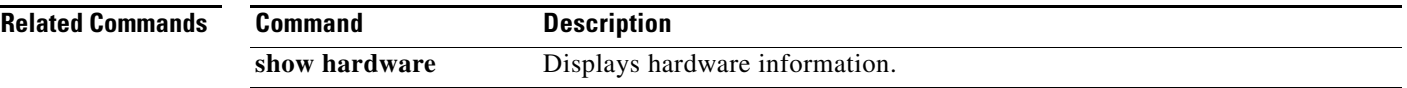

## **show tech-support**

<span id="page-333-0"></span>To display information about technical support, use the **show tech-support** command.

**show tech-support** [**adjmgr** | **arp** | **bootvar** | **brief** | **cert-enroll** | **cli** | **clis** | **details** | **dhcp** | **epp** | **ethport** | **ha** | **icmpv6** | **im** | **include-time** | **internal** | **ip** | **ipv6** | **l3vm** | **module** | **npacl** | **ntp** | **pktmgr** | **platform** | **port** | **port-channel** | **routing** | **snmp** | **sockets** | **sys-mgr** | **time-optimized** | **vdc** | **vsd** | **xml**]

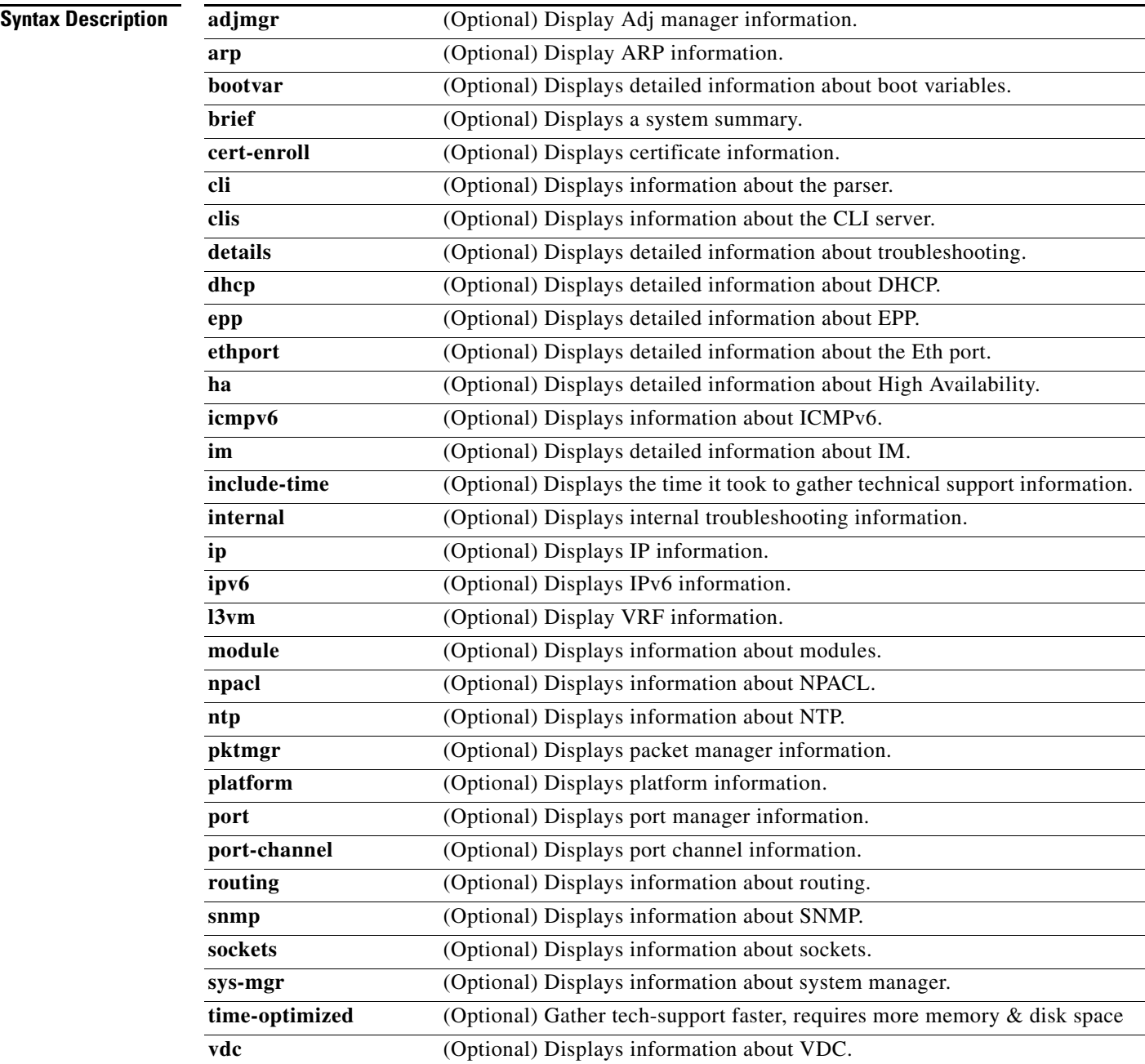

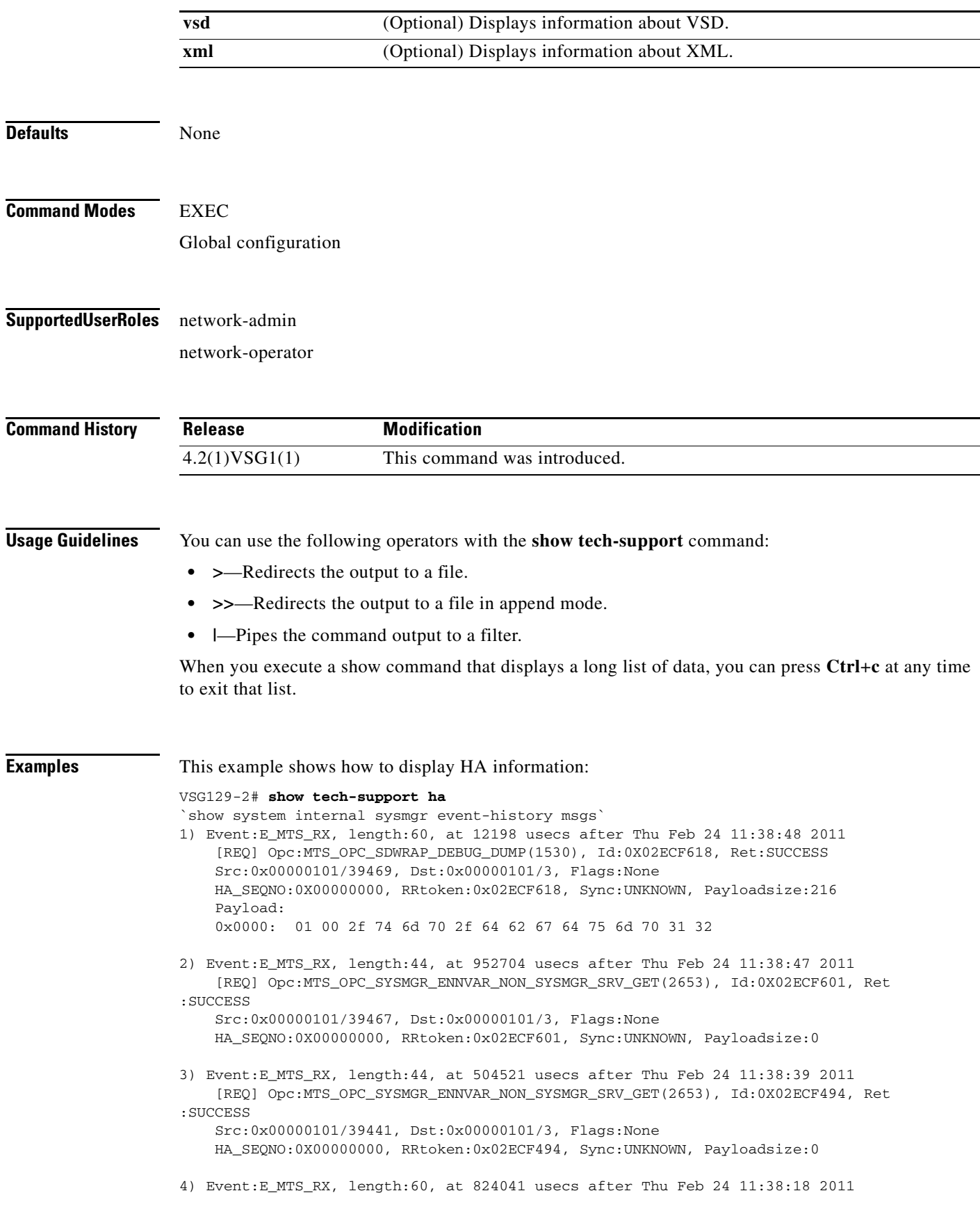

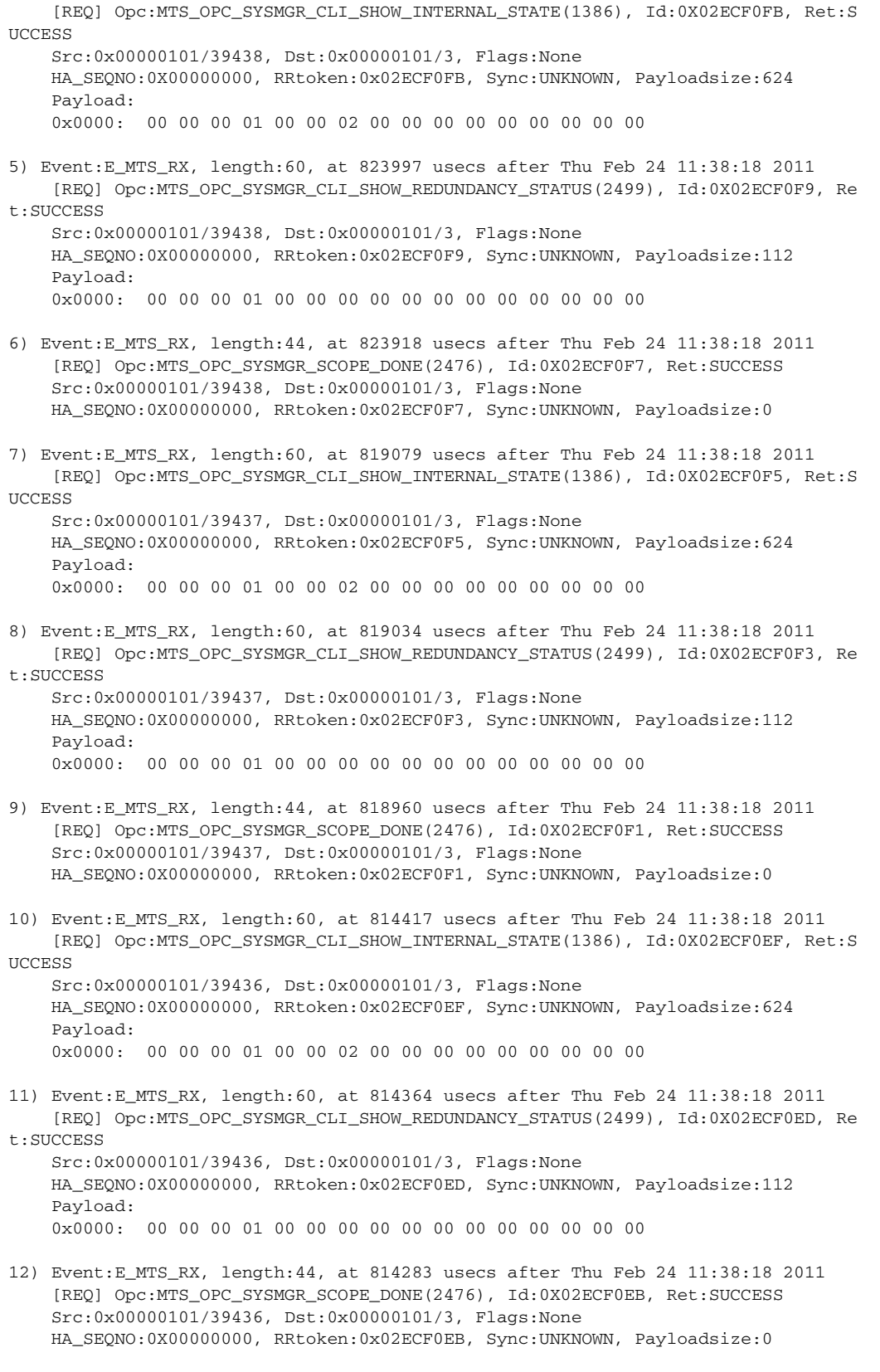

13) Event:E\_MTS\_RX, length:44, at 800624 usecs after Thu Feb 24 11:38:18 2011 [REQ] Opc:MTS\_OPC\_SYSMGR\_ENNVAR\_NON\_SYSMGR\_SRV\_GET(2653), Id:0X02ECF0D3, Ret

```
:SUCCESS
     Src:0x00000101/39435, Dst:0x00000101/3, Flags:None
    HA_SEQNO:0X00000000, RRtoken:0x02ECF0D3, Sync:UNKNOWN, Payloadsize:0
14) Event:E_MTS_RX, length:48, at 37941 usecs after Thu Feb 24 11:37:00 2011
     [RSP] Opc:MTS_OPC_EEM_CFG_SYNC(1701), Id:0X02ECEAC3, Ret:SUCCESS
     Src:0x00000101/342, Dst:0x00000101/3, Flags:None
    HA SEONO:0X00000000, RRtoken:0x02ECEA4B, Sync:UNKNOWN, Payloadsize:4
     Payload: 
     0x0000: 00 00 00 00 
15) Event:E_MTS_RX, length:48, at 37931 usecs after Thu Feb 24 11:37:00 2011
     [RSP] Opc:MTS_OPC_EEM_CFG_SYNC(1701), Id:0X02ECEAC2, Ret:SUCCESS
     Src:0x00000101/342, Dst:0x00000101/3, Flags:None
    HA_SEQNO:0X00000000, RRtoken:0x02ECEA4A, Sync:UNKNOWN, Payloadsize:4
     Payload: 
     0x0000: 00 00 00 00 
16) Event:E_MTS_RX, length:48, at 37921 usecs after Thu Feb 24 11:37:00 2011
     [RSP] Opc:MTS_OPC_EEM_CFG_SYNC(1701), Id:0X02ECEAC1, Ret:SUCCESS
     Src:0x00000101/342, Dst:0x00000101/3, Flags:None
    HA_SEQNO:0X00000000, RRtoken:0x02ECEA49, Sync:UNKNOWN, Payloadsize:4
     Payload: 
     0x0000: 00 00 00 00 
17) Event:E_MTS_RX, length:48, at 37910 usecs after Thu Feb 24 11:37:00 2011
     [RSP] Opc:MTS_OPC_EEM_CFG_SYNC(1701), Id:0X02ECEAC0, Ret:SUCCESS
     Src:0x00000101/342, Dst:0x00000101/3, Flags:None
     HA_SEQNO:0X00000000, RRtoken:0x02ECEA48, Sync:UNKNOWN, Payloadsize:4
     Payload: 
     0x0000: 00 00 00 00 
18) Event:E_MTS_RX, length:48, at 37900 usecs after Thu Feb 24 11:37:00 2011
     [RSP] Opc:MTS_OPC_EEM_CFG_SYNC(1701), Id:0X02ECEABF, Ret:SUCCESS
     Src:0x00000101/342, Dst:0x00000101/3, Flags:None
     HA_SEQNO:0X00000000, RRtoken:0x02ECEA47, Sync:UNKNOWN, Payloadsize:4
     Payload: 
     0x0000: 00 00 00 00 
19) Event:E_MTS_RX, length:48, at 37890 usecs after Thu Feb 24 11:37:00 2011
     [RSP] Opc:MTS_OPC_EEM_CFG_SYNC(1701), Id:0X02ECEABE, Ret:SUCCESS
     Src:0x00000101/342, Dst:0x00000101/3, Flags:None
     HA_SEQNO:0X00000000, RRtoken:0x02ECEA46, Sync:UNKNOWN, Payloadsize:4
    Payload: 
     0x0000: 00 00 00 00 
20) Event:E_MTS_RX, length:48, at 37880 usecs after Thu Feb 24 11:37:00 2011
     [RSP] Opc:MTS_OPC_EEM_CFG_SYNC(1701), Id:0X02ECEABD, Ret:SUCCESS
     Src:0x00000101/342, Dst:0x00000101/3, Flags:None
    HA_SEQNO:0X00000000, RRtoken:0x02ECEA45, Sync:UNKNOWN, Payloadsize:4
     Payload: 
     0x0000: 00 00 00 00 
21) Event:E_MTS_RX, length:48, at 37870 usecs after Thu Feb 24 11:37:00 2011
     [RSP] Opc:MTS_OPC_EEM_CFG_SYNC(1701), Id:0X02ECEABC, Ret:SUCCESS
     Src:0x00000101/342, Dst:0x00000101/3, Flags:None
     HA_SEQNO:0X00000000, RRtoken:0x02ECEA44, Sync:UNKNOWN, Payloadsize:4
     Payload: 
     0x0000: 00 00 00 00 
22) Event:E_MTS_RX, length:48, at 37860 usecs after Thu Feb 24 11:37:00 2011
     [RSP] Opc:MTS_OPC_EEM_CFG_SYNC(1701), Id:0X02ECEABB, Ret:SUCCESS
     Src:0x00000101/342, Dst:0x00000101/3, Flags:None
     HA_SEQNO:0X00000000, RRtoken:0x02ECEA43, Sync:UNKNOWN, Payloadsize:4
```

```
 Payload: 
     0x0000: 00 00 00 00 
23) Event:E_MTS_RX, length:48, at 37850 usecs after Thu Feb 24 11:37:00 2011
     [RSP] Opc:MTS_OPC_EEM_CFG_SYNC(1701), Id:0X02ECEABA, Ret:SUCCESS
     Src:0x00000101/342, Dst:0x00000101/3, Flags:None
     HA_SEQNO:0X00000000, RRtoken:0x02ECEA42, Sync:UNKNOWN, Payloadsize:4
     Payload: 
     0x0000: 00 00 00 00 
24) Event:E_MTS_RX, length:48, at 37840 usecs after Thu Feb 24 11:37:00 2011
     [RSP] Opc:MTS_OPC_EEM_CFG_SYNC(1701), Id:0X02ECEAB9, Ret:SUCCESS
     Src:0x00000101/342, Dst:0x00000101/3, Flags:None
     HA_SEQNO:0X00000000, RRtoken:0x02ECEA41, Sync:UNKNOWN, Payloadsize:4
     Payload: 
     0x0000: 00 00 00 00 
25) Event:E_MTS_RX, length:48, at 37830 usecs after Thu Feb 24 11:37:00 2011
     [RSP] Opc:MTS_OPC_EEM_CFG_SYNC(1701), Id:0X02ECEAB8, Ret:SUCCESS
     Src:0x00000101/342, Dst:0x00000101/3, Flags:None
     HA_SEQNO:0X00000000, RRtoken:0x02ECEA40, Sync:UNKNOWN, Payloadsize:4
     Payload: 
     0x0000: 00 00 00 00 
26) Event:E_MTS_RX, length:48, at 37820 usecs after Thu Feb 24 11:37:00 2011
     [RSP] Opc:MTS_OPC_EEM_CFG_SYNC(1701), Id:0X02ECEAB7, Ret:SUCCESS
     Src:0x00000101/342, Dst:0x00000101/3, Flags:None
     HA_SEQNO:0X00000000, RRtoken:0x02ECEA3F, Sync:UNKNOWN, Payloadsize:4
     Payload: 
     0x0000: 00 00 00 00 
27) Event:E_MTS_RX, length:48, at 37808 usecs after Thu Feb 24 11:37:00 2011
     [RSP] Opc:MTS_OPC_EEM_CFG_SYNC(1701), Id:0X02ECEAB6, Ret:SUCCESS
     Src:0x00000101/342, Dst:0x00000101/3, Flags:None
     HA_SEQNO:0X00000000, RRtoken:0x02ECEA3E, Sync:UNKNOWN, Payloadsize:4
     Payload: 
     0x0000: 00 00 00 00 
vsg#
```
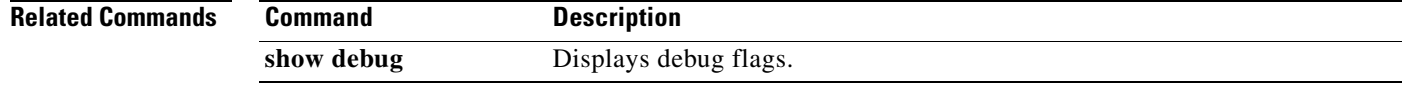

### **show telnet server**

<span id="page-338-0"></span>To display the status of telnet services, use the **show telnet** command.

**show telnet server Syntax Description** This command has no arguments or keywords. **Defaults** None **Command Modes** EXEC Global configuration **Supported User Roles** network-admin network-operator **Command History Usage Guidelines** You can use the following operators with the **show telnet server** command: **• >**—Redirects the output to a file. **• >>**—Redirects the output to a file in append mode. **• |**—Pipes the command output to a filter. **Examples** This example shows how to display the status of telnet services: vsg# **show telnet server** telnet service not enabled vsg# **Related Commands Release Modification** 4.2(1)VSG1(1) This command was introduced. **Command Description** show http Displays the status of HTTP services.

# **show terminal**

<span id="page-339-0"></span>To display information about the terminal, use the **show terminal** command.

**show terminal** [**internal**]

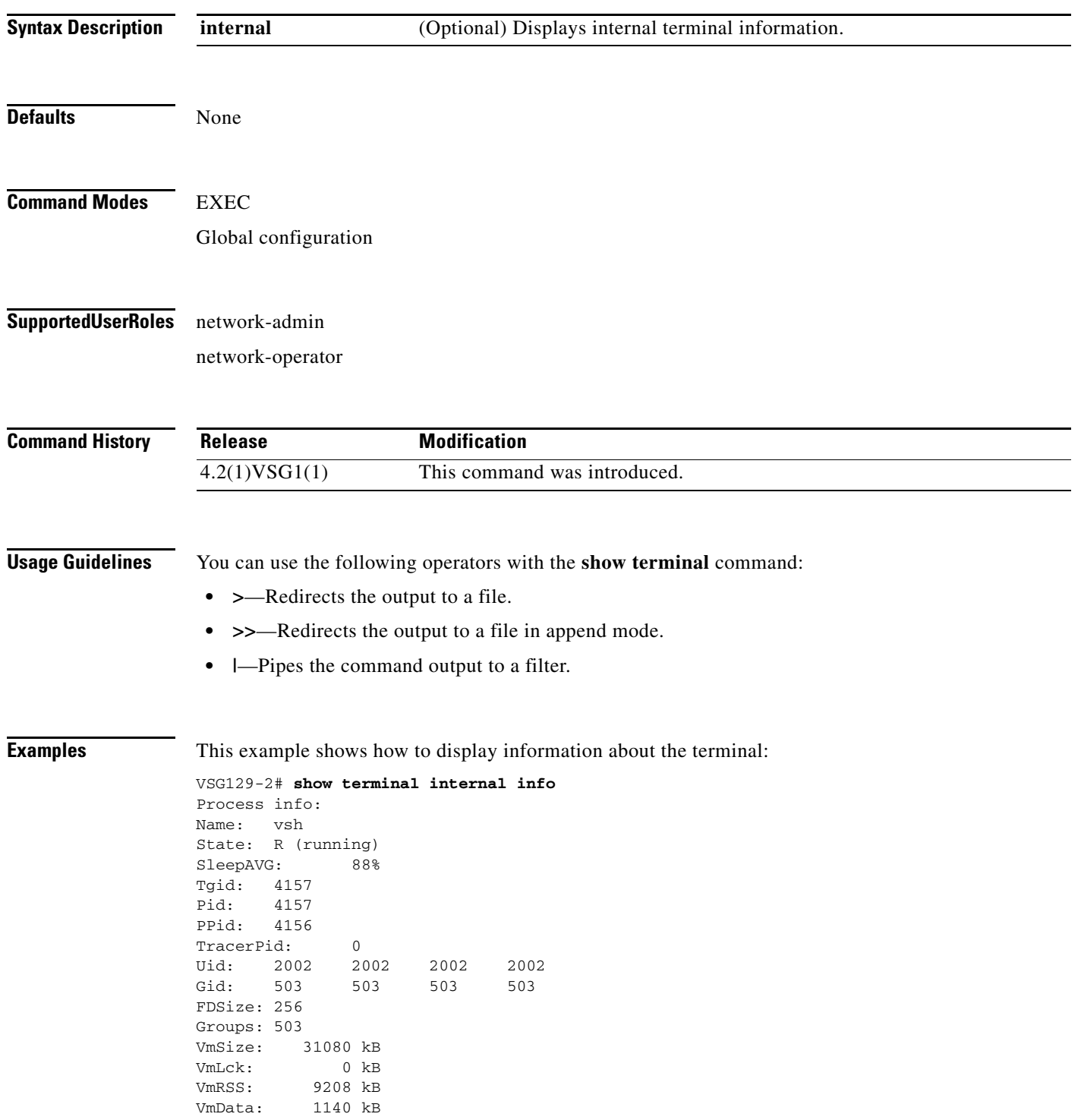

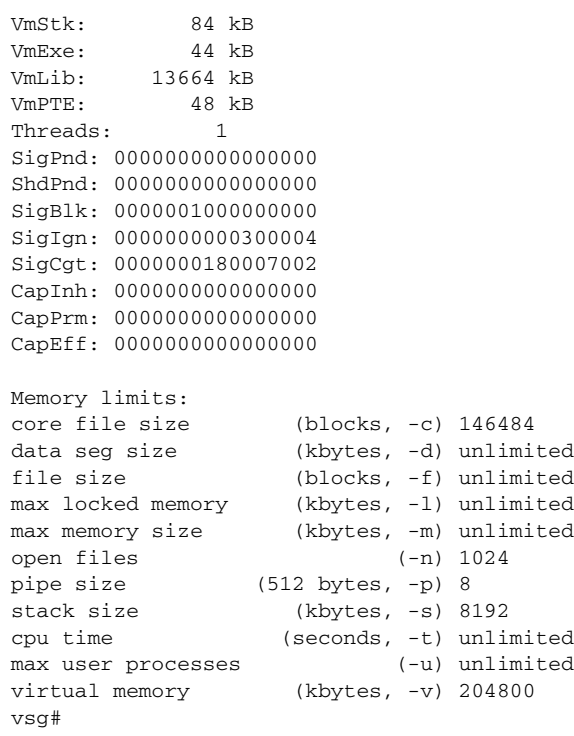

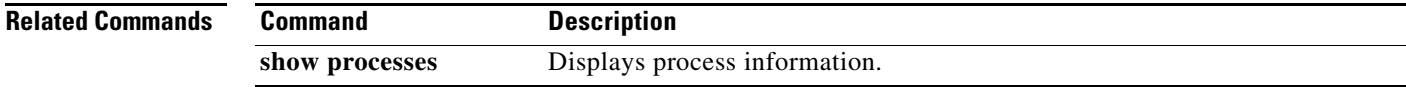

## **show user-account**

<span id="page-341-0"></span>To display information about user accounts, use the **show user-account** command.

**show user-account** [*user-account-name*]

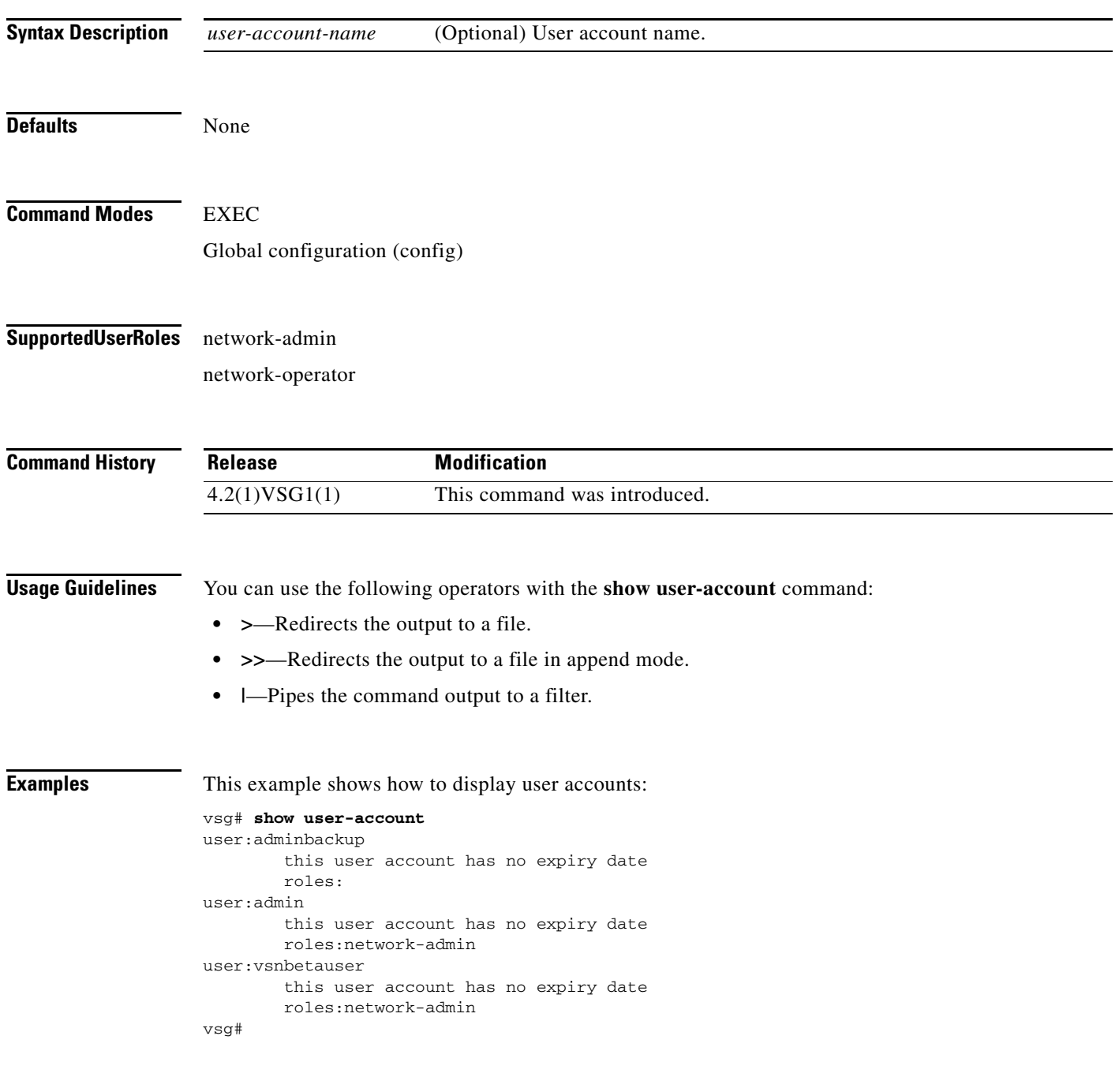

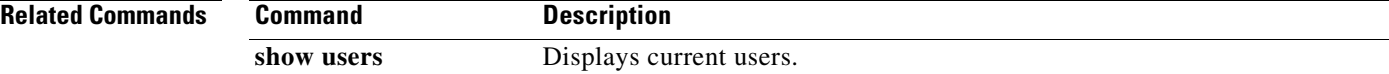

**Cisco Virtual Security Gateway for Nexus 1000V Series Switch Command Reference, Release 4.2(1)VSG1(1)**

# **show users**

<span id="page-342-0"></span>To display users, use the **show users** command.

**show users**

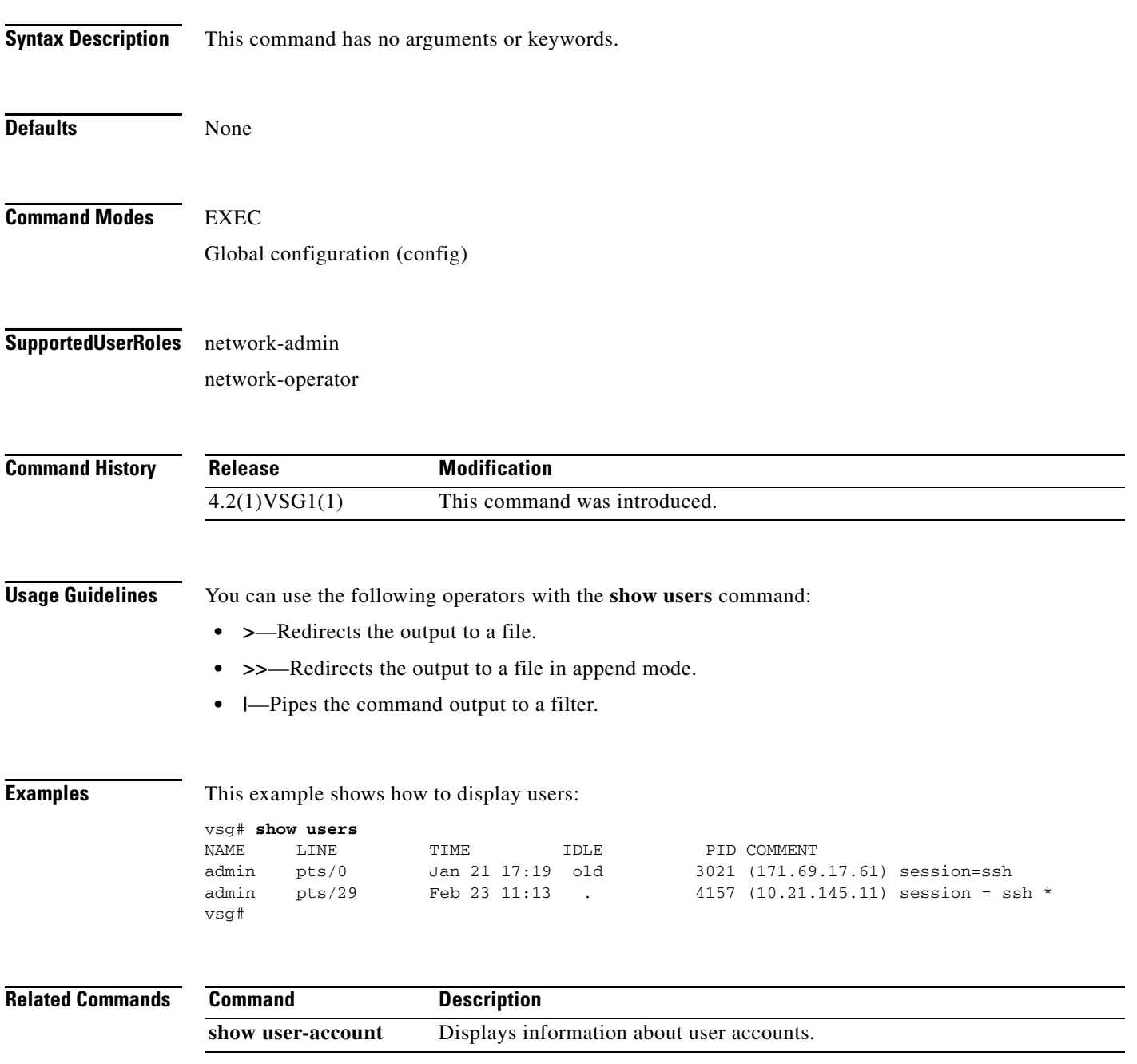

**The Second** 

# **show version**

<span id="page-343-0"></span>To display the software version, use the **show version** command.

**show version** [**build-info** | **image** | **internal**]

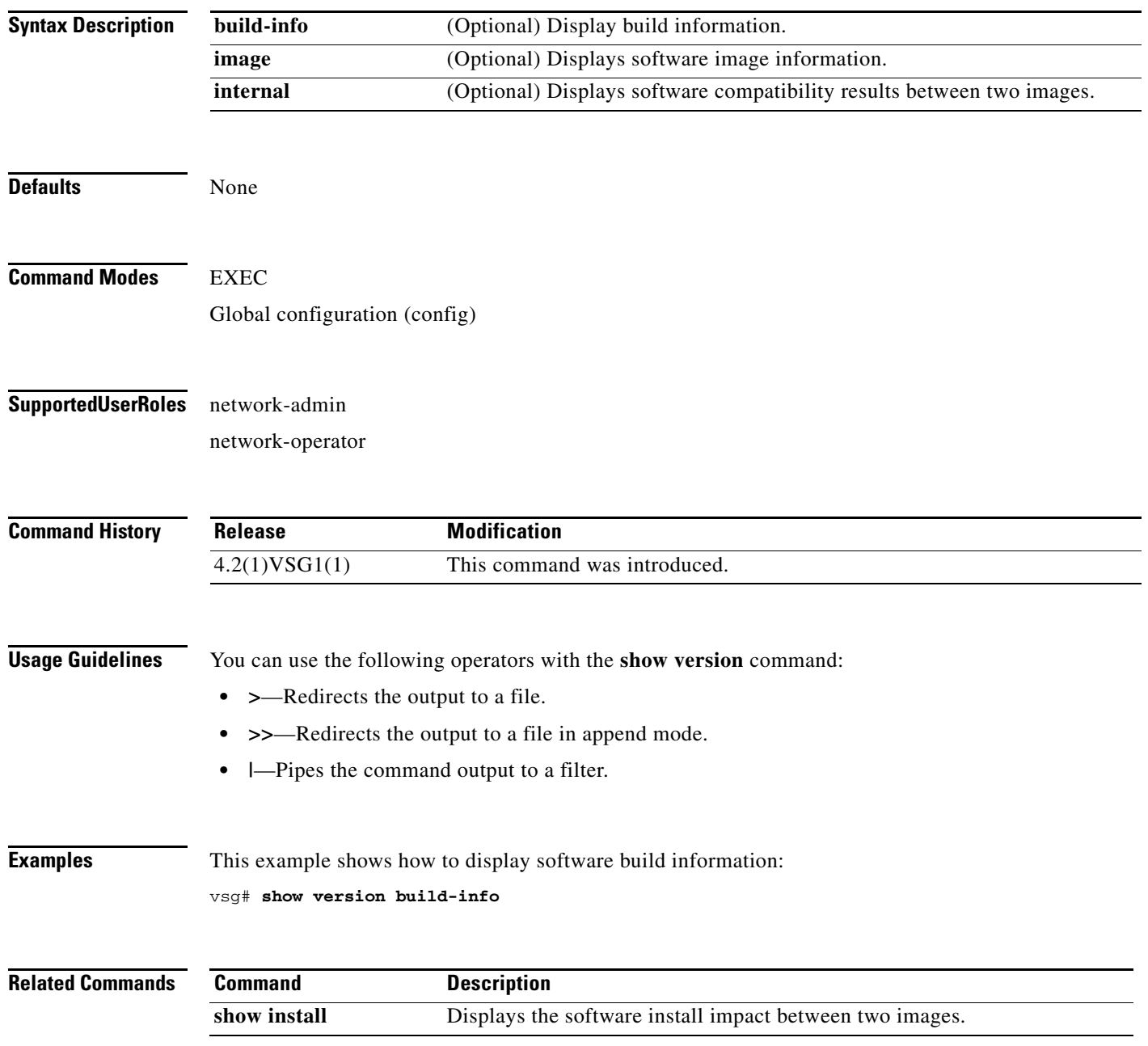

# **show vnm-pa**

<span id="page-344-0"></span>To display the VNMC policy agent, use the **show vnm-pa** command.

**show vnm-pa** [**status** | **tech-support**]

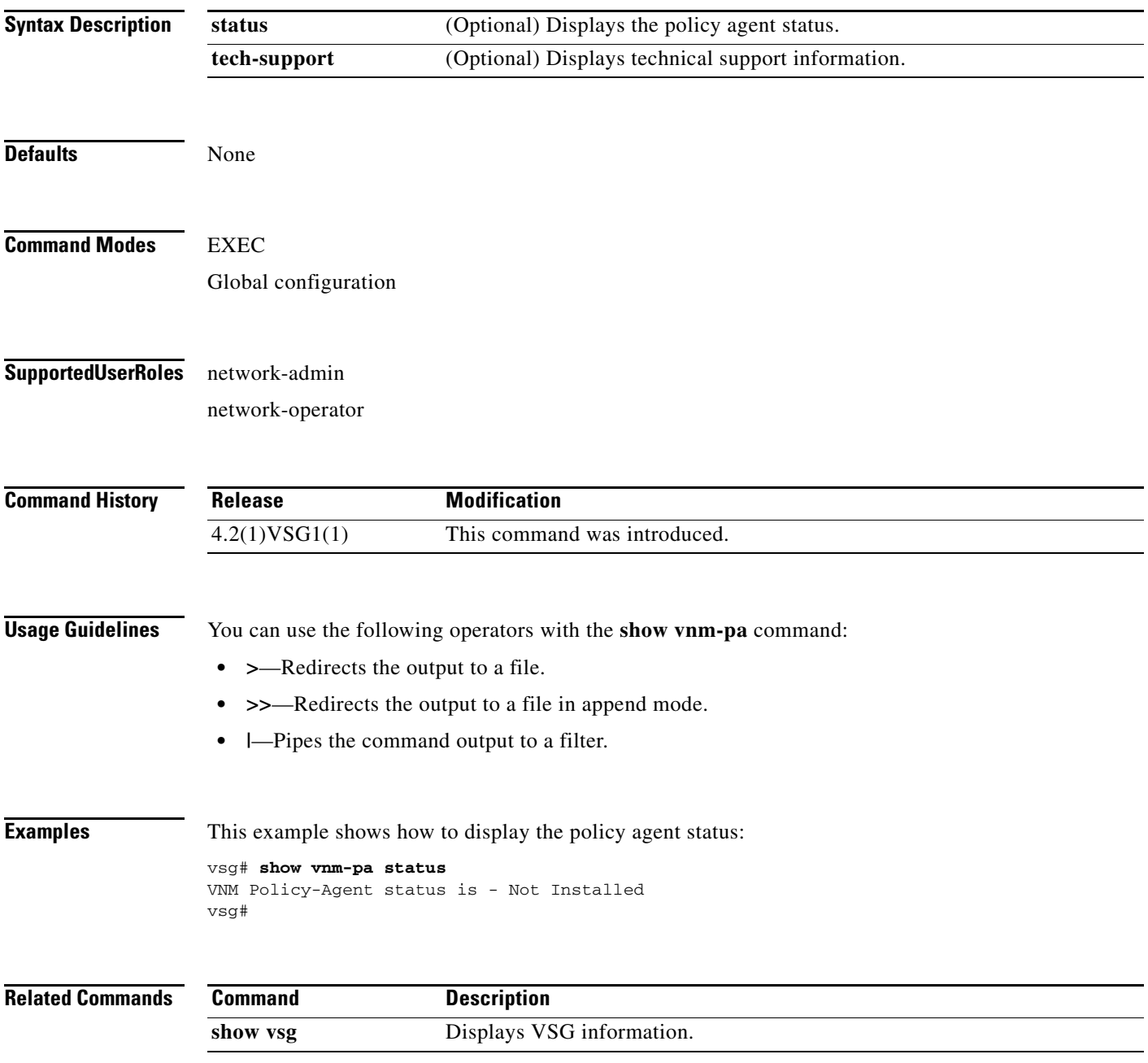

# **show vsg dvport**

To display information about a VSG DV port, use the **show vsg dvport** command.

**show vsg** [**dvport** [*port-name*]]

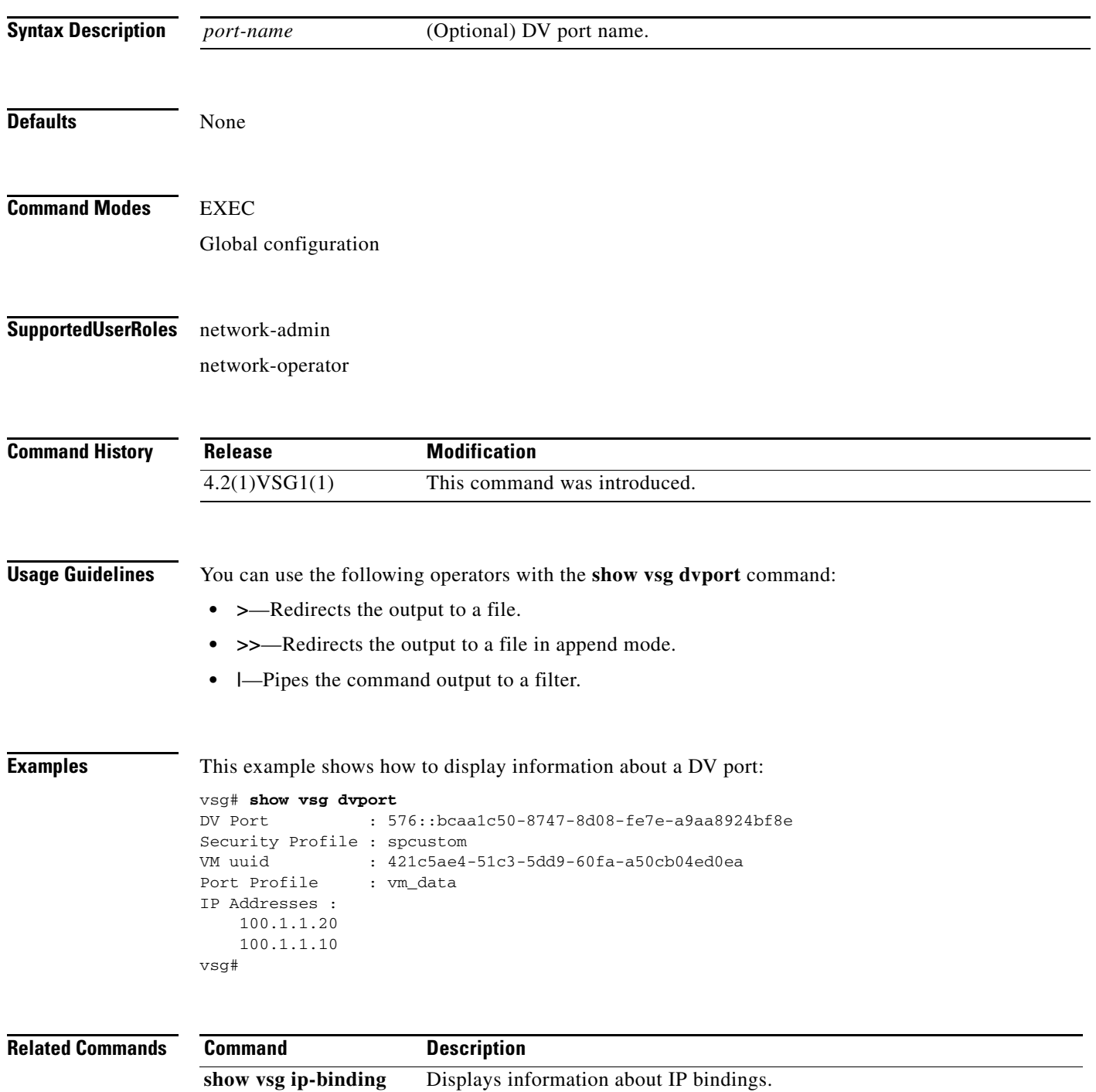

# **show vsg ip-binding**

To displays a list of VM IP addresses and associated VNSP and policy sets, use the **show vsg ip-binding**  command.

#### **show vsg ip-binding**

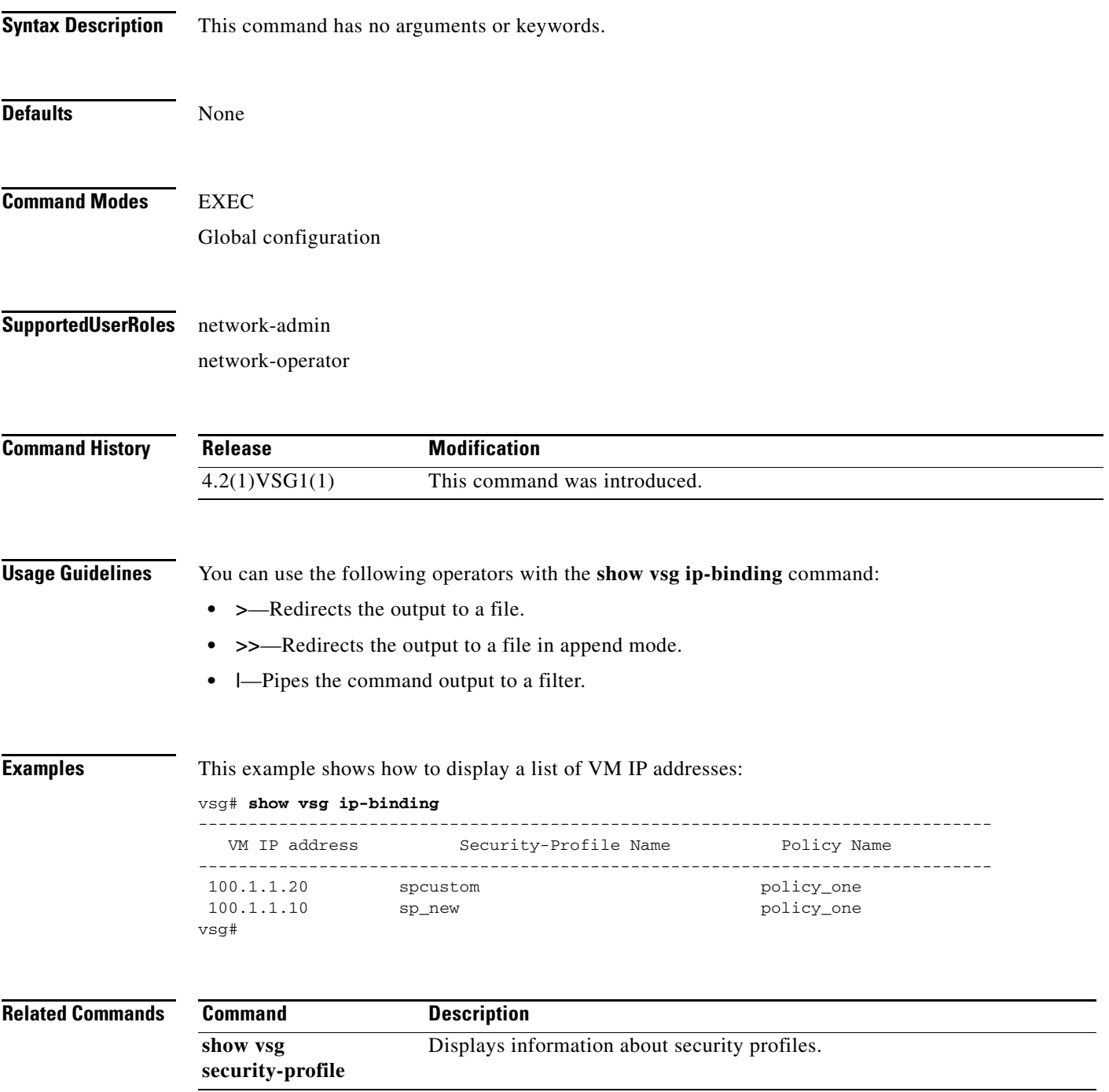

# **show vsg security-profile**

To display information about security profiles, use the **show vsg security-profile** command.

**show security-profile** [*profile-name* | **brief**]

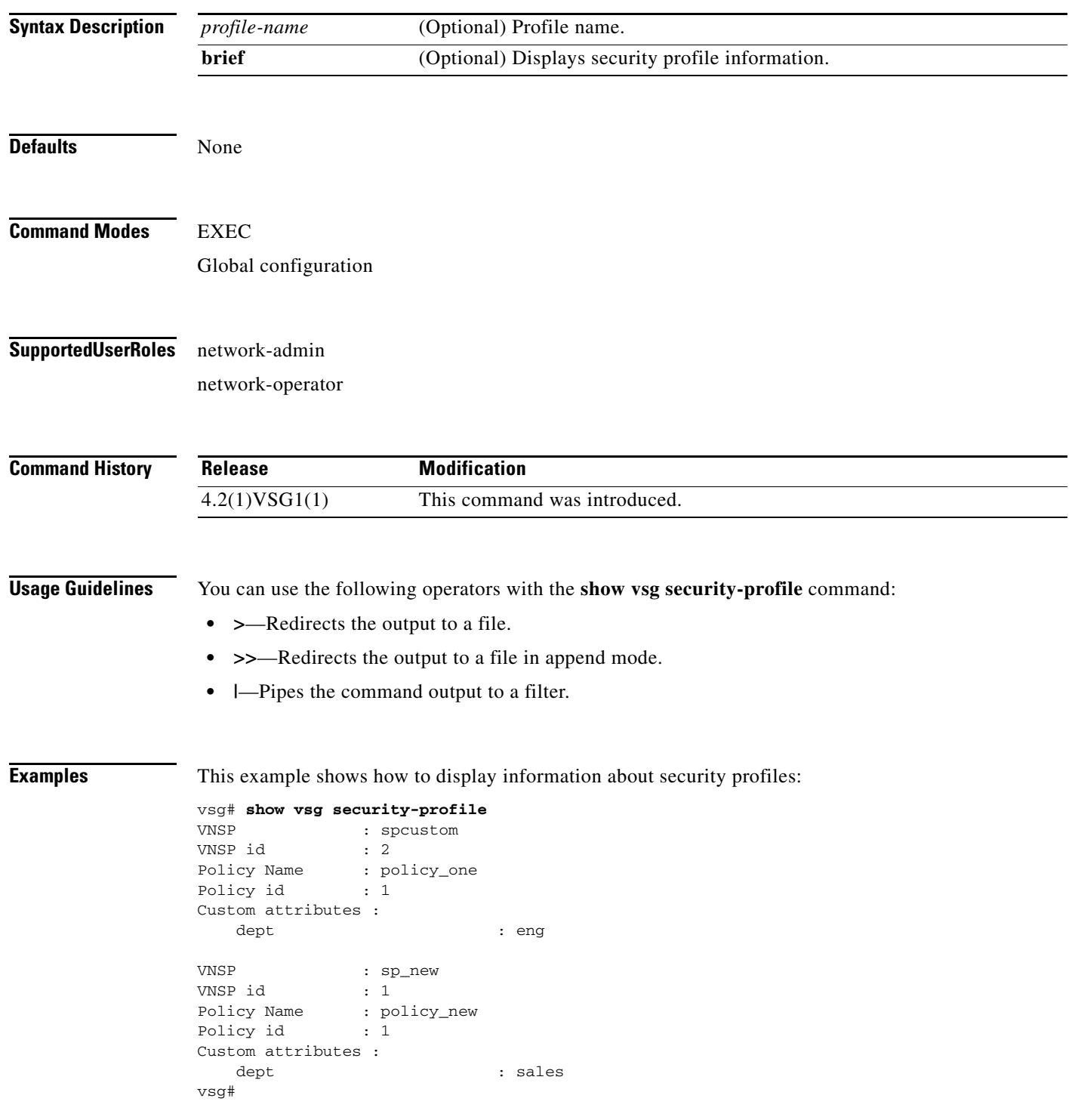

**Cisco Virtual Security Gateway for Nexus 1000V Series Switch Command Reference, Release 4.2(1)VSG1(1)**

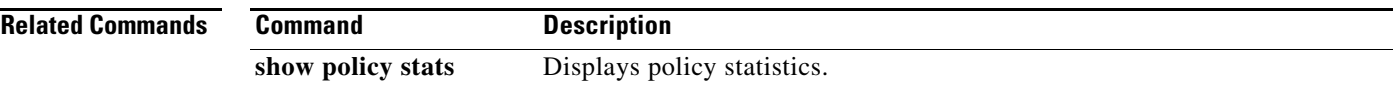

 $\mathcal{L}_{\rm{max}}$ 

# **show vsg vm**

To display information about a VM, use the **show vsg vm** command.

**show vsg vm** [*vm-uuid*]

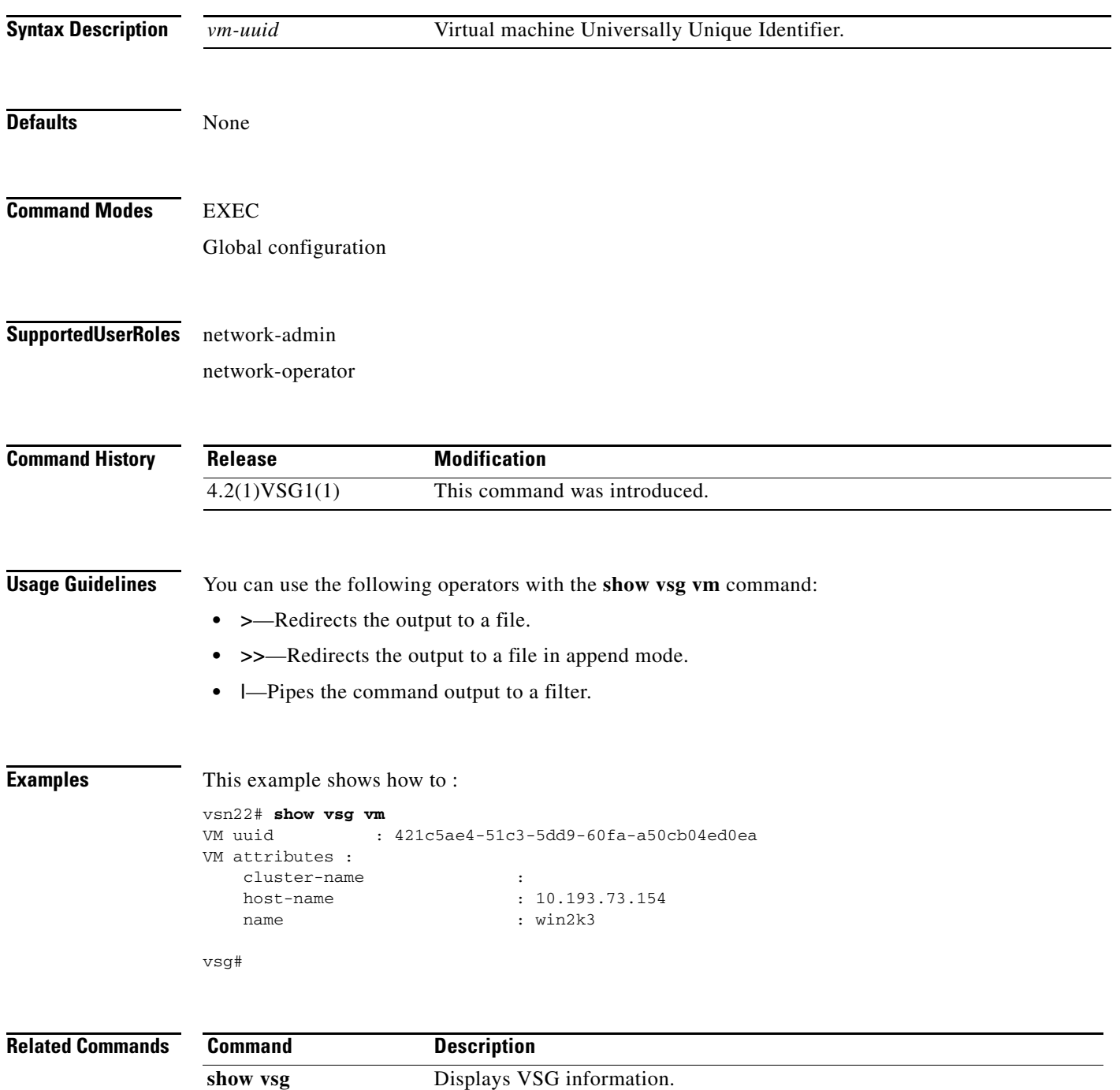

# **show xml server**

<span id="page-350-0"></span>To display XML server information, use the **show xml server** command.

**show xml server** [**logging** | **status**]

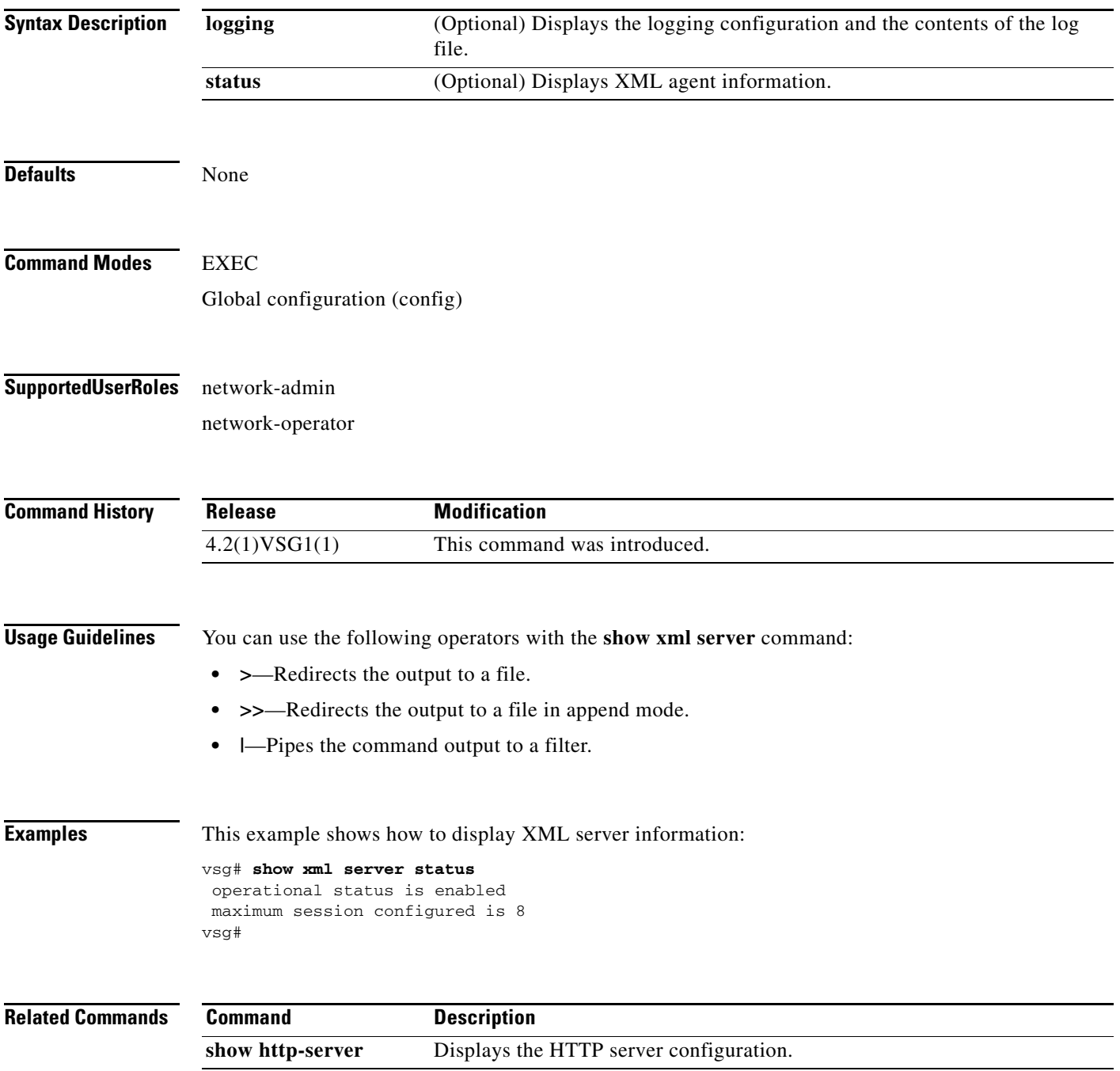

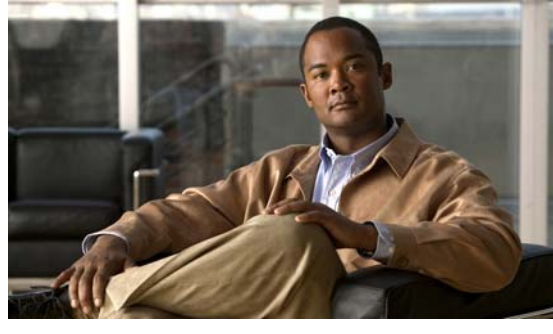

### **INDEX**

### **C**

cd command **[2-7](#page-56-0)** cdp advertise command **[2-8](#page-57-0)** clear cdp command **[2-12](#page-61-0)** clear cli history command **[2-13](#page-62-0)** clear cores command **[2-14](#page-63-0)** clear counters command **[2-15](#page-64-0)** clear debug-logfile command **[2-16](#page-65-0)** clear line command **[2-44](#page-93-0)** clear logging logfile command **[2-45](#page-94-0)** clear ntp statistics command **[2-46](#page-95-0)** clear ssh hosts command **[2-86](#page-135-0)** clear user command **[2-89](#page-138-0)** clock set command **[2-92,](#page-141-0) [2-131](#page-180-0)**

### **D**

debug logfile command **[2-116](#page-165-0)** debug logging command **[2-118](#page-167-0)** dir command **[2-120](#page-169-0)**

### **E**

echo command **[2-121,](#page-170-0) [2-124](#page-173-0)**

#### **F**

find command **[2-126](#page-175-0)**

#### **G**

gunzip command **[2-127](#page-176-0)**

#### **M**

media command **[2-136](#page-185-0)**

### **P**

password strength-check command **[2-138](#page-187-0)** pwd command **[2-139](#page-188-0)**

#### **R**

related documents **1-xiii** reload command **[2-141](#page-190-0)** reload module command **[2-142](#page-191-0)** rmdir command **[2-145](#page-194-0)** run-script command **[2-146](#page-195-0)**

#### **S**

send command **[2-148](#page-197-0)** setup command **[2-149](#page-198-0)** show aaa command **[3-2](#page-251-0)** show accounting command **[3-5](#page-254-0)** show ac-driver command **[3-3](#page-252-0)** show banner command **[3-7](#page-256-0)** show boot command **[3-8](#page-257-0)** show cdp command **[3-10](#page-259-0)** show cli command **[3-12](#page-261-0)** show clock command **[3-14](#page-263-0)** show copyright command **[3-15](#page-264-0)** show cores command **[3-17](#page-266-0)** show debug command **[3-18](#page-267-0)** show debug-filter command **[3-20](#page-269-0)**

show environment command **[3-21](#page-270-0)** show event-log command **[3-26](#page-275-0)** show event manager internal command **[3-23](#page-272-0)** show feature command **[3-27](#page-276-0)** show file command **[3-29](#page-278-0)** show hardware command **[3-30](#page-279-0)** show hostname command **[3-31](#page-280-0)** show hosts command **[3-32](#page-281-0)** show http-server command **[3-33](#page-282-0)** show incompatability command **[3-34](#page-283-0)** show inspect ftp statistics command **[3-35](#page-284-0)** show install all command **[3-36](#page-285-0)** show interface command **[3-37](#page-286-0)** show ip command **[3-39](#page-288-0)** show ipv6 command **[3-41](#page-290-0)** show kernel internal command **[3-43](#page-292-0)** show line command **[3-45](#page-294-0)** show logging command **[3-47](#page-296-0)** show ntp command **[3-50](#page-299-0)** show password command **[3-52](#page-301-0)** show platform internal command **[3-53](#page-302-0)** show policy-engine command **[3-55](#page-304-0)** show processes command **[3-56](#page-305-0)** show redundancy status command **[3-60](#page-309-0)** show resource command **[3-62](#page-311-0)** show role command **[3-64](#page-313-0)** show running-config command **[3-66,](#page-315-0) [3-79](#page-328-0)** show service-path connection command **[3-69](#page-318-0)** show service-path statistics command **[3-71](#page-320-0)** show snmp command **[3-73](#page-322-0)** show sockets command **[3-75](#page-324-0)** show ssh command **[3-77](#page-326-0)** show system command **[3-82](#page-331-0)** show tech-support command **[3-84](#page-333-0)** show telnet server command **[3-89](#page-338-0)** show terminal command **[3-90](#page-339-0)** show user-account command **[3-92](#page-341-0)** show users command **[3-93](#page-342-0)** show version command **[3-94](#page-343-0)**

show vnm-pa command **[3-95](#page-344-0)** show vsn brief command **[1-26](#page-39-0)** show vsn connection command **[1-27](#page-40-0)** show xml server command **[3-101](#page-350-0)** sleep command **[2-152](#page-201-0)** ssh command **[2-155,](#page-204-0) [2-156](#page-205-0)** system clis command **[2-157](#page-206-0)** system cores command **[2-158](#page-207-0)** system default switchport command **[2-159](#page-208-0)** system hap reset command **[2-160](#page-209-0)** system health command **[2-161](#page-210-0)** system heartbeat command **[2-162](#page-211-0)** system internal command **[2-163](#page-212-0)** system memlog command **[2-165](#page-214-0)** system pss command **[2-167](#page-216-0)** system redundancy command **[2-168](#page-217-0)** system standby command **[2-169](#page-218-0)** system startup-config command **[2-170](#page-219-0)** system statistics command **[2-171](#page-220-0)** system switchover command **[2-172](#page-221-0)** system watchdog kdgb command **[2-174](#page-223-0)**

### **T**

tail command **[2-175](#page-224-0)** telnet command **[2-177](#page-226-0)** terminal alias command **[2-178](#page-227-0)** terminal color command **[2-179](#page-228-0)** terminal dont-ask command **[2-180](#page-229-0)** terminal edit-mode command **[2-181](#page-230-0)** terminal event-manager command **[2-182](#page-231-0)** terminal history command **[2-183](#page-232-0)** terminal length command **[2-184](#page-233-0)** terminal log-all command **[2-185](#page-234-0)** terminal output command **[2-187](#page-236-0)** terminal redirection-mode command **[2-188](#page-237-0)** terminal session-timeout command **[2-189](#page-238-0)** terminal terminal-type command **[2-190](#page-239-0)** terminal tree-update command **[2-191,](#page-240-0) [2-192](#page-241-0)**

terminal width command **[2-193](#page-242-0)** test aaa command **[2-194](#page-243-0)** traceroute command **[2-195](#page-244-0)**

### **W**

where command **[2-201](#page-247-0)** write erase command **[2-202](#page-248-0)**